### **Fujitsu M10/SPARC M10 Systems**

XSCF Reference Manual for XCP Version 209x

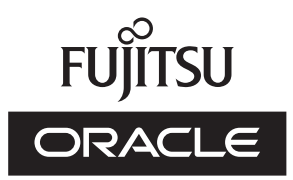

Manual Code: C120-E684-07EN December 2013

Copyright © 2007, 2013, Fujitsu Limited. All rights reserved.

Copyright = 2007, point of the provided technical input and review on portions of this material.<br>Oracle and/or its affiliates provided technical input and review on portions of this material.<br>Oracle and/or its affiliates a

This document and the product and technology to which it pertains are distributed under licenses restricting their use, copying, distribution, and decompilation. No part of<br>such product or technology, or of this document, or technology to which it pertains, and this document does not contain or represent any commitment of any kind on the part of Oracle or Fujitsu Limited or any affiliate of either of them.

This document and the product and technology described in this document may incorporate third-party intellectual property copyrighted by and/or licensed from the

suppliers to Oracle and/or its affiliates and Fujitsu Limited, including software and font technology.<br>Per the terms of the GPL or LGPL, a copy of the source code governed by the GPL or LGPL, as applicable, is available up licensed from the University of California.

UNIX is a registered trademark of The Open Group.

Oracle and Java are registered trademarks of Oracle and/or its affiliates.

Fujitsu and the Fujitsu logo are registered trademarks of Fujitsu Limited.<br>SPARC Enterprise, SPARC64, SPARC64 logo and all SPARC trademarks are trademarks or registered trademarks of SPARC International, Inc. in the United countries and used under license.

Other names may be trademarks of their respective owners.

If this is software or related documentation that is delivered to the U.S. Government or anyone licensing it on behalf of the U.S. Government, the following notice is applicable: U.S. GOVERNMENT END USERS: Oracle programs, including any operating system, integrated software, any programs installed on the hardware, and/or documentation,<br>delivered to U.S. Government end users are "commercial computer Government.

Disclaimer: The only warranties granted by Oracle and Fujitsu Limited, and/or any affiliate in connection with this document or any product or technology described herein<br>are those expressly set forth in the license agreem

WARRANTIES OF ANY KIND (EXPRESS OR IMPLIED) REGARDING SUCH PRODUCT OR TECHNOLOGY OR THIS DOCUMENT, WHICH ARE ALL PROVIDED AS IS,<br>AND ALL EXPRESS OR IMPLIED CONDITIONS, REPRESENTATIONS AND WARRANTIES, INCLUDING WITHOUT LIMI ARE HELD TO BE LEGALLY INVALID. Unless otherwise expressly set forth in such agreement, to the extent allowed by applicable law, in no event shall Oracle or Fujitsu<br>Limited, and/or any of their affiliates have any liabilit

DOCUMENTATION IS PROVIDED "AS IS" AND ALL EXPRESS OR IMPLIED CONDITIONS, REPRESENTATIONS AND WARRANTIES, INCLUDING ANY IMPLIED WARRANTY OF MERCHANTABILITY, FITNESS FOR A PARTICULAR PURPOSE OR NON-INFRINGEMENT, ARE DISCLAIMED, EXCEPT TO THE EXTENT THAT SUCH DISCLAIMERS ARE HELD TO BE LEGALLY INVALID.

#### Copyright © 2007, 2013, Fujitsu Limited. Tous droits réservés.

Oracle et/ou ses affiliés ont fourni et vérifié des données techniques de certaines parties de ce composant.

Oracle et/ou ses affiliés et Fujitsu Limited détiennent et contrôlent chacun des droits de propriété intellectuelle relatifs aux produits et technologies décrits dans ce document.<br>De même, ces produits, technologies et ce internationaux.

Ce document, le produit et les technologies afférents sont exclusivement distribués avec des licences qui en restreignent l'utilisation, la copie, la distribution et la

décompilation. Aucune partie de ce produit, de ces technologies ou de ce document ne peut être reproduite sous quelque forme que ce soit, par quelque moyen que ce soit, sans l'autorisation écrite préalable d'Oracle et/ou ses affiliés et de Fujitsu Limited, et de leurs éventuels concédants de licence. Ce document, bien qu'il vous ait été fourni, ne vous confère aucun droit et aucune licence, exprès ou tacites, concernant le produit ou la technologie auxquels il se rapporte. Par ailleurs, il ne contient ni ne représente aucun engagement, de quelque type que ce soit, d

Ce document, ainsi que les produits et technologies qu'il décrit, peuvent inclure des droits de propriété intellectuelle de parties tierces protégés par le droit d'auteur et/ou<br>cédés sous licence par des fournisseurs à Ora

produit pourront être dérivées des systèmes Berkeley BSD licenciés par l'Université de Californie.<br>UNIX est une marque déposée de The OpenGroup.<br>Oracle et Java sont des marques déposées d'Oracle Corporation et/ou de ses af

Tout autre nom mentionné peut correspondre à des marques appartenant à leurs propriétaires respectifs.

Si ce logiciel, ou la documentation qui l'accompagne, est concédé sous licence au Gouvernement des Etats-Unis, ou à toute entité qui délivre la licence de ce logiciel ou l'utilise<br>pour le compte du Gouvernement des Etats-U

U.S. GOVERNMENT END USERS: Oracle programs, including any operating system, integrated software, any programs installed on the hardware, and/or documentation, delivered to U.S. Government end users are "commercial computer software" pursuant to the applicable Federal Acquisition Regulation and agency-specific supplemental<br>regulations. As such, use, duplication, disclosure, modif Government.

Avis de non-responsabilité : les seules garanties octroyées par Oracle et Fujitsu Limited et/ou toute société affiliée de l'une ou l'autre entité en rapport avec ce document ou<br>tout produit ou toute technologie décrits dan tout produit ou toute technologie décrits dans les présentes correspondent aux garanties expressément stipulées dans le contrat de licence régissant le produit ou la<br>technologie fournis.<br>SAUF MÉNTION CONTRAIRE EXPRESSEMENT

L'AUTRE ENTITE DECLINENT TOUT ENGAGEMENT OU GARANTIE, QUELLE QU'EN SOIT LA NATURE (EXPRESSE OU IMPLICITE) CONCERNANT CE PRODUIT,<br>CETTE TECHNOLOGIE OU CE DOCUMENT, LESQUELS SONT FOURNIS EN L'ETAT. EN OUTRE, TOUTES LES CONDI contraire expressément stipulée dans ce contrat, dans la mesure autorisée par la loi applicable, en aucun cas Oracle ou Fujitsu Limited et/ou l'une ou l'autre de leurs sociétés<br>affiliées ne sauraient être tenues responsabl préalablement informées d'une telle éventualité.

LA DOCUMENTATION EST FOURNIE "EN L'ETAT" ET TOUTE AUTRE CONDITION, DECLARATION ET GARANTIE, EXPRESSE OU TACITE, EST FORMELLEMENT EXCLUE, DANS LA MESURE AUTORISEE PAR LA LOI EN VIGUEUR, Y COMPRIS NOTAMMENT TOUTE GARANTIE IMPLICITE RELATIVE A LA QUALITE MARCHANDE, A L'APTITUDE A UNE UTILISATION PARTICULIERE OU A L'ABSENCE DE CONTREFACON.

### Contents

**[Preface](#page-8-0) ix**

### **[List of XSCF Commands](#page-14-0) 1**

[Intro](#page-16-0) 3

#### **[User Commands](#page-24-0) 11**

[exit](#page-26-0) 13 [man](#page-28-0) 15 [who](#page-30-0) 17

#### **[System Administration Commands](#page-32-0) 19**

[addboard](#page-34-0) 21 [addcodactivation](#page-40-0) 27 [addfru](#page-44-0) 31 [addpowerschedule](#page-46-0) 33 [adduser](#page-52-0) 39 [applynetwork](#page-54-0) 41 [clearremotepwrmgmt](#page-70-0) 57 [clearstatus](#page-72-0) 59 [console](#page-78-0) 65 [deleteboard](#page-82-0) 69 [deletecodactivation](#page-88-0) 75 [deletepowerschedule](#page-90-0) 77 [deleteuser](#page-92-0) 79

[diagxbu](#page-94-0) 81 [disableuser](#page-100-0) 87 [dumpcodactivation](#page-102-0) 89 [dumpconfig](#page-104-0) 91 [enableuser](#page-108-0) 95 [flashupdate](#page-110-0) 97 [getflashimage](#page-114-0) 101 [getremotepwrmgmt](#page-118-0) 105 [initbb](#page-122-0) 109 [ioxadm](#page-126-0) 113 [nslookup](#page-136-0) 123 [password](#page-138-0) 125 [ping](#page-142-0) 129 [poweroff](#page-144-0) 131 [poweron](#page-148-0) 135 [prtfru](#page-152-0) 139 [rastest](#page-156-0) 143 [rebootxscf](#page-162-0) 149 [replacefru](#page-164-0) 151 [reset](#page-168-0) 155 [resetdateoffset](#page-172-0) 159 [restorecodactivation](#page-174-0) 161 [restoreconfig](#page-176-0) 163 [restoredefaults](#page-180-0) 167 [sendbreak](#page-186-0) 173 [setad](#page-188-0) 175 [setaltitude](#page-196-0) 183 [setaudit](#page-198-0) 185 [setautologout](#page-204-0) 191 [setcod](#page-206-0) 193 [setdate](#page-208-0) 195 [setdomainconfig](#page-210-0) 197 [setdualpowerfeed](#page-214-0) 201 [setemailreport](#page-218-0) 205

[sethostname](#page-222-0) 209 [sethttps](#page-226-0) 213 [setldap](#page-232-0) 219 [setldapssl](#page-236-0) 223 [setlocator](#page-244-0) 231 [setloginlockout](#page-246-0) 233 [setlookup](#page-248-0) 235 [setnameserver](#page-250-0) 237 [setnetwork](#page-254-0) 241 [setntp](#page-260-0) 247 [setpacketfilters](#page-266-0) 253 [setpasswordpolicy](#page-270-0) 257 [setpciboxdio](#page-274-0) 261 [setpcl](#page-278-0) 265 [setpowercapping](#page-282-0) 269 [setpowerschedule](#page-288-0) 275 [setpowerupdelay](#page-292-0) 279 [setpparmode](#page-294-0) 281 [setpparparam](#page-304-0) 291 [setprivileges](#page-308-0) 295 [setremotepwrmgmt](#page-312-0) 299 [setroute](#page-318-0) 305 [setservicetag](#page-324-0) 311 [setsmtp](#page-326-0) 313 [setsnmp](#page-330-0) 317 [setsnmpusm](#page-336-0) 323 [setsnmpvacm](#page-340-0) 327 [setsscp](#page-344-0) 331 [setssh](#page-354-0) 341 [settelnet](#page-360-0) 347 [settimezone](#page-362-0) 349 [setupfru](#page-368-0) 355 [showad](#page-370-0) 357 [showaltitude](#page-374-0) 361

[showaudit](#page-376-0) 363 [showautologout](#page-380-0) 367 [showbbstatus](#page-382-0) 369 [showboards](#page-384-0) 371 [showcod](#page-390-0) 377 [showcodactivation](#page-392-0) 379 [showcodactivationhistory](#page-396-0) 383 [showcodusage](#page-398-0) 385 [showconsolepath](#page-402-0) 389 [showdate](#page-404-0) 391 [showdateoffset](#page-406-0) 393 [showdomainconfig](#page-408-0) 395 [showdomainstatus](#page-410-0) 397 [showdualpowerfeed](#page-414-0) 401 [showemailreport](#page-416-0) 403 [showenvironment](#page-418-0) 405 [showfru](#page-428-0) 415 [showhardconf](#page-432-0) 419 [showhostname](#page-442-0) 429 [showhttps](#page-444-0) 431 [showldap](#page-448-0) 435 [showldapssl](#page-450-0) 437 [showlocator](#page-454-0) 441 [showloginlockout](#page-456-0) 443 [showlogs](#page-458-0) 445 [showlookup](#page-472-0) 459 [showmonitorlog](#page-474-0) 461 [shownameserver](#page-476-0) 463 [shownetwork](#page-478-0) 465 [showntp](#page-482-0) 469 [showpacketfilters](#page-486-0) 473 [showpasswordpolicy](#page-488-0) 475 [showpciboxdio](#page-490-0) 477 [showpcl](#page-494-0) 481

[showpowercapping](#page-498-0) 485 [showpowerschedule](#page-500-0) 487 [showpowerupdelay](#page-504-0) 491 [showpparinfo](#page-506-0) 493 [showpparmode](#page-512-0) 499 [showpparparam](#page-516-0) 503 [showpparprogress](#page-518-0) 505 [showpparstatus](#page-524-0) 511 [showremotepwrmgmt](#page-526-0) 513 [showresult](#page-532-0) 519 [showroute](#page-534-0) 521 [showservicetag](#page-538-0) 525 [showsmtp](#page-540-0) 527 [showsnmp](#page-542-0) 529 [showsnmpusm](#page-544-0) 531 [showsnmpvacm](#page-546-0) 533 [showsscp](#page-548-0) 535 [showssh](#page-554-0) 541 [showstatus](#page-558-0) 545 [showtelnet](#page-560-0) 547 [showtimezone](#page-562-0) 549 [showuser](#page-566-0) 553 [snapshot](#page-568-0) 555 [switchscf](#page-576-0) 563 [testsb](#page-578-0) 565 [traceroute](#page-584-0) 571 [unlockmaintenance](#page-588-0) 575 [version](#page-590-0) 577 [viewaudit](#page-594-0) 581

**[Functional Index 587](#page-600-0)**

### <span id="page-8-0"></span>Preface

This manual describes the man pages for the XSCF firmware for SPARC M10 Systems from Oracle and Fujitsu.

Before reading this document, you should read the *Fujitsu M10/SPARC M10 Systems Quick Guide* and the *Fujitsu M10/SPARC M10 Systems System Operation and Administration Guide*.

The XCP firmware which is described in this document might no longer be the latest available version, or the version now installed on your particular server. For the current firmware release, always refer to the Product Notes for the firmware installed and the one for the latest firmware release.

Fujitsu M10 is sold as SPARC M10 Systems by Fujitsu in Japan. Fujitsu M10 and SPARC M10 Systems are identical products.

This preface includes the following sections:

- [Audience](#page-8-1)
- [Related Documentation](#page-9-0)
- [Text Conventions](#page-10-0)
- [Notes on Safety](#page-11-0)
- [Syntax of the Command-Line Interface \(CLI\)](#page-11-1)
- [Documentation Feedback](#page-13-0)

### <span id="page-8-1"></span>Audience

This guide is written for experienced system administrators with working knowledge of computer networks and advanced knowledge of the Oracle Solaris.

### <span id="page-9-0"></span>Related Documentation

All documents for your server are available online at the following locations.

■ Sun Oracle software-related manuals (Oracle Solaris, and so on)

```
http://www.oracle.com/documentation/
```
■ Fujitsu documents

Japanese site:

http://jp.fujitsu.com/platform/server/sparc/manual/

Global site:

```
http://www.fujitsu.com/global/services/computing/server/sparc/
downloads/manual/
```
The following table lists documents related to SPARC M10 Systems.

#### **Related SPARC M10 Systems Documents(\*1)**

*Fujitsu M10/SPARC M10 Systems Getting Started Guide*(\*2) *Fujitsu M10/SPARC M10 Systems Quick Guide Fujitsu M10/SPARC M10 Systems Important Legal and Safety Information*(\*2) *Software License Conditions for Fujitsu M10/SPARC M10 Systems Fujitsu M10/SPARC M10 Systems Safety and Compliance Guide Fujitsu M10/SPARC M10 Systems Security Guide Fujitsu M10/SPARC M10 Systems Installation Guide Fujitsu M10-1/SPARC M10-1 Service Manual Fujitsu M10-4/Fujitsu M10-4S/SPARC M10-4/SPARC M10-4S Service Manual PCI Expansion Unit for Fujitsu M10/SPARC M10 Systems Service Manual Fujitsu M10/SPARC M10 Systems System Operation and Administration Guide Fujitsu M10/SPARC M10 Systems Domain Configuration Guide Fujitsu M10/SPARC M10 Systems XSCF Reference Manual Fujitsu M10/SPARC M10 Systems Product Notes Fujitsu M10/SPARC M10 Systems Glossary*

<sup>\*1:</sup> The listed manuals are subject to change without notice. \*2: The printed manual comes with the product.

# <span id="page-10-0"></span>Text Conventions

This manual uses the following fonts and symbols to express specific types of information.

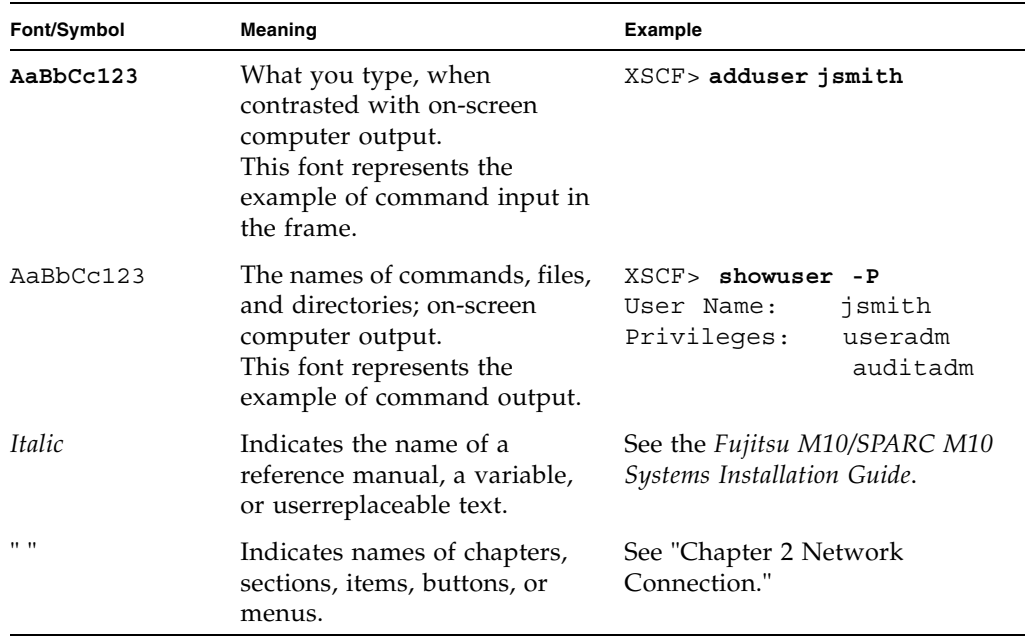

### Command syntax in the text

While the XSCF commands have the section number of (8) or (1), it is omitted in the text. The Oracle Solaris commands have the section number such as (1M) in the text. Each command has the section number in a command name when prompting users to refer to it.

# <span id="page-11-0"></span>Notes on Safety

Read the following documents thoroughly before using or handling any SPARC M10 Systems:

- *SPARC M10 Systems Important Legal and Safety Information*
- *SPARC M10 Systems Safety and Compliance Guide*

# <span id="page-11-1"></span>Syntax of the Command-Line Interface (CLI)

The command syntax is as follows:

- A variable that requires input of a value must be put in Italics.
- An optional element must be enclosed in [ ].
- A group of options for an optional keyword must be enclosed in [ ] and delimited  $by$  |.

# Notation of This Manual

Here describes the notation used in this manual.

Intro(1) provides the XSCF shell commands and the brief description of them in the alphabetical order.

Each XSCF shell command is described in the order of sections below. When there's no relevant description provided, the section itself is omitted.

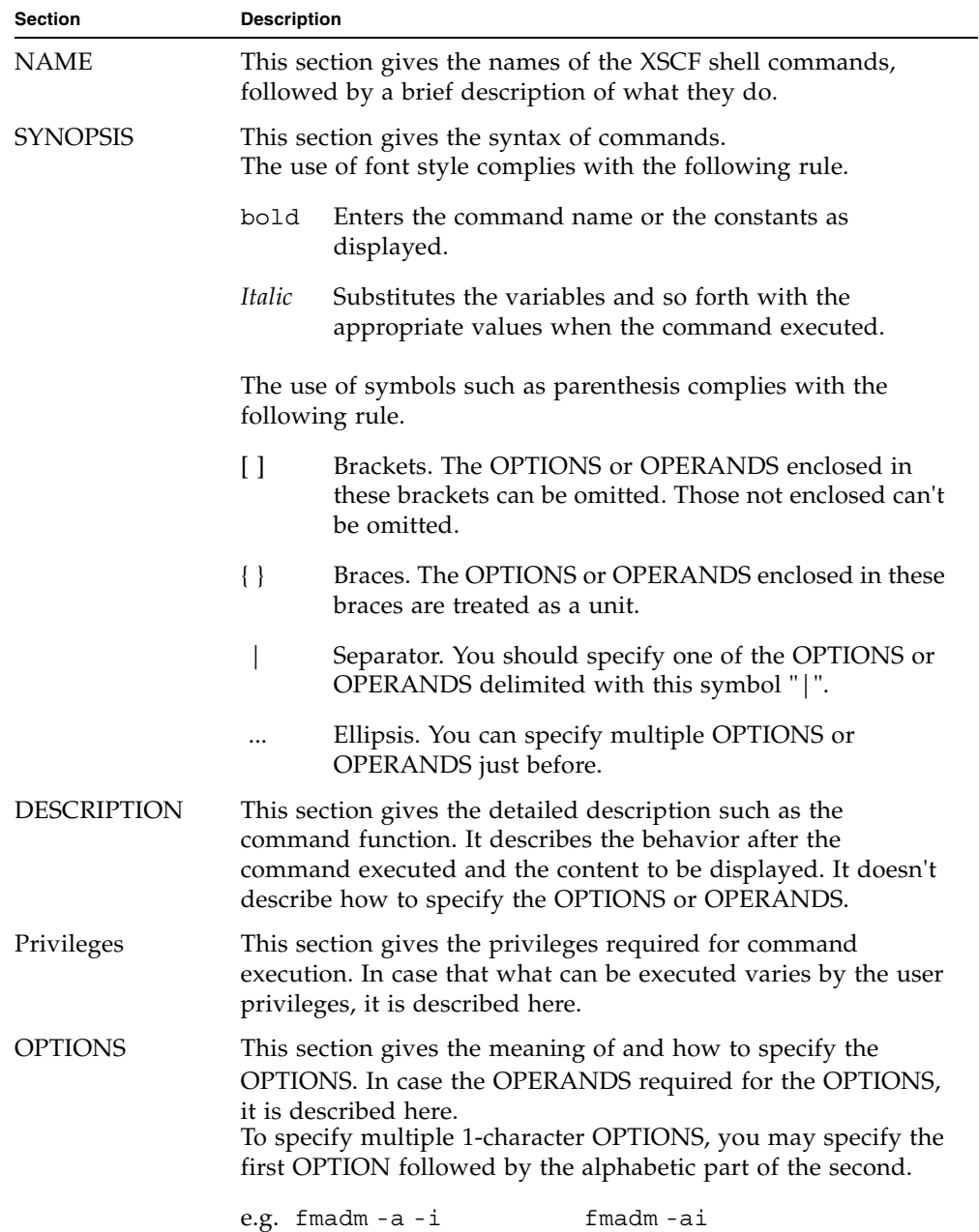

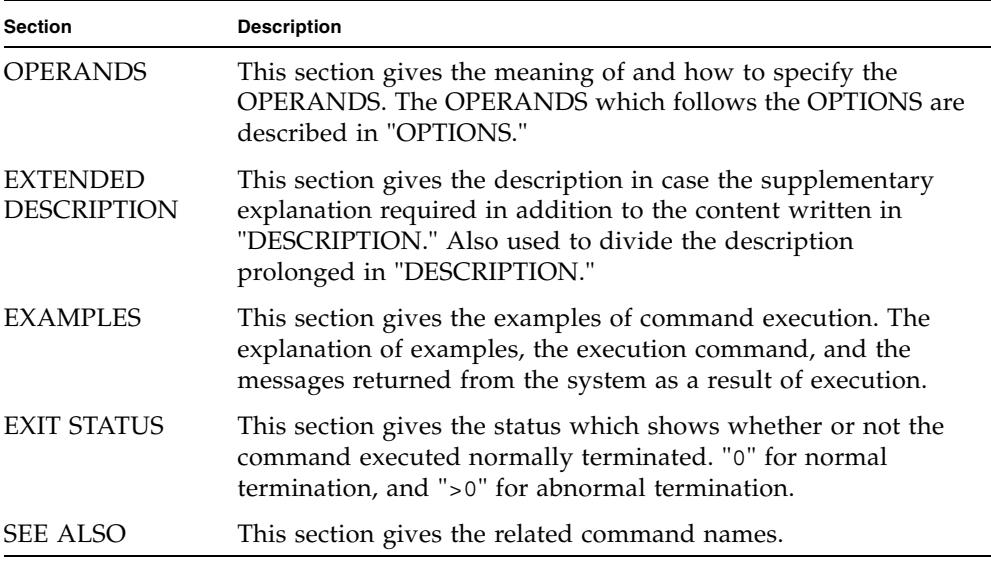

# <span id="page-13-0"></span>Documentation Feedback

If you have any comments or requests regarding this document, go to the following websites:

■ Japanese site:

http://jp.fujitsu.com/platform/server/sparc/manual/

■ Global site:

[http://www.fujitsu.com/global/services/computing/server/sparc/](http://www.fujitsu.com/global/services/computing/server/sparc/downloads/manual/) [downloads/manual/](http://www.fujitsu.com/global/services/computing/server/sparc/downloads/manual/)

### Reference

# <span id="page-14-0"></span>List of XSCF Commands

#### <span id="page-16-0"></span>**NAME** Intro - Displays the list of commands provided by the XSCF firmware.

**DESCRIPTION** The Intro page lists the user commands ( $exit(1)$ ,  $man(1)$ , and  $who(1)$ ) and the system management commands (all commands starting with addboard(8)), which are provided by the XSCF firmware of the SPARC M10 Systems. The XSCF commands include the commands with the same names as ones of Oracle Solaris. However, their usages are not the same. For details, see the man page of each command.

XSCF supports the following commands.

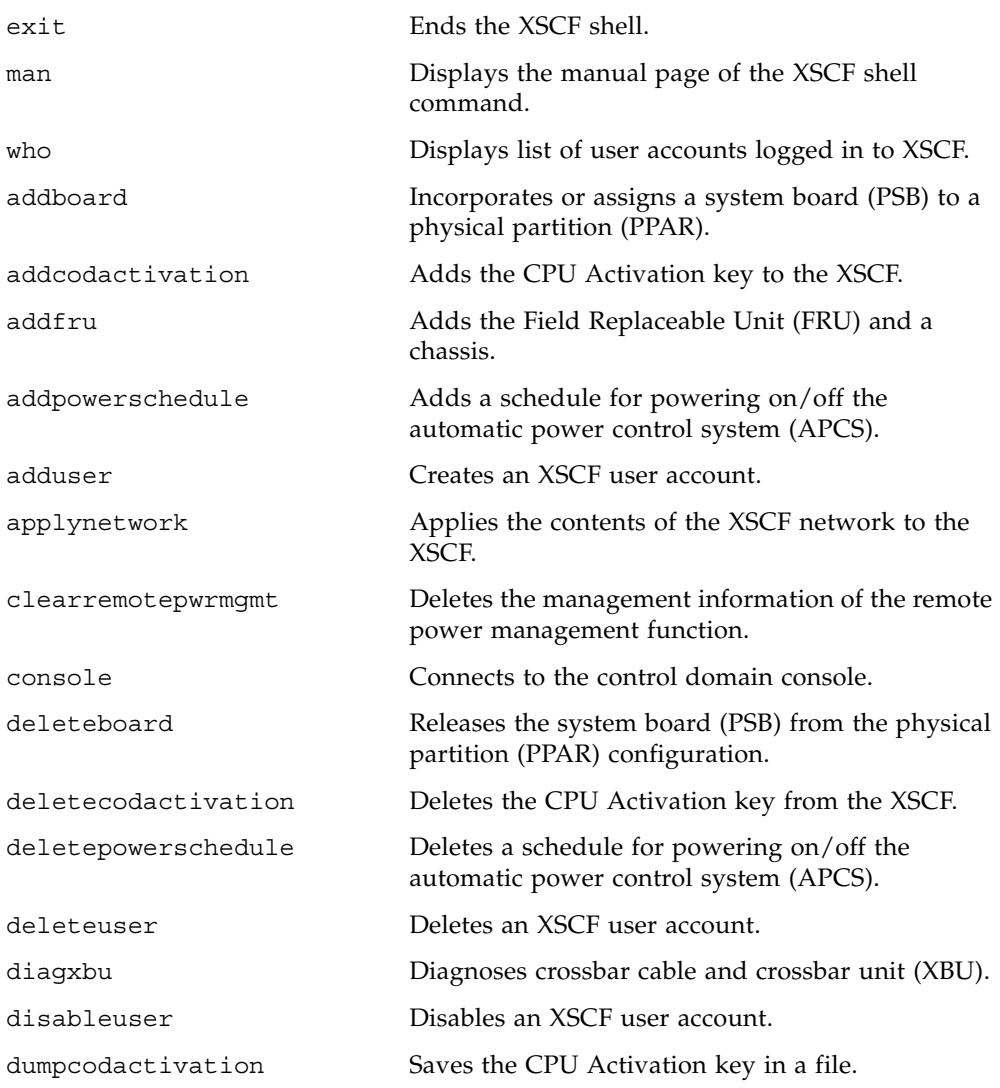

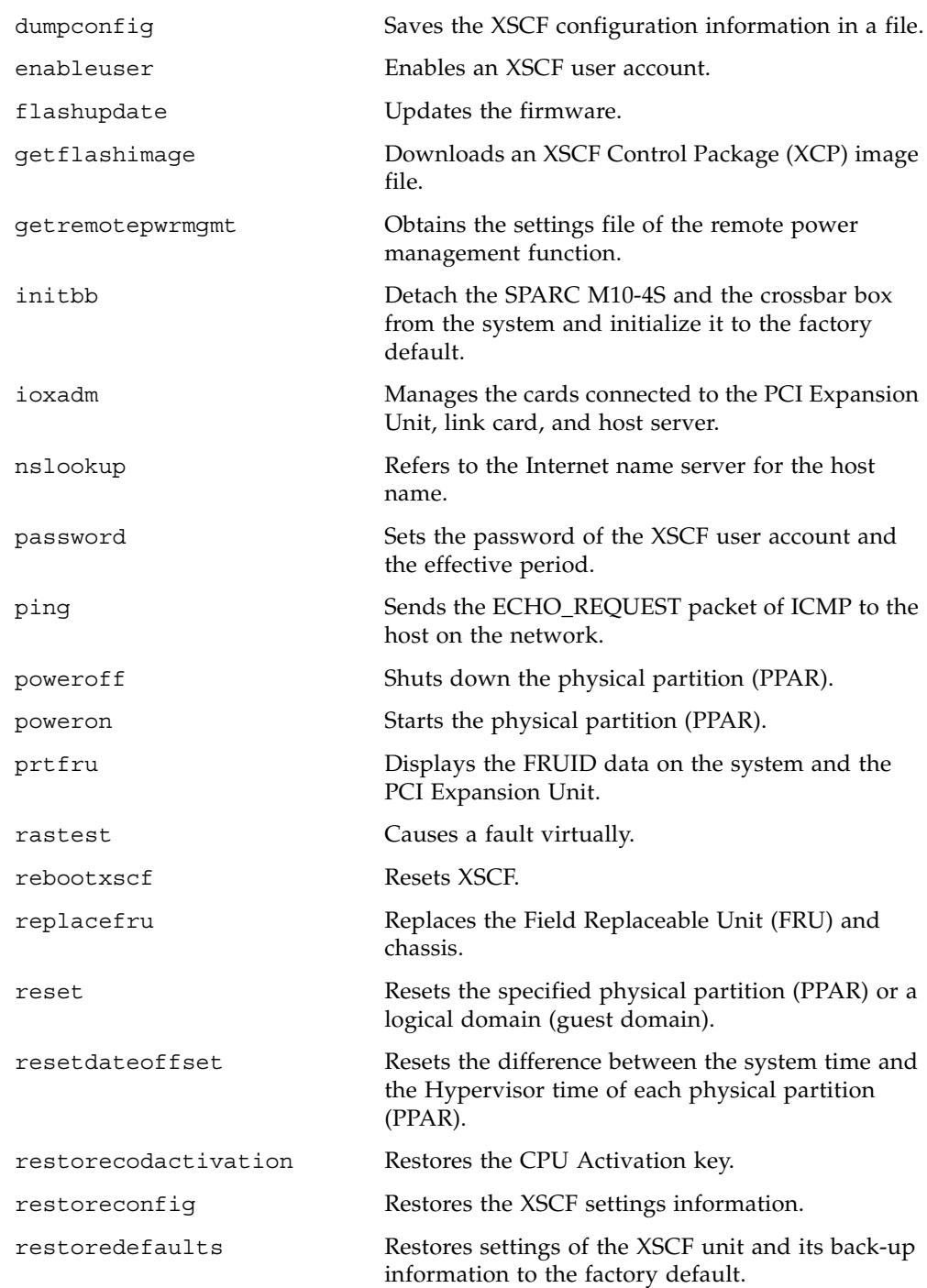

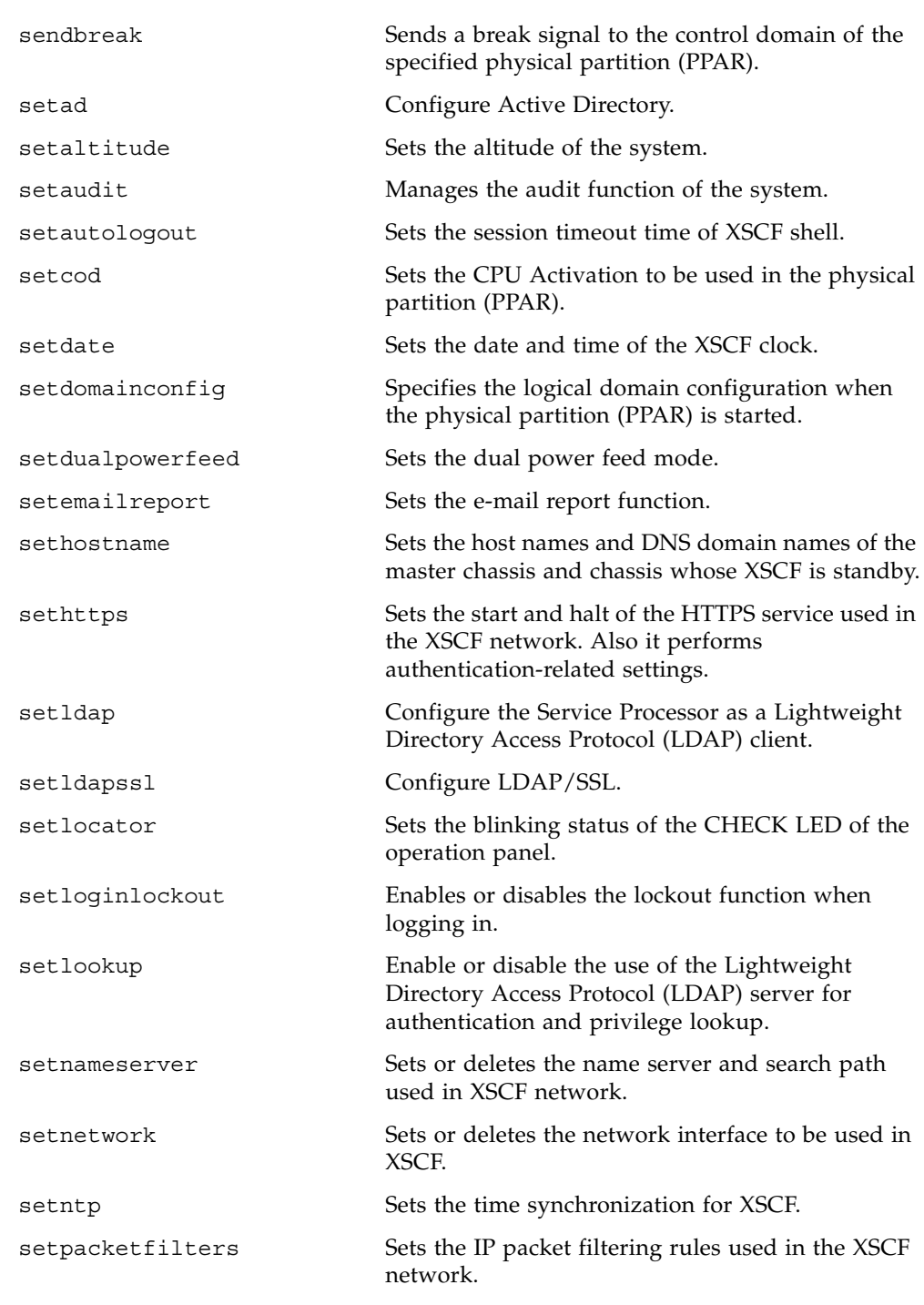

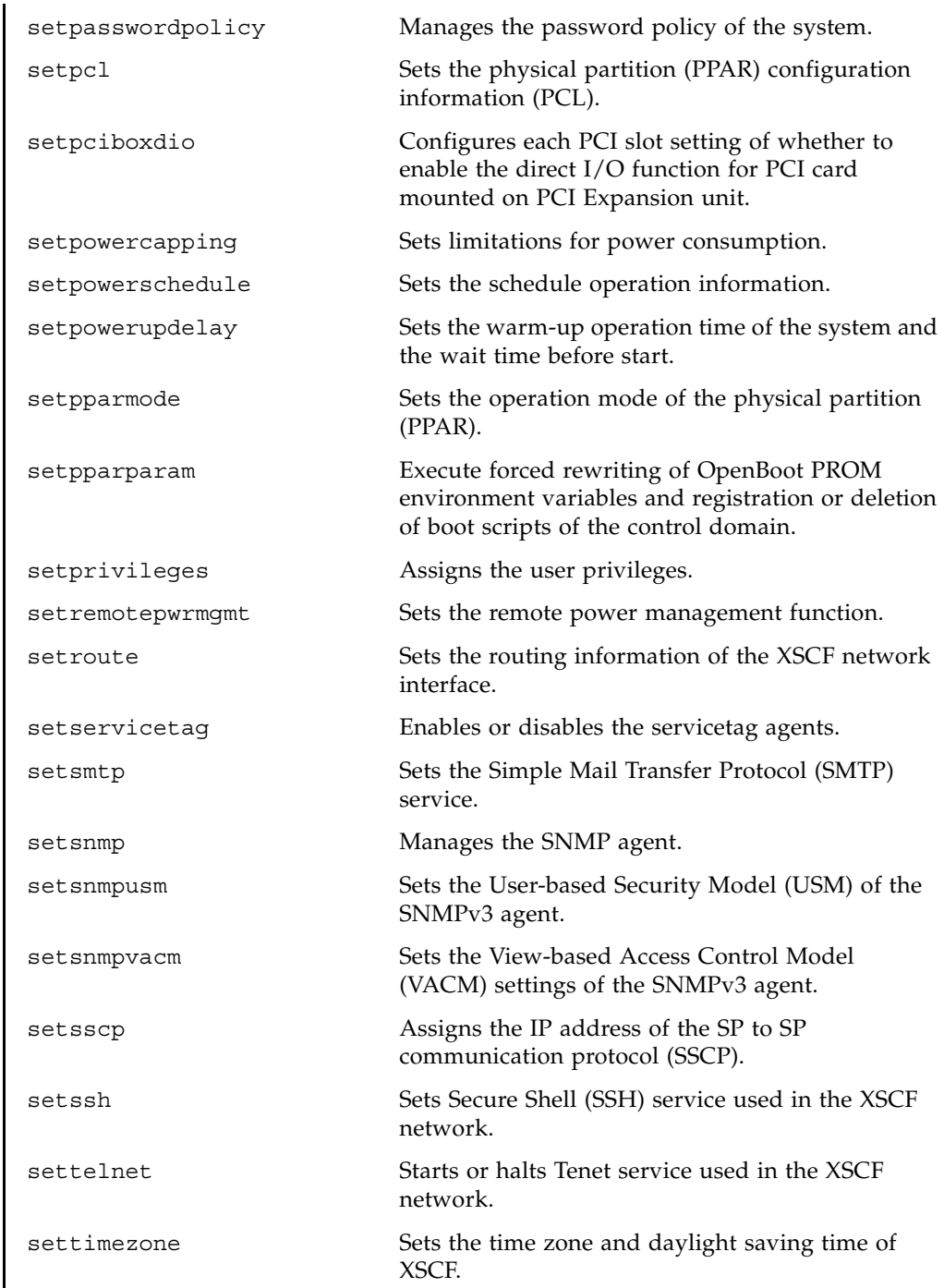

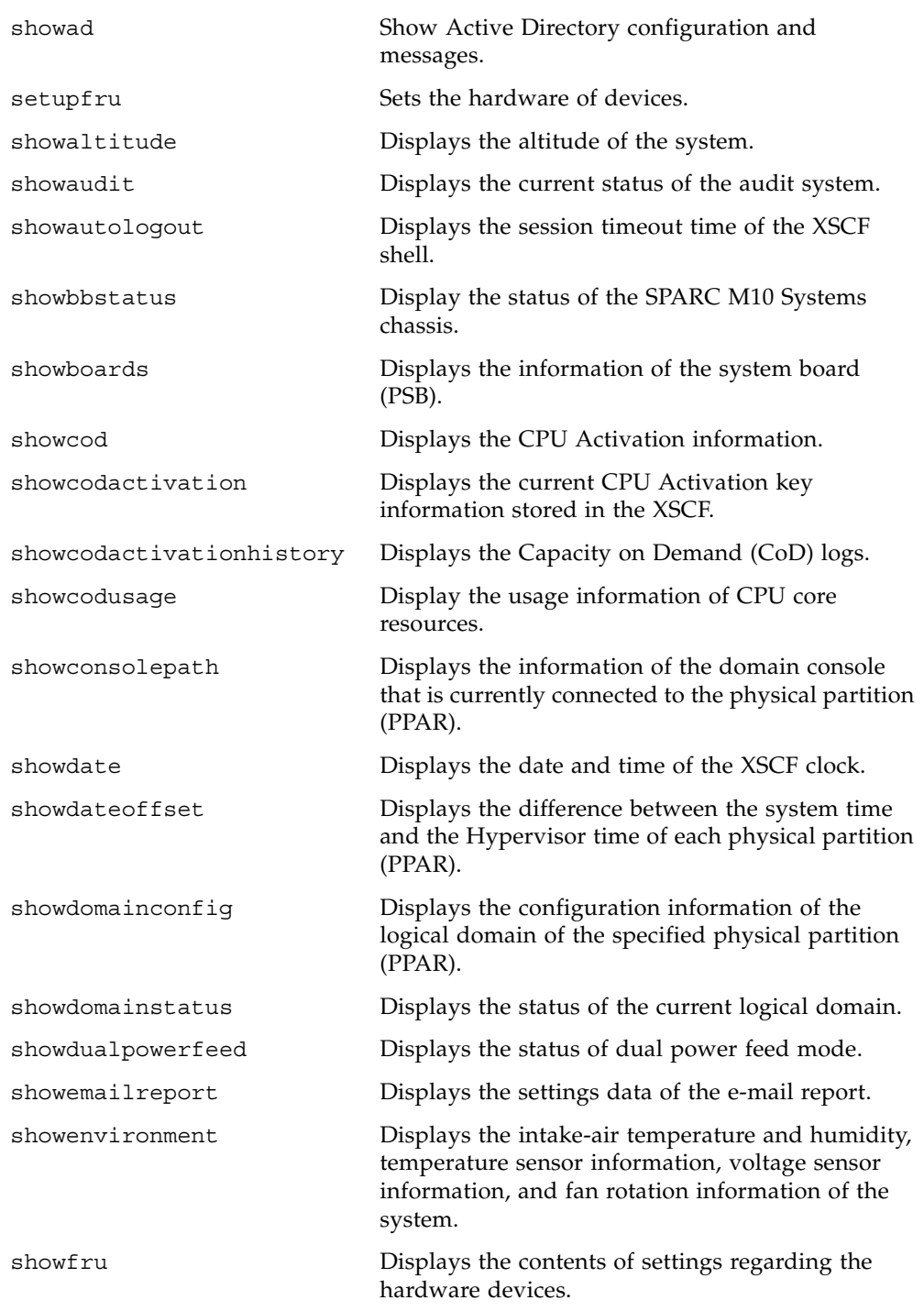

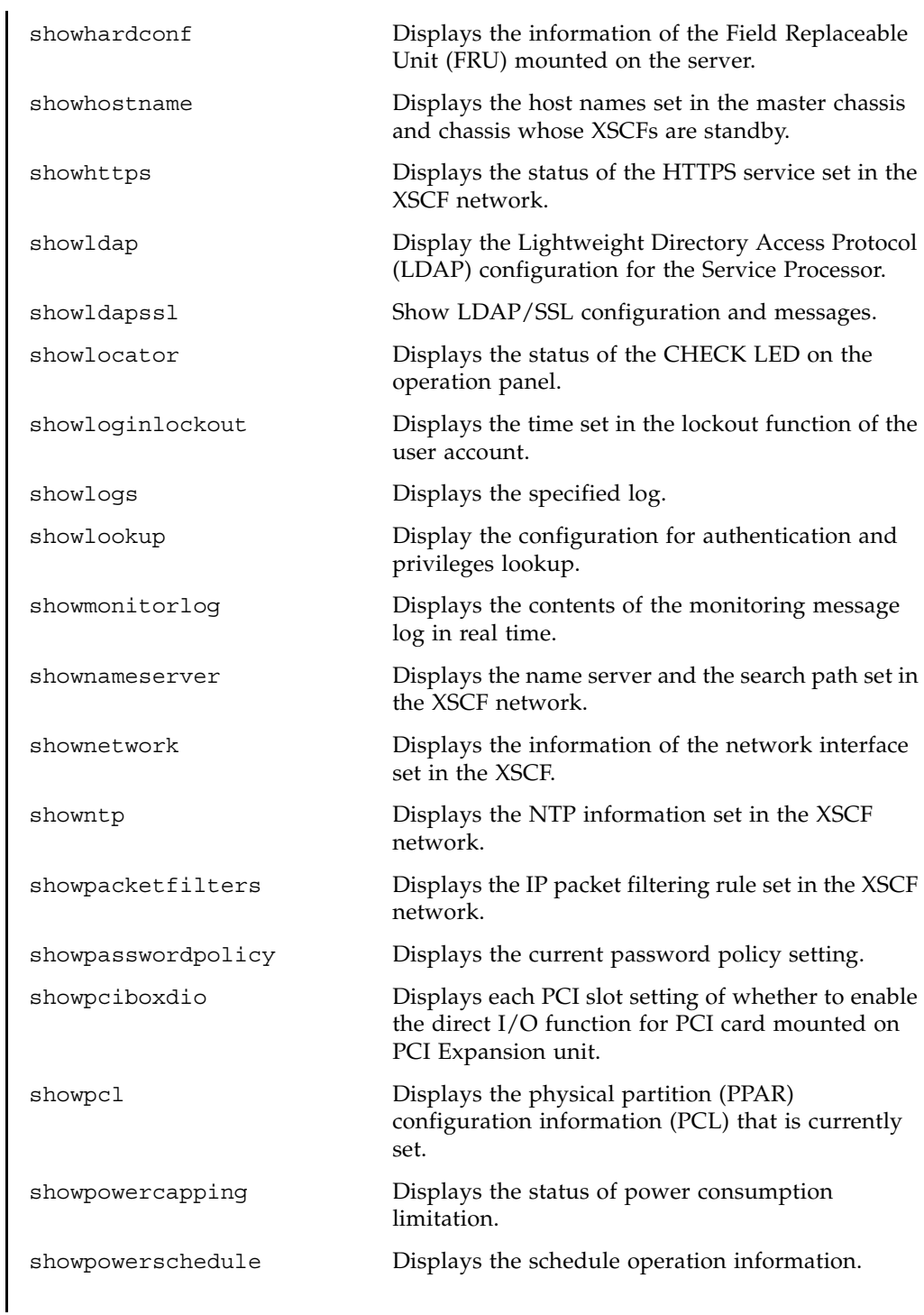

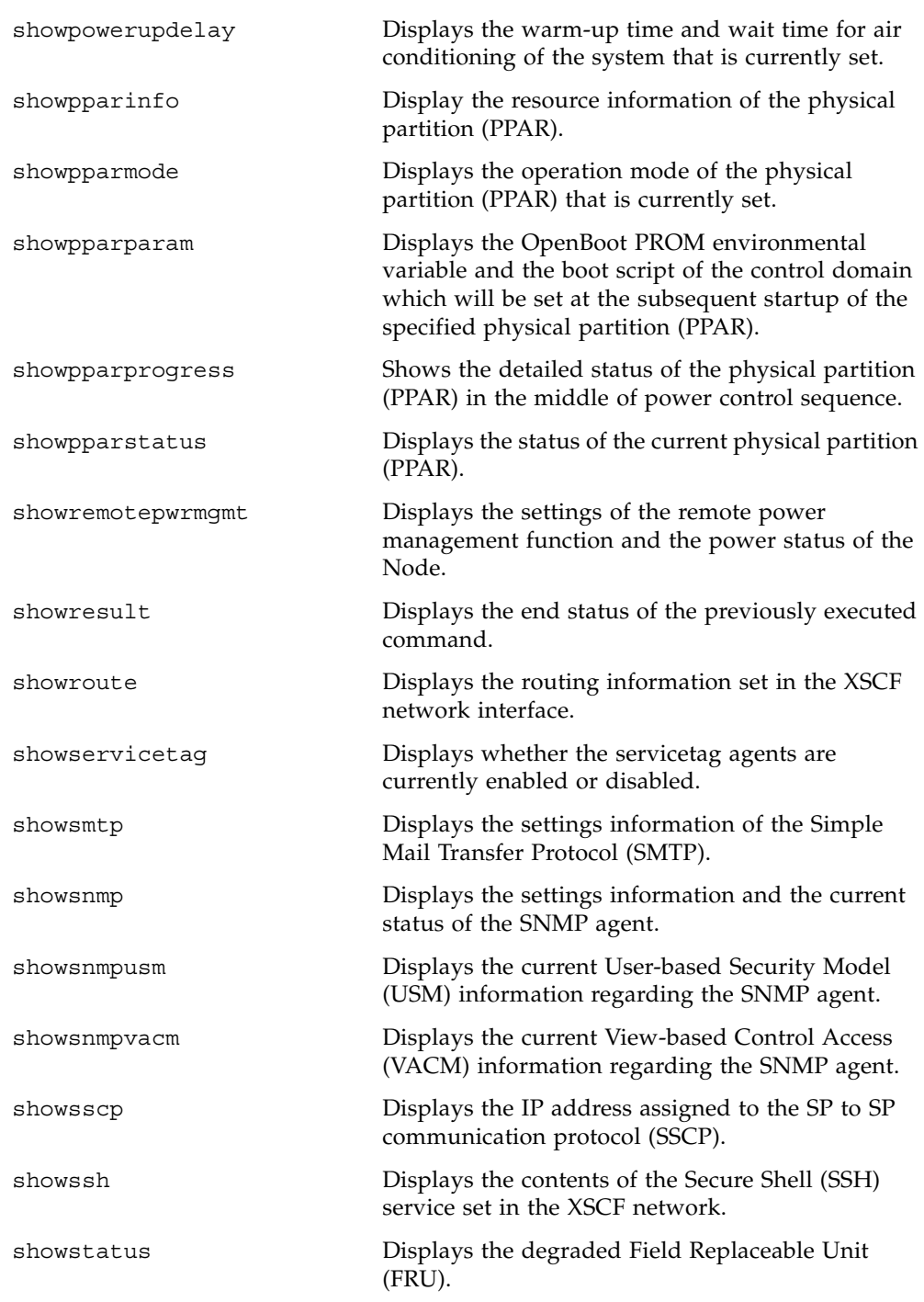

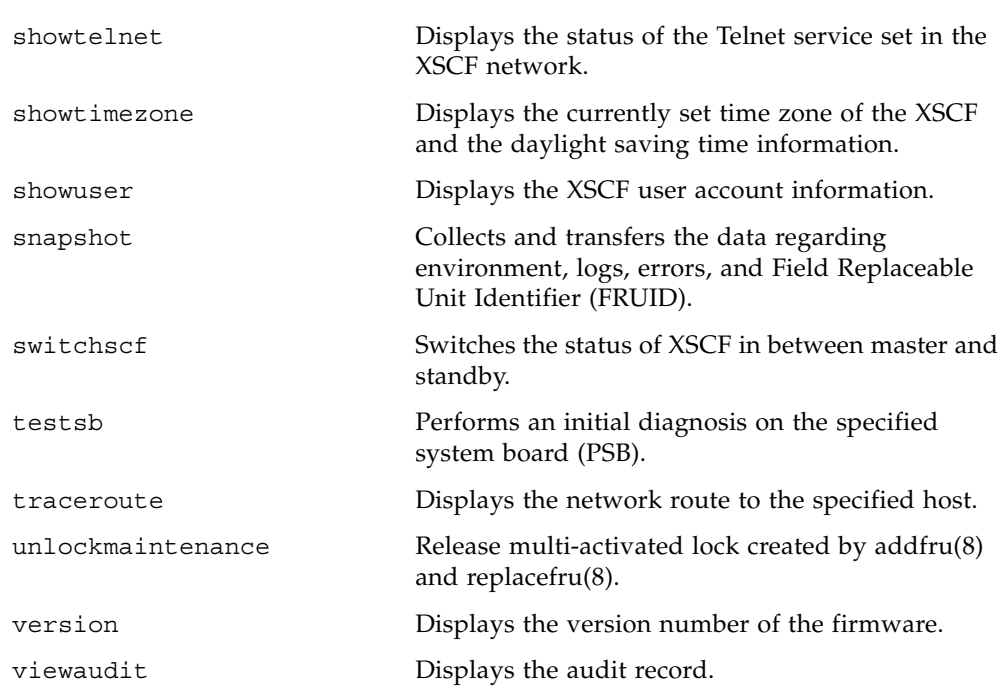

### Reference

# <span id="page-24-0"></span>User Commands

<span id="page-26-0"></span>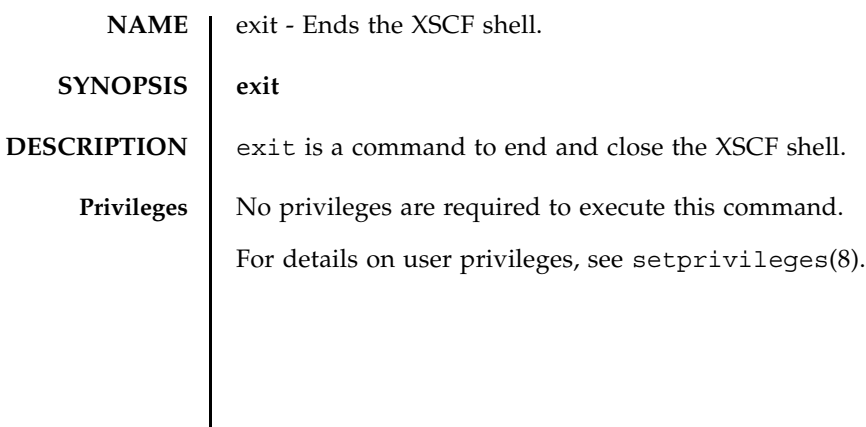

exit(8)

<span id="page-28-0"></span>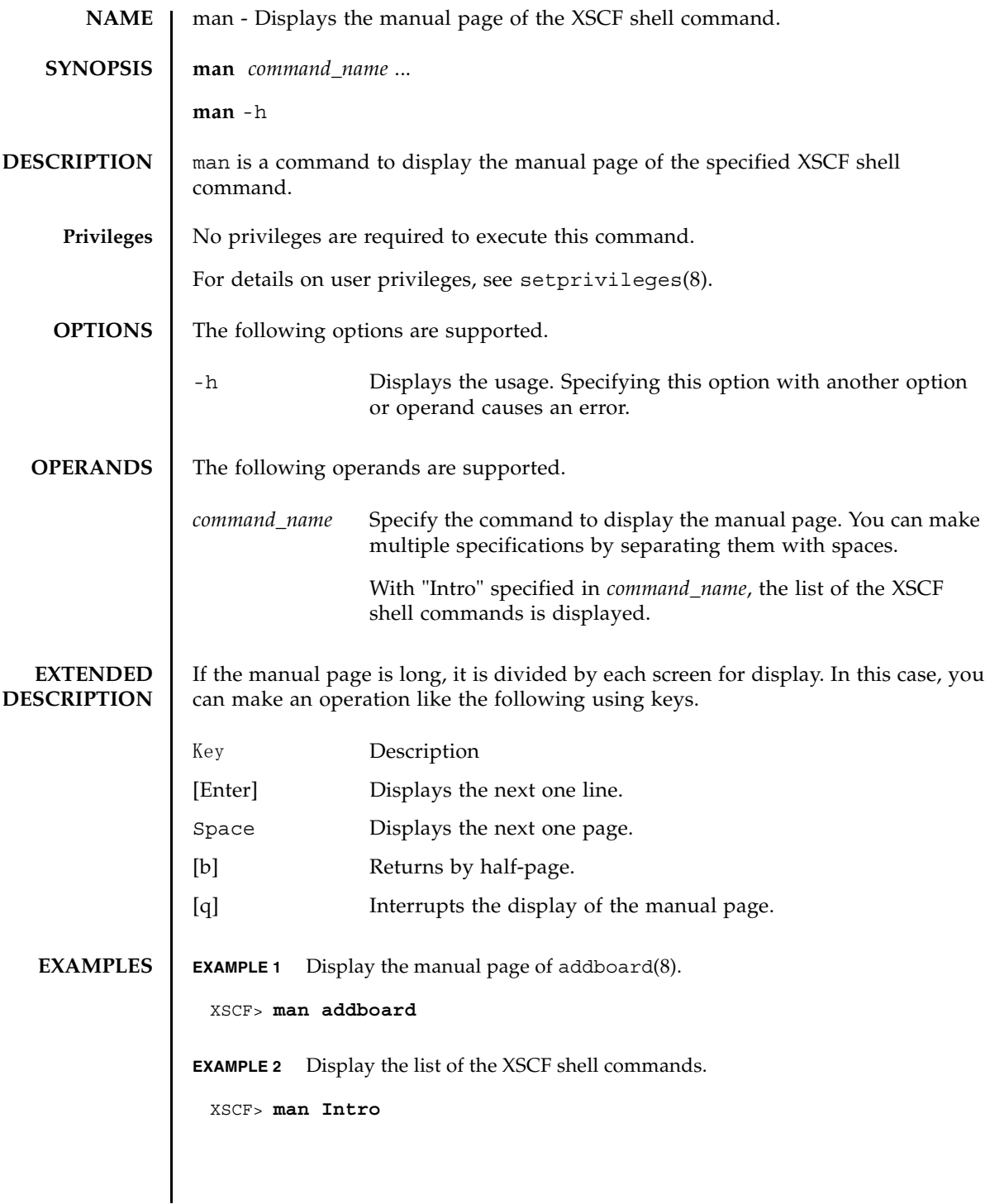

### **EXIT STATUS** | The following exit values are returned.

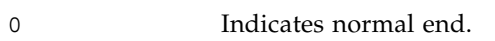

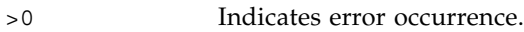

<span id="page-30-0"></span>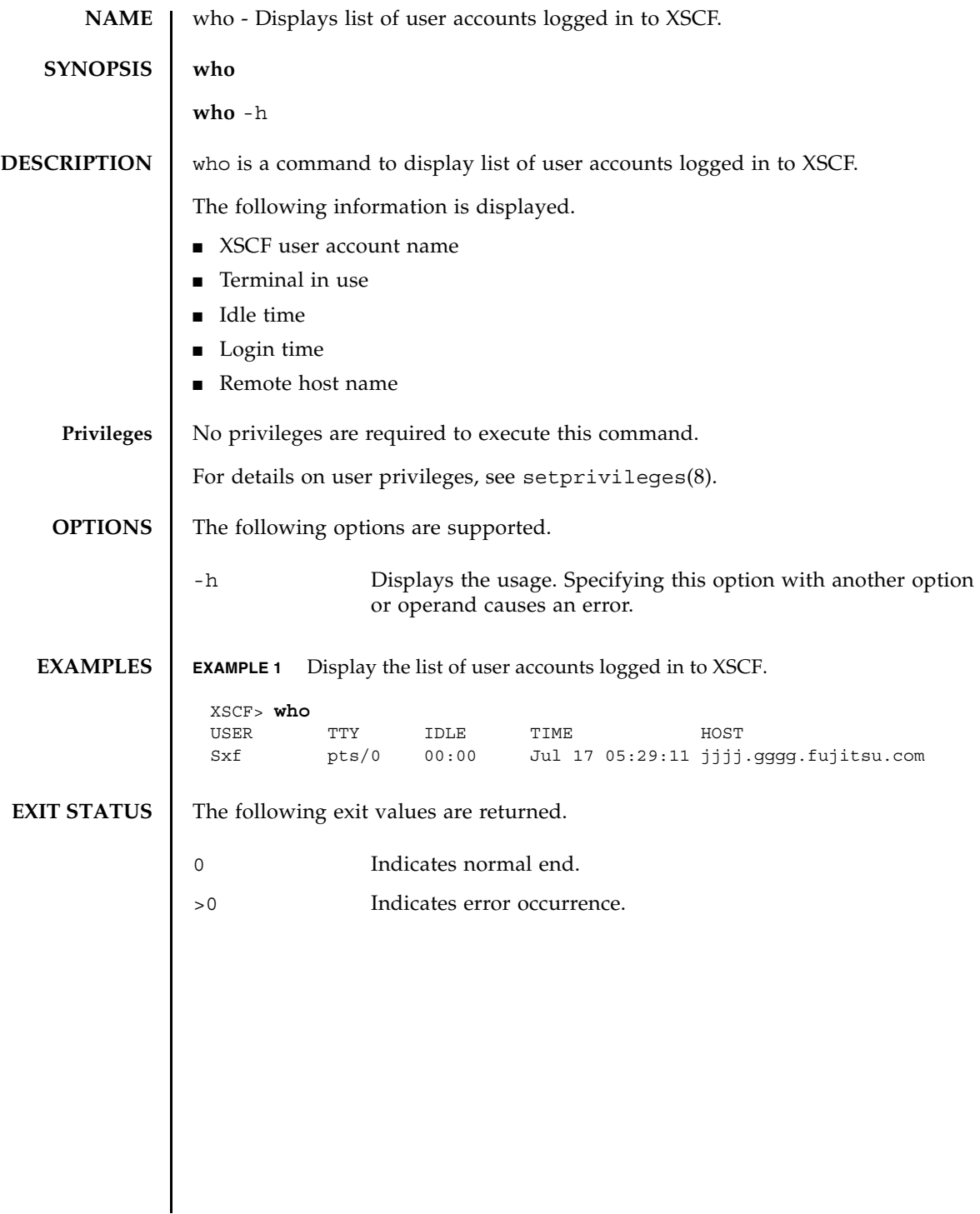

who(8)

Reference

# <span id="page-32-0"></span>System Administration **Commands**

<span id="page-34-0"></span>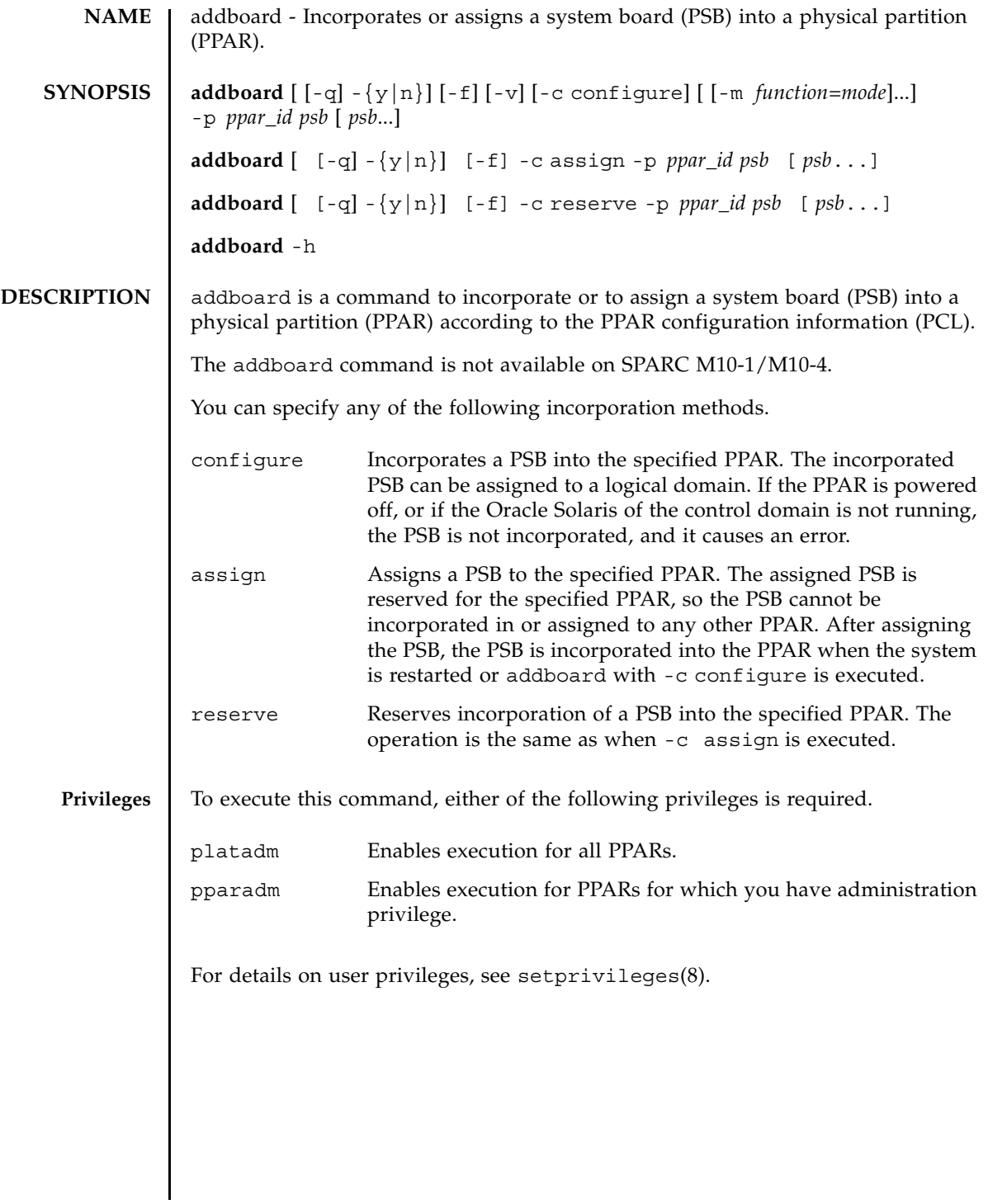

#### addboard(8)

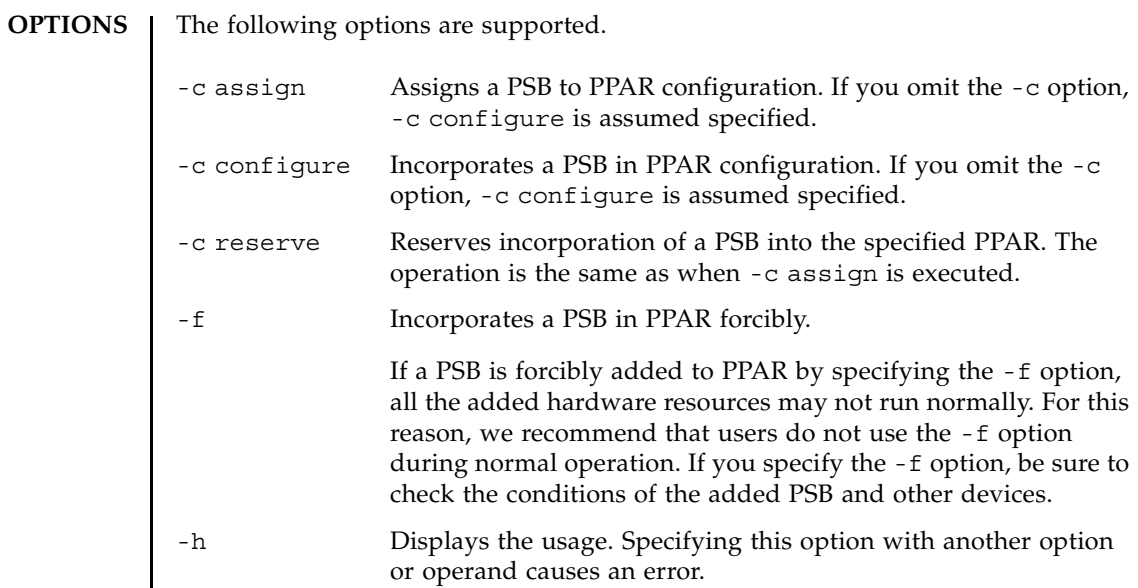
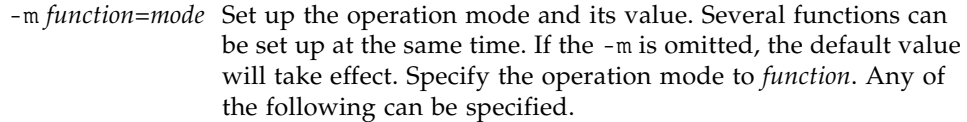

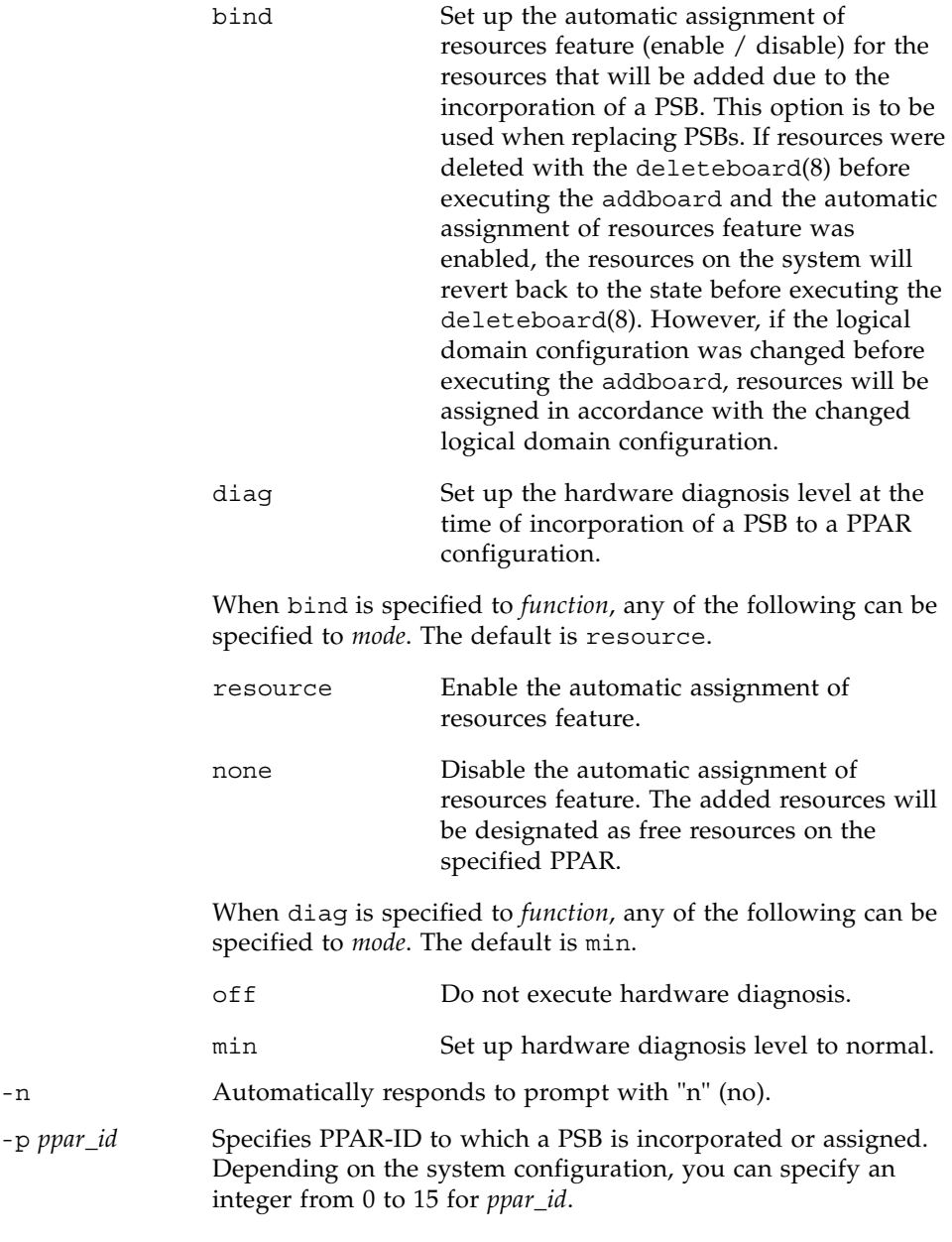

## addboard(8)

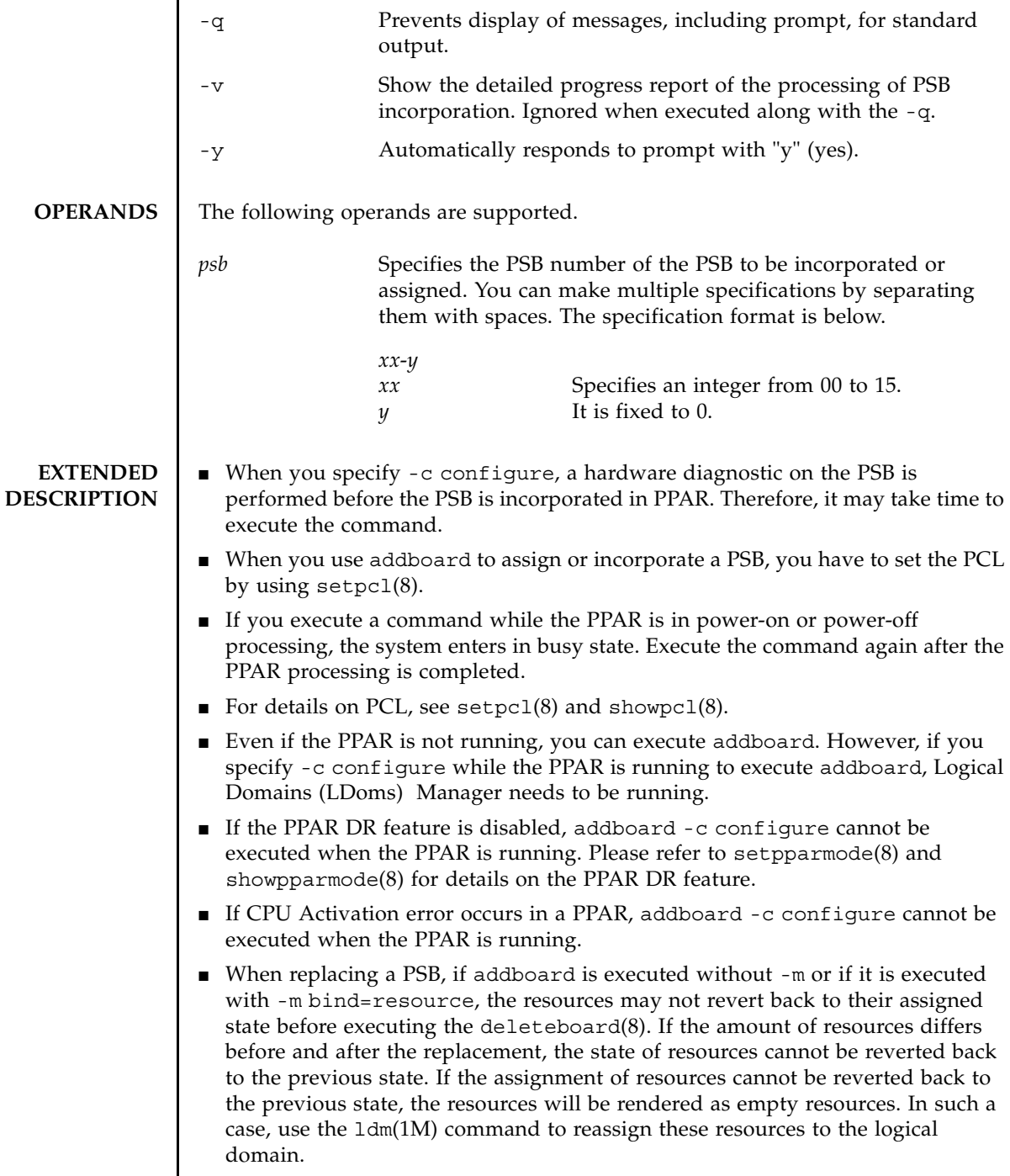

I

■ When you execute the command, a prompt to confirm whether to execute it with the specified contents is displayed. To execute, press the [y] key. To cancel, press the [n] key.

### **EXAMPLES** EXAMPLE 1 Assign PSB 00-0, 01-0, 02-0, and 03-0 to PPAR-ID 0.

XSCF> **addboard -y -c assign -p 0 00-0 01-0 02-0 03-0** PSB#00-0 will be assigned into PPAR-ID 0. Continue?[y|n] :**y** PSB#01-0 will be assigned into PPAR-ID 0. Continue?[y|n] :**y** PSB#02-0 will be assigned into PPAR-ID 0. Continue? [y|n]  $: \mathbf{y}$ PSB#03-0 will be assigned into PPAR-ID 0. Continue?[y|n] :**y**

**EXAMPLE 2** Assign PSB 00-0, 01-0, 02-0, and 03-0 to PPAR-ID 2 forcibly.

XSCF> **addboard -f -c assign -p 2 00-0 01-0 02-0 03-0** PSB#00-0 will be assigned into PPAR-ID 0. Continue?  $[y|n] : y$ PSB#01-0 will be assigned into PPAR-ID 0. Continue? [y|n]  $: \mathbf{y}$ PSB#02-0 will be assigned into PPAR-ID 0. Continue?[y|n] :**y** PSB#03-0 will be assigned into PPAR-ID 0. Continue?[y|n] :**y**

**EXAMPLE 3** PSB 01-0 will be incorporated in PPAR-ID 0.

XSCF> **addboard -c configure -p 0 01-0** PSB#01-0 will be configured into PPAR-ID 0. Continue?[y|n] :**y** Start connecting PSB to PPAR. [3600sec] 0..... 30..... 60..... 90.....120.....150.....180.....210..end Connected PSB to PPAR. Start configuring PSB to Logical Domains (LDoms) Manager. [1800sec] 0..... 30..... 60..... 90.....120end Configured PSB to Logical Domains (LDoms) Manager. Operation has completed

**EXAMPLE 4** PSB 01-0, 03-0 will be incorporated in PPAR-ID 0.

XSCF> **addboard -c configure -p 0 01-0 03-0** PSB#01-0 will be configured into PPAR-ID 0. Continue?[y|n] :**y** Start connecting PSB to PPAR. [3600sec] 0..... 30..... 60..... 90.....120.....150.....180.....210..end Connected PSB to PPAR. Start configuring PSB to Logical Domains (LDoms) Manager. [1800sec] 0..... 30..... 60..... 90.....120end Configured PSB to Logical Domains (LDoms) Manager. PSB#03-0 will be configured into PPAR-ID 0. Continue?[y|n] :**y** Start connecting PSB to PPAR. [3600sec] 0..... 30..... 60..... 90.....120.....150.....180.....210..end Connected PSB to PPAR. Start configuring PSB to Logical Domains (LDoms) Manager. [1800sec] 0..... 30..... 60..... 90.....120end Configured PSB to Logical Domains (LDoms) Manager. Operation has completed

## addboard(8)

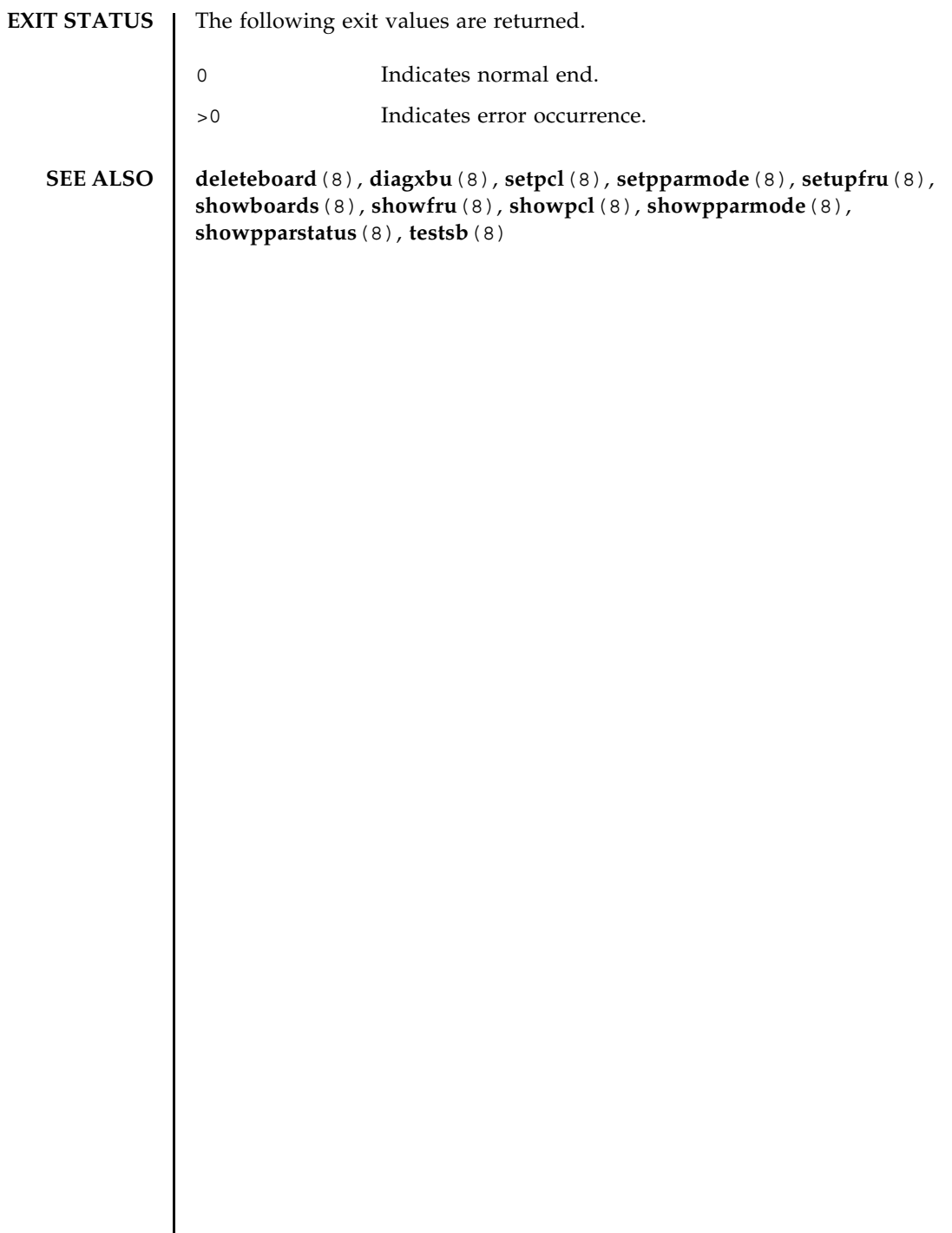

I

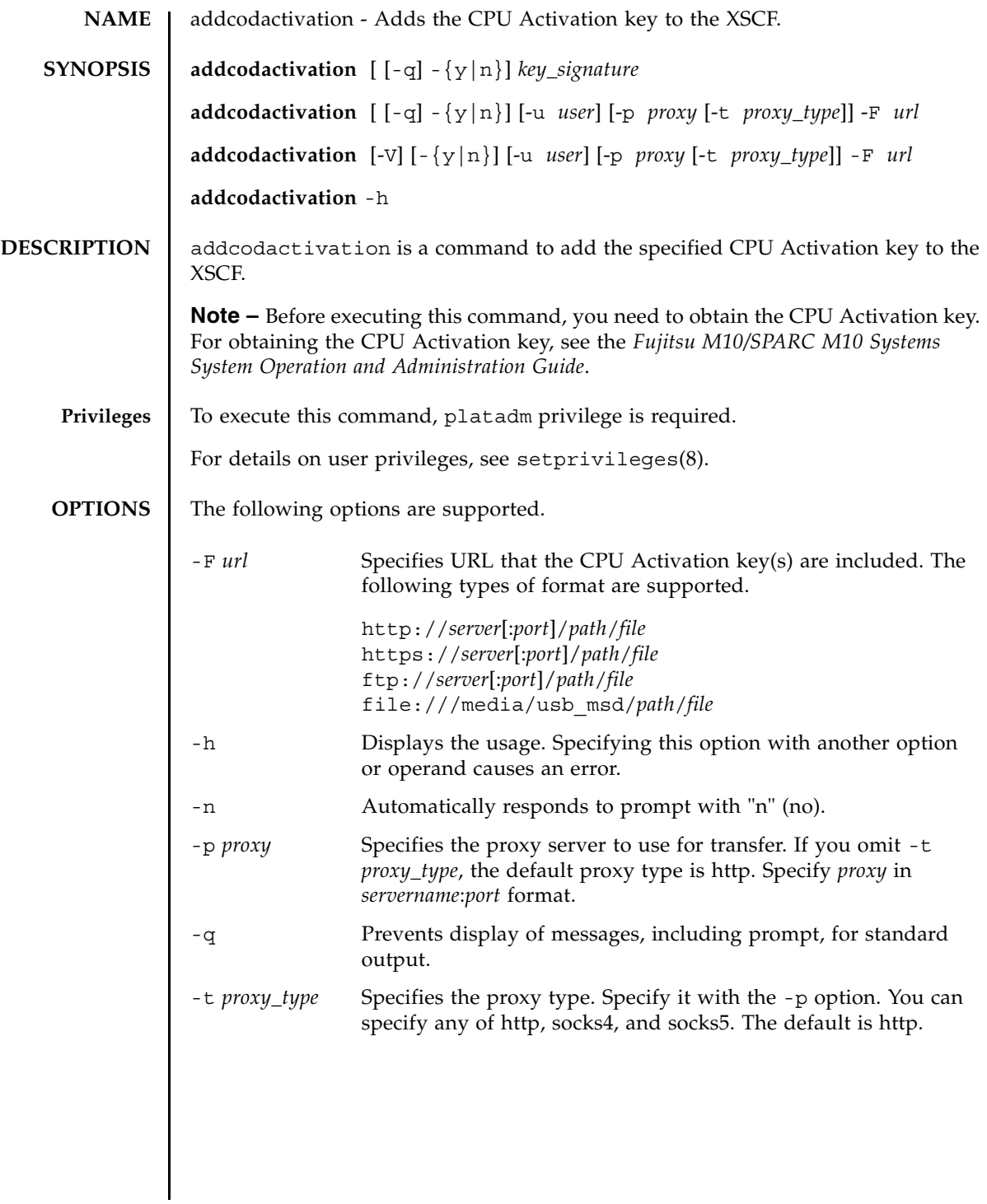

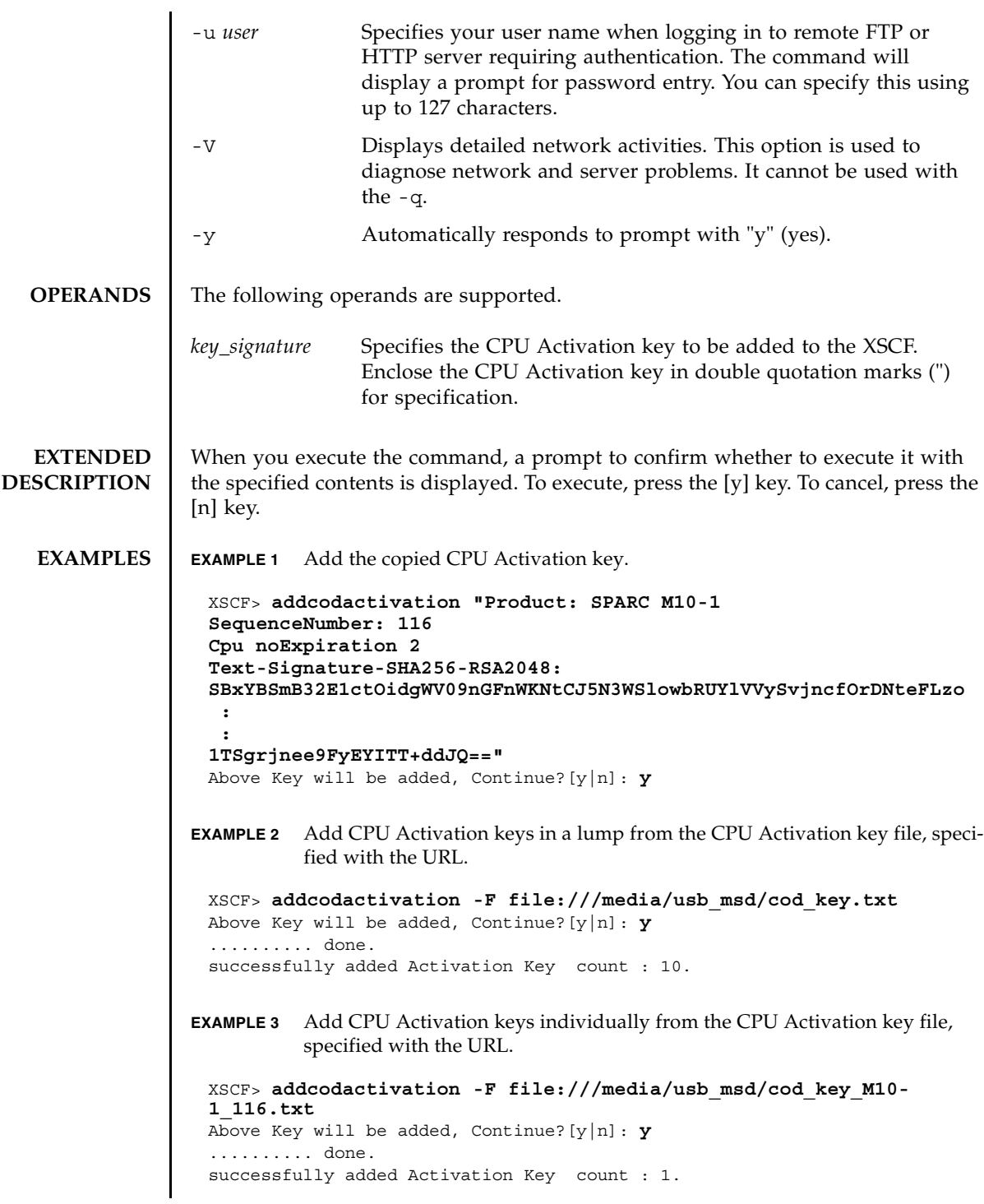

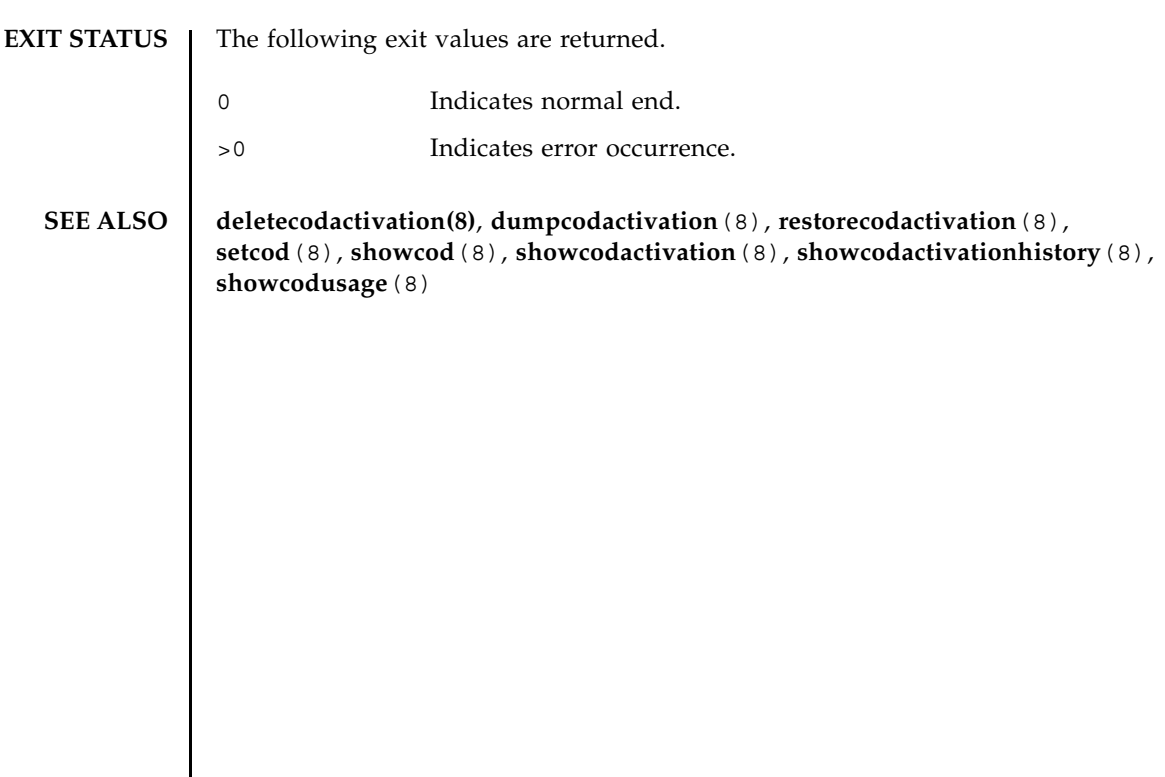

addcodactivation(8)

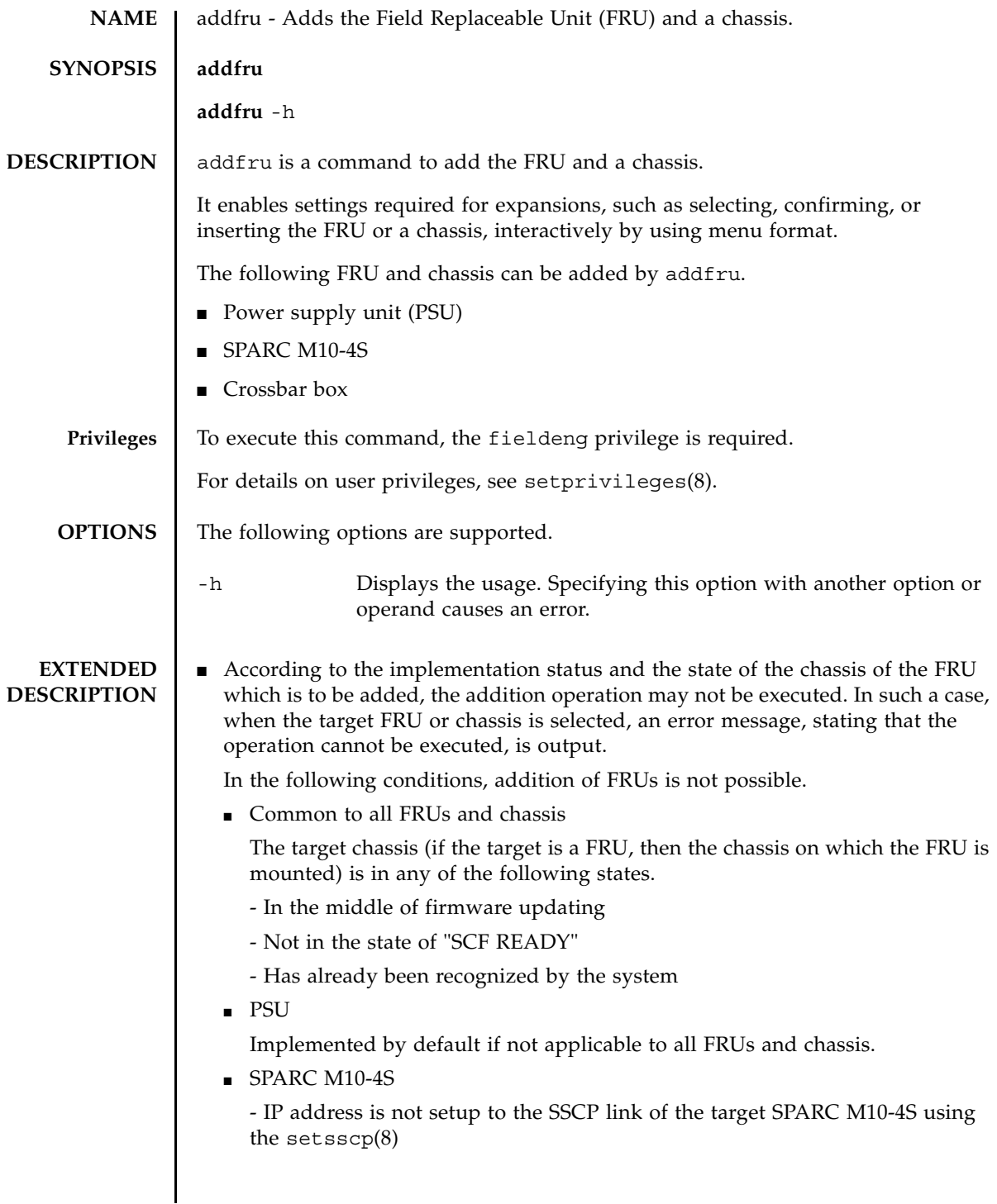

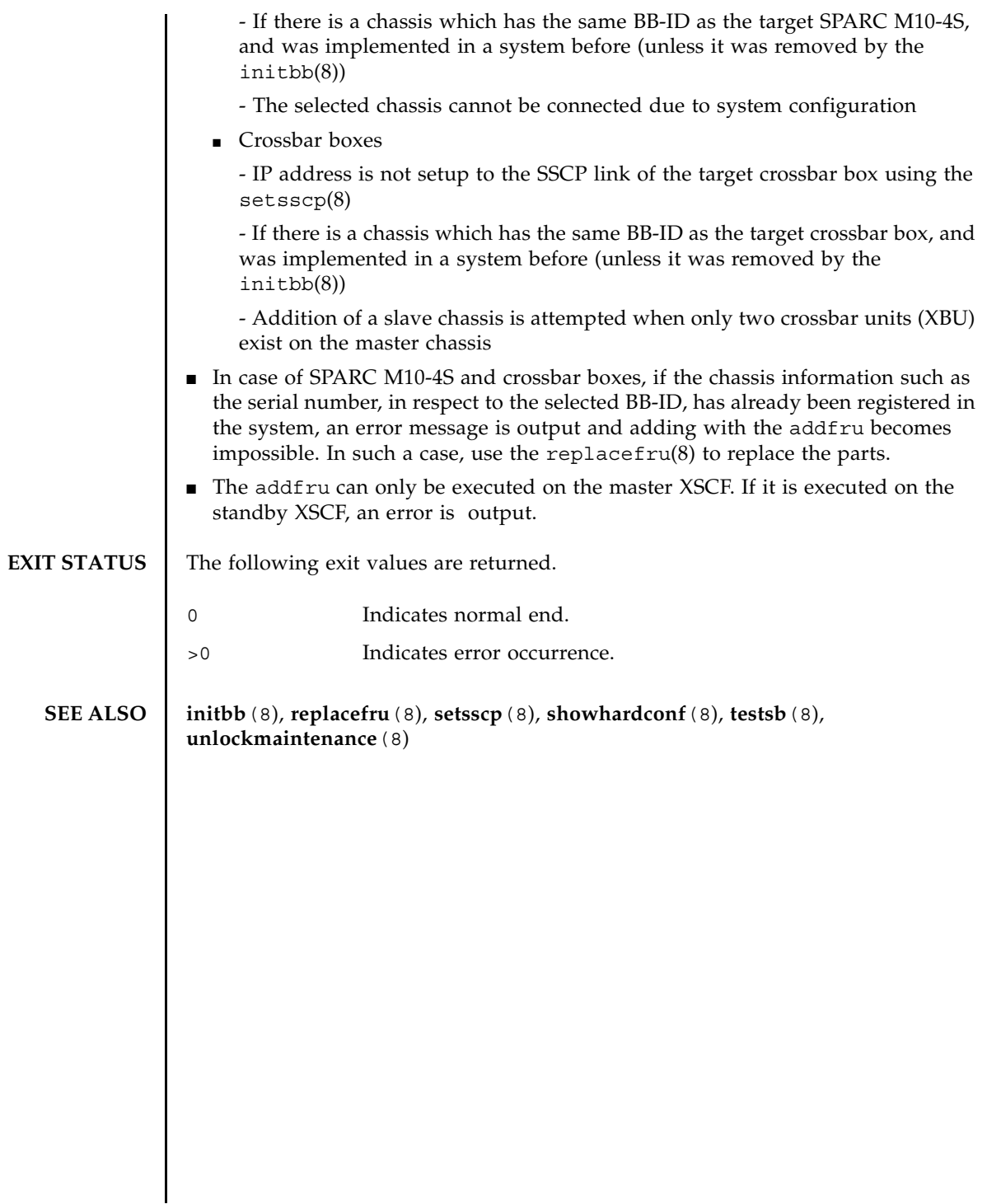

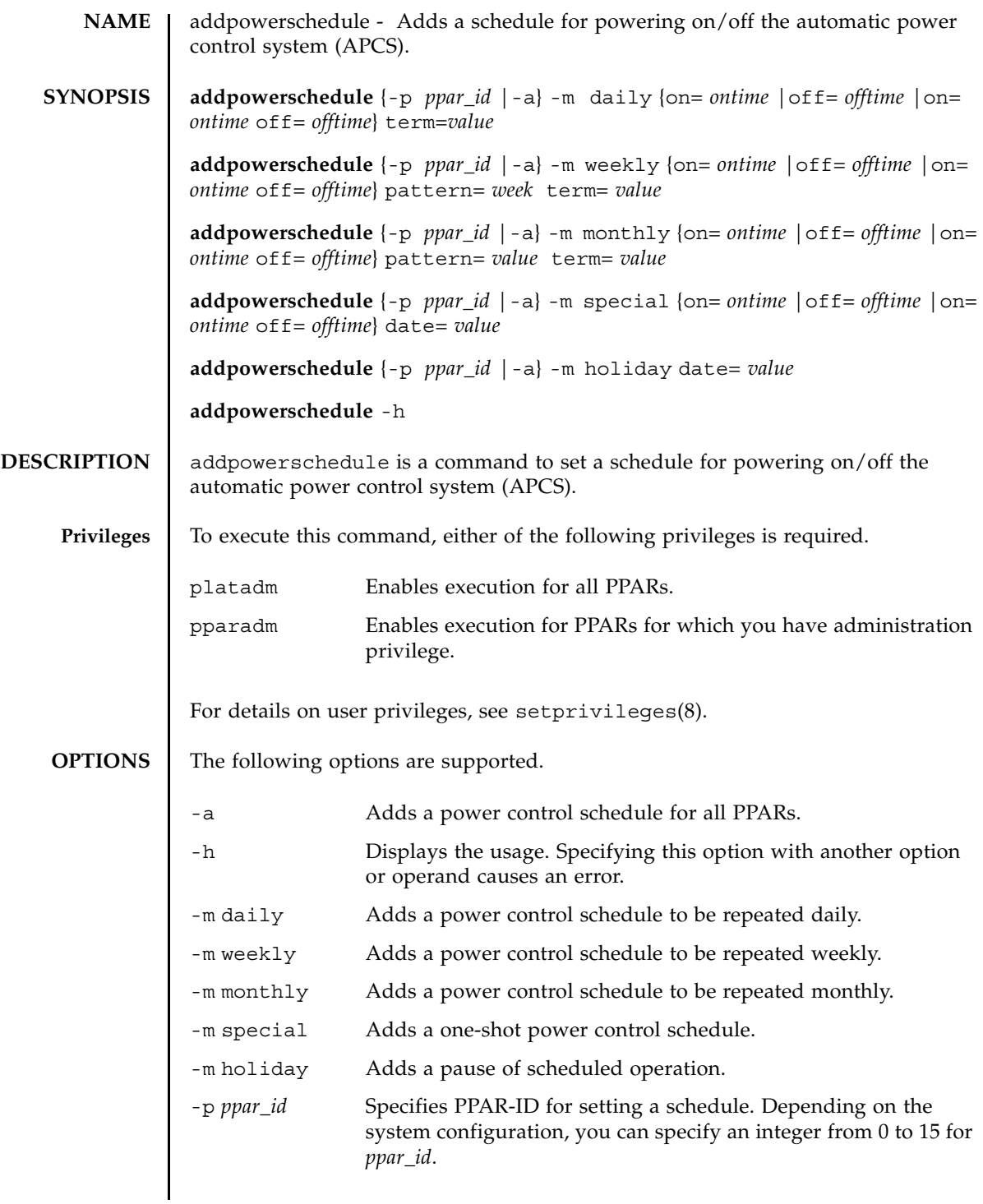

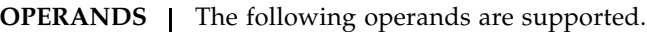

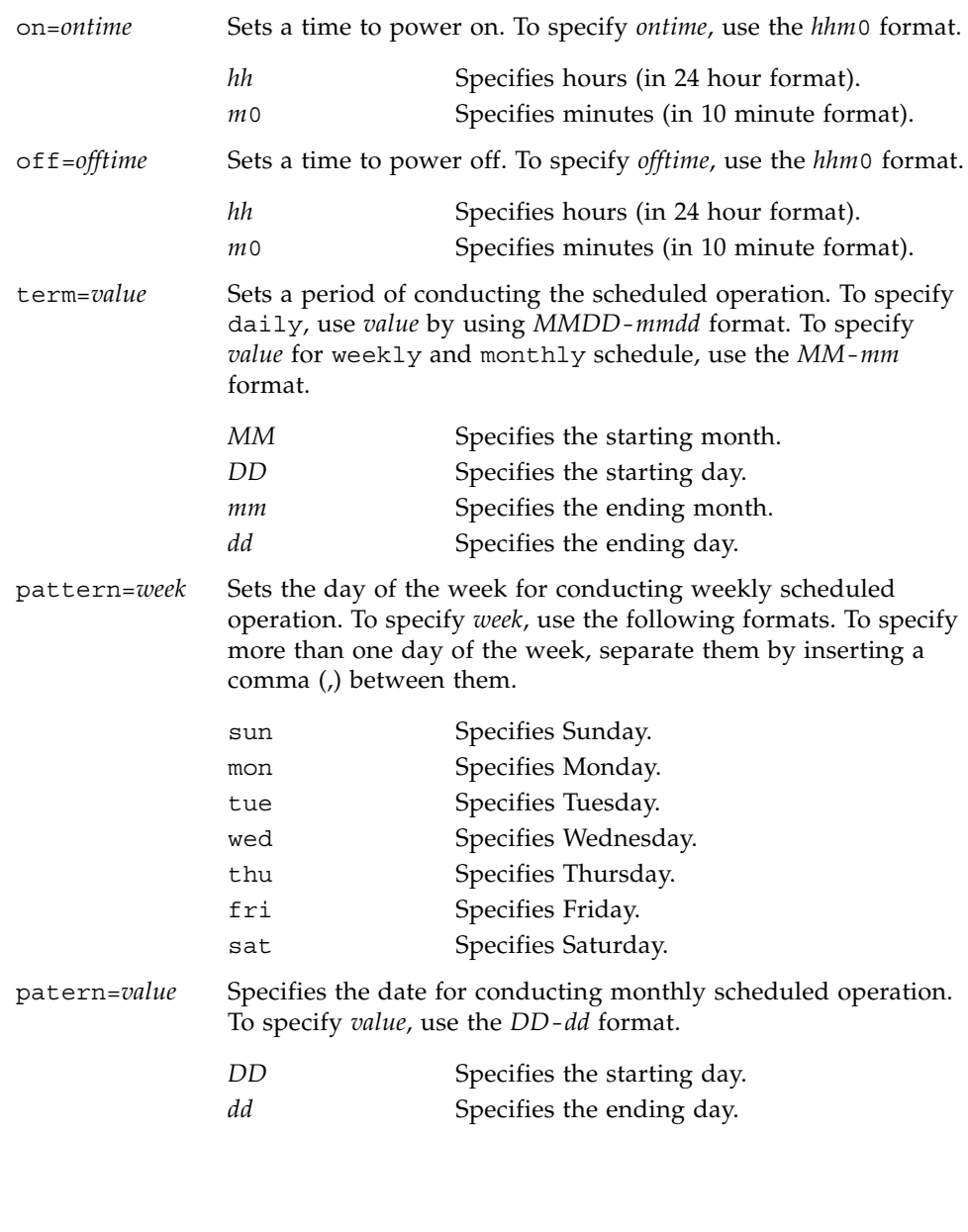

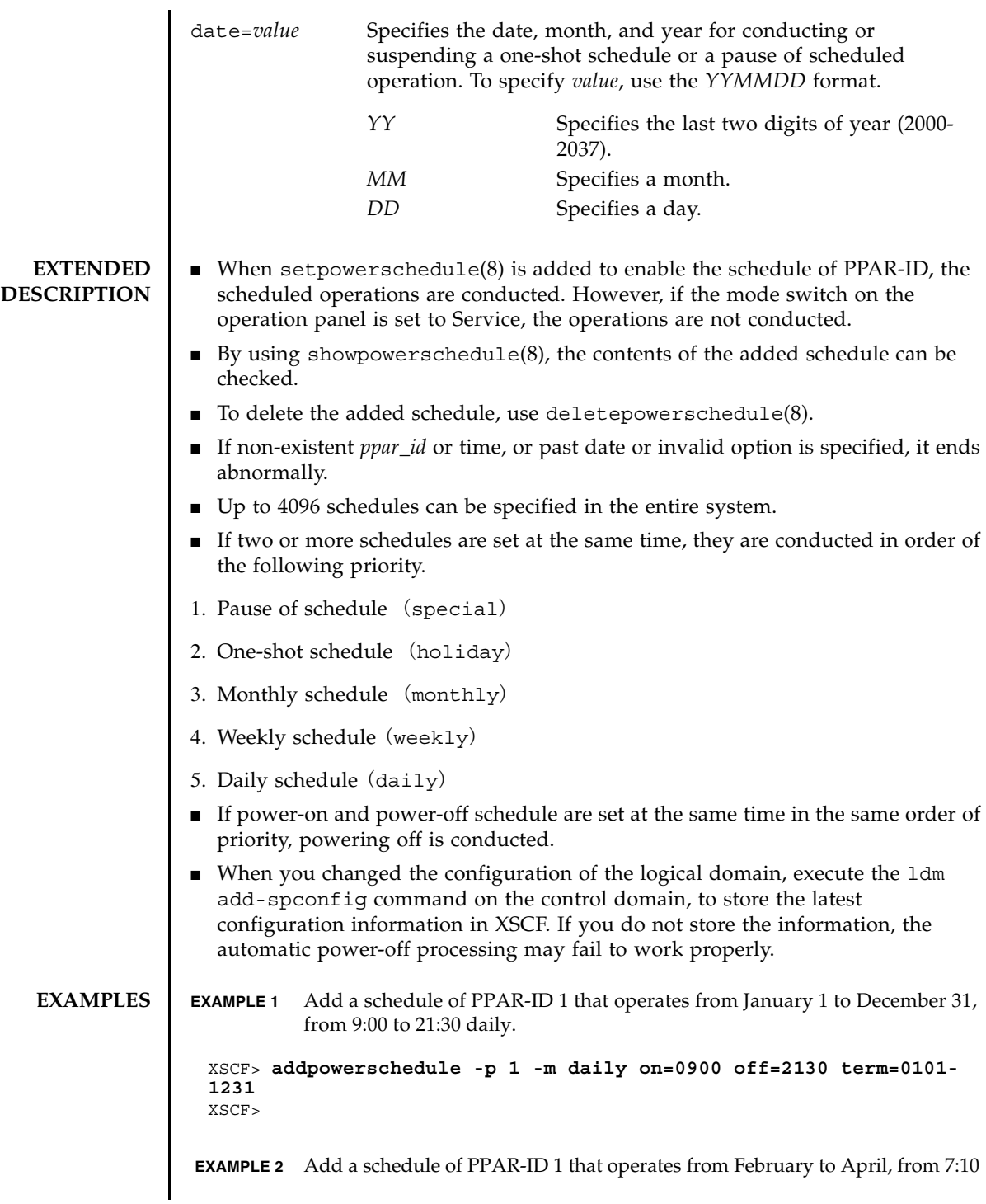

#### addpowerschedule(8)

```
to 19:50 on every Monday, Tuesday, Wednesday, Thursday, and Friday.
```

```
XSCF> addpowerschedule -p 1 -m weekly on=0710 off=1950 
pattern=mon,tue,wed,thu,fri term=02-04
XSCF>
```
**EXAMPLE 3** Add a schedule of PPAR-ID 1 that operates from first to fifth of May to June, from 9:20 to 18:40 daily.

```
XSCF> addpowerschedule -p 1 -m monthly on=0920 off=1840 pattern=01-
05 term=05-06
XSCF>
```
 **EXAPLE 4** Add a schedule of PPAR-ID 1 that operates only on March 4, 2013 from 0:00 to 23:50.

XSCF> **addpowerschedule -p 1 -m special on=0000 off=2350 date=120304** XSCF>

**EXAMPLE 5** Cancel the schedule of PPAR-ID 1 set to May 4, 2013.

```
XSCF> addpowerschedule -p 1 -m holiday date=120504
XSCF>
```
**EXAMPLE 6** Add a schedule of PPAR-ID 1 that is turned on at 7:10 on every Monday and turned off at 19:50 on every Friday from June to August.

```
XSCF> addpowerschedule -p 1 -m weekly on=0710 pattern=mon term=06-
08
XSCF> addpowerschedule -p 1 -m weekly off=1950 pattern=fri term=06-
08
XSCF>
```
**EXAMPLE 7** Add a schedule of PPAR-ID 1 that operates from December 1 to March 1 of the next year, from 6:00 to 22:00 daily.

XSCF> **addpowerschedule -p 1 -m daily on=0600 off=2200 term=1201- 0301**

```
XSCF>
```
**EXAMPLE 8** Add a schedule of PPAR-ID 1 that is turned on at 8:00 on 1st of every month from November to February of the next year and turned off at 20:00 on 29th

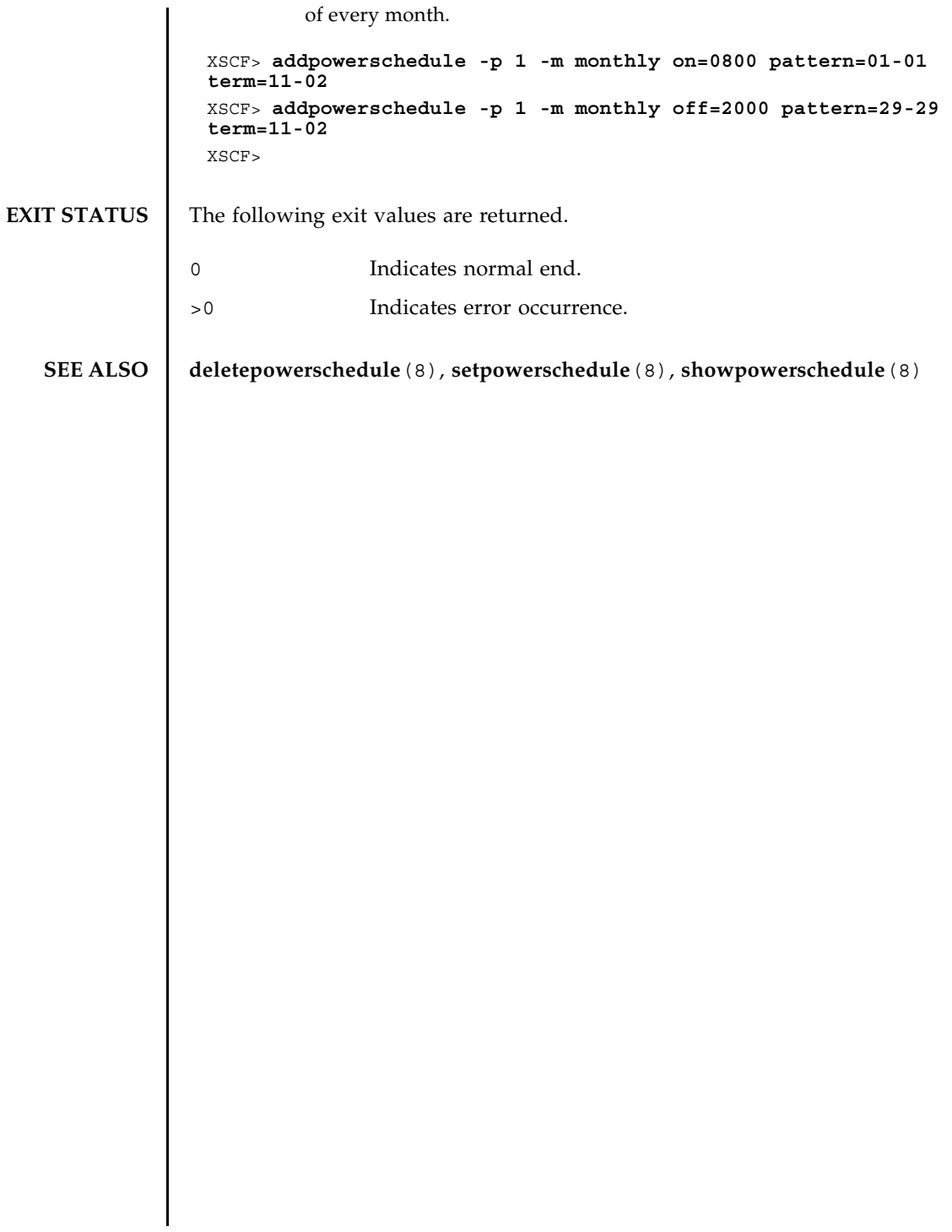

addpowerschedule(8)

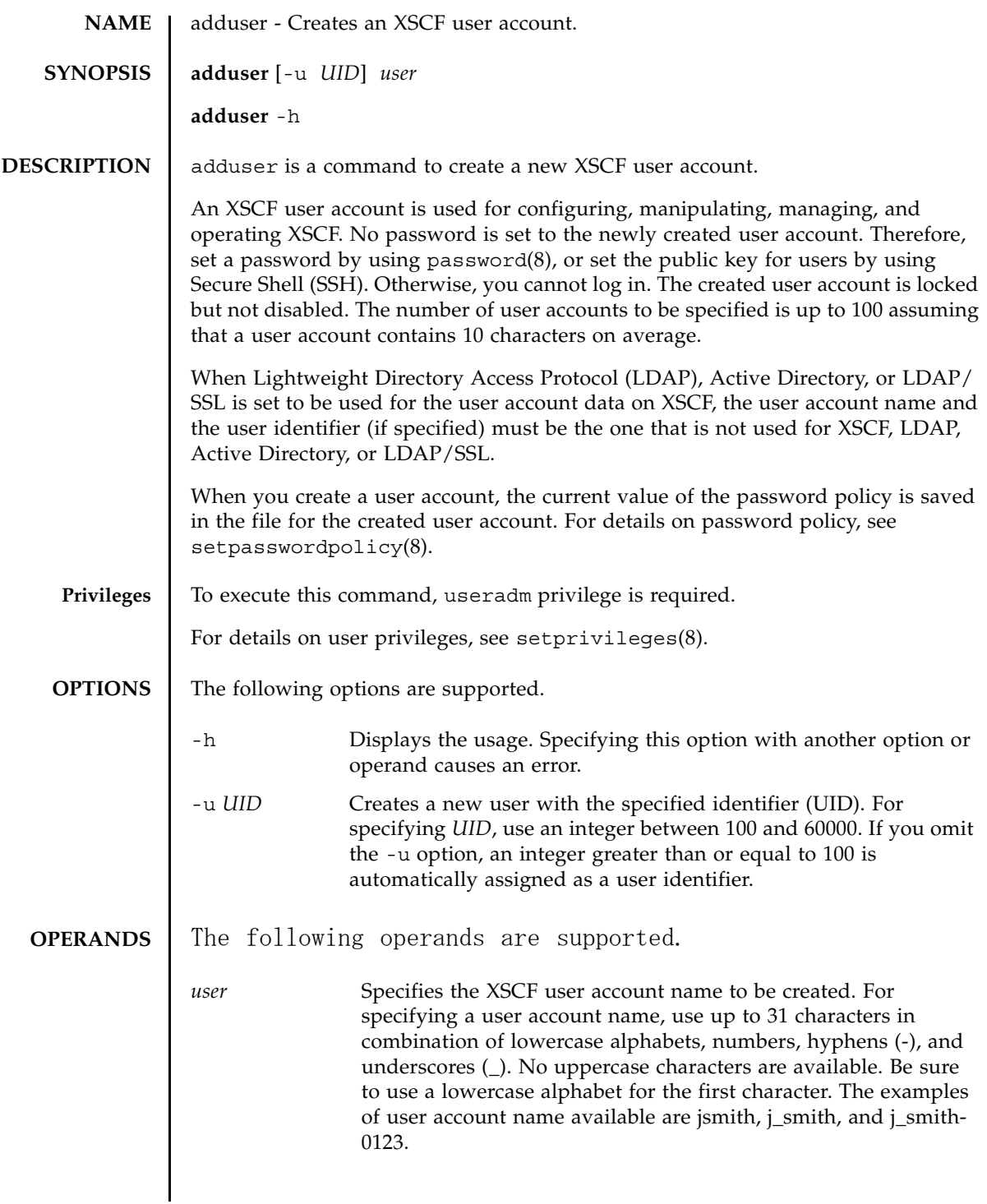

## adduser(8)

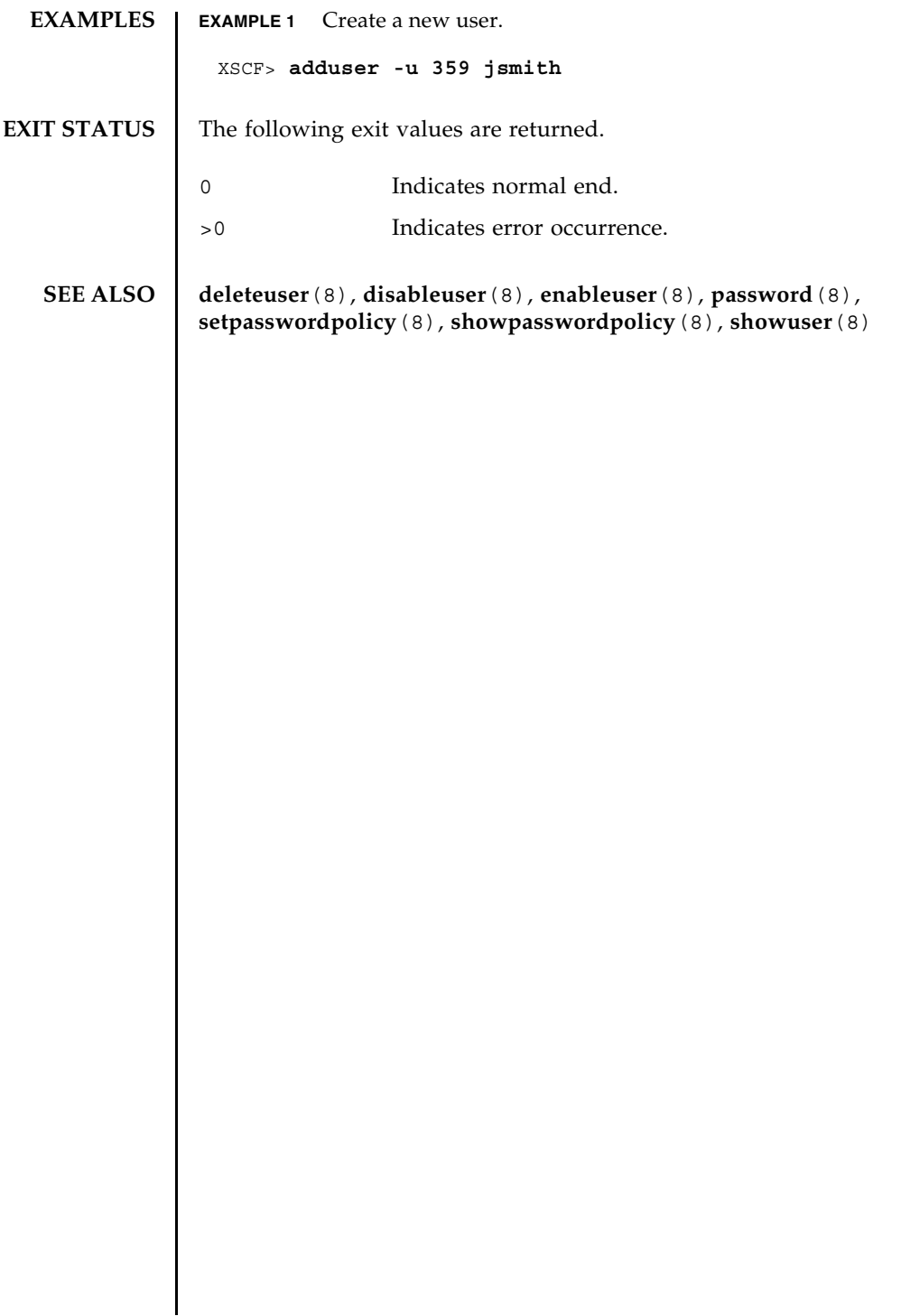

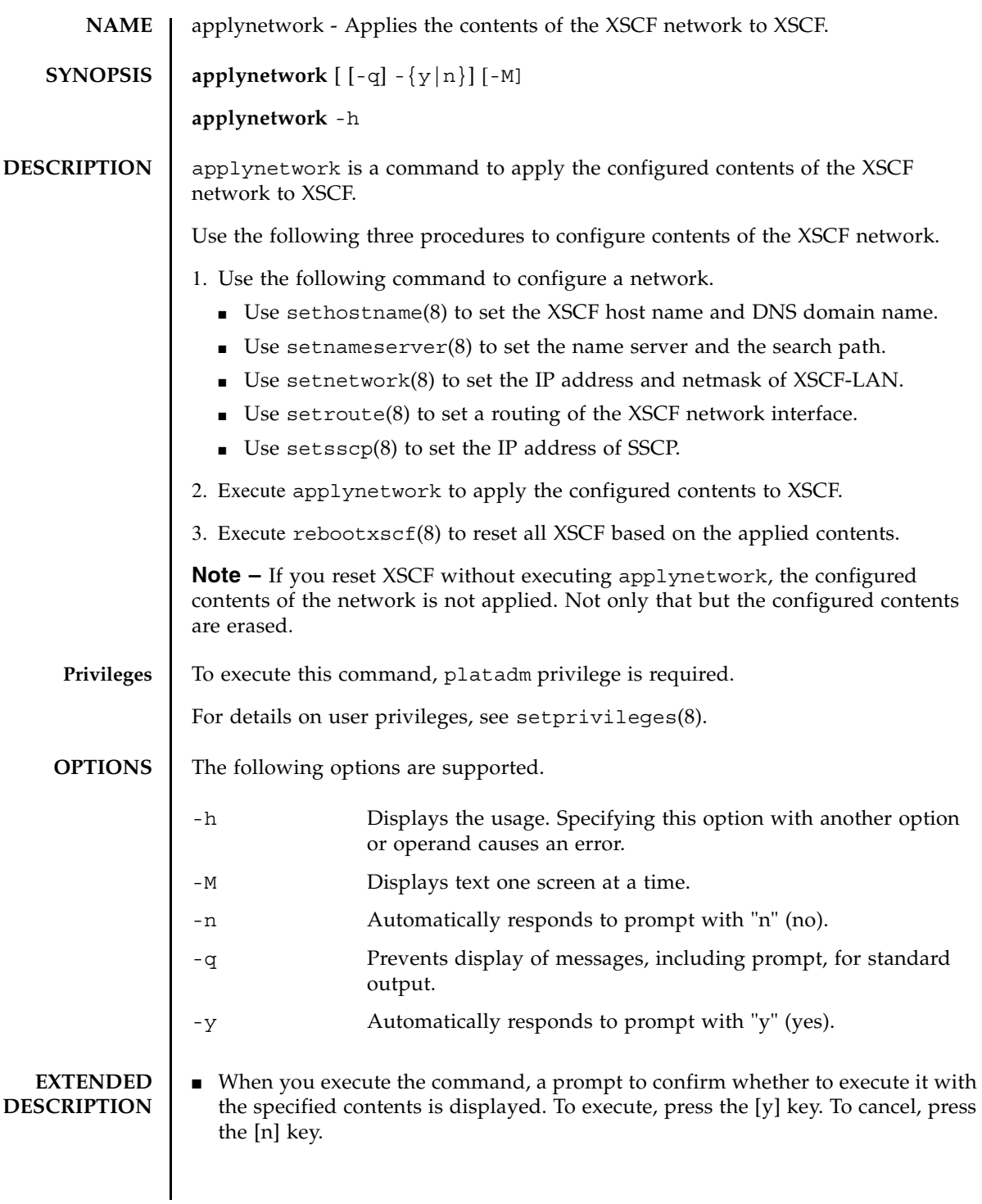

- For applying the XSCF network, the IP address and netmask of XSCF-LAN must be configured. If they are configured correctly, the configuration of the XSCF network cannot be applied.
- On a SPARC M10-4S, if the XSCF-LAN in up state is configured as described below, it causes an error. Use setnetwork(8) to correct the settings.
	- The subnets of xbbox#80-lan#0, xbbox#81-lan#0, and takeover IP address lan#0 are all different.
	- The subnets of xbbox#80-lan#1, xbbox#81-lan#1, and takeover IP address lan#1 are all different.
	- Any of the subnets of xbbox#80-lan#0, xbbox#80-lan#1, and SSCP link is overlapped.
	- Any of the subnets of xbbox#81-lan#0, xbbox#81-lan#1, and SSCP link is overlapped.
	- Any of the subnets of xbbox#80-lan#0, xbbox#81-lan#1, and SSCP link is overlapped.
	- Any of the subnets of xbbox#81-lan#0, xbbox#80-lan#1, and SSCP link is overlapped.
	- The subnets of bb#00-lan#0, bb#01-lan#0, and takeover IP address lan#0 are all different.
	- The subnets of bb#00-lan#1, bb#01-lan#1, and takeover IP address lan#1 are all different.
	- Any of the subnets of bb#00-lan#0, bb#00-lan#1, and SSCP link is overlapped.
	- Any of the subnets of bb#01-lan#0, bb#01-lan#1, and SSCP link is overlapped.
	- Any of the subnets of bb#00-lan#0, bb#01-lan#1, and SSCP link is overlapped.
	- Any of the subnets of bb#01-lan#0, bb#00-lan#1, and SSCP link is overlapped.
- If the subnets of bb#00-lan#0 and bb#00-lan#1 which are in up state on SPARC M10-1/M10-4, it causes an error. Use setnetwork(8) to correct the settings.
- If the total number of characters of the DNS domain name specified with sethostname $(8)$  and the search path specified with setnameserver $(8)$  exceeds 256, it causes an error.
- If the IP address of the SSCP link is not set for all the SPARC M10 Systems chassis or crossbar boxes, it causes an error. Use setsscp(8) to correct the settings.
- If an IP address that is not included in any XSCF-LAN exists in the gateway address of the routing information, it causes an error. Use setroute(8) to correct the settings.
- If the IP address of the destination of the routing information and the subnet of the SSCP link are overlapped, it causes an error. Use setsscp(8) to correct the settings.

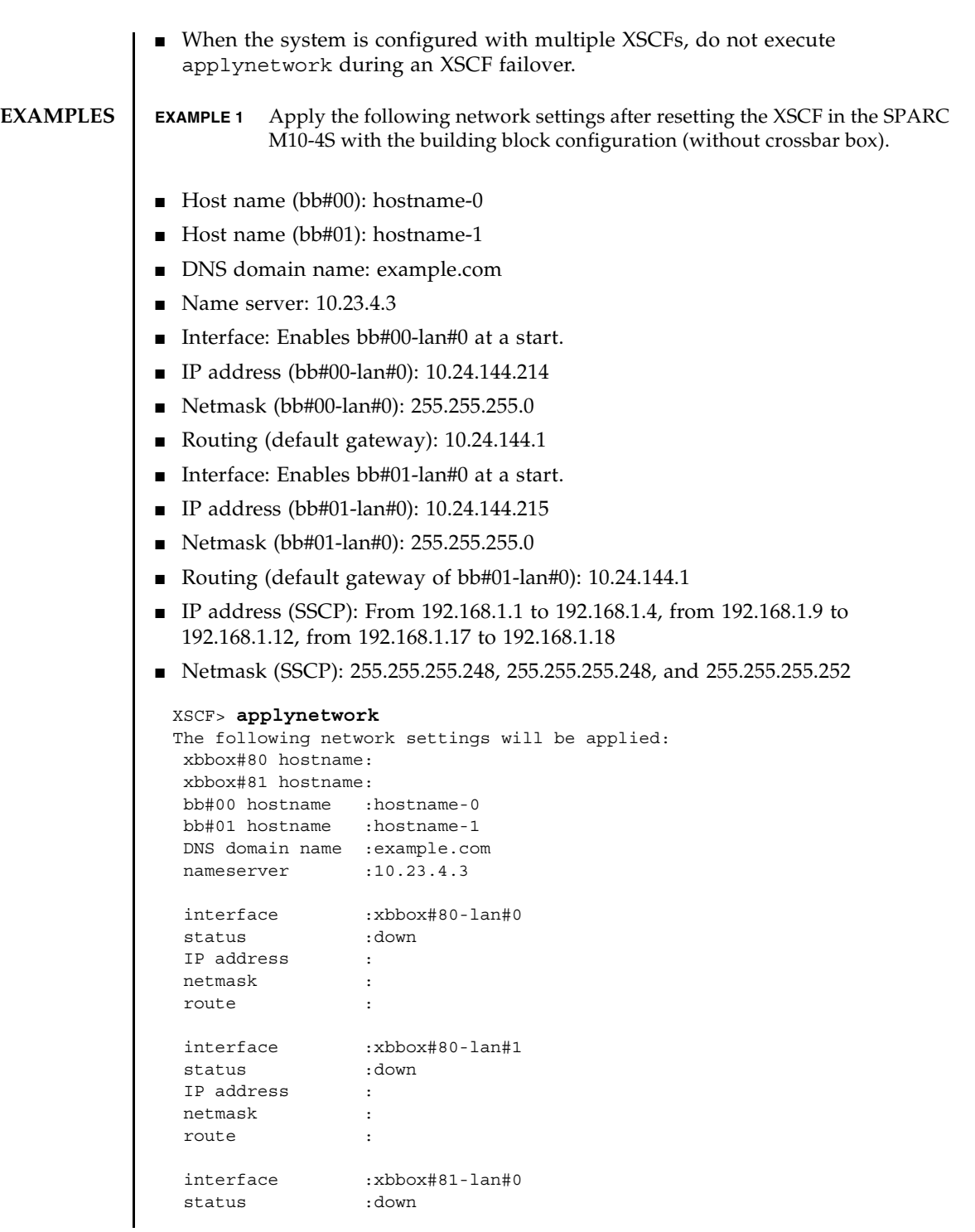

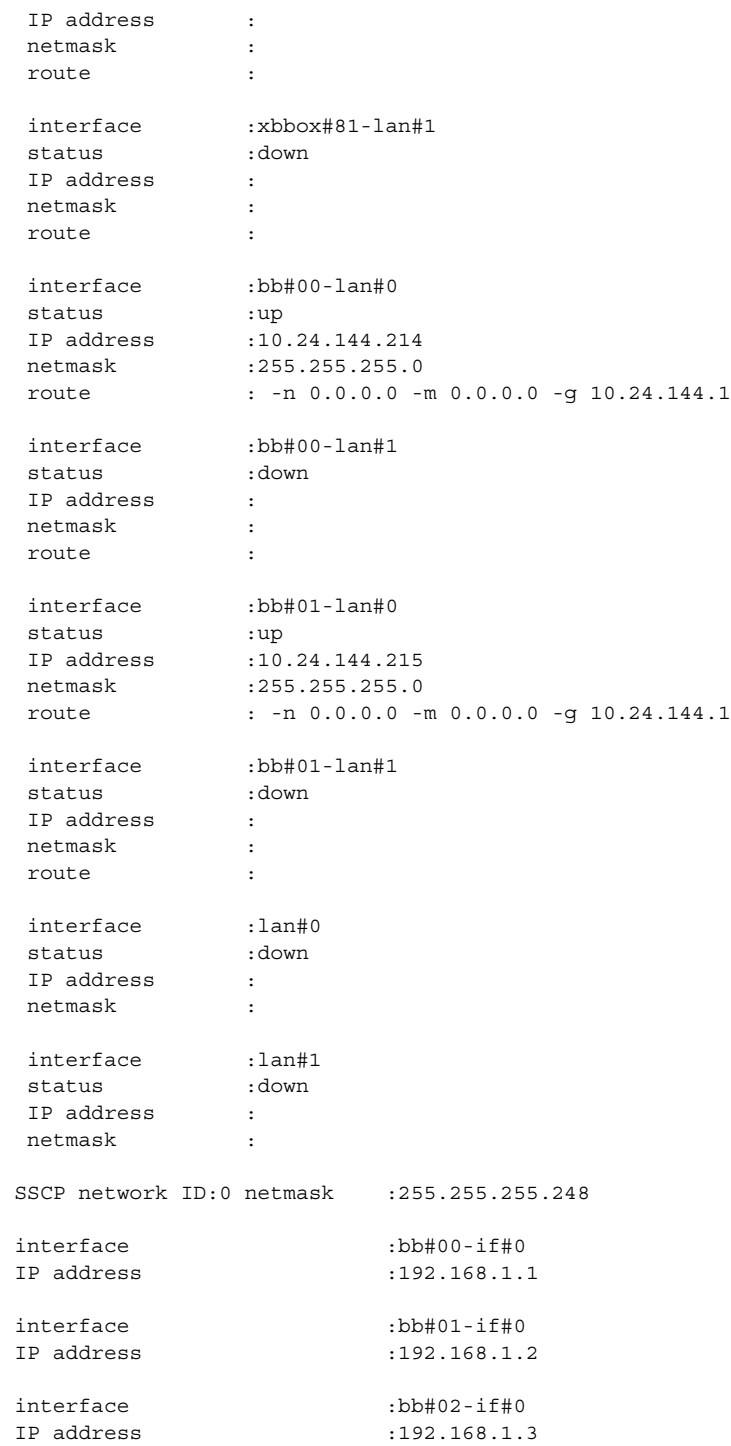

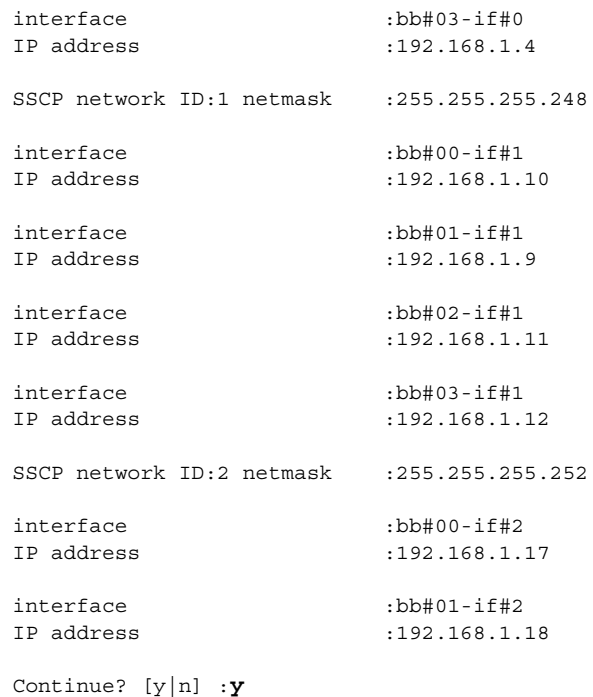

**EXAMPLE 2** Apply the following network settings after resetting the XSCF in the SPARC M10-4S with the building block configuration (with crossbar box).

- Host name (xbbox#80): hostname-0
- Host name (xbbox#81): hostname-1
- DNS domain name: example.com
- Name server: 10.23.4.3
- Interface: Enables xbbox#80-lan#0 at a start.
- IP address (xbbox#80-lan#0): 10.24.144.214
- Netmask (xbbox#80-lan#0): 255.255.255.0
- Routing (default gateway): 10.24.144.1
- Interface: Enables xbbox#81-lan#0 at a start.
- IP address (xbbox#81-lan#0): 10.24.144.215
- Netmask (xbbox#81-lan#0): 255.255.255.0
- Routing (default gateway of xbbox#81-lan#0): 10.24.144.1
- IP address (SSCP): From 192.168.1.1 to 192.168.1.17, from 192.168.2.1 to 192.168.2.17, from 192.168.3.1 to 192.168.3.4, from 192.168.4.1 to 192.168.4.4, and from 192.168.5.1 to 192.168.5.2
- Netmask (SSCP): 255.255.255.0, 255.255.255.0, 255.255.255.0, 255.255.255.0, and 255.255.255.0

```
XSCF>applynetwork
The following network settings will be applied:
 xbbox#80 hostname:hostname-0
 xbbox#81 hostname:hostname-1
 bb#00 hostname :
  bb#01 hostname :
  DNS domain name :example.com
 nameserver :10.23.4.3
 interface :xbbox#80-lan#0
 status :up
 IP address :10.24.144.214
 netmask :255.255.255.0
 route : -n 0.0.0.0 -m 0.0.0.0 -g 10.24.144.1
 interface :xbbox#80-lan#1
 status :down
  IP address :
  netmask :
  route :
 interface :xbbox#81-lan#0
 status :up
 IP address :10.24.144.215
 netmask :255.255.255.0
 route : -n 0.0.0.0 -m 0.0.0.0 -g 10.24.144.1
 interface :xbbox#81-lan#1
 status :down
 IP address :
  netmask :
  route :
 interface :bb#00-lan#0
 status :down
 IP address :
 netmask :
  route :
 interface :bb#00-lan#1
 status :down
 IP address :
 netmask :
  route :
  interface :bb#01-lan#0
  status :down
```
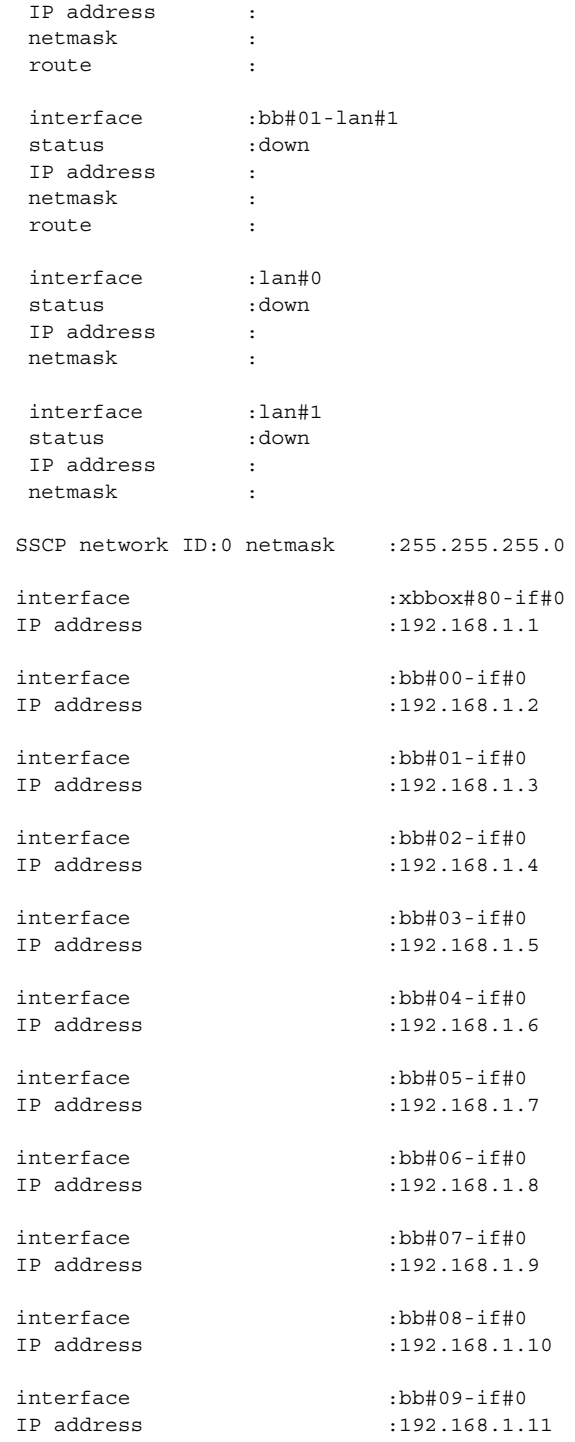

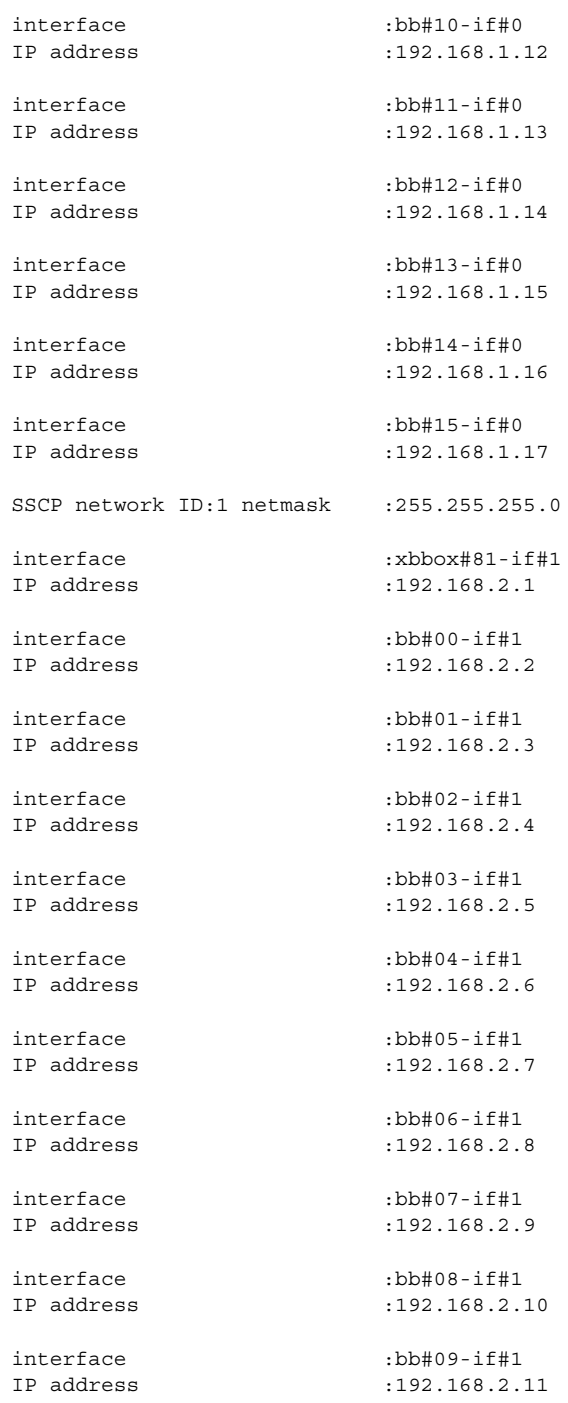

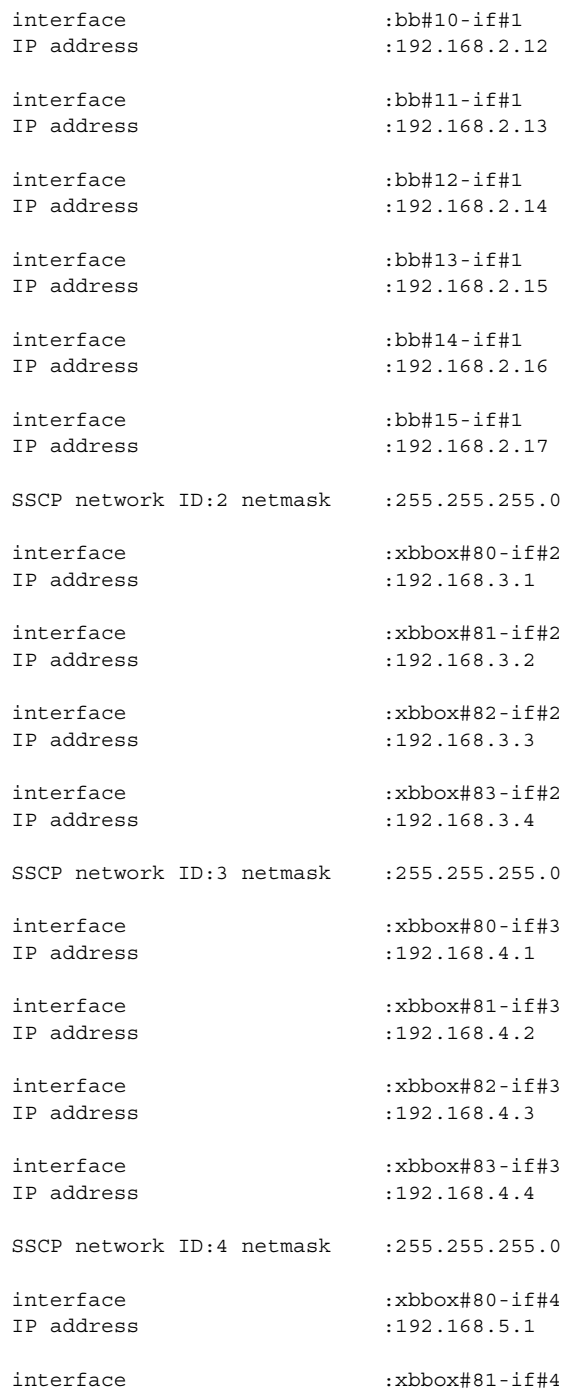

```
EXAMPLE 3 Apply the following network settings after resetting the XSCF in the SPARC 
          M10-1.
■ Host name (bb#00): hostname-0
■ DNS domain name: example.com
■ Name server: 10.23.4.3
■ Interface: Enables bb#00-lan#0 at a start.
■ IP address (bb#00-lan#0): 10.24.144.214
■ Netmask (bb#00-lan#0): 255.255.255.0
■ Routing (default gateway): 10.24.144.1
EXAMPLE 4 Apply the XSCF network settings without setting the bb#00-lan#0 and bb#00-
         lan#1 routings.
 IP address :192.168.5.2
 Continue? [y|n] :y
 XSCF> applynetwork
 The following network settings will be applied:
  bb#00 hostname :hostname-0
   DNS domain name :example.com
  nameserver :10.23.4.3
  interface :bb#00-lan#0
  status :up
  IP address :10.24.144.214
  netmask :255.255.255.0
  route : -n 0.0.0.0 -m 0.0.0.0 -g 10.24.144.1
  interface :bb#00-lan#1
  status :down
   IP address :
   netmask :
   route :
 Continue? [y|n] :y
XSCF> applynetwork
 The following network settings will be applied:
   bb#00 hostname :hostname-0
   DNS domain name :example.com
  nameserver :10.23.4.3
  interface :bb#00-lan#0
  status :up
  IP address :10.24.144.214
  netmask :255.255.255.0
```

```
 route :
 interface :bb#00-lan#1
 status :up
 IP address :10.24.131.215
netmask :255.255.255.0
 route :
Continue? [y|n] :y
```
**EXAMPLE 5** Apply the XSCF network settings while all the interfaces are in down state.

```
XSCF> applynetwork
```

```
The following network settings will be applied:
 bb#00 hostname :hostname-0
 DNS domain name :example.com
nameserver :10.23.4.3
 interface :bb#00-lan#0
 status :down
 IP address :10.24.144.214
 netmask :255.255.255.0
 route :
 interface :bb#00-lan#1
 status :down
 IP address :10.24.131.215
netmask :255.255.255.0
 route :
Continue? [y|n] :y
```
**EXAMPLE 6** Apply the XSCF network settings in multi-XSCF configuration while a standby XSCF has a failure.

```
XSCF> applynetwork
```

```
The set state is as follows now.
 xbbox#80 hostname:
 xbbox#81 hostname:
 bb#00 hostname :hostname-0
 bb#01 hostname :
 DNS domain name :example.com
nameserver :10.23.4.3
 interface :xbbox#80-lan#0
 status :down
 IP address :
 netmask :
 route :
 interface :xbbox#80-lan#1
  status :down
```
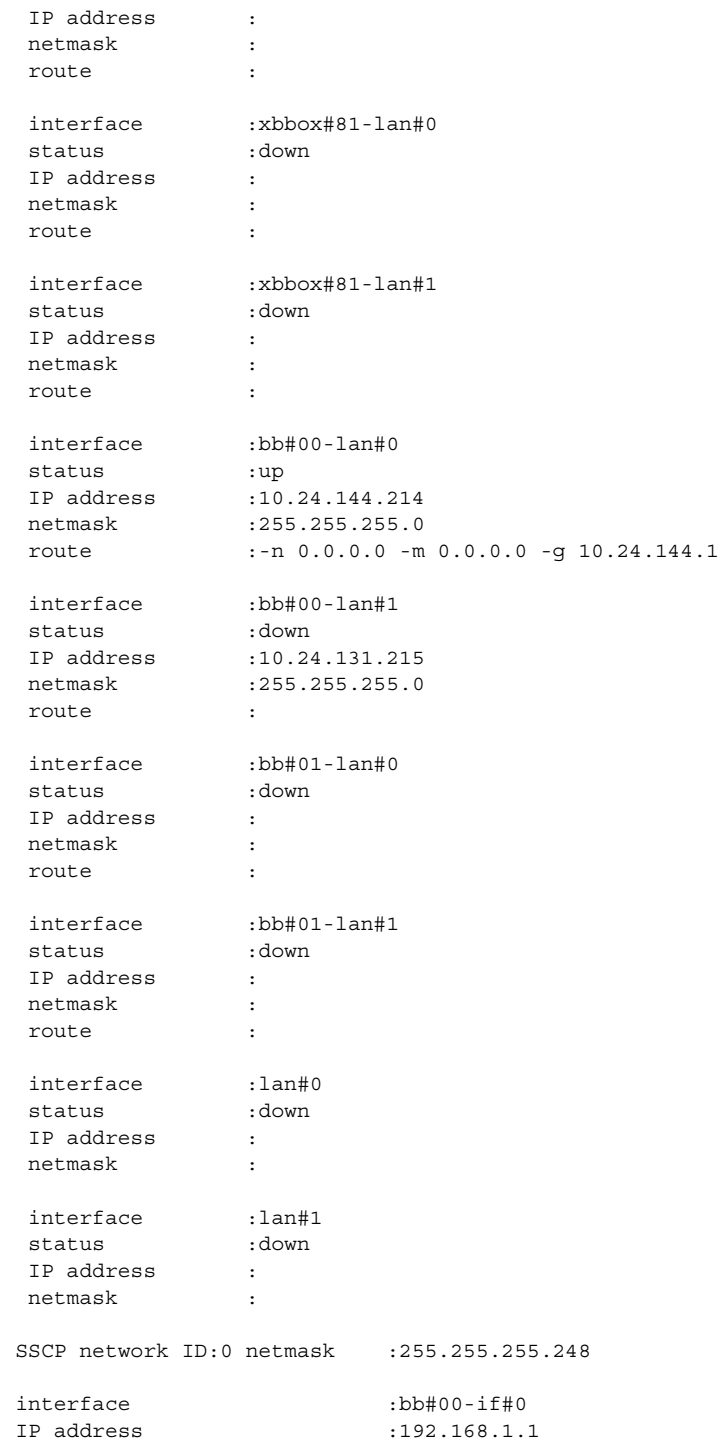

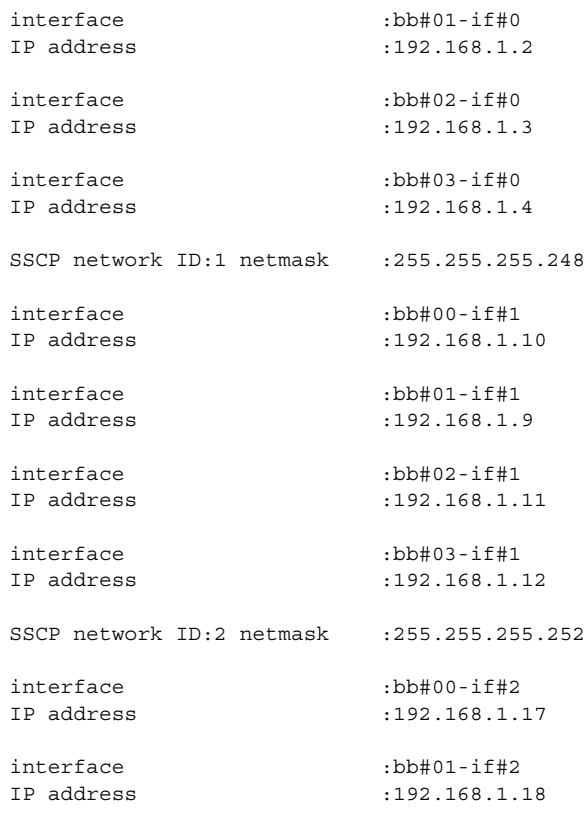

```
bb#01 could not apply the network settings.
Continue? [y|n] :
```
**EXAMPLE 7** Apply the XSCF network settings in the SPARC M10-1. The prompt is automatically given a "y" response.

#### XSCF> **applynetwork -y**

```
The following network settings will be applied:
 bb#00 hostname :hostname-0
 DNS domain name :example.com
nameserver :10.23.4.3
 interface :bb#00-lan#0
 status :up
 IP address :10.24.144.214
 netmask :255.255.255.0
 route : -n 0.0.0.0 -m 0.0.0.0 -g 10.24.144.1
 interface :bb#00-lan#1
 status :down
IP address :
```

```
EXAMPLE 8 After setting the DNS server and the search paths, apply the XSCF network 
                       settings.
              ■ Name server: 10.23.4.3, 10.24.144.5, and 10.24.131.7
              ■ Search path: example1.com, example2.com, example3.com, example4.com, and
                example5.com
EXIT STATUS The following exit values are returned.
                 netmask :
                 route :
               Continue? [y|n]: y
               Please reset the all XSCFs by rebootxscf to apply the network settings.
                Please confirm that the settings have been applied by executing
               showhostname, shownetwork, showroute, showsscp and shownameserver after
               rebooting the all XSCFs.
                XSCF> applynetwork
               The following network settings will be applied:
                 bb#00 hostname :hostname-0
                 DNS domain name :example.com
                nameserver :10.23.4.3
                nameserver :10.24.144.5
                nameserver :10.24.131.7
                search :example1.com
                 search :example2.com
                 search :example3.com
                search :example4.com
                 search :example5.com
                 interface :bb#00-lan#0
                 status :up
                 IP address :10.24.144.214
                 netmask :255.255.255.0
                 route : -n 0.0.0.0 -m 0.0.0.0 -g 10.24.144.1
                 interface :bb#00-lan#1
                 status :down
                IP address :
                 netmask :
                 route :
                Continue? [y|n] :y
              0 Indicates normal end.
              >0 Indicates error occurrence.
```
SEE ALSO  $\vert$  rebootxscf<sup>(8)</sup>, sethostname<sup>(8)</sup>, setnameserver<sup>(8)</sup>, setnetwork<sup>(8)</sup>, setroute<sup>{8}</sup>, **setsscp**(8)

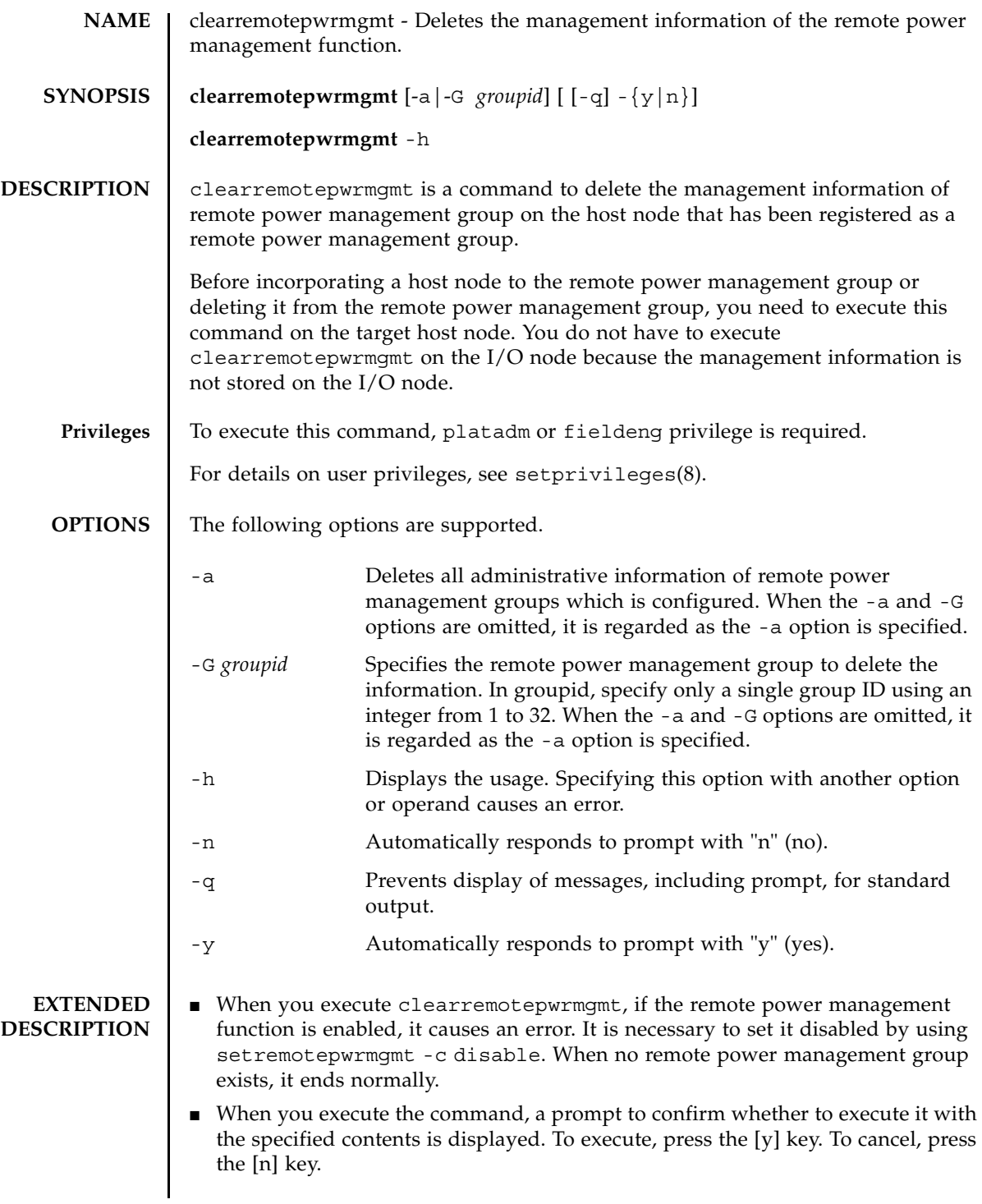

## clearremotepwrmgmt(8)

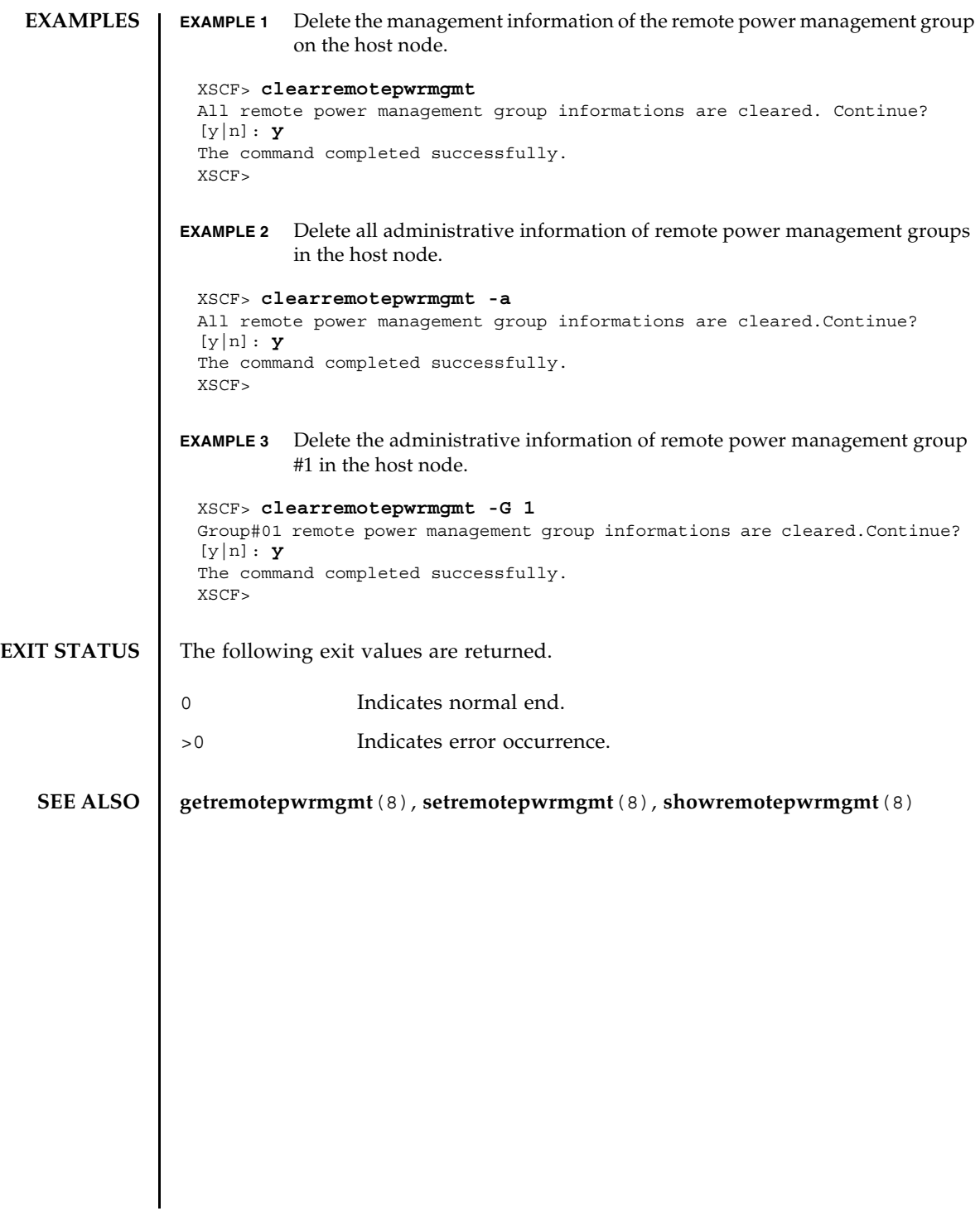
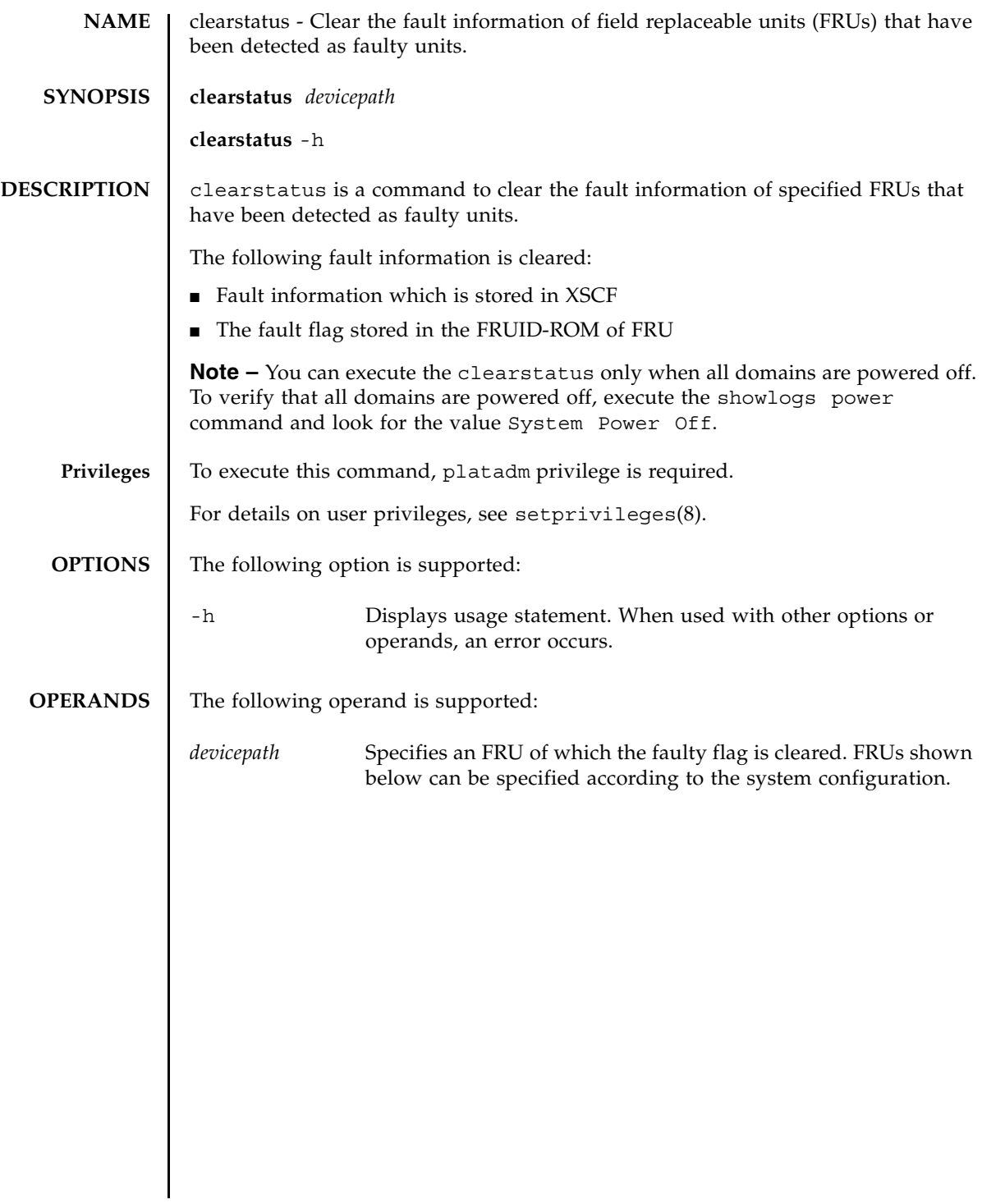

■ For SPARC M10-1: /MBU /MBU/MEM#*x x*: an integer between 00A and 03A, between 10A and 13A, between 00B and 03B, between 10B and 13B /MBU/PCI#*x*/LINK *x*: an integer between 0 and 2 /FAN#*x x*: an integer between 0 and 6 /OPNL /PSU#*x x*: 0 or 1 /PSUBP

■ For SPARC M10-4/M10-4S (without crossbar box): /BB#*x*/CMUL *x*: an integer between 0 and 15 /BB#*x*/CMUL/MEM#*y x*: an integer between 0 and 15, *y*: an integer between 00A and 07A, between 10A and 17A, between 00B and 07B, between 10B and 17B /BB#*x*/CMUU *x*: an integer between 0 and 15 /BB#*x*/CMUU/MEM#*y x*: an integer between 0 and 15, *y*: an integer between 0 and 31 /BB#*x*/XBU#*y x*: an integer between 0 and 15, *y*: 0 or 1 /BB#*x*/THU#*y x*: an integer between 0 and 15, *y*: 0 or 1 /BB#*x*/PSUBP *x*: an integer between 0 and 15 /BB#*x*/OPNL *x*: an integer between 0 and 15 /BB#*x*/FANU#*y x*: an integer between 0 and 15, *y*: an integer between 0 and 4 /BB#*x*/PSU#*y x*: an integer between 0 and 15, *y*: 0 or 1 /BB#*x*/PSU#*y*/LINK *x*: an integer between 0 and 15, *y*: 0 or 1 ■ For SPARC M10-4S (with crossbar box): /XBBOX#*x*/XBU#*y x*: an integer between 80 and 83, *y*: an integer between 0 and 2 /XBBOX#*x*/XSCFU *x*: an integer between 80 and 83 /XBBOX#*x*/XBBPU *x*: an integer between 80 and 83 /XBBOX#*x*/XSCFIFU *x*: an integer between 80 and 83 /XBBOX#*x*/OPNL *x*: an integer between 80 and 83 /XBBOX#*x*/FANU#*y x*: an integer between 80 and 83, *y*: an integer between 0 and 3 /XBBOX#*x*/PSU#*y x*: an integer between 80 and 83, *y*: an integer between 0 and 3

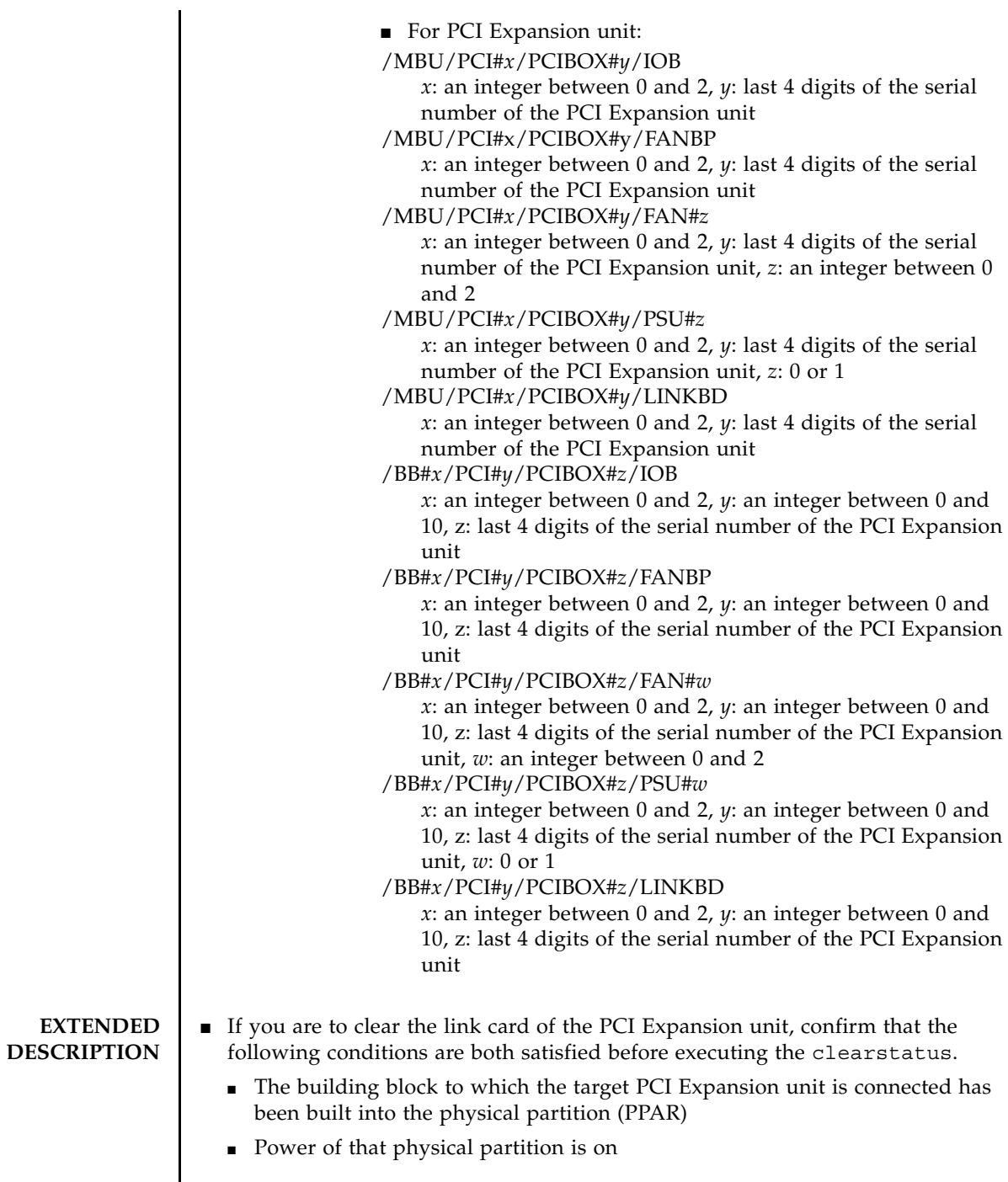

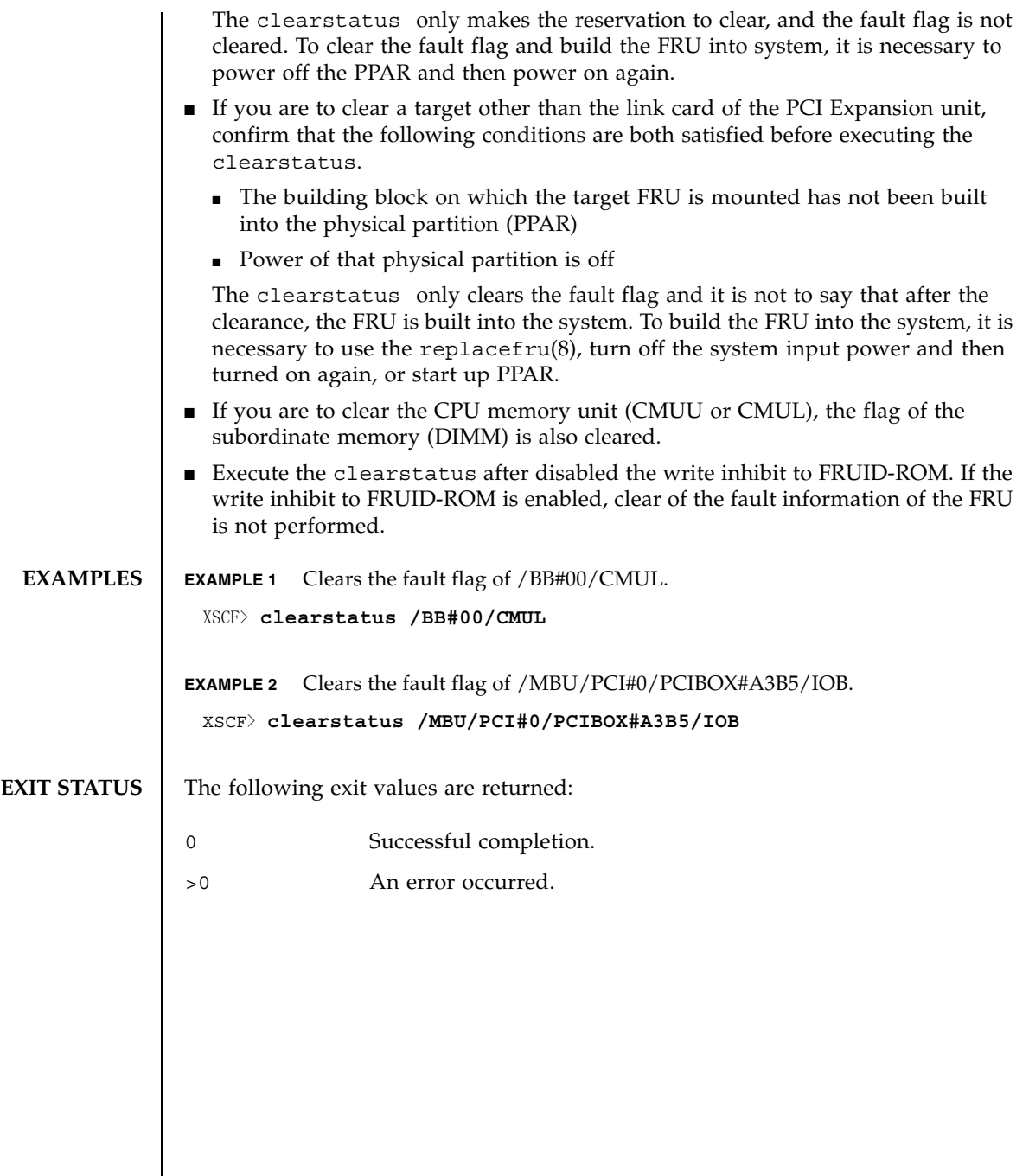

clearstatus(8)

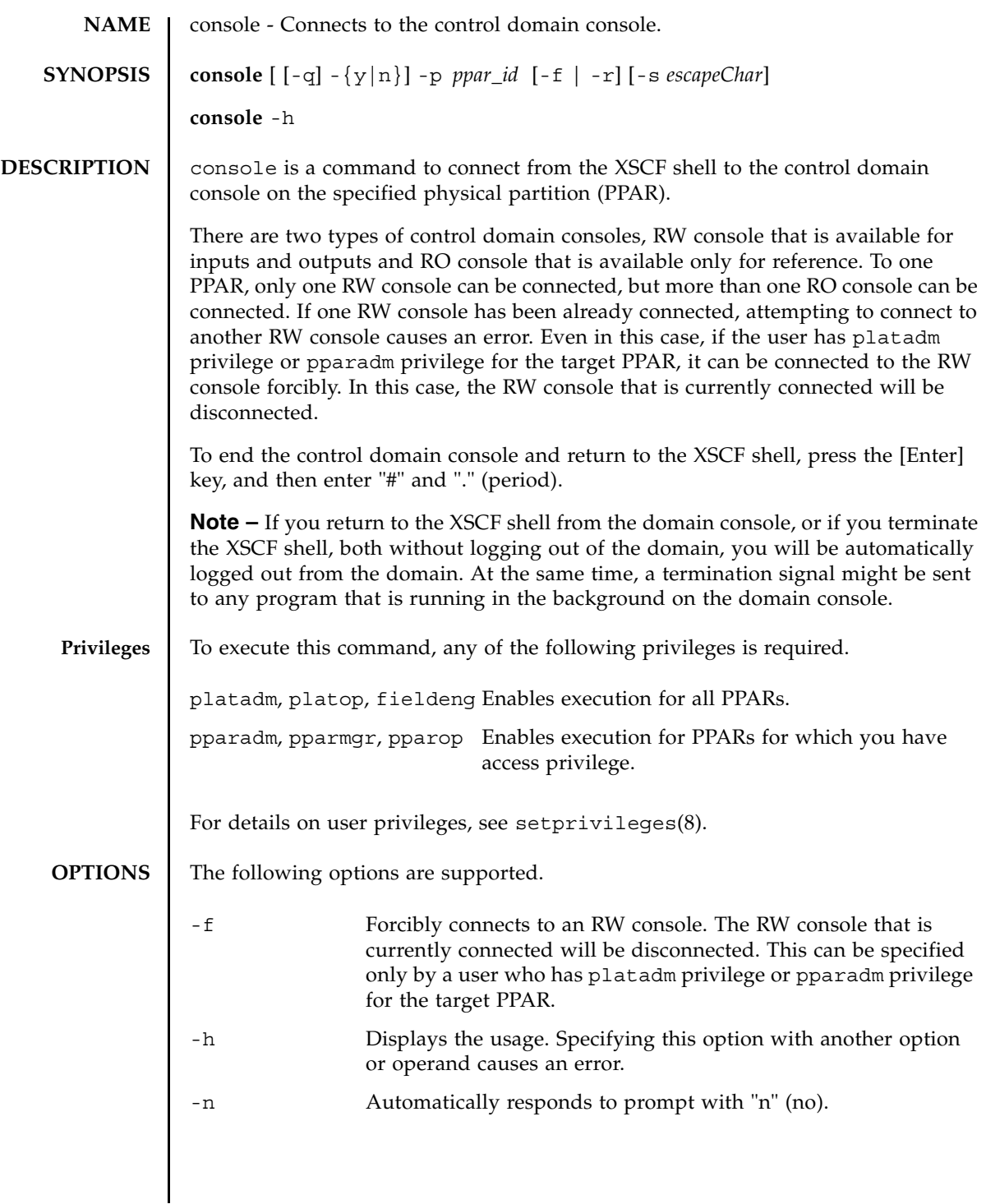

## console(8)

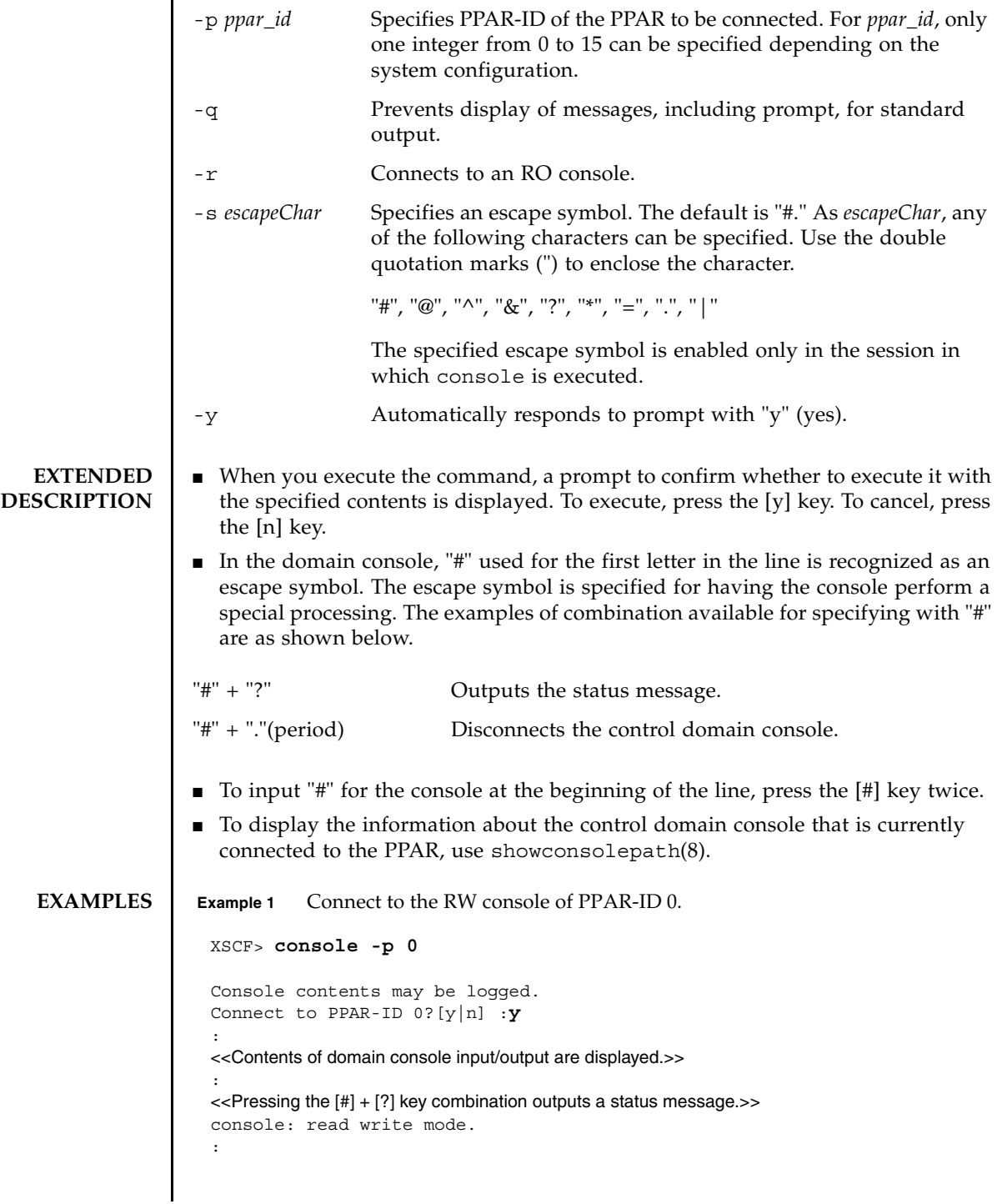

```
Example 2 Connect to the RW console of PPAR-ID 1 forcibly. At this time, specify "#" for
                               escape symbol.
                    Example 3 Connect to the RO console of PPAR-ID 2.
EXIT STATUS The following exit values are returned.
    SEE ALSO | sendbreak (8), showconsolepath (8)
                     <<Pressing the [#] + [.] key combination exits from the control domain console.>> 
                     exit from console.
                     XSCF> 
                     XSCF> console -p 1 -f -s "#" 
                     Console contents may be logged.
                     Connect to PPAR-ID 1?[y|n] :y
                     :
                     <<Contents of domain console input/output are displayed.>> 
                     :
                     <<Pressing the [#] + [?] key combination outputs a status message.>> 
                     console: read write mode.
                     :
                     <<Pressing the [#] + [.] key combination exits from the control domain console.>> 
                     exit from console.
                     XSCF> 
                    XSCF> console -p 2 -r
                     Console contents may be logged.
                     Connect to PPAR-ID 2? [y|n]: y
                     :
                     <<Contents of domain console input/output are displayed.>> 
                     :
                     \le-\lePressing the [#] + [?] key combination outputs a status message.\geconsole: read only mode.
                     :
                     <<Pressing the [#] + [.] key combination exits from the control domain console.>> 
                     exit from console.
                     XSCF> 
                   0 Indicates normal end.
                   >0 Indicates error occurrence.
```
console(8)

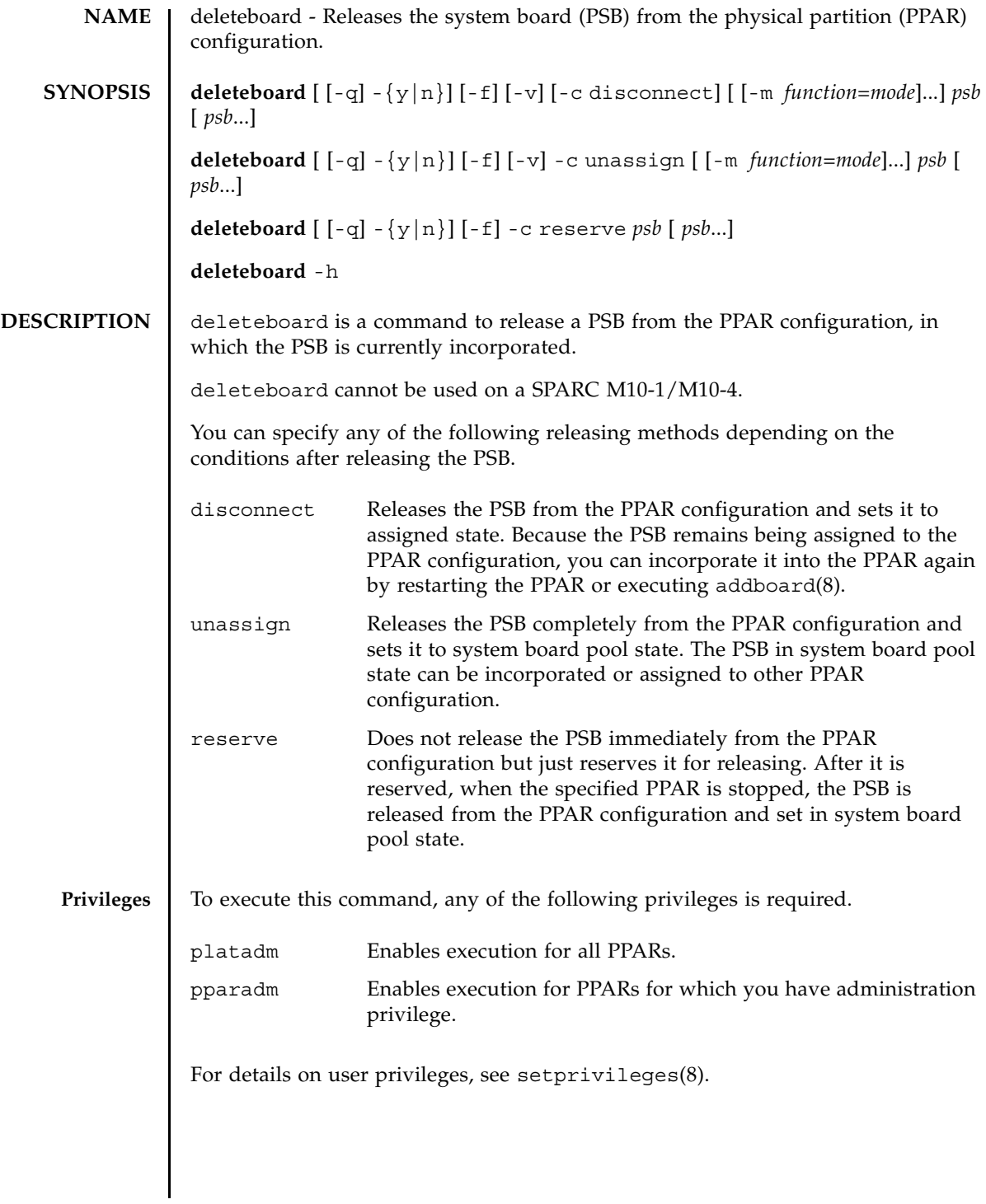

## deleteboard(8)

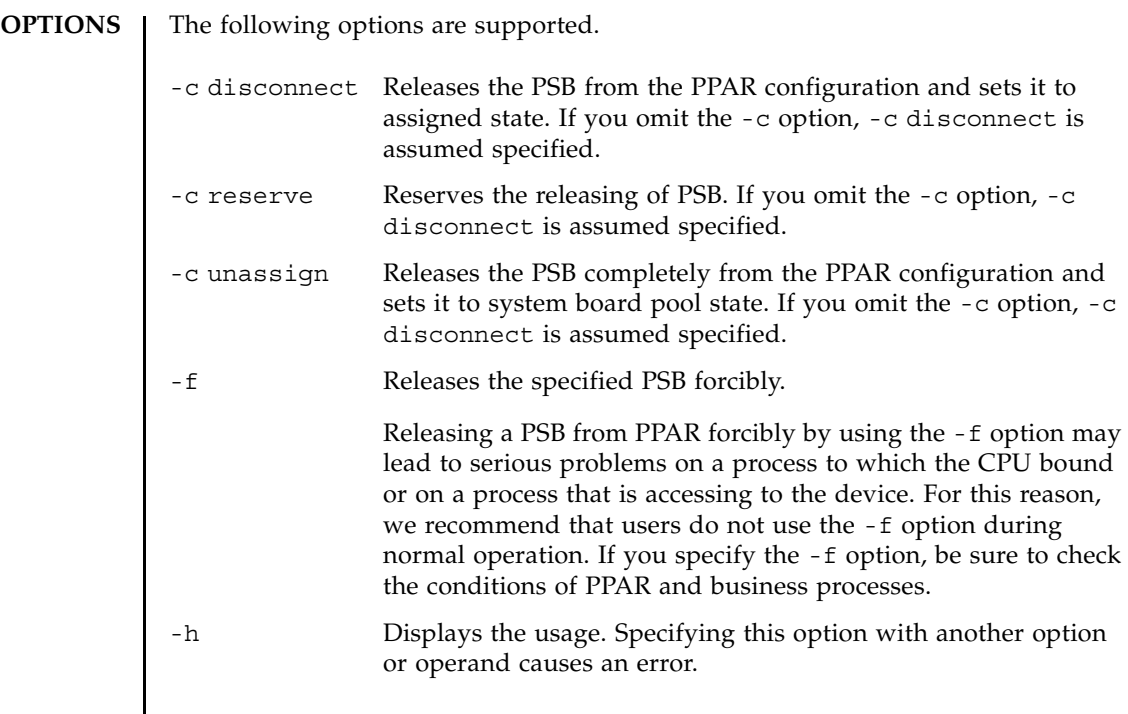

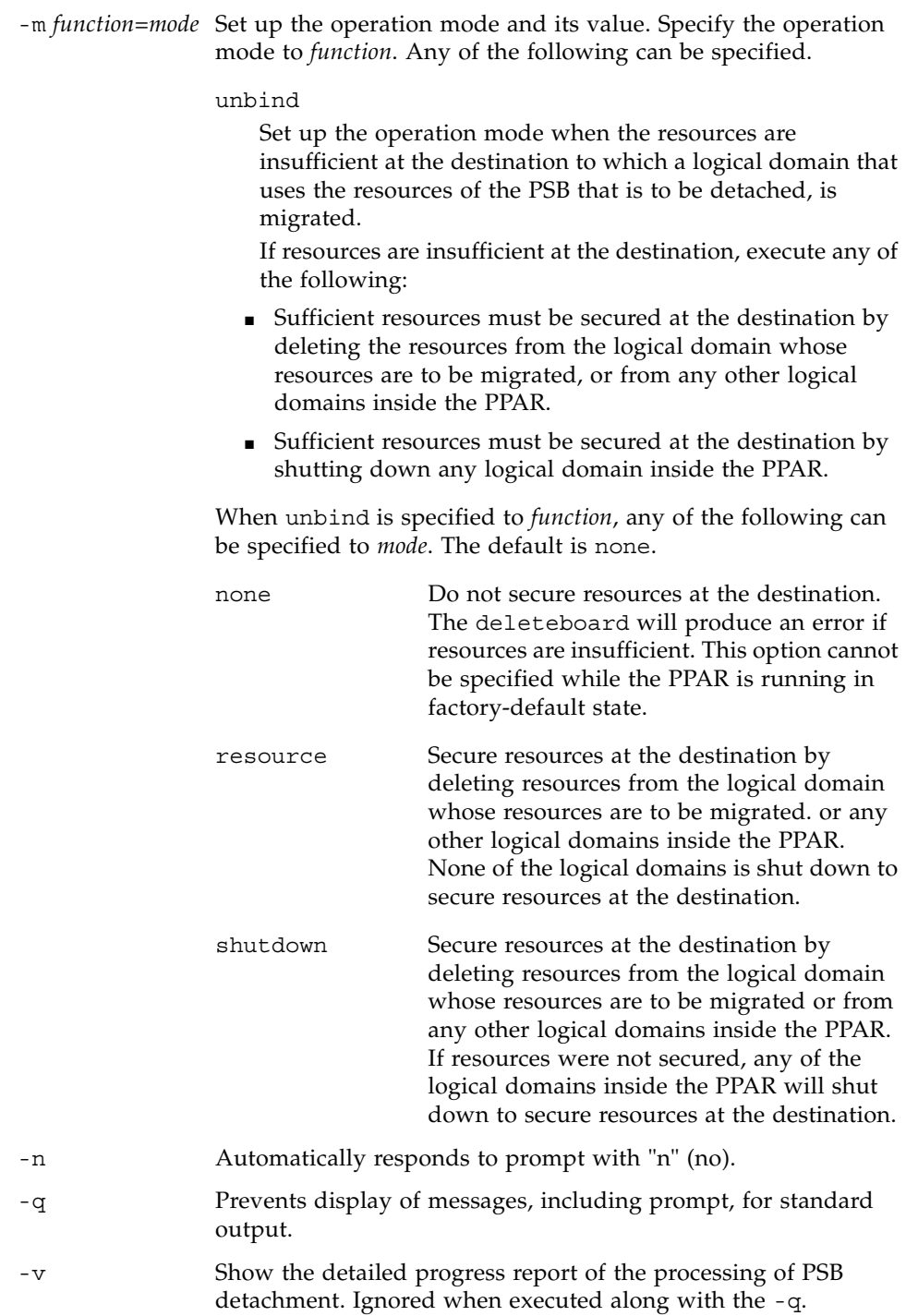

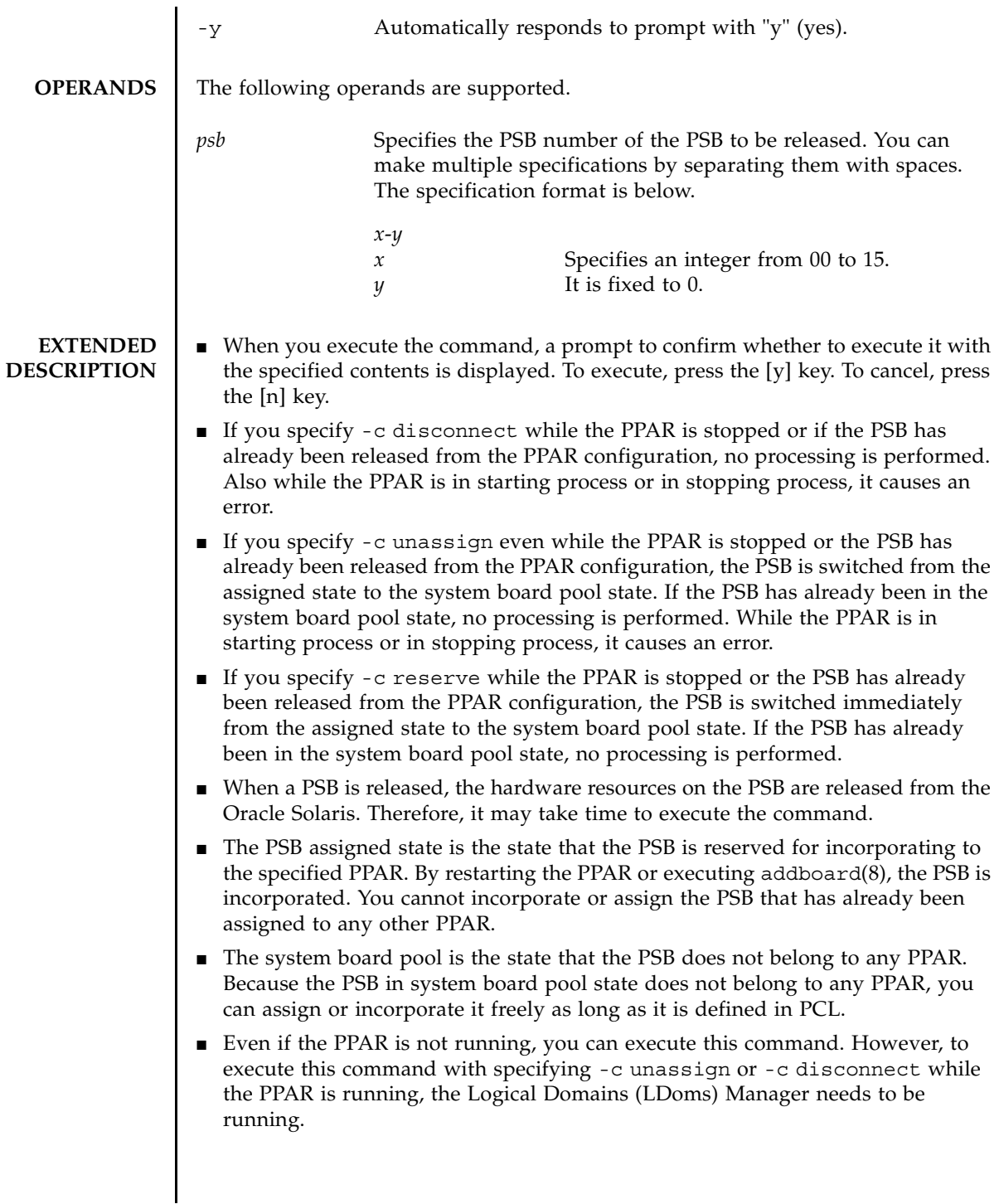

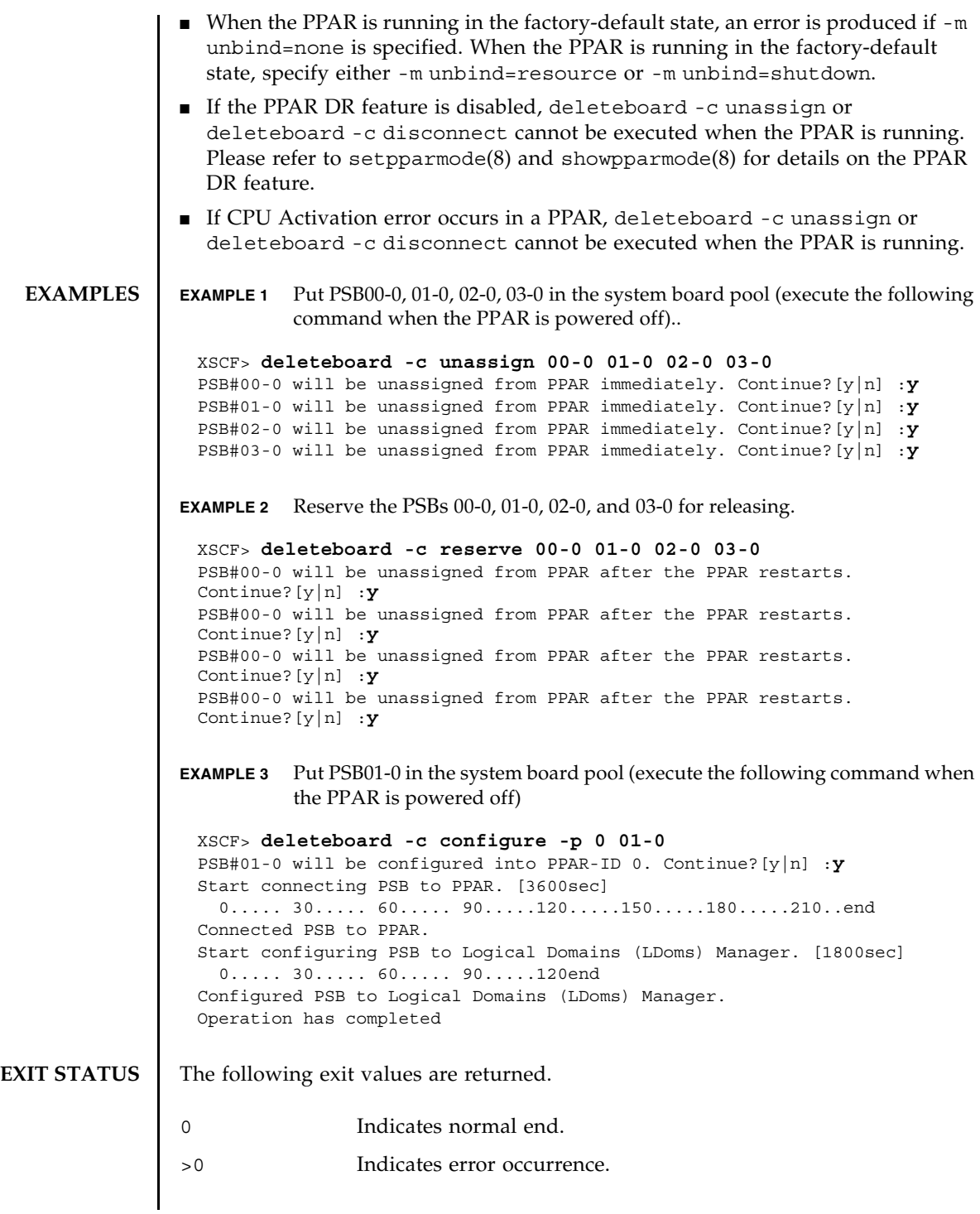

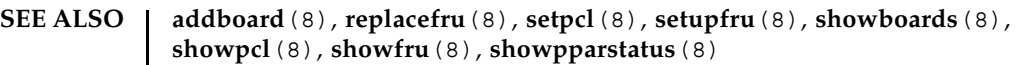

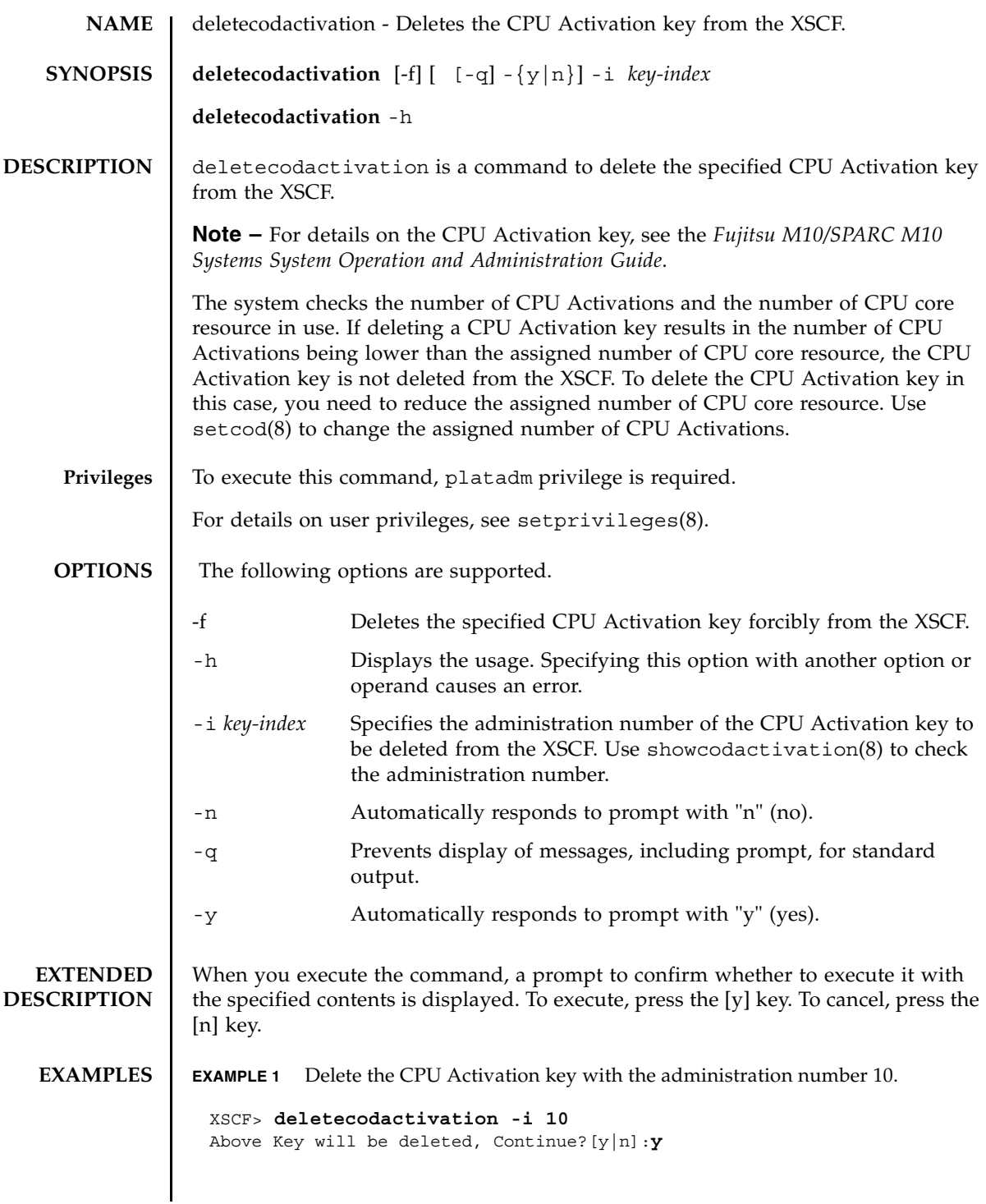

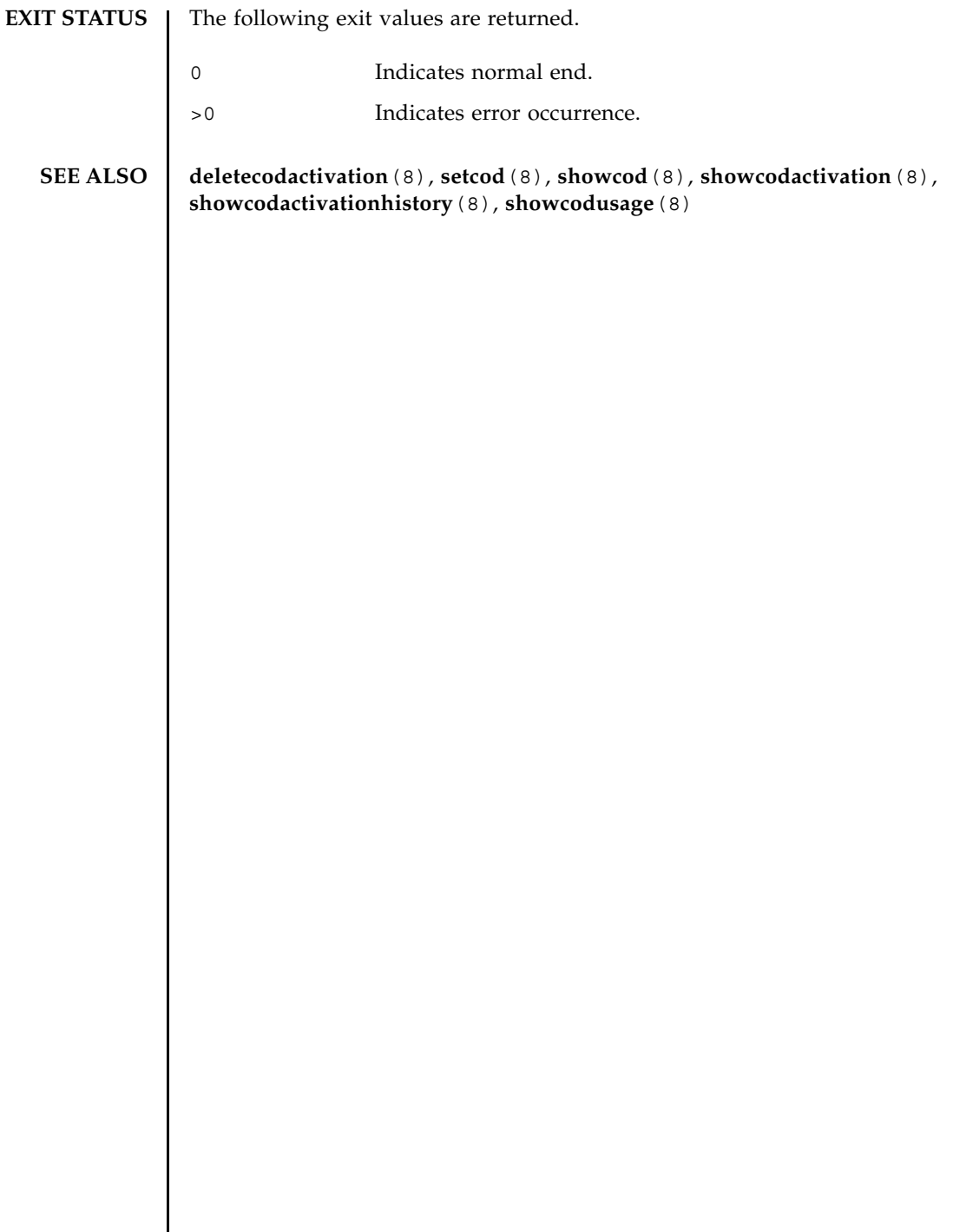

┃

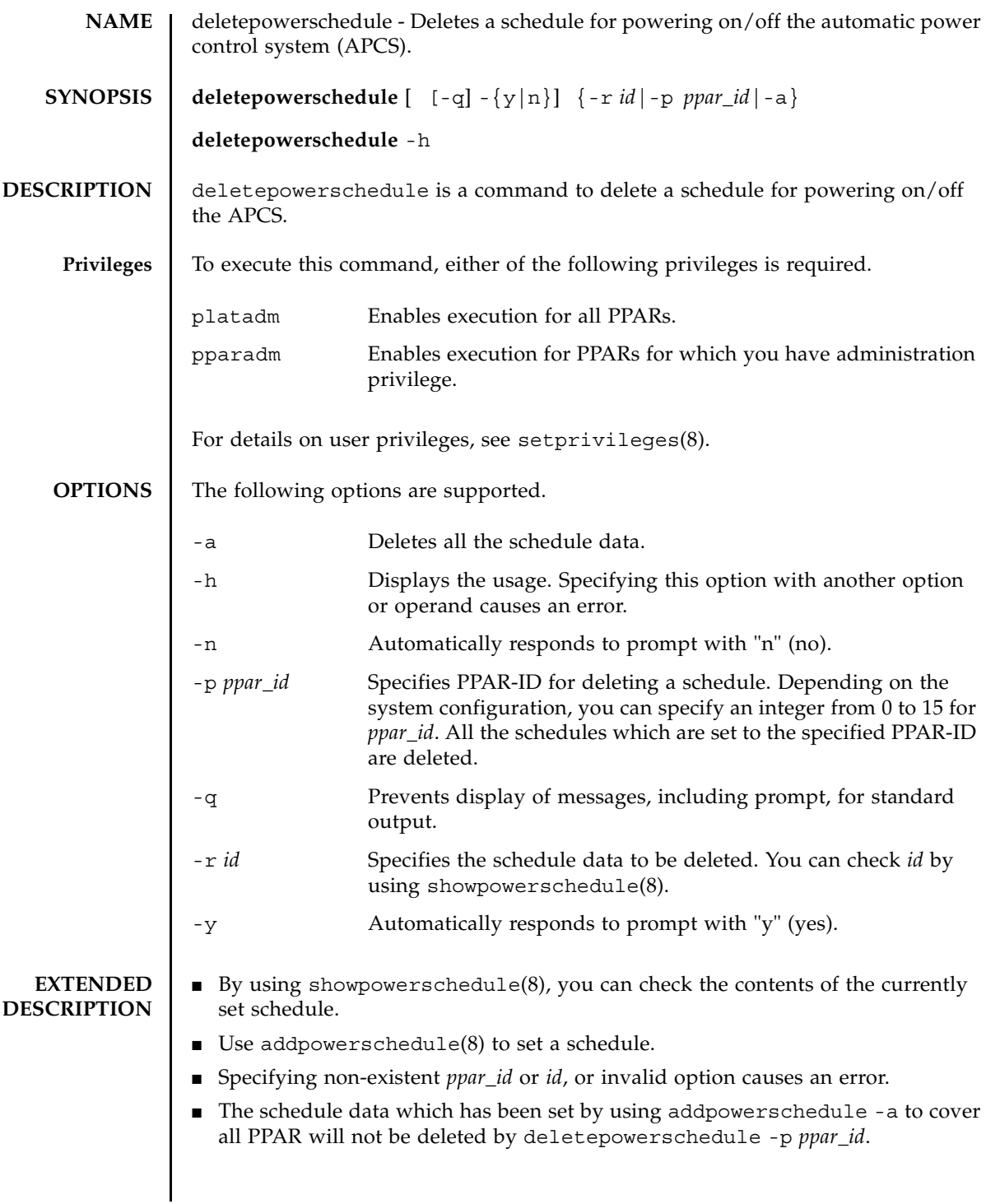

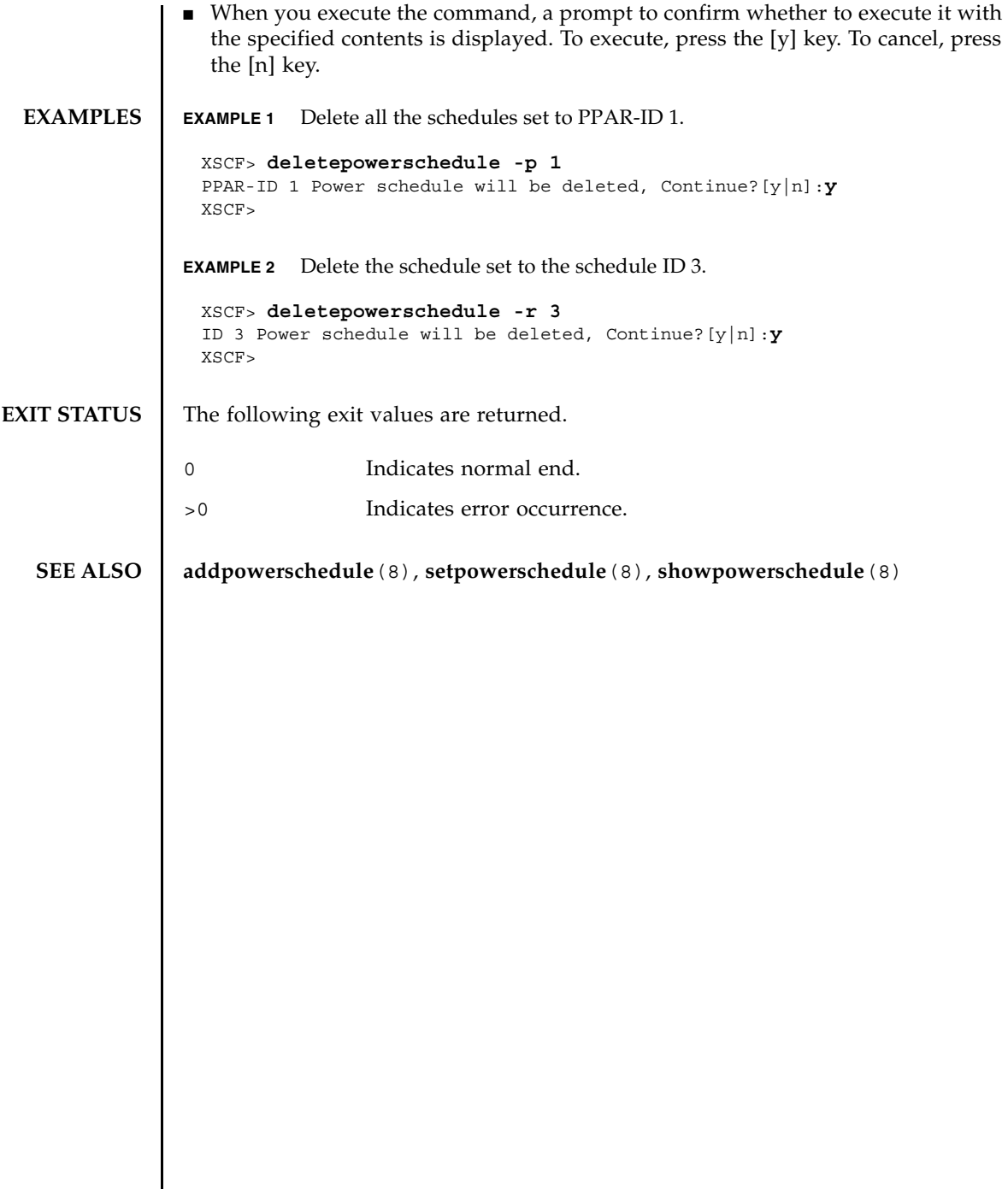

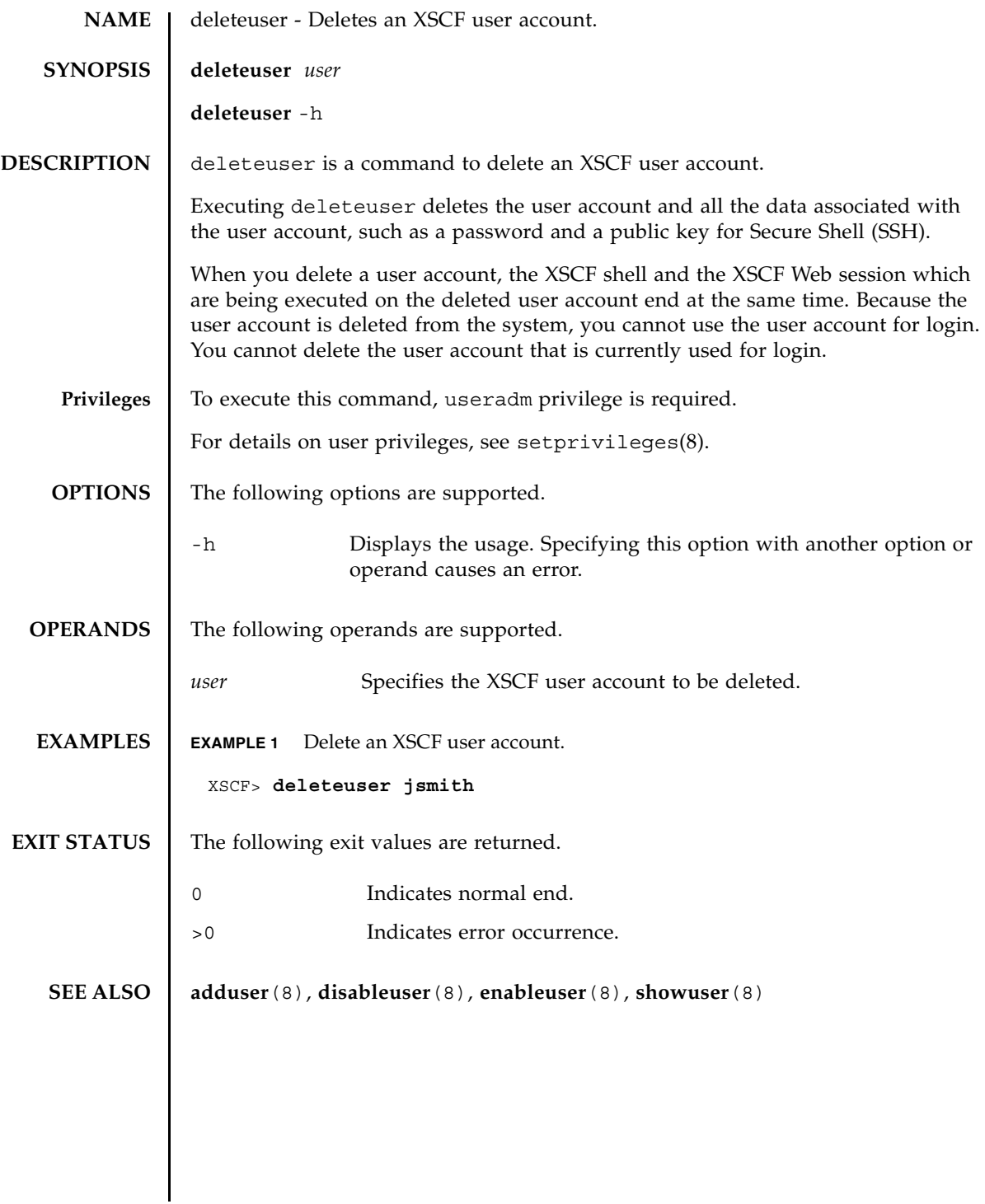

deleteuser(8)

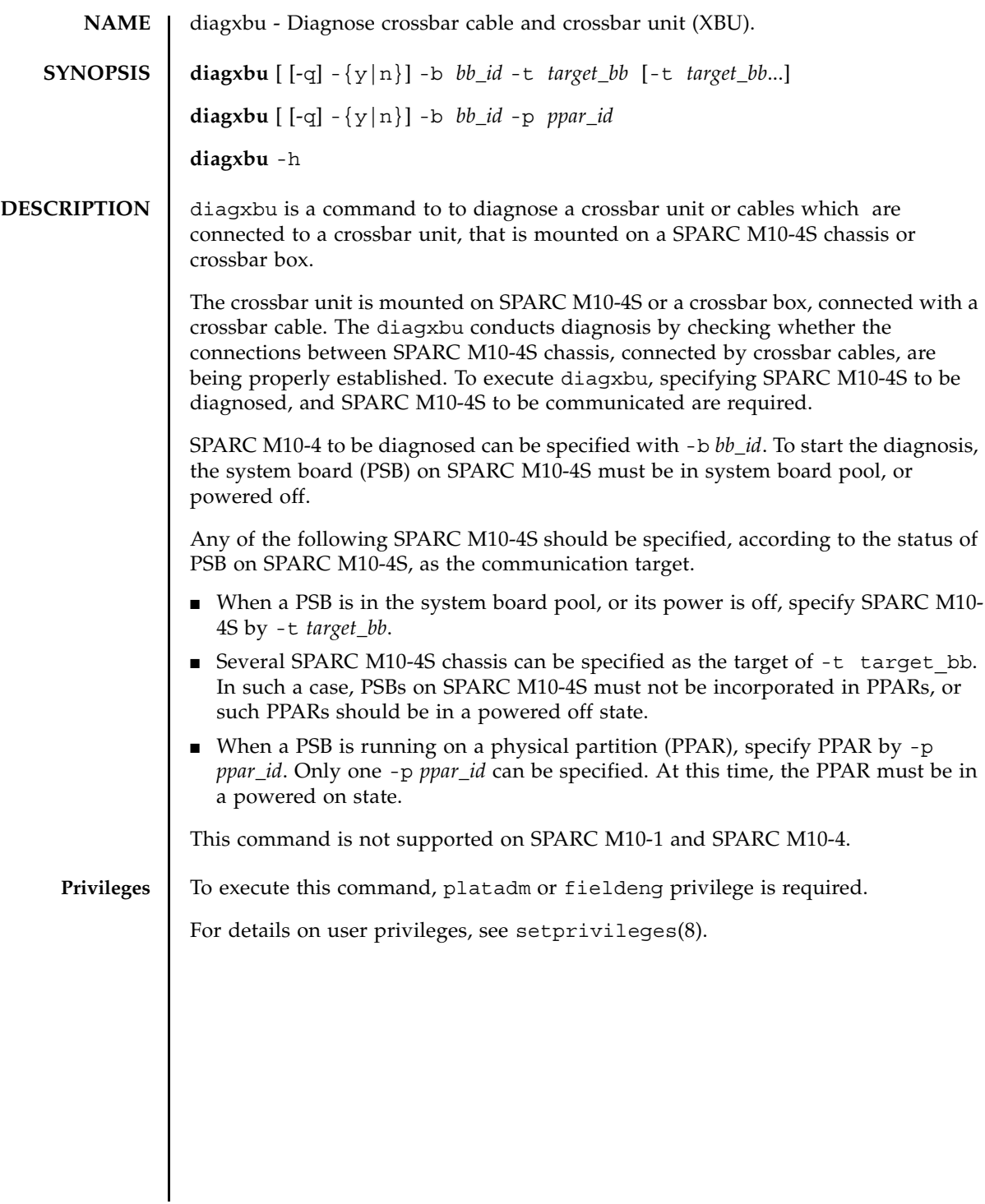

# diagxbu(8)

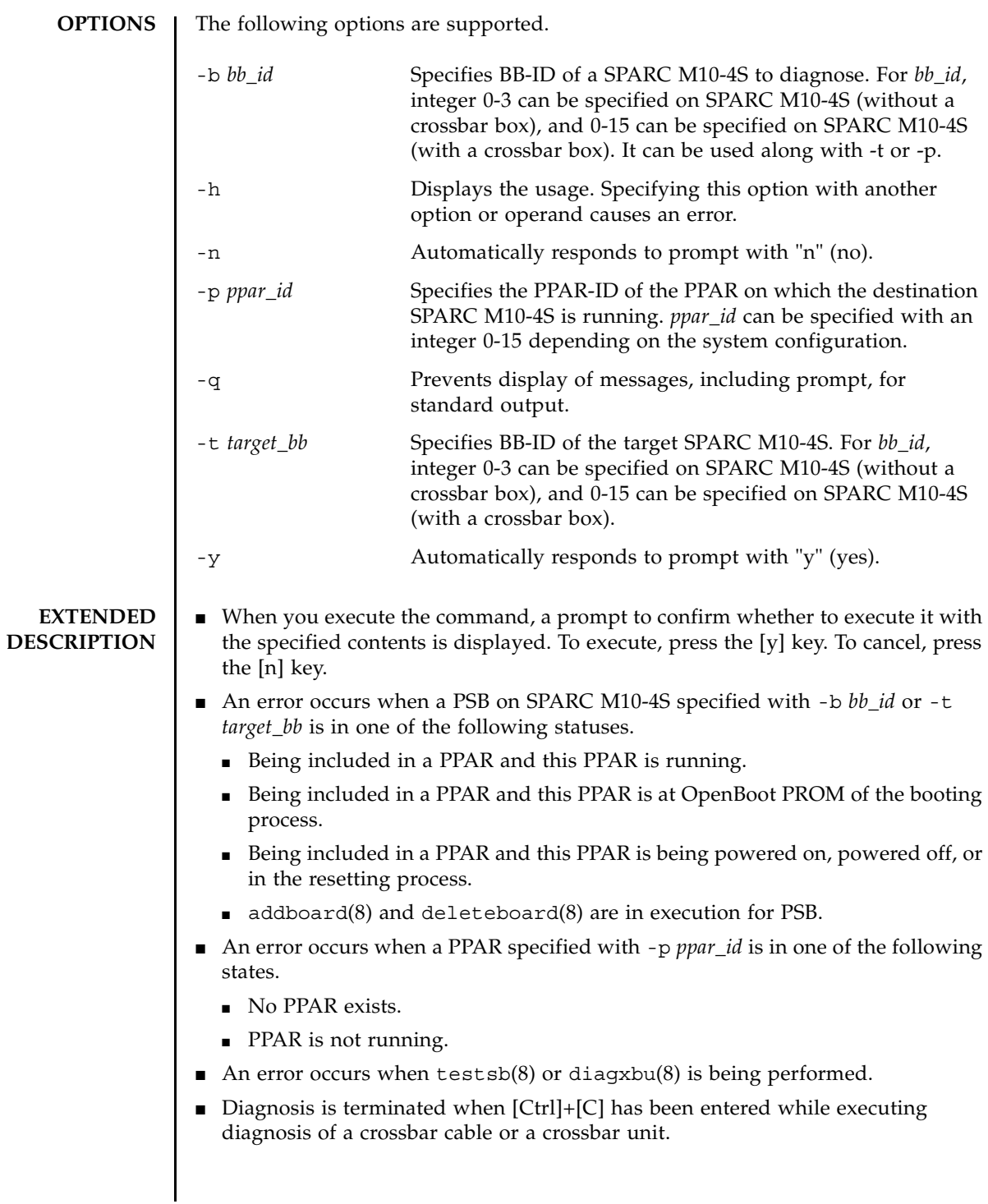

- Diagnosis of the crossbar unit cannot be executed on a system which consists only one SPARC M10-4S chassis.
- Diagnosis target and connection target SPARC M10-4S chassis and PPAR is selected in the following ways:
	- Diagnosing crossbar boxes

When replacing a crossbar box etc., use the following procedure to diagnose whether connections using crossbar boxes are properly established.

1. Execute the showboards -a command and check that power is turned off (the "Pwr" column shows "n" and the "Test" column does not show "Testing") and the "Fault" column shows "Normal" in all the PSBs.

2. Among the PSBs in 1., select the SPARC M10-4S chassis that is to be diagnosed and specify all the other PSBs as the target of connection to execute the diagxbu.

To conduct diagnosis with the above procedure, at least two PSBs , whose power has been turned off and the "Fault" column in the output of the showboards -a command shows "Normal", is necessary. If there are no more than one such PSBs or if there are no PPARs which should be powered off before replacing crossbar boxes, conduct diagnosis by specifying a running PPAR as follows. In such a case, the target SPARC M10-4S chassis and PPAR is to be selected in the following way.

[In case the diagnosis target crossbar box is XBBOX#80 or XBBOX#81]

There must be at least two BB-IDs with the range of 0 to 11 among the BB-IDs included in PPAR (specified by the -p) and the BB-IDs which are specified by the -b.

[In case the diagnosis target crossbar box is XBBOX#82 or XBBOX#83]

There must be at least one BB-ID within the range of 0 to 11 among the BB-IDs included in PPAR (specified by the  $-p$ ) and at least one BB-ID within the range of 12 to 15 among the BB-IDs which are specified by the -b.

However, it is not possible to conduct diagnosis on crossbar boxes if there is no powered off PSBs or if the system is comprised with only one SPARC M10- 4S chassis.

■ Diagnosing SPARC M10-4S chassis

After replacing a SPARC M10-4S chassis, execute any of the following procedures to diagnose whether connections using SPARC M10-4S chassis is properly established.

- If there is a plan to add in a configured PPAR, execute diagxbu by specifying that PPAR-ID with the -p and the target BB-ID with the -b.

```
- In case of a PPAR, which has been planned to be added and the 
                    configuration has been determined but the PPAR has not yet constructed , 
                    execute the diagxbu with the -b, whose parameter is the BB-ID of the 
                    constituent SPARC M10-4S chassis that is to be diagnosed; all the other 
                    SPARC M10-4S chassis is to be specified with the -t.
                    - In case of a PPAR, which has been planned to be added, check the status of 
                    all the PSBs with the showboards -a and if any PSB is in a powered off state 
                    (the "Pwr" column shows "n" and the "Test" column does not show "Testing") 
                    and the "Fault" column shows "Normal", use any of their BB-ID with the -t,
                    but if there are no such PSBs, use any of the PPAR-IDs with the -p when 
                    executing the diagxbu.
EXAMPLES EXAMPLE 1 Diagnosing the crossbar cable that connects BB-ID 0 and BB-ID 1, and the
                          crossbar unit. (In this case diagnosis completed successfully.)
               EXAMPLE 2 Diagnosing the crossbar cable and the crossbar unit that connects PPAR-ID 0
                          and BB-ID 1. (In this case diagnosis completed successfully.)
               EXAMPLE 3 Diagnosing the crossbar cable that connects PPAR-ID 0 and BB-ID 1, or cross-
                 XSCF> diagxbu -b 0 -t 1
                 XBU diagnosis is about to start, Continue?[y|n] :y
                 Power on sequence started. [7200sec]
                   0..... 30..... 60..... 90.....120end
                 XBU diagnosis started. [7200sec]
                   0..... 30..... 60..... 90.....120end
                 Power off sequence started. [1200sec]
                   0..... 30..... 60..... 90.....120end
                 completed.
                 *Note*
                 Please confirm the error of XBU by "showlogs error".
                 In addition, please confirm the degraded of XBU by "showstatus".
                 XSCF> diagxbu -b 1 -p 0
                 XBU diagnosis is about to start, Continue?[y|n] :y
                 Power on sequence started. [7200sec]
                   0..... 30..... 60..... 90.....120end
                 XBU diagnosis started. [7200sec]
                   0..... 30..... 60..... 90.....120end
                 completed.
                 Power off sequence started. [1200sec]
                   0..... 30..... 60..... 90.....120end
                 completed.
                 *Note*
                 Please confirm the error of XBU by "showlogs error".
                 In addition, please confirm the degraded of XBU by "showstatus".
```
#### diagxbu(8)

```
bar unit. (The case where an error has been detected in the diagnosis.)
EXIT STATUS The following exit values are returned.
   SEE ALSO \parallel showlogs (8), showstatus (8), testsb (8)
                  XSCF> diagxbu -b 1 -p 0
                  XBU ddiagnosis is about to start, Continue?[y|n] :y
                  Power on sequence started. [7200sec]
                    0..... 30..... 60..... 90.....120end
                    .
                    .
                  completed.
                  Power off sequence started. [1200sec]
                    0..... 30..... 60..... 90.....120end
                  completed.
                  A Hardware error occurred by XBU diagnosis.
                  *Note*
                  Please confirm the error of XBU by "showlogs error".
                  In addition, please confirm the degraded of XBU by "showstatus".
                 0 Indicates normal end.
                >0 Indicates error occurrence.
```
diagxbu(8)

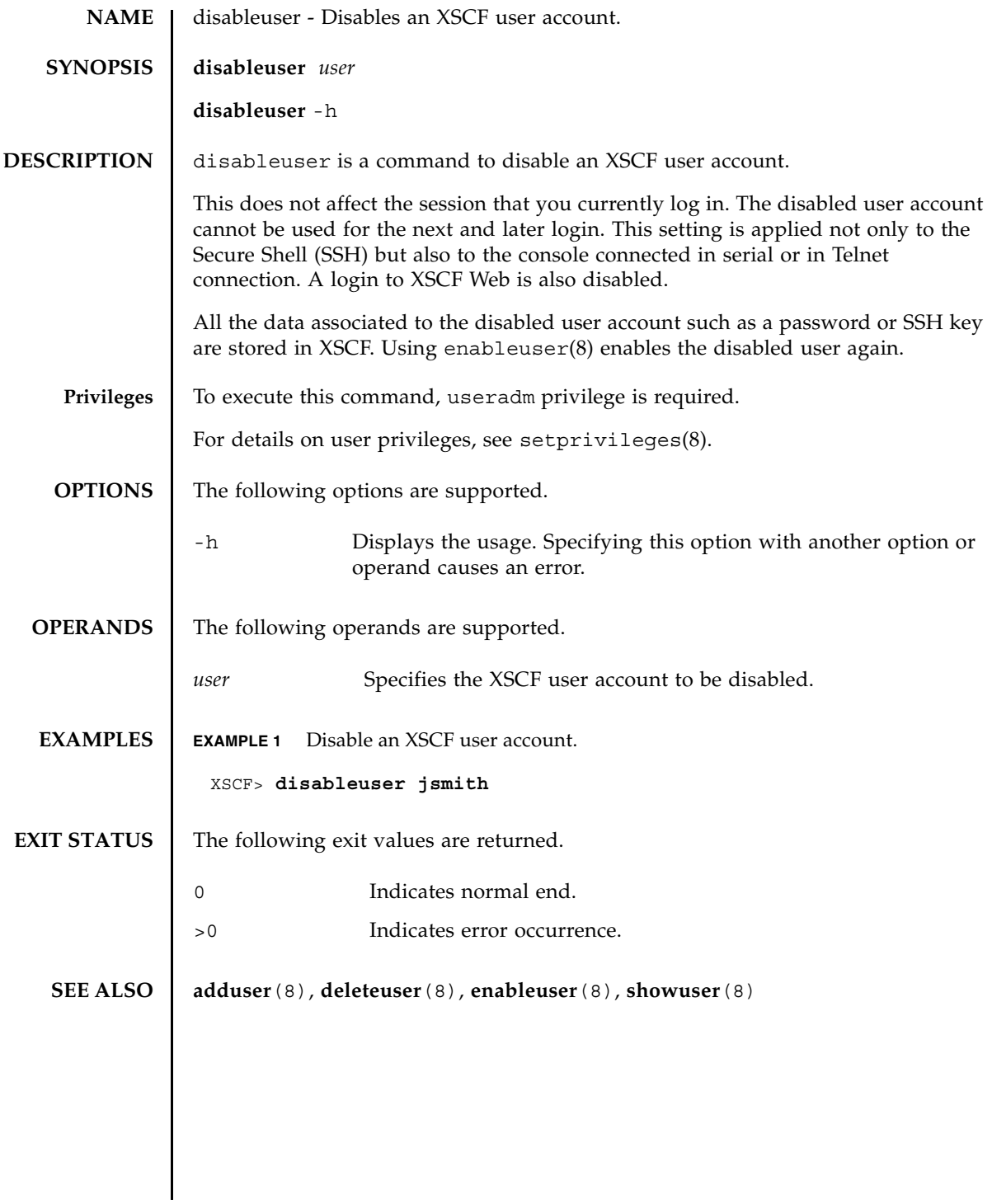

disableuser(8)

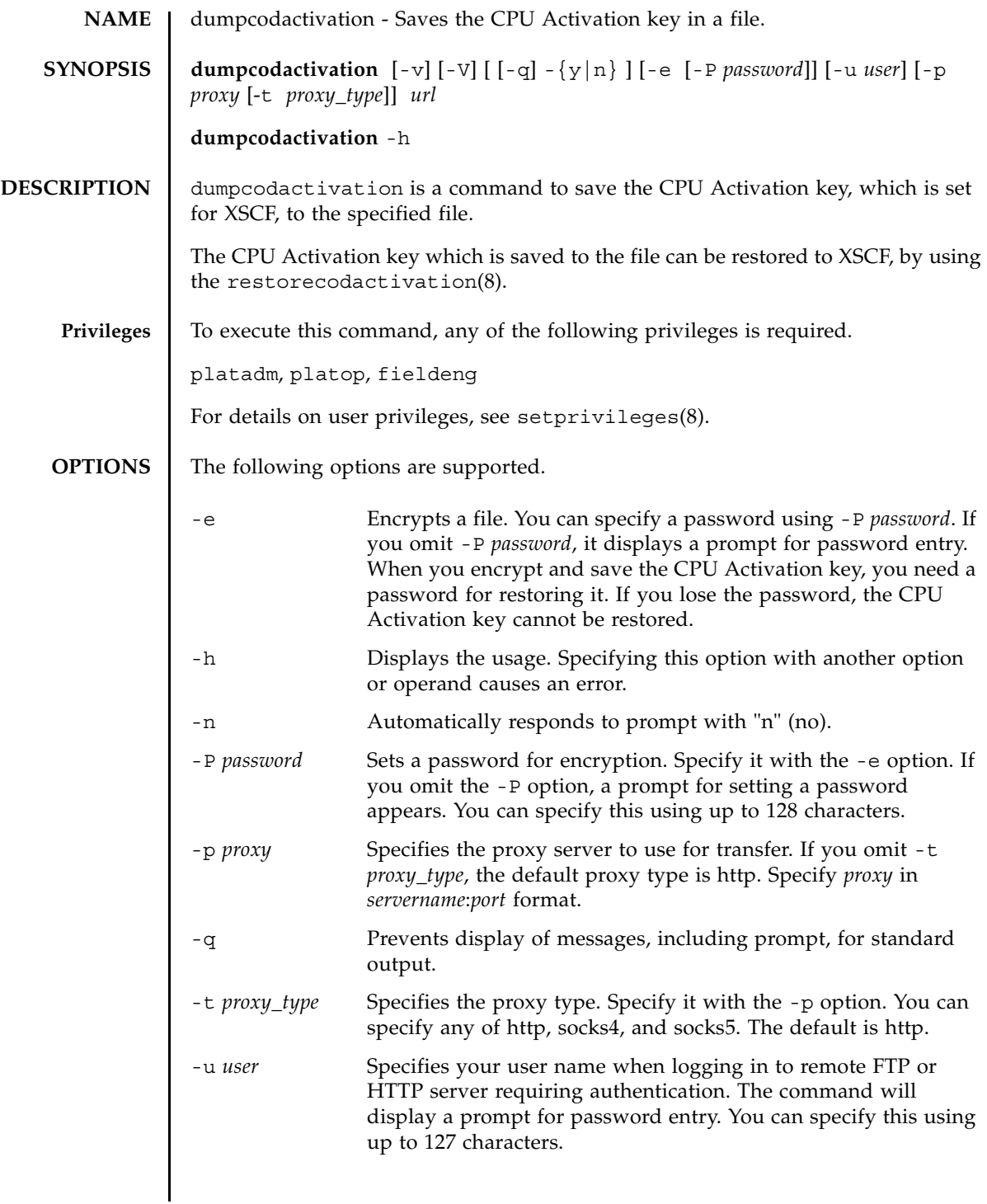

## dumpcodactivation(8)

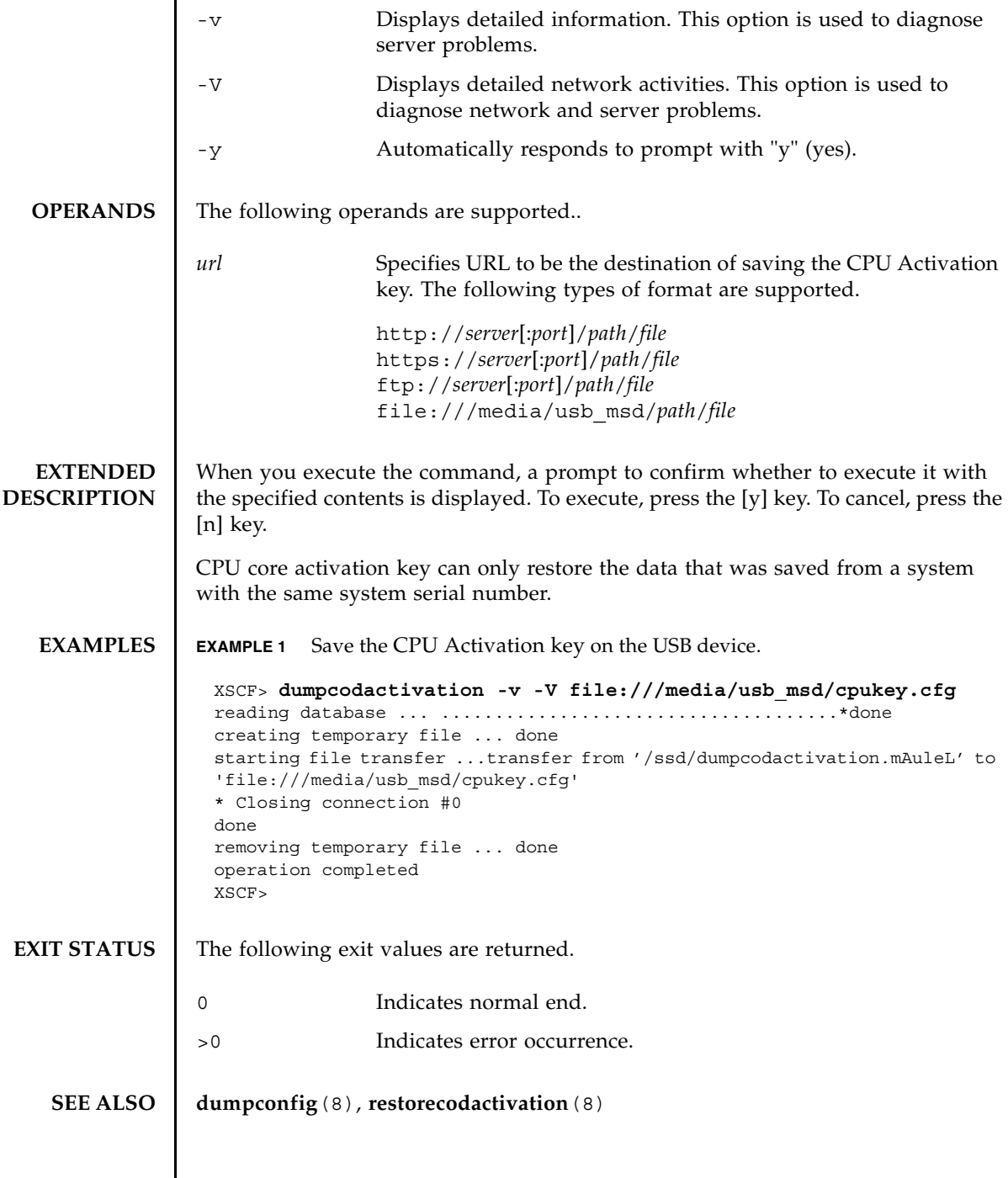

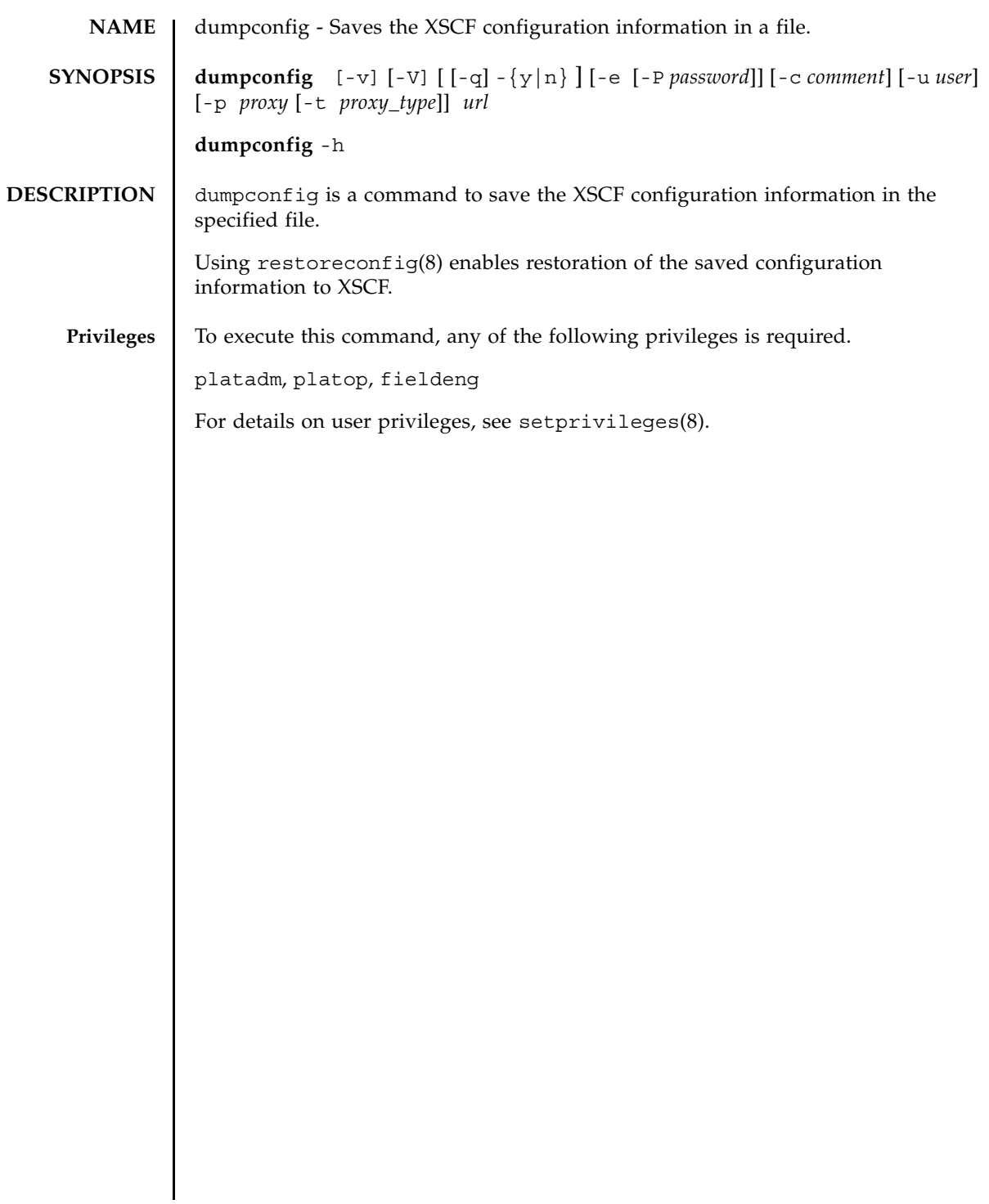

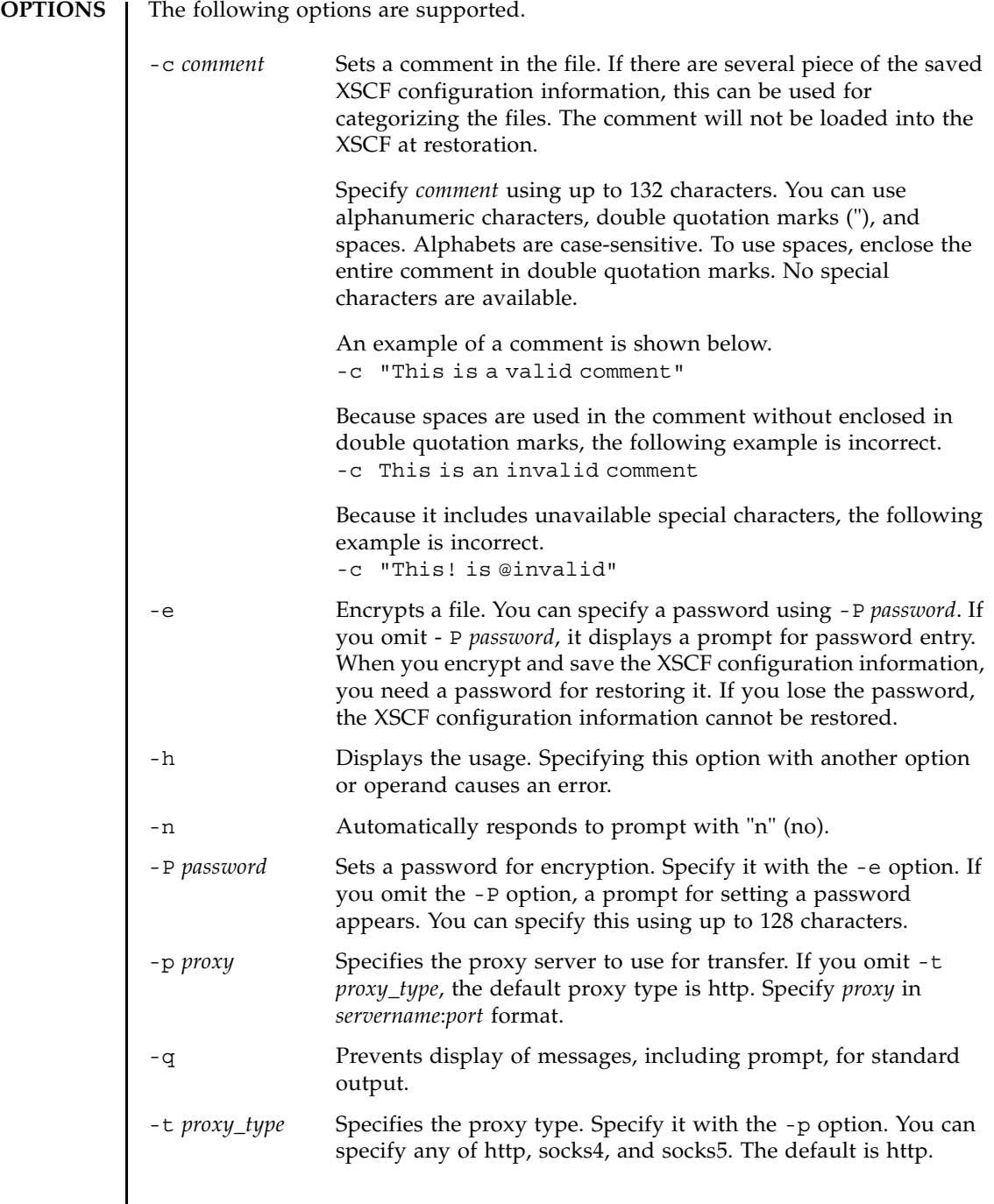

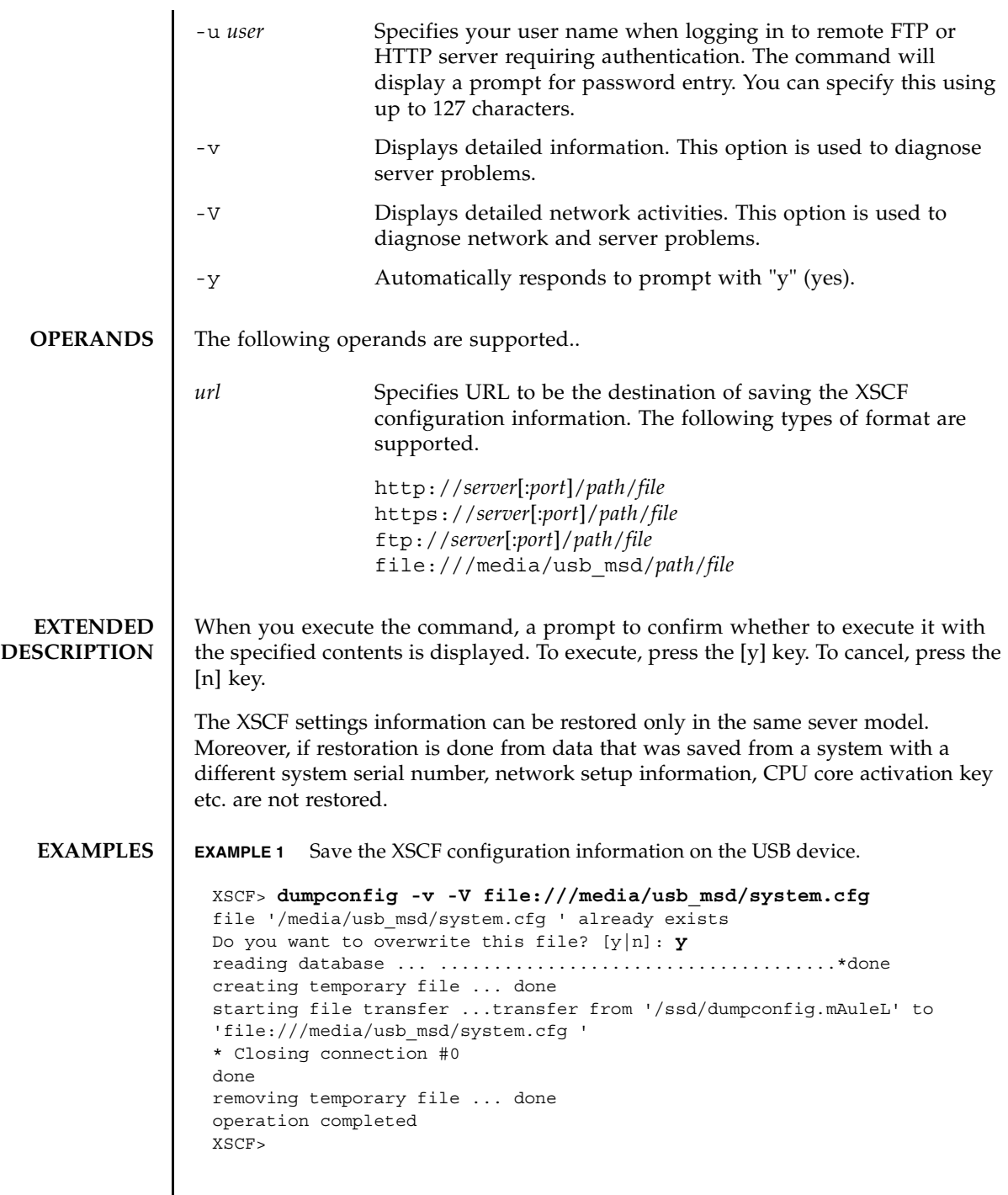

 $\overline{\phantom{a}}$ 

# dumpconfig(8)

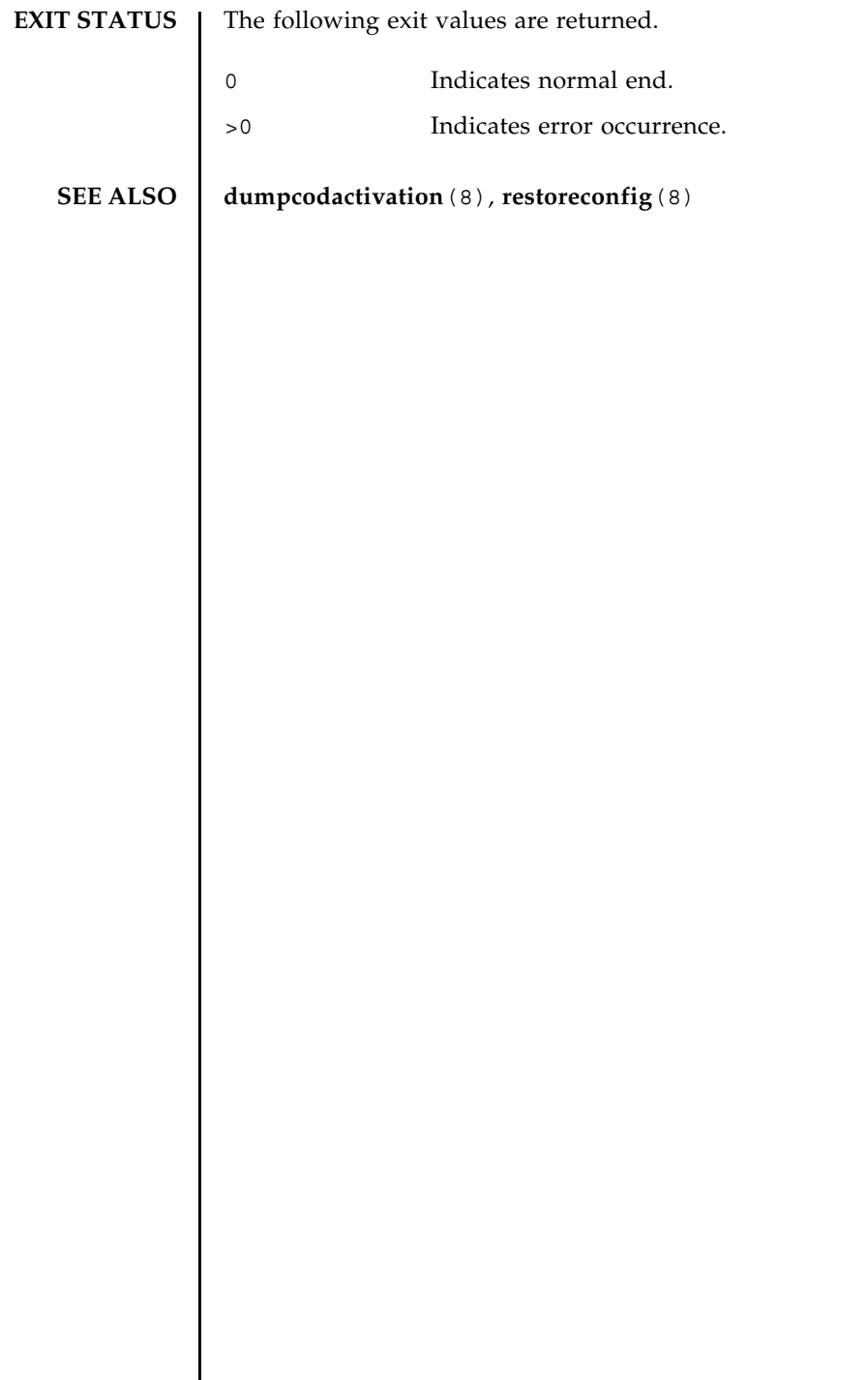

 $\overline{\phantom{a}}$
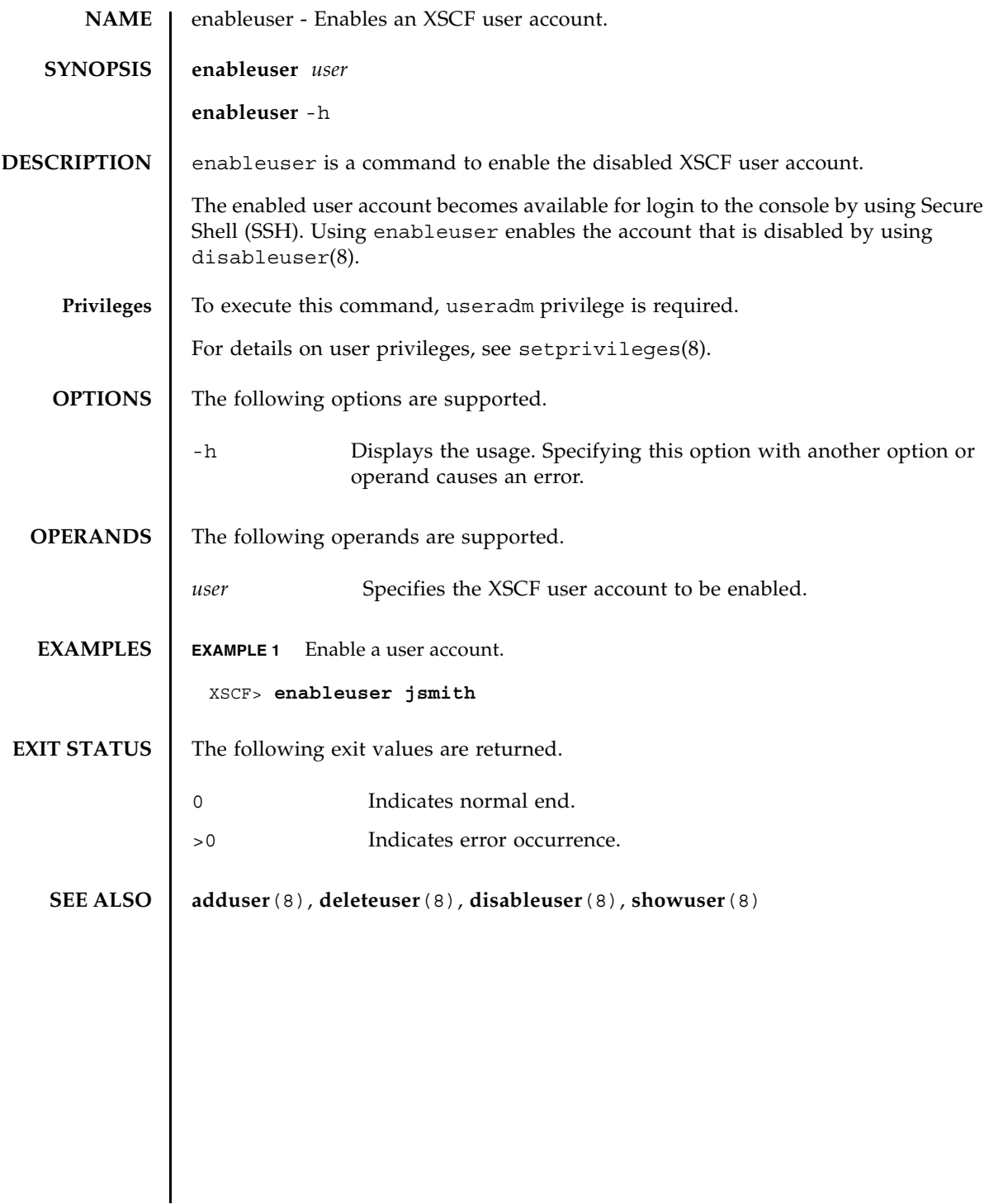

enableuser(8)

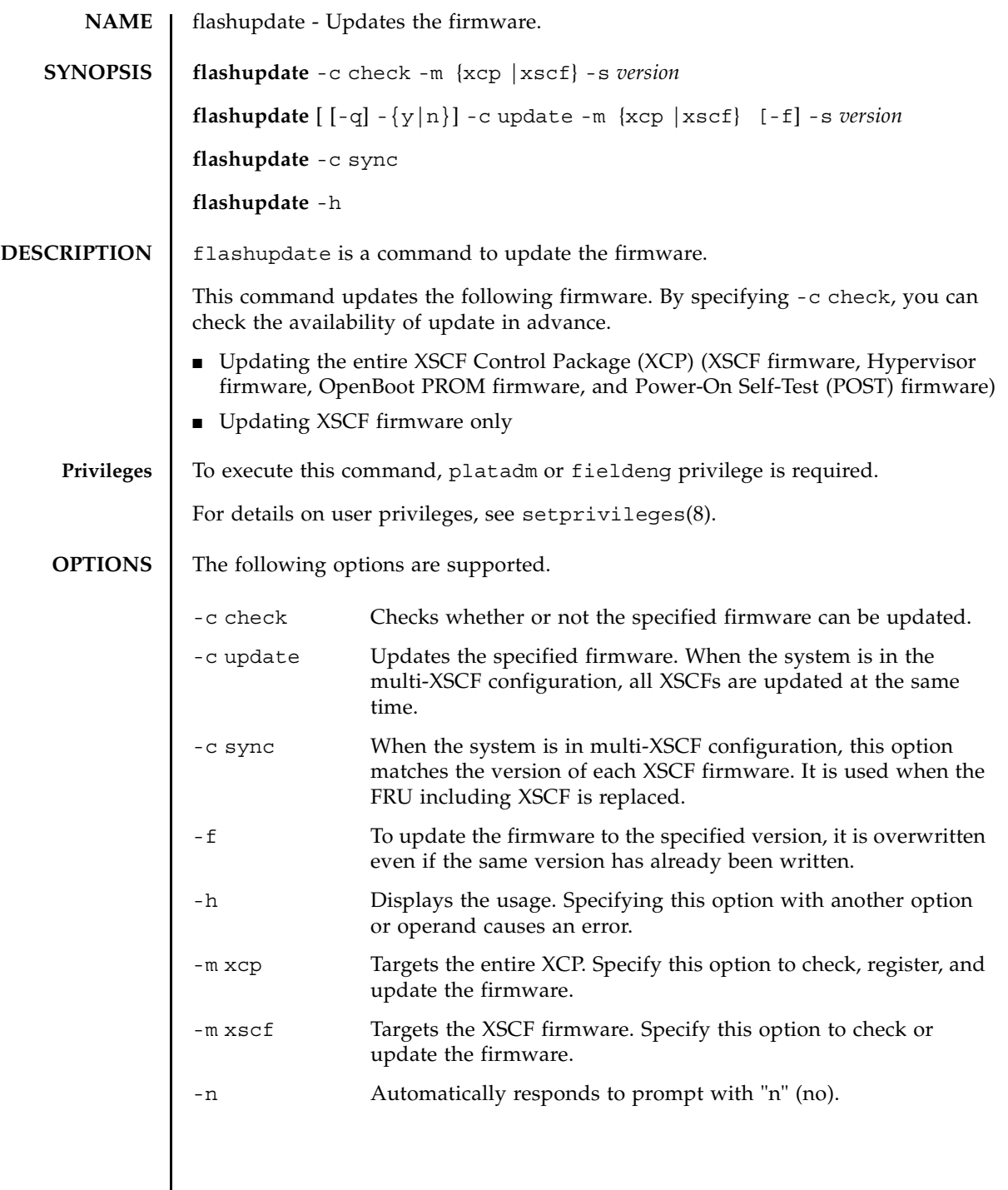

 $\mathsf{l}$ 

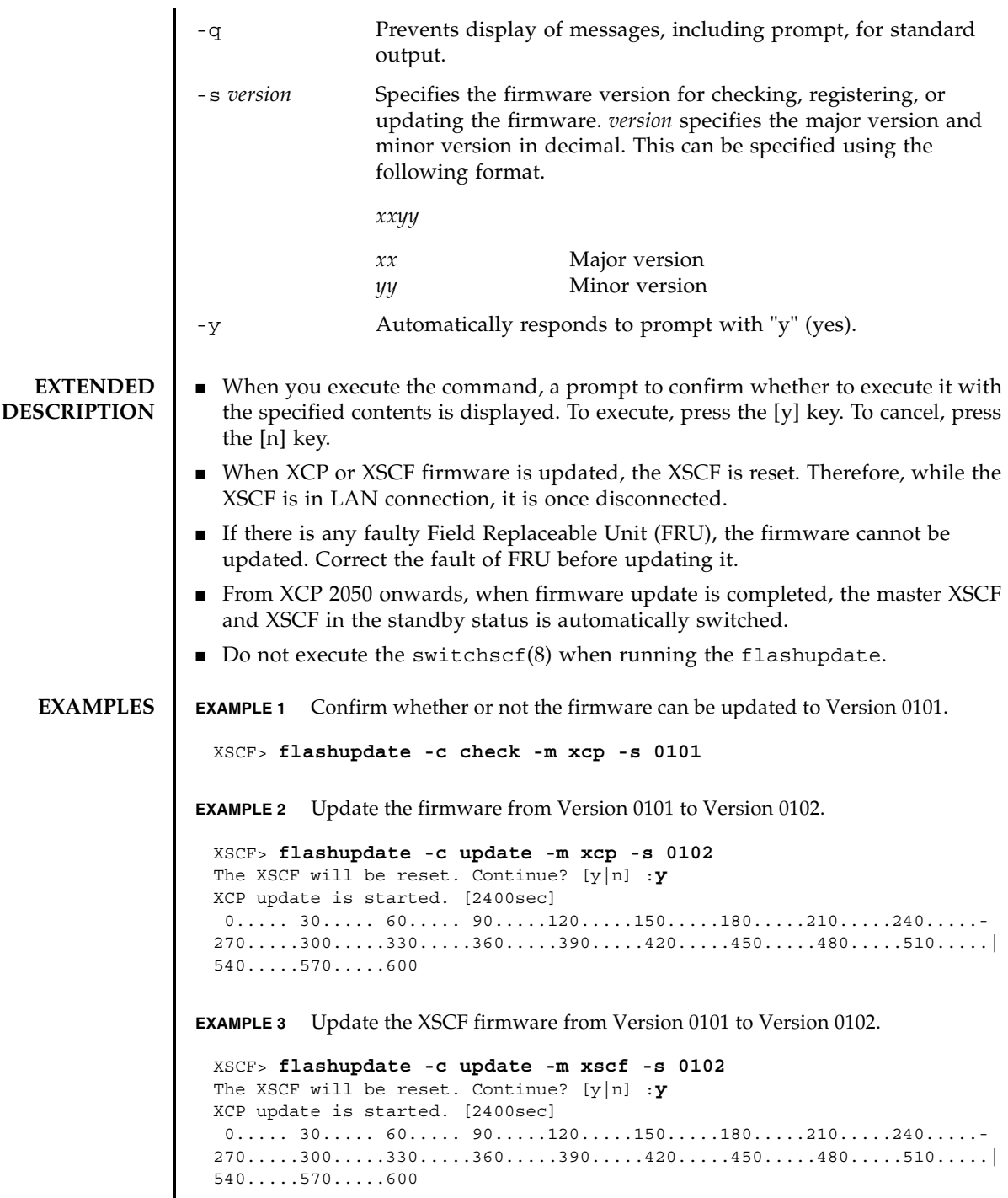

┃

# **EXIT STATUS** | The following exit values are returned.

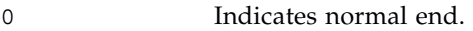

>0 Indicates error occurrence.

# **SEE ALSO version**(8**)**

flashupdate(8)

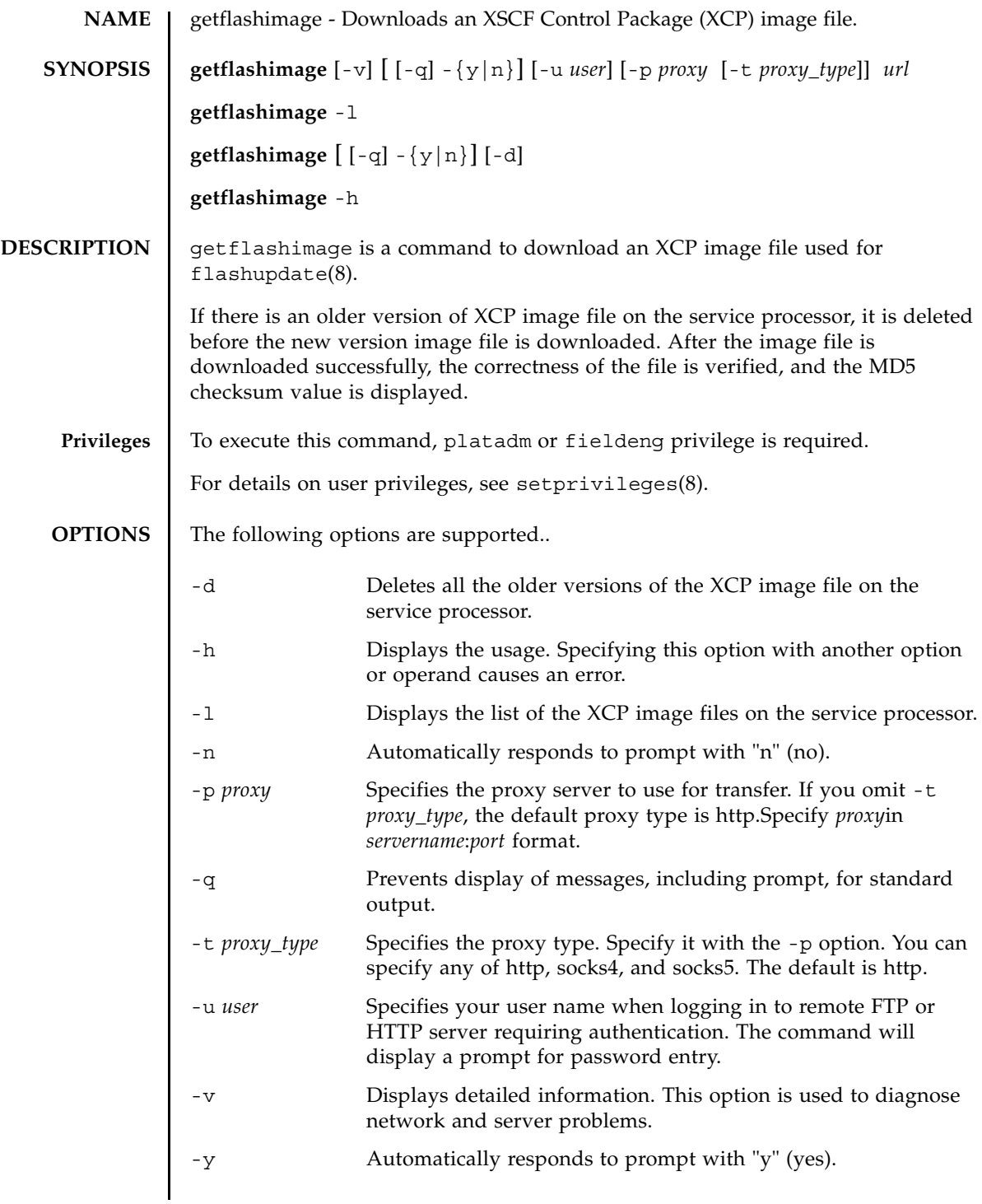

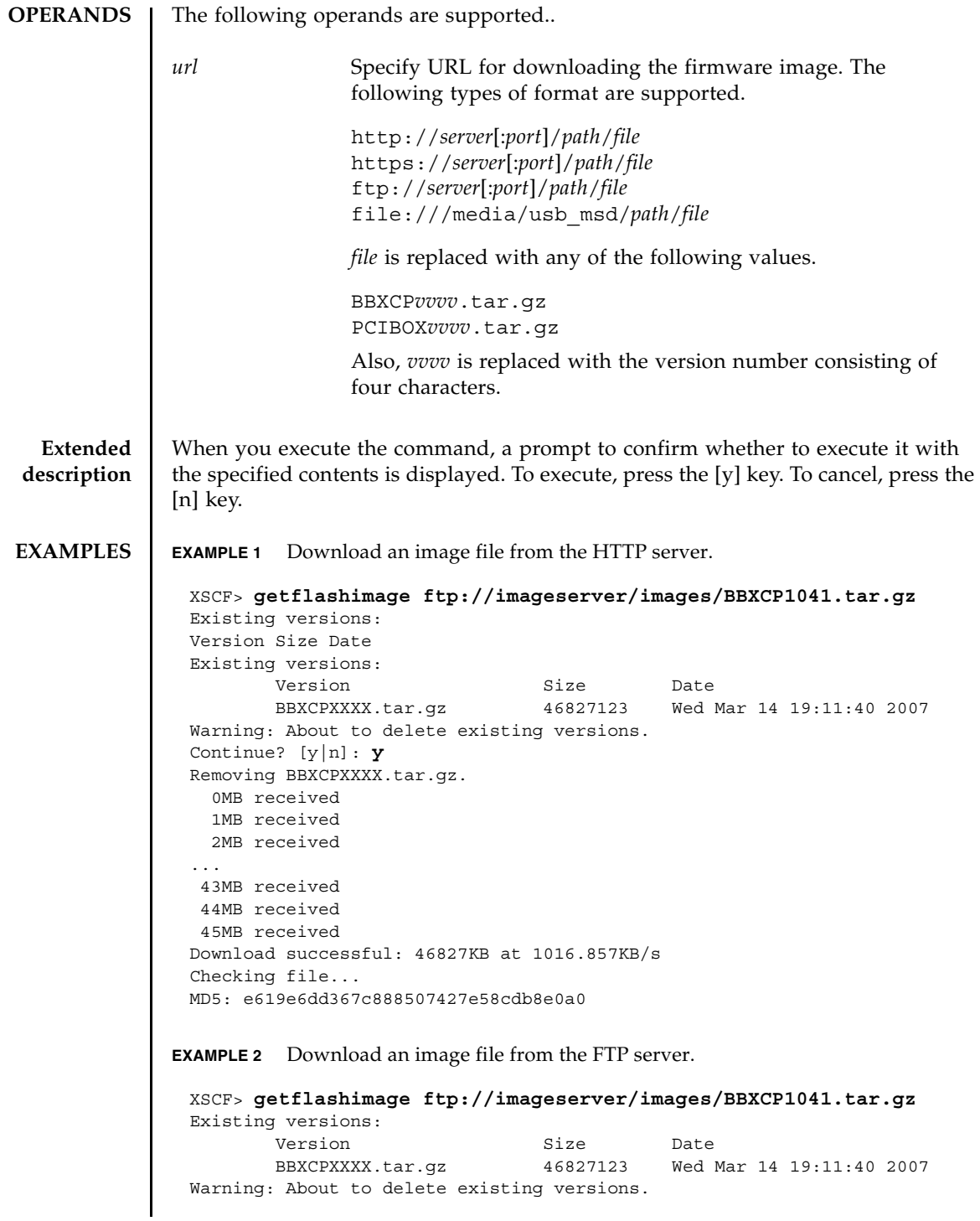

```
EXAMPLE 3 Download an image file by using the HTTP proxy server with port number 
          8080.
 Continue? [y|n]: y
 Removing BBXCPXXXX.tar.gz.
    0MB received
    1MB received
    2MB received
 ...
    43MB received
   44MB received 
    45MB received
 Download successful: 46827KB at 1016.857KB/s
 Checking file...
 MD5: e619e6dd367c888507427e58cdb8e0a1
 XSCF> getflashimage - p proxyserver:8080 http://imageserver/
 images/BBXCP1041.tar.gz
 Existing versions:
        Version Size Date
         BBXCPXXXX.tar.gz 46827123 Wed Mar 14 19:11:40 2007
 Warning: About to delete existing versions.
 Continue? [y|n]: y
 Removing BBXCPXXXX.tar.gz.
    0MB received
    1MB received
    2MB received
 ...
   43MB received
   44MB received 
    45MB received
 Download successful: 46827KB at 1016.857KB/s
 Checking file...
 MD5: e619e6dd367c888507427e58cdb8e0a2
```

```
EXAMPLE 4 Download the image file by using the user name and its password.
               EXAMPLE 5 Download an image file from the USB memory stick.
EXIT STATUS The following exit values are returned.
   SEE ALSO flashupdate(8)
                 XSCF> getflashimage -u jsmith http://imageserver/images/
                 BBXCP1041.tar.gz
                 Existing versions: 
                        Version Size Date
                        BBXCPXXXX.tar.gz 46827123 Wed Mar 14 19:11:40 2007
                 Warning: About to delete existing versions.
                 Continue? [y|n]: y
                 Removing BBXCPXXXX.tar.gz.
                 Password: [not echoed]
                    0MB received
                    1MB received
                    2MB received
                 ...
                    43MB received
                    44MB received 
                    45MB received
                 Download successful: 46827KB at 1016.857KB/s
                 Checking file...
                 MD5: e619e6dd367c888507427e58cdb8e0a3
                 XSCF> getflashimage file:///media/usb_msd/images/BBXCP1041.tar.gz
                 Existing versions: 
                        Version Size Date
                        BBXCPXXXX.tar.gz 46827123 Wed Mar 14 19:11:40 2007
                 Warning: About to delete existing versions.
                 Continue? [y|n]: y
                 Removing BBXCPXXXX.tar.gz.
                 Mounted USB device
                    0MB received
                    1MB received
                 ...
                    44MB received 
                    45MB received
                 Download successful: 46827 Kbytes in 109 secs (430.094 Kbytes/sec) 
                 Checking file...
                 MD5: e619e6dd367c888507427e58cdb8e0a4
                0 Indicates normal end.
                >0 Indicates error occurrence.
```
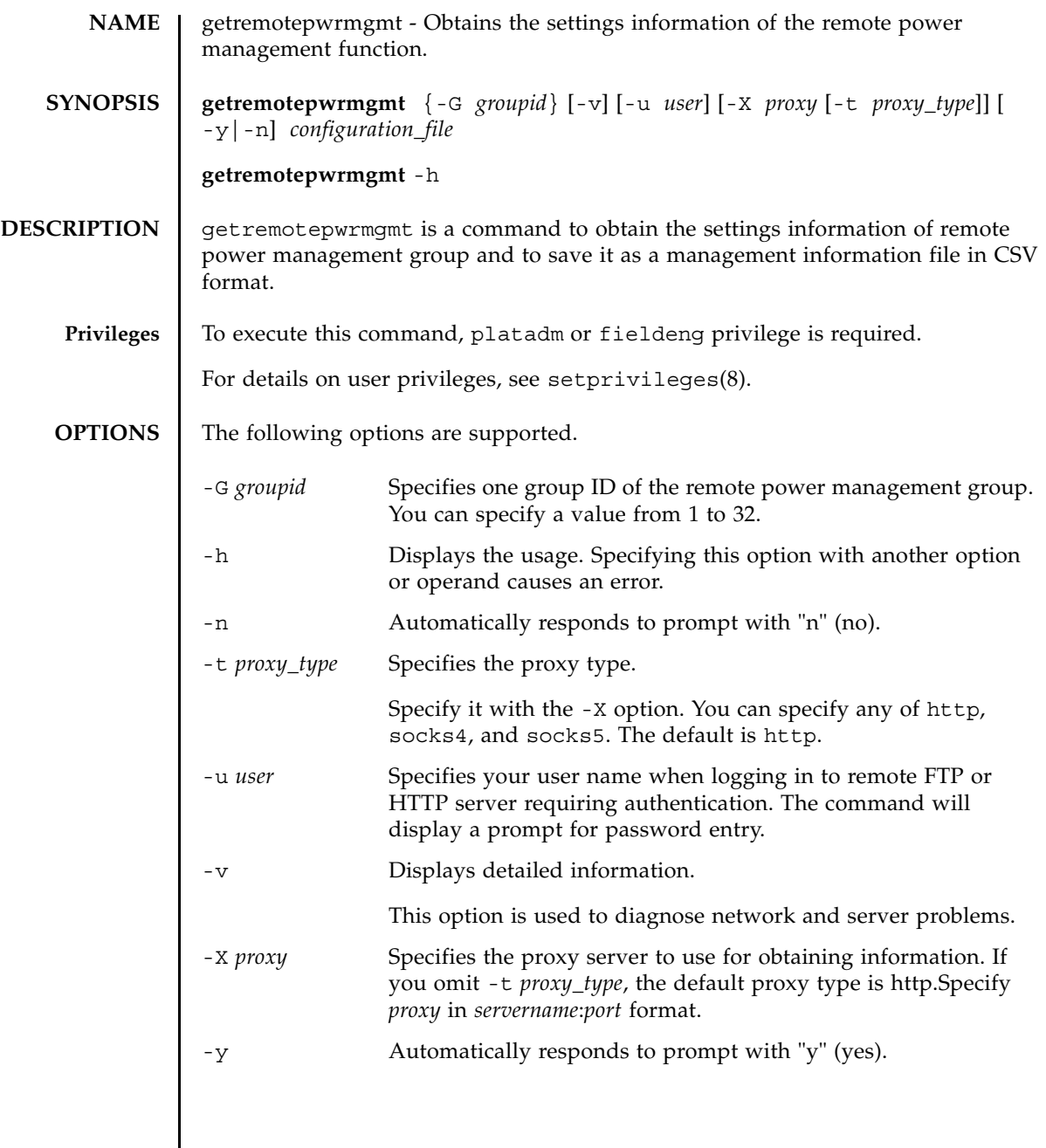

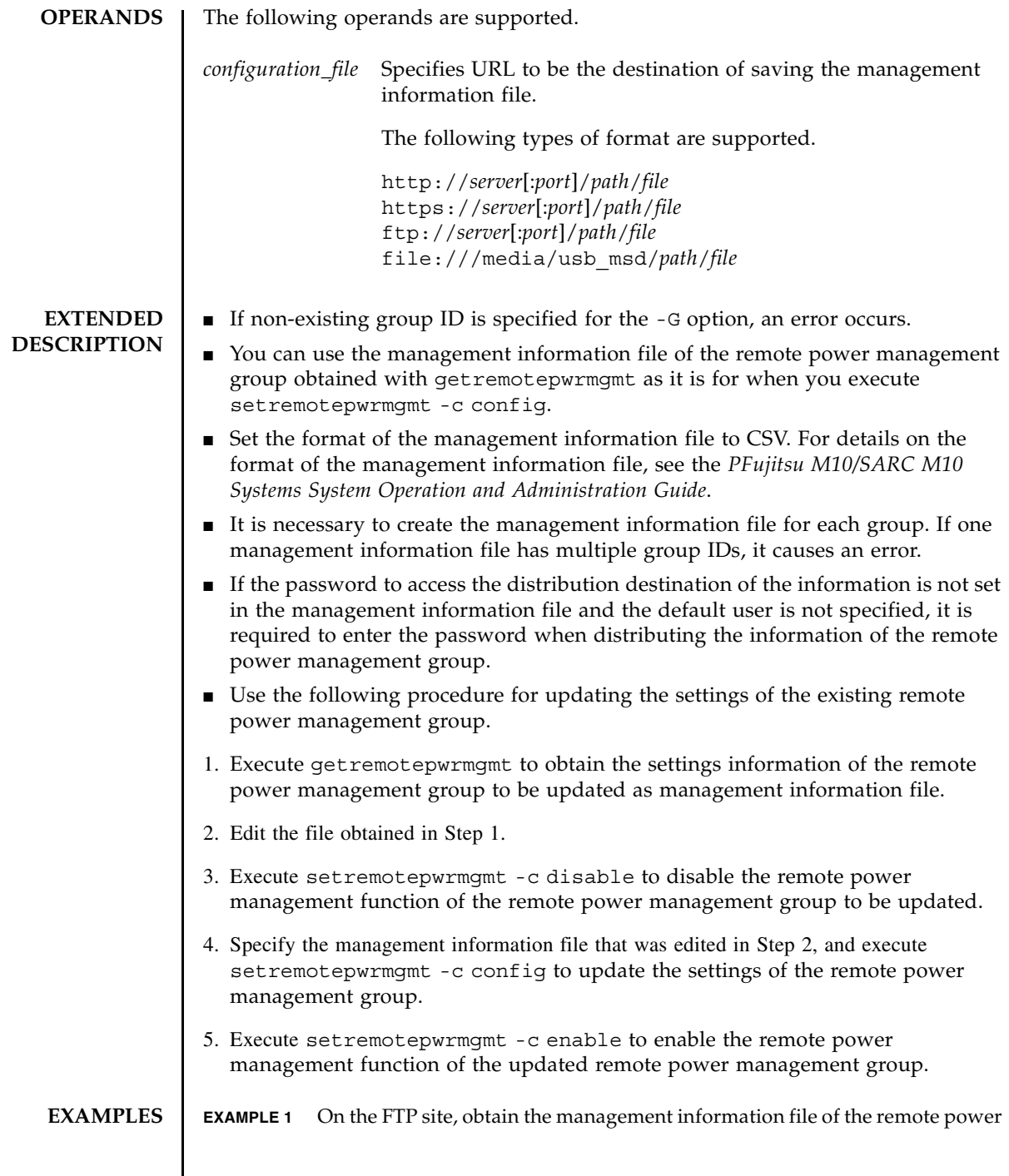

```
management group 1. 
XSCF> getremotepwrmgmt -G 1 -X proxyserver:8080 -u jsmith ftp://
dataserver/data/rpm_group.1.conf
Group#01 remote power management group information is got. Continue? [y|n]:
y
transfer from '/tmp/rpm_group.1.conf' to 'ftp://dataserver/data/
rpm_group.1.conf'
Password:
* About to connect() to proxyserver port 8080
* Trying proxyserver... * connected
* Connected to proxyserver (xxx.xxx.xxx.xxx) port 8080
* Proxy auth using (nil) with user ''
* Server auth using Basic with user 'jsmith'
> PUT ftp://dataserver/data/rpm_group.1.conf HTTP/1.1
Authorization: Basic bHdhbmc6bHdhbmc=
User-Agent: dumpconfig
Host: dataserver:21
Pragma: no-cache
Accept: */*
Content-Length: 24720
Expect: 100-continue
< HTTP/1.1 100 Continue
< HTTP/1.1 200 OK
< Server: Sun-Java-System-Web-Proxy-Server/4.0
< Date: Mon, 04 Aug 2012 16:46:11 GMT
< Transfer-encoding: chunked
* Connection #0 to host proxyserver left intact
* Closing connection #0
The command completed successfully.
XSCF>
```

```
EXAMPLE 2 On the http site, obtain the management information file of the remote power
            management group 1.
```

```
XSCF> getremotepwrmgmt -G 1 -X proxyserver:8080 -u jsmith http://
dataserver/data/rpm_group.1.conf
Group#01 remote power management group information is got. Continue? [y|n]:
y
```

```
The command completed successfully.
XSCF>
```
**EXAMPLE 3** On the USB device, obtain the management information file of the remote power management group 1.

```
XSCF> getremotepwrmgmt -G 1 file:///media/usb_msd/rpm_group.1.conf
Group#01 remote power management group information is got. Continue? [y|n]:
y
Making sure mount point is clear
Trying to mount USB device /dev/sda1 as /media/usb_msd
Mounted USB device
file '/media/usb_msd/rpm_group.1.conf' already exists
Do you want to overwrite this file? [y|n]: y
```
# getremotepwrmgmt(8)

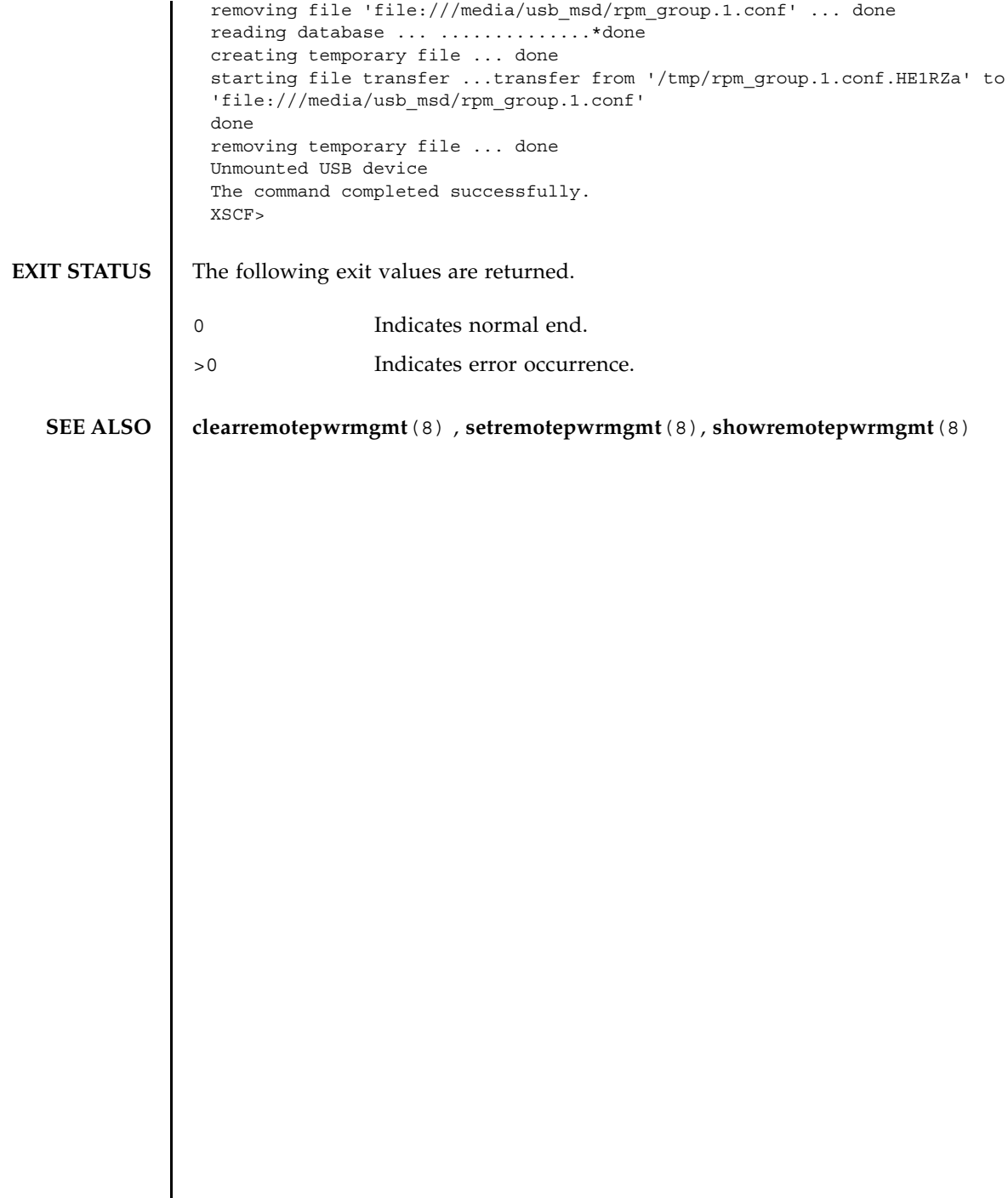

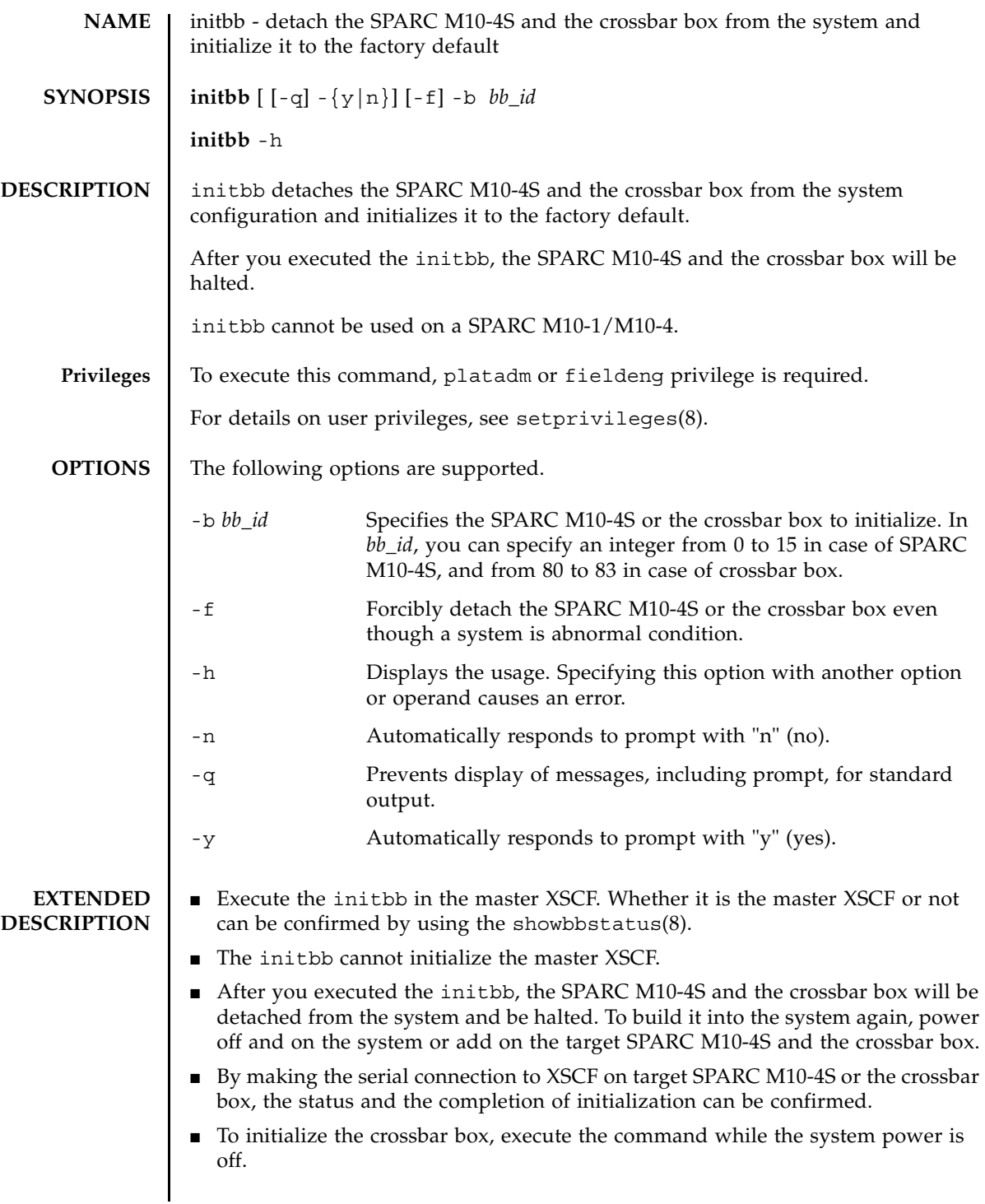

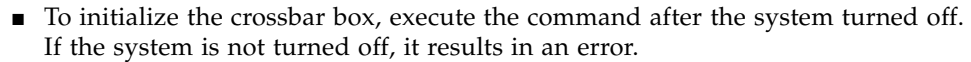

System turn-off condition means that all PPAR are turned off. If those are up and running, execution of poweroff -a will turn off all PPAR, and then system power will be disconnected. Execute the showhardconf(8) command and see the display of "System\_Power:" ("On" or "Off"), to confirm the condition of system power.

- To initialize the SPARC M10-4S, execute the command while the system board on the SPARC M10-4S is in the system board pooling status, or while it is detached from the PPAR configuration. If the system board is not in the system board pooling status, it turns to the system board pooling status. If the system board is built into the PPAR configuration and the PPAR is in operation, it results in an error.
- To initialize the SPARC M10-4S, the PPAR which has the same ID as the target SPARC M10-4S needs to be powered off.
- After initialized the SPARC M10-4S, the PPAR which has the same ID as the target SPARC M10-4S becomes unable to power on. This can be resolved by either of the following methods.
	- Add on the initialized SPARC M10-4S and build it into the system again
	- Change the PPAR configuration to use another PPAR-ID
- When the serial number of the target SPARC M10-4S or the crossbar box has been used as the serial number of the system, it results in an error.
- If "n" is entered for the prompt at the command execution, it ends without initializing the SPARC M10-4S.
- When you specified the -f option, the SPARC M10-4S or the crossbar box is detached from the system configuration even though it is in the abnormal status. However, if the target SPARC M10-4S or the crossbar box is not normal, there is no guarantee that it will be initialized properly.
- After the command was executed, a CPU core Activation key, which had been registered to the system is deleted. To retain a CPU core Activation key, you must save this CPU core Activation key by executing the dumpcodactivation(8) beforehand. Be sure to execute initbb before executing the restorecodactivation(8) for the restoration of the saved CPU core Activation key.

In a case where initbb was executed before saving the CPU core Activation key, you must register a CPU core Activation key again.

■ When you execute the command, a prompt to confirm whether to execute it with the specified contents is displayed. To execute, press the [y] key. To cancel, press the [n] key.

**EXAMPLES** EXAMPLE 1 Initializes BB#01 to the factory default. After executed the command, BB#01

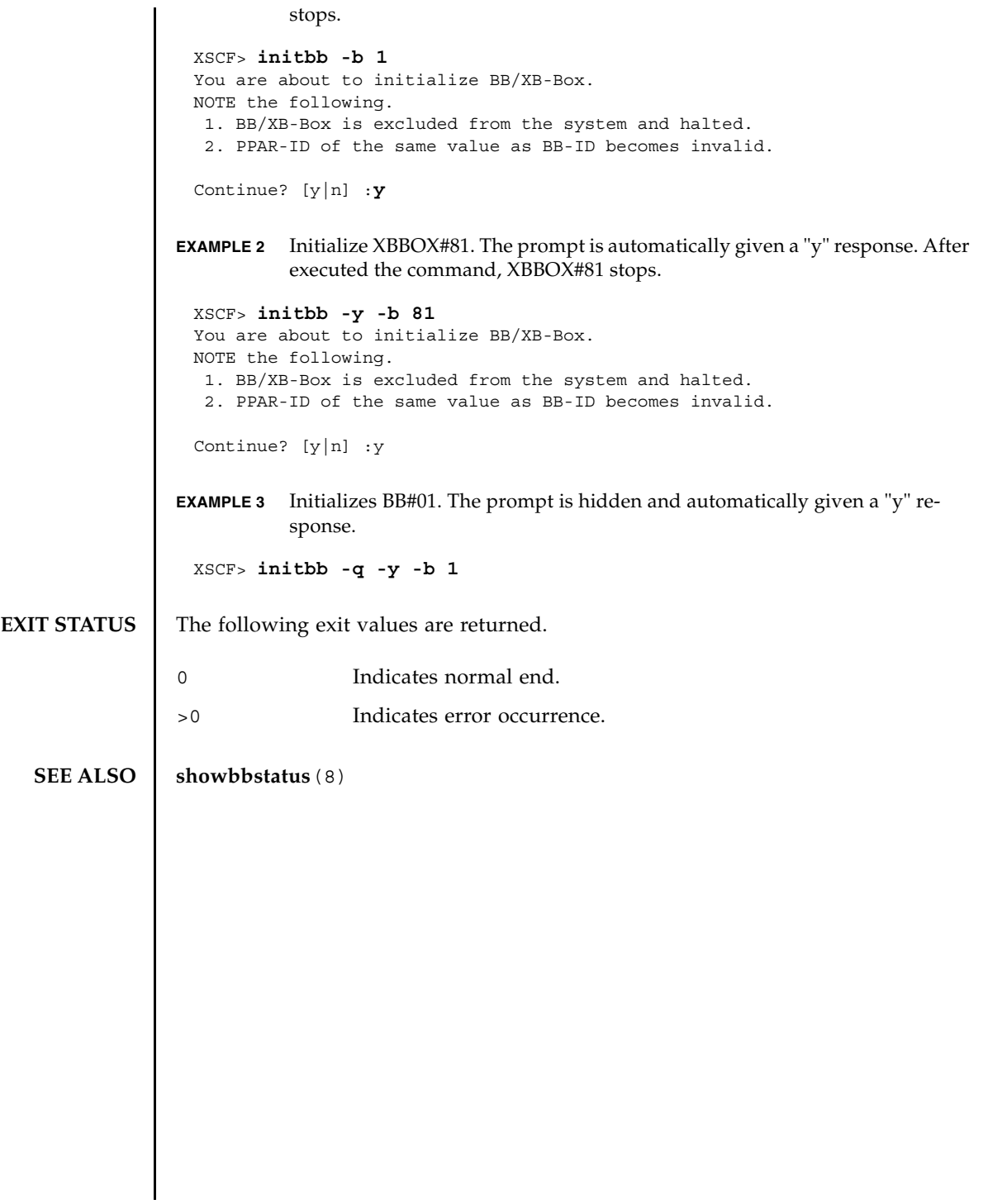

initbb(8)

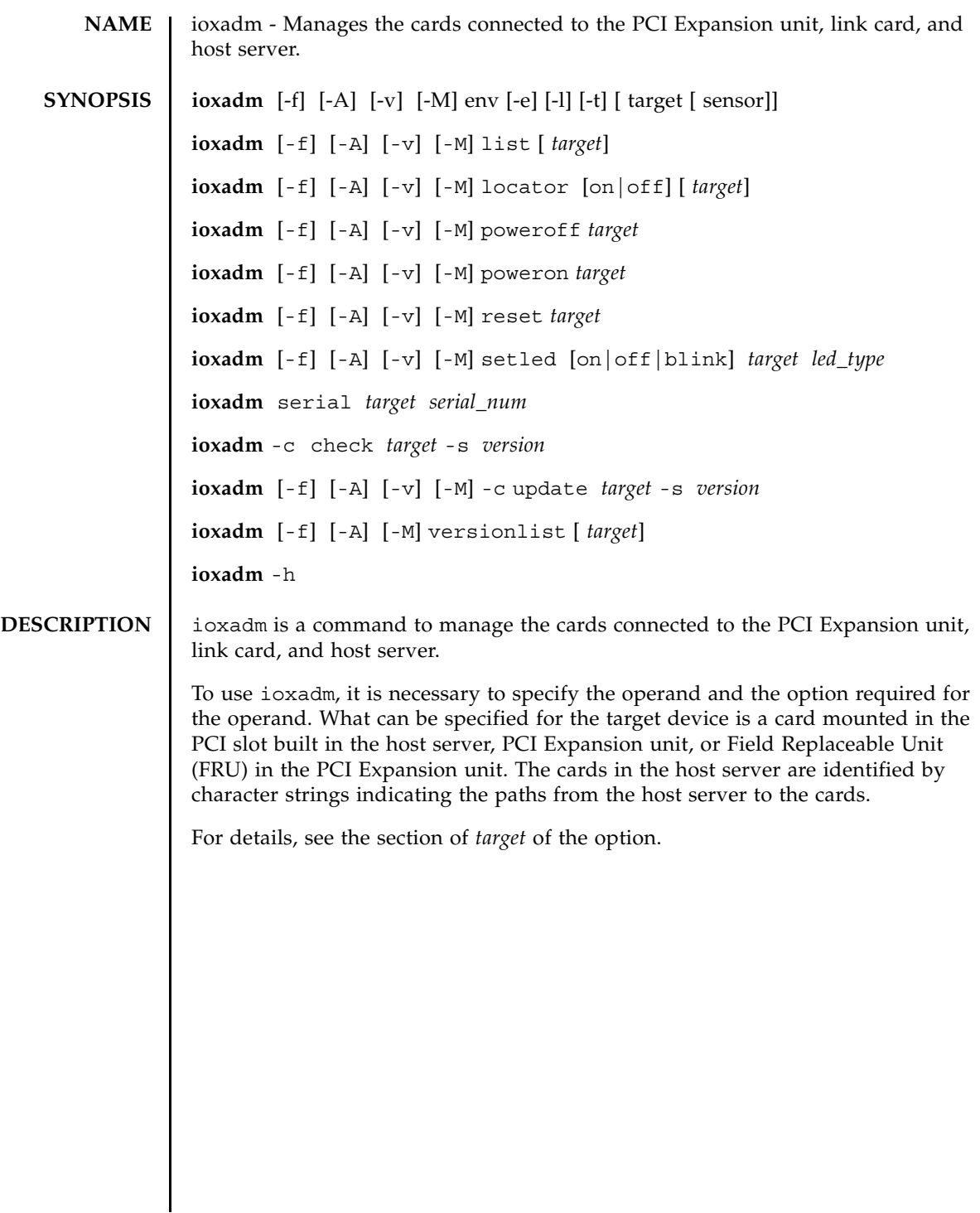

# ioxadm(8)

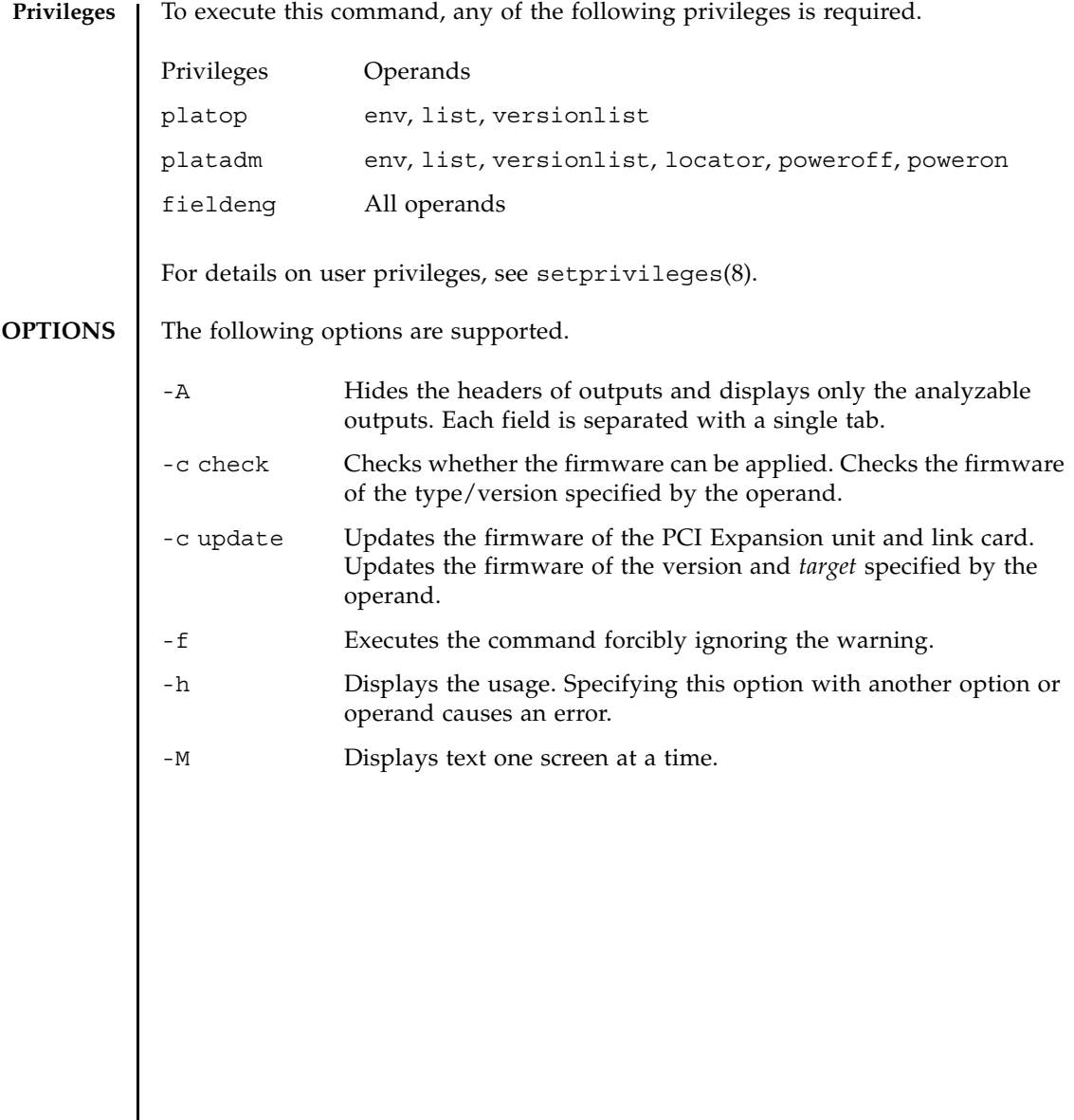

 $\parallel$ 

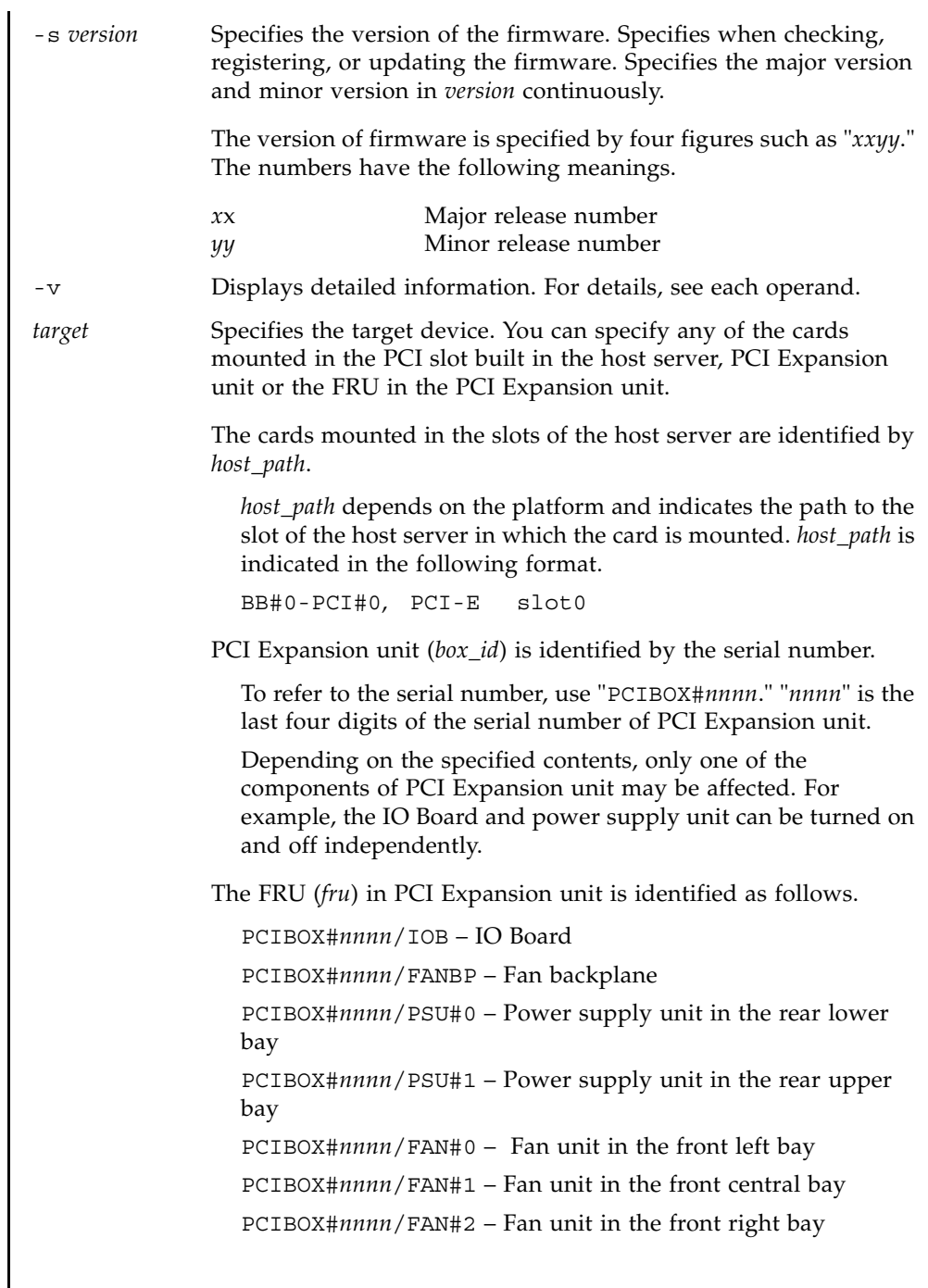

# ioxadm(8)

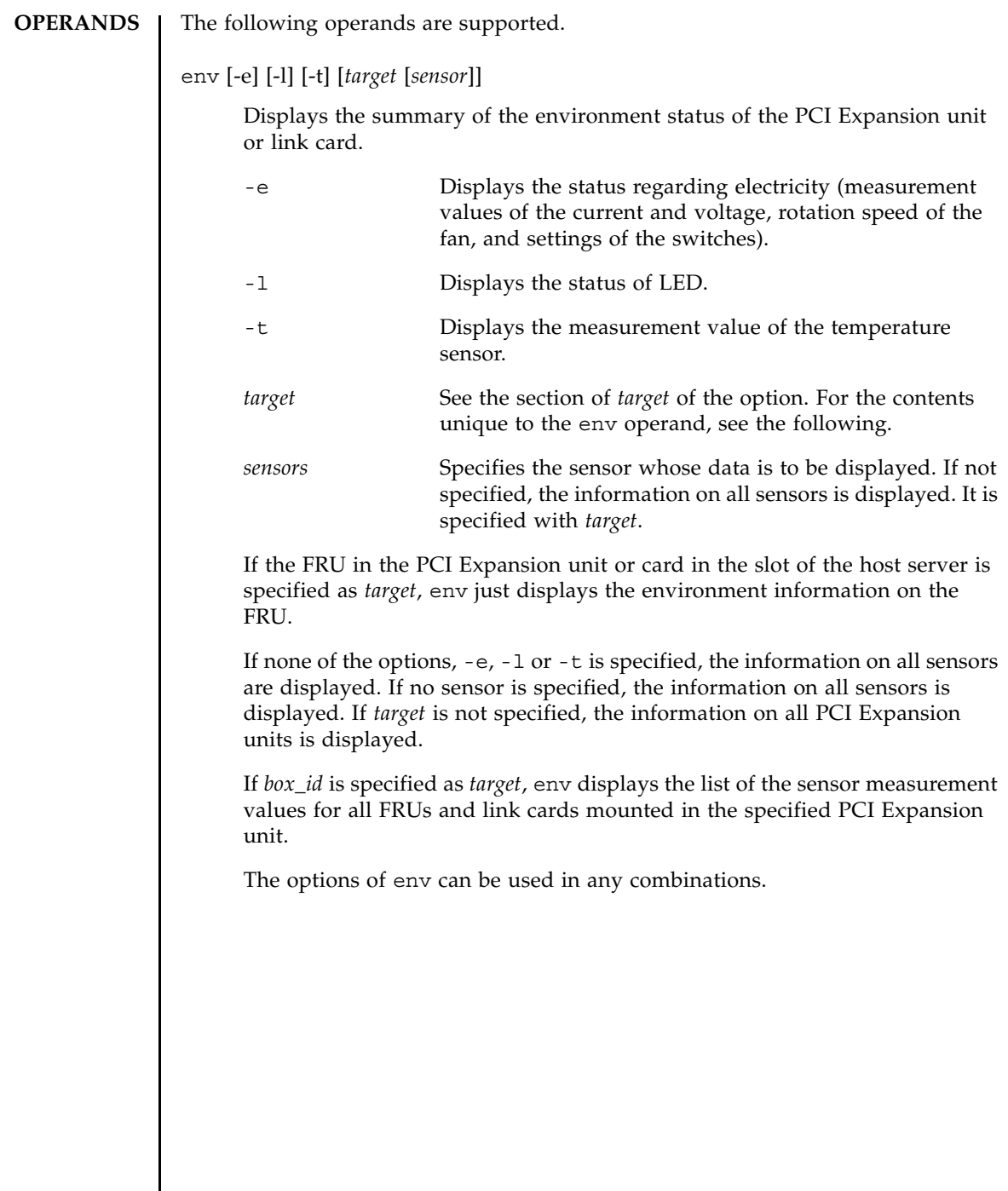

The following information is also applied to env and the displayed result.

- The result is displayed in a table format. Each FRU sensor is displayed in the first column. What is entered in the second column is the sensor name. It is displayed as T\_AMBIENT in the case of the ambient temperature and V 12V 0V in the case of the measurement value of the voltage of the 12V rail. The third, fourth, and fifth columns shows the sensor measurement value (Value), sensor resolution (Res), and unit(Units), respectively. See Example 1.
- Each FRU has various sensors. To specify multiple values in *sensor*, specify them separating the values with spaces. The values which can be specified in *sensor* are shown in the Sensor column of Example 1. Units displays the degrees C, voltage, ampere, SWITCH, and RPM.
- The name of *sensor* depends on FRU and varies according to the type of FRU. It may vary among each FRU in some cases.
- If the -v option is specified, the detailed information is output. In addition to the normal output, the maximum value and minimum value (Max, Min) supported by the sensor as well as the upper and lower warning thresholds (Min Alarm, Max Alarm) are included in the outputs.
- The LED indicator does not support these fields.
- The filed including "-" indicates that the setting is not supported. For example, there is no warning threshold regarding the lower limit of the temperature.

# *led\_type*

Specifies the FRU LED which can be controlled by XSCF. It is specified with the setled operand. The following table shows the statuses of the LEDs which can be controlled by the values of the setled operand: off, on, and blink. Y (yes) shows the controllable LEDs. N (no) shows the uncontrollable LEDs.

**LED Name off on blink** LOCATE Locate Y N Y

\* All LED statuses can be set for the OVERTEMP LED and the ACTIVE LED of the chassis. However, the LED status after change may not be displayed because the status of the LED is frequently updated by hardware.

**Note –** Other LEDs are not controlled by software. The list of the LEDs included in the system can be displayed by using the env -l operand.

# list [*target*]

Displays the list of the PCI Expansion unit managed by the system.

If list is executed without specifying *target*, the list of the PCI Expansion unit is displayed. ( One PCI Expansion unit is displayed in each line.) Each line includes the identifier unique to PCI Expansion unit and the name unique to the host of the link card. See Example 3.

If the command is executed by specifying the argument of PCI Expansion unit or the path of the link card, a single line including the specified FRU is displayed. If *host path* is specified, only the information of the link card is displayed. If the detailed option  $[-v]$  is set, the detailed information of FRU is included in the output. See Example 4 and 5.

### locator [on |off] [*target*]

Sets or inquires the status of the chassis (locator) LED.

If locator is executed without specifying an option, the current status of the LED regarding the specified FRU is output.

To use the field of the option, the *target* argument is essential. The only *target* which can be specified is the PCI Expansion unit.

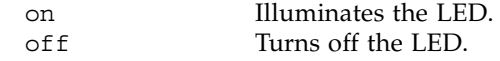

The chassis locator is the orange LED. If FRU is specified, the yellow service LED of FRU is used with the chassis (locator) LED.

There is only one FRU which activates the location indicators simultaneously in the chassis of PCI Expansion unit. If the chassis (locator) LED is turned off, the (service) FRU LED stops blinking. See Example 6.

### poweroff *target*

Indicates that the specified FRU was shut down, the corresponding LED was turned on, and the FRU has become removable. If *target* is PSU, use it with the -f.

**Note –** Do not remove both of the two power supply units (PSU) of the same PCI Expansion unit. If the two power supply units are shut down, the power of PCI Expansion unit cannot be turned on again from the command line. The power of PCI Expansion unit needs to be turned on only from the chassis.

**Note –** The LED and fan may operate even if one of the power supply units is shut down, because they are powered from two power supply units.

# poweron *target*

Recovers all power supply to the IO Boards. Or reactivates the power supply from a removable power source. If a new power supply unit is installed and the POWER switch is turned on, or the IO board is connected to a link card with a power source, the power supplies are automatically turned on. However, as for the power supply units or IO Boards whose power has already been turned off for removal, this command can be used to turn on the power again only if the position of the POWER switch is ON.

# reset *target*

Reinitializes the FRU components used for monitoring of the PCI Expansion unit environment. If the IO Board or link card is specified, the bridge controller of the link card is reset and reinitialized. If PCI Expansion unit is specified, the fan controller and demultiplexer of PCI Expansion unit as well as the bridge controller associated with PCI Expansion unit are reset and reinitialized.

setled [on|off|blink] *target led\_type*

Sets the LED status.

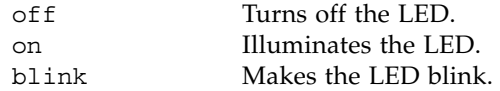

For details on the LED types, see *led\_type*.

The only *target* which can be specified is the PCI Expansion unit.

serial *target serial\_num*

Specifies a serial number of the PCI Expansion unit. This operand is used to re-register the serial number of the PCI Expansion unit when replacing the IO board and Fan backplane at a time.

The only *target* which can be specified is the PCI Expansion unit.

```
versionlist [target]
```
**EXAMPLES** EXAMPLE 1 Display the measurement values of the temperature, voltage, current, and fan rotation speed sensors. **EXAMPLE 2** Display all sensor measurement values regarding one link. Hides the header. **EXAMPLE 3** Display the paths of all PCI Expansion unit or link cards. If either the PCI Expansion unit or the link card is specified in the target, the firmware version of each device is compared according to the combination of the PCI Expansion unit and the link card. If "versionlist" is executed with specifying a target, the comparison result of firmware versions is displayed. Comparison result is displayed in tabular form. Each line contains information on the device name of the PCI Expansion unit, firmware version of the PCI Expansion unit, device name of the link card, firmware version of the link card and the comparison result (mismatch : there is some difference, equal: there is no difference). In case of "mismatch", the respective line starts with an asterisk. Please refer to example 7. XSCF> **ioxadm env -te PCIBOX#A3B5** Location Sensor Value Res Units PCIBOX#A3B4/PSU#0 FAN 3224.324 - RPM PCIBOX#A3B4/PSU#1 FAN 3224.324 - RPM PCIBOX#A3B4/FAN#0 FAN 3522.314 - RPM PCIBOX#A3B4/FAN#1 FAN 3522.314 - RPM PCIBOX#A3B4/FAN#2 FAN 3522.314 - RPM PCIBOX#A3B4/FAN#0 FAN 3522.314 - RPM PCIBOX#A3B4/IOB T\_INTAKE 32.000 - C PCIBOX#A3B4/IOB T\_PART\_NO1 32.000 - C PCIBOX#A3B4/IOB T\_PART\_NO2 32.000 - C PCIBOX#A3B4/IOB T\_PART\_NO3 32.000 - C PCIBOX#A3B4/IOB V\_12\_0V 12.400 - V PCIBOX#A3B4/IOB V\_3\_3\_NO0 3.320 - V PCIBOX#A3B4/IOB V\_3\_3\_NO1 3.310 - V PCIBOX#A3B4/IOB V\_3\_3\_NO2 3.310 - V PCIBOX#A3B4/IOB V\_3\_3\_NO3 3.320 - V PCIBOX#A3B4/IOB V\_1\_8V 1.820 - V PCIBOX#A3B4/IOB V\_0\_9V 0.910 - V XSCF> **ioxadm -A env BB#00-PCI#1** BB#00-PCI#1 LINK On - LED BB#00-PCI#1 MGMT On - LED XSCF> **ioxadm list** PCIBOX Link PCIBOX#0033 BB#00-PCI#1 PCIBOX#12B4 BB#01-PCI#0

In Example 3, the connection between the PCI Expansion unit and the link card in the host server are displayed by list. The IO Board and PCIBOX#0033 with a power source are connected to the host server via the link card. Link shows the link card connected to the IO Board. **EXAMPLE 4** Display a single PCI Expansion unit. **EXAMPLE 5** Display the card in the detailed output mode with the header hidden using the host path. **EXAMPLE 6** Display the status of the locator LED of the PCI Expansion unit. The white LED of the chassis of PCI Expansion unit has a POWER button. This button can be used to switch the status of the white locator LED of the chassis to "Off" or "High-speed." If the locator LED is turned off using this button, the FRU service LED of high-speed blinking is cleared. **EXAMPLE 7** Firmware version of the PCI Expansion unit, firmware version of the link card at the point of connection and the comparison result is displayed. **EXIT STATUS** The following exit values are returned. XSCF> **ioxadm list PCIBOX#12B4** PCIBOX Link PCIBOX#12B4 BB#01-PCI#0 XSCF> **ioxadm -A -v list BB#00-PCI#1** BB#00-PCI#1 F20 - 000004 5111500-01 On XSCF> **ioxadm locator PCIBOX#12B4** Location Sensor Value Resolution Units PCIBOX#12B4 LOCATE Blink - LED XSCF> **ioxadm versionlist** PCIBOX Ver. Link Ver. Info PCIBOX#0033 1010 BB#00-PCI#1 1010 equal \* PCIBOX#12B4 1010 BB#00-PCI#0 1011 mismatch 0 Indicates normal end. >0 Indicates error occurrence.

ioxadm(8)

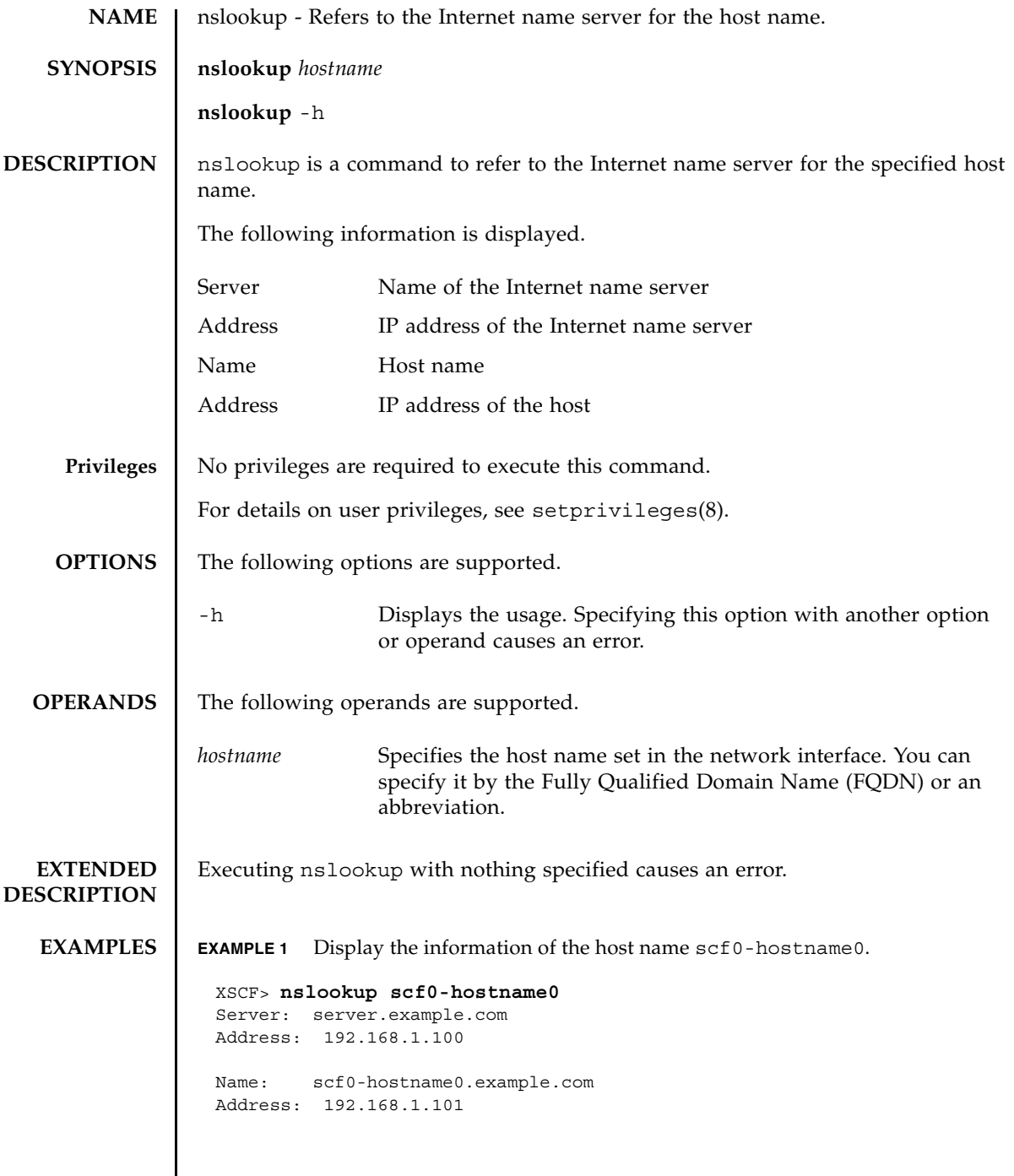

# **EXIT STATUS** | The following exit values are returned. 0 Indicates normal end. >0 Indicates error occurrence.

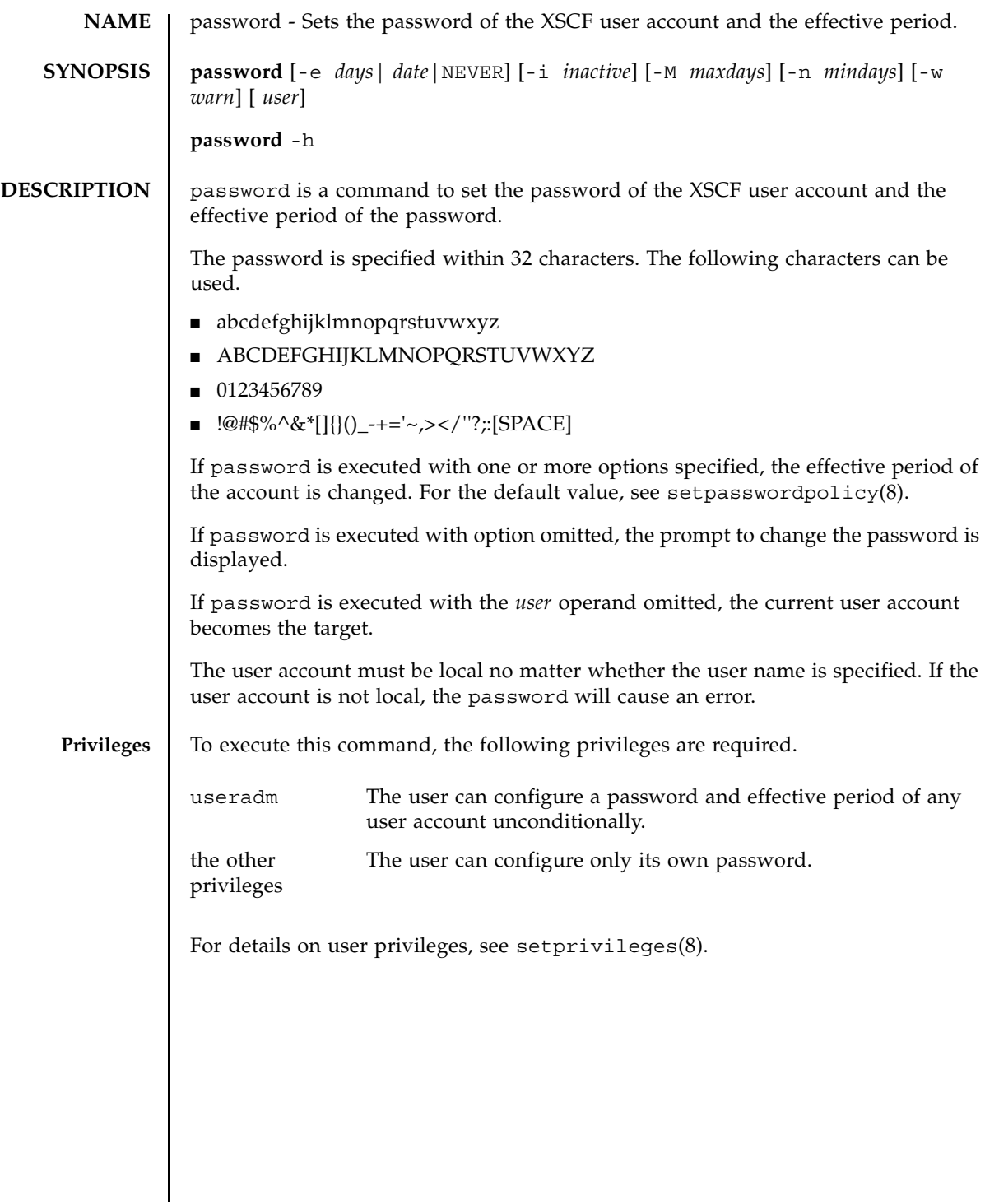

# password(8)

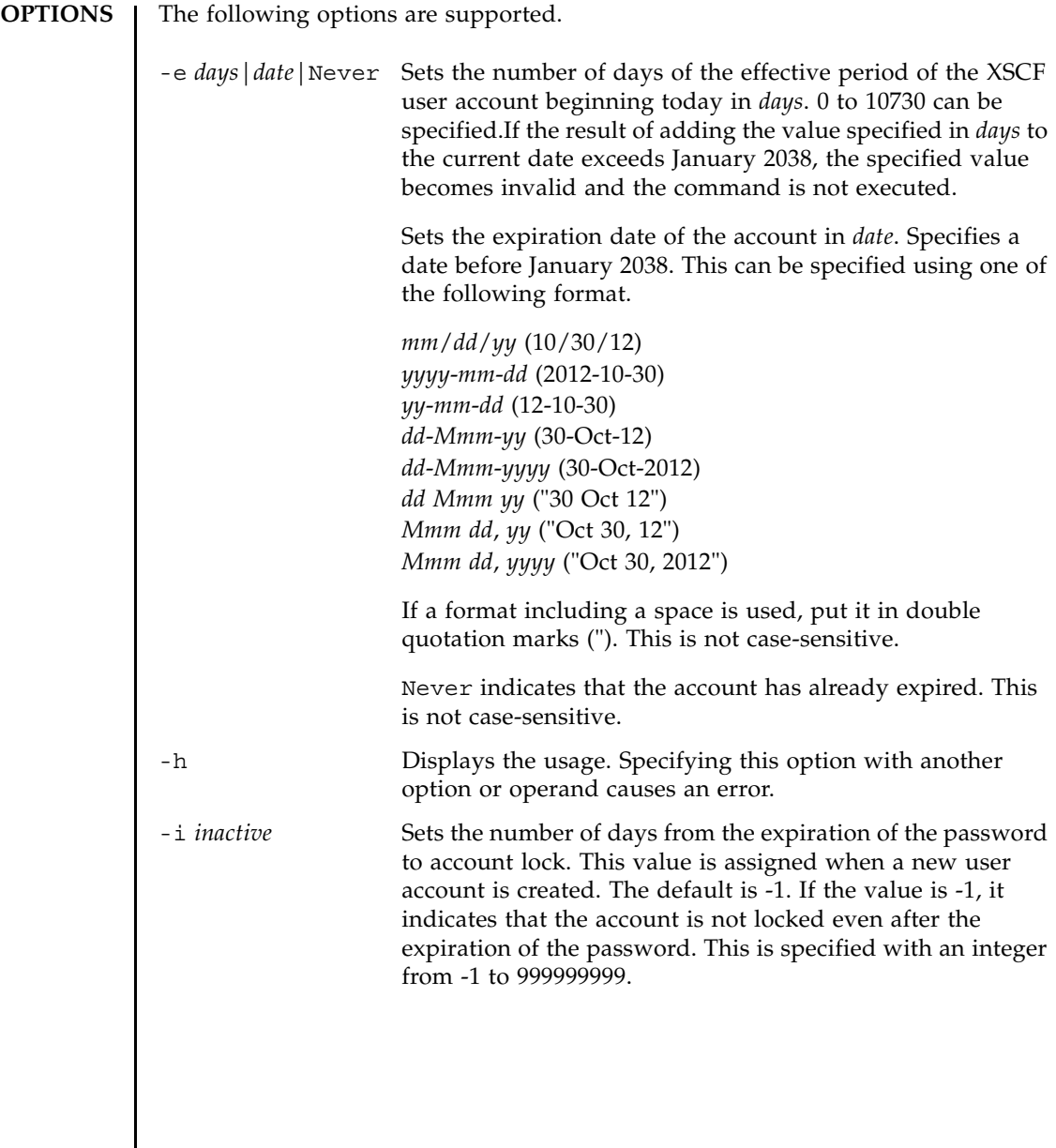

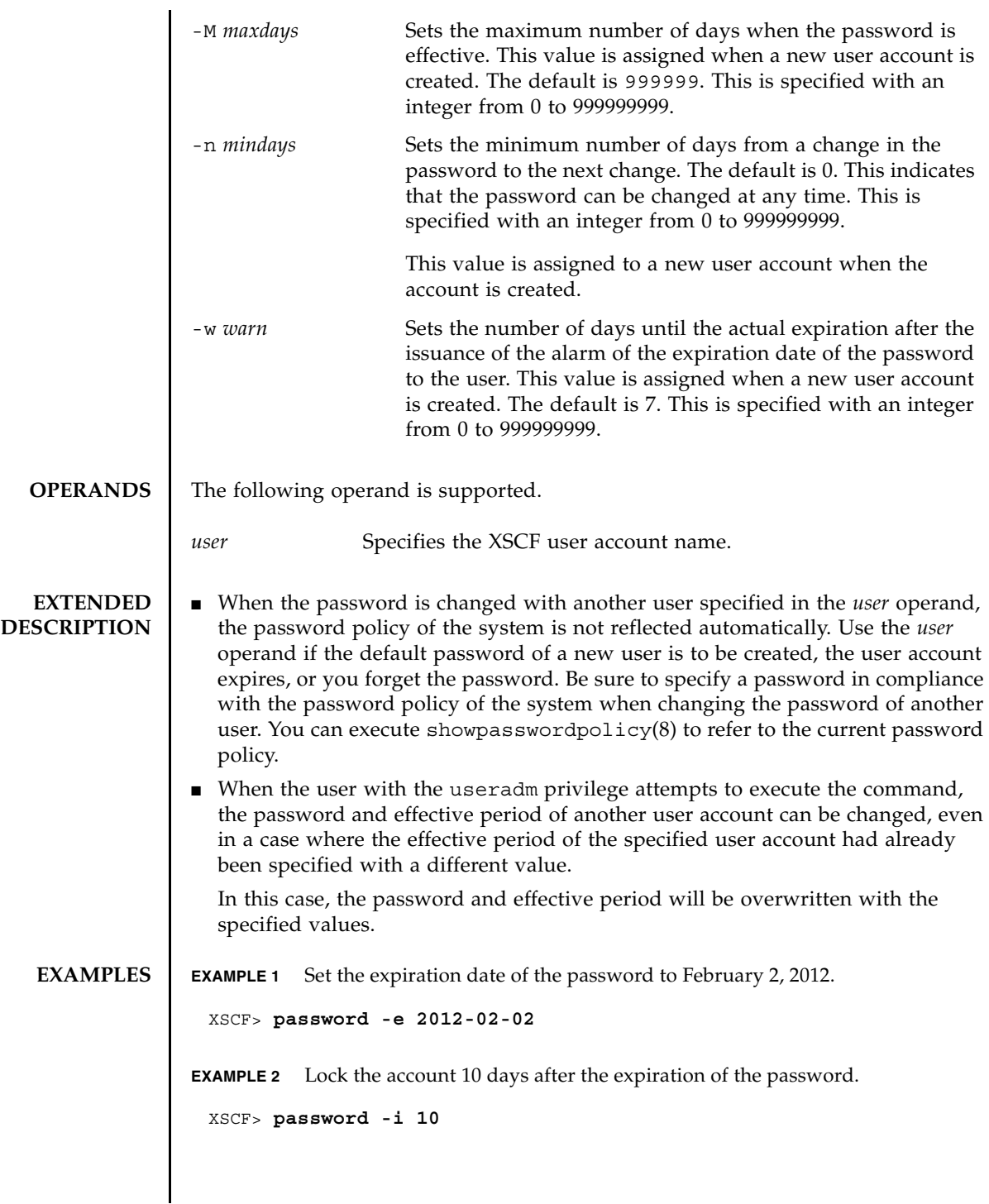

# password(8)

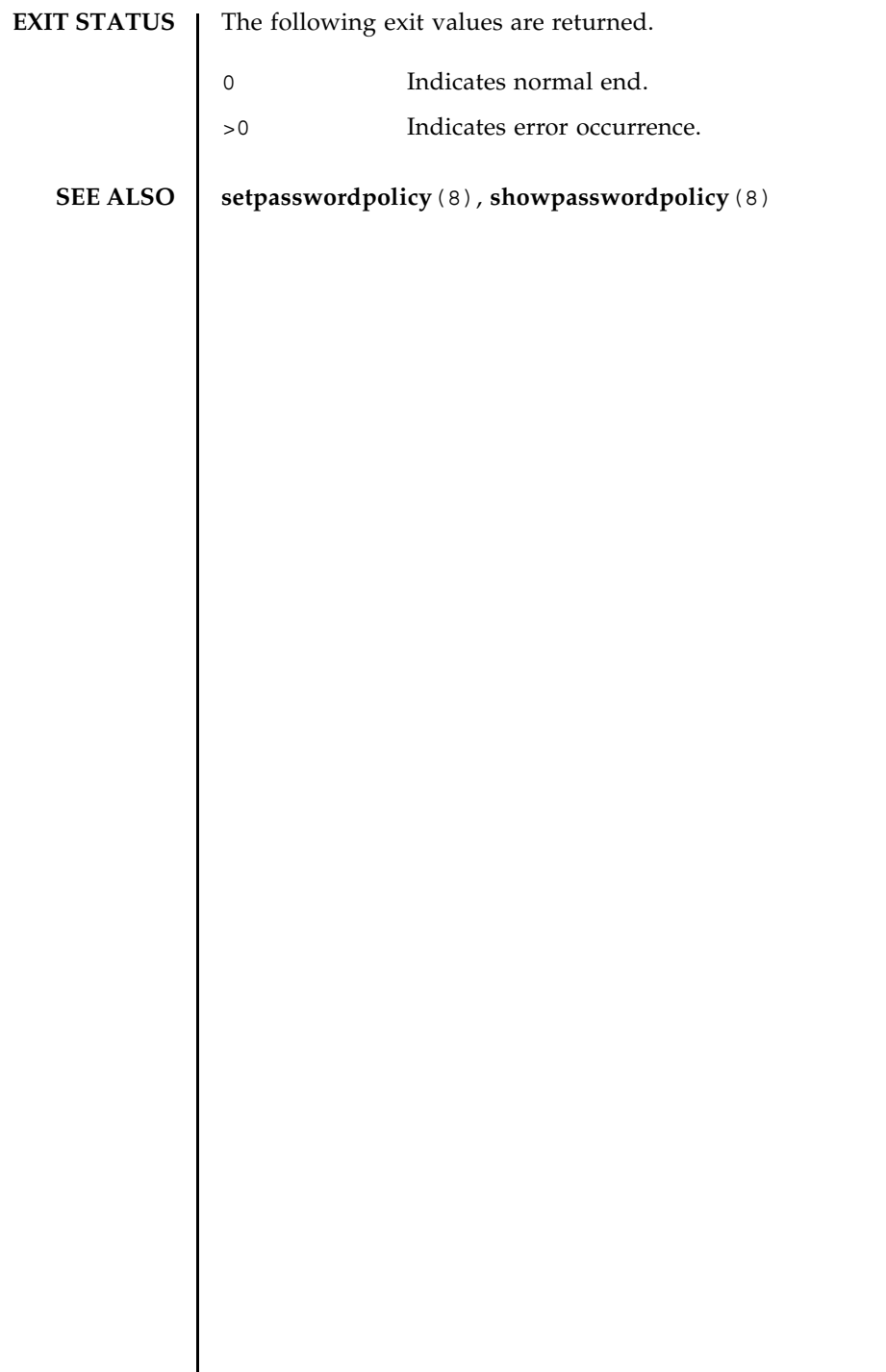

 $\overline{\phantom{a}}$ 

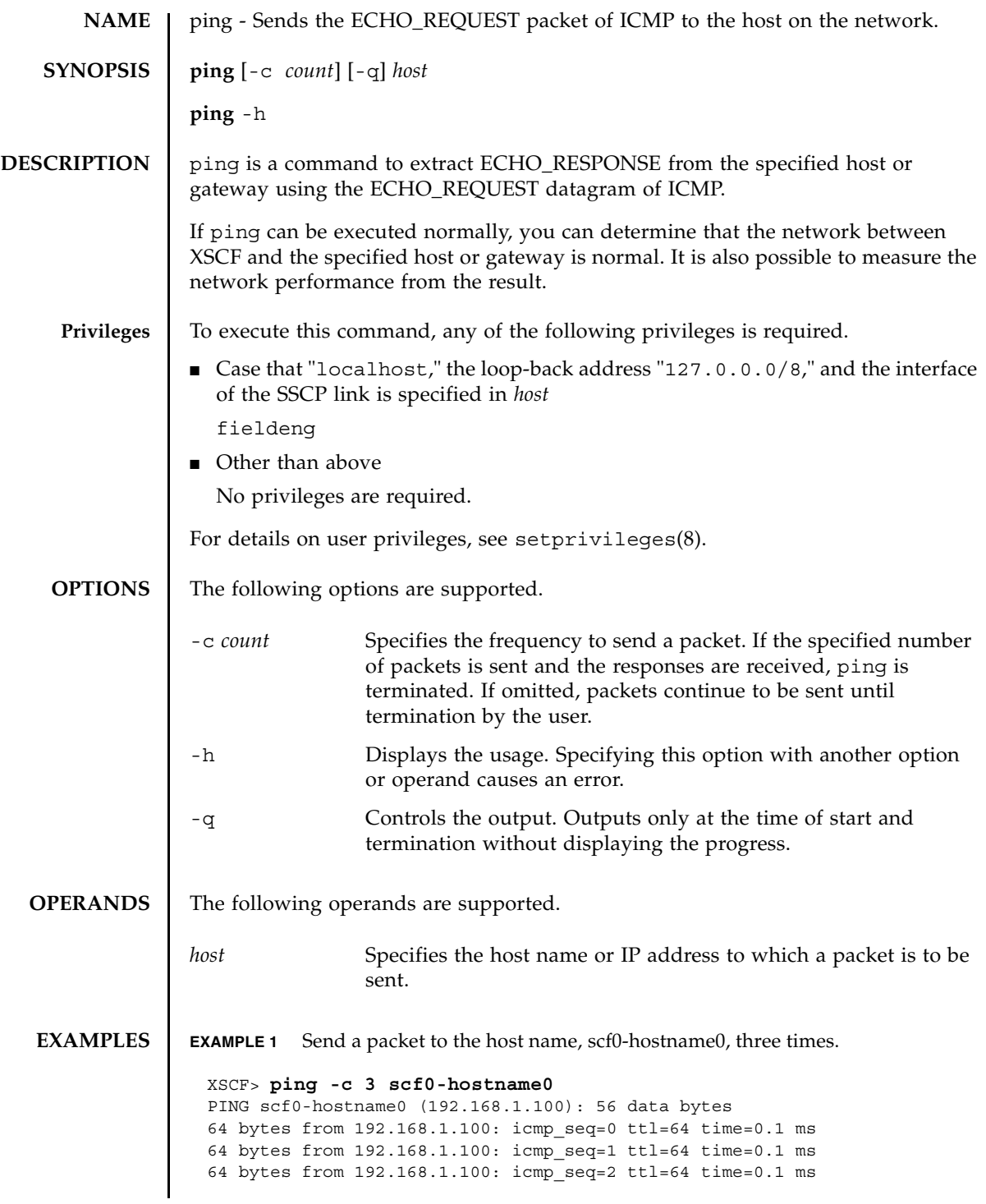

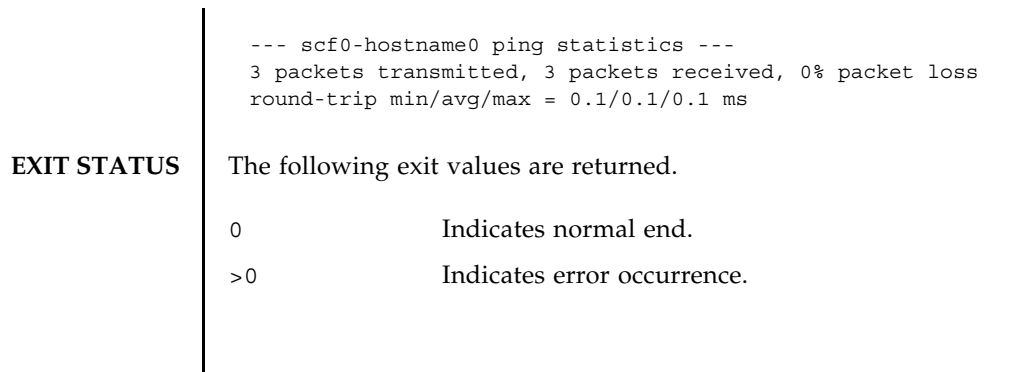
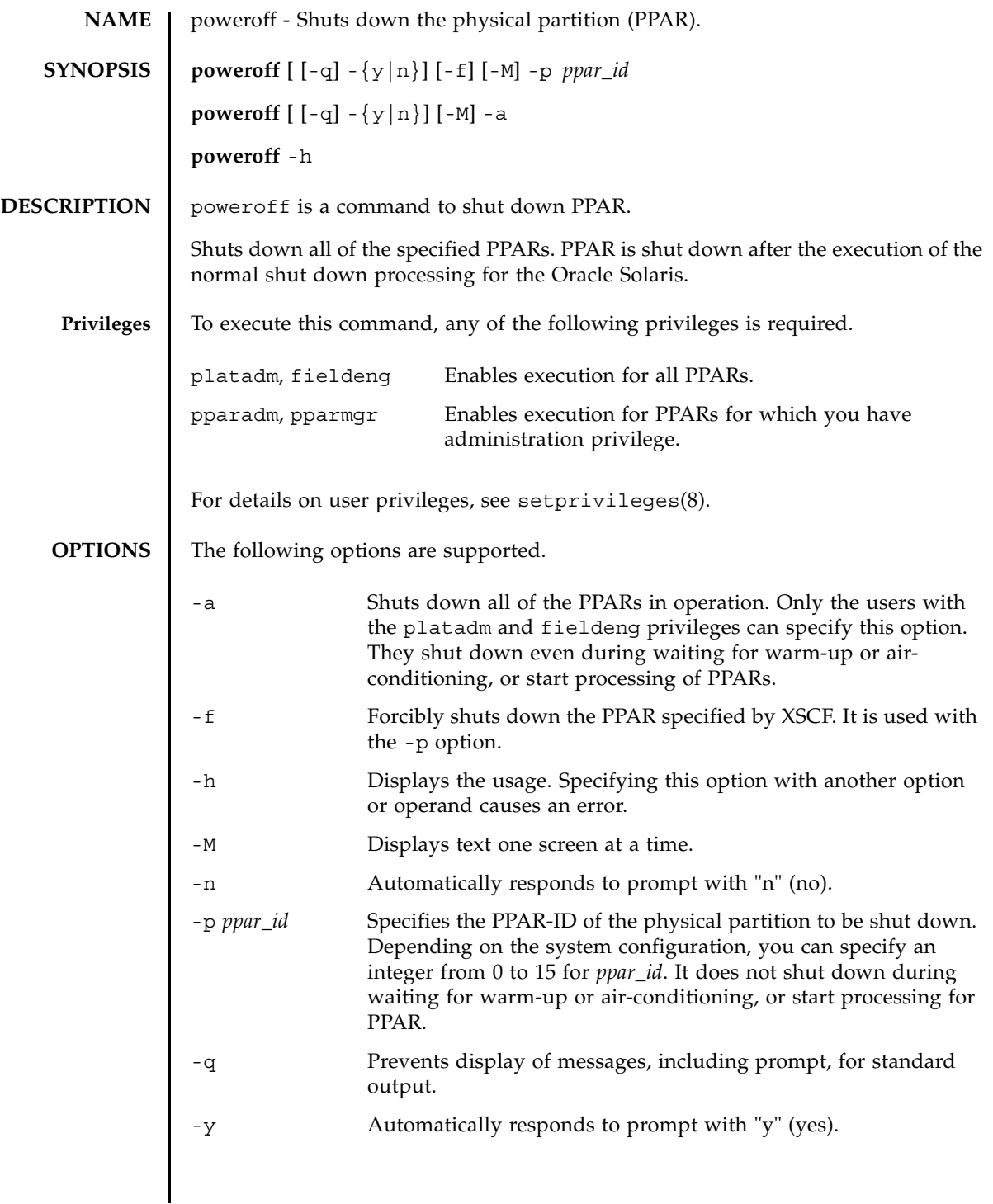

```
EXTENDED
DESCRIPTION
                  ■ When you execute the command, a prompt to confirm whether to execute it with
                     the specified contents is displayed. To execute, press the [y] key. To cancel, press 
                     the [n] key.
                  ■ If the Oracle Solaris of the logical domain is running, the shutdown processing
                     equivalent to the -i 5 option of shutdown(1M) is executed.
                  ■ You cannot shut down PPAR if the Oracle Solaris of the logical domain is in
                     operation. Execute poweroff again after completion of start.
                  ■ If the Oracle Solaris of the logical domain is running in the single user mode, you
                     cannot shut it down using poweroff. Execute shutdown(1M) by the logical 
                     domain.
                  ■ When you changed the configuration of the logical domain, execute the 1dm
                     add-spconfig command on the control domain, to store the latest 
                     configuration information in XSCF. If you do not store the information, the PPAR 
                     stop processing may fail to work properly.
                  ■ If poweroff is executed, the shutdown result is displayed in the following
                     format for each of the specified PPARs.
                  ■ You can confirm whether each PPAR on the system has shut down by using
                     showdomainstatus(8).
   EXAMPLES EXAMPLE 1 Shut down all PPARs.
                  EXAMPLE 2 Shut down PPAR-ID 0.
                  Powering off Indicates normal end.
                  Not powering off Indicates error occurrence, which prevented shutdown. 
                                            An error message is displayed with the result.
                    XSCF> poweroff -a
                    PPAR-IDs to power off:00,01,02,03
                    Continue? [y|n]:y
                    00:Powering off
                    01:Powering off
                    02:Powering off
                    03:Powering off
                    *Note*
                      This command only issues the instruction to power-off.
                      The result of the instruction can be checked by the "showpparprogress".
                    XSCF>
                    XSCF> poweroff -p 0
                    PPAR-IDs to power off:00
                    Continue? [y|n]:y
                    00:Powering off
```

```
EXAMPLE 3 Forcibly shut down PPAR-ID 0.
                EXAMPLE 4 Shut down PPAR-ID 2. The prompt is automatically given a "y" response.
                EXAMPLE 5 Shut down PPAR-ID 2. The message is hidden and the prompt is automatical-
                           ly given a "y" response.
EXIT STATUS The following exit values are returned.
   SEE ALSO poweron(8), reset(8), showdomainstatus(8), showpparprogress(8)
                  *Note*
                    This command only issues the instruction to power-off.
                    The result of the instruction can be checked by the "showpparprogress".
                  XSCF> 
                  XSCF> poweroff -f -p 0
                  PPAR-IDs to power off:00
                  The -f option will cause domains to be immediately resets.
                  Continue? [y|n]:y
                  00:Powering off
                  *Note*
                    This command only issues the instruction to power-off.
                   The result of the instruction can be checked by the "showpparprogress".
                  XSCF>
                  XSCF> poweroff -y -p 2
                  PPAR-IDs to power off:02
                  Continue? [y|n]:y
                  02:Powering off
                  *Note*
                    This command only issues the instruction to power-off.
                    The result of the instruction can be checked by the "showpparprogress".
                  XSCF>
                  XSCF> poweroff -q -y -p 2
                  XSCF>
                0 Indicates normal end.
                >0 Indicates error occurrence.
```
poweroff(8)

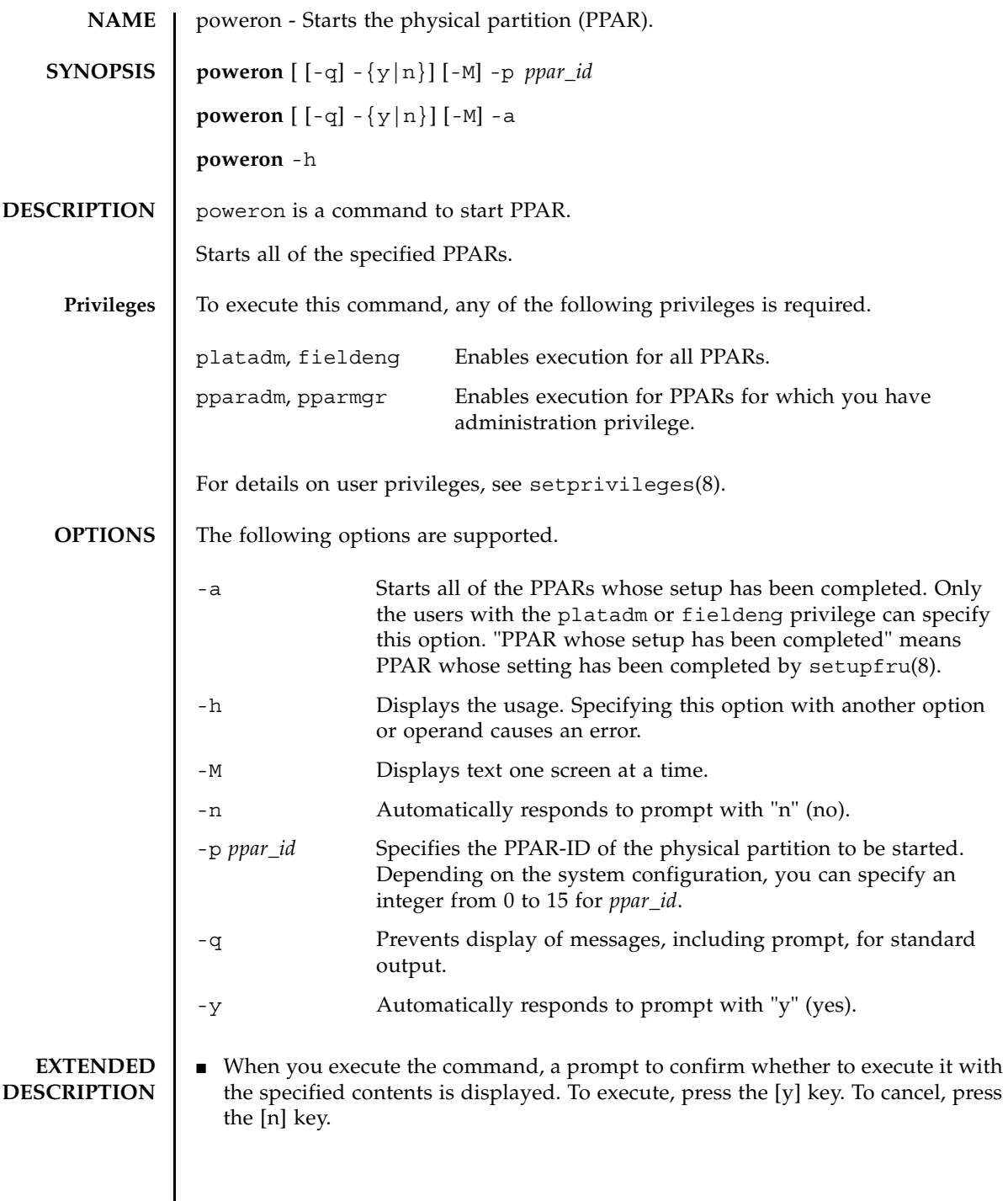

 $\mathsf{l}$ 

#### poweron(8)

```
■ If poweron is executed, the start result is displayed in the following format for 
                 each of the specified PPARs.
              ■ You can confirm whether PPAR has been started by using showhardconf(8).
EXAMPLES EXAMPLE 1 Start all PPARs.
               EXAMPLE 2 Start PPAR-ID 0.
               EXAMPLE 3 Start PPAR-ID 0. The prompt is automatically given a "y" response.
               EXAMPLE 4 Start PPAR-ID 1. The message is hidden and the prompt is automatically giv-
              Powering on Indicates normal start.
               Not Powering 
               on
                                 Indicates error occurrence, which prevented start. An error 
                                 message is displayed with the result.
                XSCF> poweron -a
                PPAR-IDs to power on:00,01,02,03
                Continue? [y|n]:y
                00:Powering on
                01:Powering on
                02:Powering on
                03:Powering on
                *Note*
                  This command only issues the instruction to power-on.
                  The result of the instruction can be checked by the "showpparprogress".
                XSCF> poweron -p 0
                PPAR-IDs to power on:00
                Continue? [y|n]:y
                00:Powering on
                *Note*
                  This command only issues the instruction to power-on.
                  The result of the instruction can be checked by the "showpparprogress".
                XSCF> poweron -y -p 0
                PPAR-IDs to power on:00
                Continue? [y|n]:y
                00:Powering on
                *Note*
                  This command only issues the instruction to power-on.
                  The result of the instruction can be checked by the "showpparprogress".
                XSCF>
```
### poweron(8)

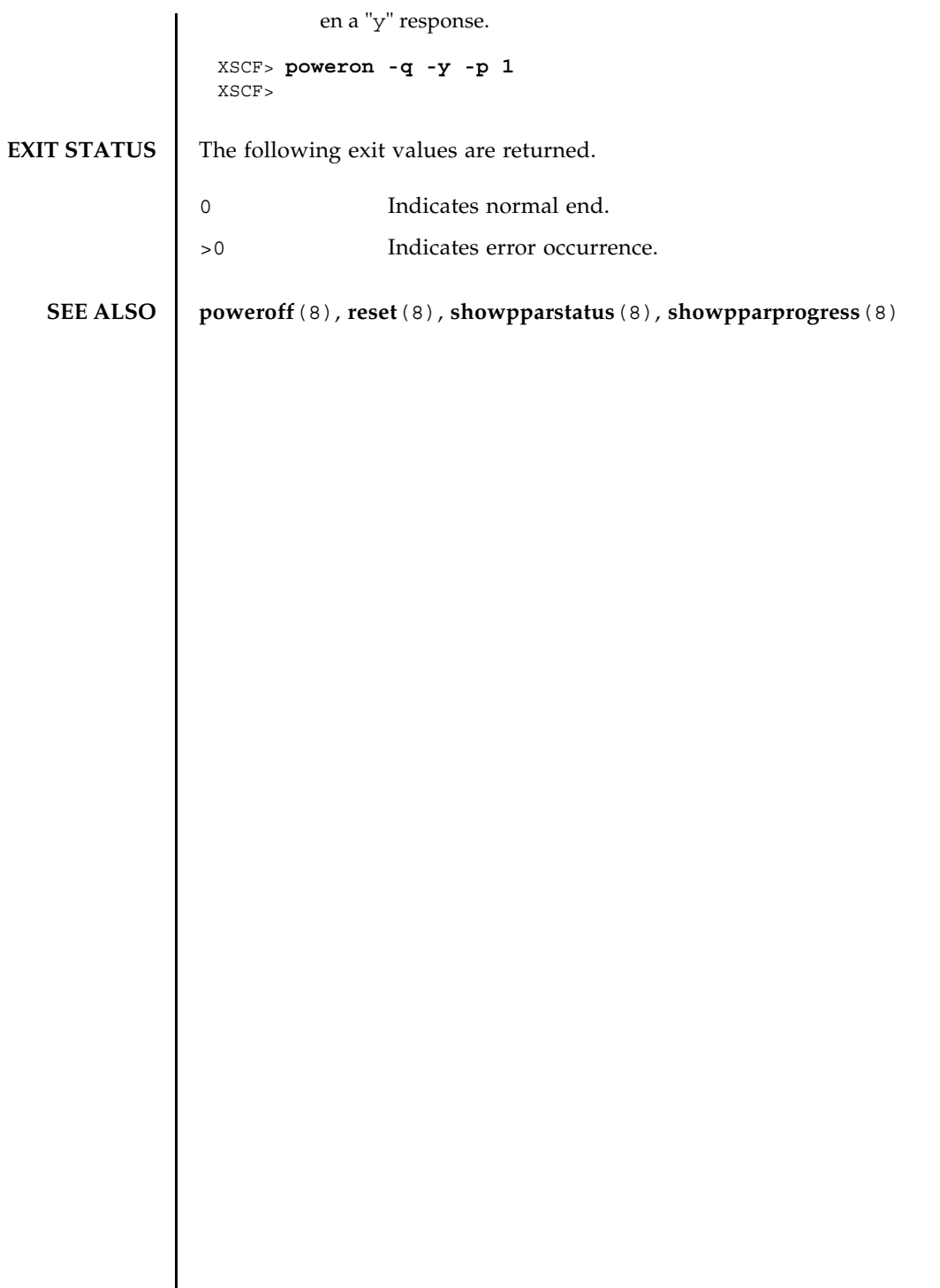

poweron(8)

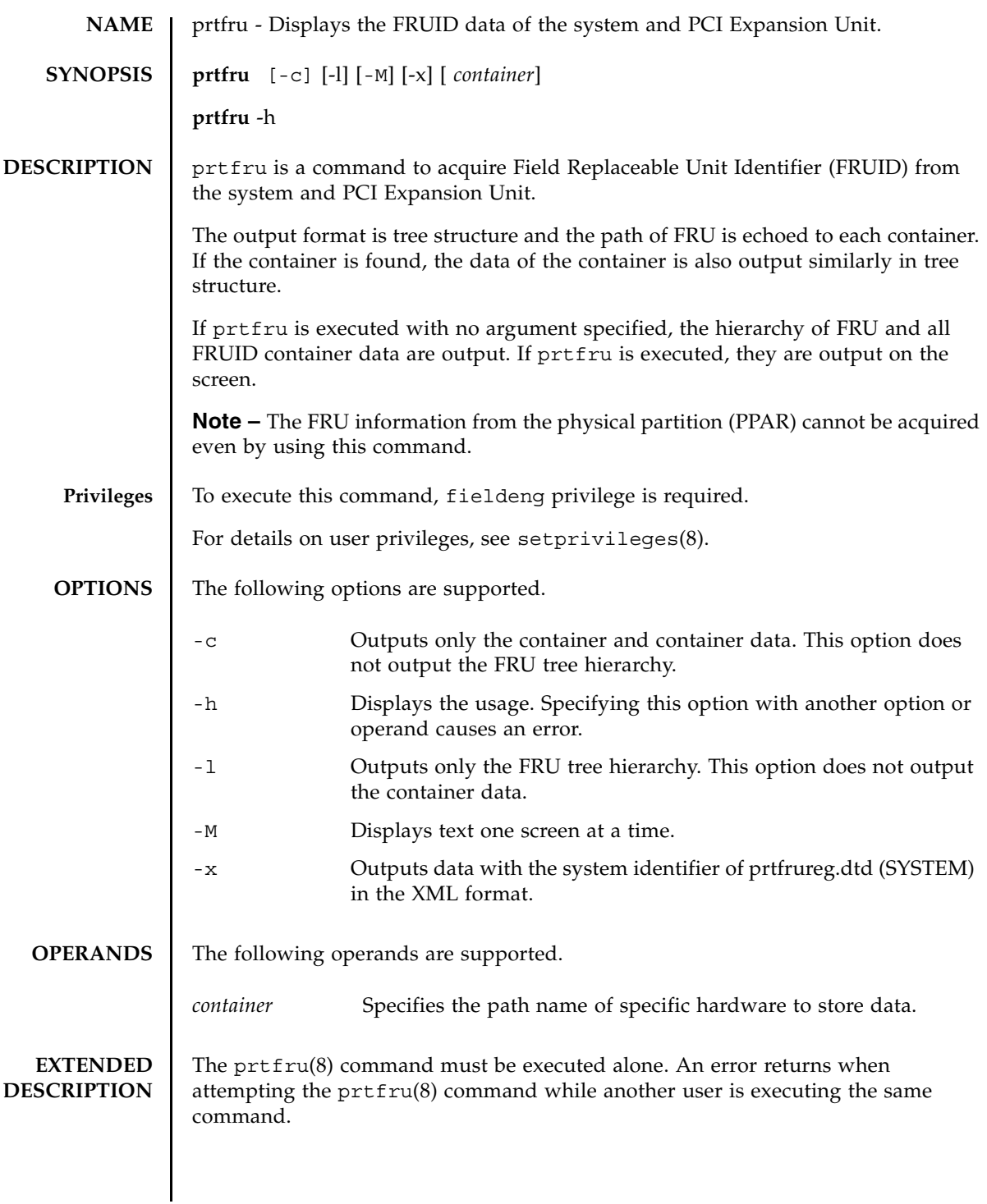

# prtfru(8)

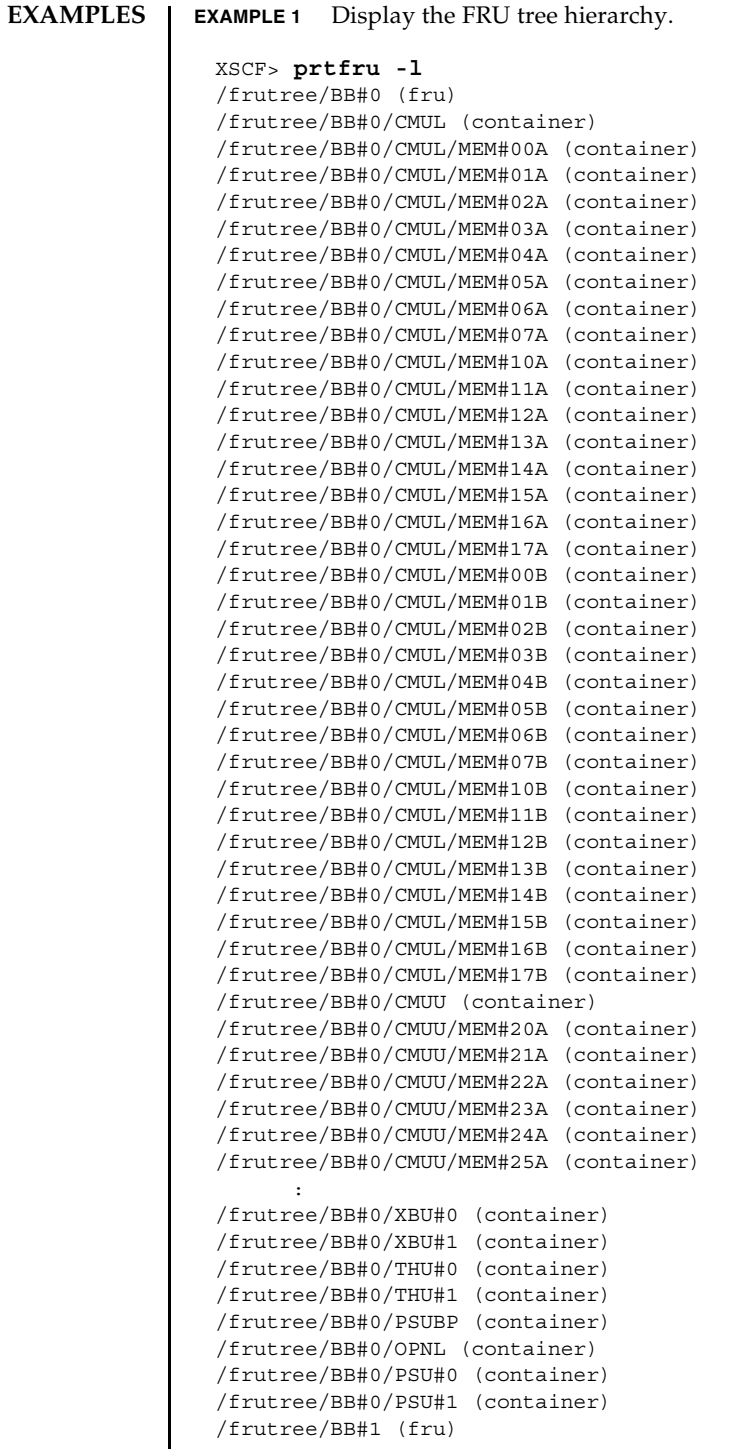

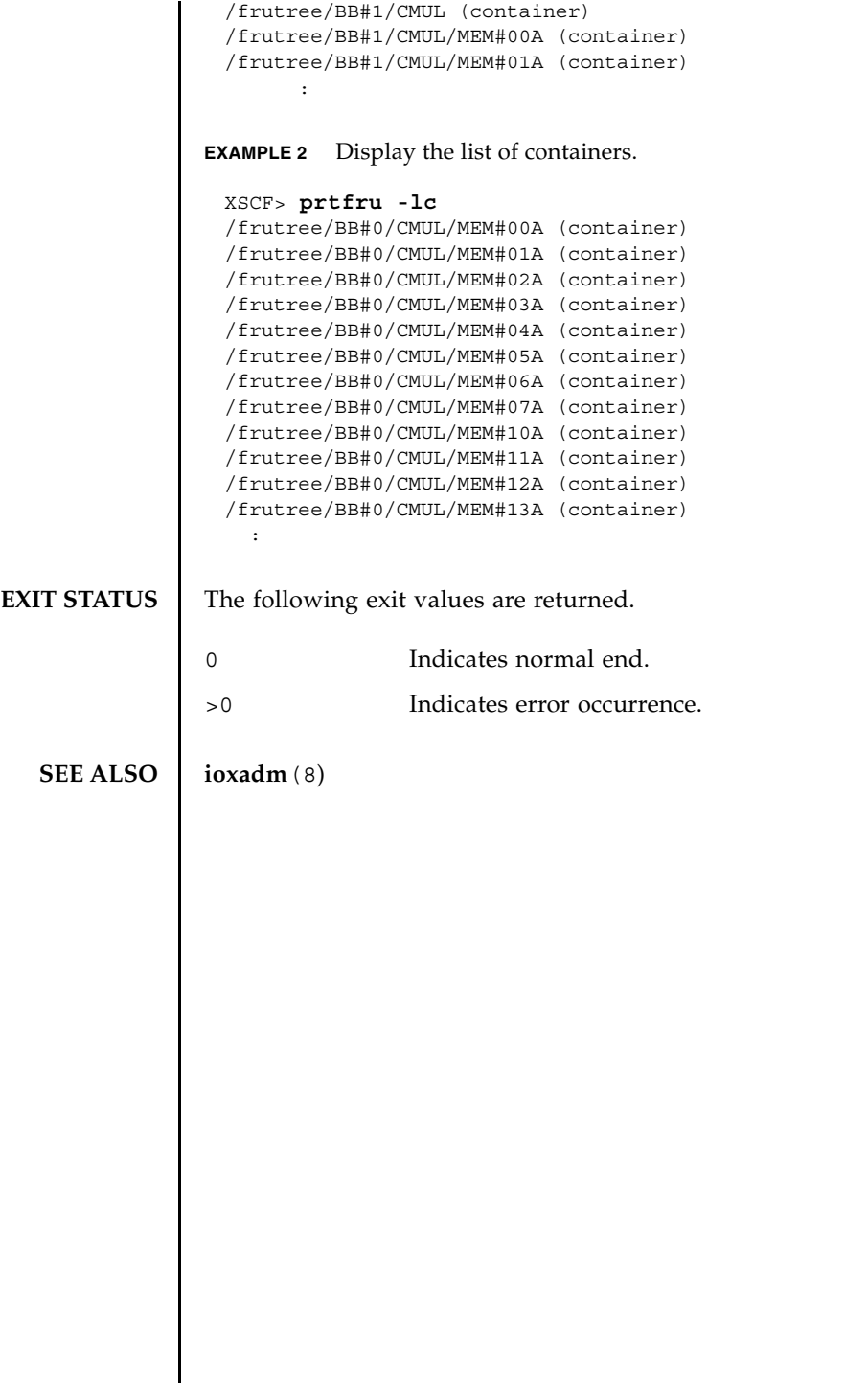

prtfru(8)

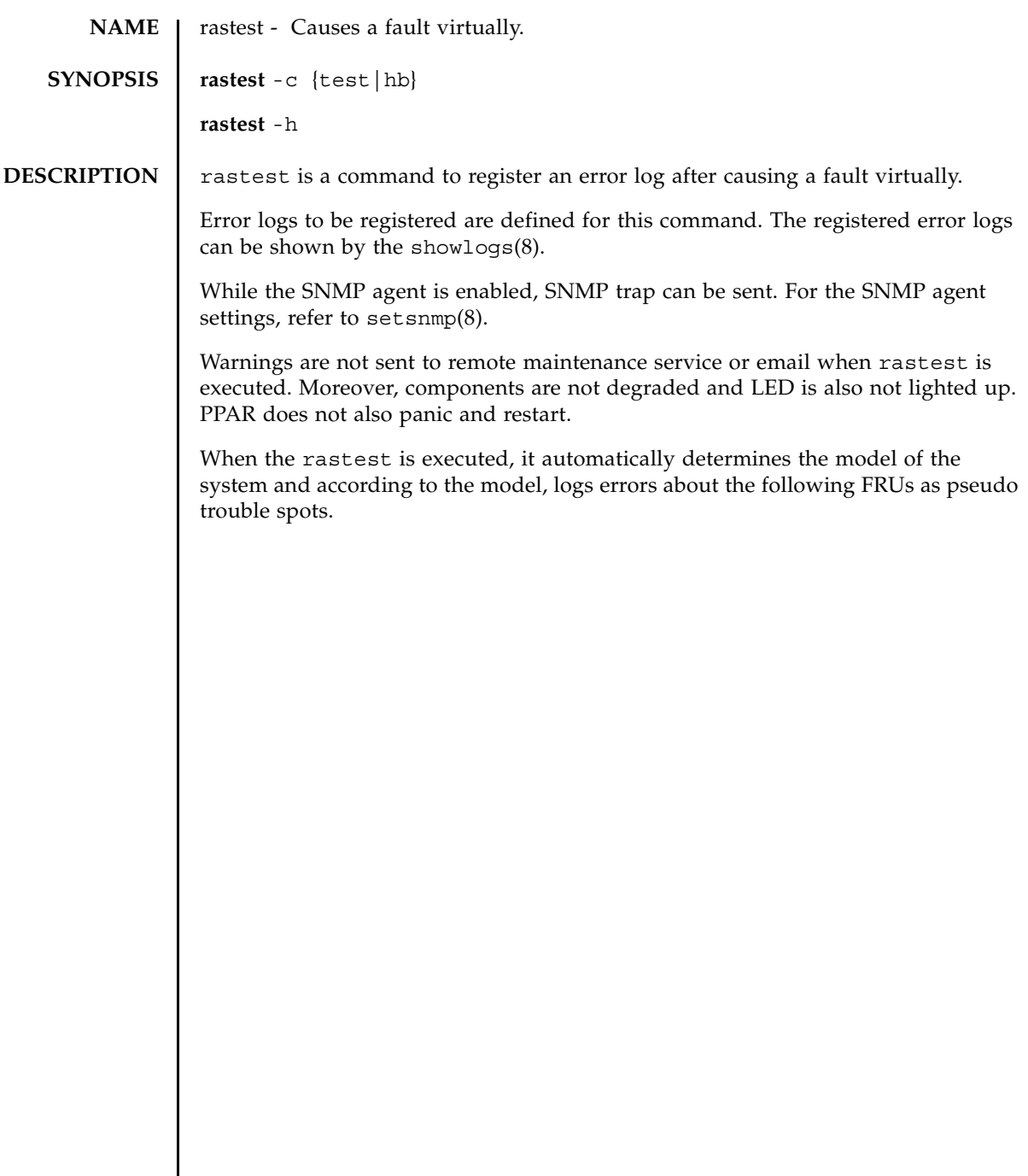

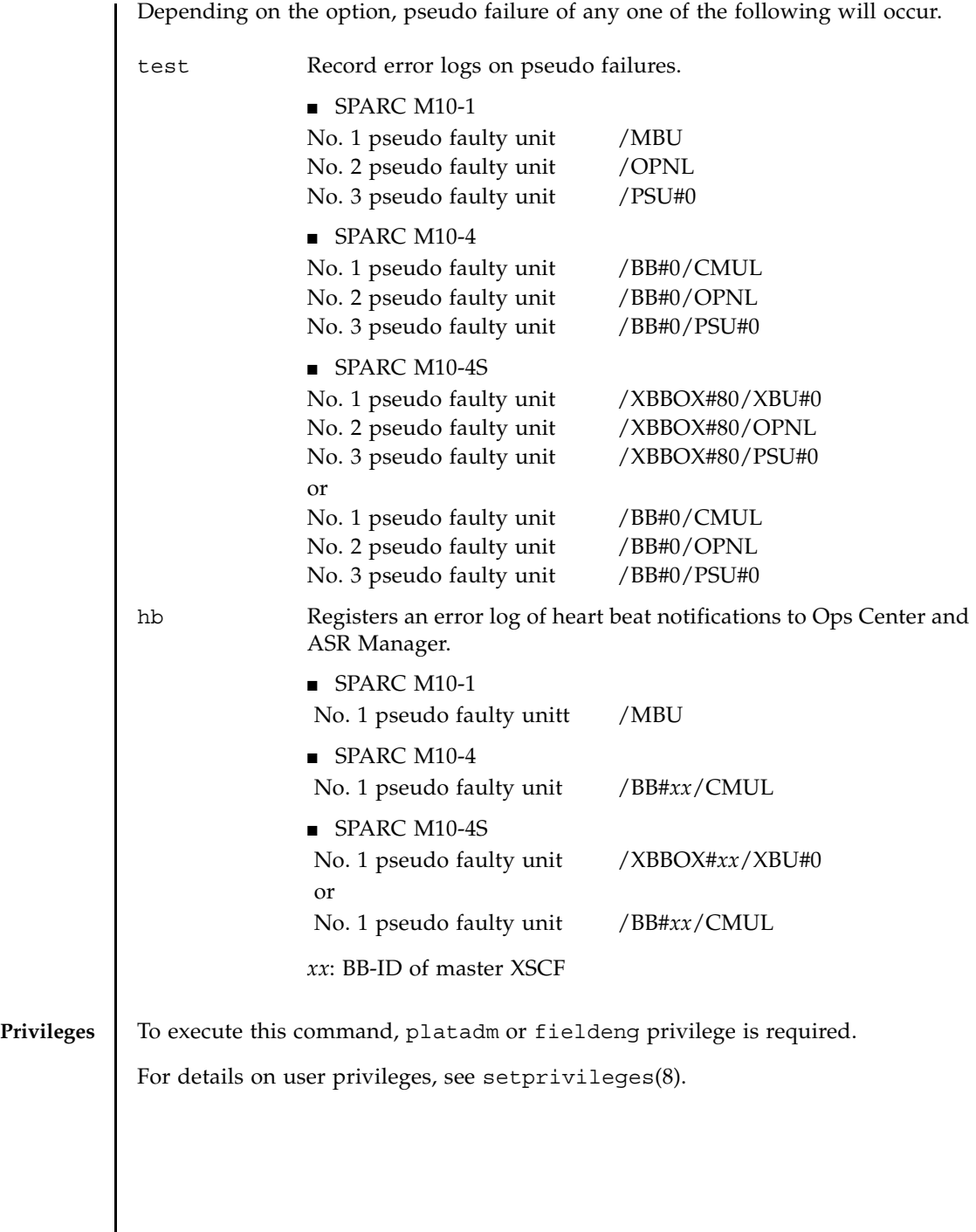

┃

**OPTIONS** | The following options are supported.

- -c hb Registers an error log of heart beat notifications.
- -c test Registers an error log of suspected faults.
- -h Displays the usage. Specifying this option with another option or operand causes an error.

 $\blacksquare$  In case of suspected failure ( $-c$  test), the following error log is registered and

#### **EXTENDED DESCRIPTION**

```
trap is sent.
■ Error log
```

```
Date: May 30 17:10:45 JST 2013
   Code: 80000000-003e01009301009600-ff0200010000000000000000
   Status: Alarm Occurred: May 30 17:10:42.798 JST 2013
  FRU: /BB#0/CMUL,/BB#0/OPNL,/BB#0/PSU#0
   Msg: Pseudo error for test trap notice
```
### ■ Trap

```
2013-05-30 17:09:52 A4U4S144 [10.26.147.53] (via UDP: [10.26.147.53]:54687) 
TRAP, SNMP v1,
community paplcommunity
      XSCF-SP-MIB::scfMIBTraps Enterprise Specific Trap
(XSCF-SP-MIB::scfComponentStatusEvent) Uptime: 1:55:35.40
      XSCF-SP-MIB::scfComponentErrorStatus.bb.0.cmul.0.notApplicable.0 = 
INTEGER:
faulted(3)
      XSCF-SP-MIB::scfTrapStatusEventType.0 = INTEGER: alarm(1)
      XSCF-SP-MIB::scfSystemSerialNumber.0 = STRING: 2081208019
      XSCF-SP-MIB::scfSystemType.0 = STRING: SPARC M10-4S
      XSCF-SP-MIB::scfSystemName.0 = STRING: A4U4S144
      XSCF-SP-MIB::scfTrapFaultEventCode.0 = STRING: FF020001
      XSCF-SP-MIB::scfTrapFaultTimestamp.0 = STRING: May 30 17:10:42.798 
JST 2013
      XSCF-SP-MIB::scfTrapFaultKnowledgeUrl.0
https://support.oracle.com/msg/M10-Pseudo.error
<https://support.oracle.com/msg/M10-Pseudo.error>
      XSCF-SP-MIB::scfTrapFruSerialNumber1st.0 = STRING: PP120903GW
      XSCF-SP-MIB::scfTrapFruPartNumber1st.0 = STRING: CA07361-D912 A0 /
BGA-16CL-01
      XSCF-SP-MIB::scfTrapFruSerialNumber2nd.0 = STRING: PP120902HF
      XSCF-SP-MIB::scfTrapFruPartNumber2nd.0 = STRING: CA07361-D011 A0 /
NOT-FIXD-01
      XSCF-SP-MIB::scfTrapFruSerialNumber3rd.0 = STRING: MD12070325
      XSCF-SP-MIB::scfTrapFruPartNumber3rd.0 = STRING: CA01022-0761 / D-01
      XSCF-SP-MIB::scfTrapFruPartPath.0 = STRING: /BB#0/CMUL,/BB#0/OPNL,/
BB#0/PSU#0
      XSCF-SP-MIB::scfTrapProductName.0 = STRING: Fujitsu M10-4S
      XSCF-SP-MIB::scfTrapSupportServiceStatus.0 = INTEGER: 
supportServiceRequired(1)
```

```
■ In case of heartbeat notice (-c hb), the following error log is registered and trap
                 is sent.
                 ■ Error log
                 ■ Trap
EXAMPLES EXAMPLE 1 Registering an error log of suspected faults.
              EXAMPLE 2 Registering an error log of heart beat notifications.
                       XSCF-SP-MIB::scfMIBTrapData.26.0 = STRING: "M10-Pseudo.error"S
                Date: May 31 15:28:23 JST 2013
                   Code: 10000000-00a6010000ff0000ff-ff0100010000000000000000
                   Status: Information Occurred: May 31 15:28:20.370 JST 2013
                   Msg: Pseudo error for heartbeat trap notice
                2013-05-31 15:28:30 XB-SYS39 [10.26.147.113] (via UDP: 
                [10.26.147.113]:57525) TRAP, SNMP
                v1, community paplcommunity
                       XSCF-SP-MIB::scfMIBTraps Enterprise Specific Trap
                (XSCF-SP-MIB::scfComponentStatusEvent) Uptime: 0:15:14.83
                       XSCF-SP-MIB::scfComponentErrorStatus.xbbx.1.xbux.0.notApplicable.0 = 
                INTEGER
                normal(1)
                       XSCF-SP-MIB::scfTrapStatusEventType.0 = INTEGER: information(4)
                       XSCF-SP-MIB::scfSystemSerialNumber.0 = STRING: 2111206002
                       XSCF-SP-MIB::scfSystemType.0 = STRING: SPARC M10-4S
                       XSCF-SP-MIB::scfSystemName.0 = STRING: XB-SYS39
                       XSCF-SP-MIB::scfTrapFaultEventCode.0 = STRING: FF010001
                       XSCF-SP-MIB::scfTrapFaultTimestamp.0 = STRING: May 31 15:28:20.370 
                JST 2013
                       XSCF-SP-MIB::scfTrapFaultKnowledgeUrl.0 = STRING:
                       XSCF-SP-MIB::scfTrapFruSerialNumber1st.0 = STRING:
                       XSCF-SP-MIB::scfTrapFruPartNumber1st.0 = STRING:
                       XSCF-SP-MIB::scfTrapFruSerialNumber2nd.0 = STRING:
                       XSCF-SP-MIB::scfTrapFruPartNumber2nd.0 = STRING:
                       XSCF-SP-MIB::scfTrapFruSerialNumber3rd.0 = STRING:
                       XSCF-SP-MIB::scfTrapFruPartNumber3rd.0 = STRING:
                       XSCF-SP-MIB::scfTrapFruPartPath.0 = STRING:
                       XSCF-SP-MIB::scfTrapProductName.0 = STRING: Fujitsu M10-4S
                       XSCF-SP-MIB::scfTrapSupportServiceStatus.0 = INTEGER: 
                supportServiceRequired(1)
                       XSCF-SP-MIB::scfMIBTrapData.26.0 = STRING: "M10-Heartbeat"
                XSCF> rastest -c test
                XSCF> 
                XSCF> rastest -c hb
                XSCF>
```
## **EXIT STATUS** | The following exit values are returned.

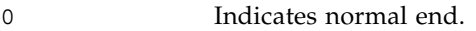

>0 Indicates error occurrence.

## **SEE ALSO** showsnmp (8), showlogs (8)

rastest(8)

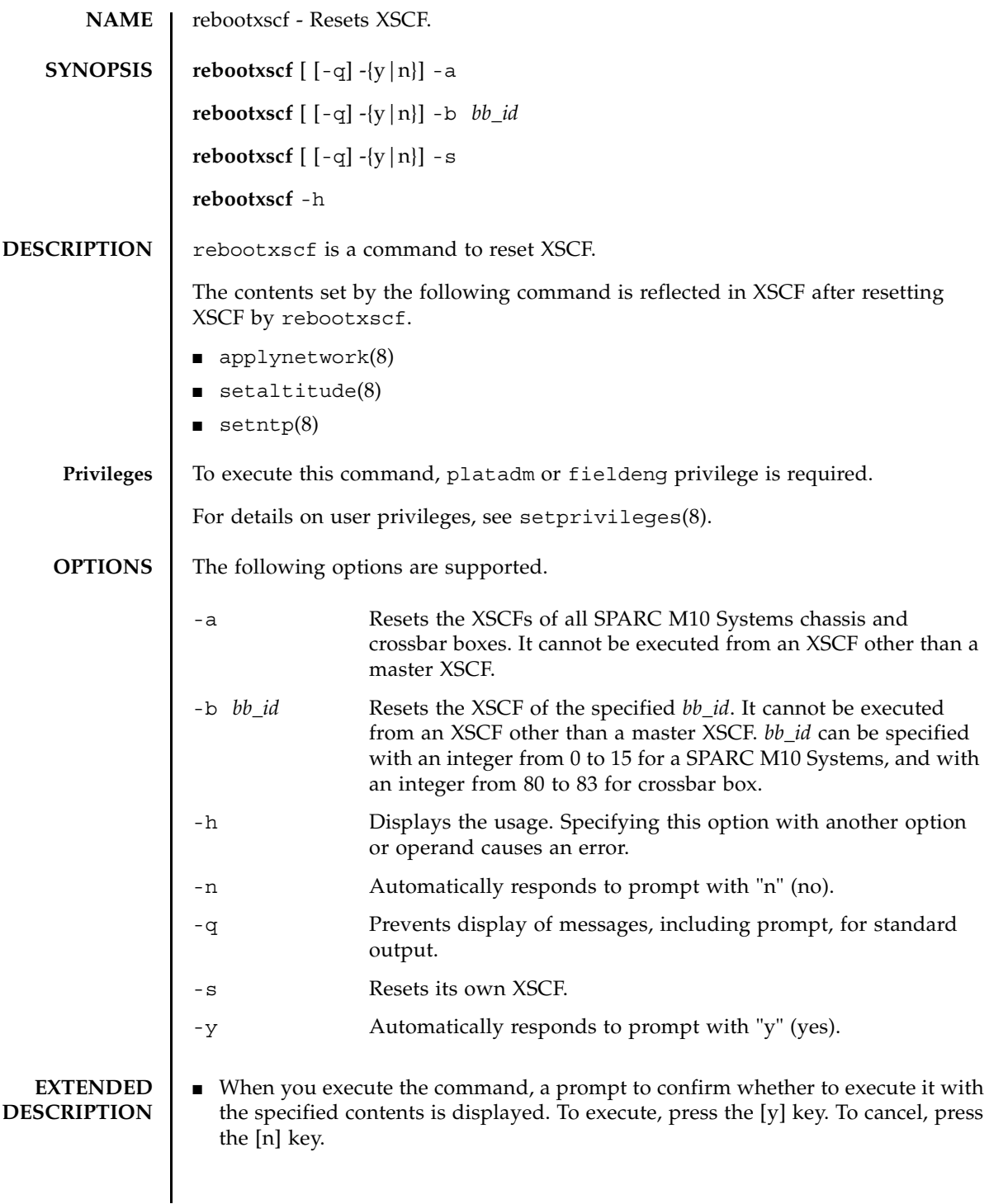

## rebootxscf(8)

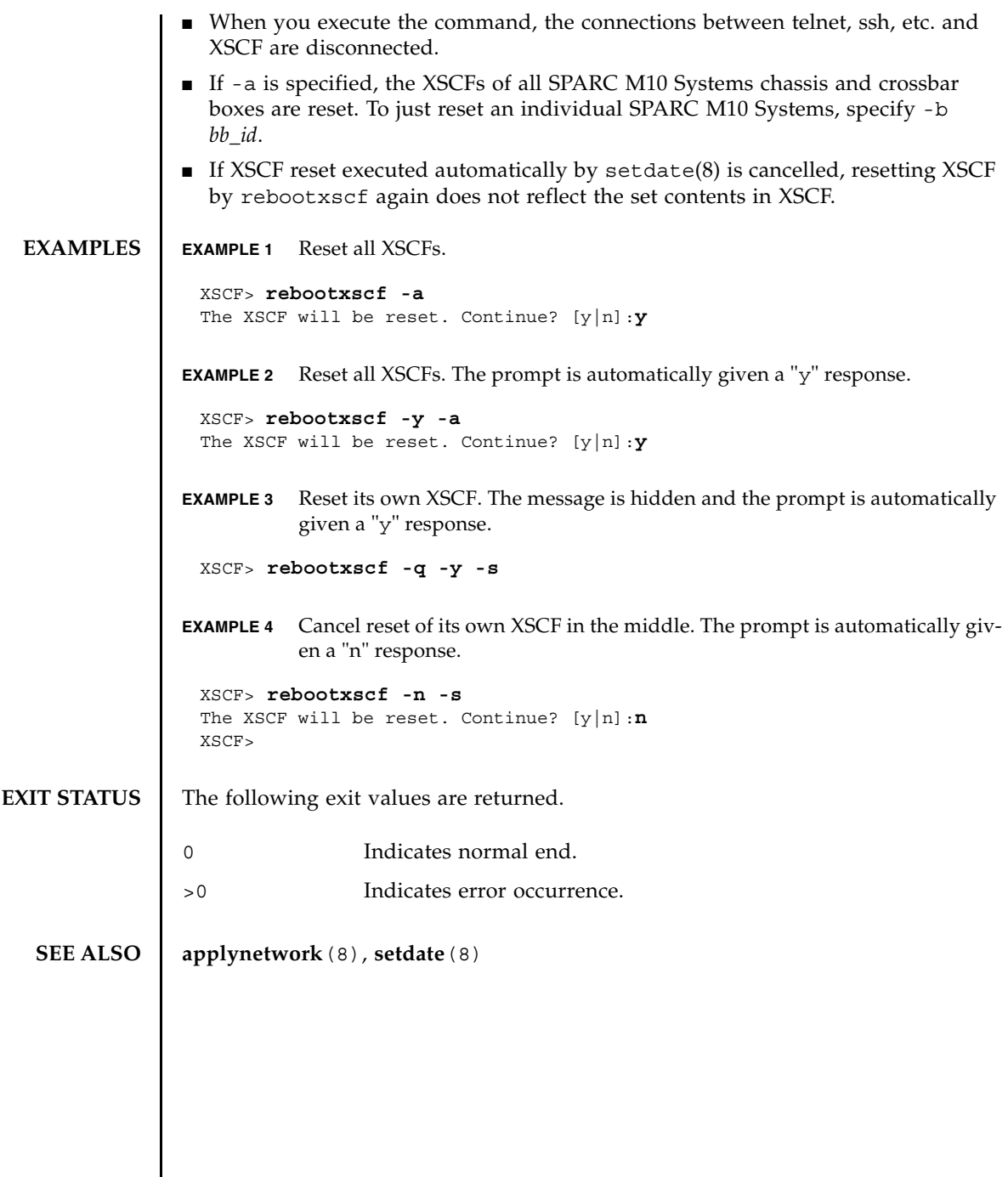

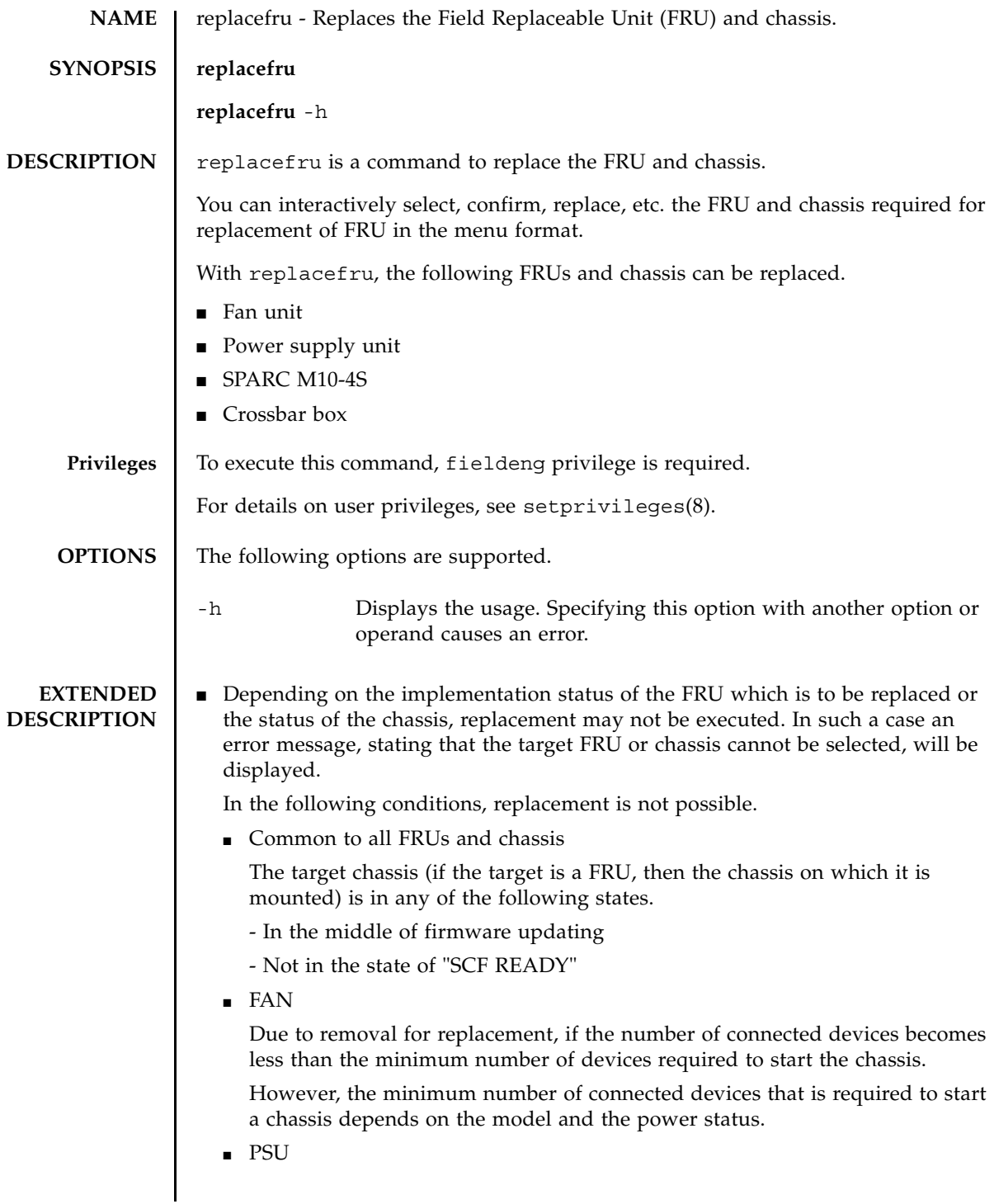

If there is only one PSU which is running normally.

■ XSCFU

In case the target XSCF unit is mounted on the master chassis.

■ SPARC M10-4S

- In case the target SPARC M10-4S is the master chassis.

- Physical partitions (PPAR), including the target SPARC M10-4S is in a powered on state

- If there is a chassis which has the same BB-ID as the target SPARC M10-4S, but was not implemented in any system before

- Crossbar boxes
	- In case the target cross-bar box is the master chassis.
	- The target crossbar box for the setsscp(8) is not powered off

- If there is a chassis which has the same BB-ID as the target crossbar box, but was not implemented in any system before

**Note –** The "powered off" state of a crossbar box means that all the PPARS which use the crossbar box as communication channel are powered off. If there are any such PPARs which are powered on, power them off individually or execute the poweroff -a command to power off all the PPARs, which will eventually power off the crossbar box in question. To confirm that a crossbar box is powered off, make sure that the state of the target crossbar box does not show "Cabinet Power On" in the power logs, or confirm that power LED (green) at the front panel of the crossbar box chassis is turned off.

■ In case the target is any FRU other than an XSCF unit or the target is a chassis, removal only of this target can be executed by canceling all other procedures just after the removal of the target FRU or the chassis. In such case, the target FRU or chassis will have the state of maintenance. To consummate the maintenance status, undergo maintenance of the FRU or chassis, using the replacefru

**Note –** Removal of the chassis, as stated above, is a temporary removal of the chassis from the system for maintenance purposes. Information on the target system, like serial number etc., are not deleted. Moreover, the removed chassis is also not initialized. To permanently remove a chassis from a system, use the initbb(8).

- It is not possible to add a chassis anew with a BB-ID whose information is not registered in the system, using the replacefru. In such a case, use the addfru(8) to add the chassis.
- replacefru can be executed only in the master XSCF. Attempting to execute it on a standby XSCF causes an error.

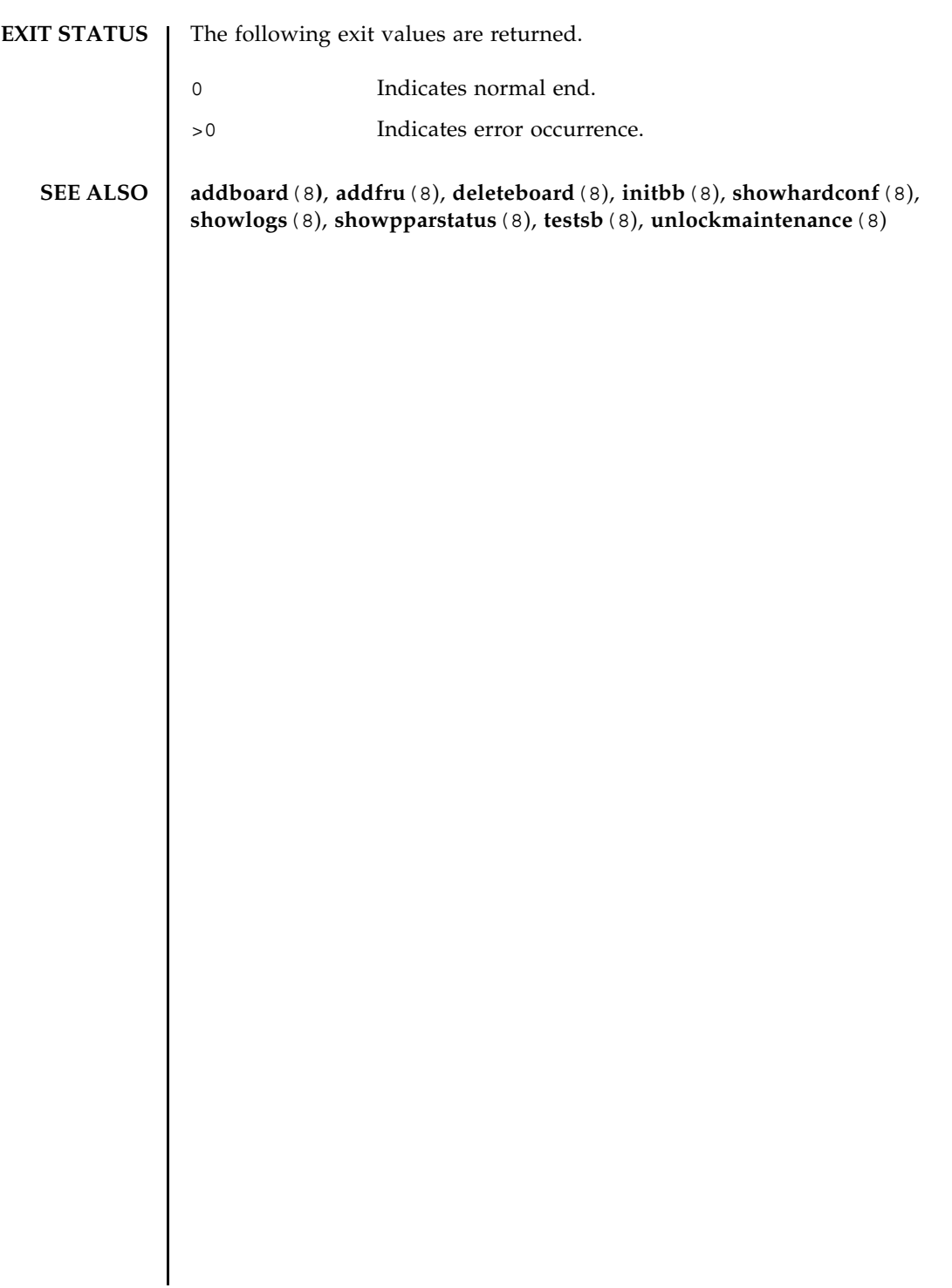

replacefru(8)

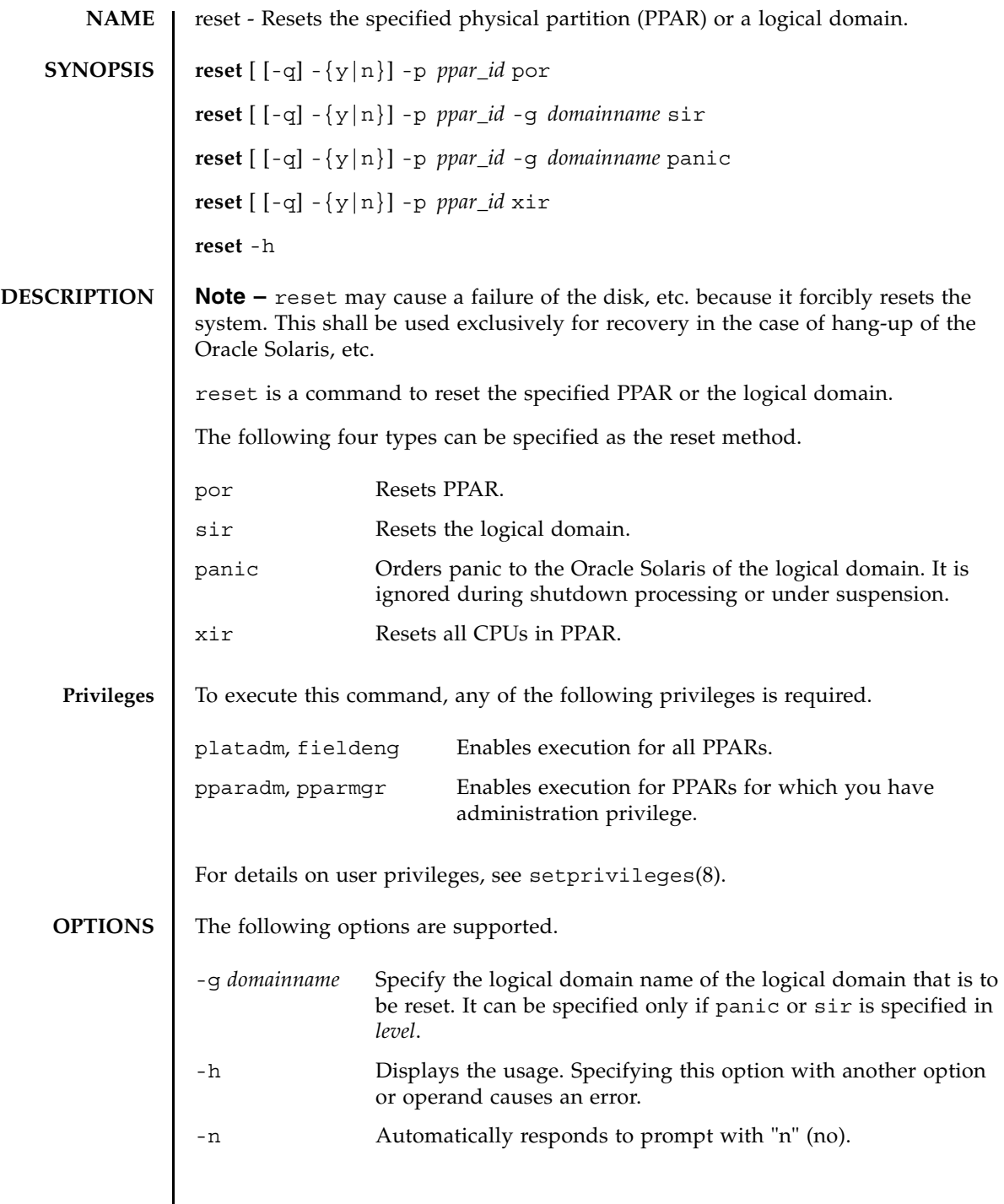

 $\overline{\phantom{a}}$ 

## reset(8)

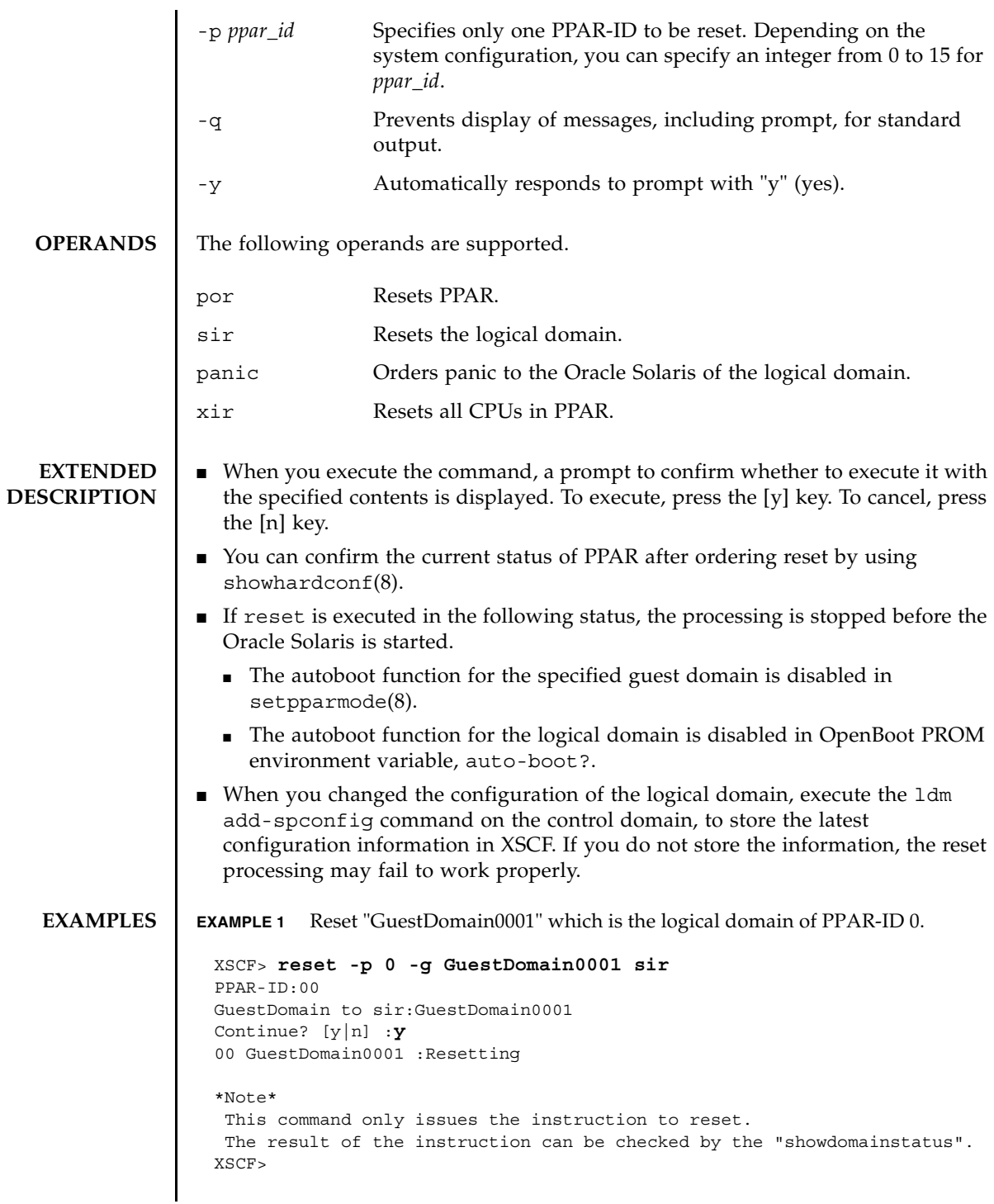

```
EXAMPLE 2 Reset the CPU of PPAR-ID 0. The prompt is automatically given a "y" re-
                           sponse.
                EXAMPLE 3 Reset PPAR-ID 0 immediately. The message is hidden and the prompt is au-
                           tomatically given a "y" response.
                EXAMPLE 4 Cancel the executed reset in the middle.
EXIT STATUS The following exit values are returned.
   SEE ALSO poweroff(8), poweron(8), setpparmode(8), showpparstatus(8), 
                showpparprogress(8)
                  XSCF> reset -y -p 0 xir
                  PPAR-ID to reset:00
                  Continue? [y|n]:y
                  00 :Resetting
                  *Note*
                    This command only issues the instruction to reset.
                   The result of the instruction can be checked by the "showpparprogress".
                  XSCF>
                  XSCF> reset -q -y -p 0 por
                  XSCF>
                  XSCF> reset -p 0 -g GuestDomain0001 sir
                  PPAR-ID :00
                  GuestDomain to sir:GuestDomain0001
                  Continue? [y|n]:n
                  XSCF>
                0 Indicates normal end.
                >0 Indicates error occurrence.
```
reset(8)

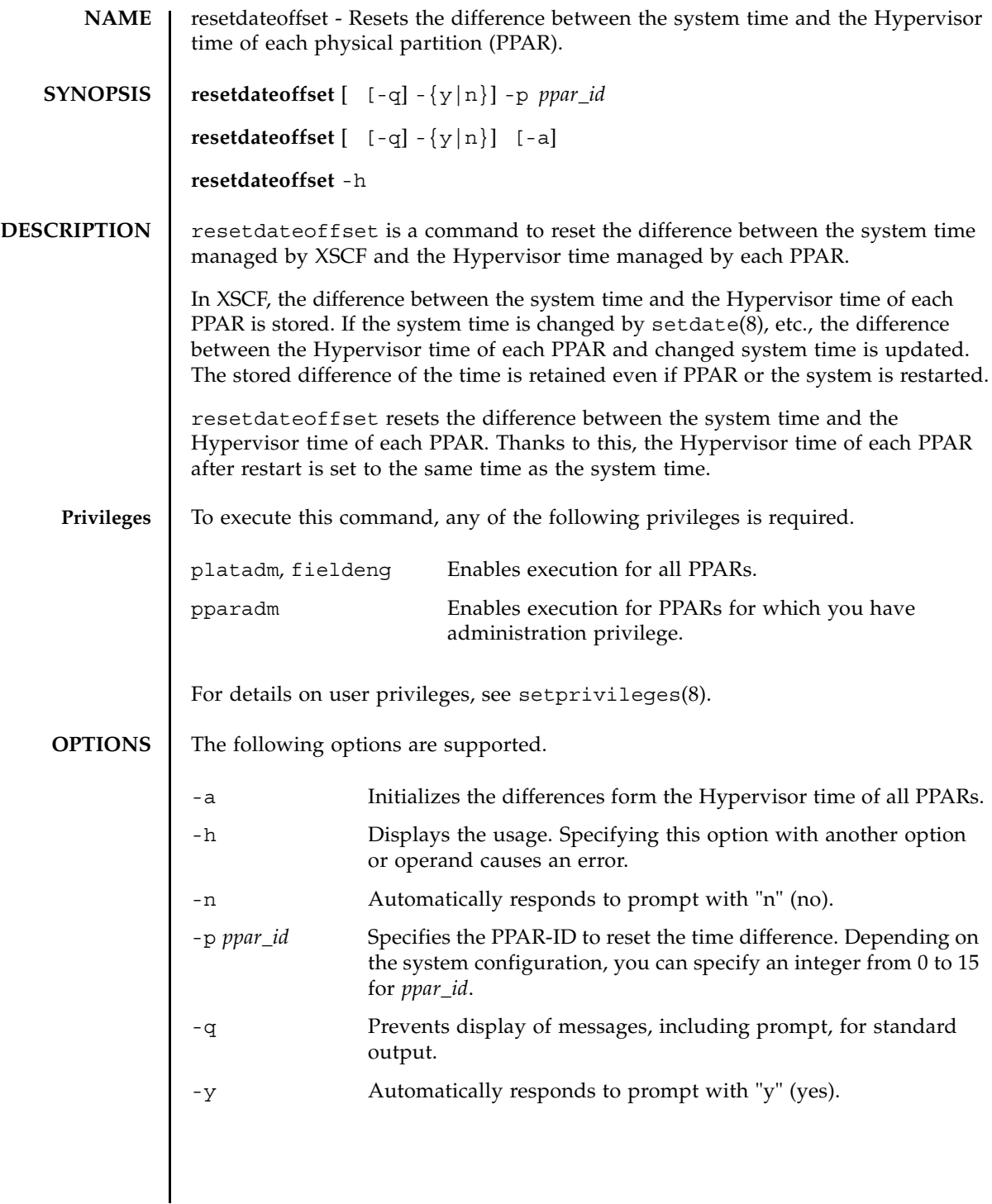

## resetdateoffset(8)

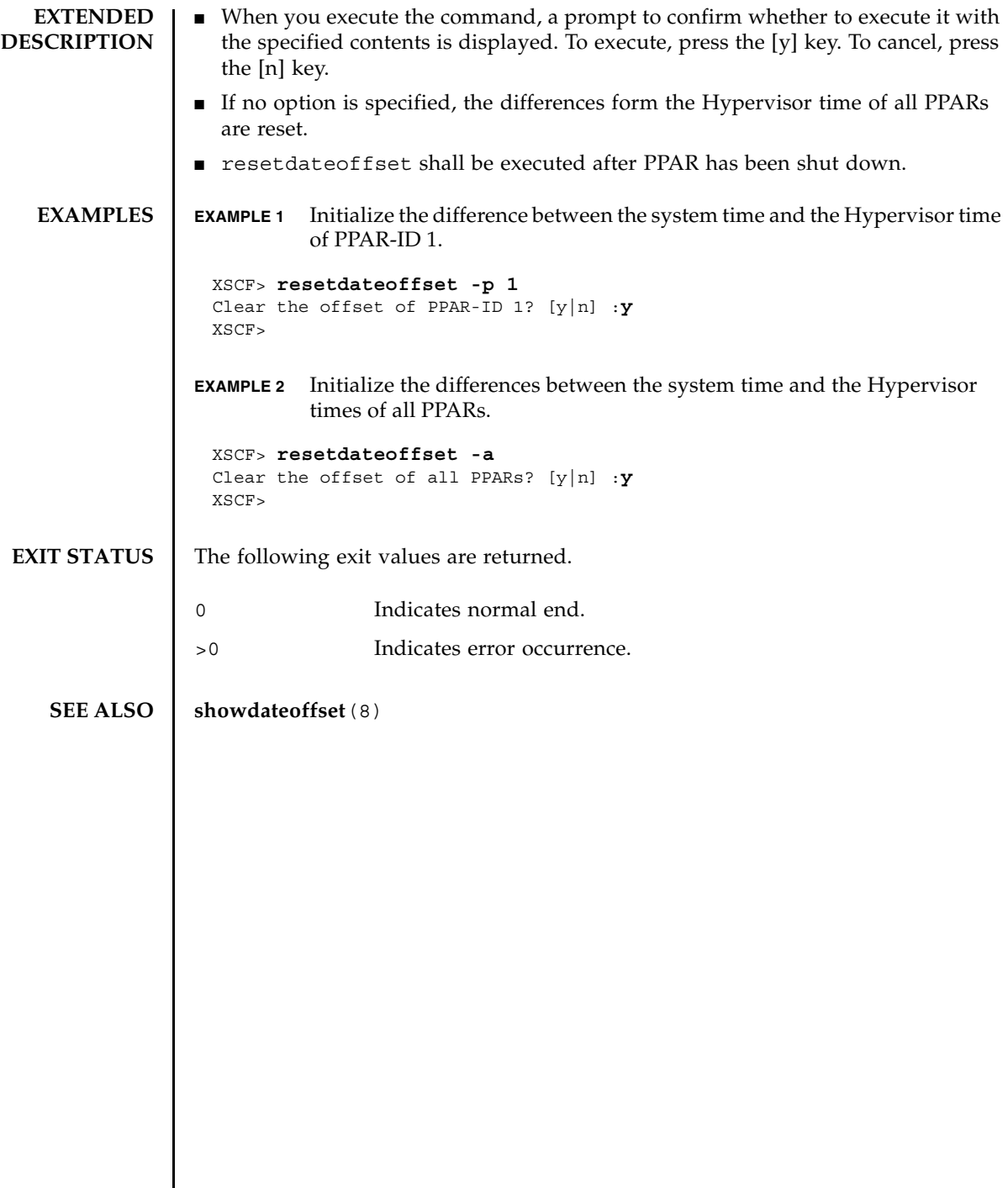

I

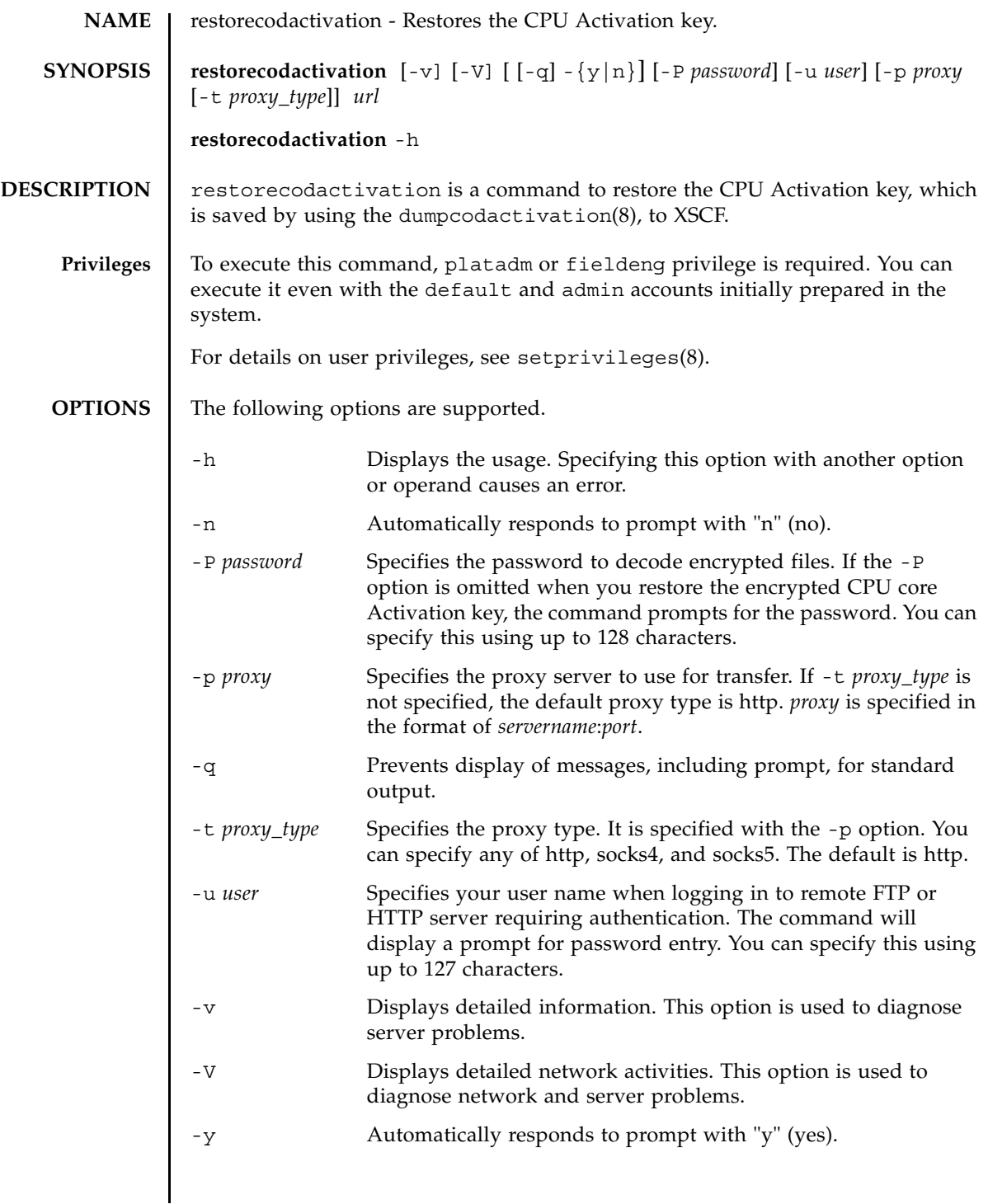

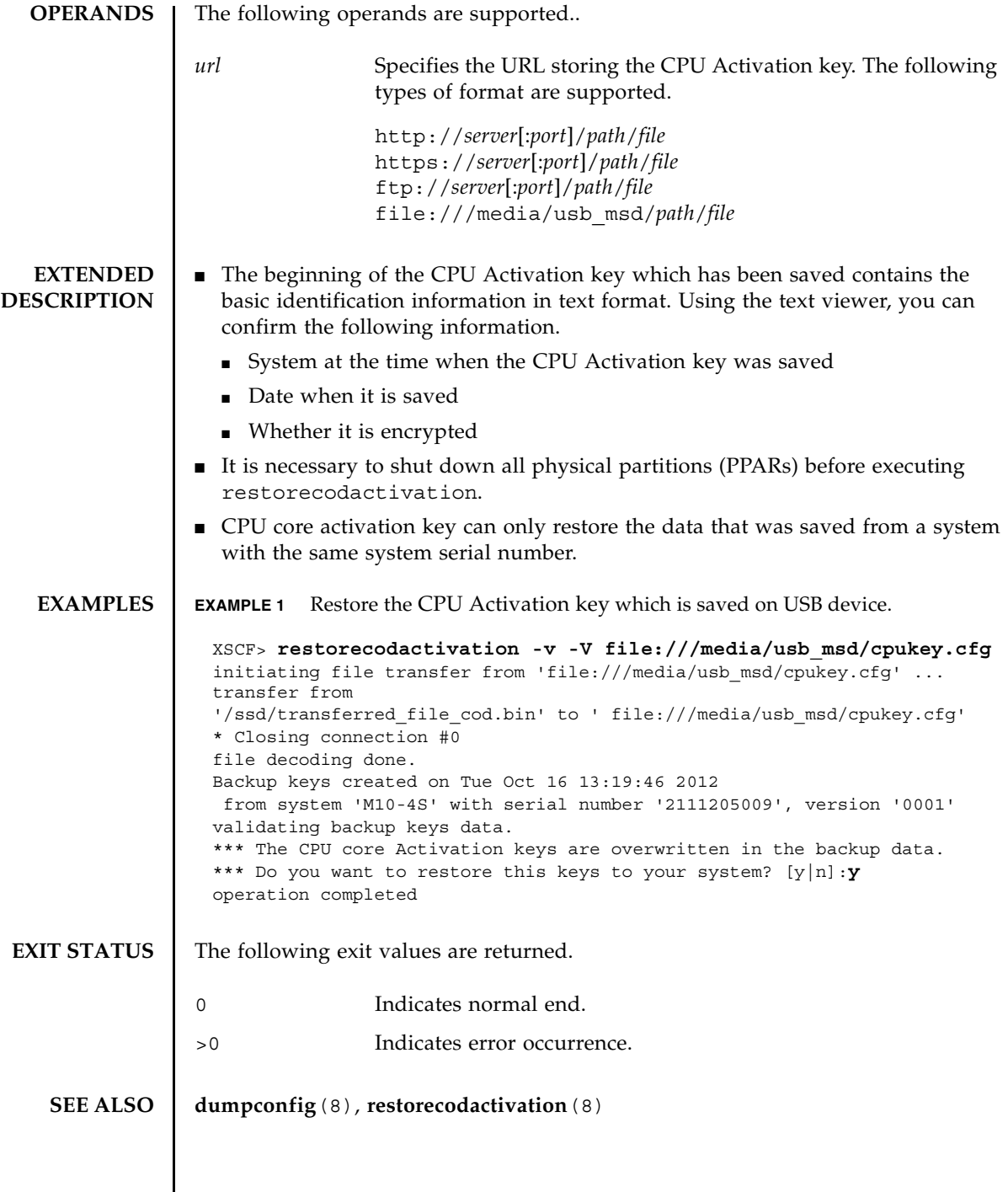

┃

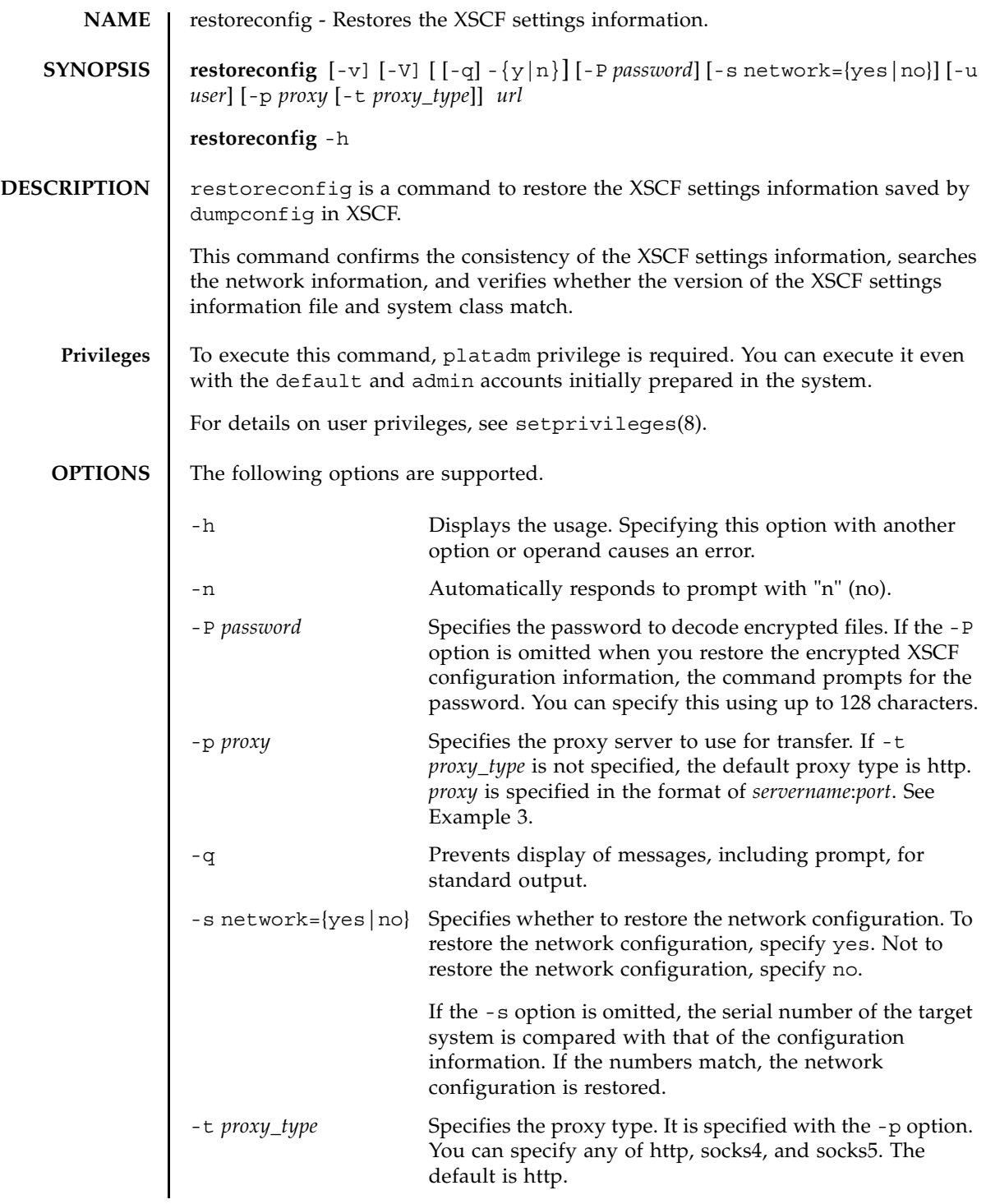

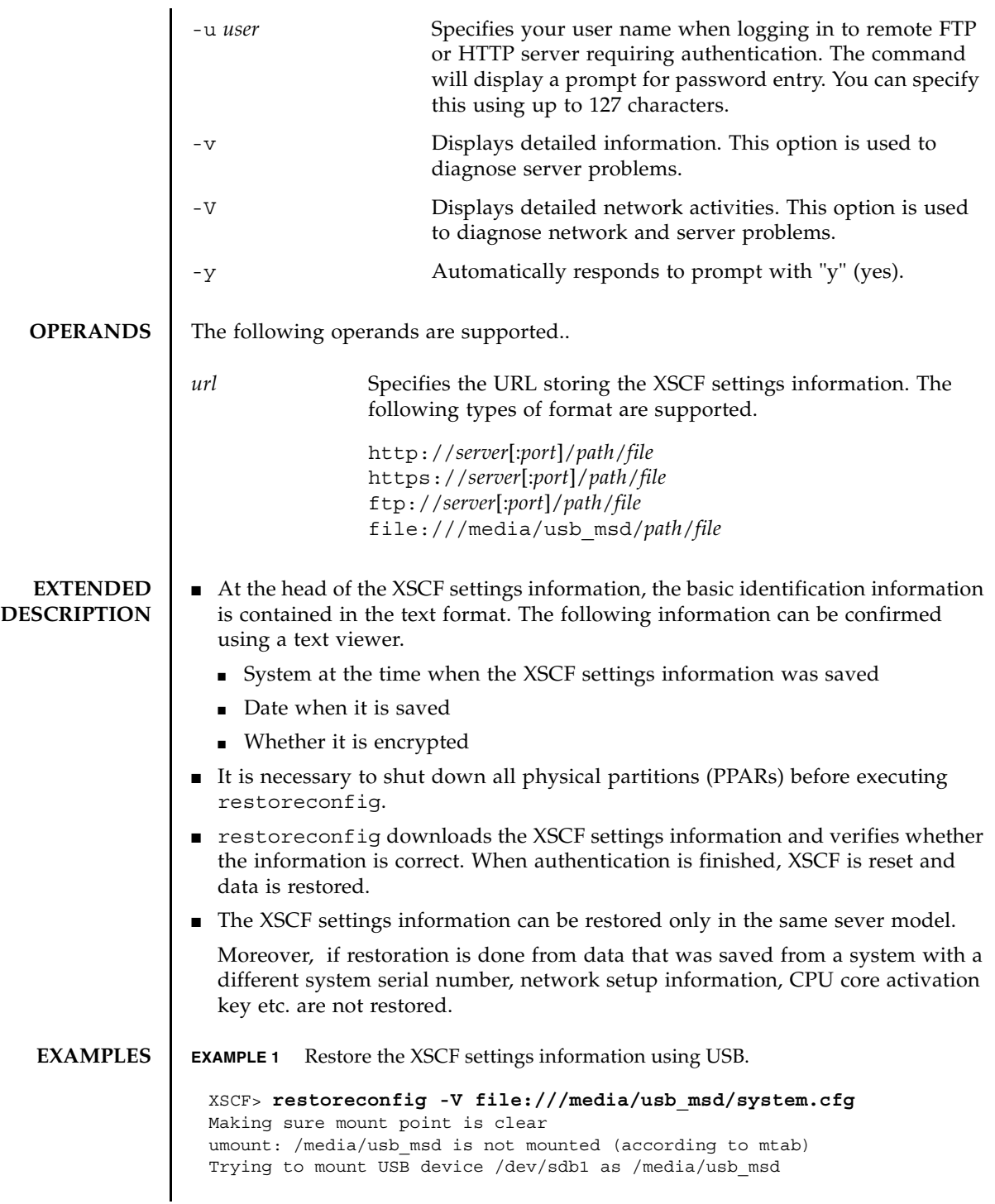

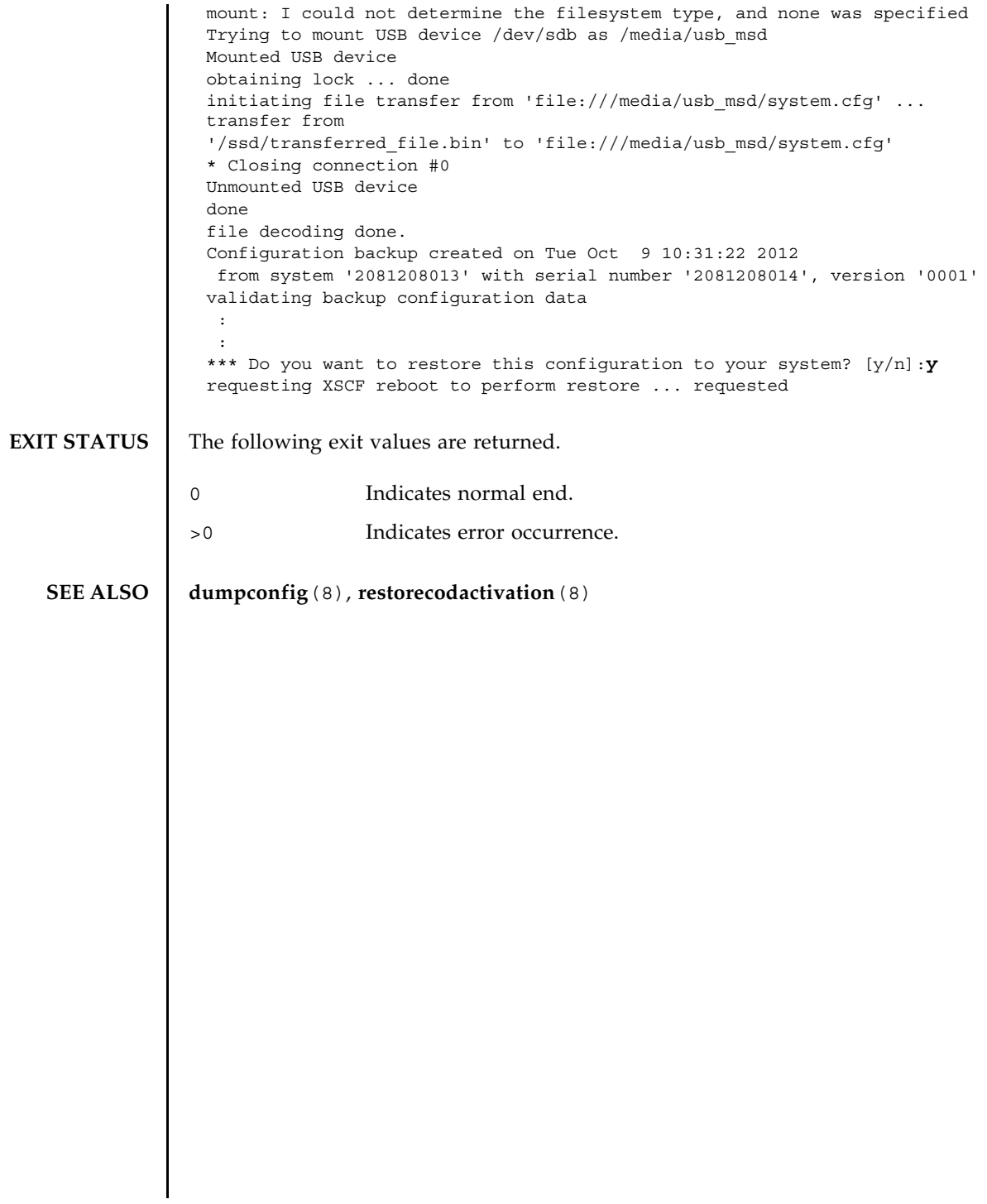

restoreconfig(8)
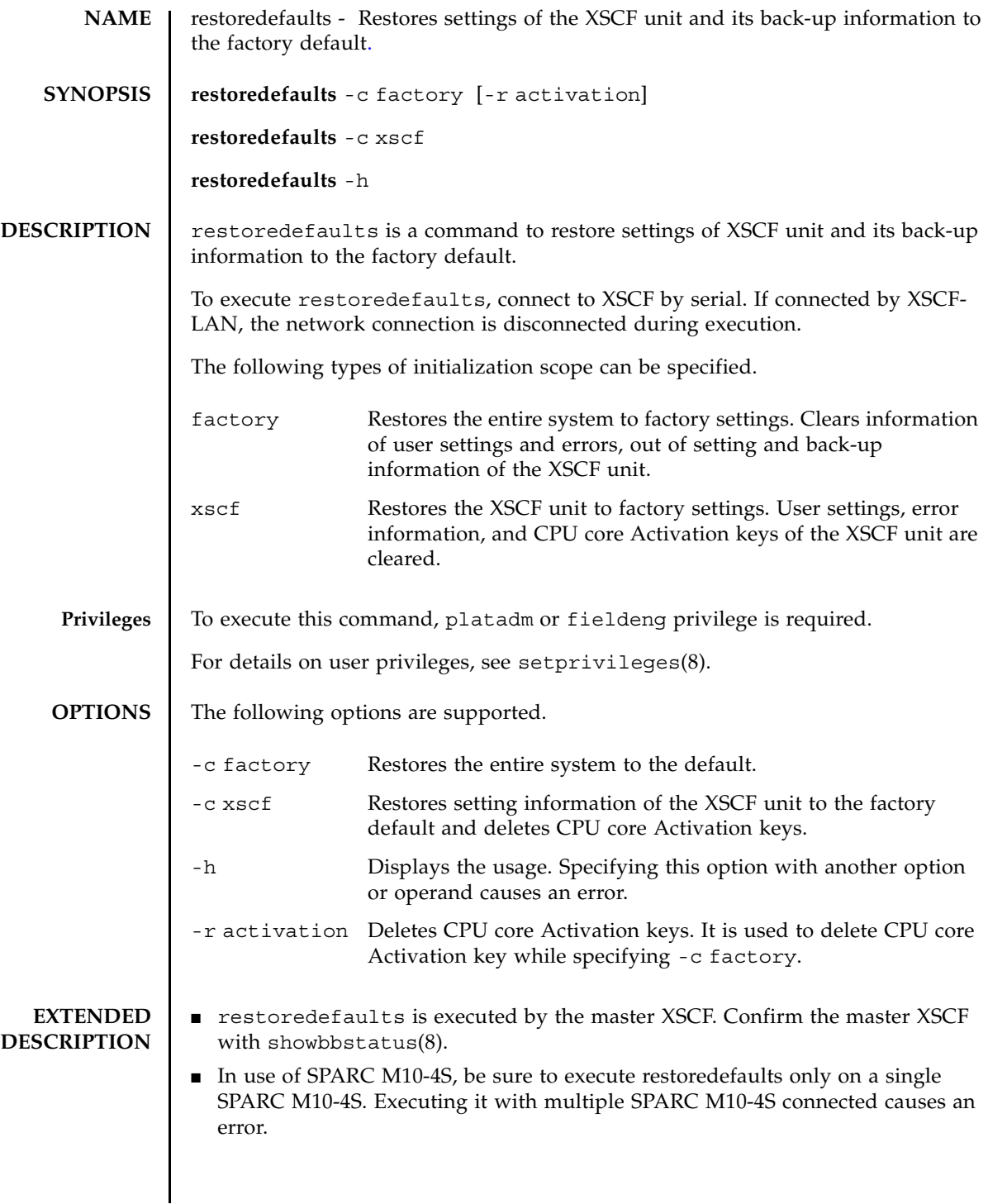

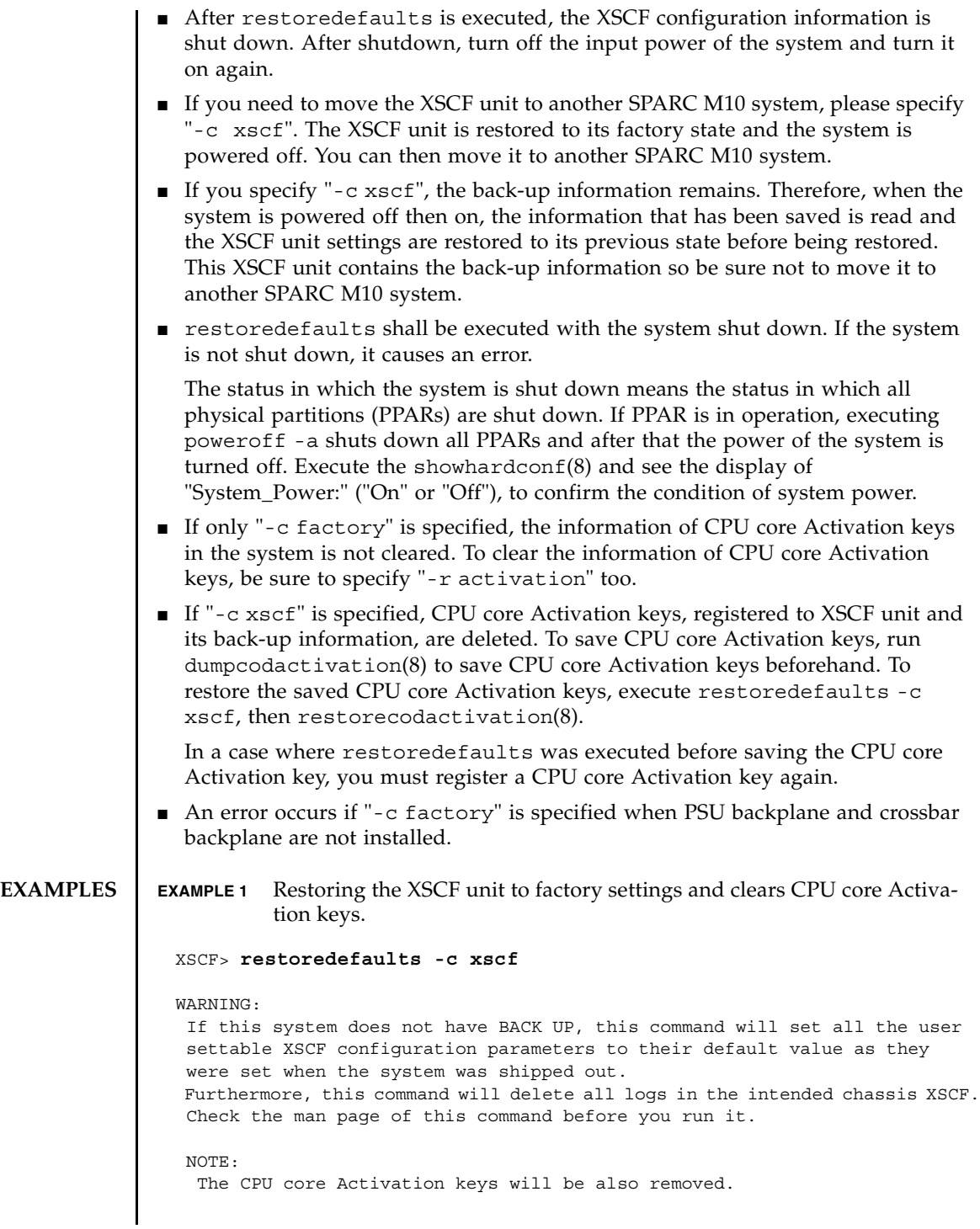

```
EXAMPLE 2 Restoring the entire system to factory settings. In this case, CPU core Ac-
           tivation keys are not cleared.
 Continue?[yes/no](default no):yes
 You must check the following points.
   1. Have the ability to power cycle the system.
   2. Have access to the serial console and hold the serial console of the
      XSCF to confirm the completion of the command.
 If you answer "yes" this command will HALT the XSCF when it completes.
 You will need to power cycle the system after the XSCF BOOT STOP.
 Do you really want to continue?
 Continue?[yes/no](default no):yes
 The initialization of XSCF will be started.
   XSCF : all data clear
               (Including CPU core Activation keys)
   BACK UP : not clear
 XSCF will be automatically rebooted. Afterwards, XSCF will be initialized.
 Continue?[yes/no](default no):yes
 CoD initialization complete.
 Syncing file systems... complete
 Setting FRUID-ROM to writable complete
 Clear BB-ID complete
 XSCF shutdown request was completed.
      <snip>....XSCF reboot..<snip>
 XSCF clear : start
     <snip>
 XSCF clear : complete
 Please turn off the breaker after XSCF halt.
 XSCF> restoredefaults -c factory
 WARNING:
```

```
If this system does not have BACK UP, this command will set all the user
 settable XSCF configuration parameters to their default value as they
 were set when the system was shipped out.
 Furthermore, this command will delete all logs in the intended chassis XSCF.
 Check the man page of this command before you run it.
```
Continue?[yes/no](default no):**yes** You must check the following points.

- 1. Have the ability to power cycle the system.
- 2. Have access to the serial console and hold the serial console of the XSCF to confirm the completion of the command.

```
EXAMPLE 3 Restoring the entire system to factory settings and clearing CPU core Activa-
           tion keys.
 If you answer "yes" this command will HALT the XSCF when it completes.
 You will need to power cycle the system after the XSCF BOOT STOP.
 Do you really want to continue?
 Continue?[yes/no](default no):yes
 The initialization of XSCF will be started.
   XSCF : all data clear (exclude SYSTEM ID data)
   BACK UP : all data clear (exclude SYSTEM ID data)
 XSCF will be automatically rebooted. Afterwards, XSCF will be initialized.
 Continue?[yes/no](default no):yes
 Disabling IDIAG prompt complete
 Setting FRUID-ROM to writable complete
 Clear BB-ID complete
 Backup common DB complete
 XSCF shutdown request was completed.
      <snip>....XSCF reboot..<snip>
 XSCF clear : start
     <snip>
 XSCF clear : complete
 Please turn off the breaker after XSCF halt.
 XSCF> restoredefaults -c factory -r activation
 WARNING:
  If this system does not have BACK UP, this command will set all the user
   settable XSCF configuration parameters to their default value as they
   were set when the system was shipped out.
   Furthermore, this command will delete all logs in the intended chassis XSCF.
   Check the man page of this command before you run it.
   NOTE:
    The CPU core Activation keys will be also removed.
 Continue?[yes/no](default no):yes
 You must check the following points.
   1. Have the ability to power cycle the system.
   2. Have access to the serial console and hold the serial console of the
      XSCF to confirm the completion of the command.
 If you answer "yes" this command will HALT the XSCF when it completes.
 You will need to power cycle the system after the XSCF BOOT STOP.
```

```
EXIT STATUS The following exit values are returned.
   SEE ALSO | showbbstatus(8), showlogs(8)
                 Do you really want to continue?
                 Continue?[yes/no](default no):yes
                 The initialization of XSCF will be started.
                   XSCF : all data clear (exclude SYSTEM ID data)
                              (Including CPU core Activation keys)
                   BACK UP : all data clear (exclude SYSTEM ID data)
                              (Including CPU core Activation keys)
                 XSCF will be automatically rebooted. Afterwards, XSCF will be initialized.
                 Continue?[yes/no](default no):yes
                 Disabling IDIAG prompt complete
                 Setting FRUID-ROM to writable complete
                 Clear BB-ID complete
                 CoD initialization complete.
                 Backup common DB complete
                 XSCF shutdown request was completed.
                      <snip>....XSCF reboot..<snip>
                 XSCF clear : start
                      <snip>
                 XSCF clear : complete
                  Please turn off the breaker after XSCF halt.
                0 Indicates normal end.
                >0 Indicates error occurrence.
```
restoredefaults(8)

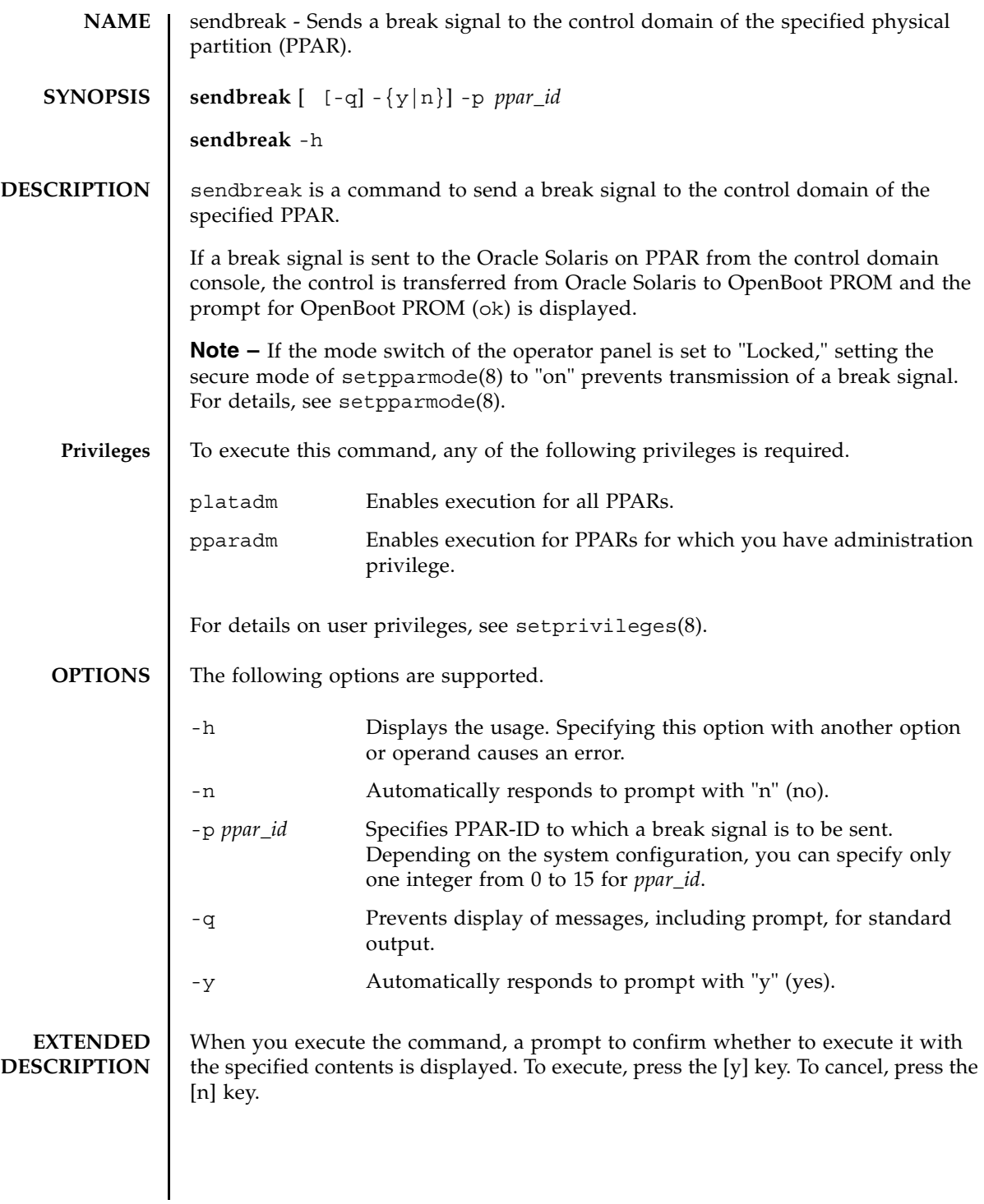

## sendbreak(8)

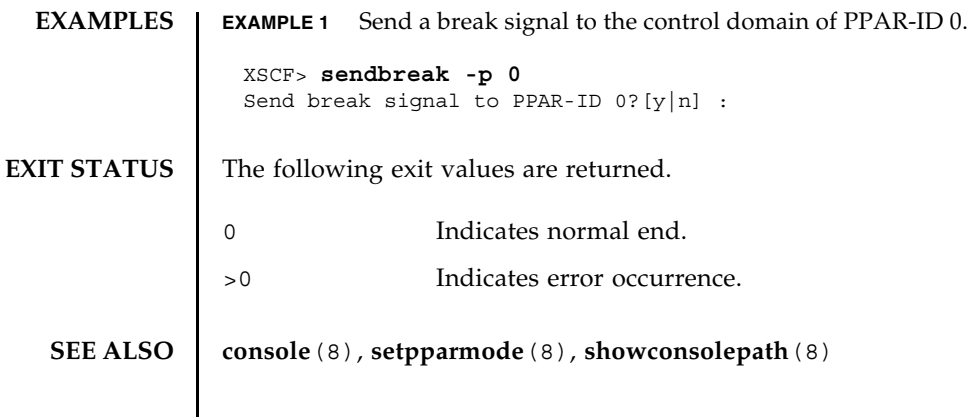

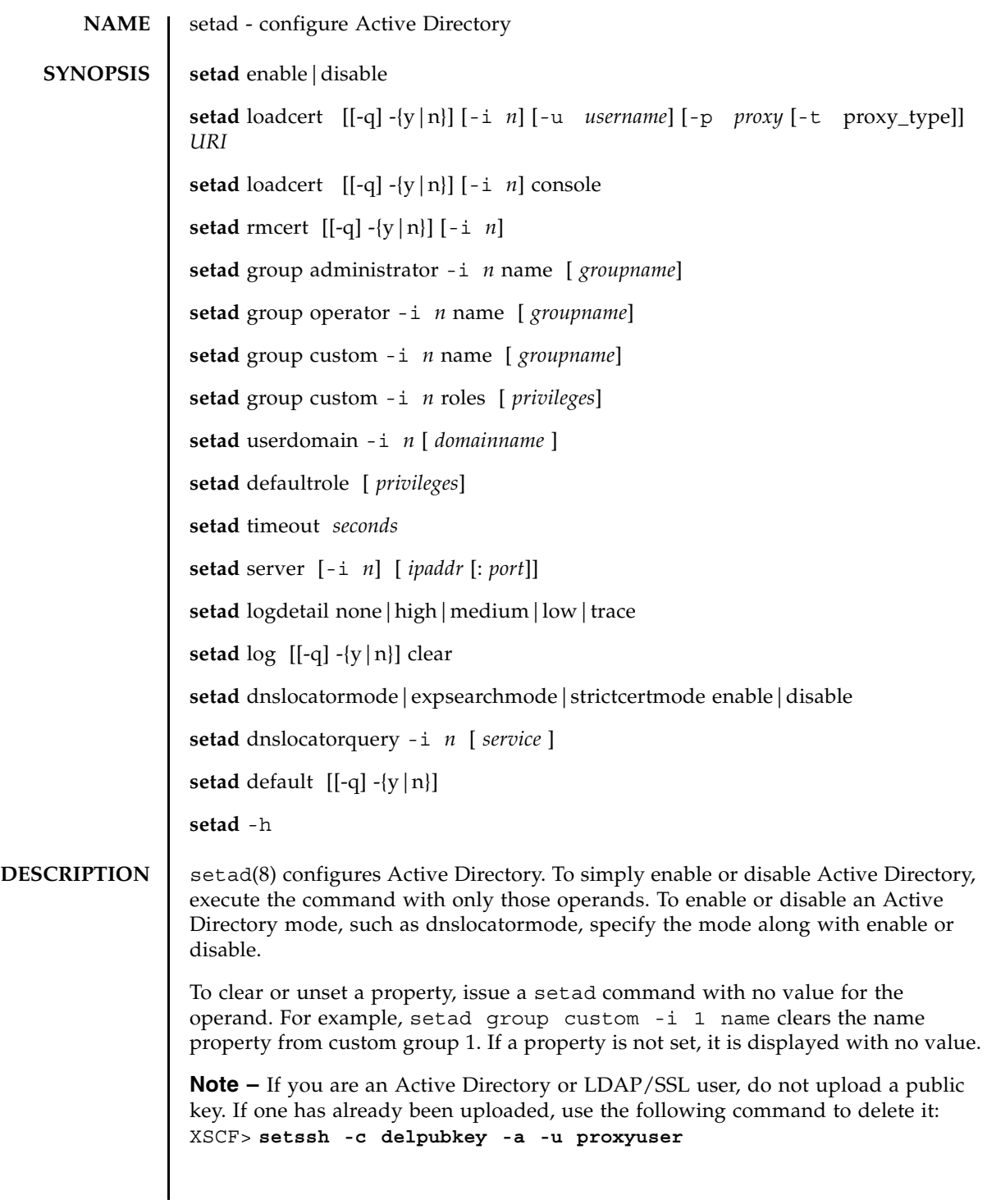

```
setad(8)
```
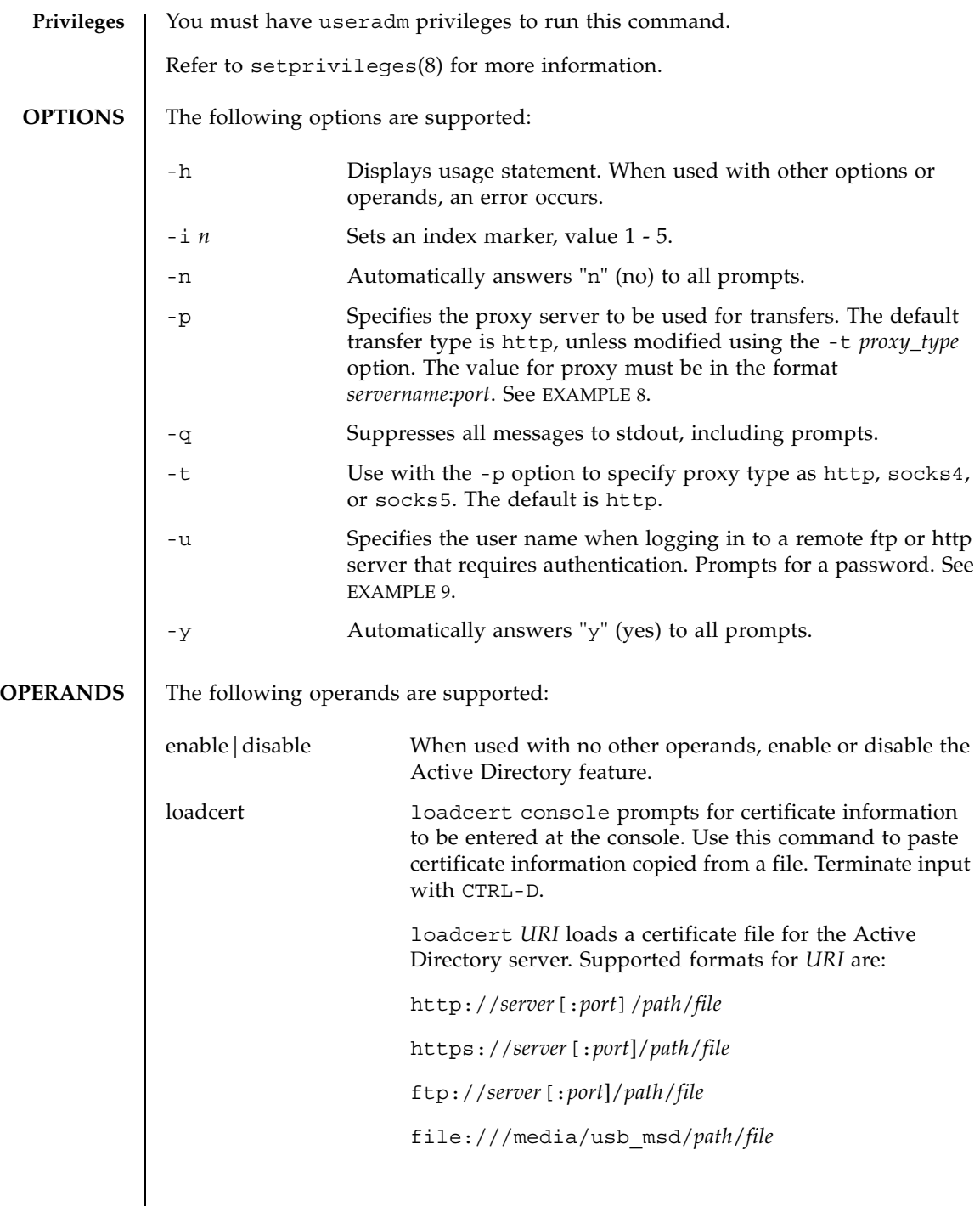

I

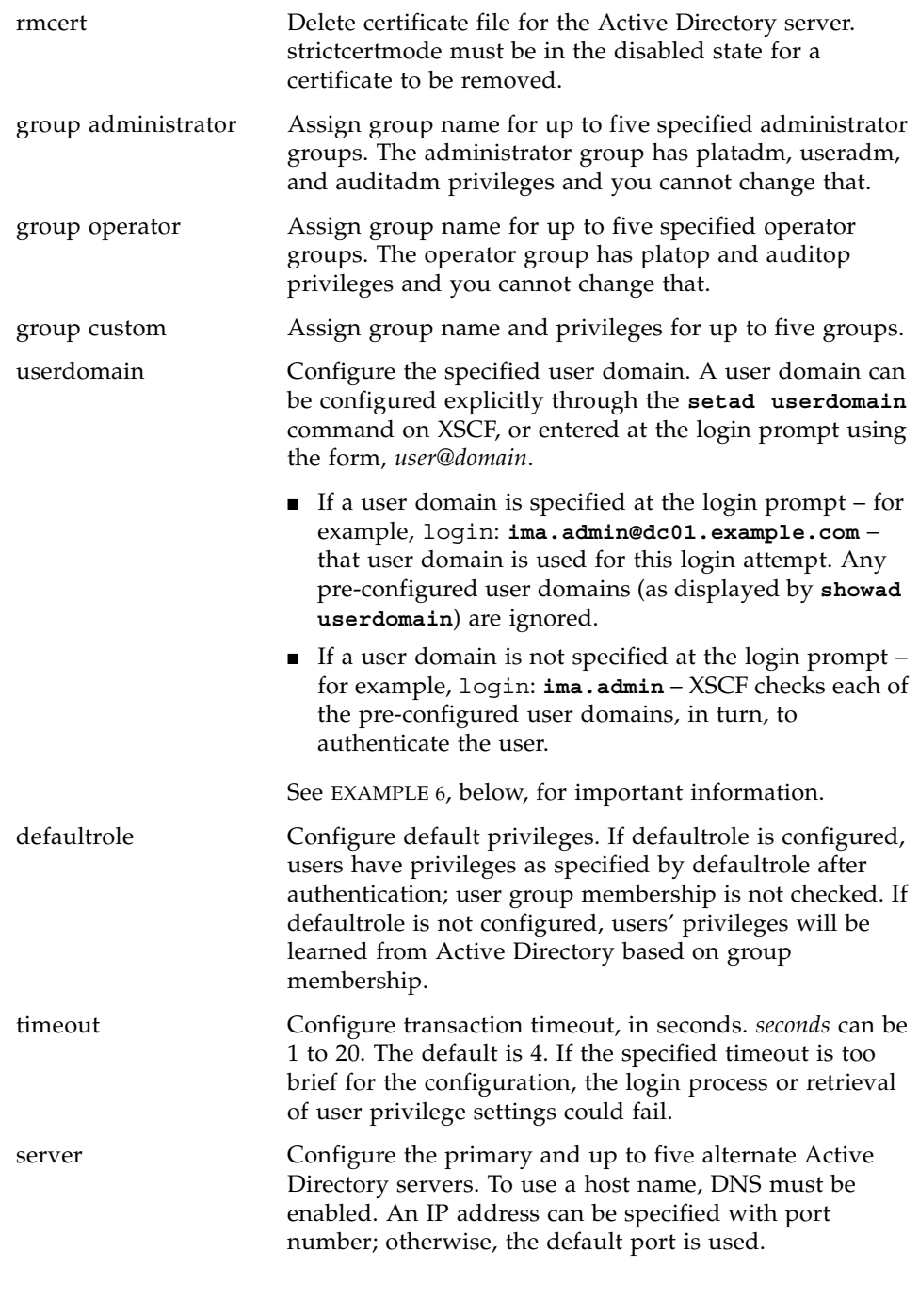

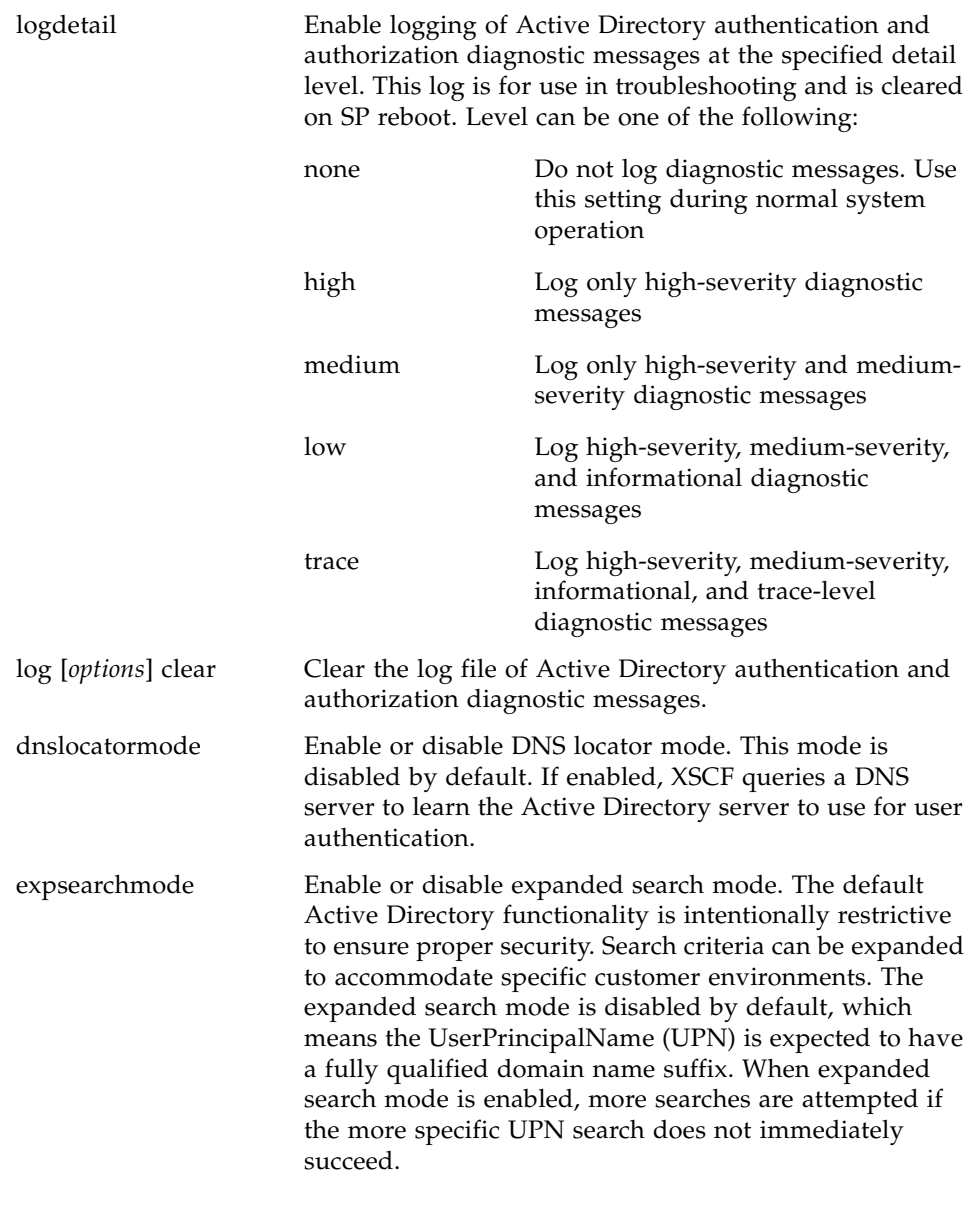

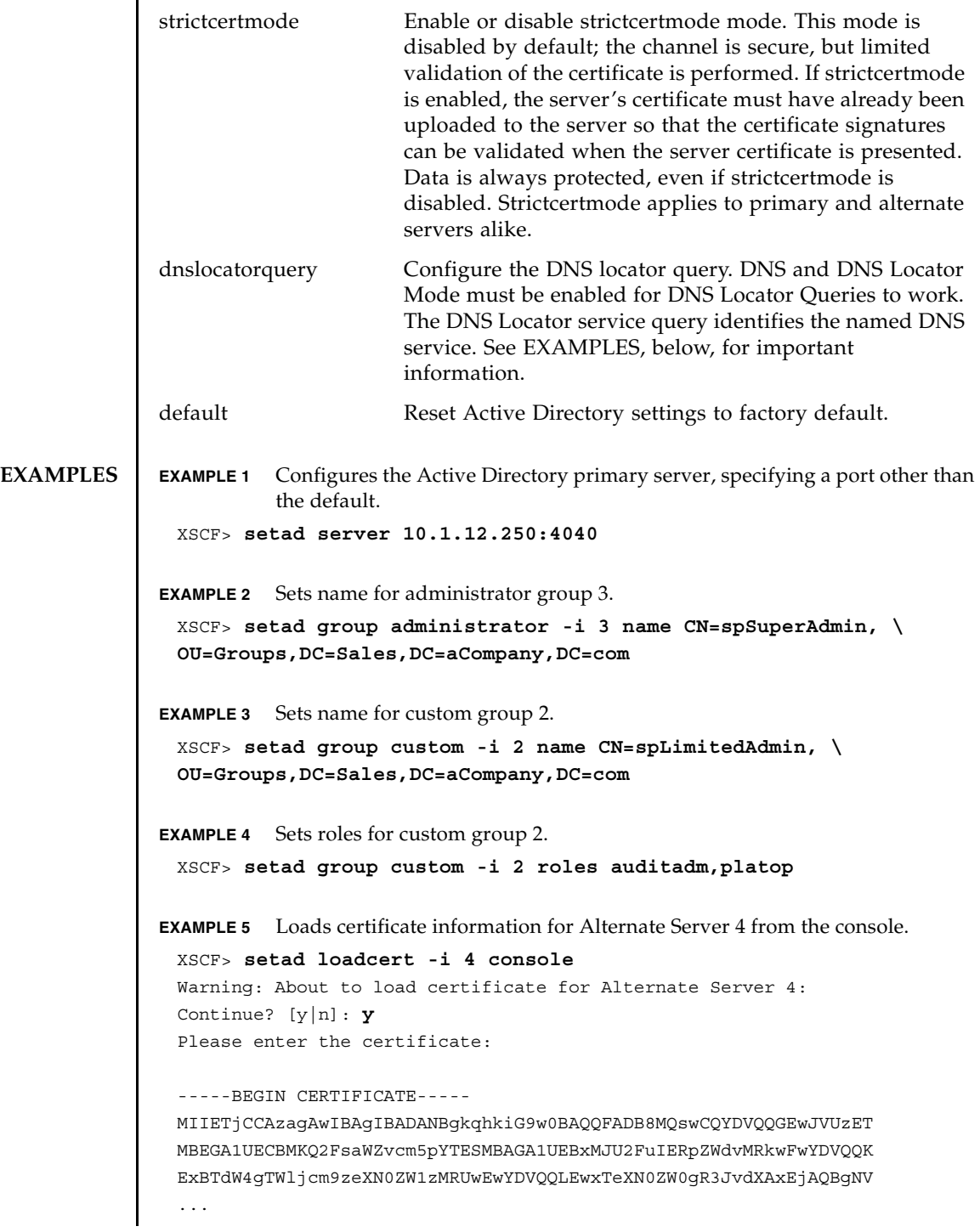

```
EXAMPLE 6 Configures user domain 2. <USERNAME> is a template that must be entered 
           exactly as shown. During authentication the user's login name replaces 
           <USERNAME>. userdomain can take the form of UPN or Distinguished 
           Name (DN).
EXAMPLE 7 Loads a server certificate for Active Directory using the specified URI.
EXAMPLE 8 Loads a server certificate for Active Directory using an http Proxy Server with
           port 8080.
EXAMPLE 9 Loads a server certificate for Active Directory using a username and pass-
           word.
EXAMPLE 10 Removes the certificate for alternate server 3.
EXAMPLE 11 Sets logging of high-severity diagnostic messages. 
EXAMPLE 12 Clears diagnostic messages from the log file, answering Yes to all prompts.
EXAMPLE 13 Enables strictcertmode. 
EXAMPLE 14 Configures the dnslocatorquery configuration. service represents the DNS 
           query to be performed. The port ID is generally part of the record, but you can 
           override it by using the format <PORT:portnumber>. Also, named services 
           specific for the domain being authenticated can be specified by using the 
           <DOMAIN> substitution marker.
 -----END CERTIFICATE-----
 CTRL-D
 XSCF>
 XSCF> setad userdomain -i 2 '<USERNAME>@yoshi.example.aCompany.com'
 XSCF> setad loadcert http://domain_2/UID_2333/testcert
 XSCF> setad loadcert -p webproxy.aCompany.com:8080 \
 http://domain_2/UID_2333/testcert
 XSCF> setad loadcert -u yoshi \
 http://domain_2/UID_2333/testcert
 XSCF> setad rmcert -i 3
 XSCF> setad logdetail high
 XSCF> setad log -y clear
 XSCF> setad strictcertmode enable
 XSCF> setad dnslocatorquery -i 2 \
  '_ldap._tcp.gc._msdcs.<DOMAIN>.<PORT:3269>'
```
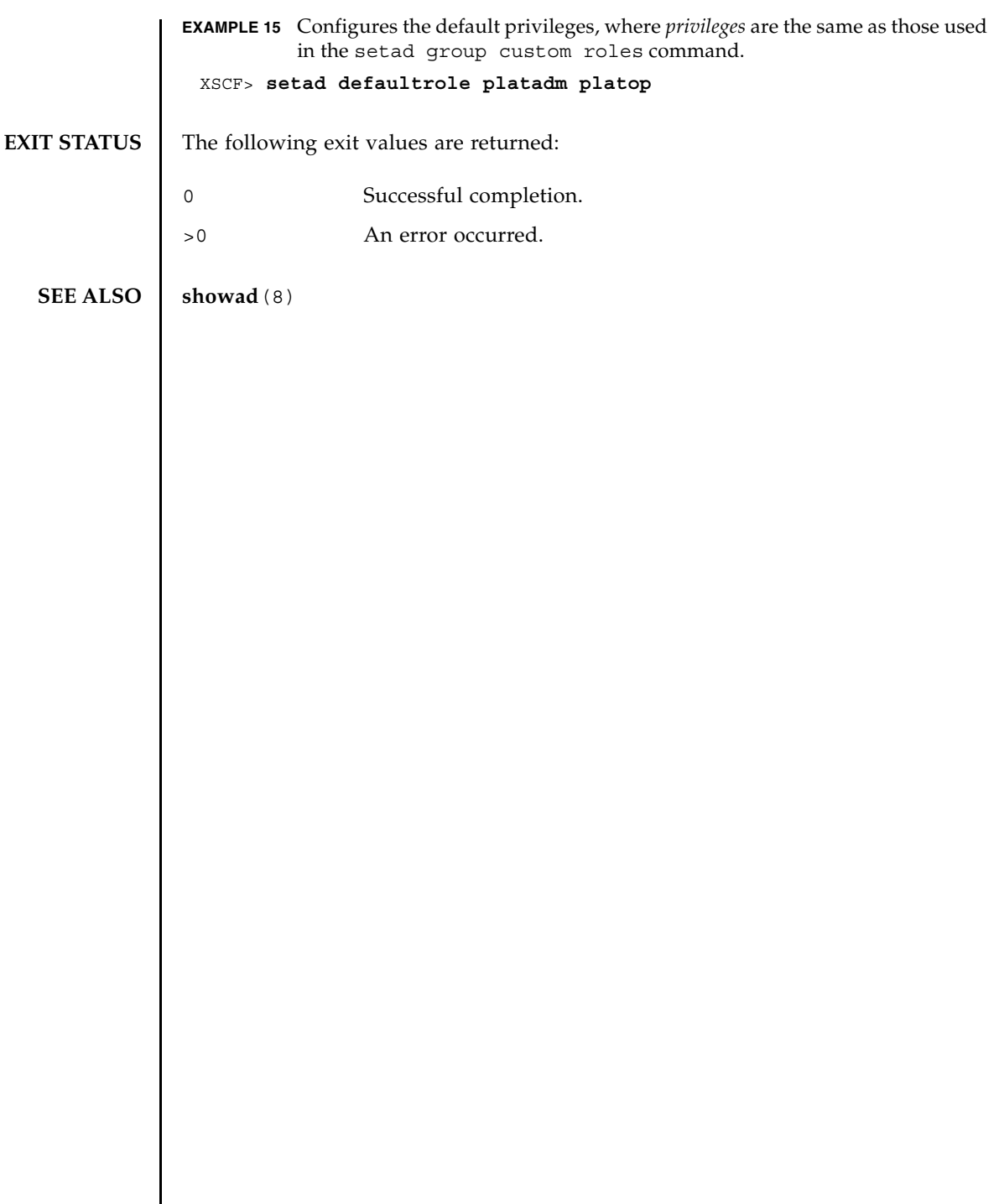

 $\mathsf{l}$ 

setad(8)

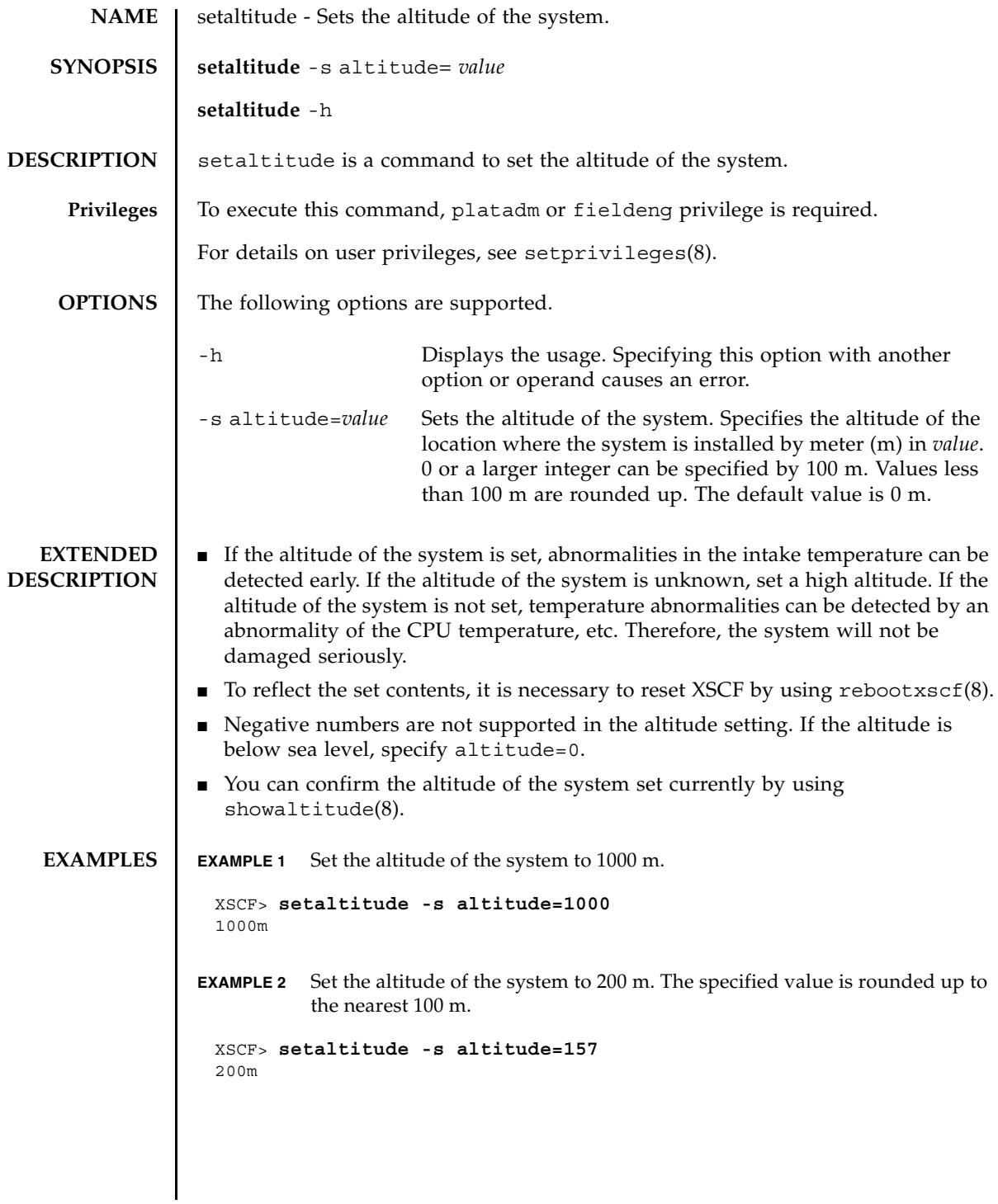

## setaltitude(8)

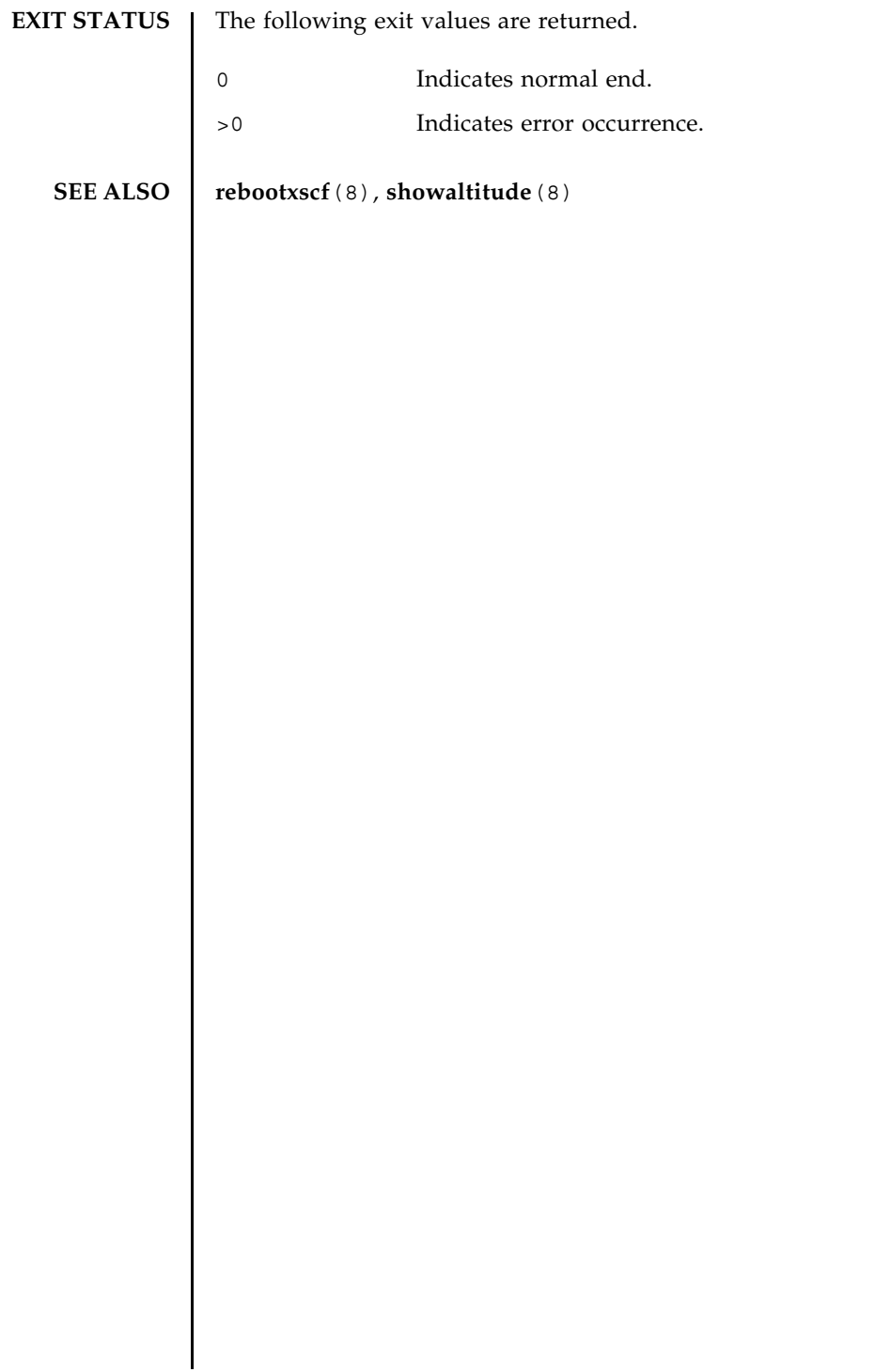

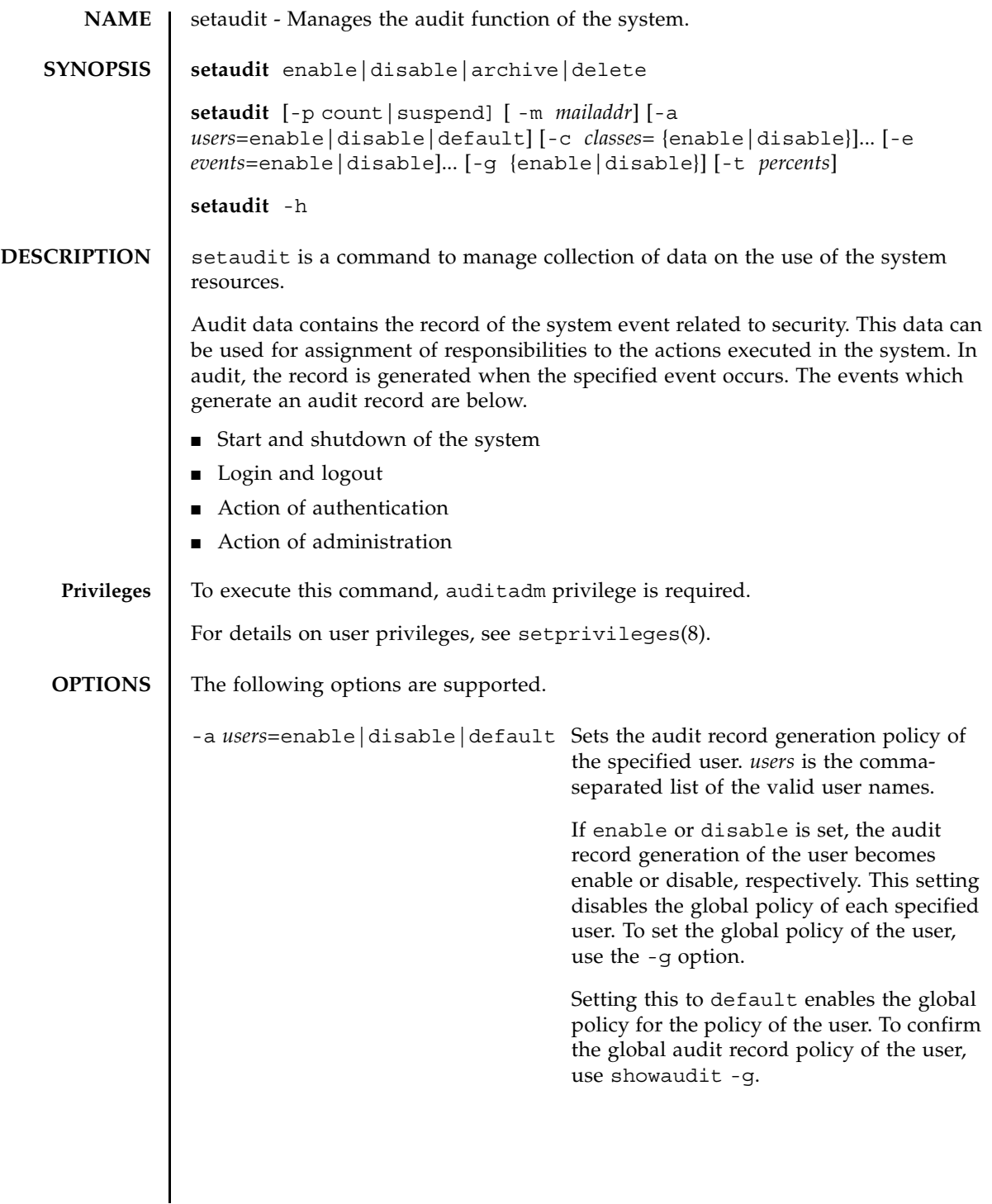

-c *classes*=enable|disable Changes the audit record generation policy of the specified audit class. *classes* is a comma-separated list of audit classes. Classes can be specified with a number or name. ACS\_prefix can be omitted. For example, the classes of audit-related events can be expressed as ACS\_AUDIT, AUDIT or 16. The valid classes are below. all All classes ACS\_SYSTEM(1) System-related event ACS WRITE(2) Command that can change the status ACS READ(4) Command to read the current status ACS\_LOGIN(8) Login-related event ACS\_AUDIT(16) Audit-related event ACS\_PPAR(32) Physical partition (PPAR) administration-related event ACS USER(64) User administration-related event ACS\_PLATFORM(128) Platform administration-related event ACS\_MODES(256) Mode-related event You can specify more than one of these options. If more than one of these options are specified, they are handled in the order of the list with the -e option. See Example 1. If enable or disable is set, the audit record generation of the specified class becomes enable or disable, respectively. It is possible to disable these settings for individual events by using the -e option. The audit record generation policies of classes and events are applied to all users. It is impossible to specify a unique policy

of class or event for each individual user.

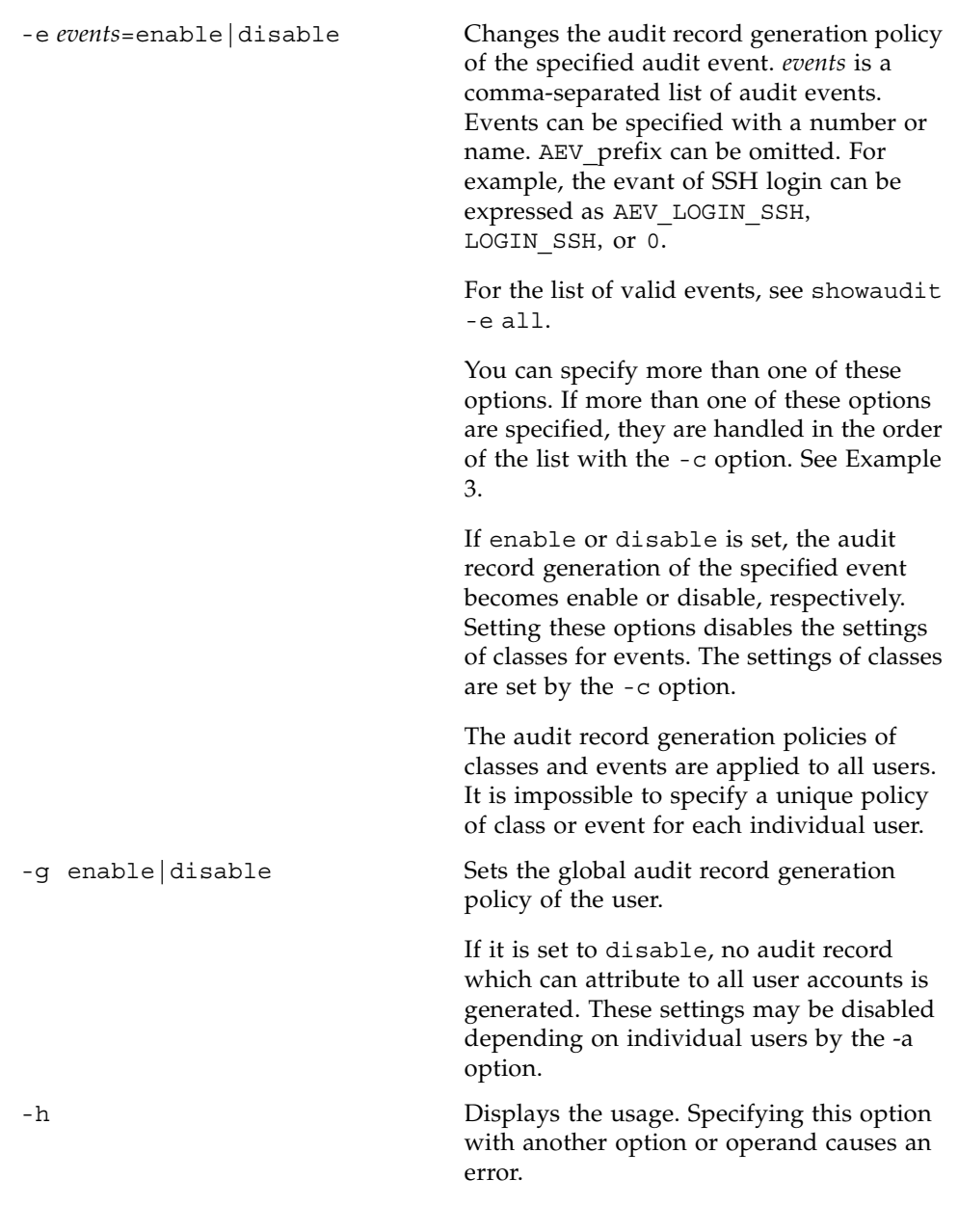

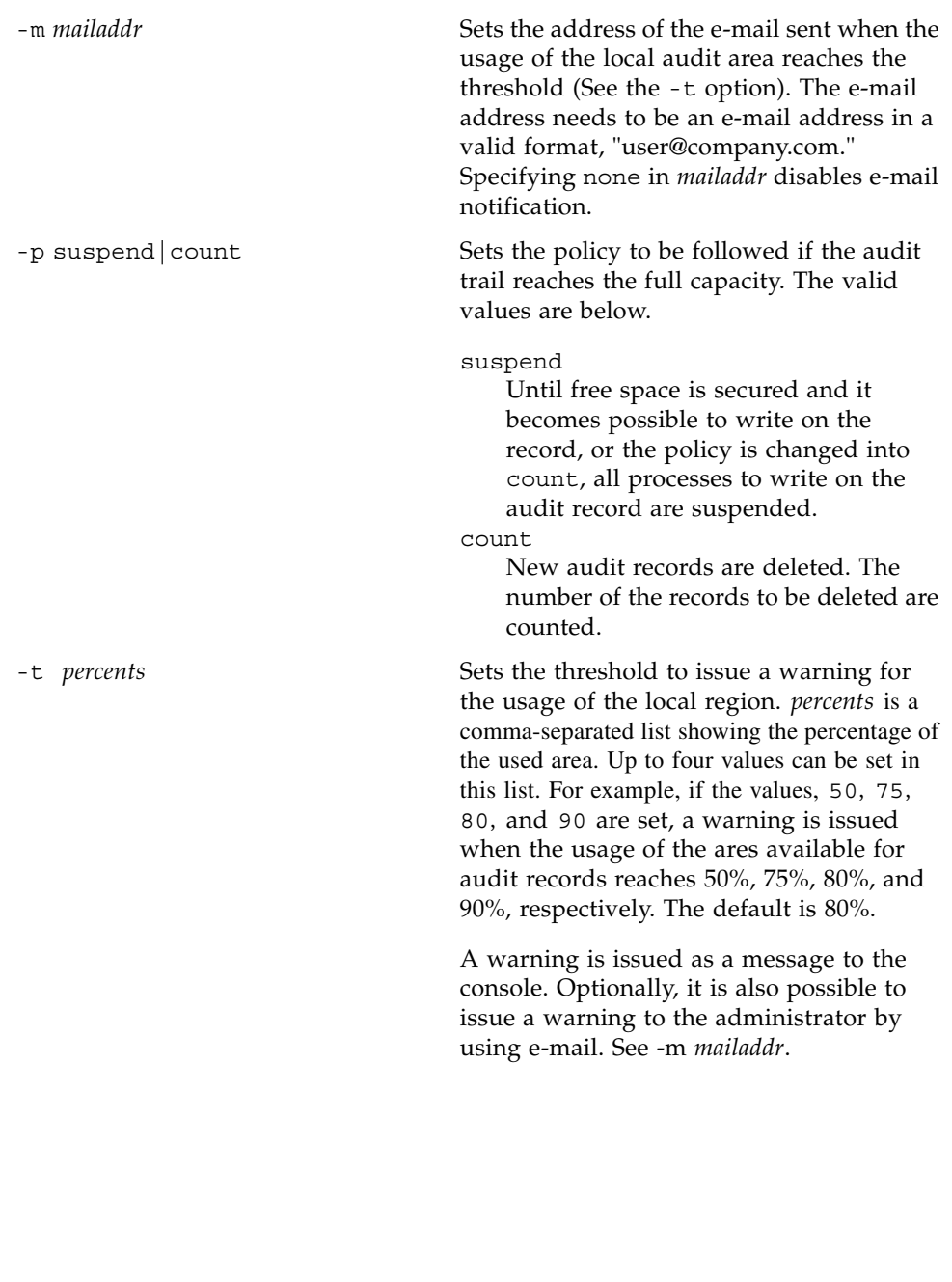

# **OPERANDS** | The following operands are supported.

 $\mathsf{l}$ 

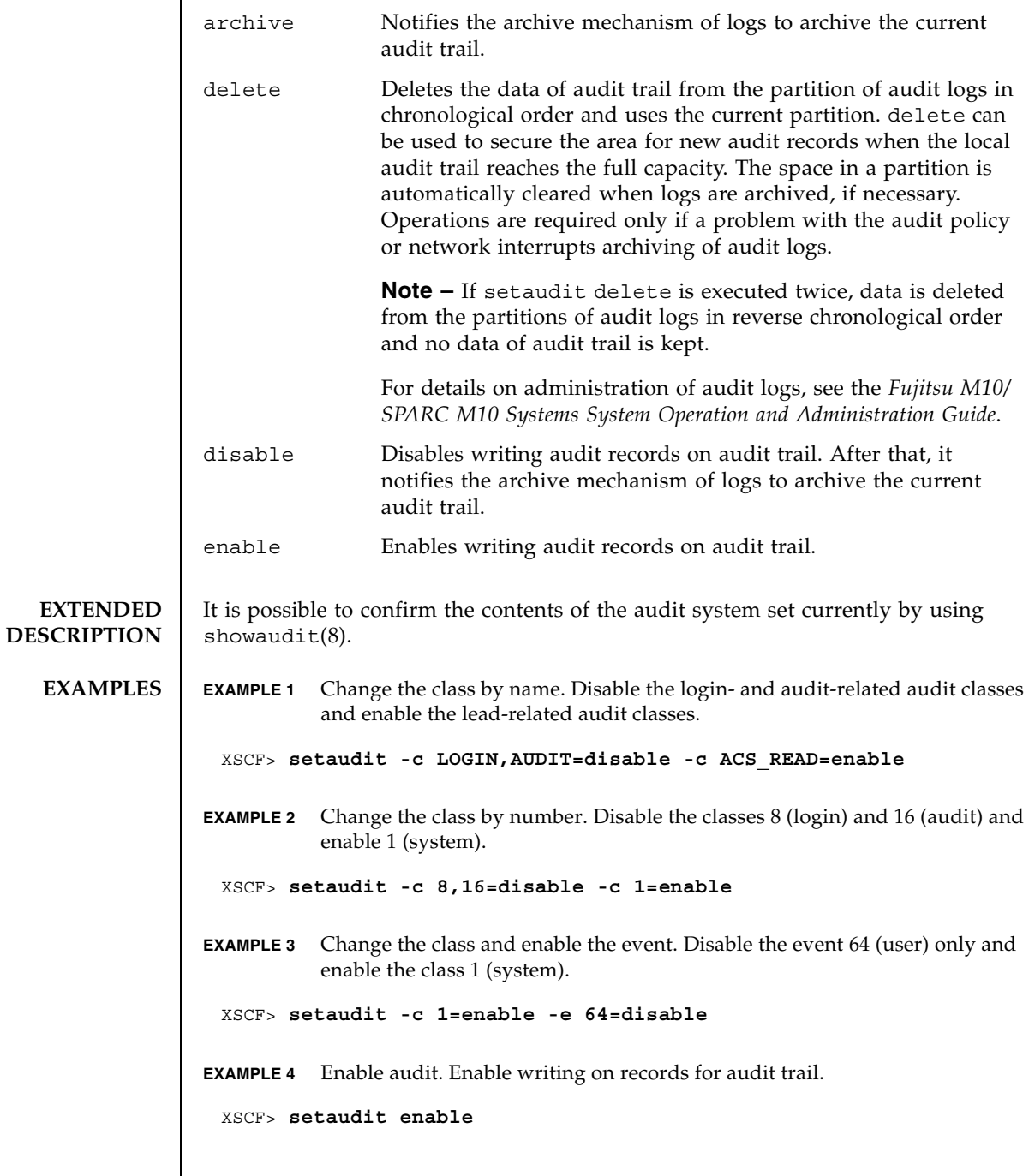

## setaudit(8)

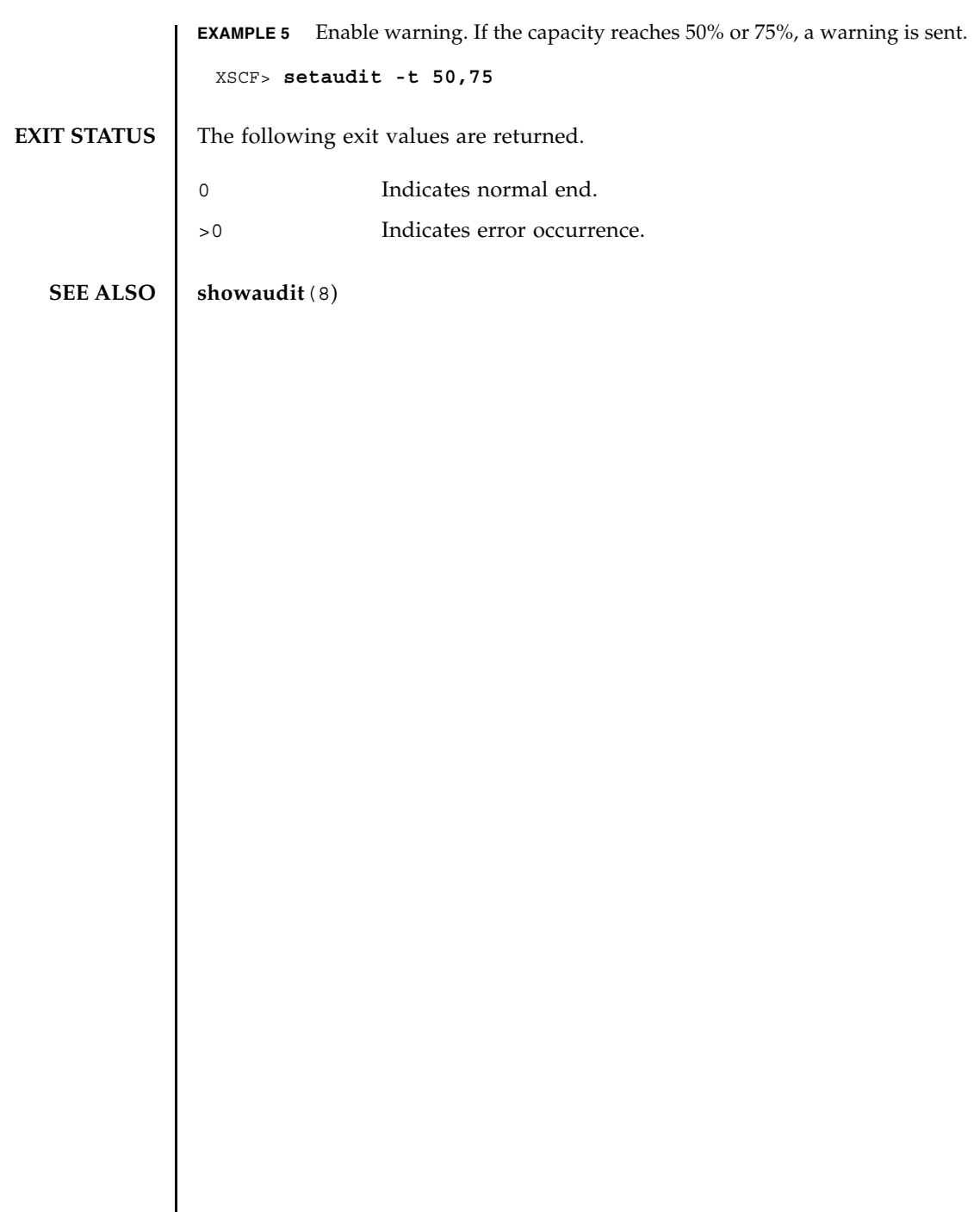

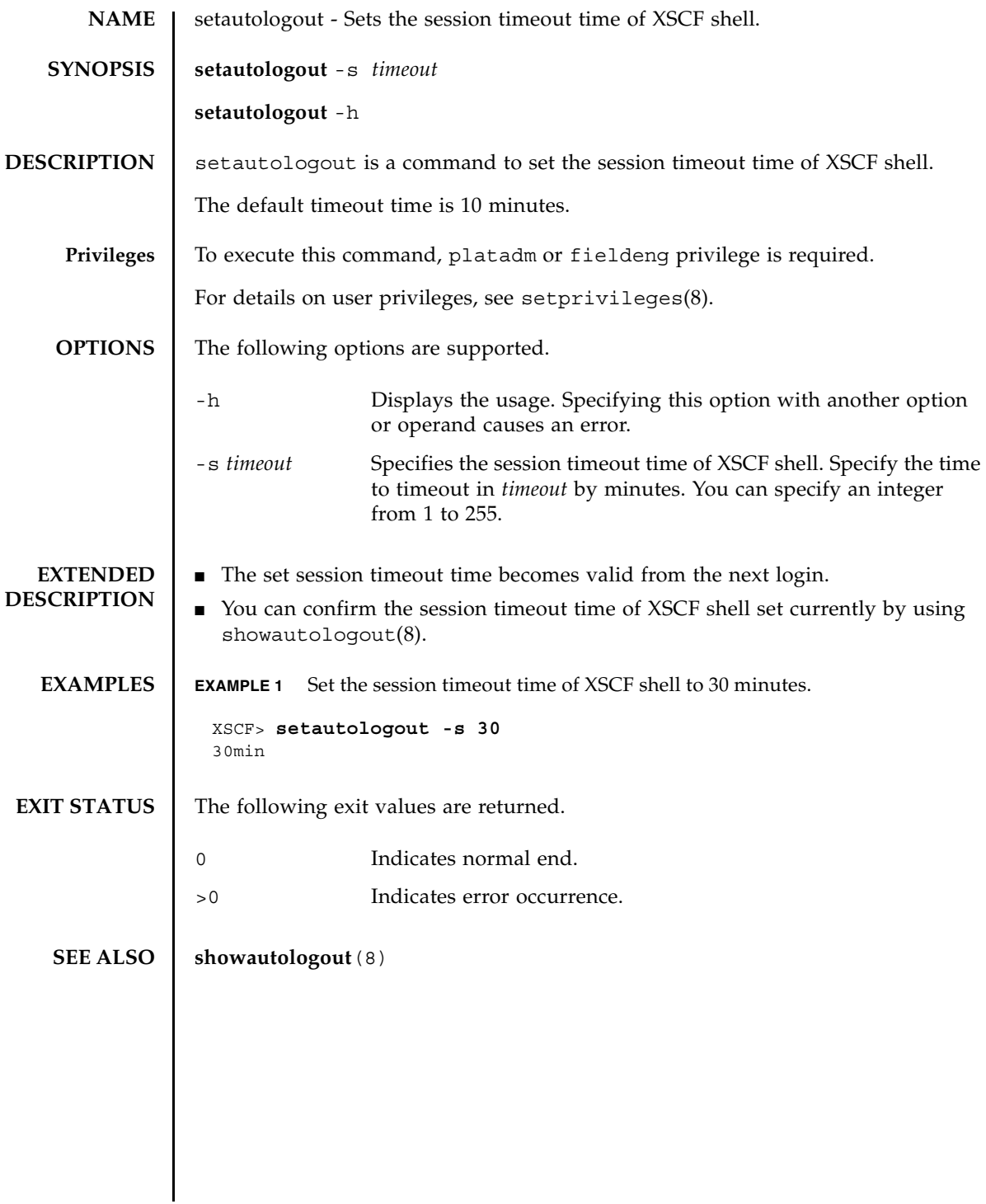

setautologout(8)

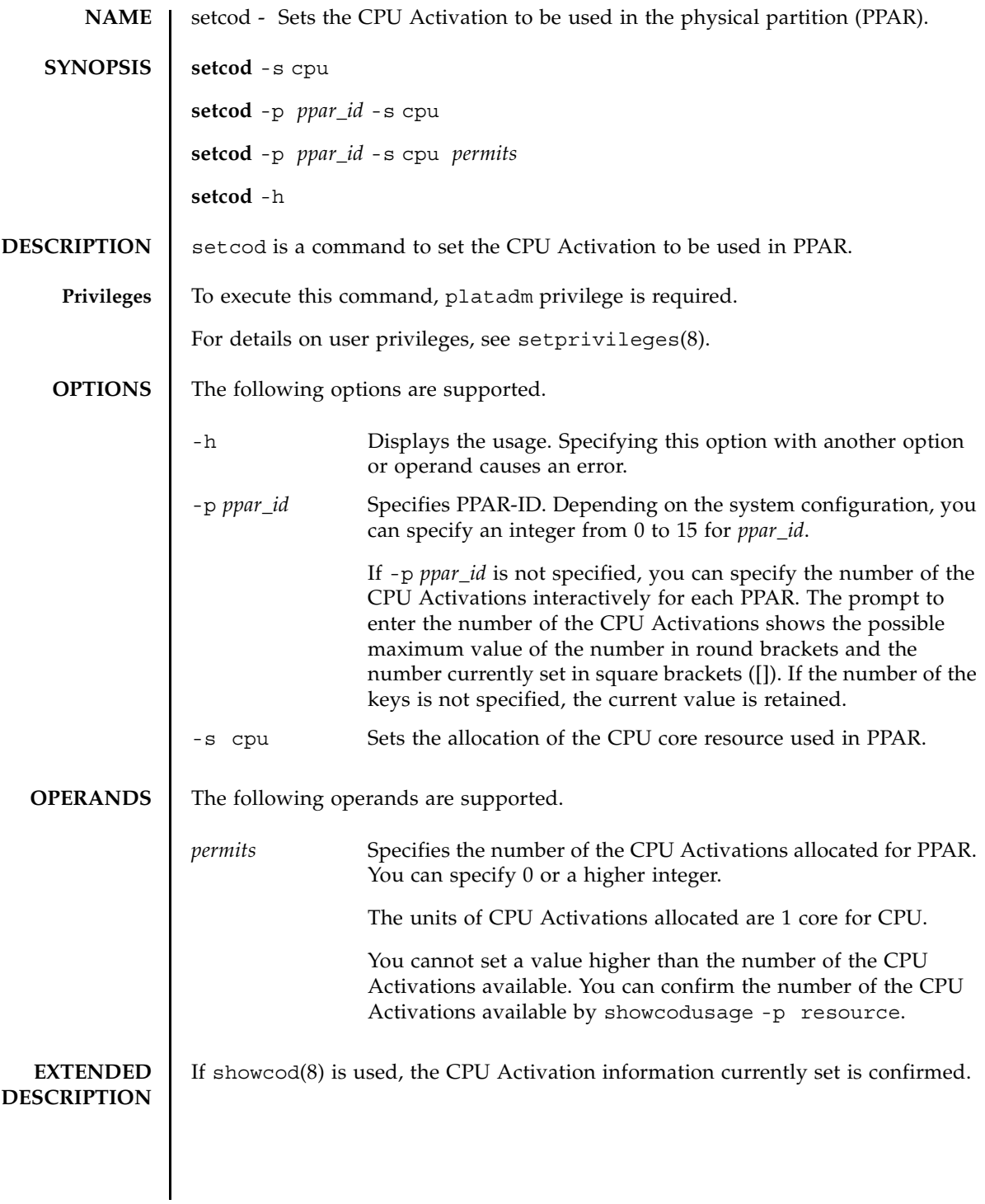

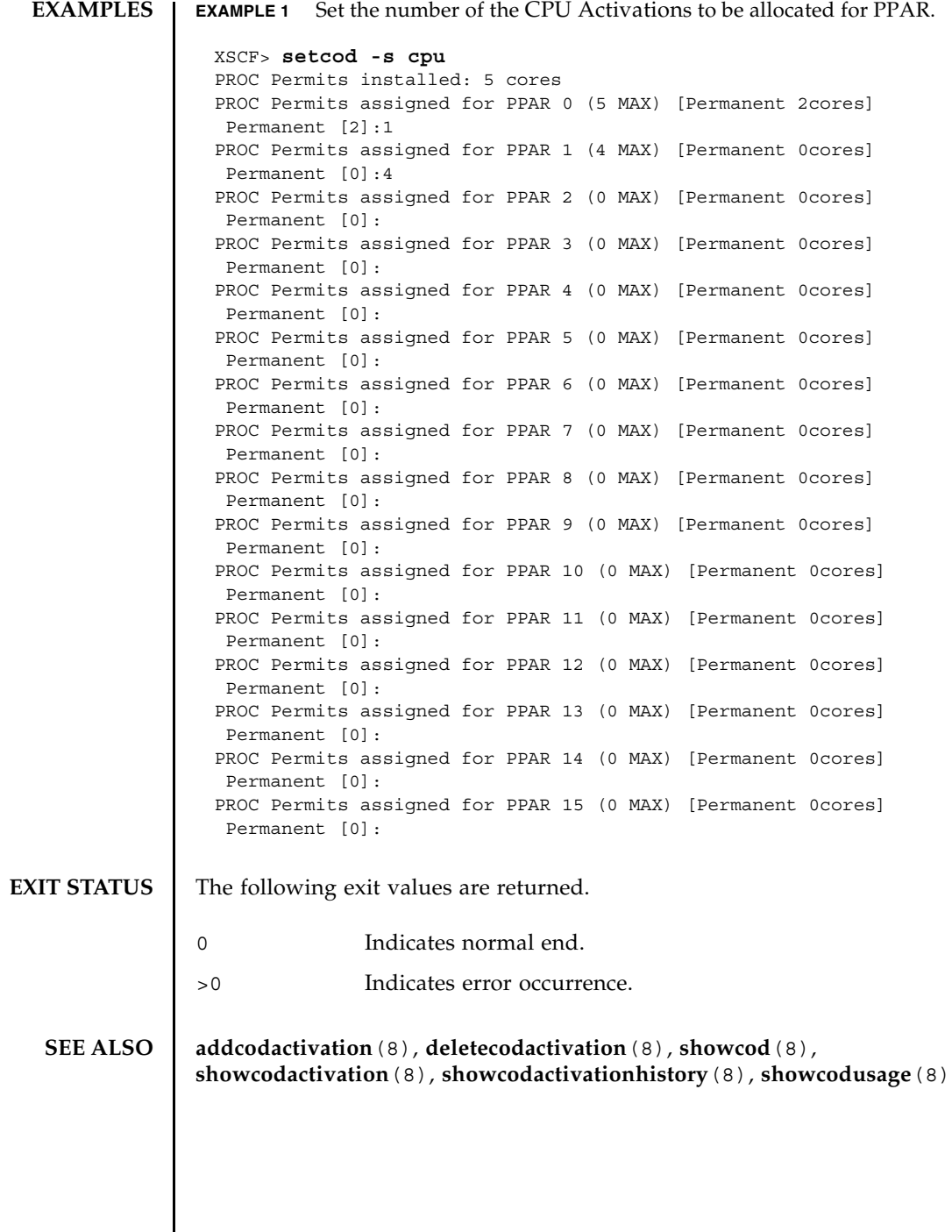

I

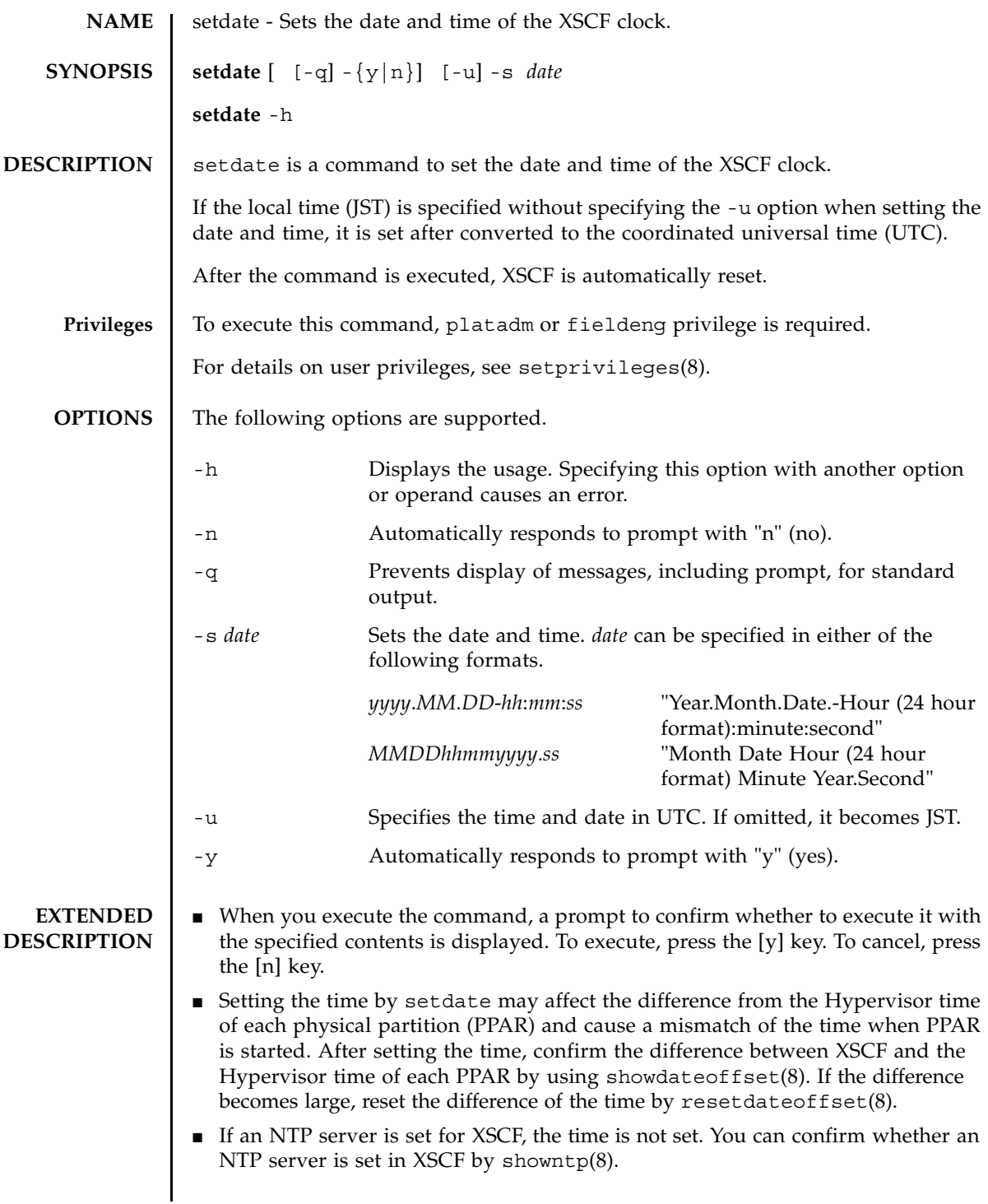

## setdate(8)

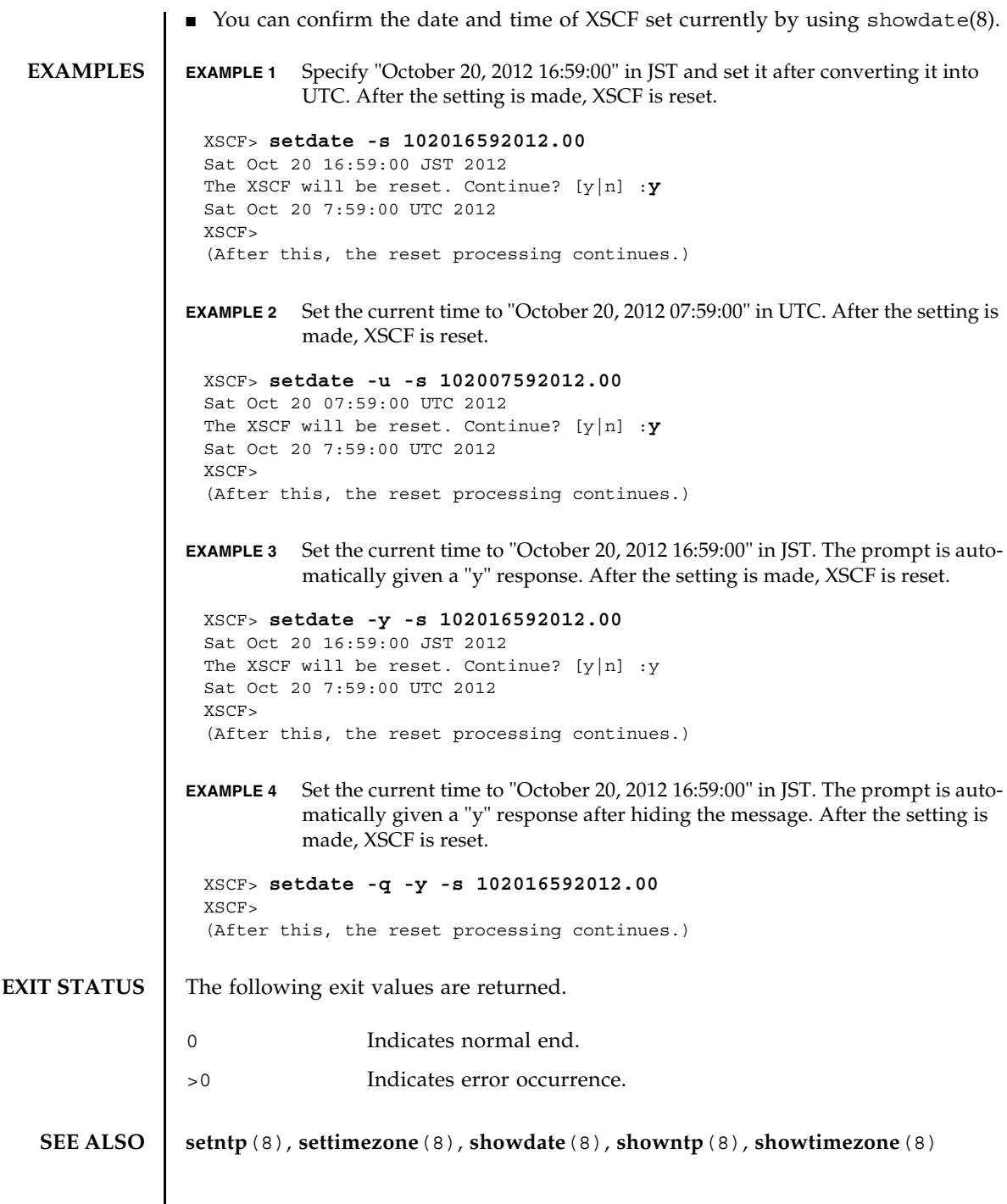

I

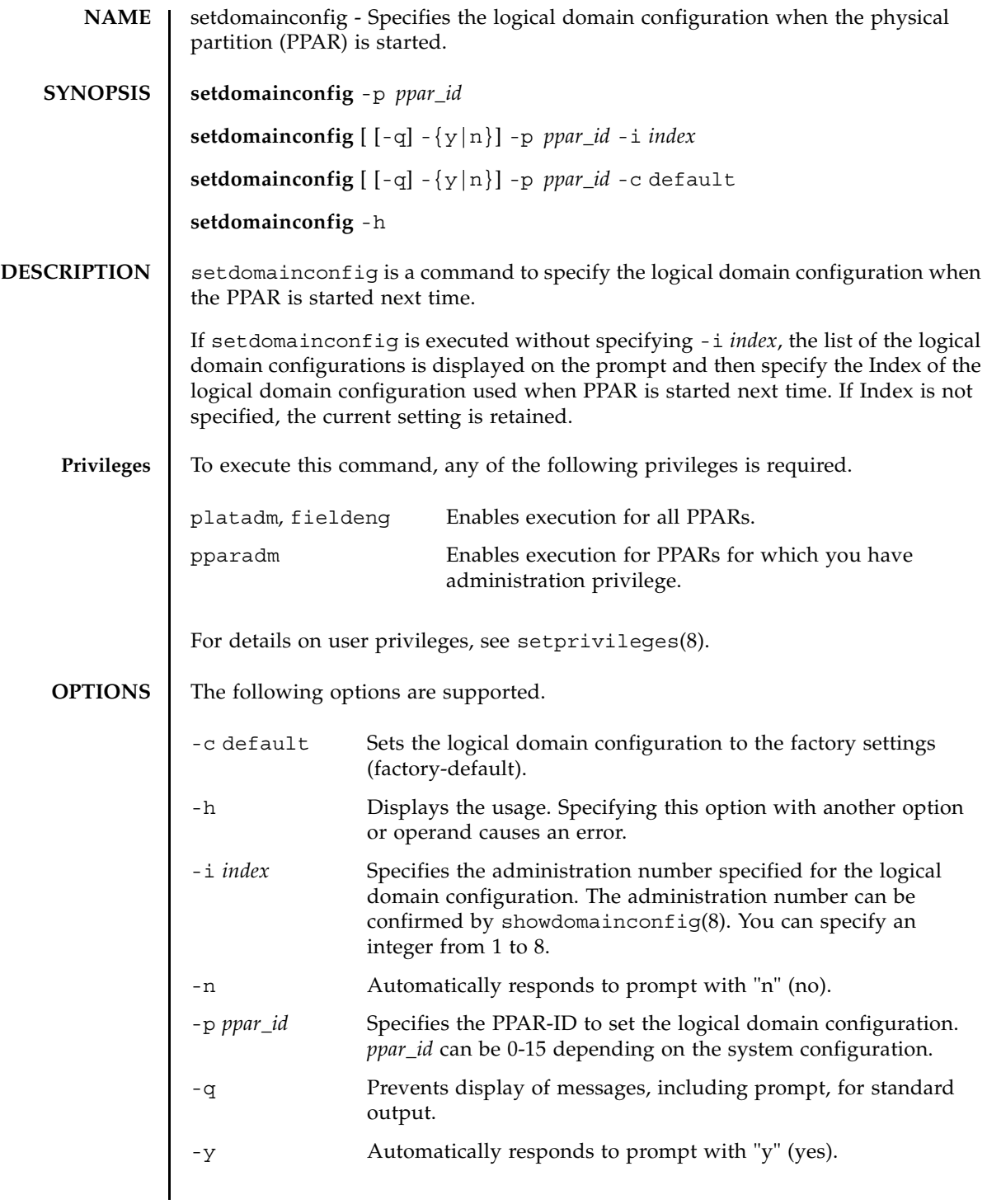

```
EXTENDED
DESCRIPTION
                 ■ The logical domain configuration is saved by Logical Domains (LDoms)
                    Manager.
                  ■ When you execute the command, a prompt to confirm whether to execute it with
                    the specified contents is displayed. To execute, press the [y] key. To cancel, press 
                    the [n] key.
                  ■ You can confirm the contents of the logical domain configuration set currently by
                    using showdomainconfig(8).
   EXAMPLES EXAMPLE 1 Set the logical domain configuration of PPAR-ID 0 to "ldm-set1."
                  EXAMPLE 2 Set the logical domain configuration of PPAR-ID 0 to "ldm-set2."
                   XSCF> setdomainconfig -p 0
                   PPAR-ID :0
                   Booting config
                     (Current) :ldm-set2
                     (Next) :ldm-set2
                    ------------------------------------------------------------------------
                   -----
                   Index :1
                   config_name :factory-default
                   domains :1
                   date created:-
                   ------------------------------------------------------------------------
                   -----
                   Index :2
                   config_name :ldm-set1
                   domains :8
                   date_created:'2012-08-08 11:34:56'
                    ------------------------------------------------------------------------
                    -----
                   Index :3
                   config_name :ldm-set2
                   domains :20
                   date created: '2012-08-09 12:43:56'
                   ------------------------------------------------------------------------
                   -----
                   Select Index of Using config_name :2
                   PPAR-ID of PPARs that will be affected :00
                   Logical domain config_name will be set to "ldm-set1".
                   Continue? [y|n] :y
                   XSCF> setdomainconfig -p 0 -i 1
                   Index :1
                   config_name :ldm-set2
                   domains :8
                   date created: '2012-08-08 11:34:56'
                   ------------------------------------------------------------------------
                    -----
                   PPAR-ID of PPARs that will be affected:00
                   Logical domain config_name will be set to "ldm-set2".
                   Continue? [y|n] :y
```
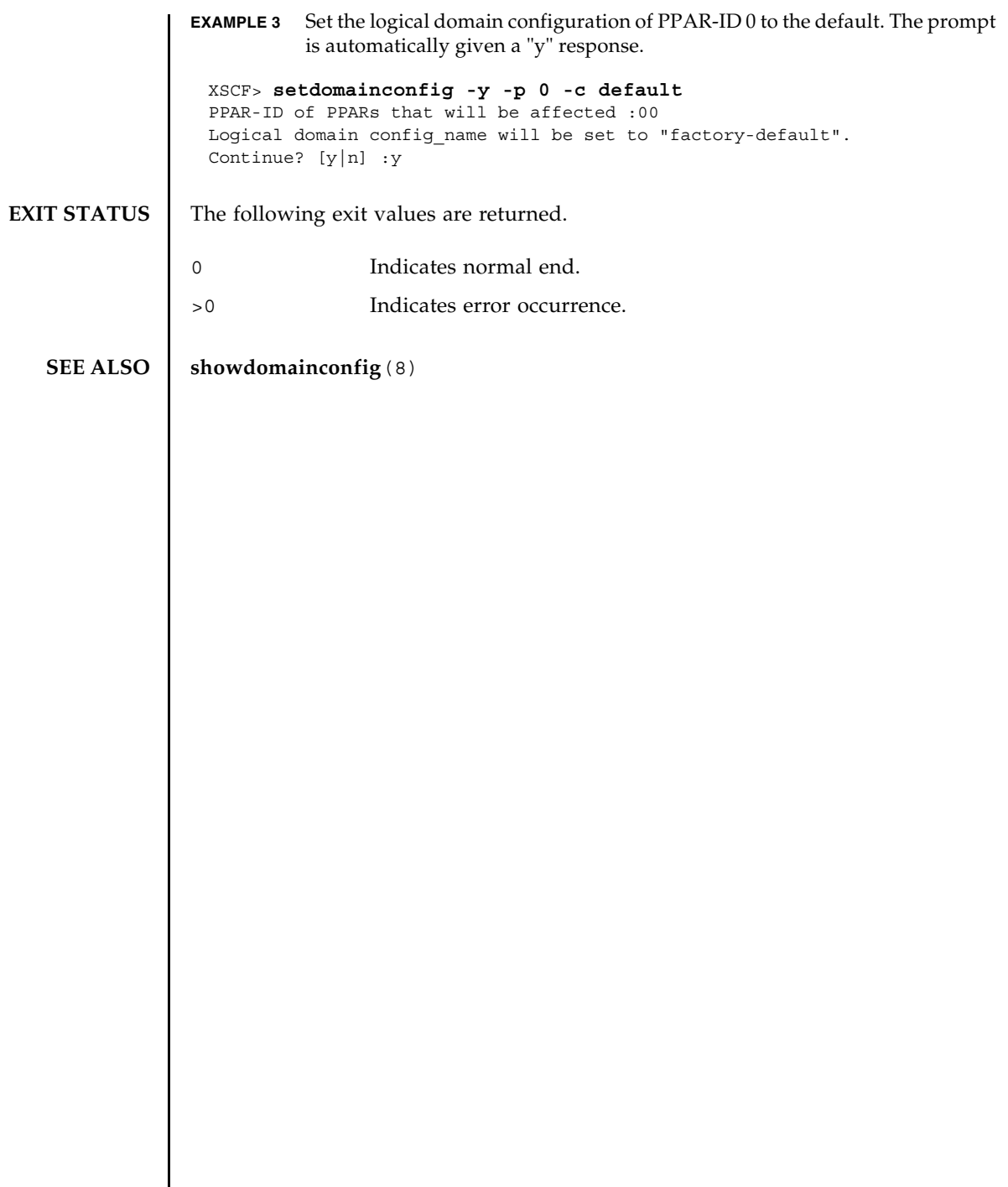

setdomainconfig(8)

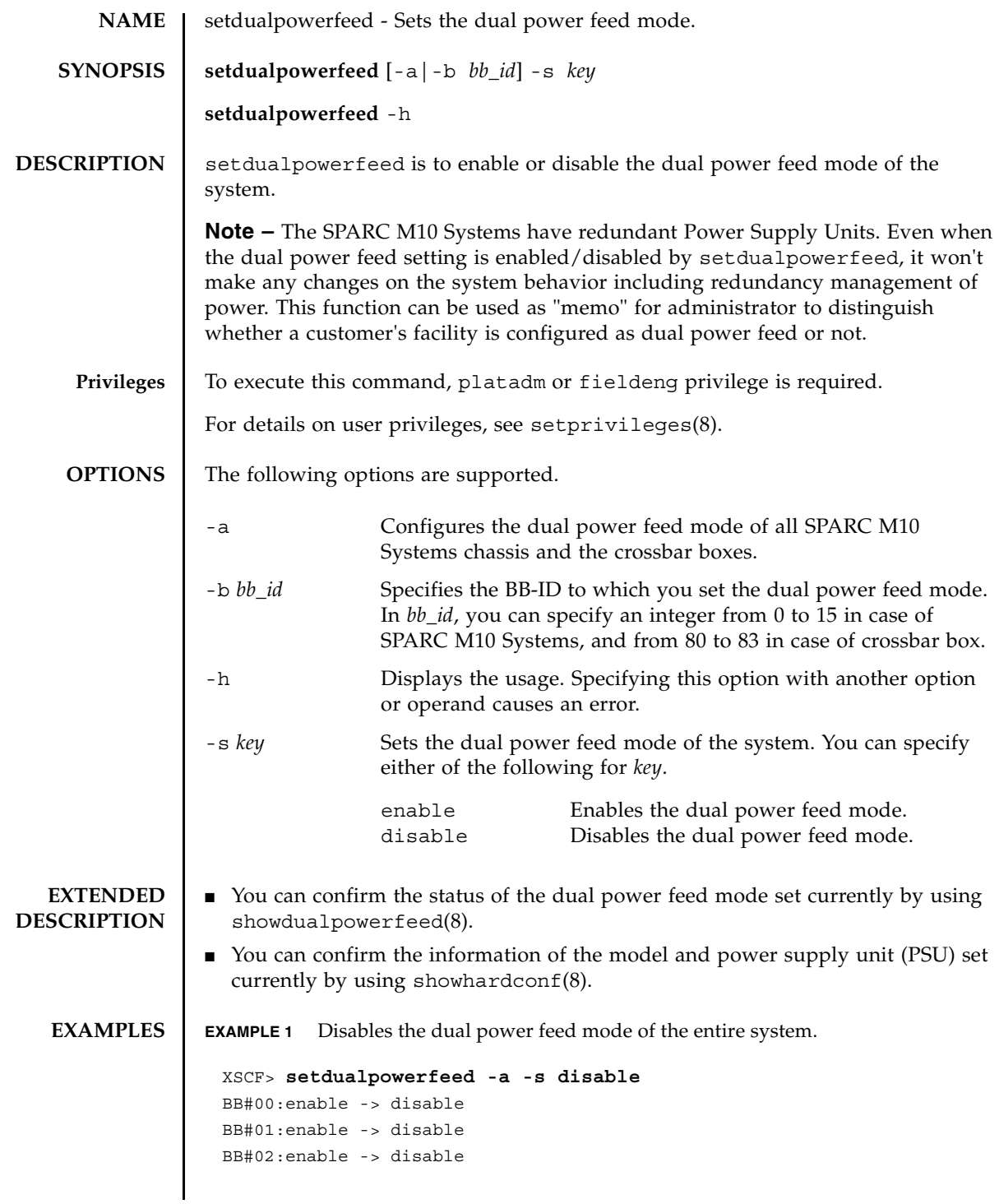

```
EXAMPLE 2 Enables the dual power feed mode of BB-ID 01.
 BB#03:enable -> disable
 BB#04:enable -> disable
 BB#05:enable -> disable
 BB#06:enable -> disable
 BB#07:enable -> disable
 BB#08:enable -> disable
 BB#09:enable -> disable
 BB#10:enable -> disable
 BB#11:enable -> disable
 BB#12:enable -> disable
 BB#13:enable -> disable
 BB#14:enable -> disable
 BB#15:enable -> disable
 XBBOX#80:enable -> disable
 XBBOX#81:enable -> disable
 XBBOX#82:enable -> disable
 XBBOX#83:enable -> disable
 XSCF> setdualpowerfeed -b 1 -s enable
 BB#00:disable -> disable
 BB#01:disable -> enable
 BB#02:disable -> disable
 BB#03:disable -> disable
 BB#04:disable -> disable
 BB#05:disable -> disable
 BB#06:disable -> disable
 BB#07:disable -> disable
 BB#08:disable -> disable
 BB#09:disable -> disable
 BB#10:disable -> disable
 BB#11:disable -> disable
 BB#12:disable -> disable
 BB#13:disable -> disable
 BB#14:disable -> disable
 BB#15:disable -> disable
 XBBOX#80:disable -> disable
 XBBOX#81:disable -> disable
 XBBOX#82:disable -> disable
 XBBOX#83:disable -> disable
```
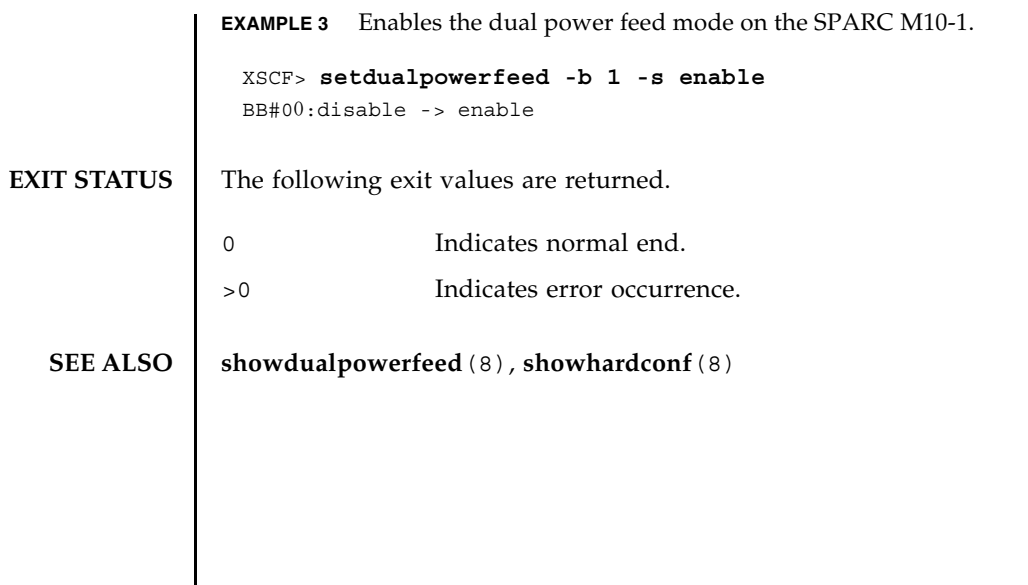

setdualpowerfeed(8)

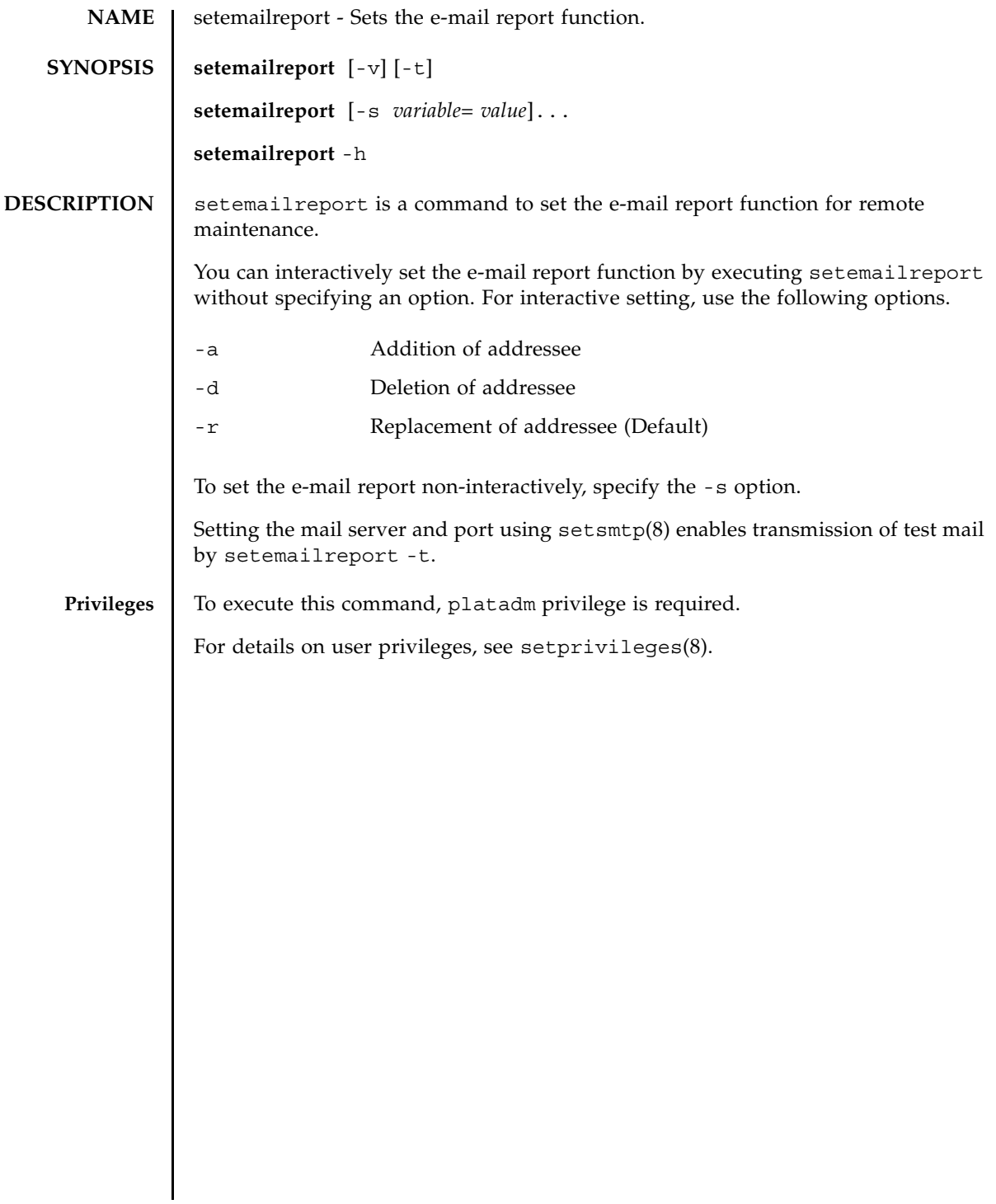

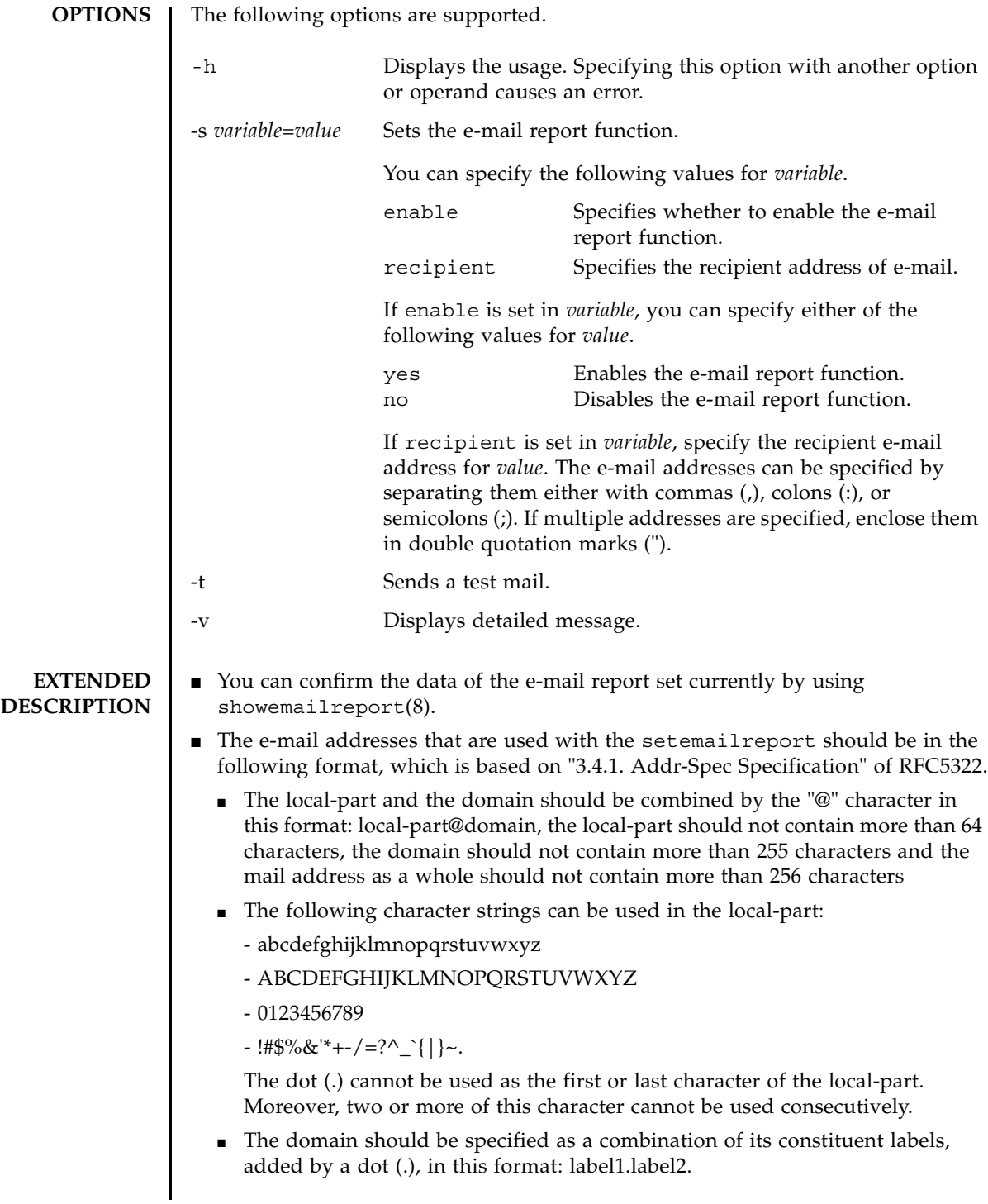

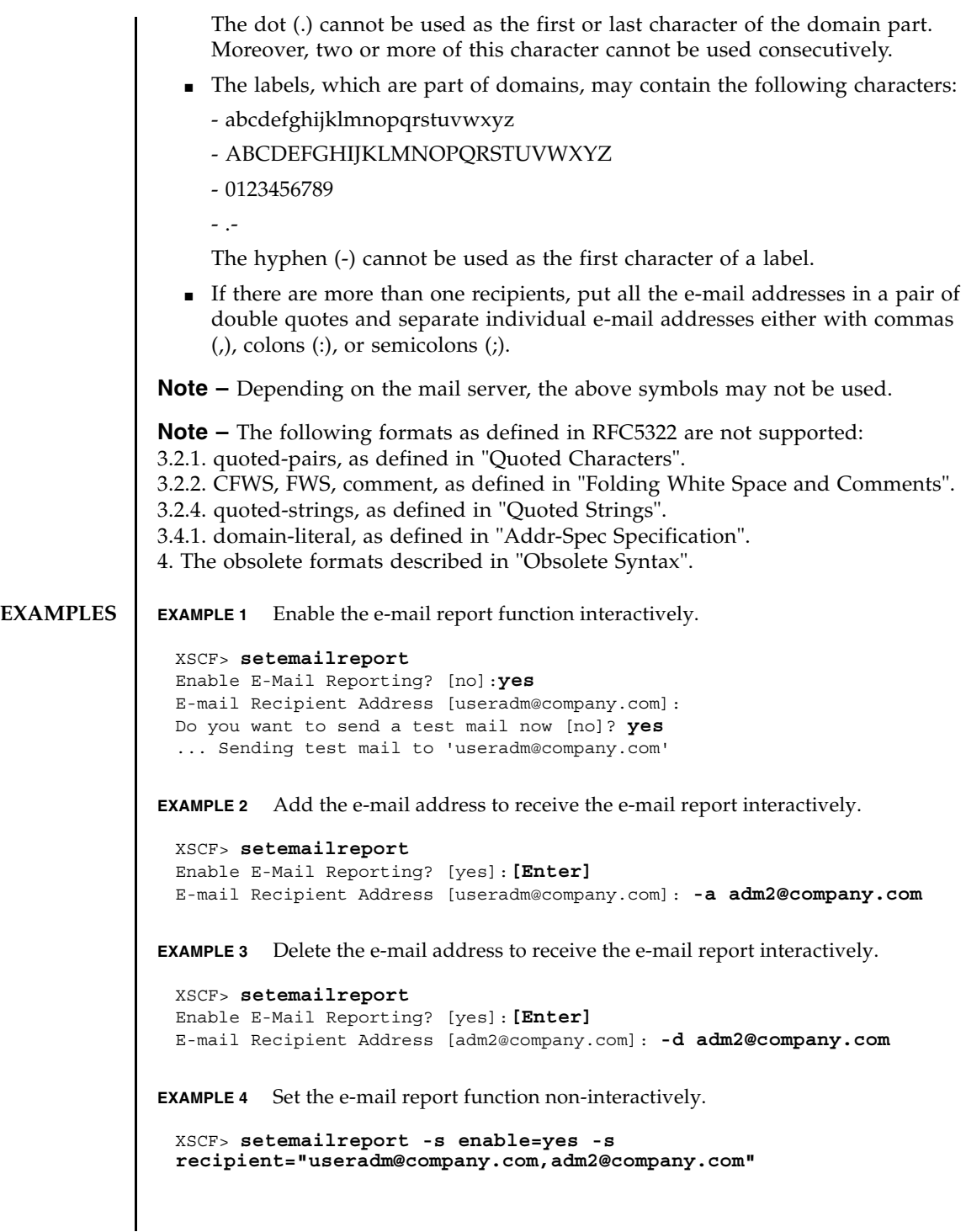

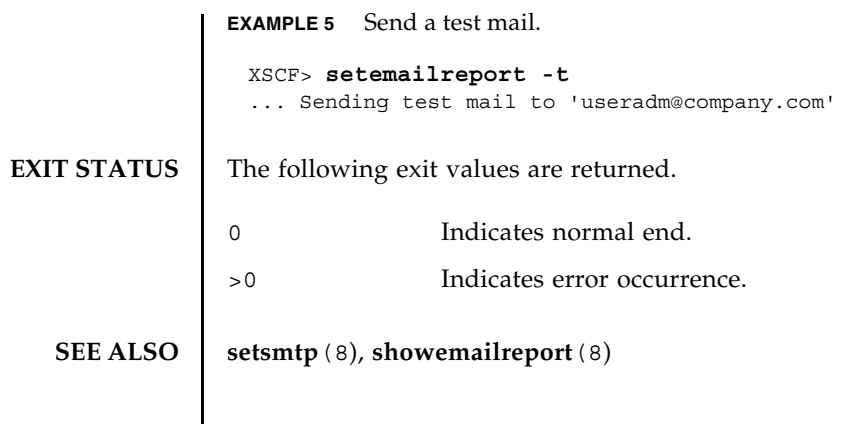

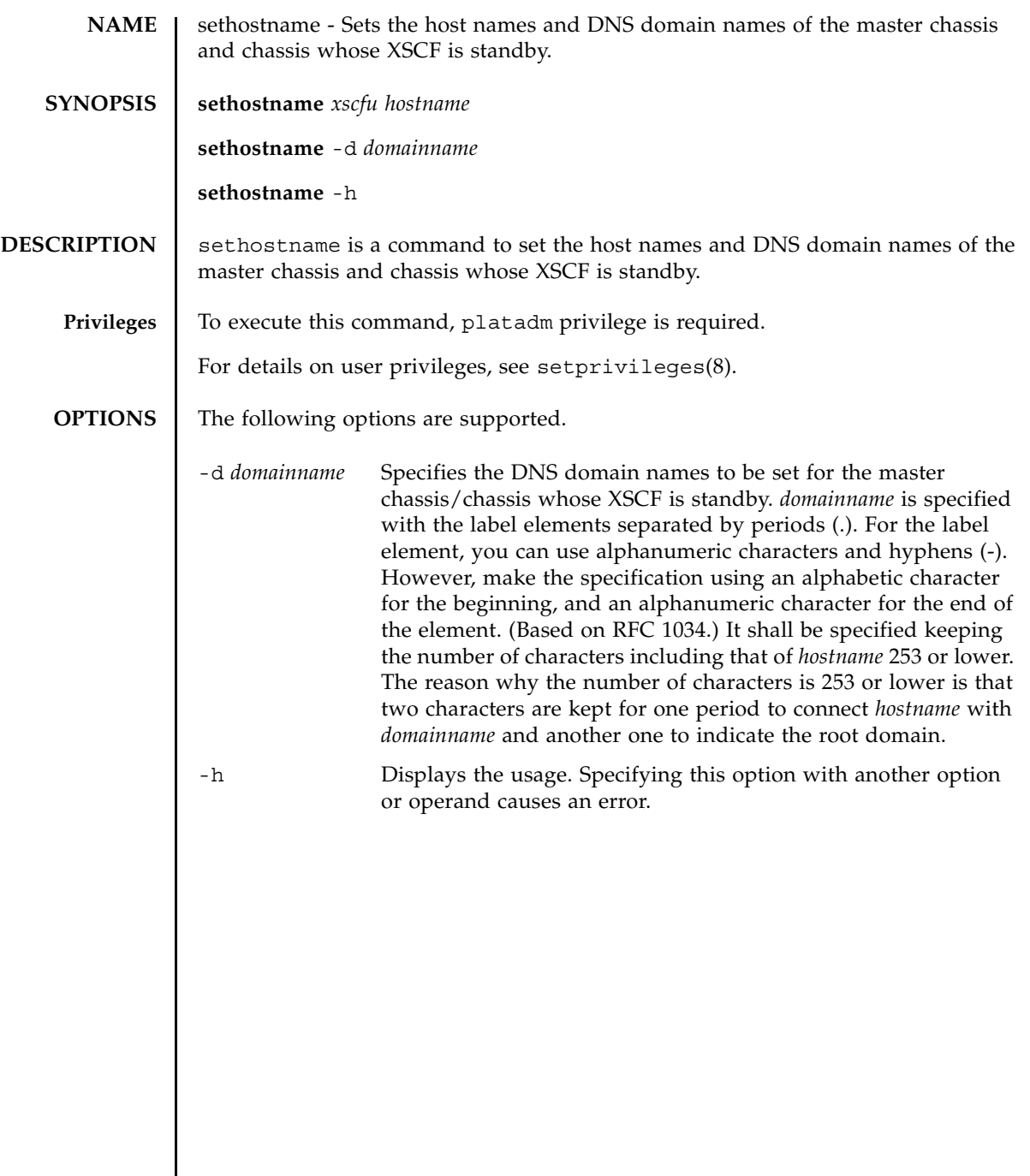

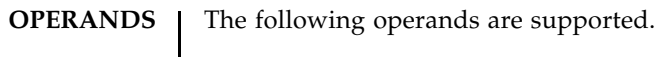

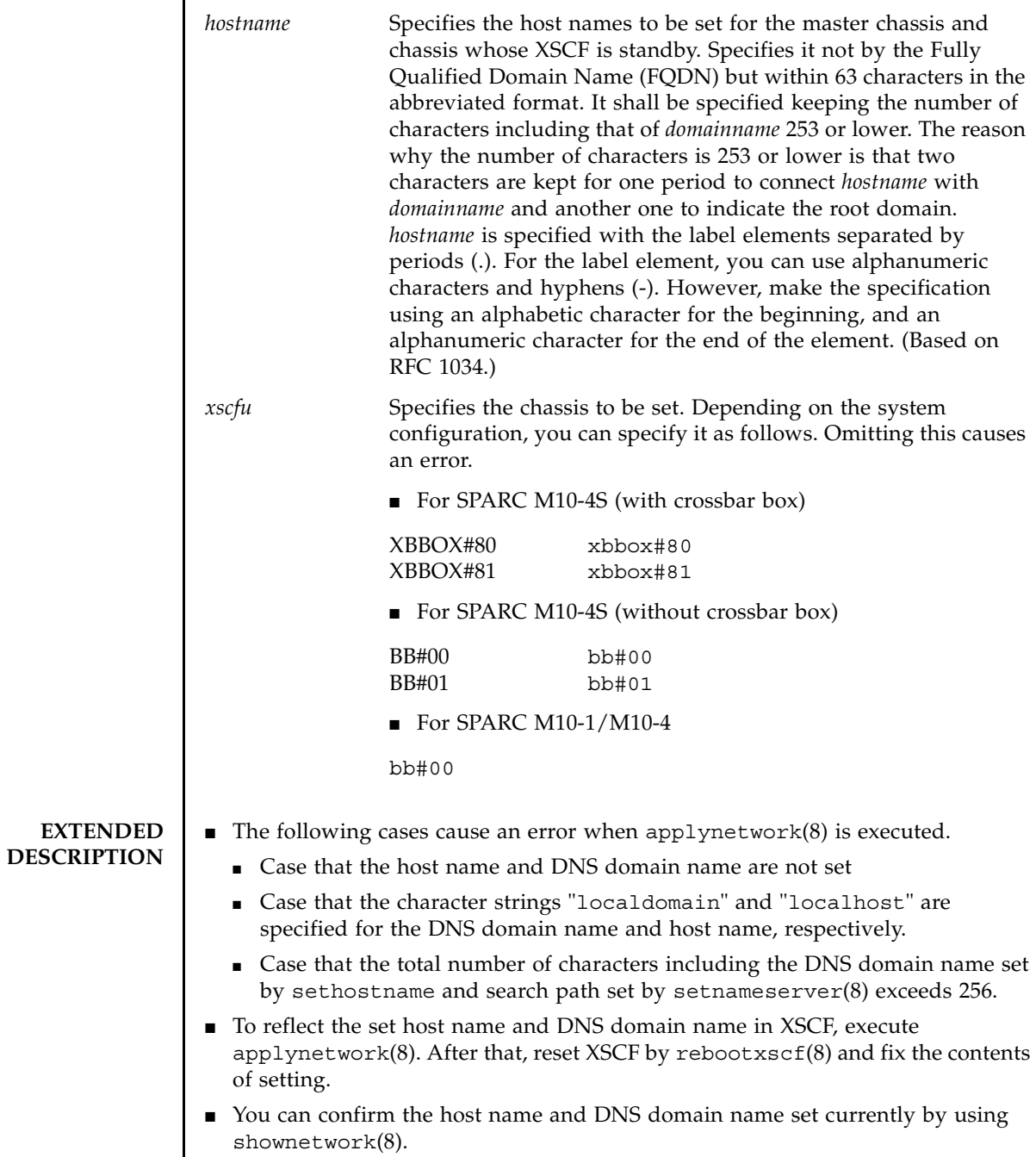

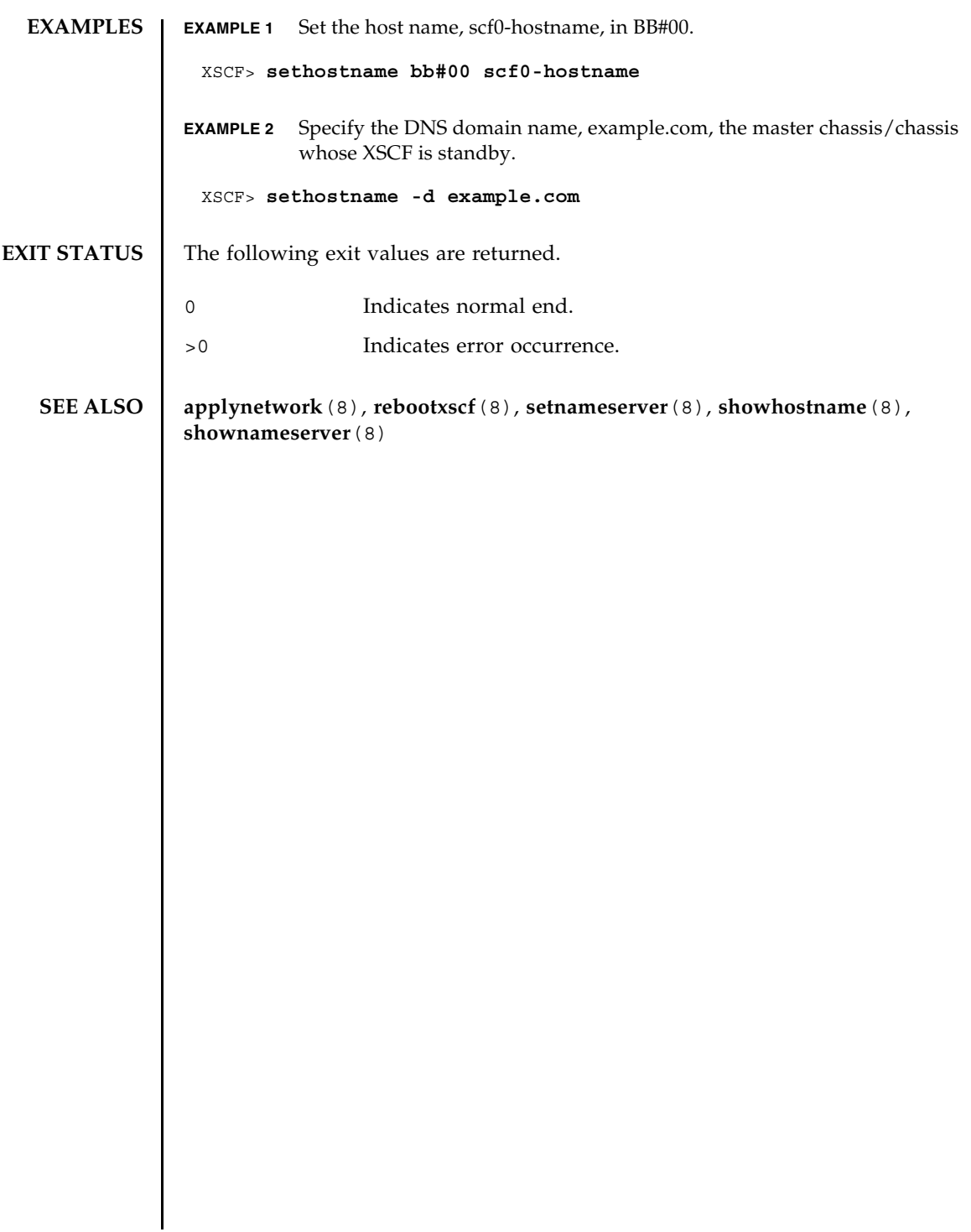

sethostname(8)

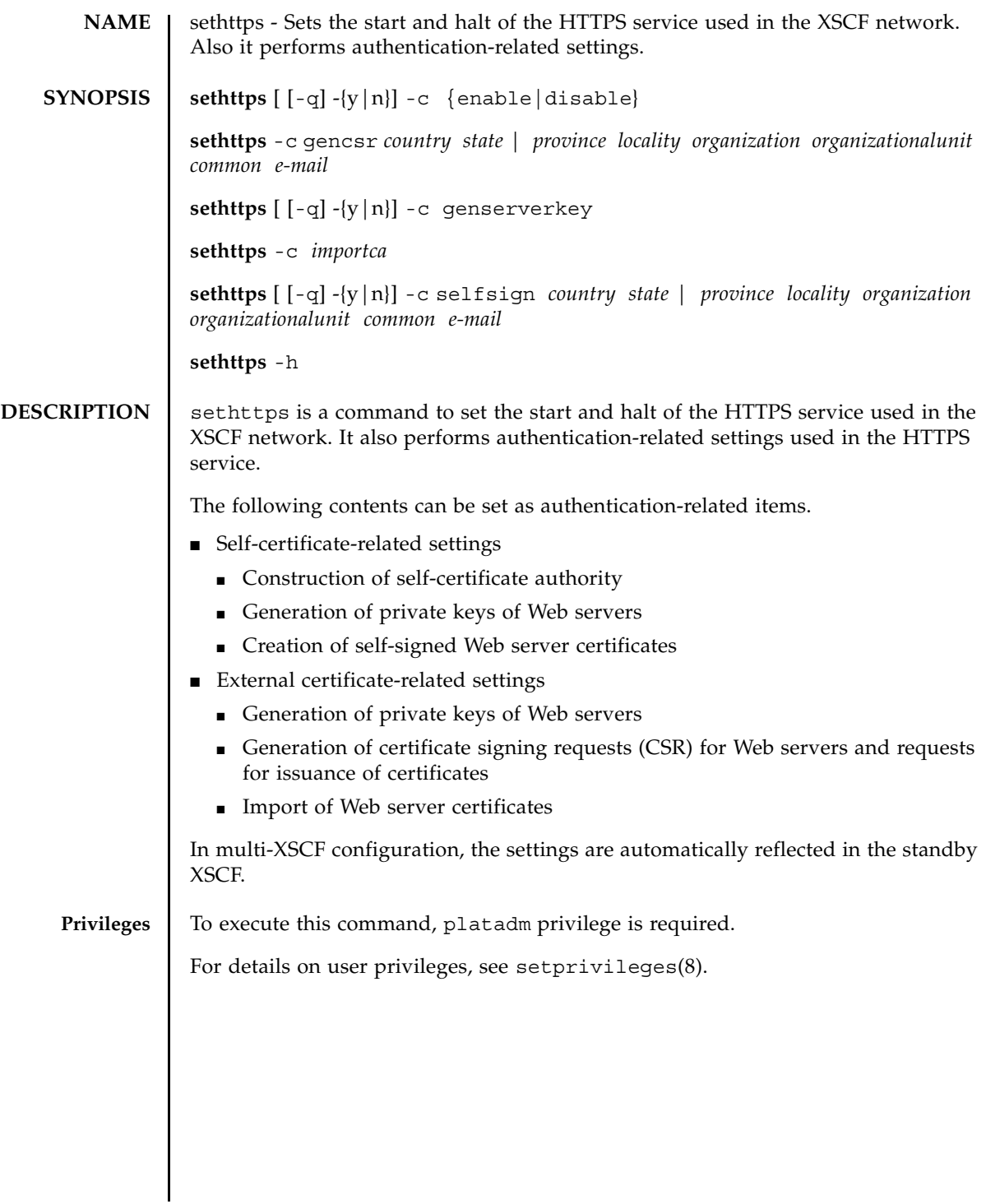

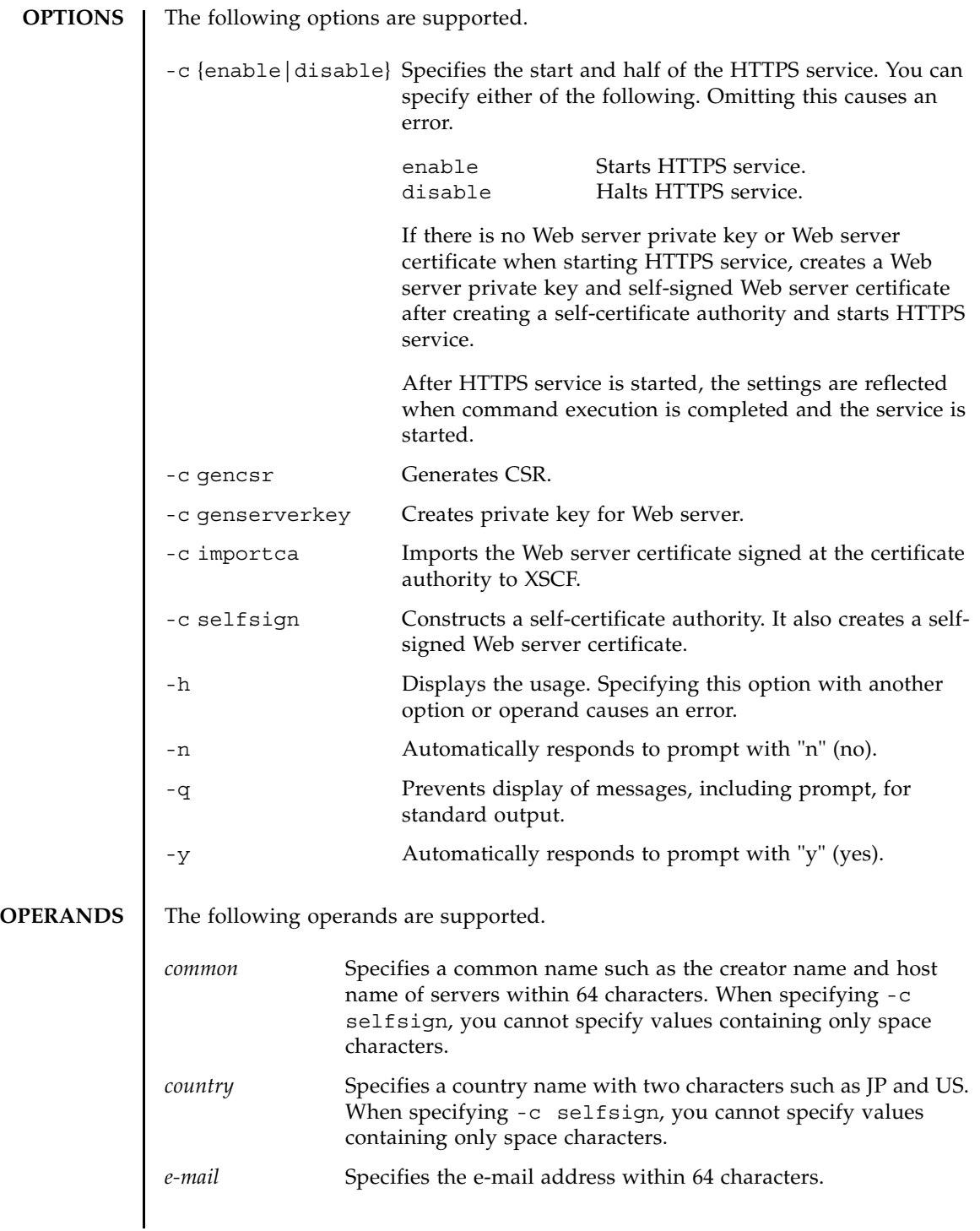

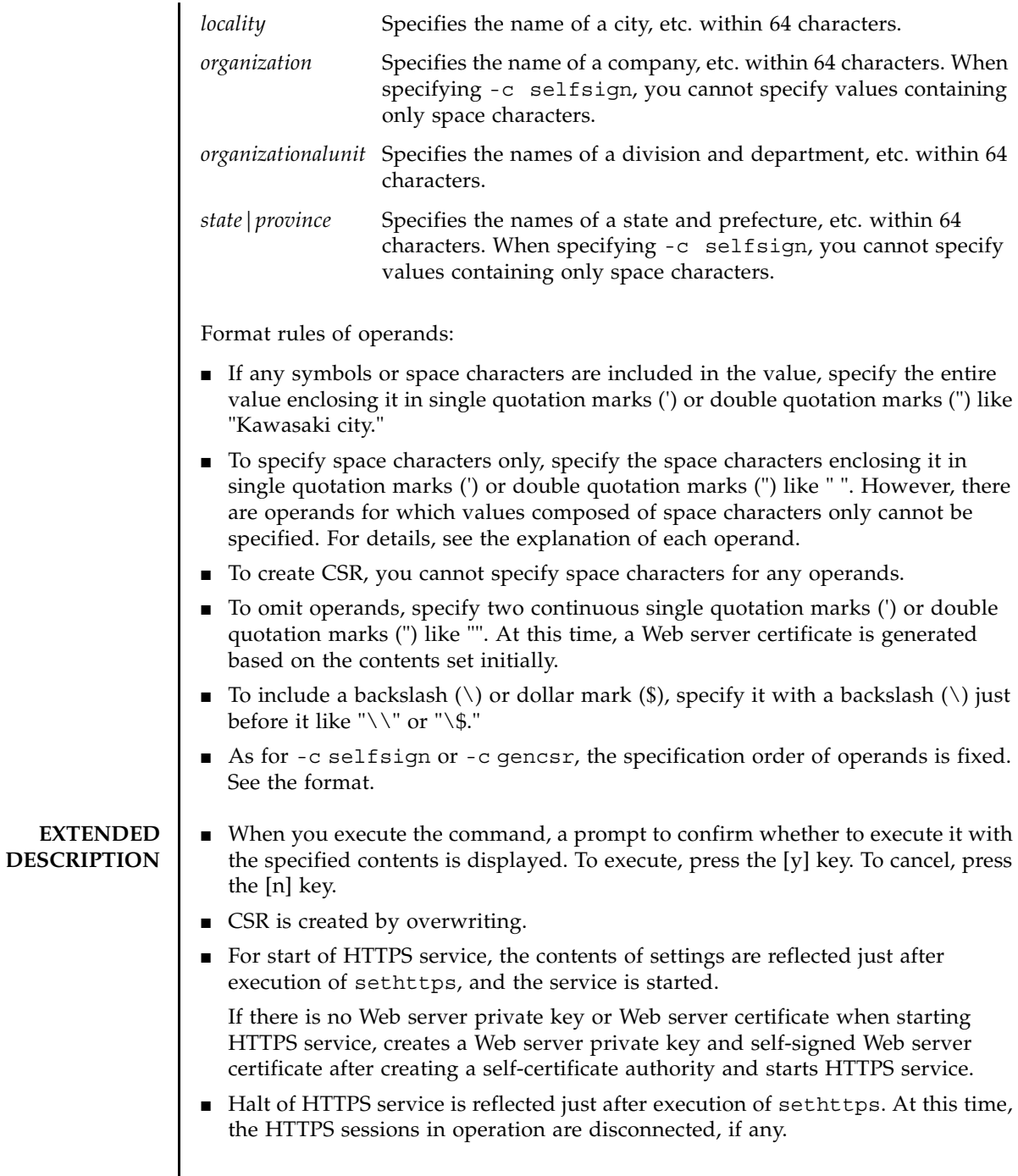

#### sethttps(8)

■ Creation of Web server private keys, ( $-c$  genserverkey), import of server certificates (-c importca), construction of self-certificate authority, and creation of self-signed Web server certificates (-c selfsign) can be executed only when HTTPS service is halted. ■ You can confirm the contents of the HTTPS service set currently by using showhttps(8). **EXAMPLES EXAMPLE 1** Start HTTPS service. **EXAMPLE 2** Halt HTTPS service. **EXAMPLE 3** If there is no Web server certificate when executing enable, create a self-certificate authority and self-signed Web server certificate, and start HTTPS service. **EXAMPLE 4** Generate a Web server certificate signing request (CSR) based on the following contents. *country*: JP, *state|province*: Kanagawa, *locality*: Kawasaki, *organization*: Example, *organizationalunit*: development, *common*: scf-host, *e-mail*: abc@example.com **EXAMPLE 5** Construct a self-certificate authority based on the following contents and generate a self-signed Web server certificate. *country*: JP, *state|province*: Kanagawa, *locality*: Kawasaki, *organization*: Example, *organizationalunit*: development, *common*: scf-host, *e-mail*: abc@example.com XSCF> **sethttps -c enable** Continue? [y|n] :**y** XSCF> **sethttps -c disable** Continue? [y|n] :**y** XSCF> **sethttps -c enable** The Web serverkey or Web server certificate which has been signed by an external certification authority does not exist. Create self certification authority and Web server certificate which has been self signed. Continue? [y|n] :**y** XSCF> **sethttps -c gencsr JP Kanagawa Kawasaki Example development \ scf-host abc@example.com** XSCF> **sethttps -c selfsign JP Kanagawa Kawasaki Example development scf-host abc@example.com** CA key and CA cert already exist. Do you still wish to update? [y|n] :**y** Enter passphrase: Verifying - Enter passphrase:

**EXAMPLE 6** Create private key for Web server.

```
XSCF> sethttps -c genserverkey
Server key already exists. Do you still wish to update? [y|n] :y
Enter passphrase:
Verifying - Enter passphrase:
```
**EXAMPLE 7** Import the copied Web server certificate. To terminate it, press the [Enter] key and then press the [Ctrl]+[D] key.

```
XSCF> sethttps -c importca
```
Please import a certificate: -----BEGIN CERTIFICATE-----

MIIDdTCCAt6gAwIBAgIBATANBgkqhkiG9w0BAQQFADCBgTELMAkGA1UEBhMCamox DjAMBgNVBAgTBXN0YXRlMREwDwYDVQQHEwhsb2NhbGl0eTEVMBMGA1UEChMMb3Jn YW5pemF0aW9uMQ8wDQYDVQQLEwZvcmdhbmkxDzANBqNVBAMTBmNvbW1vbjEWMBQG CSqGSIb3DQEJARYHZWUubWFpbDAeFw0wNjA1MzAwNTI5MTVaFw0xNjA1MjcwNTI5 MTVaMG4xCzAJBgNVBAYTAmpqMQ4wDAYDVQQIEwVzdGF0ZTEVMBMGA1UEChMMb3Jn YW5pemF0aW9uMQ8wDQYDVQQLEwZvcmdhbmkxDzANBgNVBAMTBmNvbW1vbjEWMBQG CSqGSIb3DQEJARYHZWUubWFpbDCBnzANBgkqhkiG9w0BAQEFAAOBjQAwgYkCgYEA nkPntf+TjYtyKlNYFbO/YavFpUzkYTLHdt0Fbz/tZmGd3e6Jn34A2W9EC7D9hjLs j+kAP41Al6wFwGO7KP3H4iImX0Uysjl9Hyk4jLBU51sw8JqvT2utTjltV5mFPKL6 5A51Yuhf8OGrR+bYGli6H1a6RPmlMSD7Z0AGDxR0eY0CAwEAAaOCAQ0wggEJMAkG A1UdEwQCMAAwLAYJYIZIAYb4QgENBB8WHU9wZW5TU0wgR2VuZXJhdGVkIENlcnRp ZmljYXRlMB0GA1UdDgQWBBQHIlCmI7QyZa8zpt1Hl6EfLR+EwDCBrgYDVR0jBIGm MIGjgBTnQYs6jzD7wdDhk7wsFeJGVaUTtaGBh6SBhDCBgTELMAkGA1UEBhMCamox DjAMBgNVBAgTBXN0YXRlMREwDwYDVQQHEwhsb2NhbGl0eTEVMBMGA1UEChMMb3Jn YW5pemF0aW9uMQ8wDQYDVQQLEwZvcmdhbmkxDzANBgNVBAMTBmNvbW1vbjEWMBQG CSqGSIb3DQEJARYHZWUubWFpbIIBADANBgkqhkiG9w0BAQQFAAOBgQCqBFbo88Hi yvOUyW8E8ll1AbuA04IrnjHI4cjHq9NuSX1w8mJsXKTVMx3WZCJpJDC+f/WoRMKw R+OpXAVQvb2tjIn3kO99dq+begECo4mwknW1t7QI7A1BkcW2/MkOolIRa6iP1Zwg JoPmwAbrGyAvGUtdzUoyIH0jl7dRQrVIRA== -----END CERTIFICATE-----

[Ctrl]+[D]

**EXAMPLE 8** Create private key for Web server. The prompt is automatically given a "y" response.

XSCF> **sethttps -c genserverkey -y** Server key already exists. Do you still wish to update? [y|n] :**y** Enter passphrase: Verifying - Enter passphrase:

**EXAMPLE 9** Create private key for Web server. The message is hidden and the prompt is automatically given a "y" response.

```
XSCF> sethttps -c genserverkey -q -y
Enter passphrase:
Verifying - Enter passphrase:
```
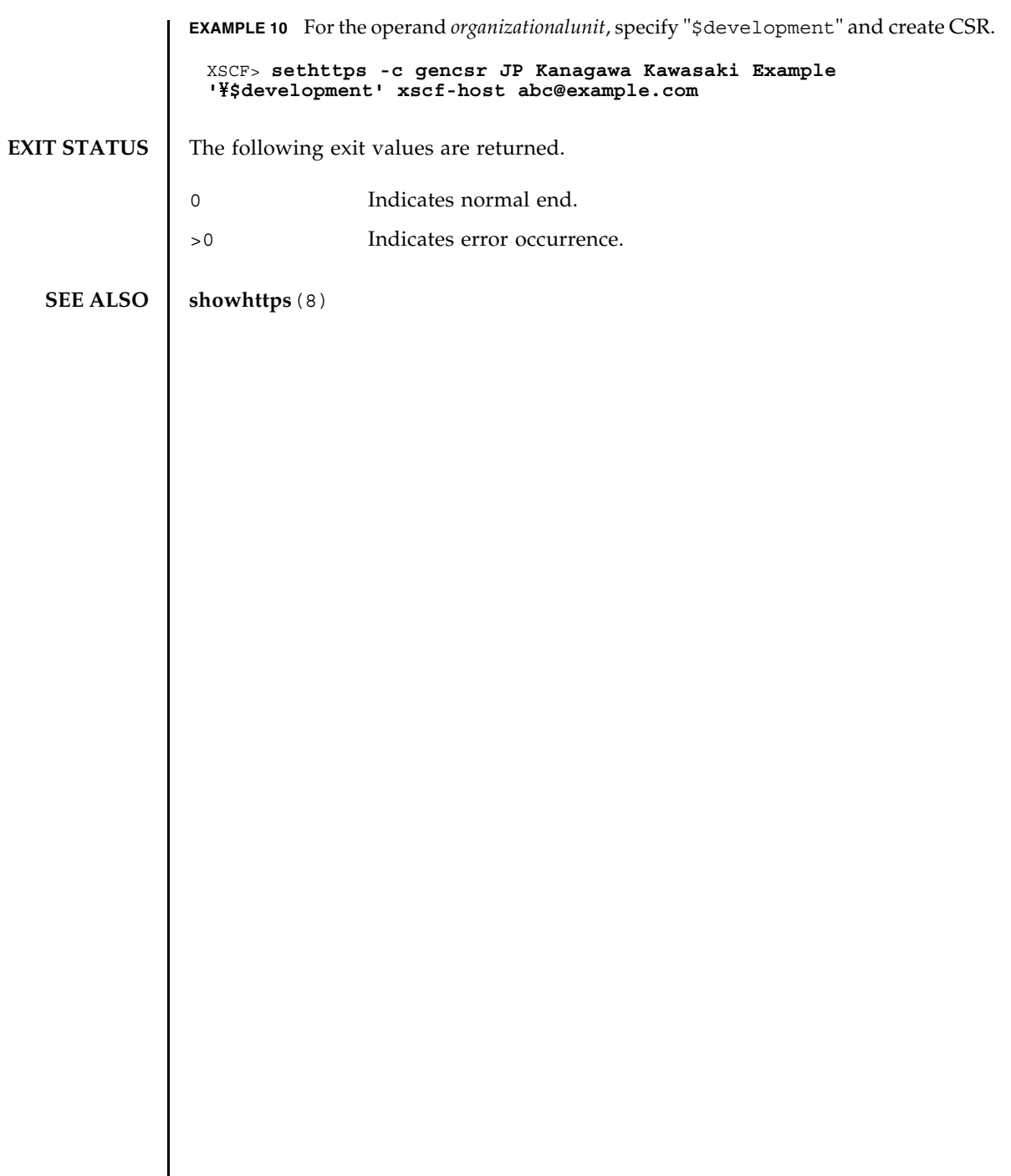

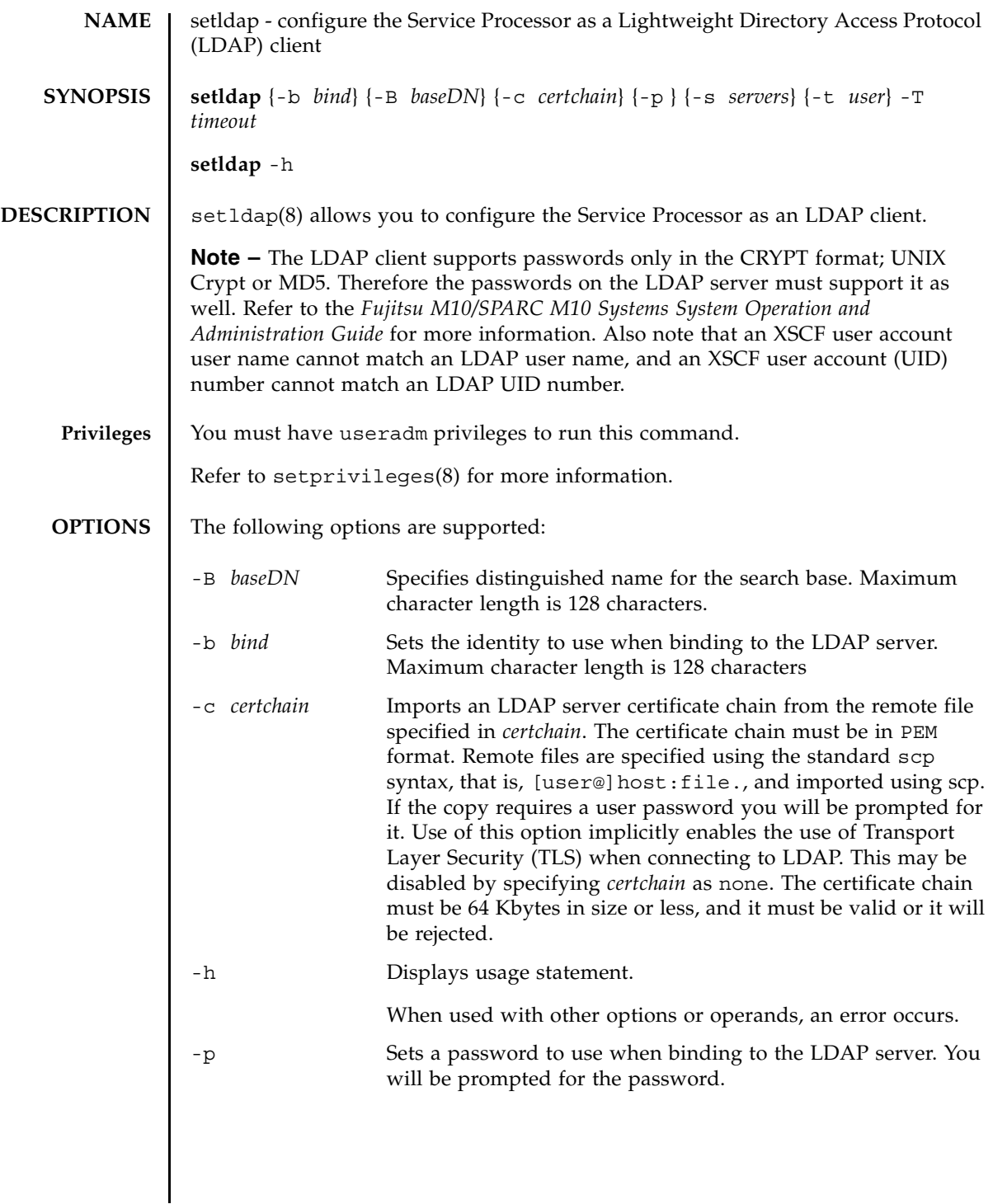

# setldap(8)

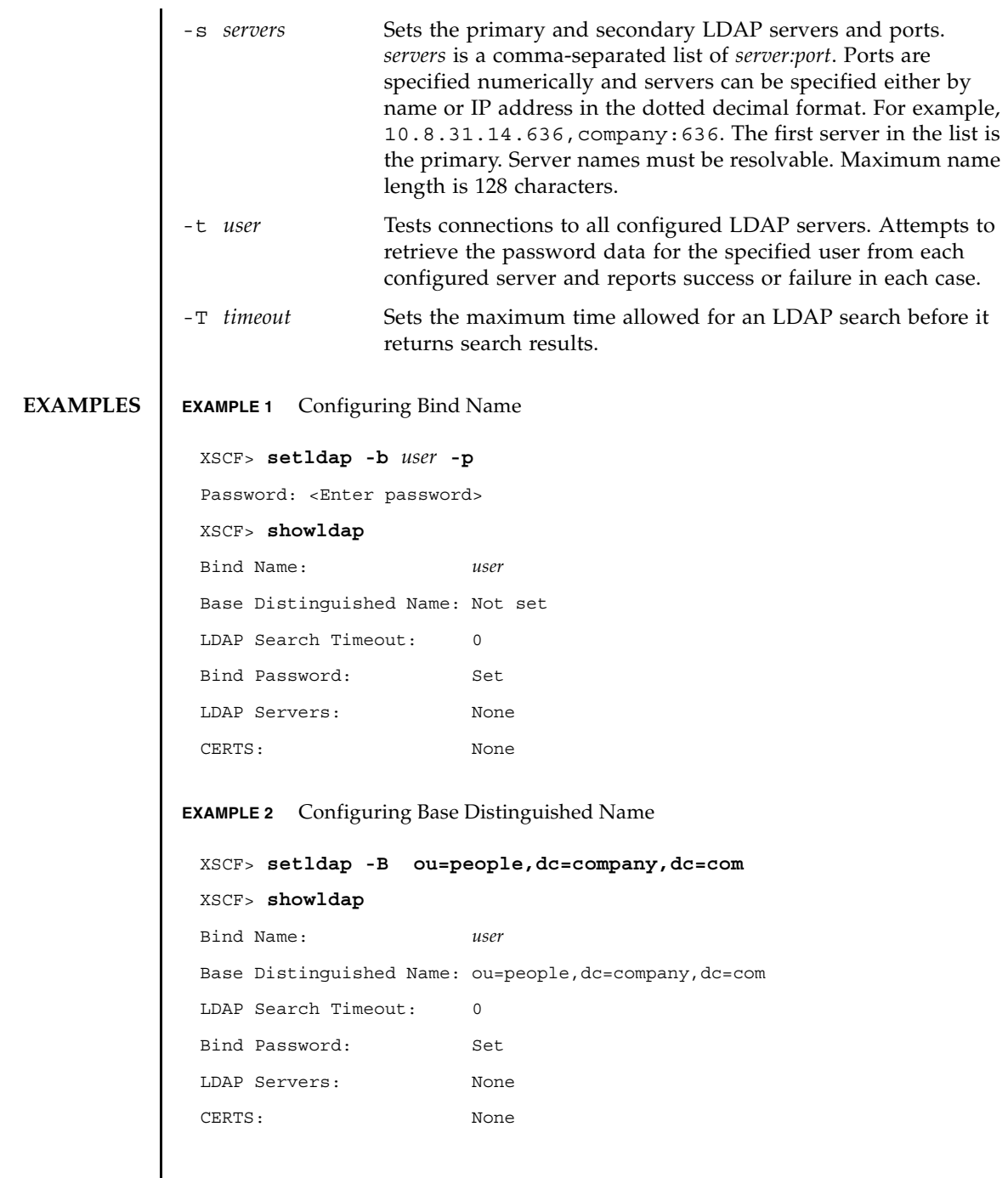

```
EXAMPLE 3 Setting the LDAP Timeout
EXAMPLE 4 Setting the LDAP Server
EXAMPLE 5 Importing a Certificate
EXAMPLE 6 Testing the LDAP connection
 XSCF> setldap -T 60
 XSCF> showldap
 Bind Name: user
 Base Distinguished Name: ou=people,dc=company,dc=com
 LDAP Search Timeout: 60
 Bind Password: Set
 LDAP Servers: None
 CERTS: None 
 XSCF> setldap -s ldap://company.com,ldaps://company2.com
 XSCF> showldap
 Bind Name: user
 Base Distinguished Name: ou=people,dc=company,dc=com
 LDAP Search Timeout: 60
 Bind Password: Set
 LDAP Servers: ldap://company.com:389 ldaps://company2.com:636
 CERTS: None 
 XSCF> setldap -c user@remote.machine:/path/to/cacert.pem
 XSCF> showldap
 Bind Name: user
 Base Distinguished Name: ou=people,dc=company,dc=com
 LDAP Search Timeout: 60
 Bind Password: Set
 LDAP Servers: ldap://company.com:389 ldaps://company2.com:636
 CERTS: cacert.pem 
 XSCF> setldap -t jsmith
 company.com:389 PASSED
```
## setldap(8)

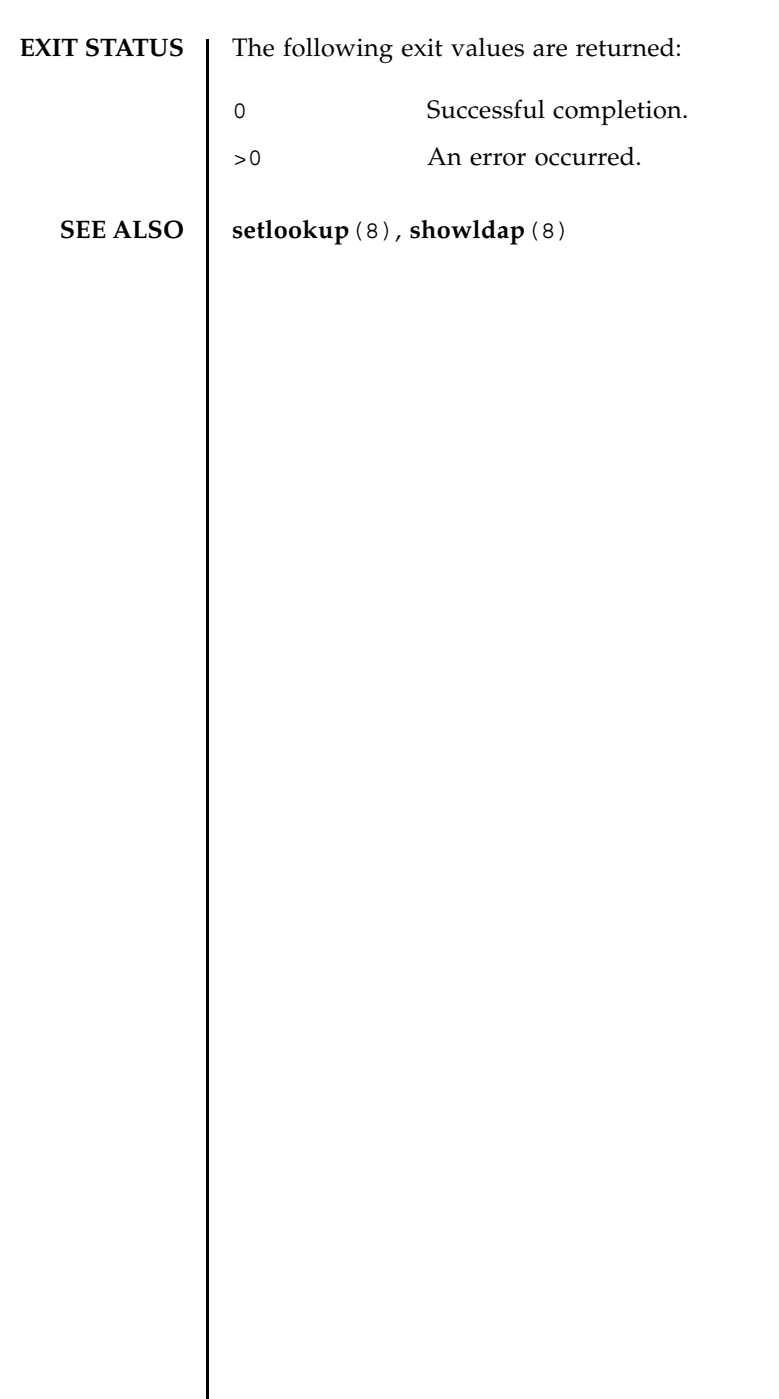

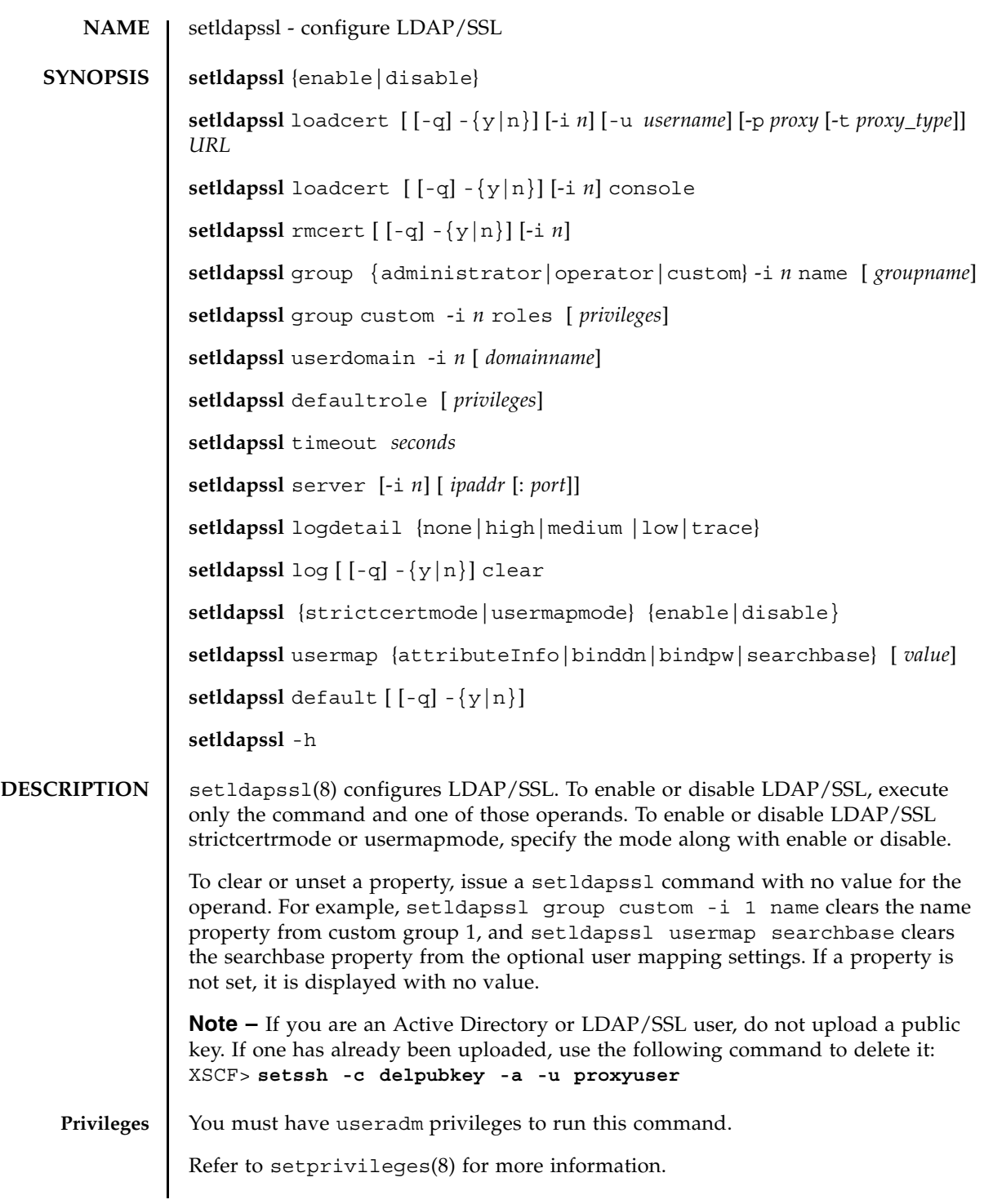

### setldapssl(8)

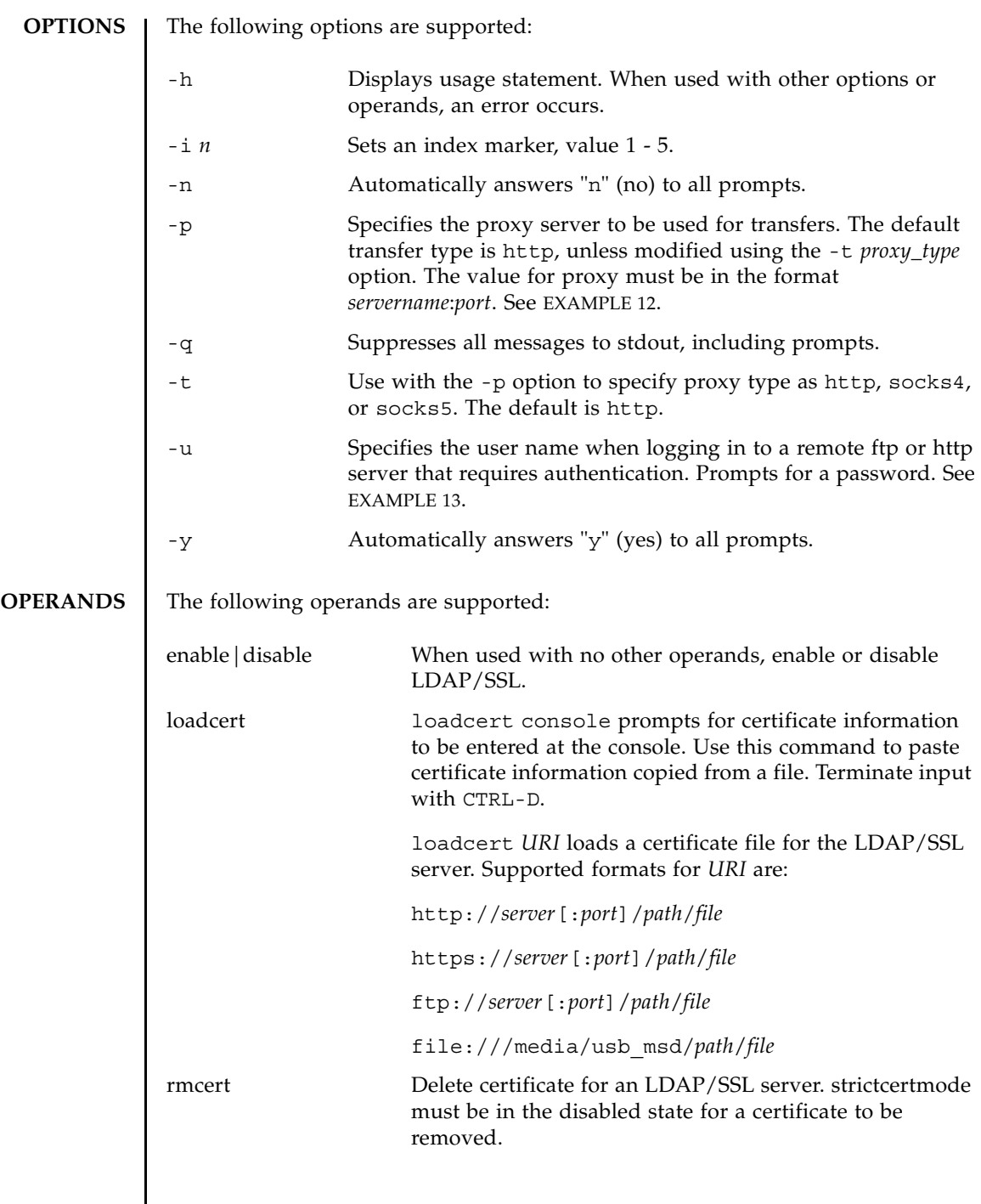

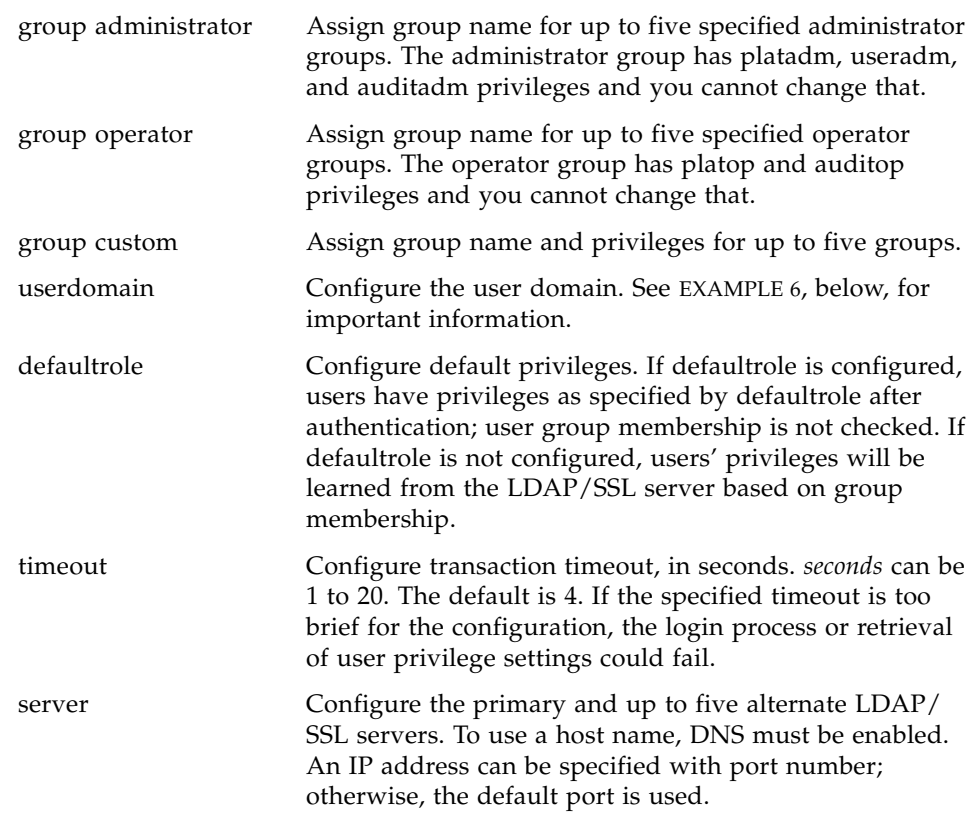

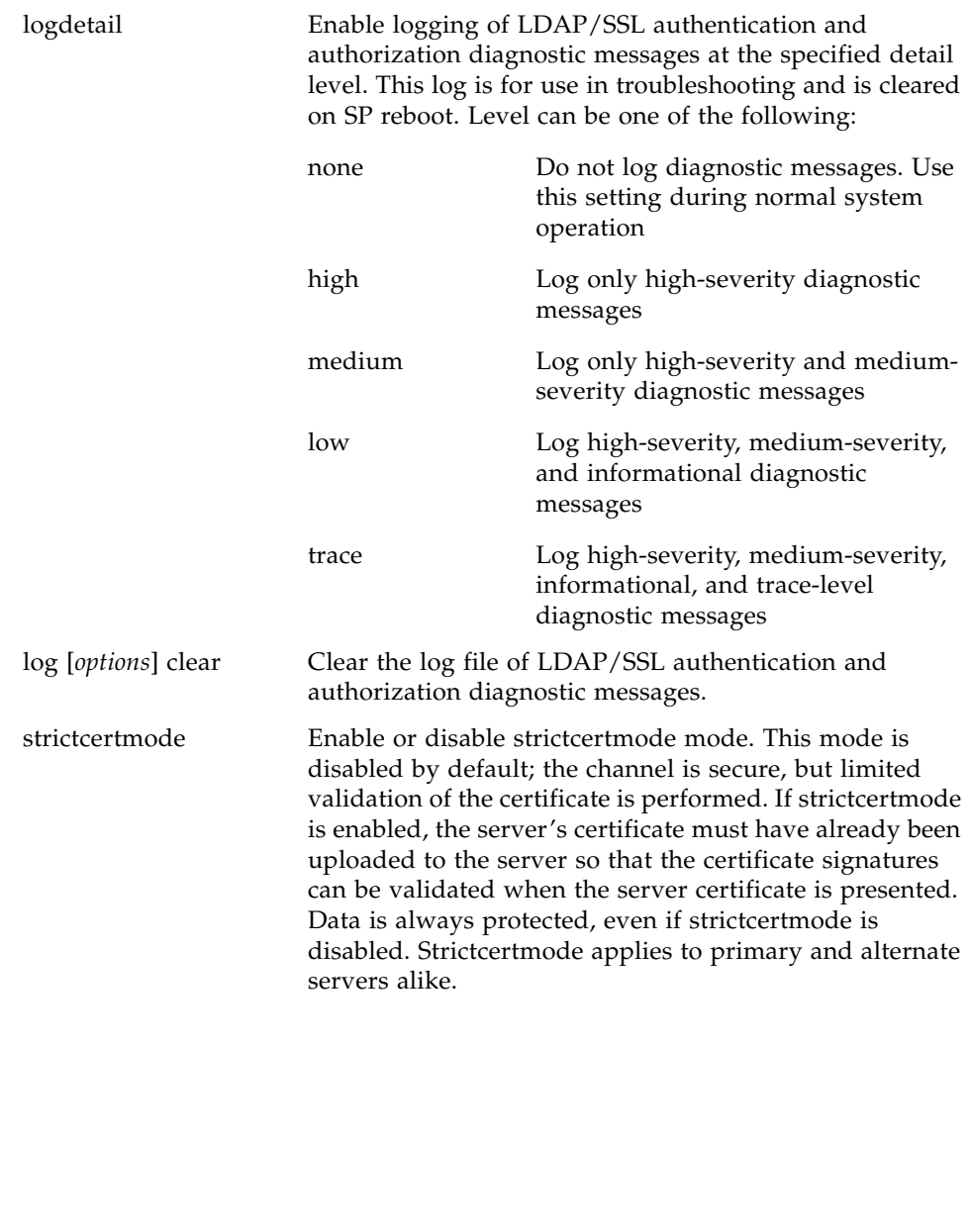

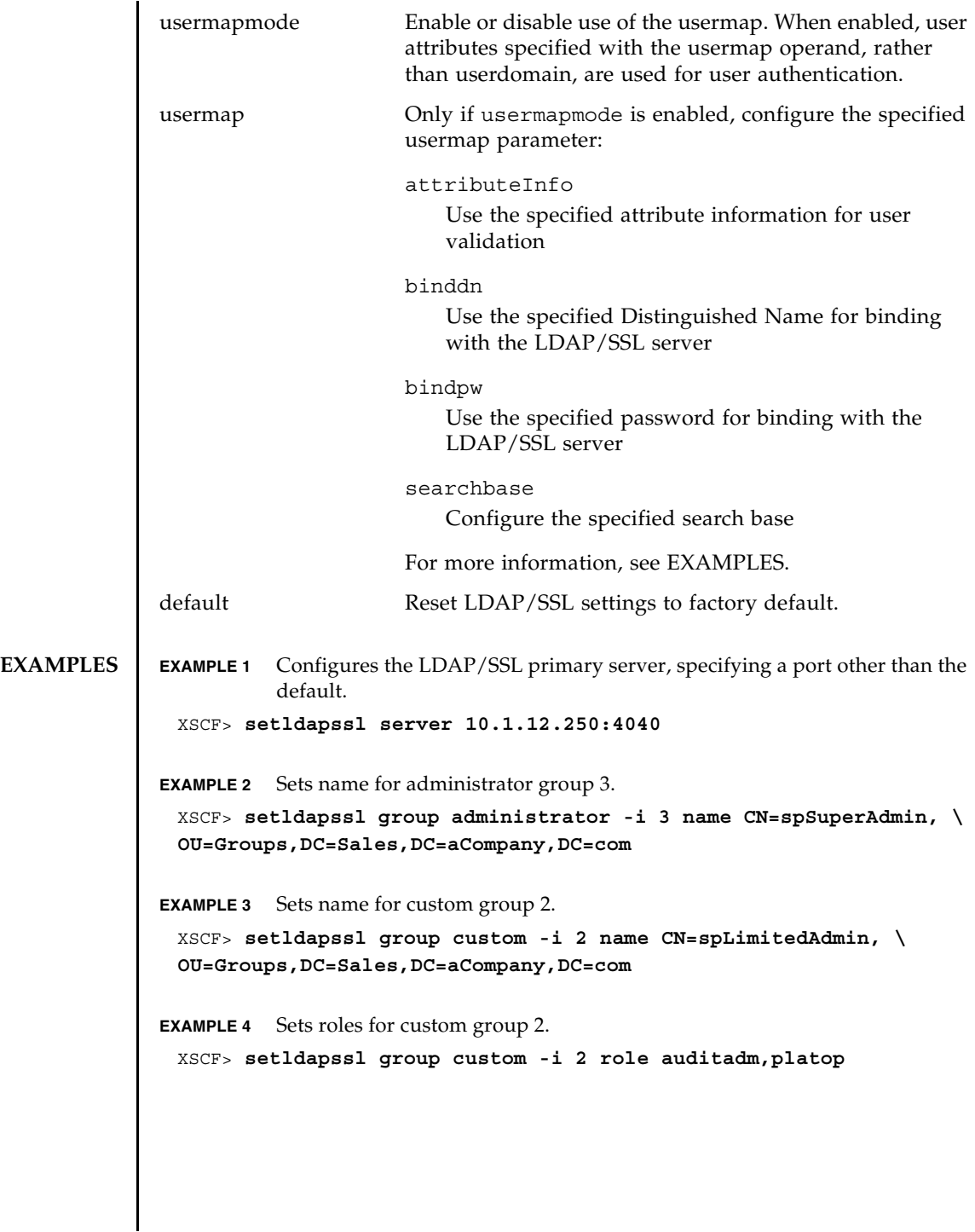

```
EXAMPLE 5 Loads certificate information for Alternate Server 4 from the console.
EXAMPLE 6 Configures user domain 2. <USERNAME> is a template that must be entered 
           exactly as shown. During authentication the user's login name replaces 
           <USERNAME>. userdomain can only take the form of Distinguished Name 
           (DN).
EXAMPLE 7 Configures the optional user mapping attribute info setting.
EXAMPLE 8 Configures the optional user mapping bind distinguished name setting.
EXAMPLE 9 Configures the optional user mapping bind password setting.
EXAMPLE 10 Configures the optional user mapping search base setting.
EXAMPLE 11 Loads a server certificate for LDAP/SSL using the specified URI.
EXAMPLE 12 Loads a server certificate for LDAP/SSL using an http Proxy Server with port 
           8080.
 XSCF> setldapssl loadcert -i 4 console
 Warning: About to load certificate for Alternate Server 4:
  . Continue? [y|n]: y
 Please enter the certificate:
 -----BEGIN CERTIFICATE----- 
 MIIETjCCAzagAwIBAgIBADANBgkqhkiG9w0BAQQFADB8MQswCQYDVQQGEwJVUzET
 MBEGA1UECBMKQ2FsaWZvcm5pYTESMBAGA1UEBxMJU2FuIERpZWdvMRkwFwYDVQQK
 ExBTdW4gTWljcm9zeXN0ZW1zMRUwEwYDVQQLEwxTeXN0ZW0gR3JvdXAxEjAQBgNV
  ...
 -----END CERTIFICATE-----
 CTRL-D
 XSCF>
 XSCF> setldapssl userdomain -i 2 \
  'UID=<USERNAME>,OU=people,DC=aCompany,DC=com'
 XSCF> setldapssl usermap attributeInfo \
  '(&(objectclass=person)(uid=<USERNAME>))'
 XSCF> setldapssl usermap binddn CN=SuperAdmin,DC=aCompany,DC=com
 XSCF> setldapssl usermap bindpw b.e9s#n
 XSCF> setldapssl usermap searchbase OU=yoshi,DC=aCompany,DC=com
 XSCF> setldapssl loadcert http://domain_2/UID_2333/testcert
 XSCF> setldapssl loadcert -p webproxy.aCompany.com:8080 \
 http://domain_2/UID_2333/testcert
```
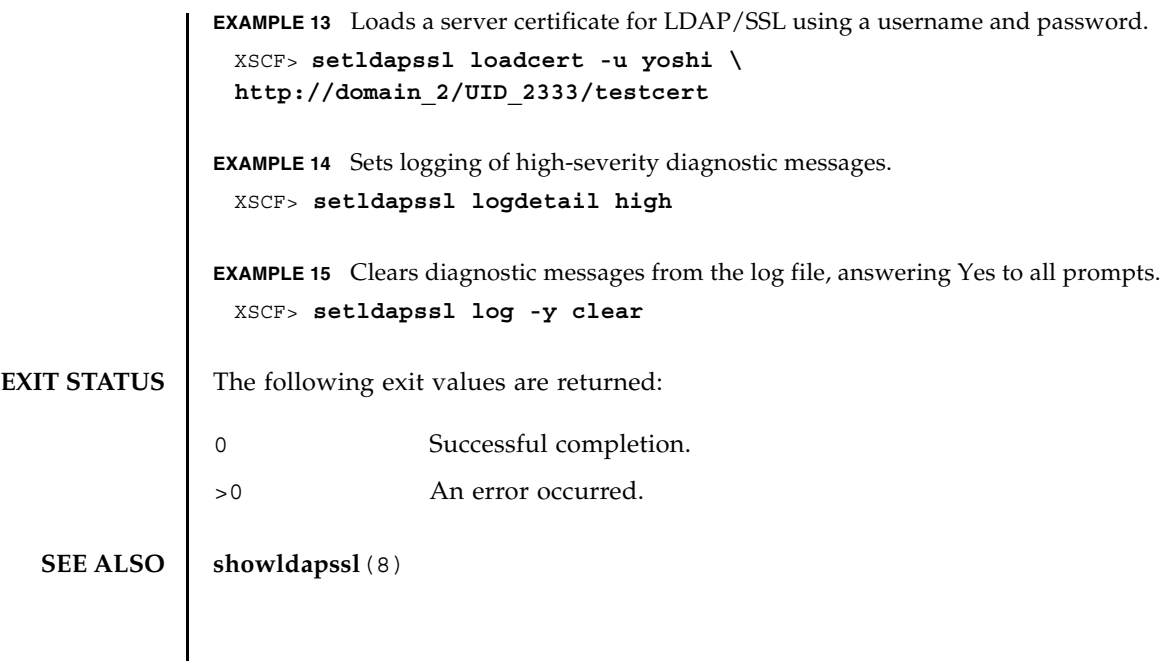

setldapssl(8)

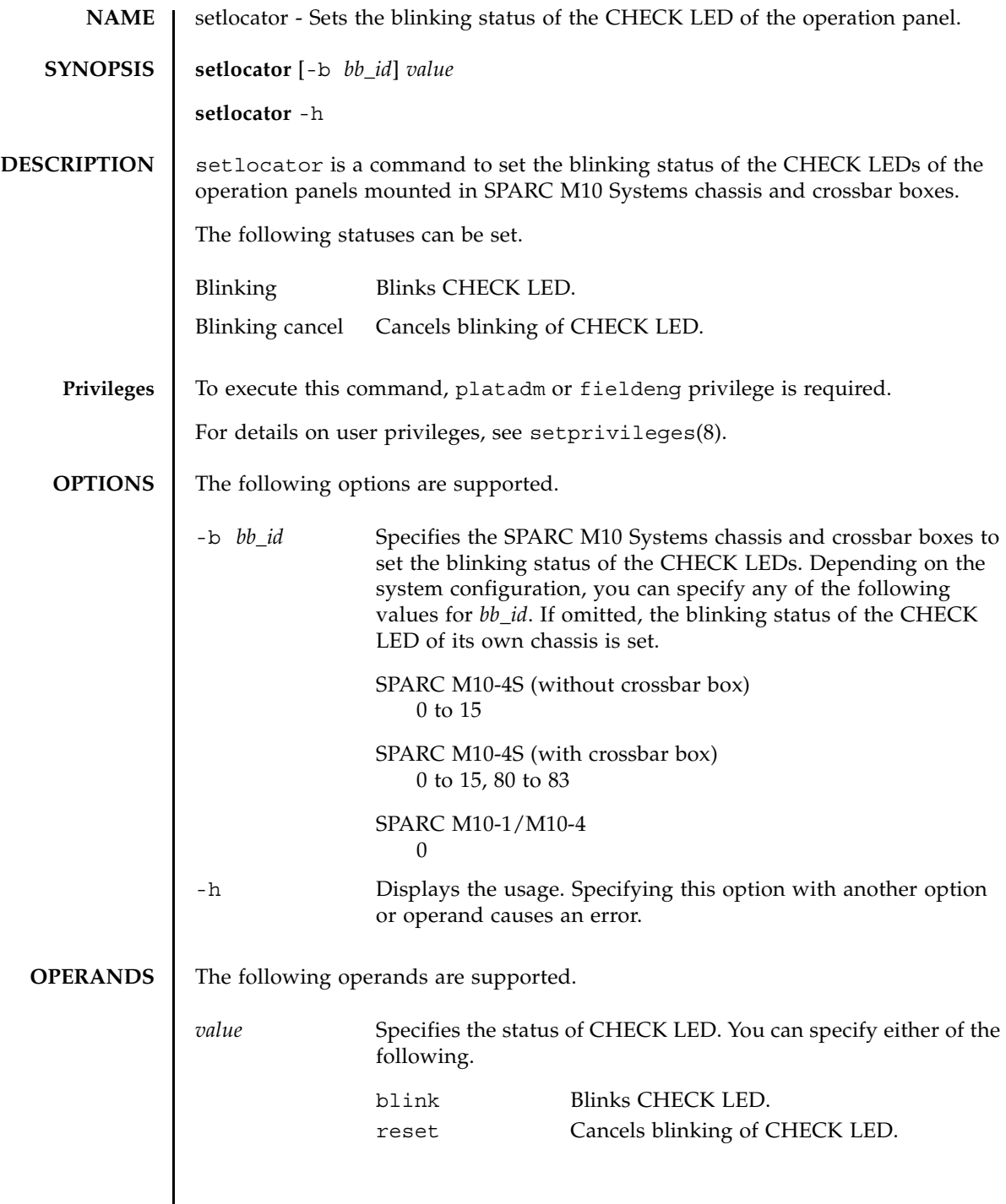

 $\mathsf{l}$ 

```
setlocator(8)
```
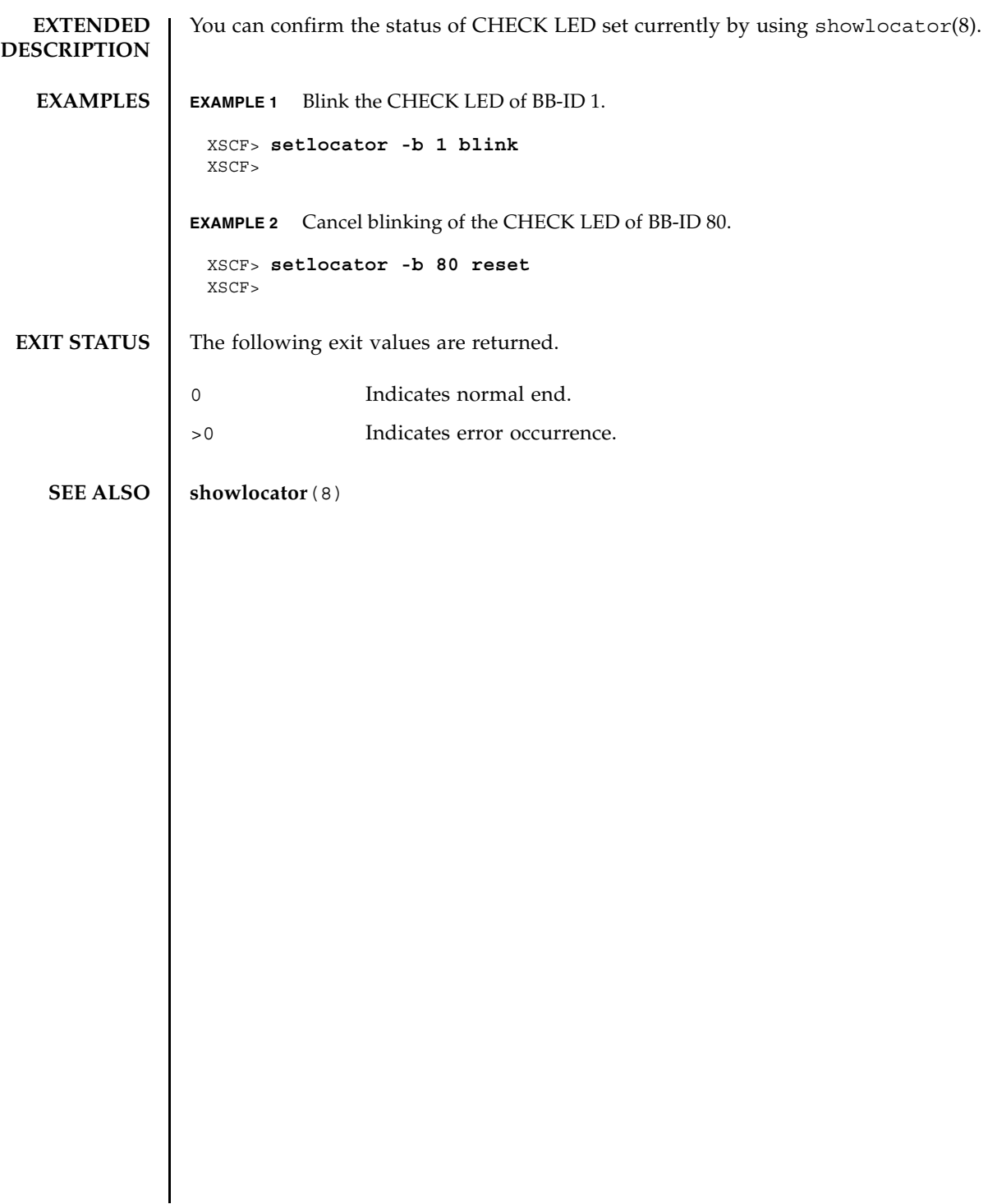

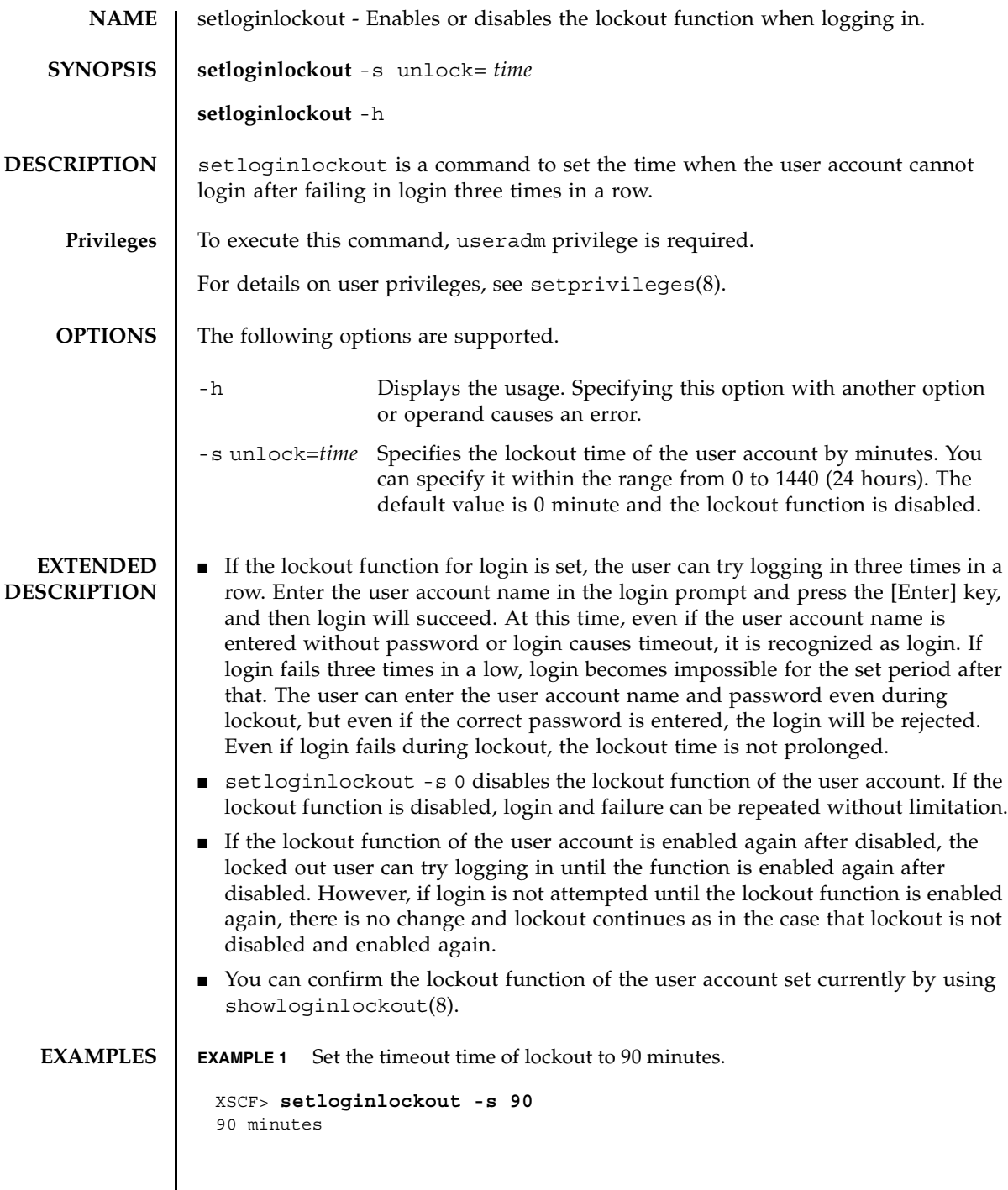

#### setloginlockout(8)

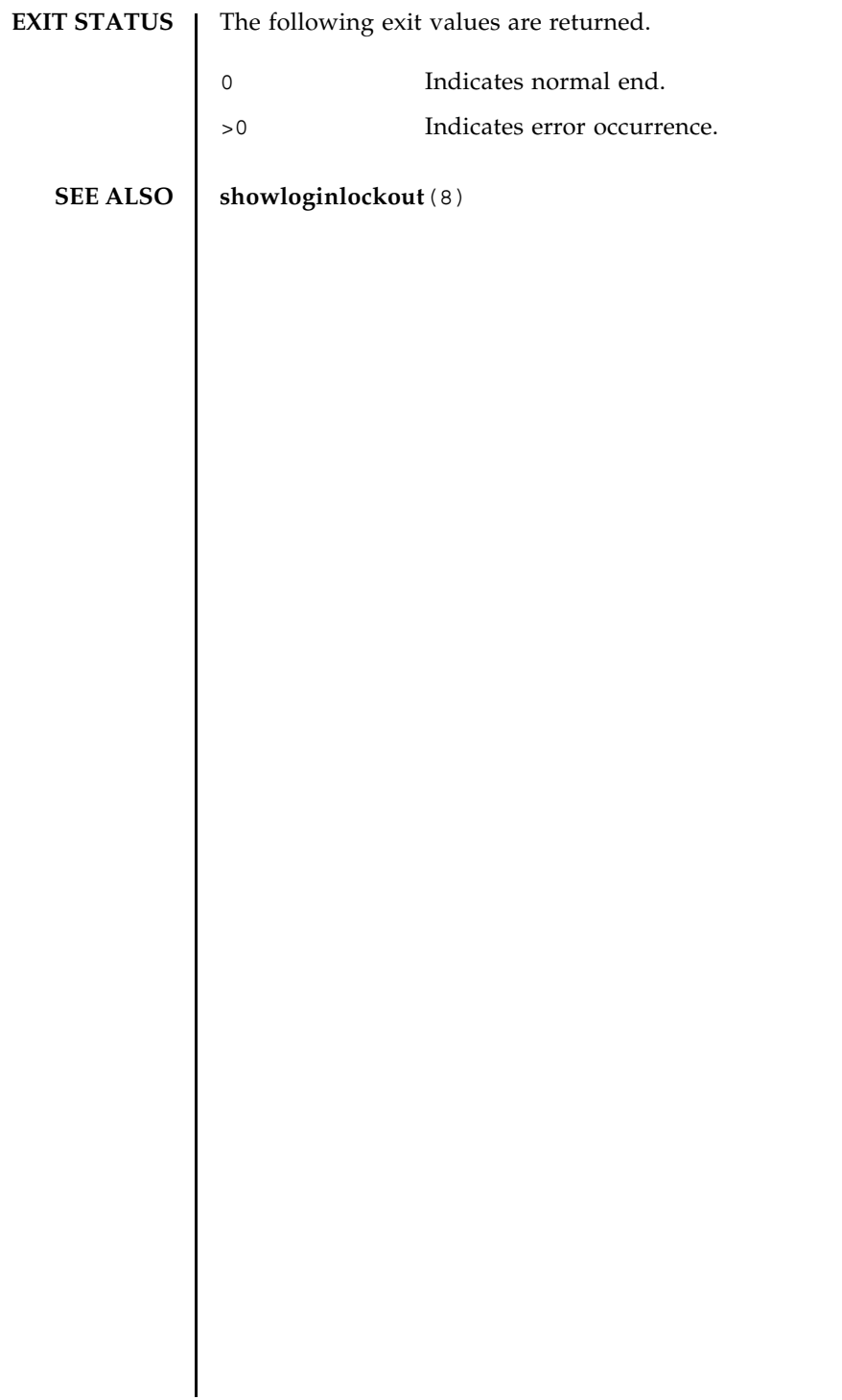

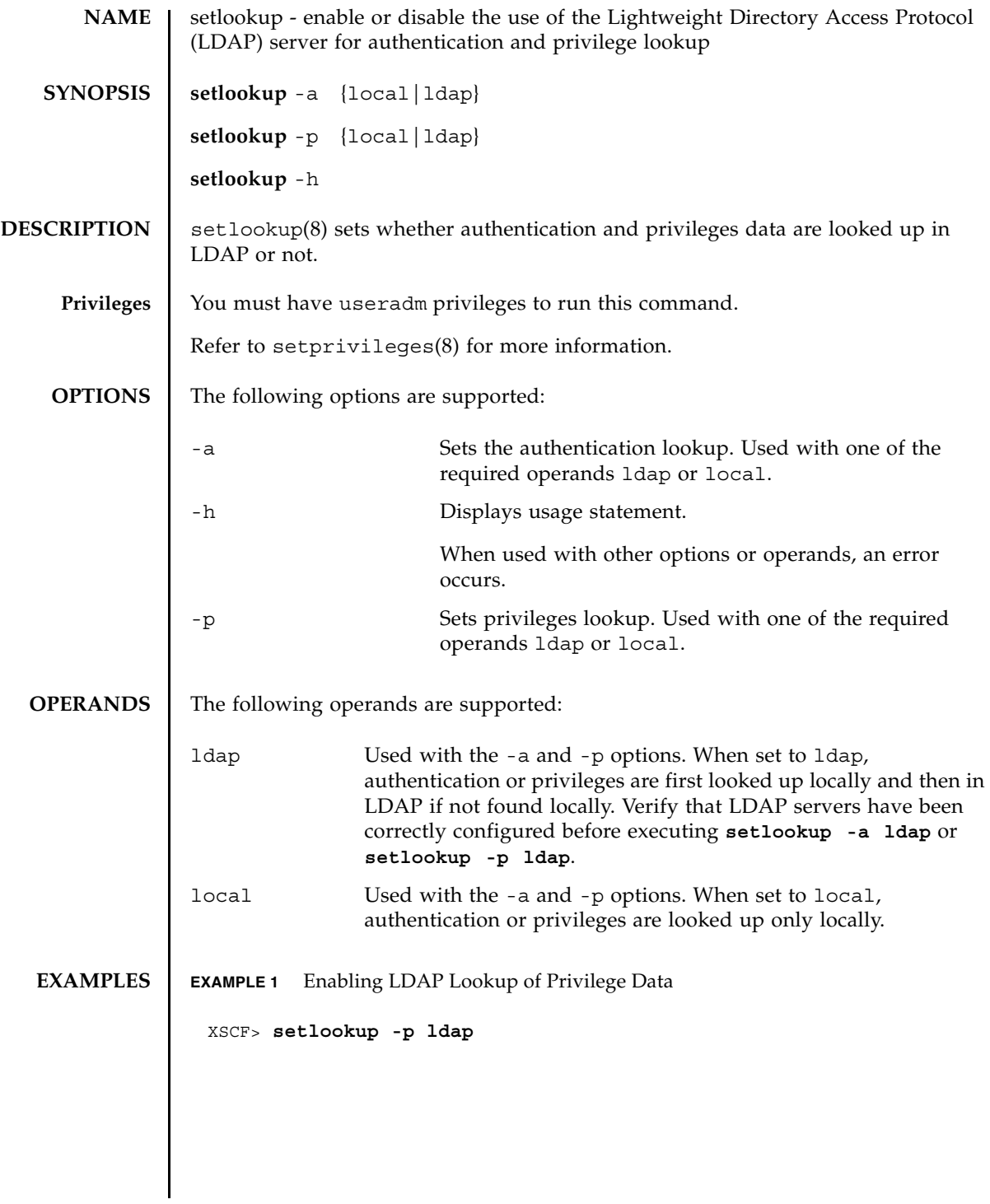

# setlookup(8)

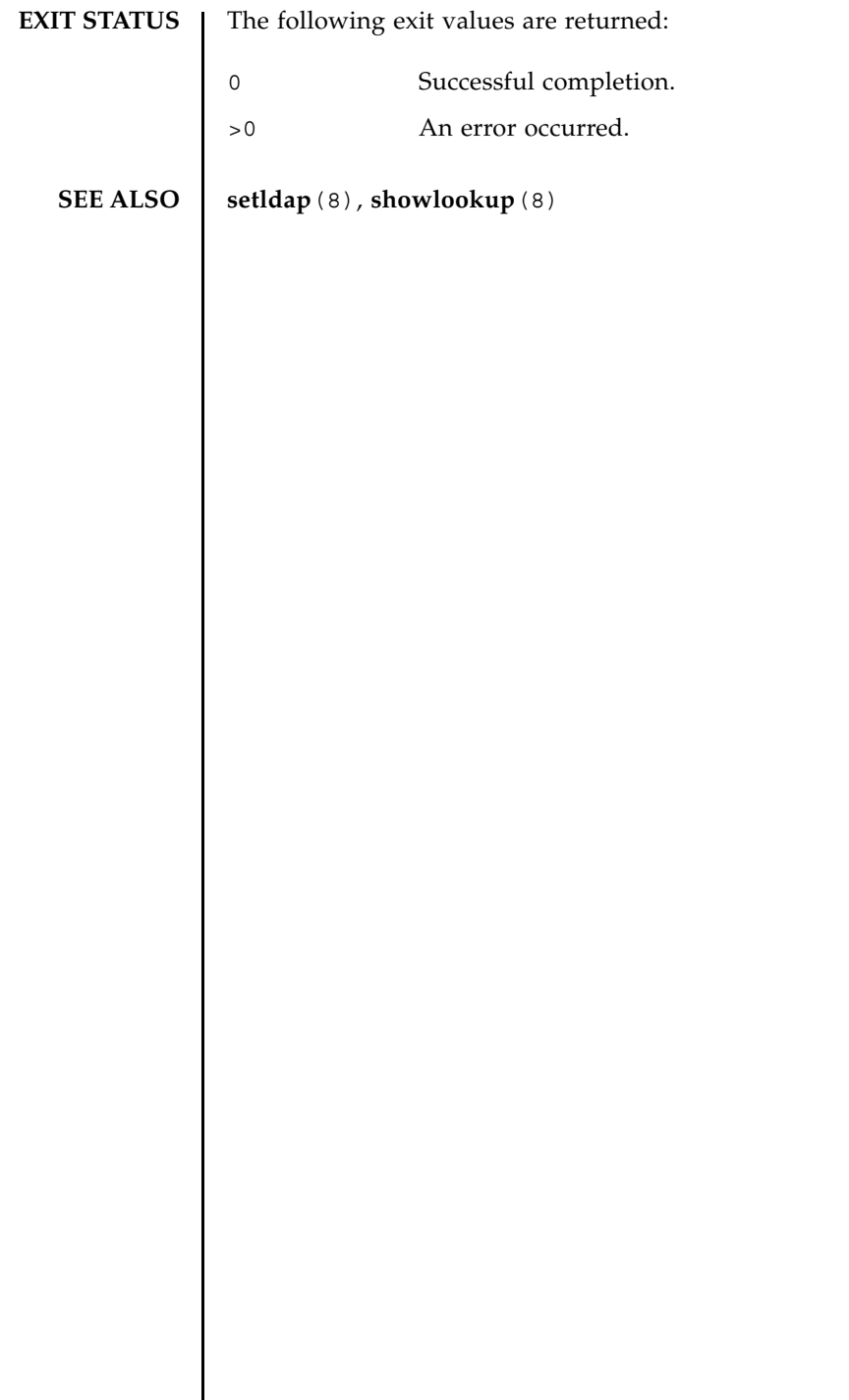

┃

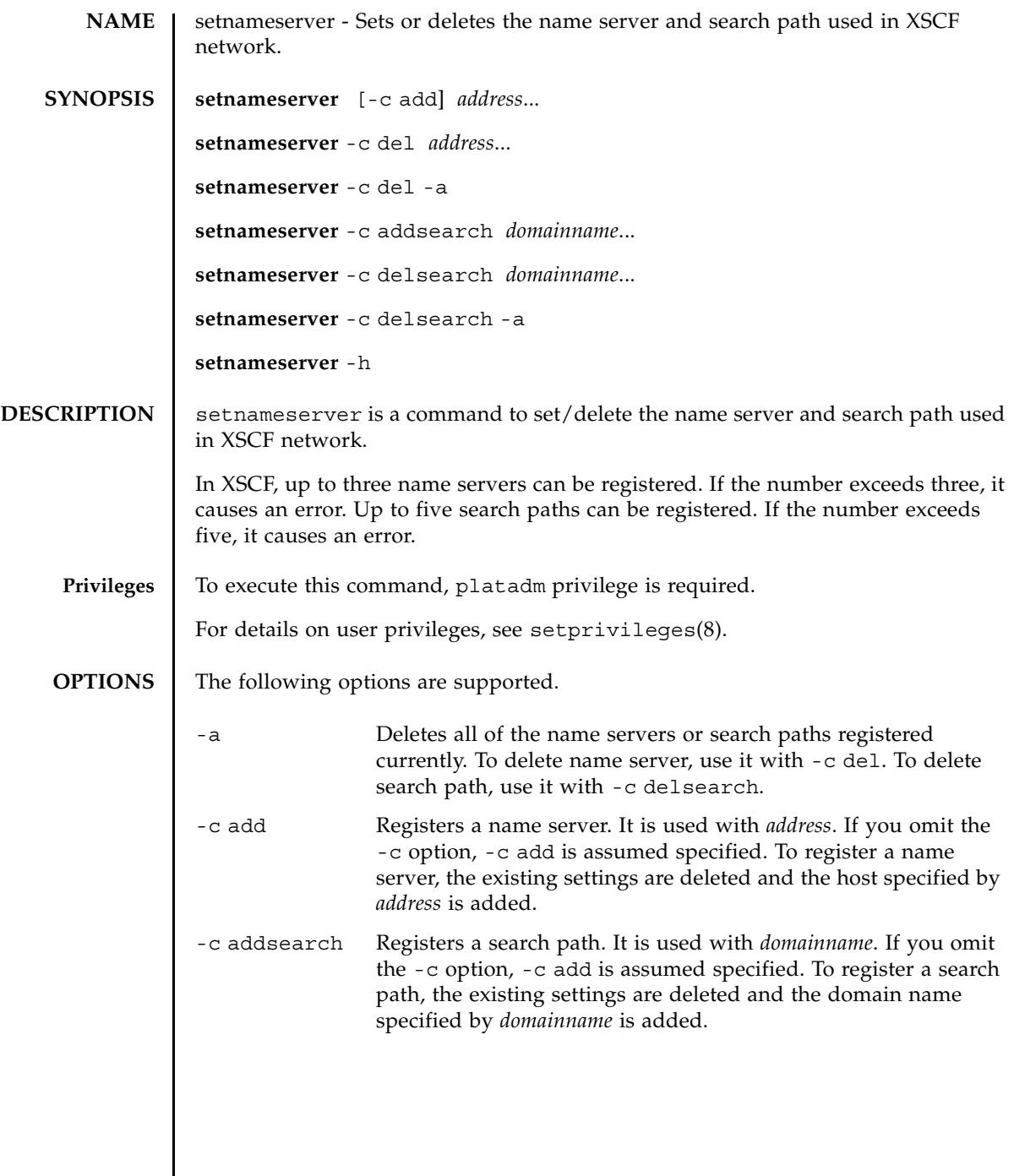

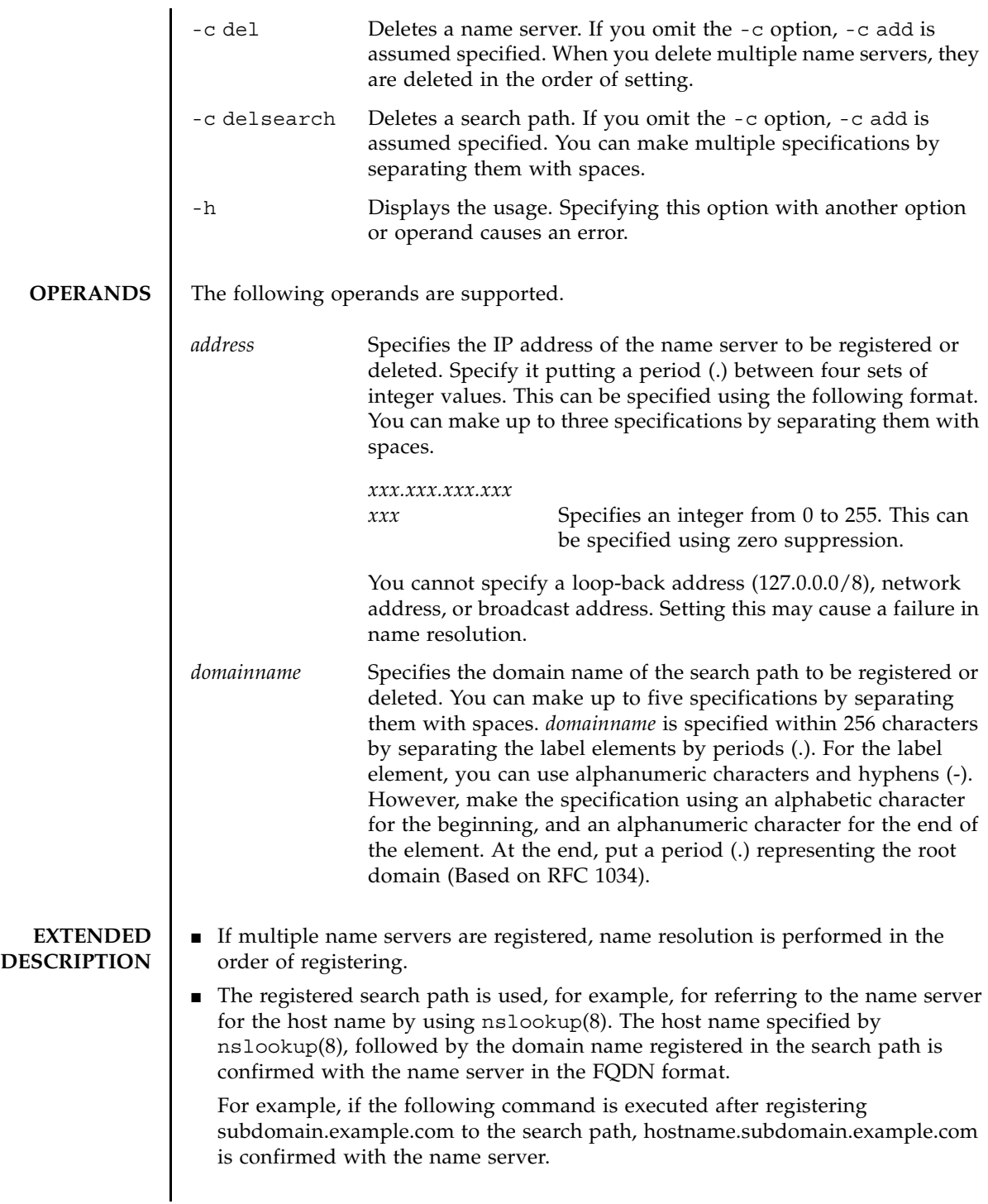
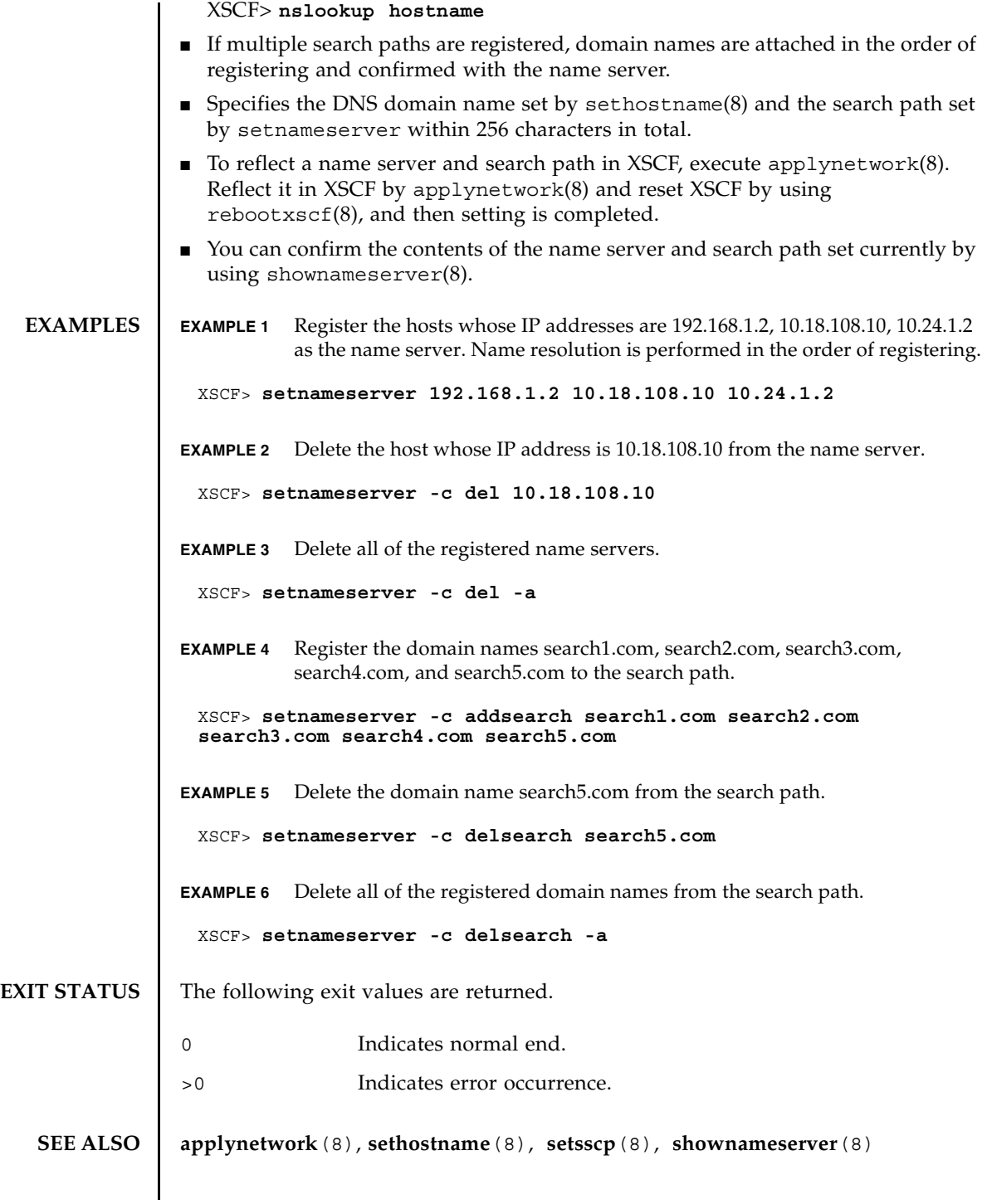

setnameserver(8)

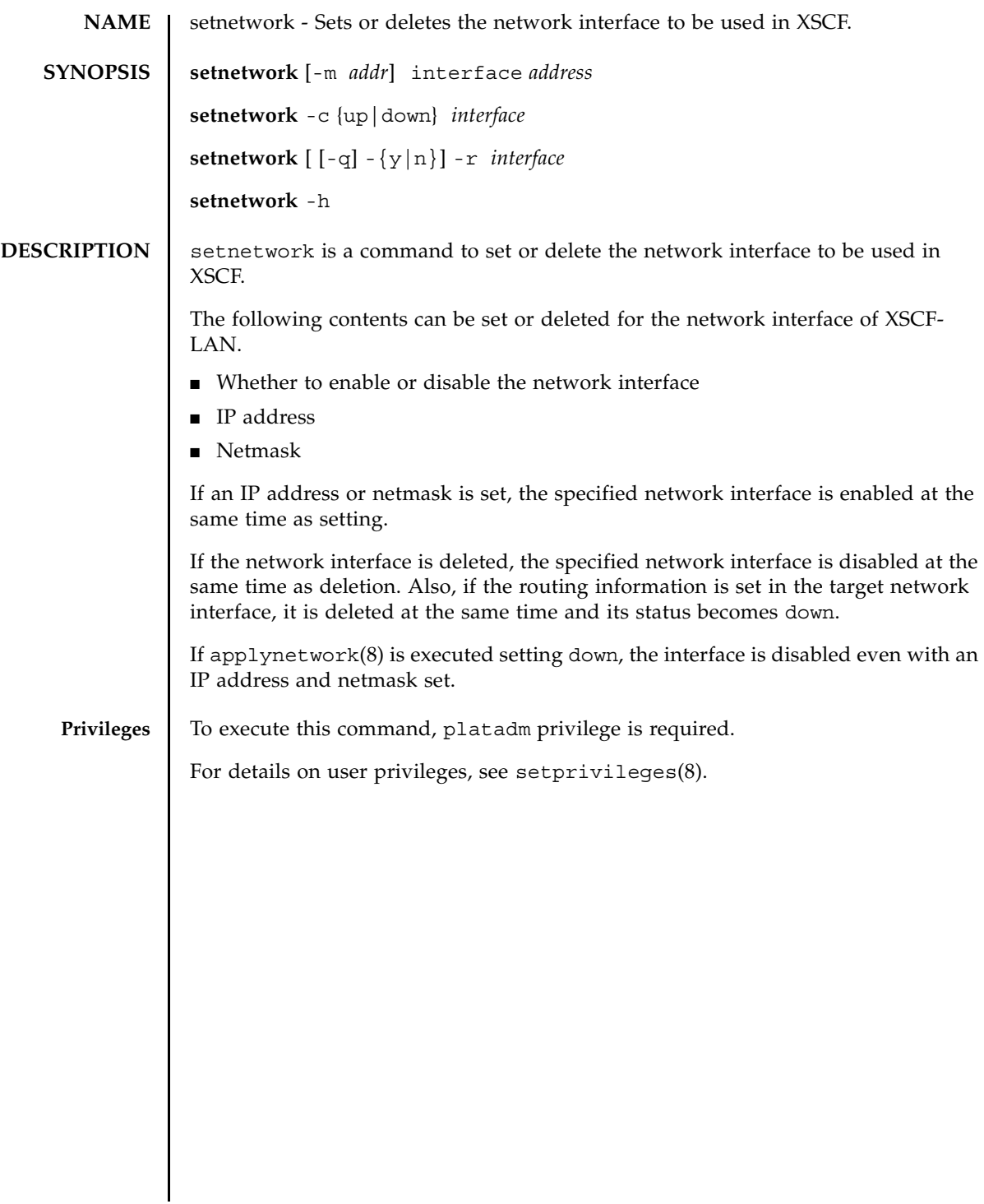

### setnetwork(8)

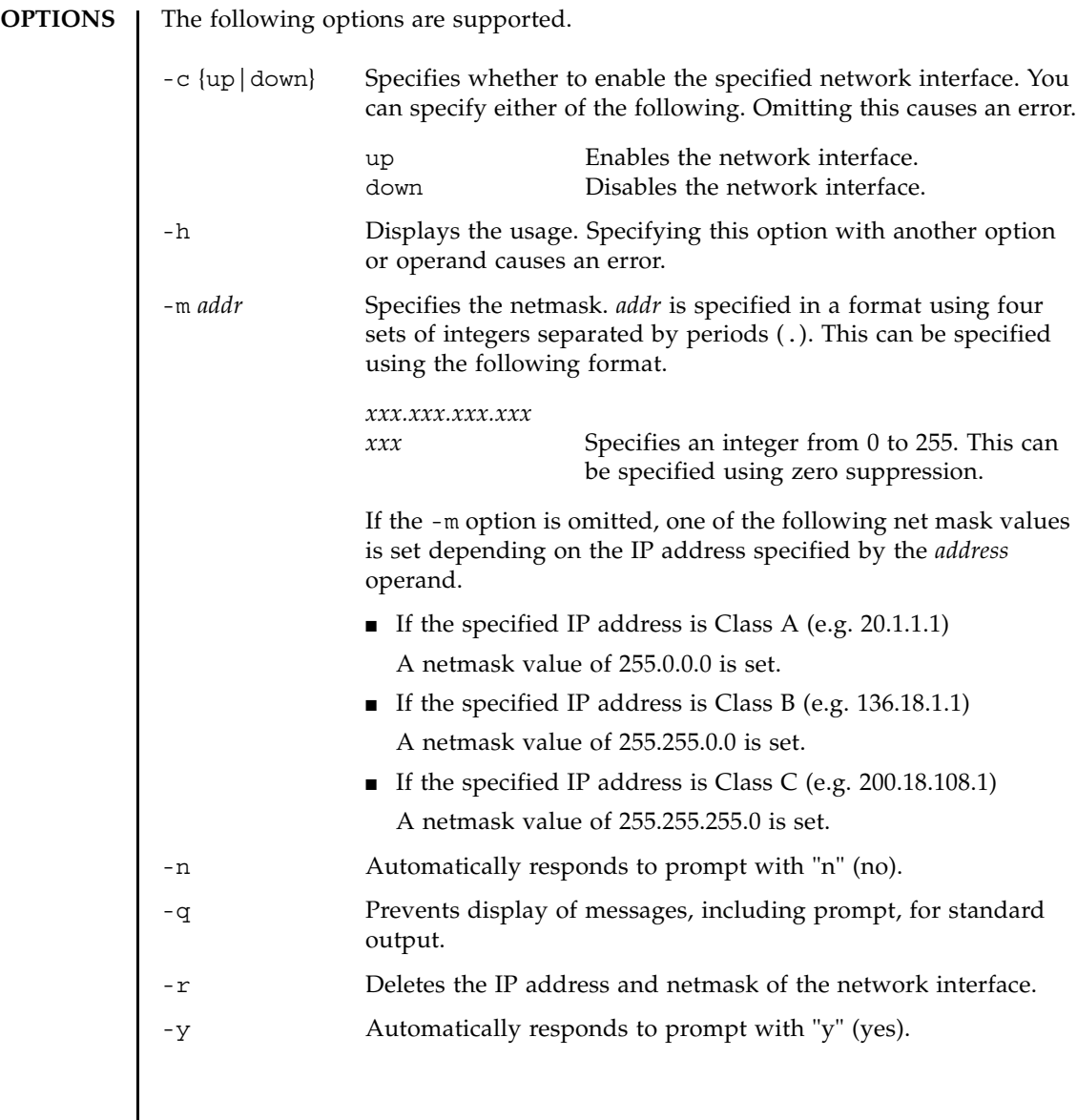

# **OPERANDS** | The following operands are supported.

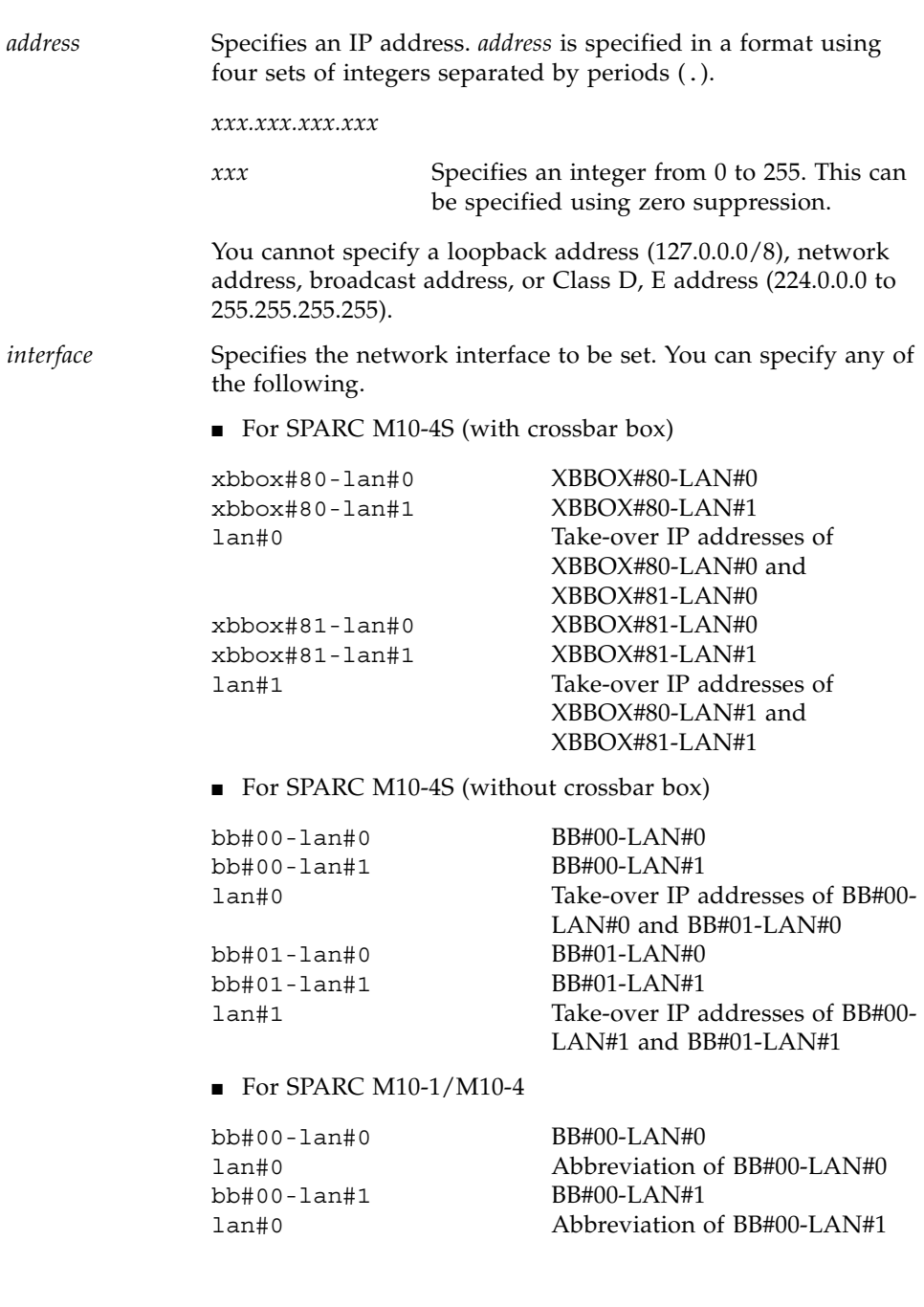

### **EXTENDED DESCRIPTION**

- The take-over IP address means IP addresses which can be used without switch of XSCF recognized in multi-XSCF configuration. Setting each LAN port of the master XSCF to lan#0 or lan#1 enables access by the name of lan#0 or lan#1.
- For SPARC M10-1/M10-4, lan#0 and lan#1 are fixed to bb#00-lan#0 and bb#00-lan#1, respectively. lan#0 and lan#1 can be used as abbreviations of bb#00-lan#0 and bb#00-lan#1, respectively.
- In the following cases, setnetwork causes an error.
	- Case that the same IP address as an set IP address is specified
	- Case that a loopback address (127.0.0.0/8), network address, or broadcast address is specified for the IP address of *interface*
	- Case that the netmask specified by -m *addr* does not correspond to either of the following

Only the most significant bit is 1.

1 from the most significant bit is repeated.

- If the settings of the network interface whose status is up are as follows in SPARC M10-4S, it causes an error when applynetwork $(8)$  is executed.
	- Case that the subnets of xbbox#80-lan#0, xbbox#81-lan#0, and the takeover IP addresslan#0 are different
	- Case that the subnets of xbbox#80-lan#1, xbbox#81-lan#1, and the takeover IP addresslan#1 are different
	- Case that some of xbbox#80-lan#0, xbbox#80-lan#1, and the SCCP link address have the same subnet
	- Case that some of xbbox#81-lan#0, xbbox#81-lan#1, and the SCCP link address have the same subnet
	- Case that some of xbbox#80-lan#0, xbbox#81-lan#1, and the SCCP link address have the same subnet
	- Case that some of xbbox#81-lan#0, xbbox#80-lan#1, and the SCCP link address have the same subnet
	- Case that the subnets of bb#00-lan#0, bb#01-lan#0, and the take-over IP addresslan#0 are different
	- Case that the subnets of bb#00-lan#1, bb#01-lan#1, and the take-over IP addresslan#1 are different
	- Case that some of bb#00-lan#0, bb#00-lan#1, and the SCCP link address have the same subnet
	- Case that some of bb#01-lan#0, bb#01-lan#1, and the SCCP link address have the same subnet
	- Case that some of bb#00-lan#0, bb#01-lan#1, and the SCCP link address have the same subnet
	- Case that some of bb#01-lan#0, bb#00-lan#1, and the SCCP link address have the same subnet

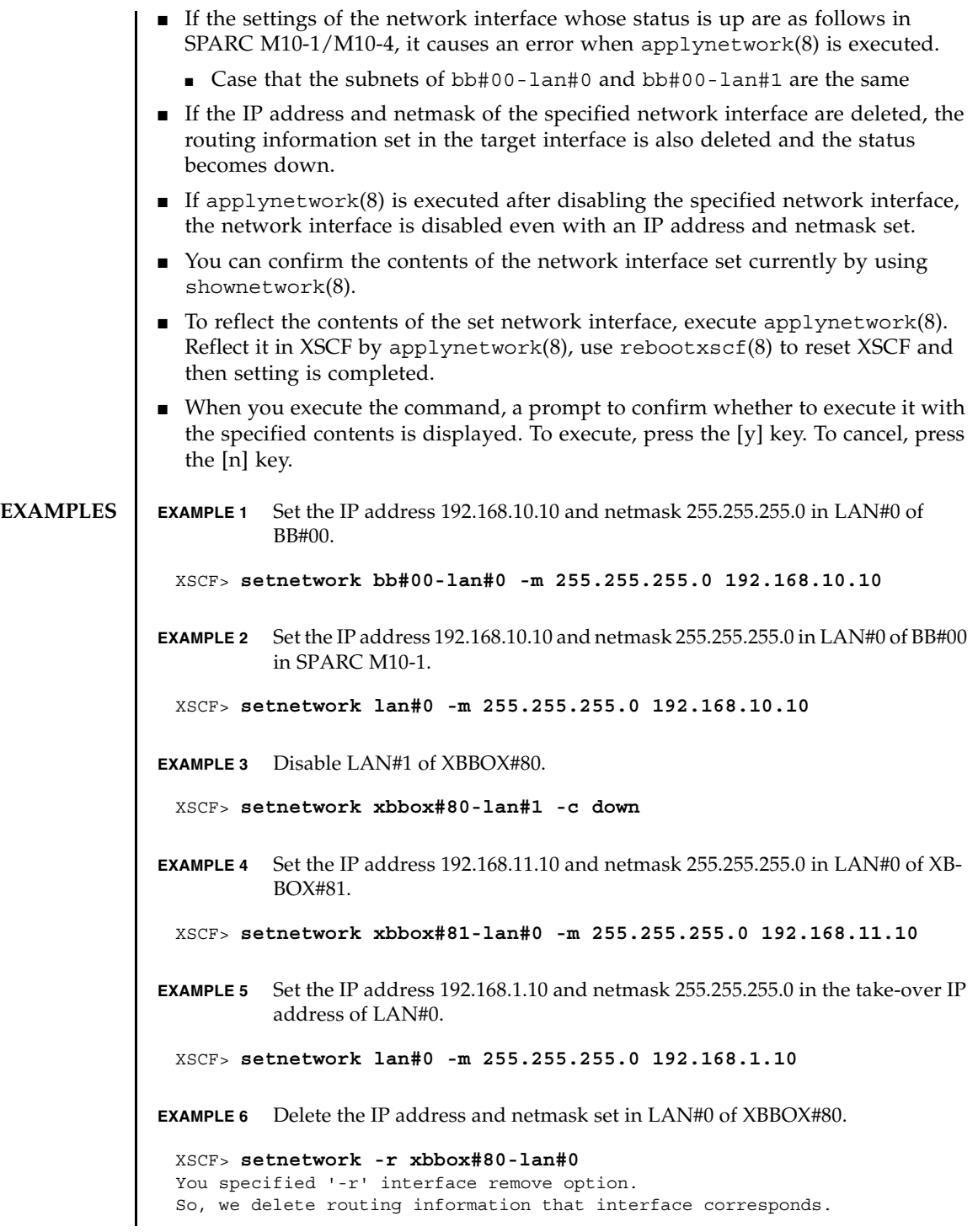

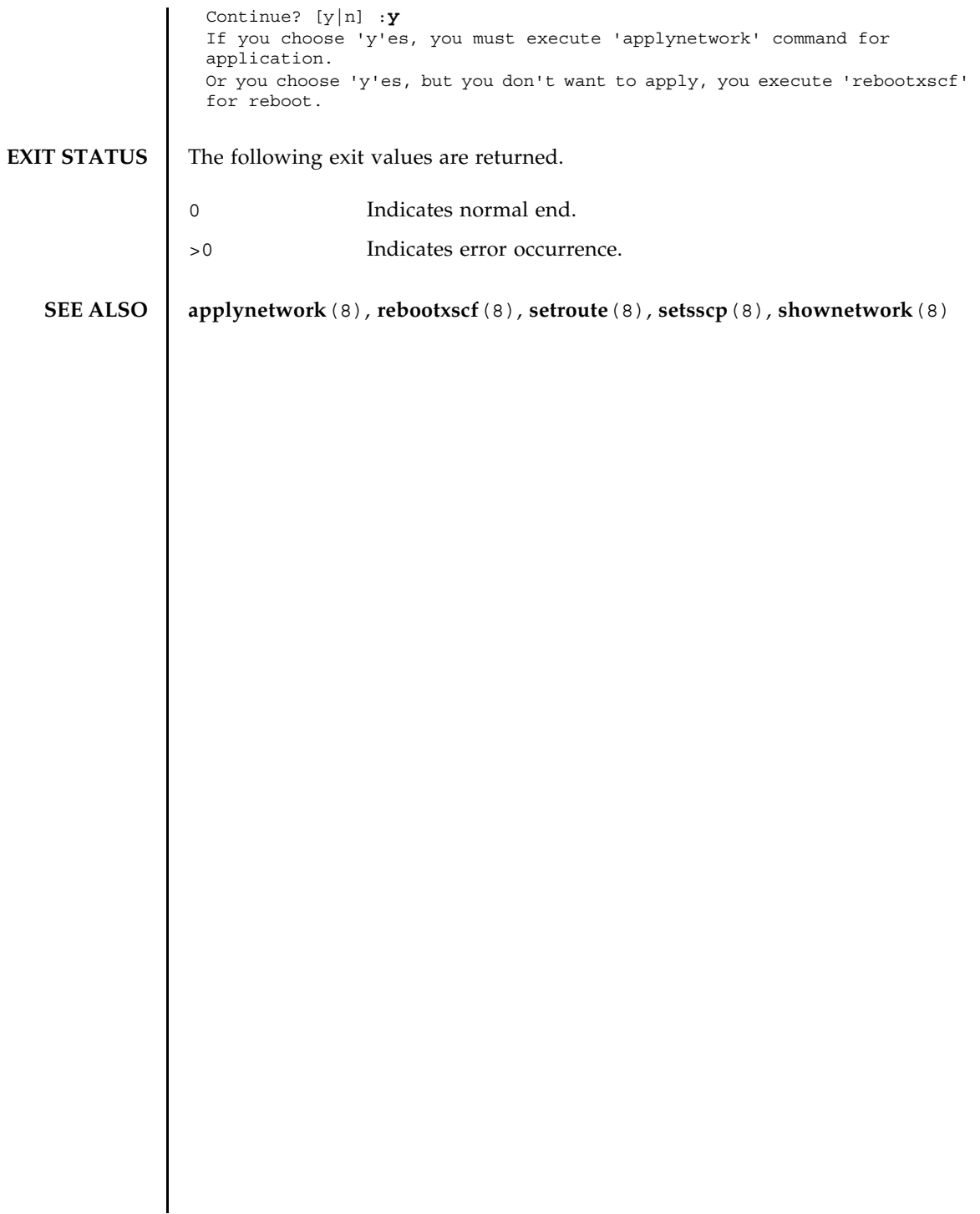

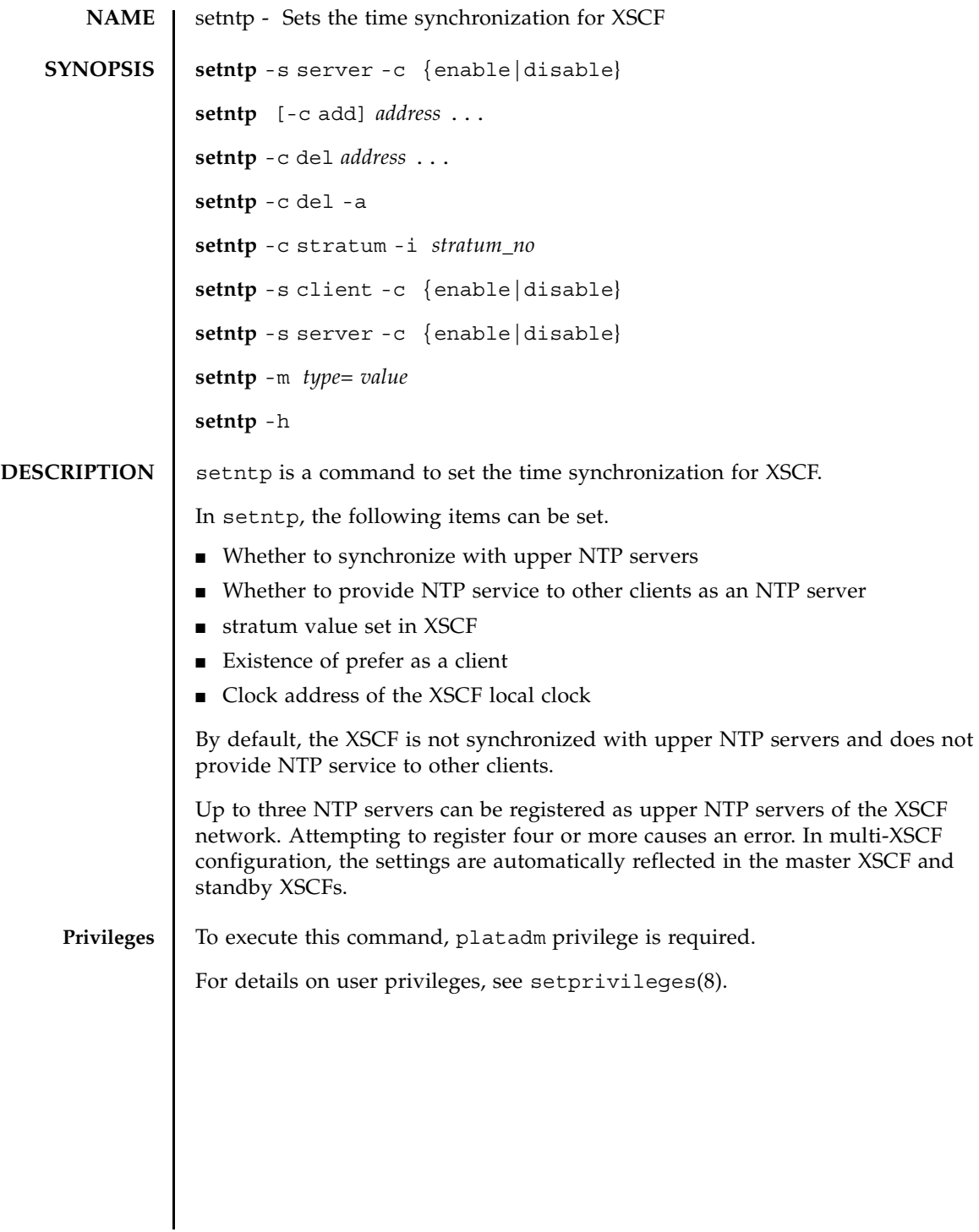

### setntp(8)

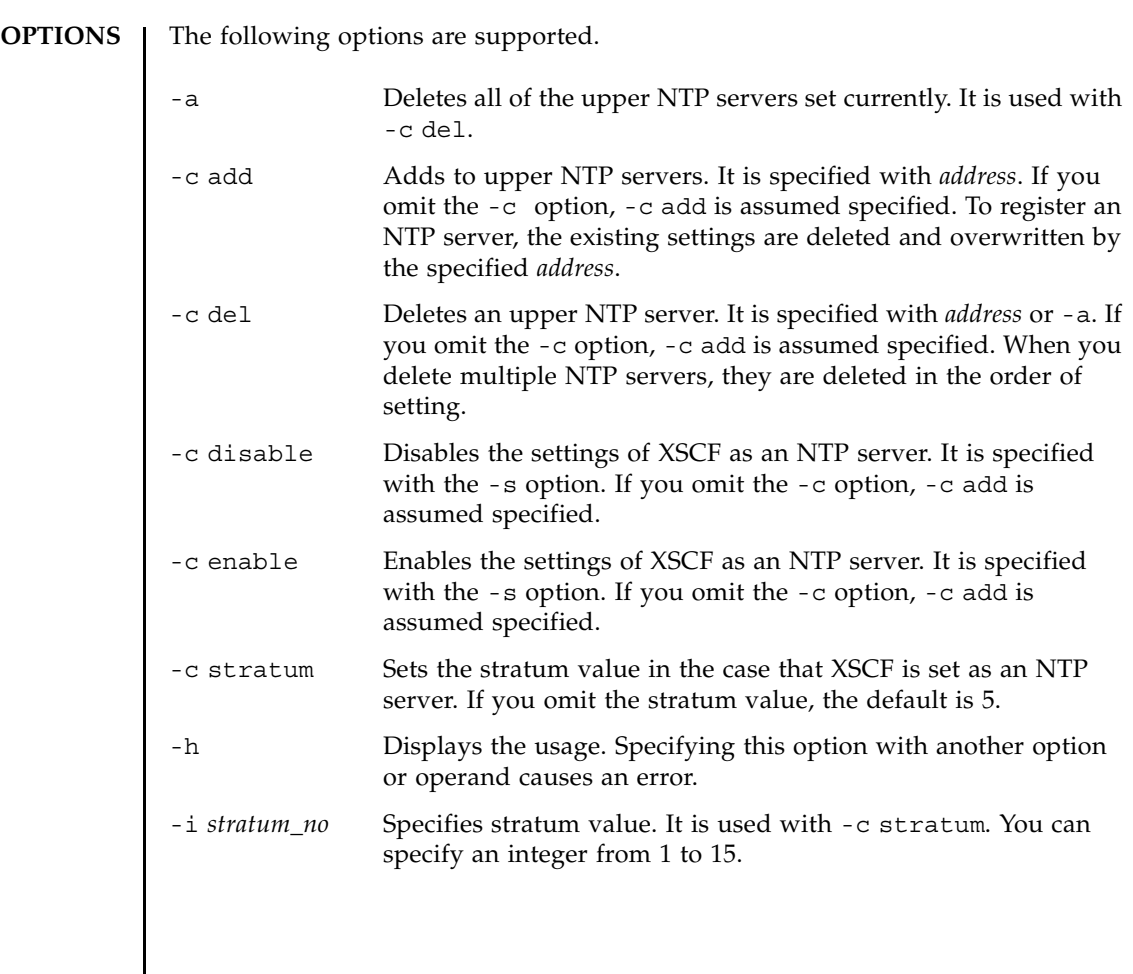

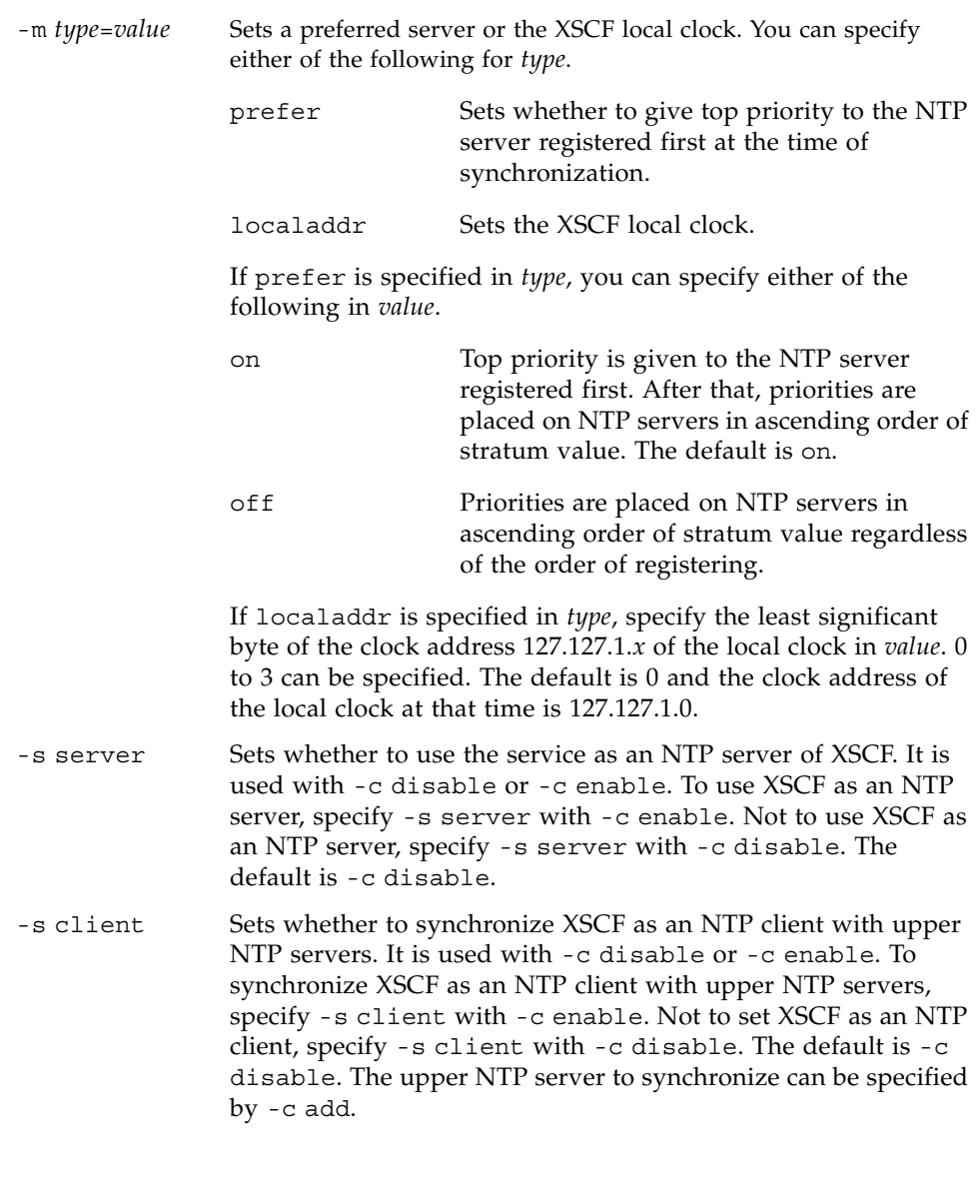

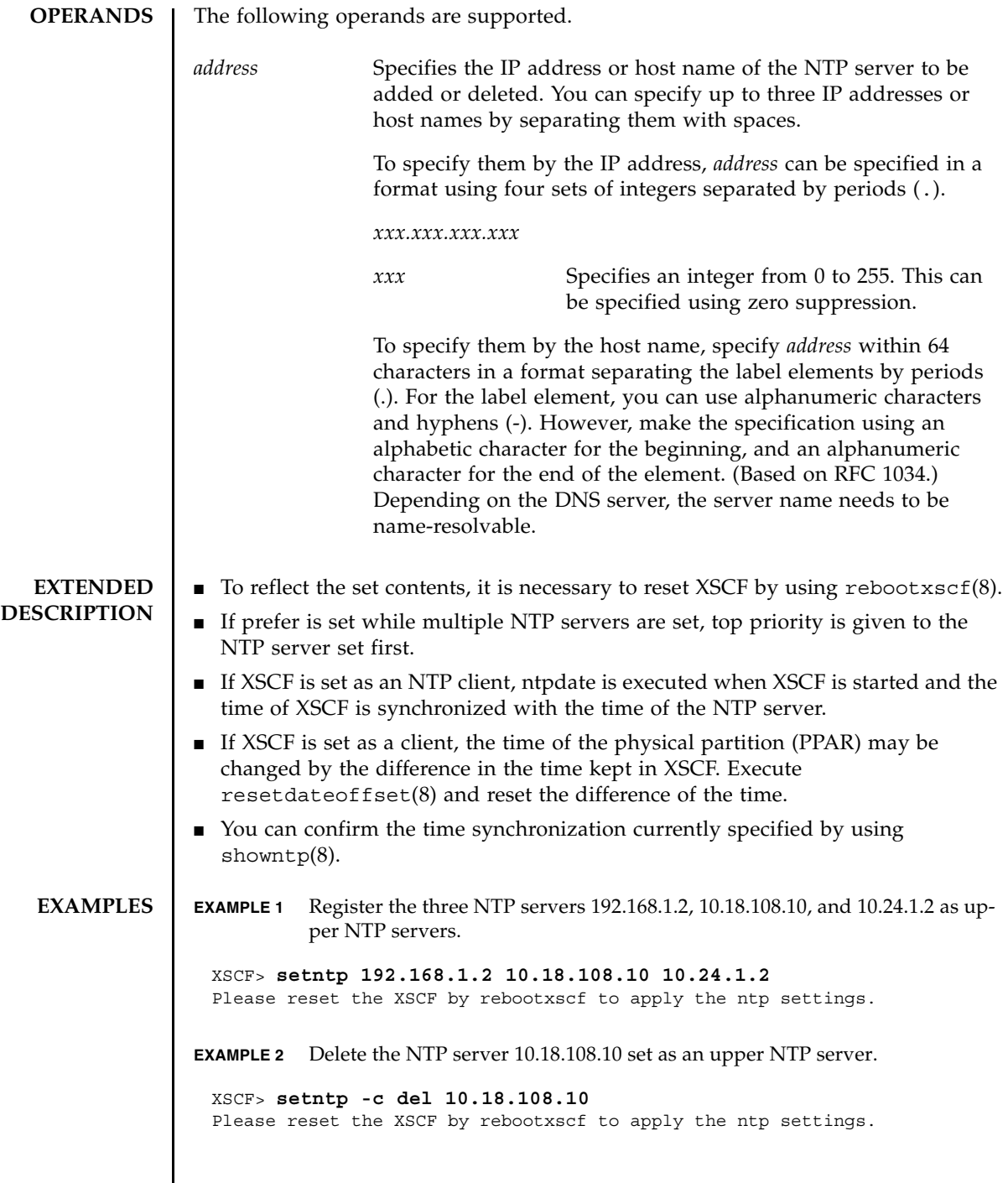

I

```
EXAMPLE 3 Register the two NTP servers: ntp1.examples.com and ntp2.example.com.
                 EXAMPLE 4 Set the stratum value used in XSCF network to 7.
                EXAMPLE 5 Cancel the prefer specification of an NTP server.
                EXAMPLE 6 Set the clock address of the XSCF local clock.
                EXAMPLE 7 Set XSCF to an NTP client to synchronize with upper NTP server.
                EXAMPLE 8 Set XSCF to an NTP server to provide NTP service to other clients.
EXIT STATUS The following exit values are returned.
   SEE ALSO rebootxscf(8), setnameserver(8), showntp(8)
                  XSCF> setntp ntp1.example.com ntp2.example.com
                  Please reset the XSCF by rebootxscf to apply the ntp settings.
                  XSCF> setntp -c stratum -i 7
                  Please reset the XSCF by rebootxscf to apply the ntp settings.
                  XSCF> setntp -m prefer=off
                  Please reset the XSCF by rebootxscf to apply the ntp settings.
                  XSCF> setntp -m localaddr=3
                  Please reset the XSCF by rebootxscf to apply the ntp settings.
                  XSCF> setntp -s client -c enable
                  Please reset the XSCF by rebootxscf to apply the ntp settings.
                  XSCF> setntp -s server -c enable
                  Please reset the XSCF by rebootxscf to apply the ntp settings.
                 0 Indicates normal end.
                 >0 Indicates error occurrence.
```
setntp(8)

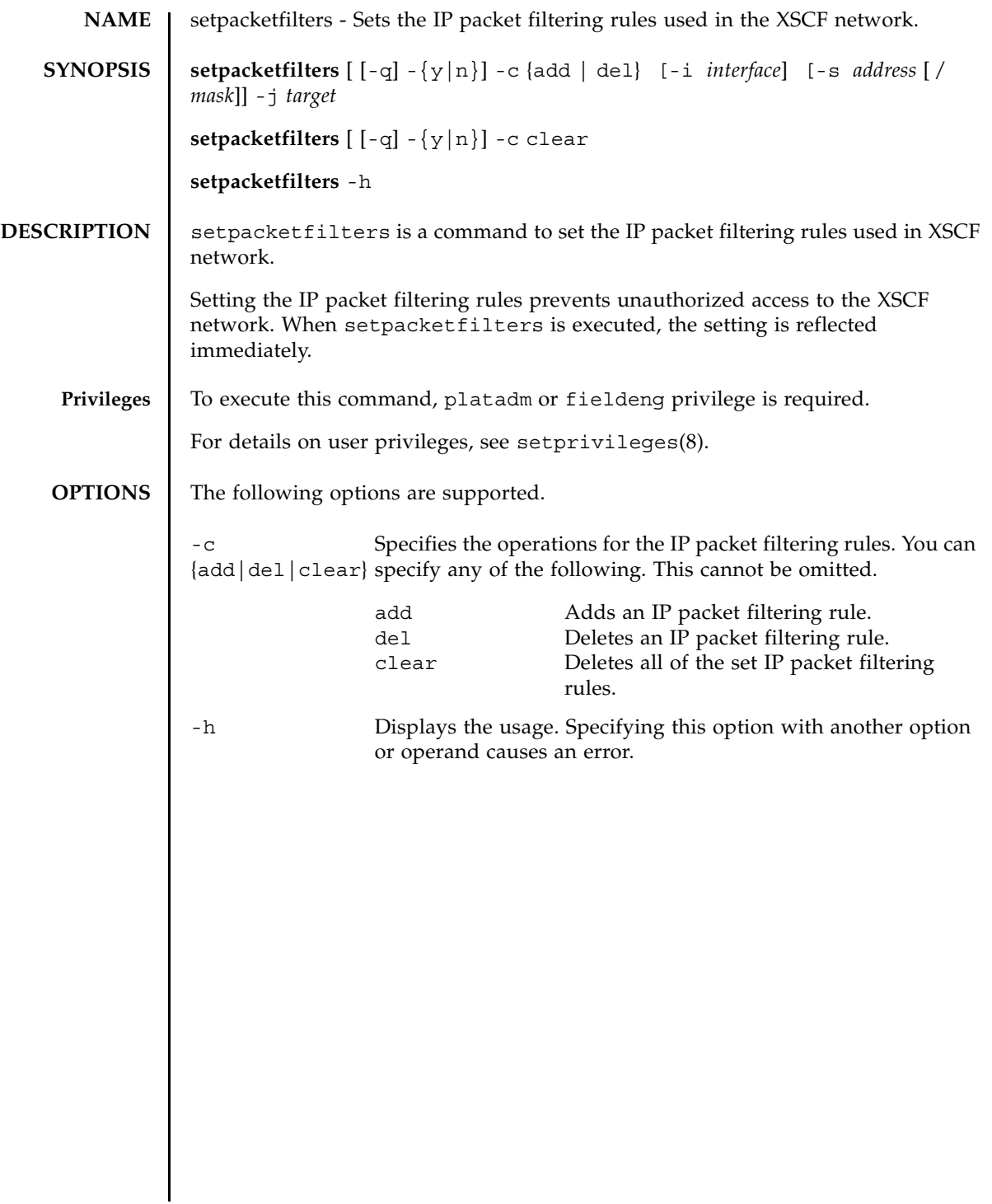

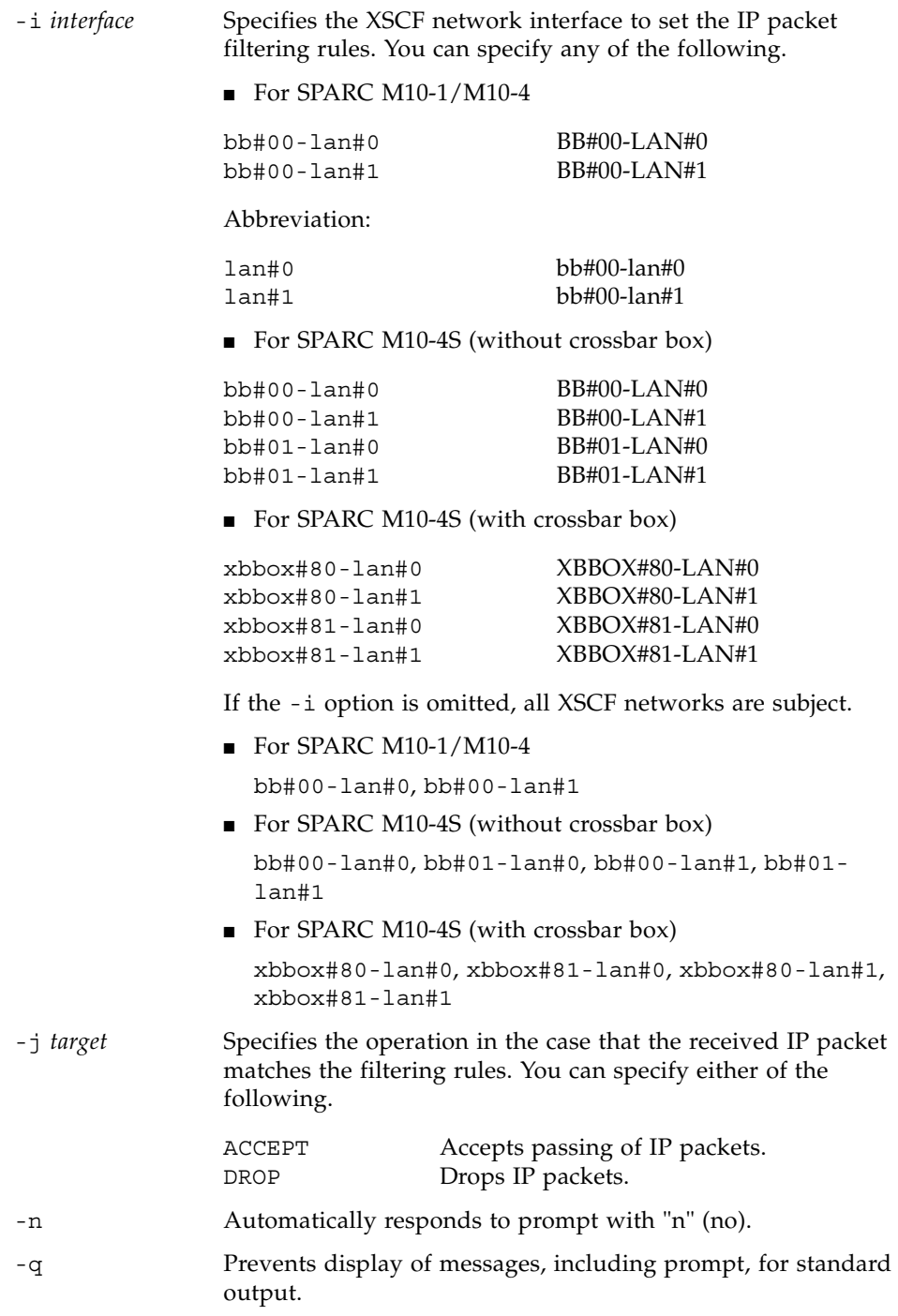

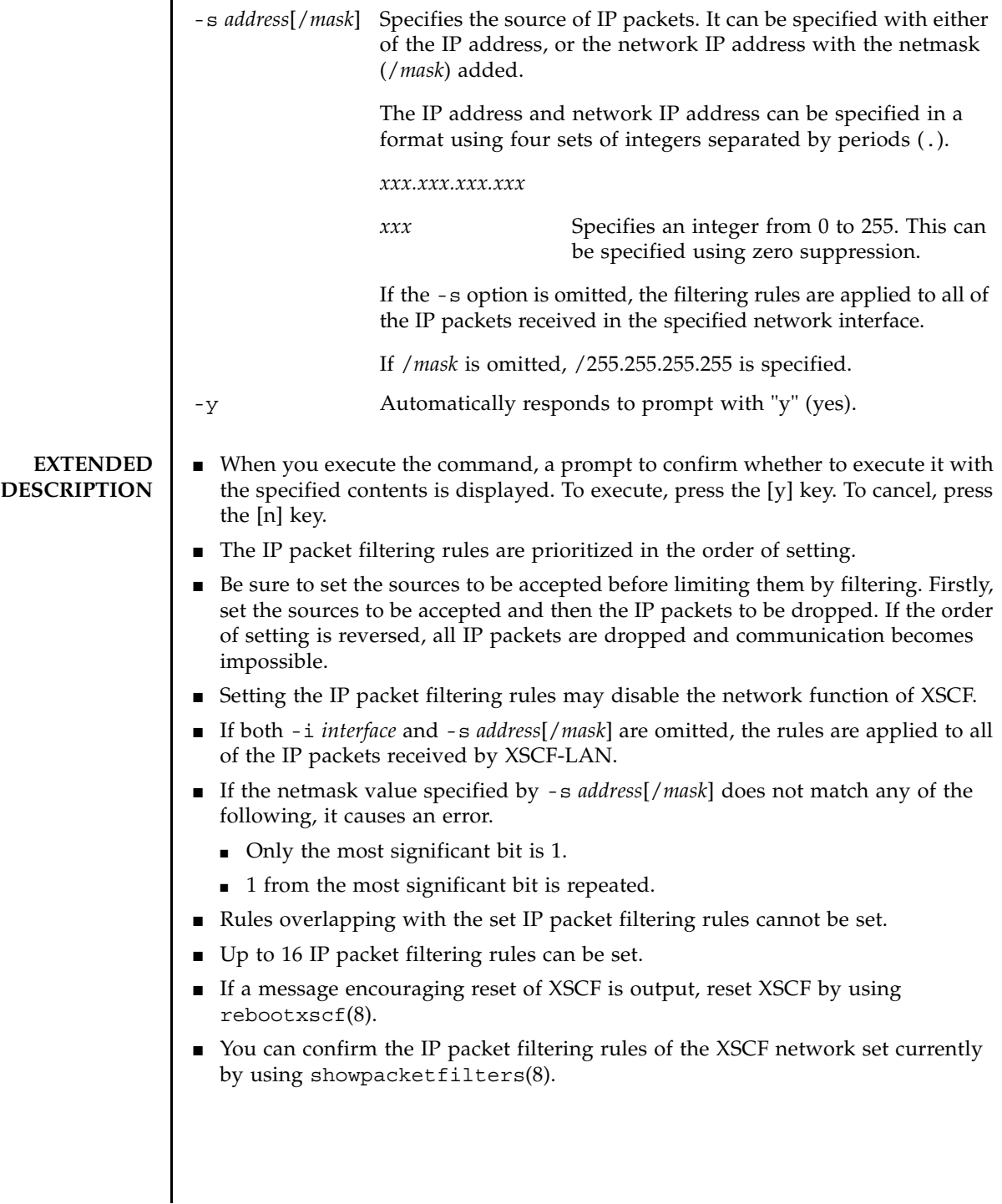

```
EXAMPLES EXAMPLE 1 Drop the IP packets sent from the IP address 10.10.10.10.
                EXAMPLE 2 Accept only the IP packets sent from the network of 192.168.100.0/
                           255.255.255.0 in communication to bb#00-lan#0 in SPARC M10-4S (without 
                           crossbar box).
                EXAMPLE 3 Delete the drop settings of IP packets set in IP address 10.10.10.10.
                EXAMPLE 4 Delete all of the set IP packet filtering rules.
EXIT STATUS The following exit values are returned.
   SEE ALSO showpacketfilters (8)
                  XSCF> setpacketfilters -c add -s 10.10.10.10 -j DROP
                  -s 10.10.10.10/255.255.255.255 -j DROP
                  NOTE: applied IP packet filtering rules.
                  Continue? [y|n] :y
                  XSCF> setpacketfilters -c add -s 192.168.100.0/255.255.255.0 -i 
                  bb#00-lan#0 -j ACCEPT
                  -s 192.168.100.0/255.255.255.0 -i bb#00-lan#0 -j ACCEPT
                  NOTE: applied IP packet filtering rules.
                  Continue? [y|n] :y
                  XSCF> 
                  XSCF> setpacketfilters -c add -i bb#00-lan#0 -j DROP
                  -s 192.168.100.0/255.255.255.0 -i bb#00-lan#0 -j ACCEPT
                  -i bb#00-lan#0 -j DROP
                  NOTE: applied IP packet filtering rules.
                  Continue? [y|n] :y
                  XSCF> showpacketfilters -a
                  -s 172.16.0.0/255.255.0.0 -i bb#00-lan#0 -j DROP
                  -s 10.10.10.10/255.255.255.255 -j DROP
                 XSCF>
                  XSCF> setpacketfilters -c del -s 10.10.10.10 -j DROP
                  -s 172.16.0.0/255.255.0.0 -i bb#00-lan#0 -j DROP
                 NOTE: applied IP packet filtering rules.
                  Continue? [y|n] :y
                 XSCF> setpacketfilters -c clear
                  (none)
                  NOTE: applied IP packet filtering rules.
                  Continue? [y|n] :y
                0 Indicates normal end.
                >0 Indicates error occurrence.
```
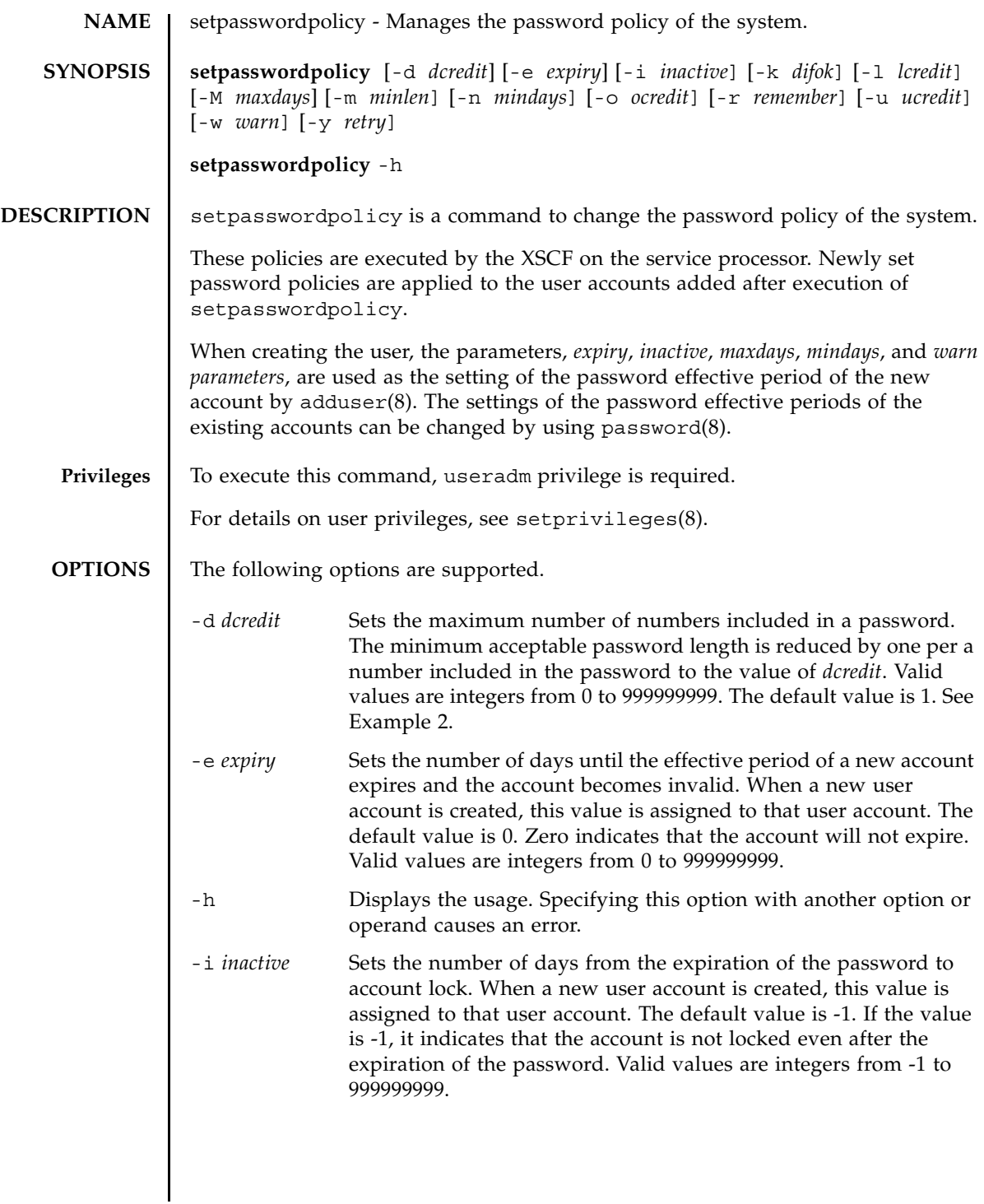

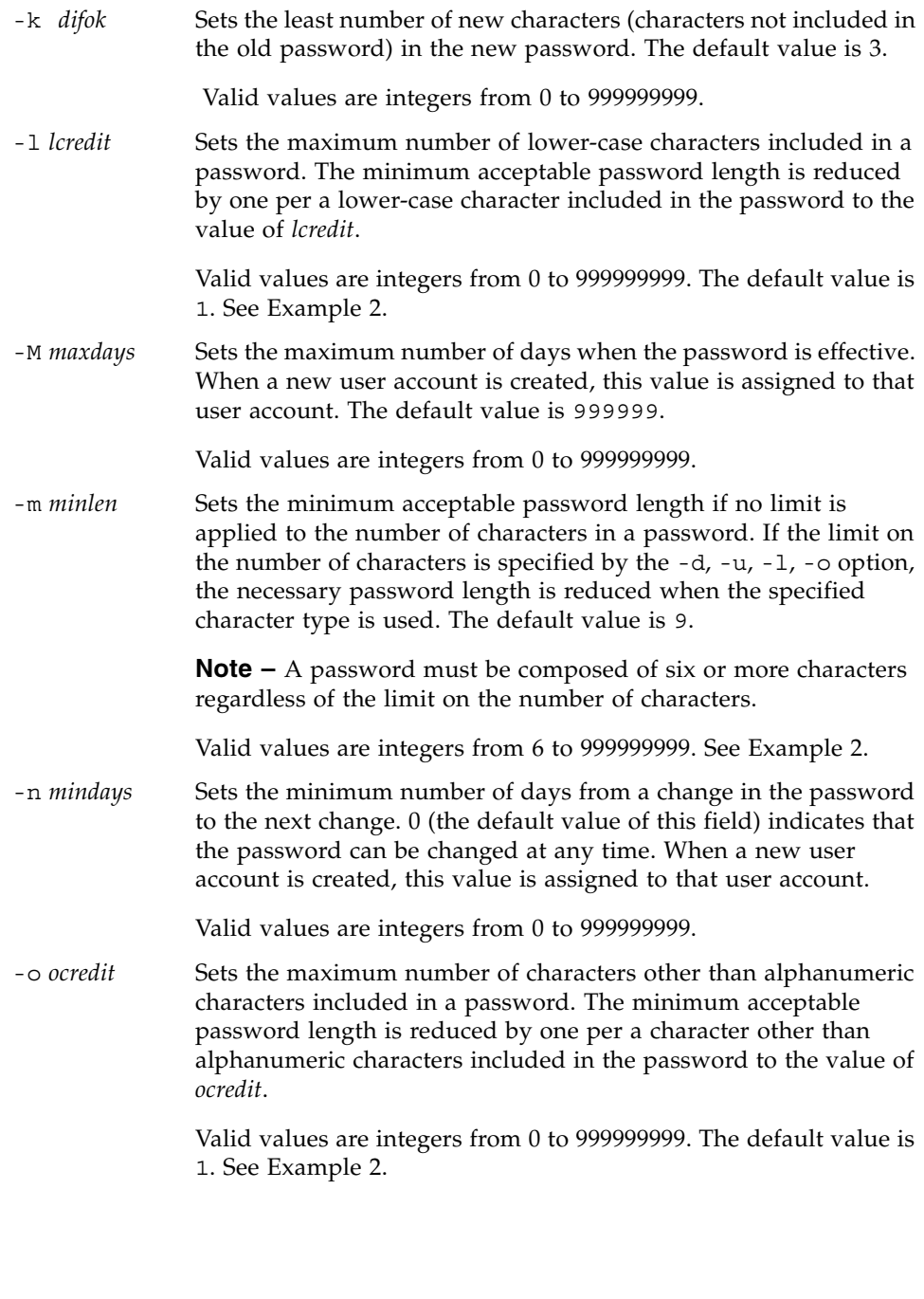

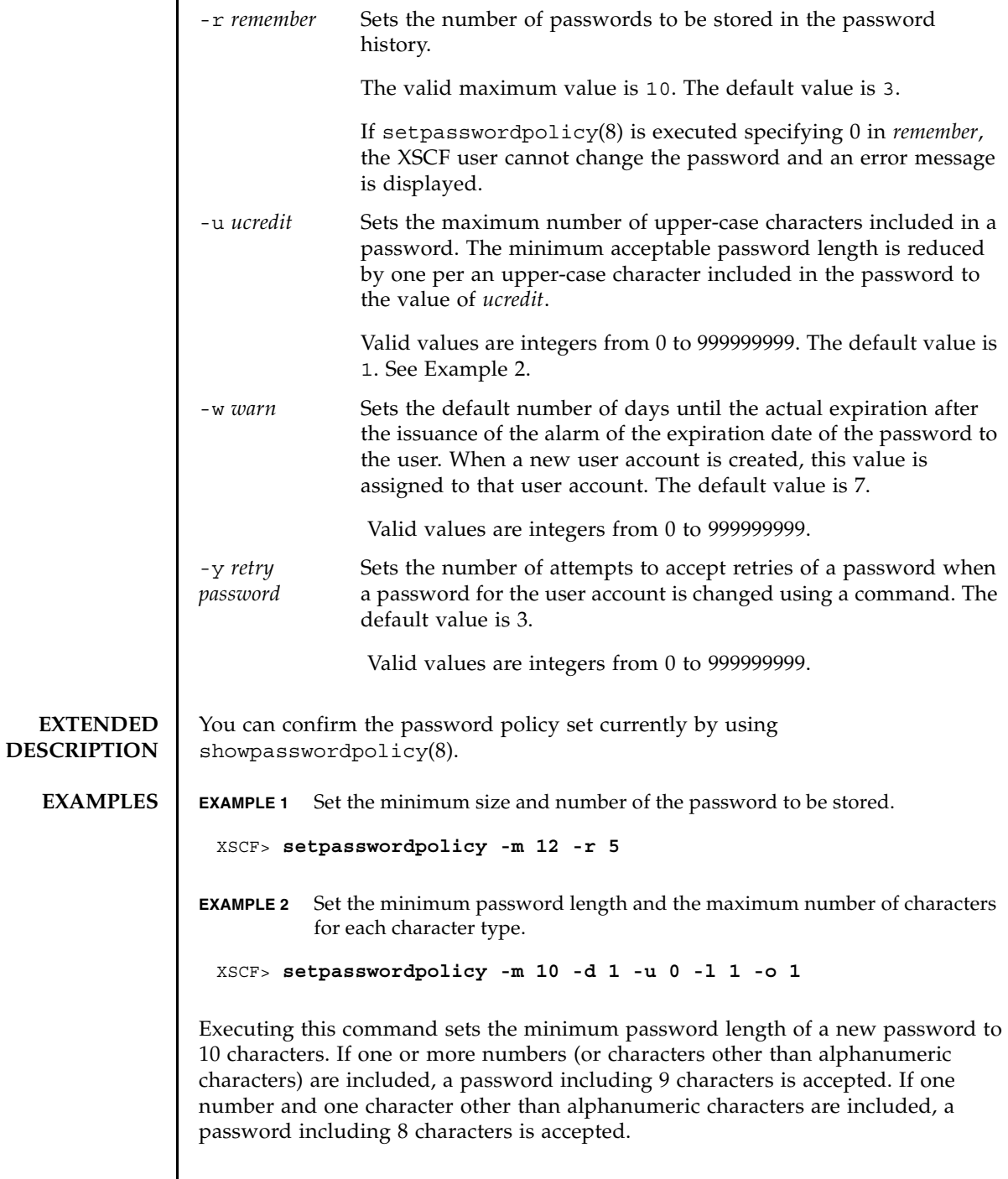

 $\overline{\phantom{a}}$ 

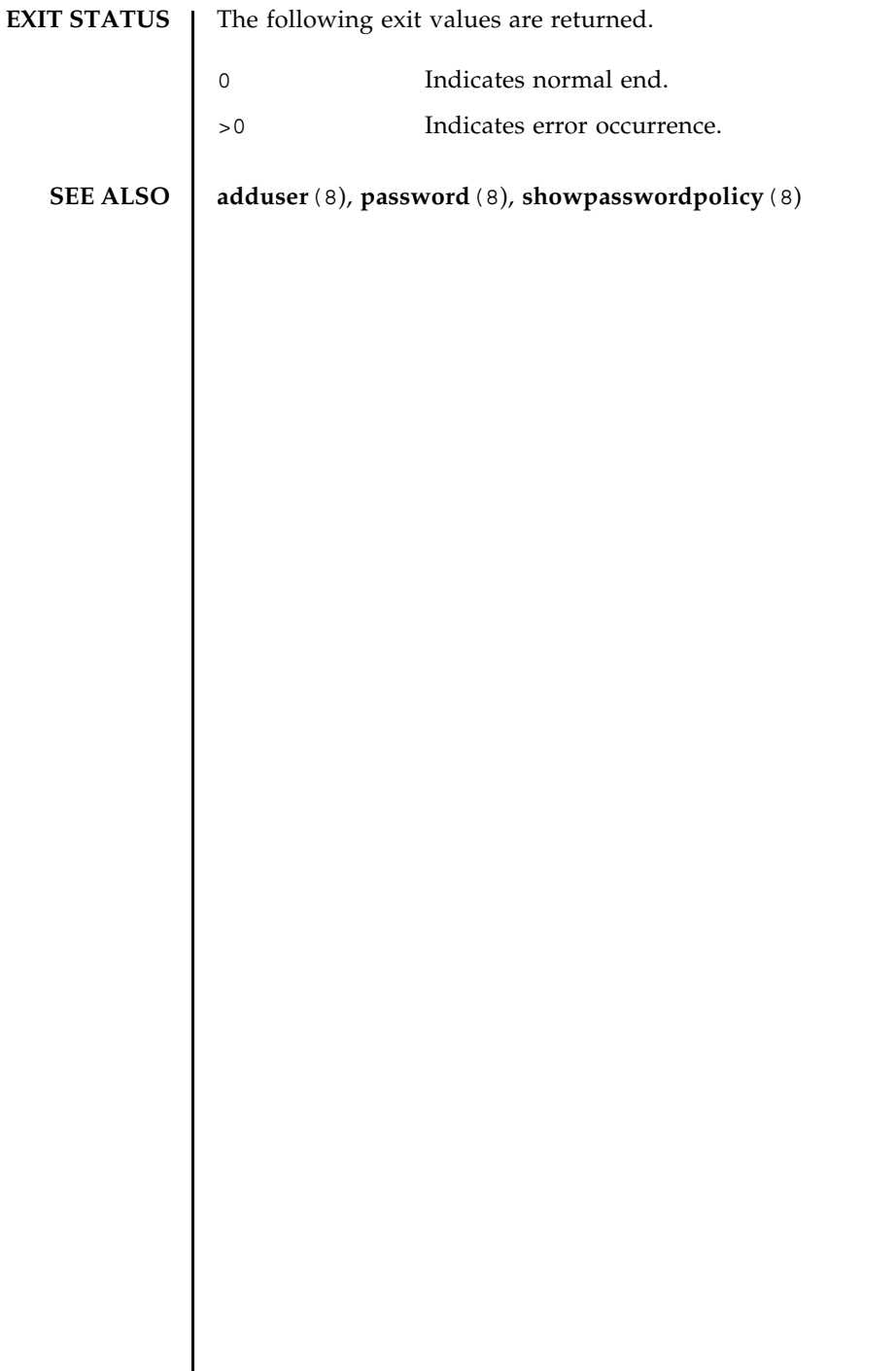

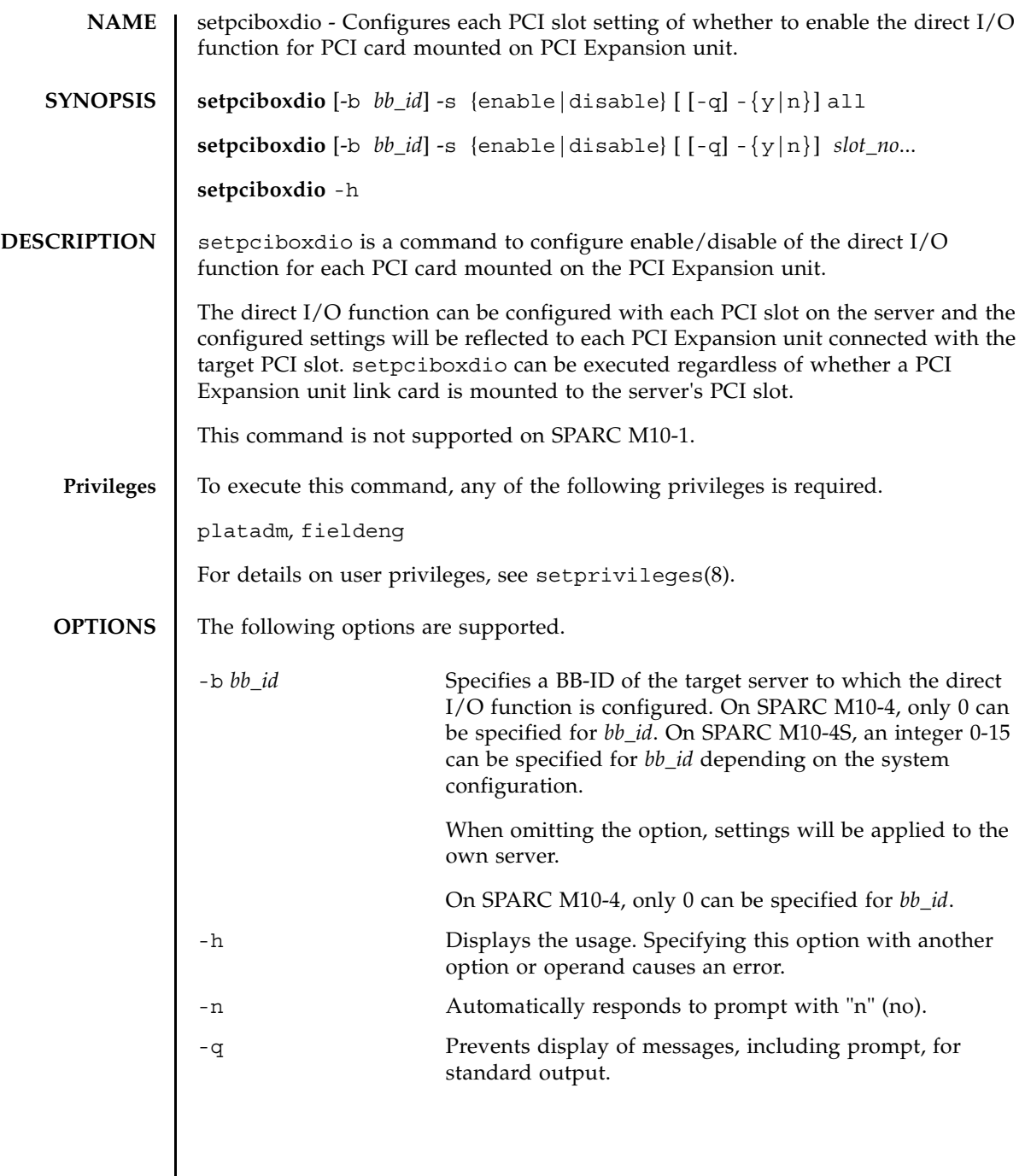

## setpciboxdio(8)

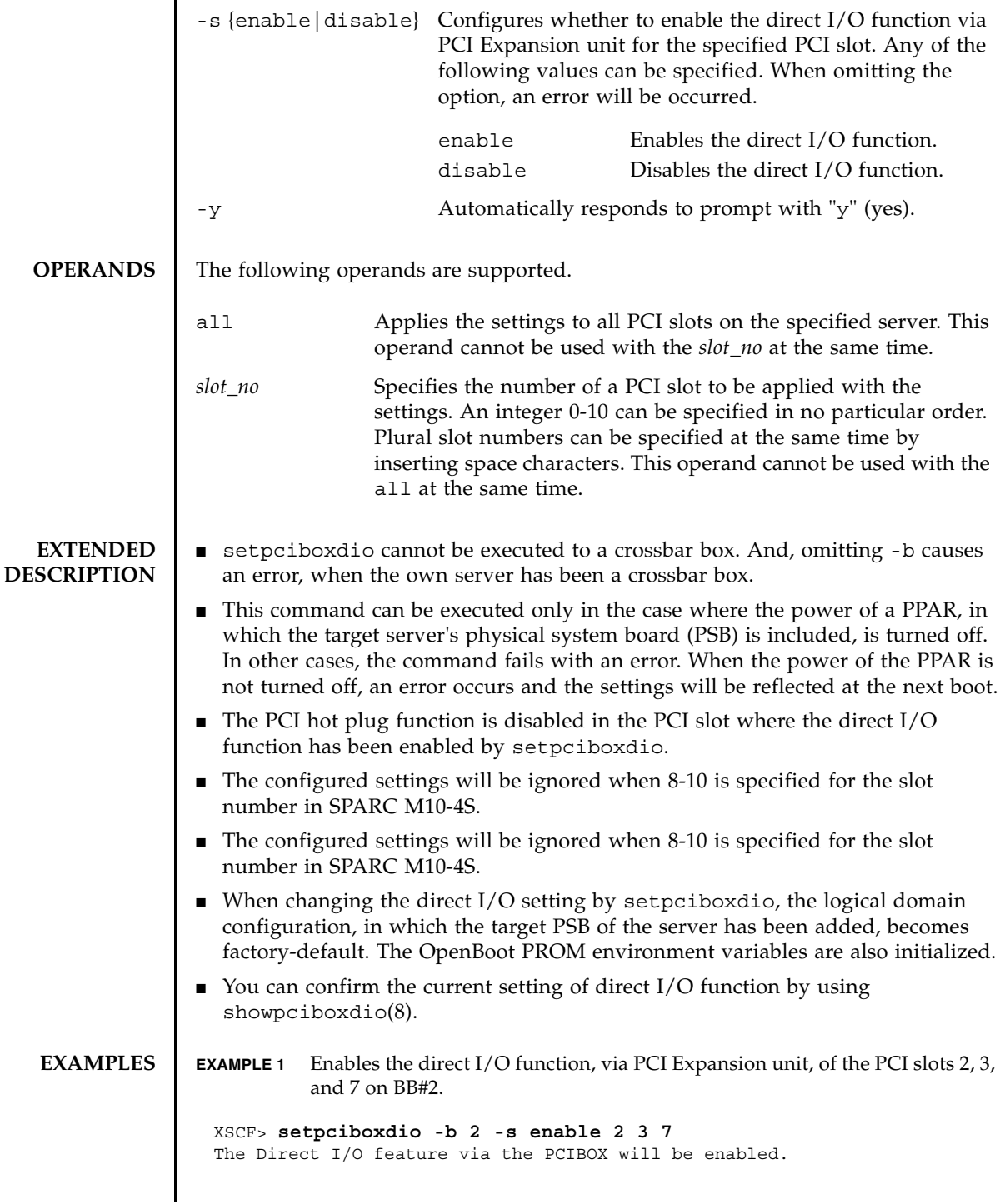

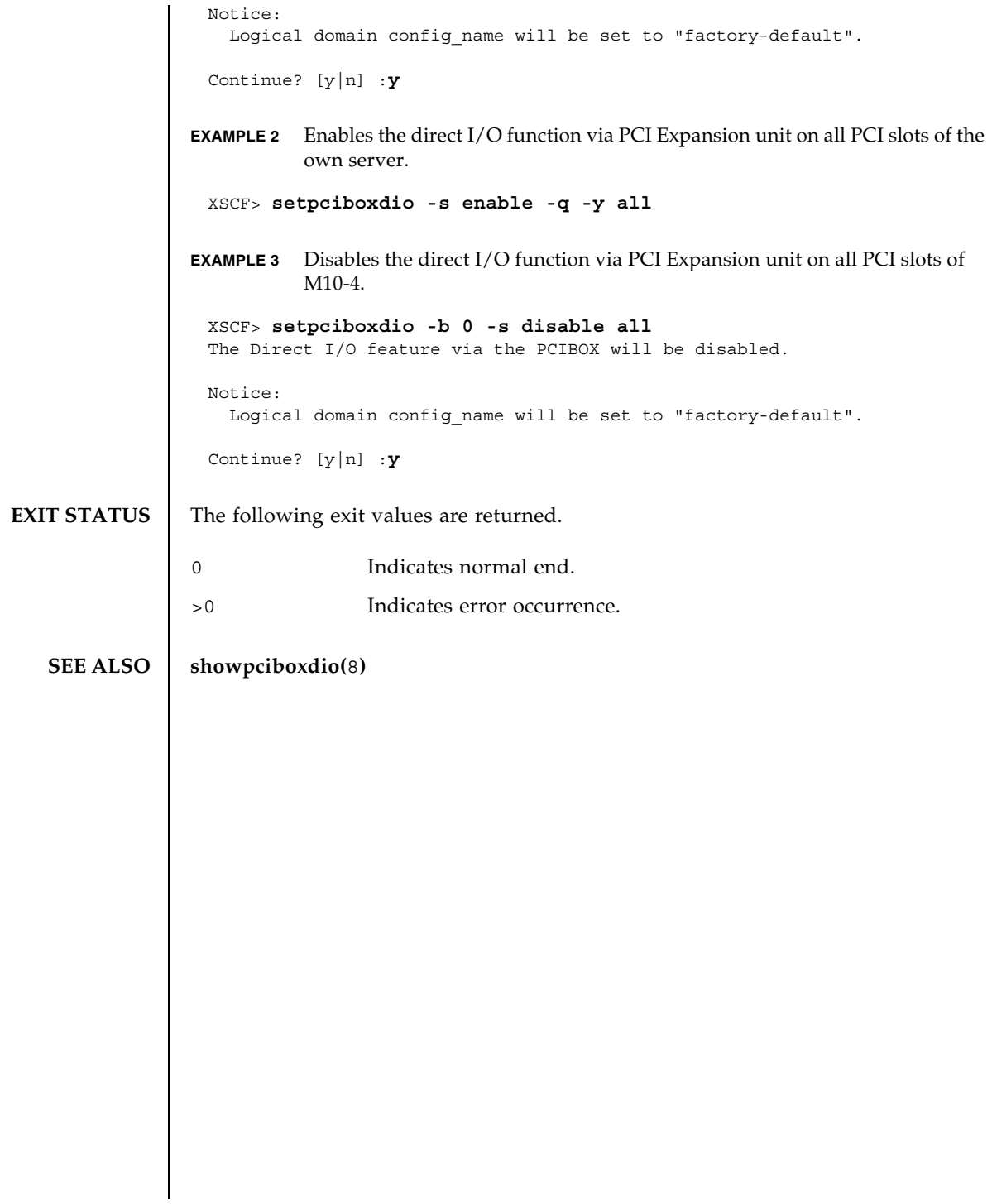

setpciboxdio(8)

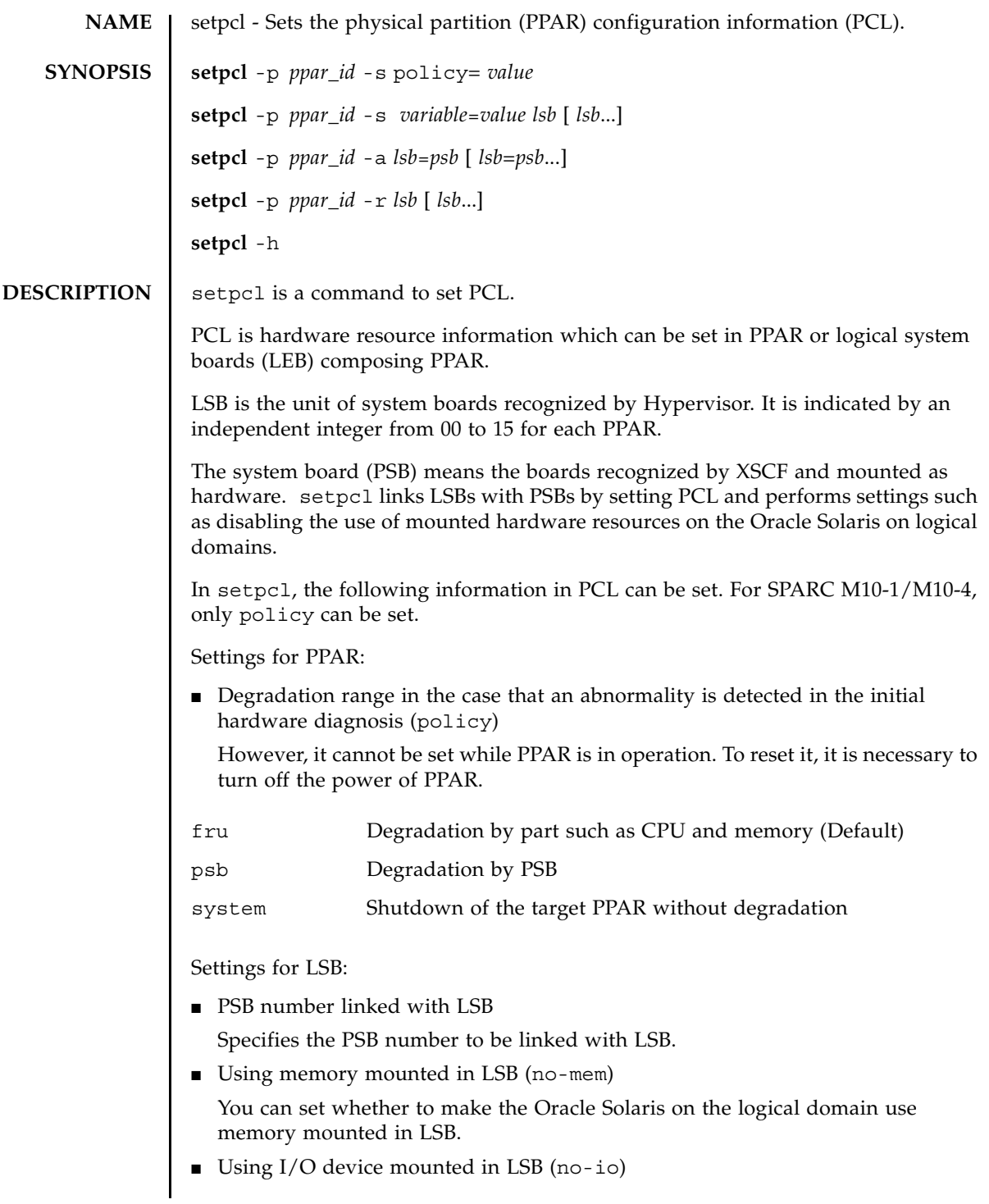

# setpcl(8)

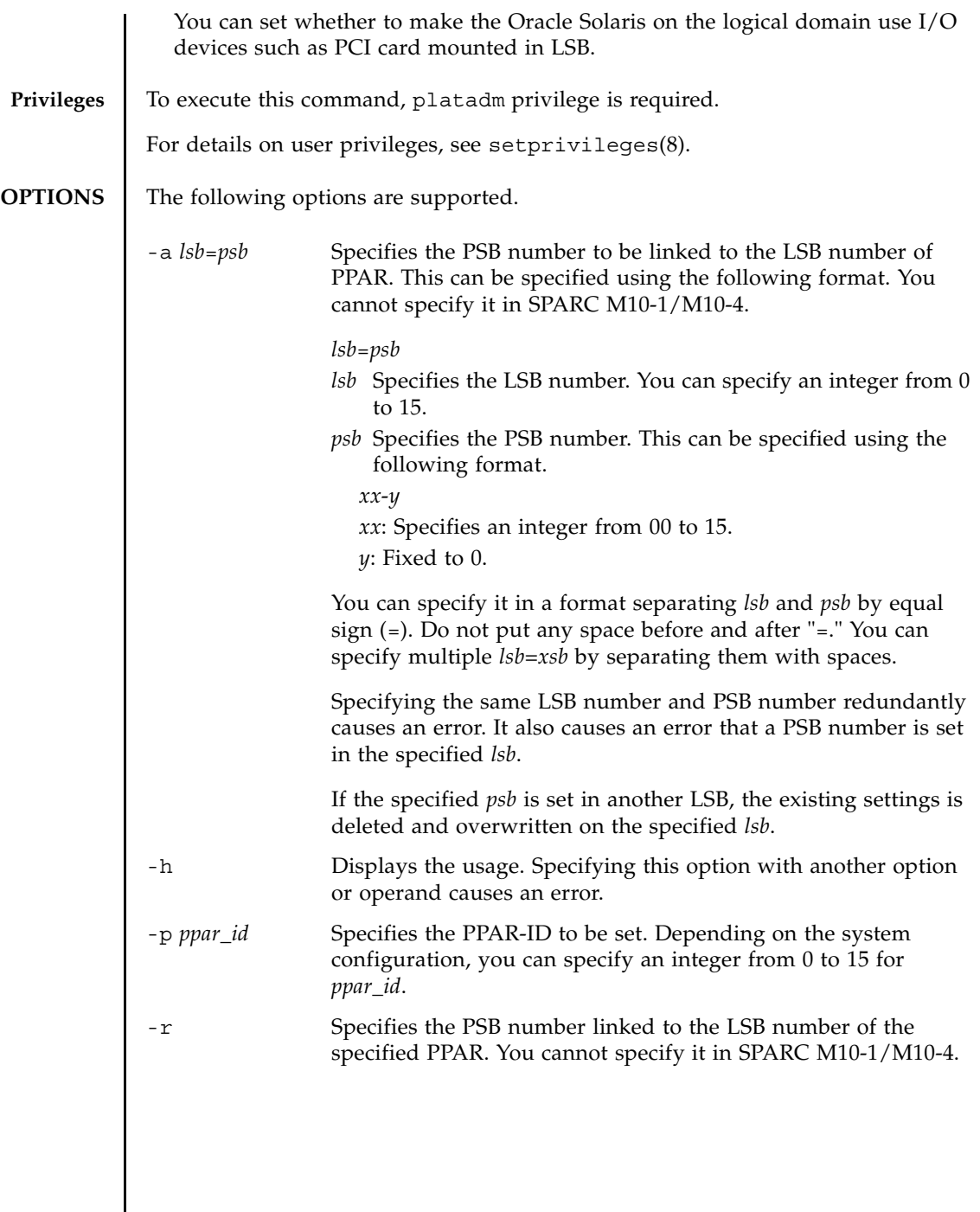

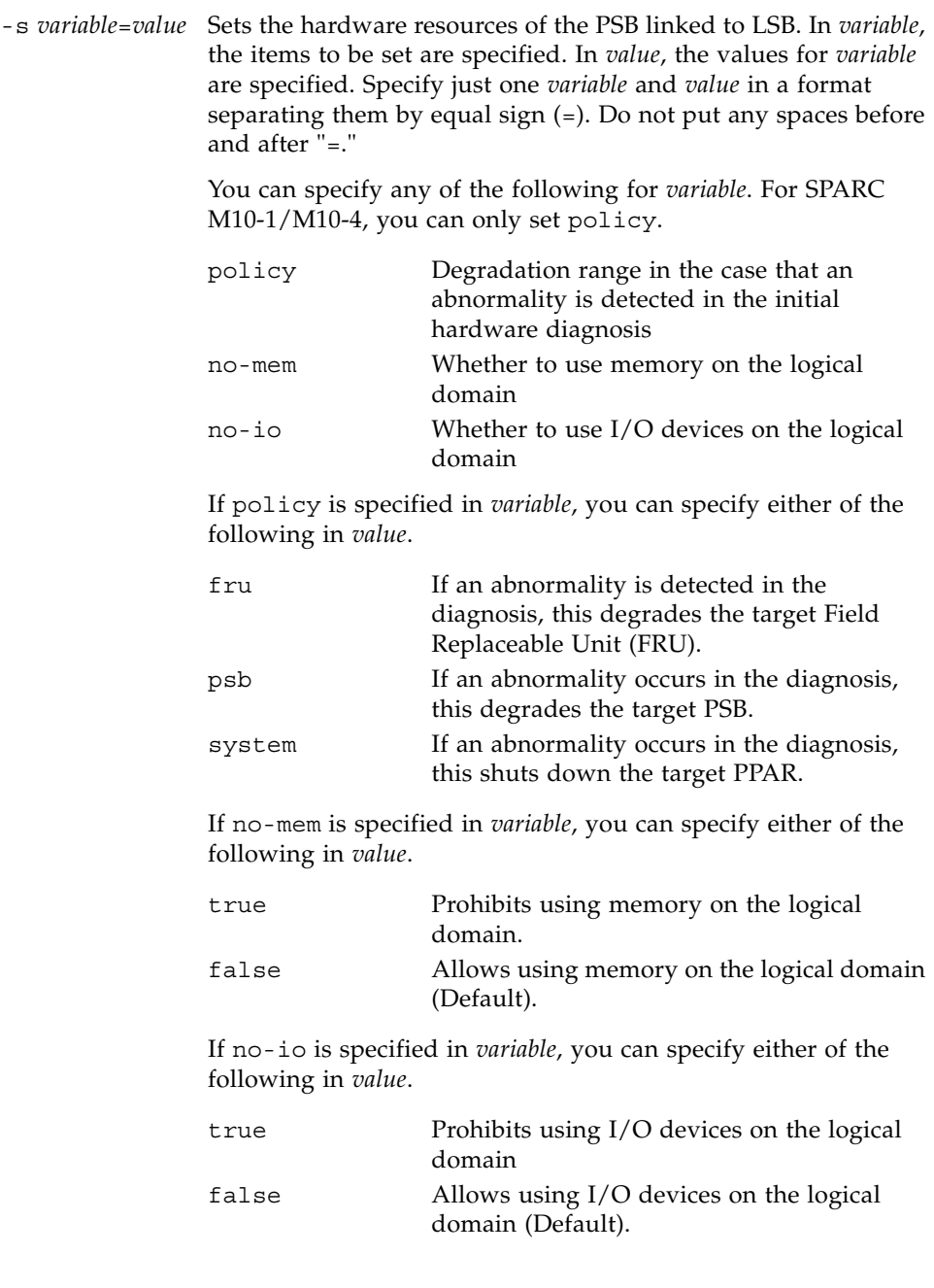

```
setpcl(8)
```
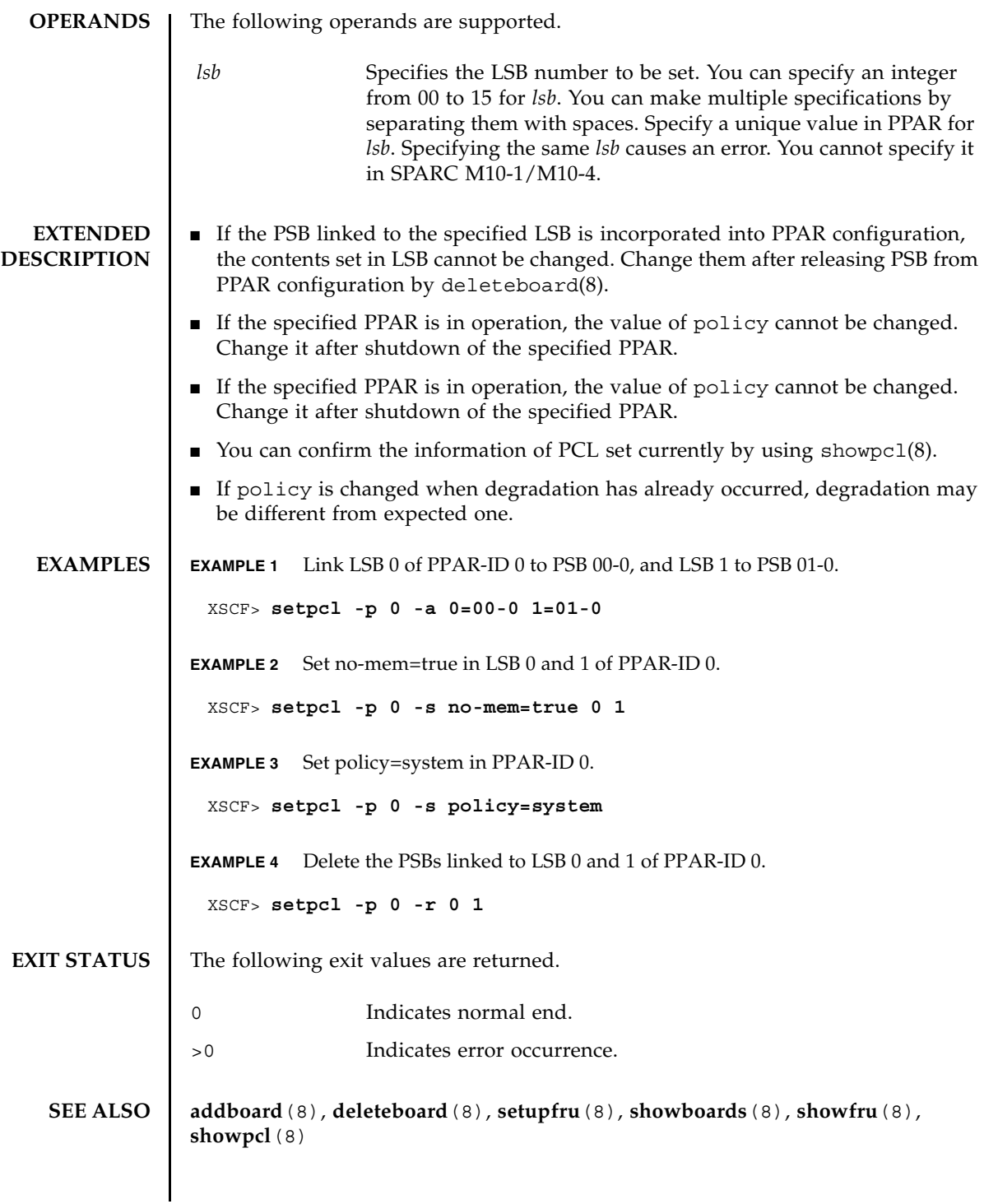

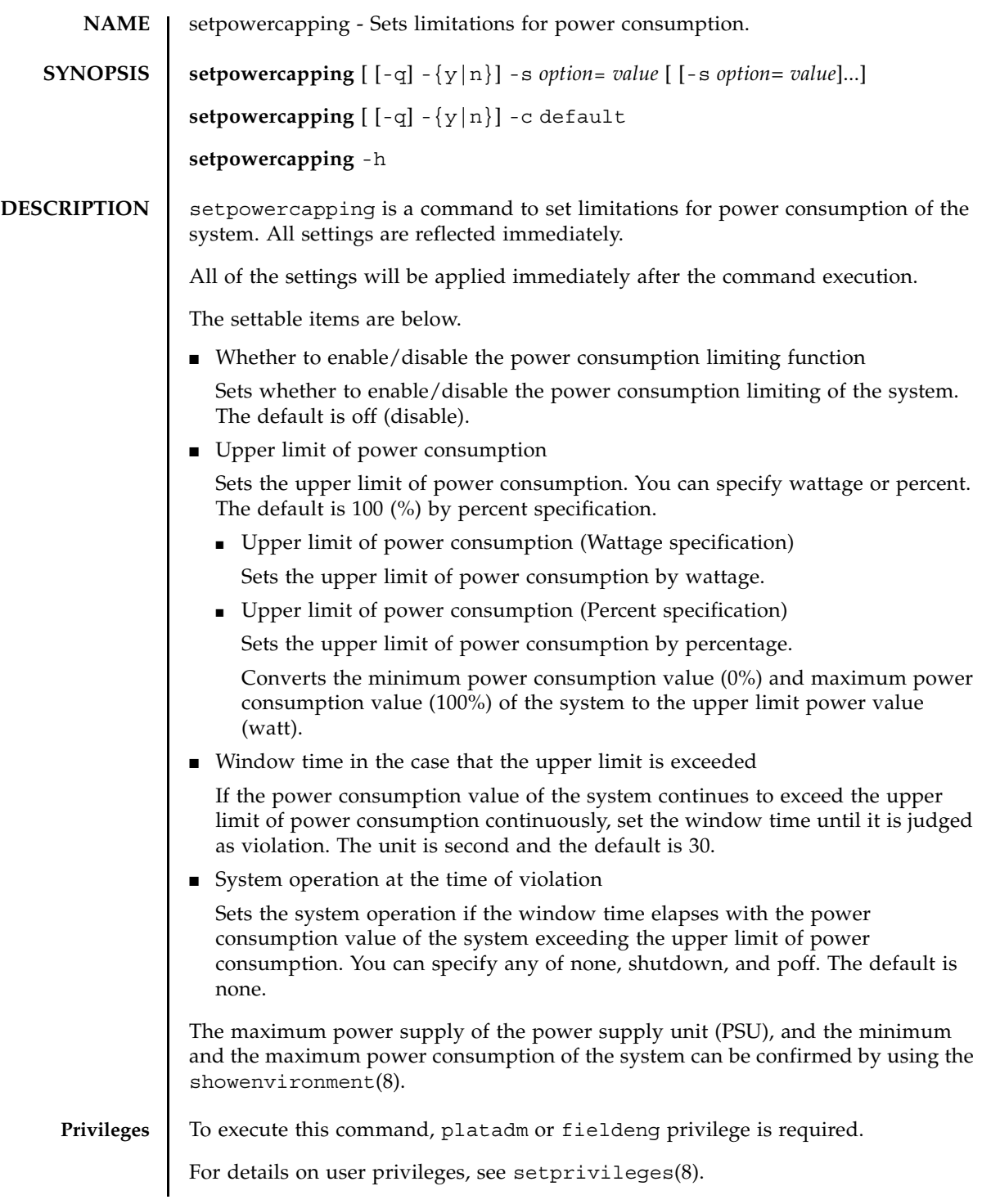

## setpowercapping(8)

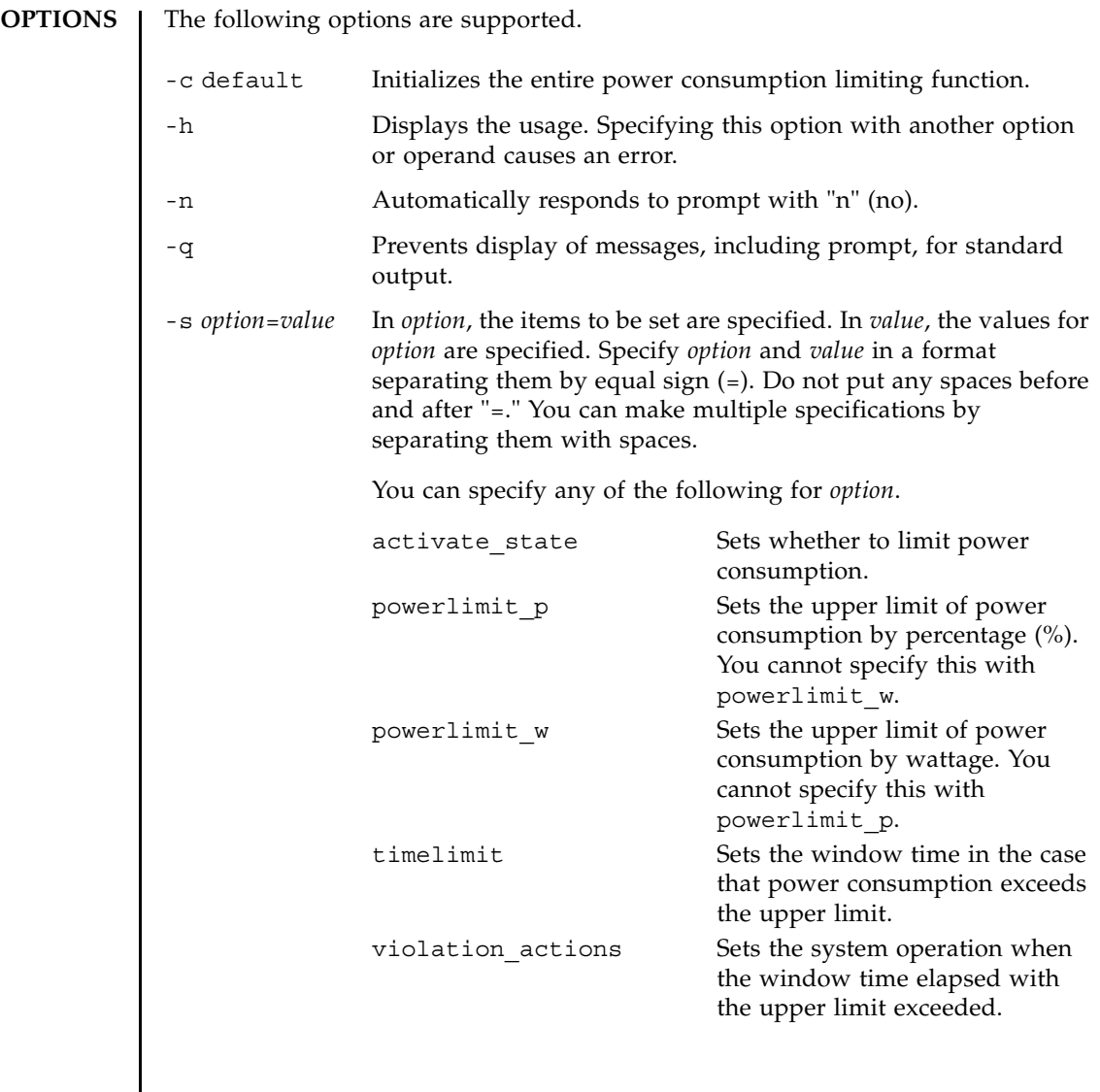

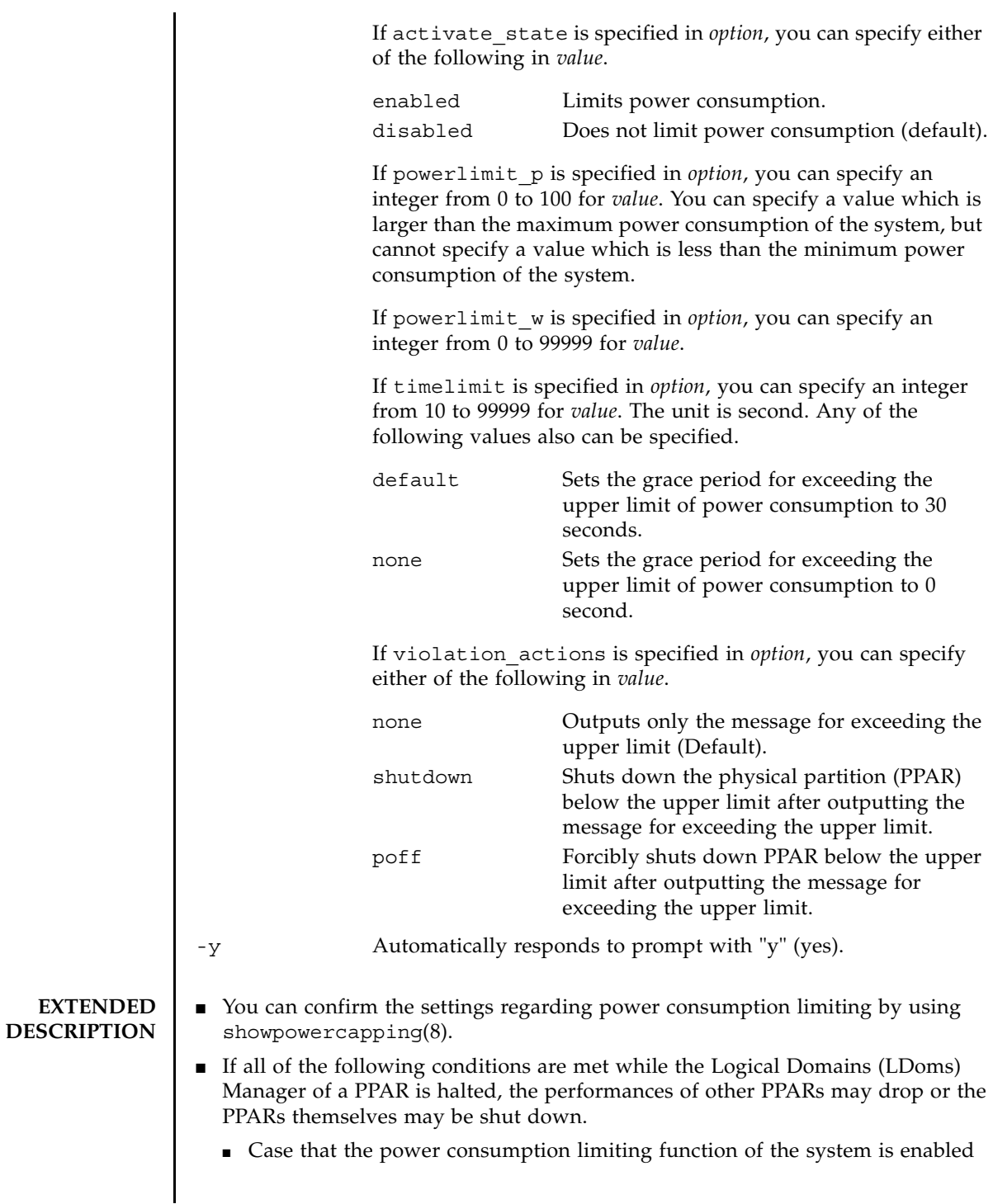

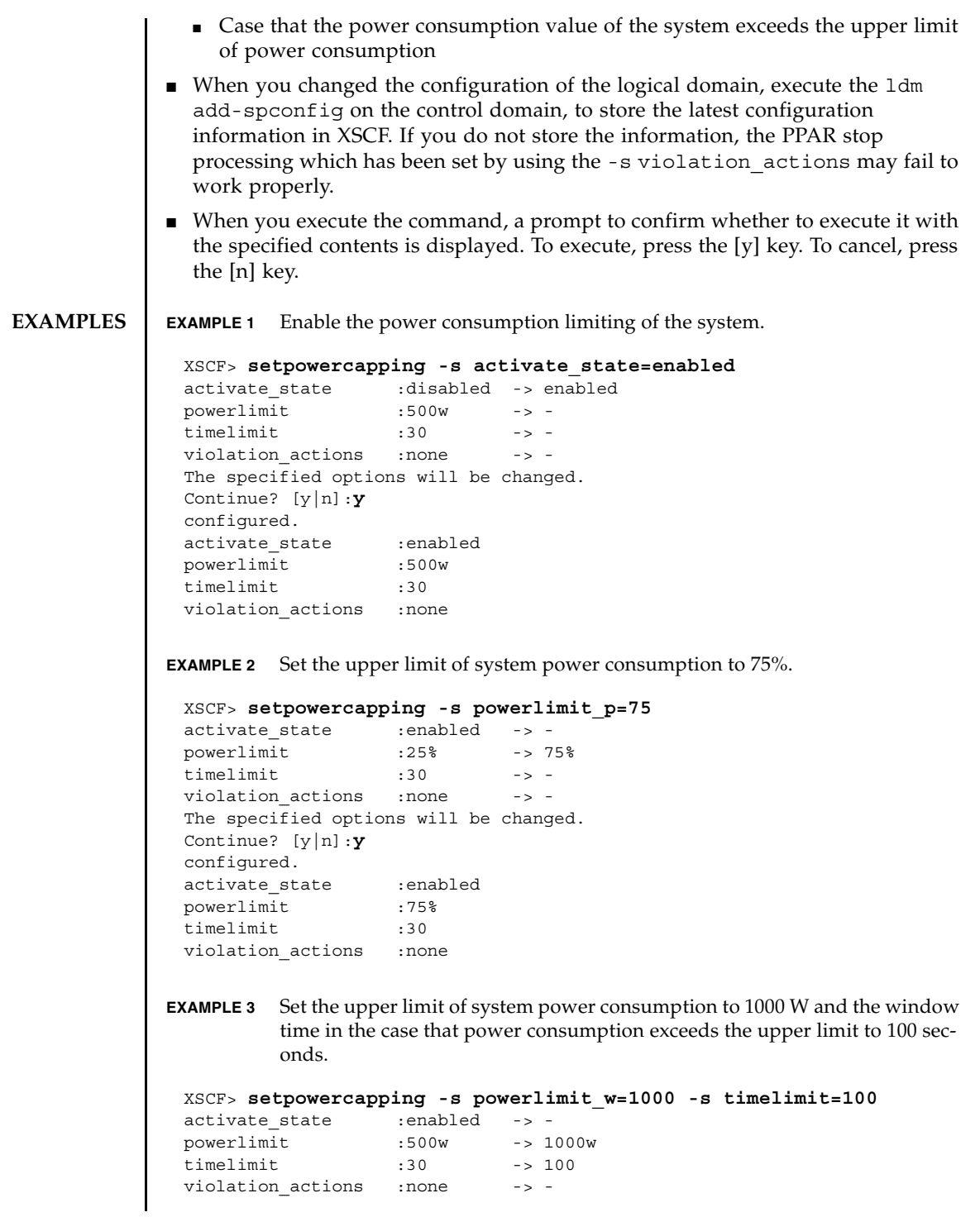

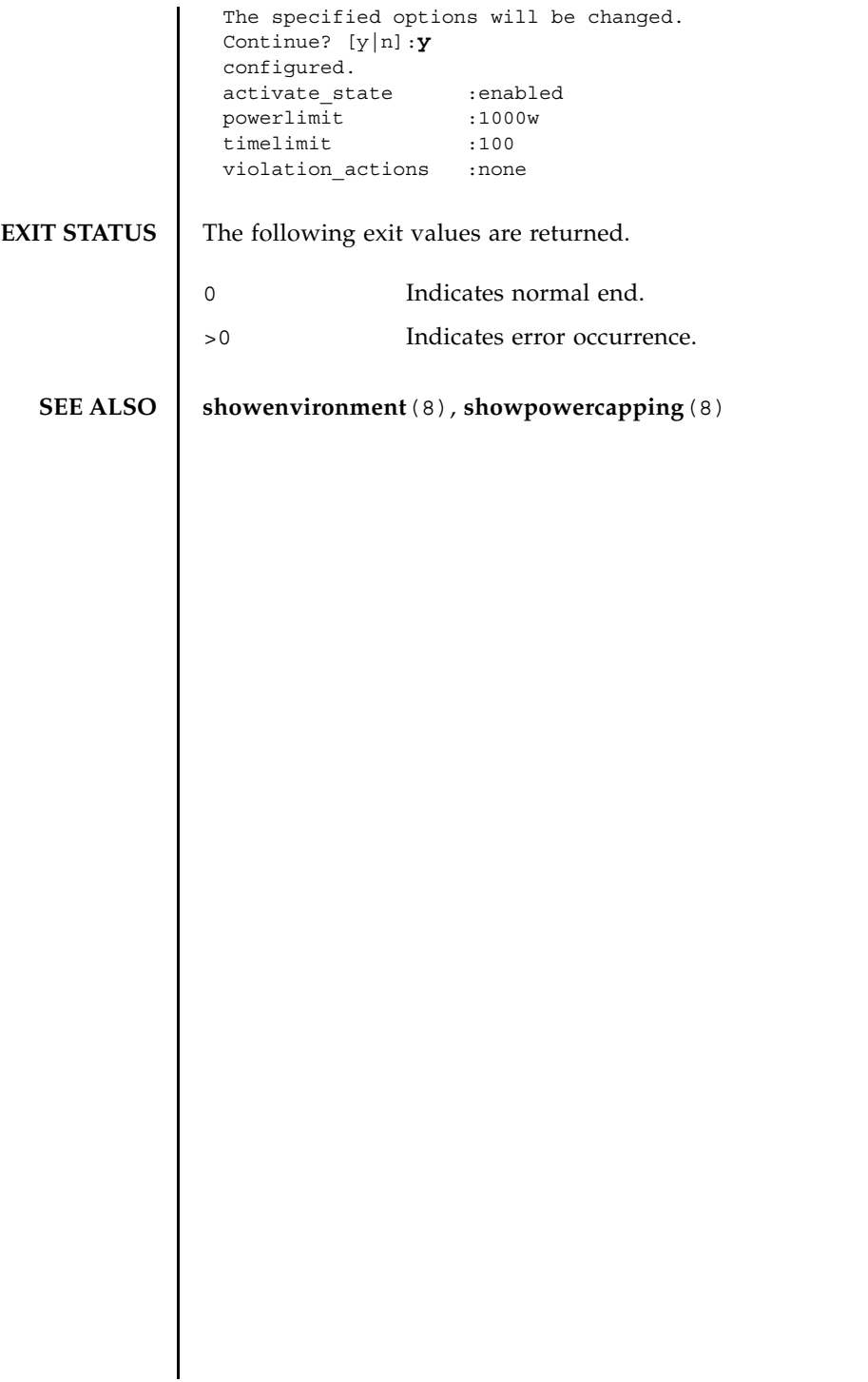

setpowercapping(8)
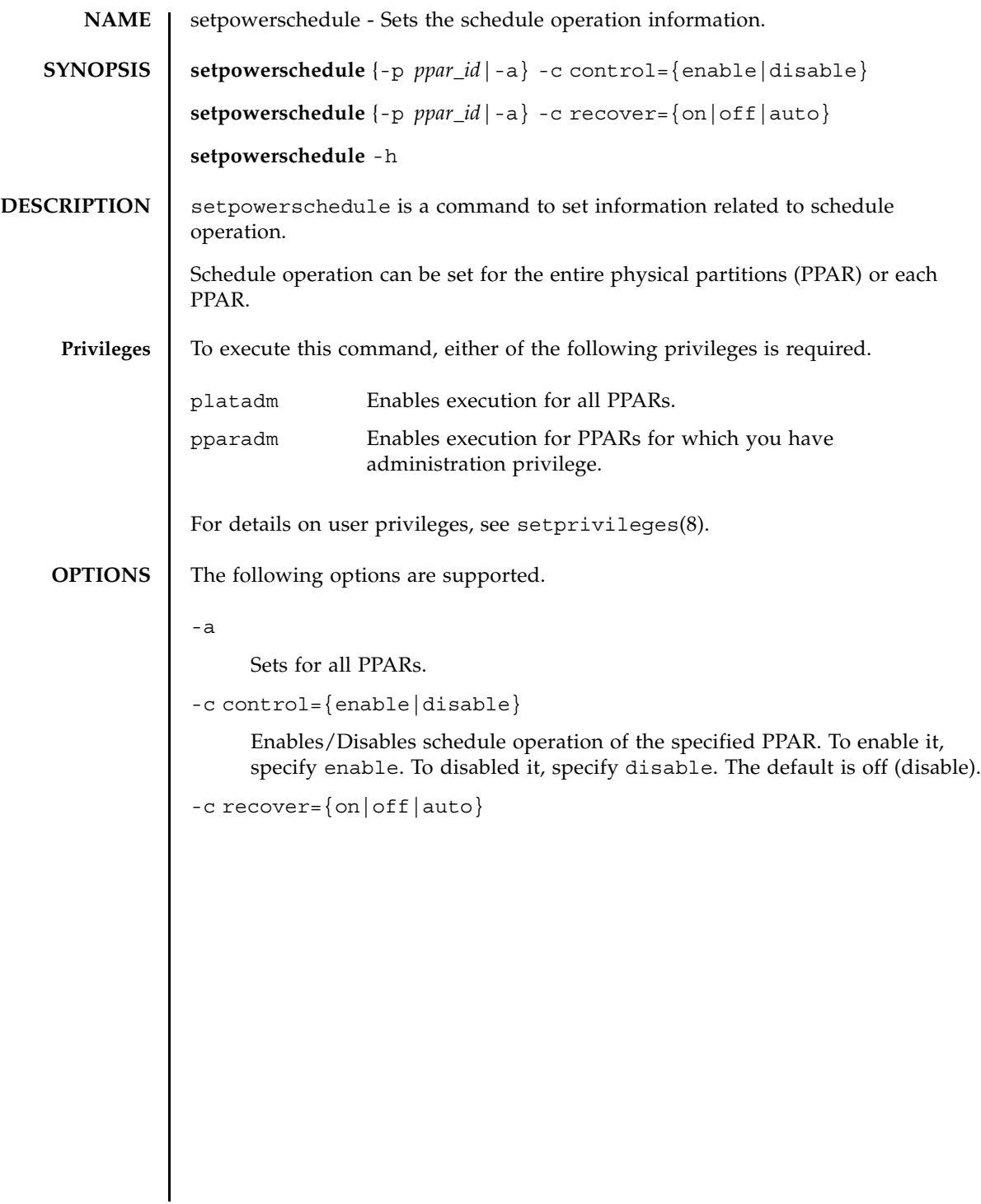

 $\overline{1}$ 

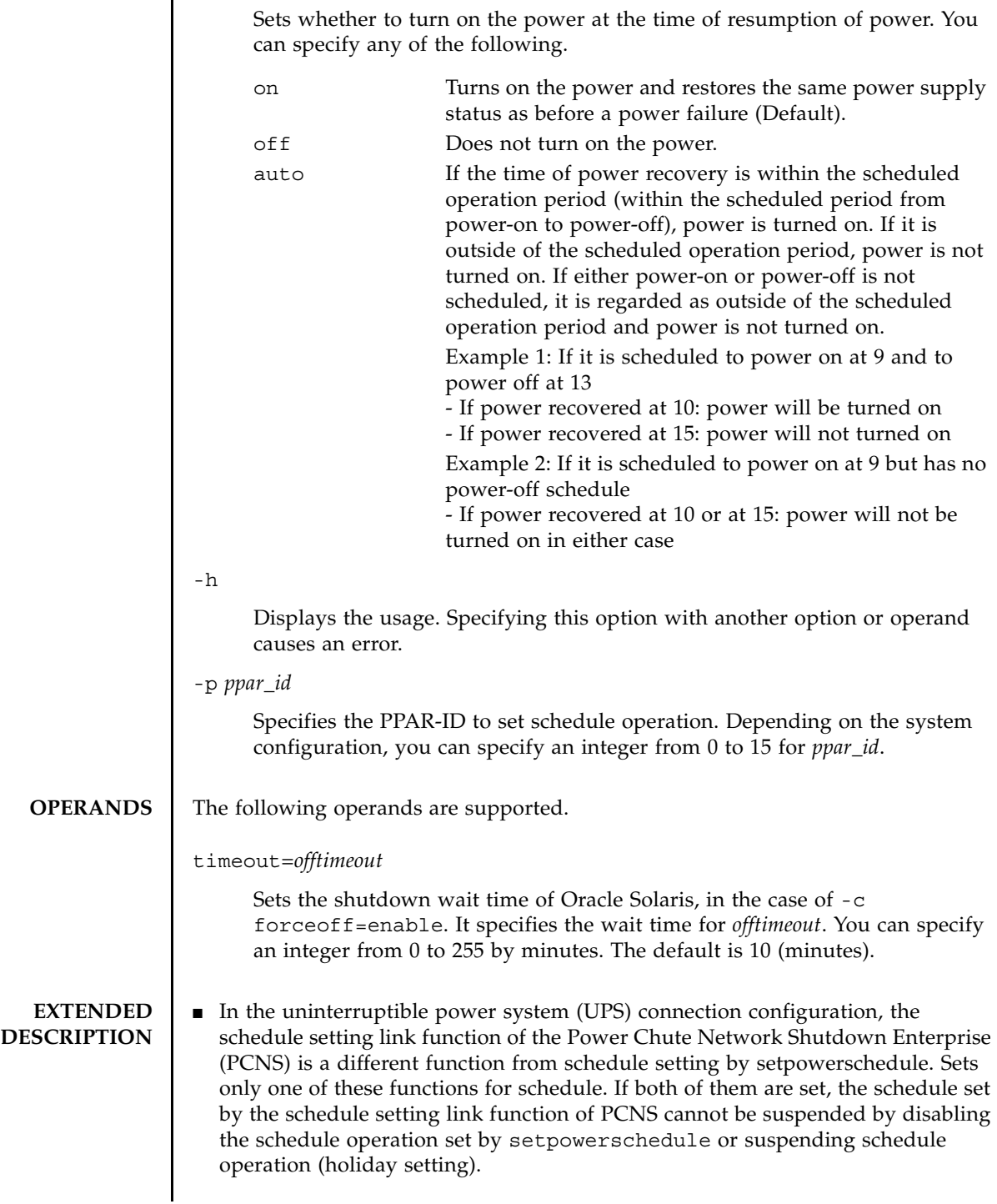

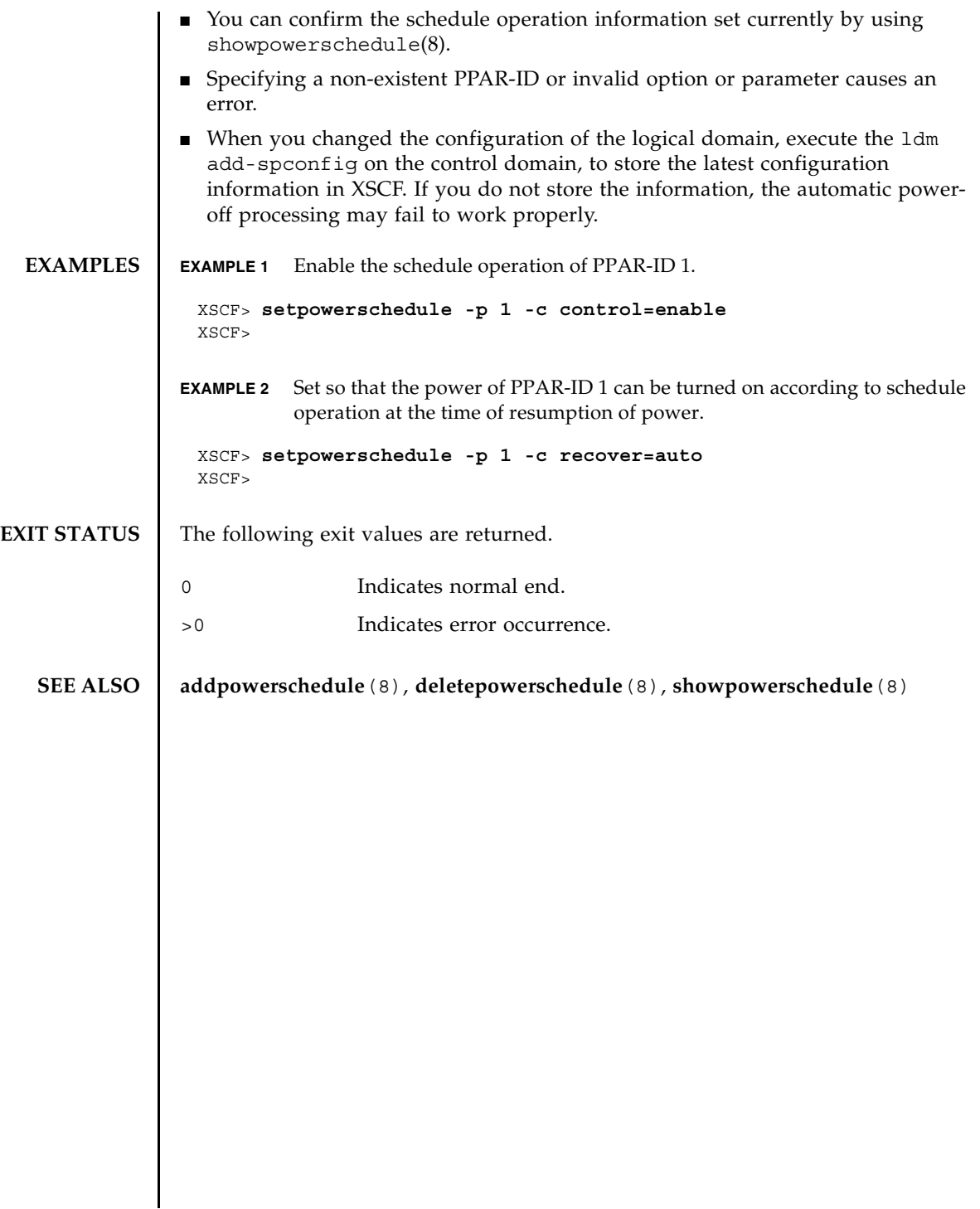

setpowerschedule(8)

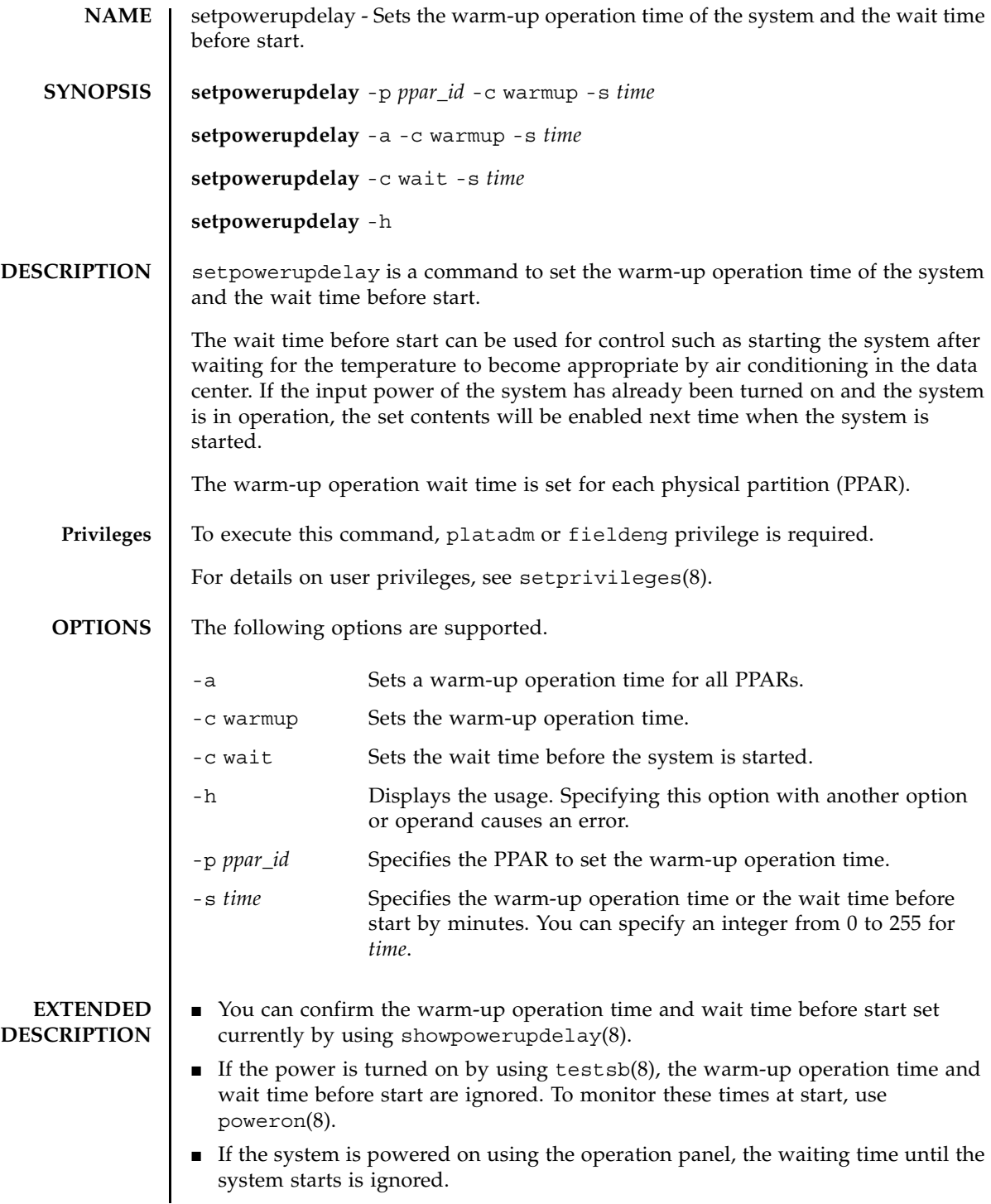

## setpowerupdelay(8)

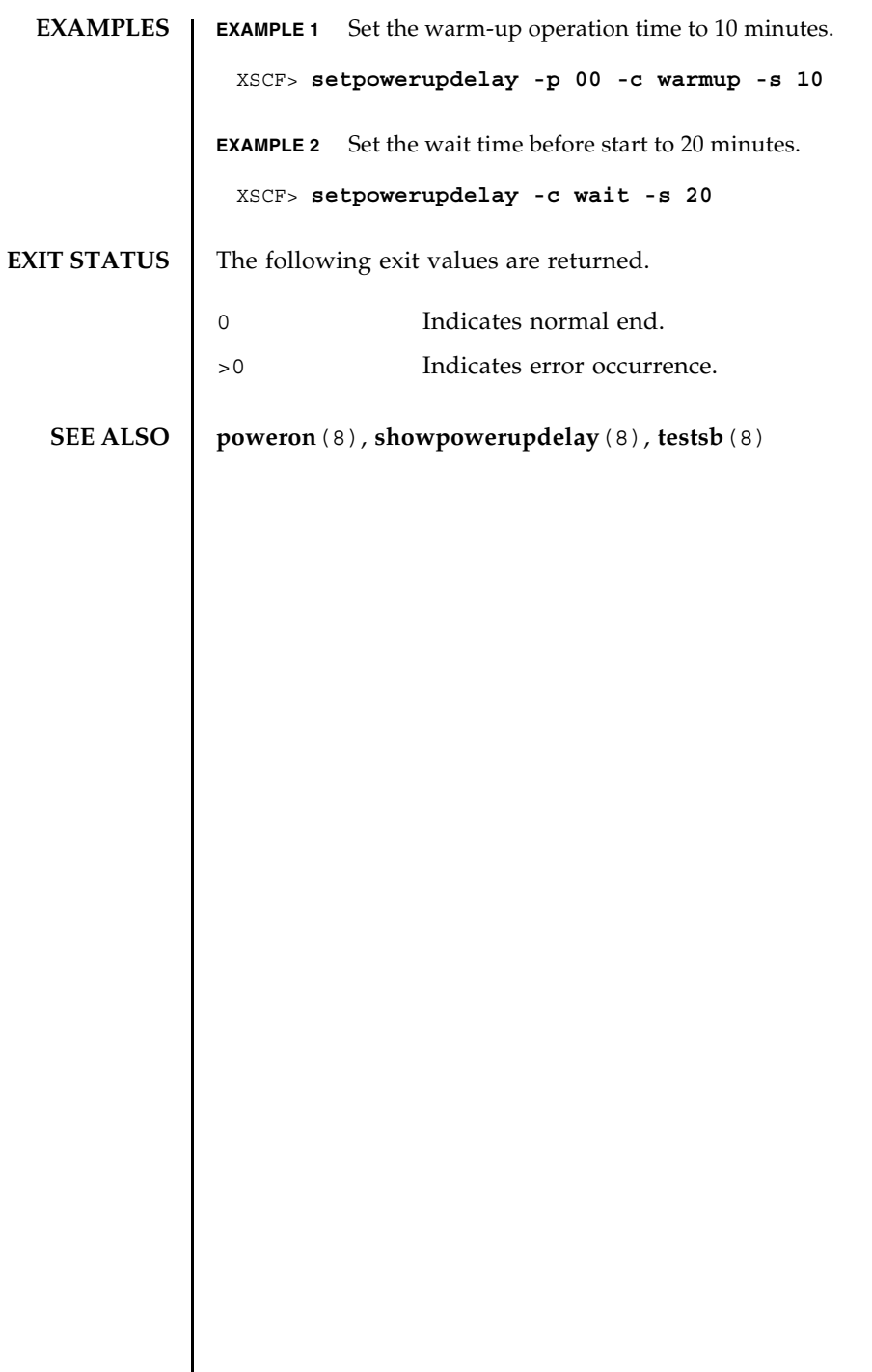

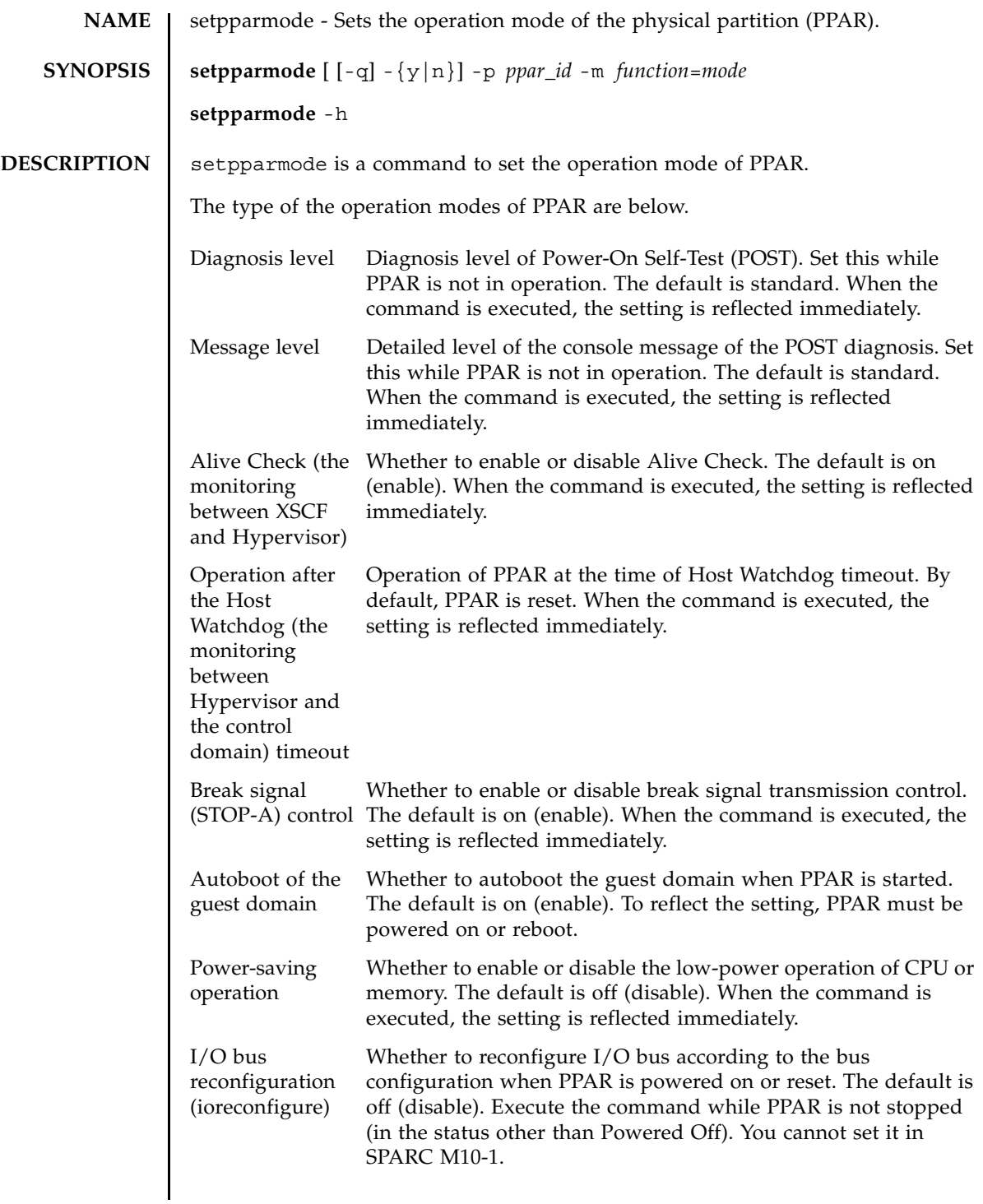

## setpparmode(8)

 $\overline{a}$ 

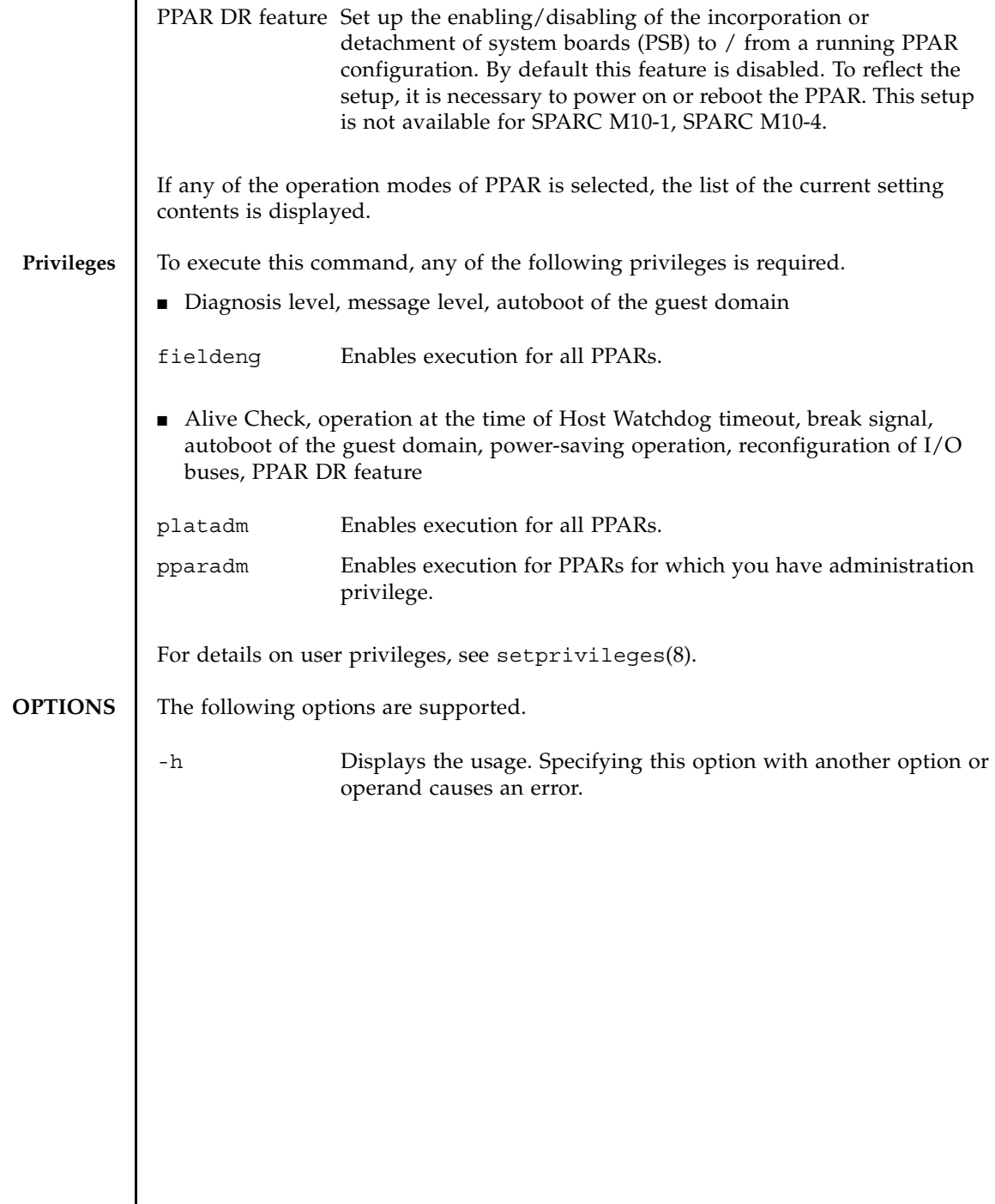

I

-m *function*=*mode* Sets the operation mode and value. Specify the operation mode for *function*. You can specify any of the following.

#### diag

Sets the diagnosis level of POST.

message

Sets the detailed level of the console message of POST diagnosis.

#### alive\_check

Sets whether to enable or disable Alive Check.

#### watchdog\_reaction

Sets the operation at the time of Host Watchdog timeout.

### break\_signal

Sets whether to enable or disable break signal control.

### guestboot

Sets whether to enable or disable autoboot of the guest domain.

### elastic

Sets whether to enable or disable the power-saving operation of CPU or memory.

#### ioreconfigure

Sets whether to enable or disable reconfiguration of I/O buses when PPAR is started or restarted. You cannot set it in SPARC M10-1.

### ppar\_dr

Enable or disable the PPAR DR feature. This feature cannot be setup on SPARC M10-1, SPARC M10-4.

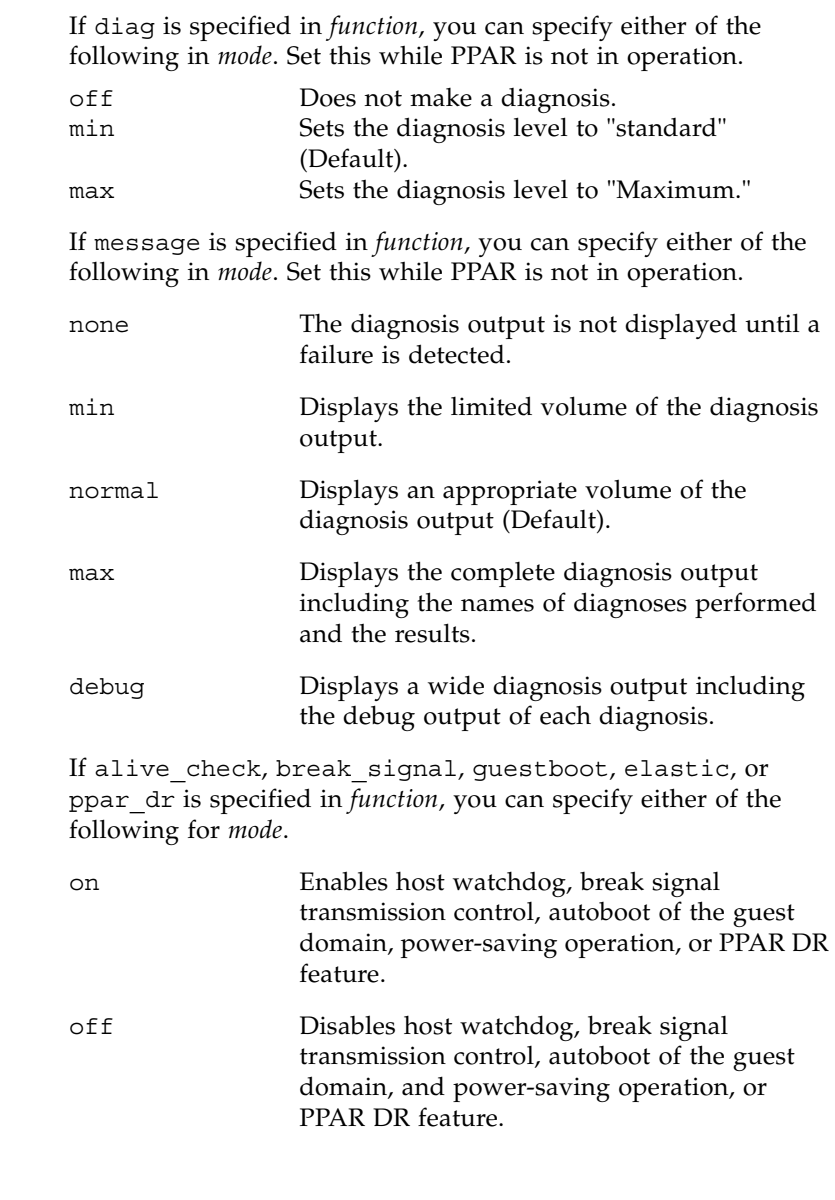

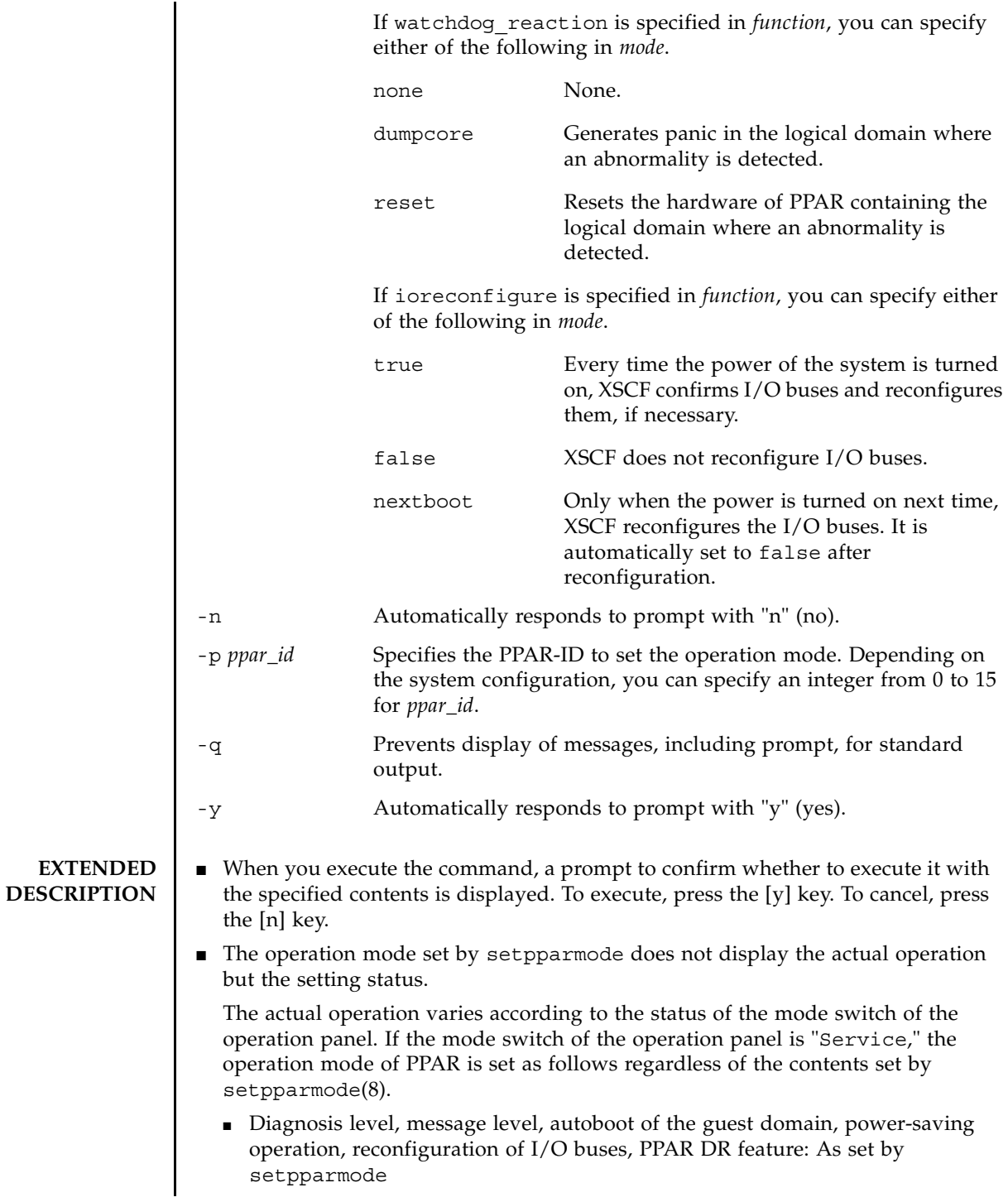

■ Alive Check and the operation after the Host Watchdog timeout: Disabled ■ Break signal (STOP-A) transmission control: Sends a break signal regardless of the settings ■ You can confirm the contents of the PPAR operation mode set currently by using showpparmode(8). The contents set by setpparmode is displayed when showpparmode(8) is executed after executing setpparmode. **EXAMPLES** EXAMPLE 1 Set the diagnosis level of PPAR-ID 0 to "None." **EXAMPLE 2** Set the autoboot of the guest domain of PPAR-ID 0 to "On." Automatically responds to prompt with "y" (yes). XSCF> **setpparmode -p 0 -m diag=off** Diagnostic Level :min -> off Message Level :normal -> - Alive Check : on  $\qquad \qquad$  -> -Watchdog Reaction :reset -> - Break Signal :on -> - Autoboot(Guest Domain) : on -> -Elastic Mode : off -> -IOreconfigure :true -> -PPAR DR : off -> -The specified modes will be changed. Continue? [y|n] :**y** configured. Diagnostic Level : off Message Level :normal Alive Check : .on (alive check:available) Watchdog Reaction :reset (watchdog reaction:reset) Break Signal :on (break signal:non-send) Autoboot(Guest Domain) :on Elastic Mode : off IOreconfigure :true PPAR DR :off XSCF> **setpparmode -y -p 0 -m guestboot=on** Diagnostic Level :off -> -Message Level :normal -> - Alive Check :on -> - Watchdog Reaction :reset -> - Break Signal :on -> - Autoboot(Guest Domain) :off -> on Elastic Mode : off -> -IOreconfigure :true -> -PPAR DR : off -> -The specified modes will be changed. Continue? [y|n]:y configured. Diagnostic Level : max Message Level :normal Alive Check :on (alive check:available)

```
Watchdog Reaction :none (watchdog reaction:none)
Break Signal :on (break signal:non-send)
Autoboot(Guest Domain) :on
Elastic Mode : off
IOreconfigure :true
PPAR DR : off
```
**EXAMPLE 3** Set the operation after the Host Watchdog of PPAR-ID 0 to "None."

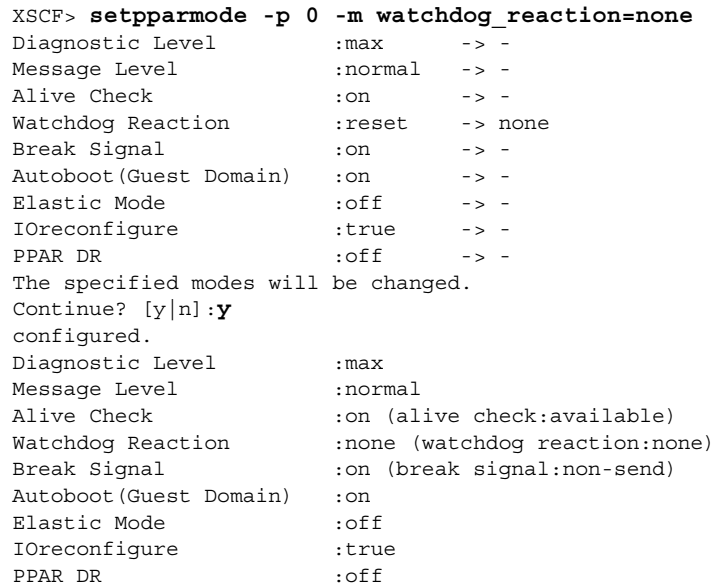

## **EXAMPLE 4** Enable the power-saving mode of PPAR-ID 0.

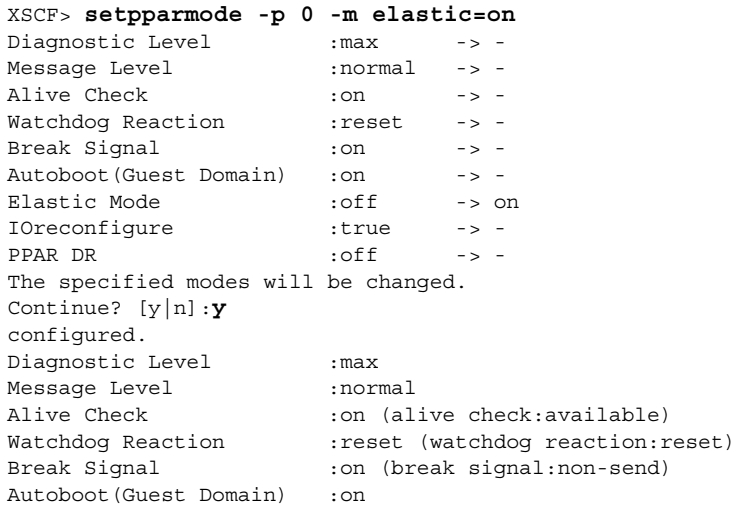

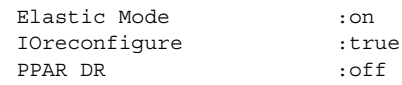

**EXAMPLE 5** Disable the I/O bus reconfiguration function of PPAR-ID 0.

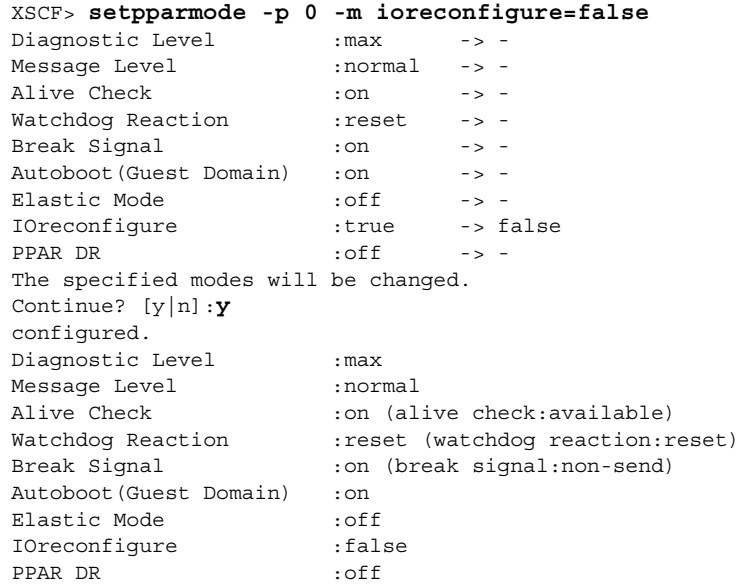

**EXAMPLE 6** Enable the PPAR DR feature of PPAR-ID 0.

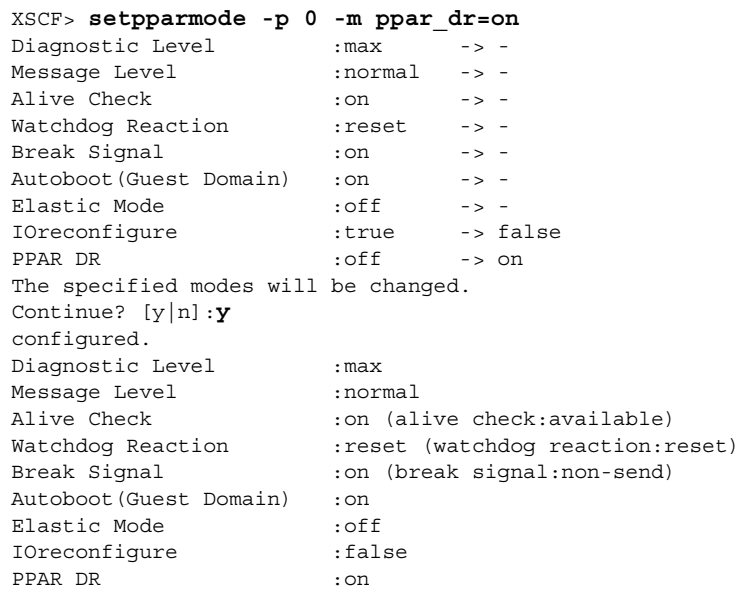

## **EXIT STATUS** | The following exit values are returned.

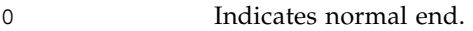

>0 Indicates error occurrence.

## **SEE ALSO** showpparmode (8)

setpparmode(8)

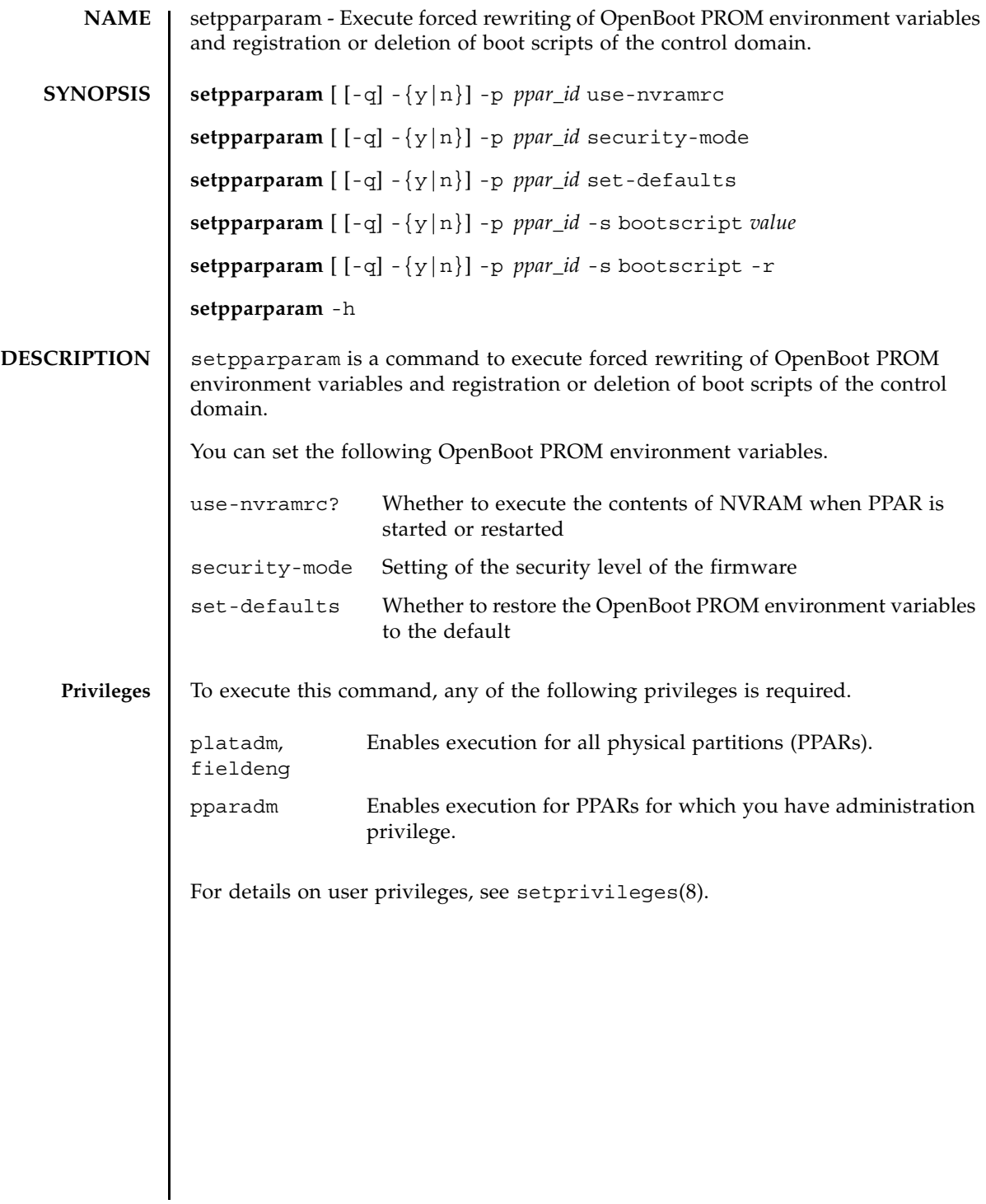

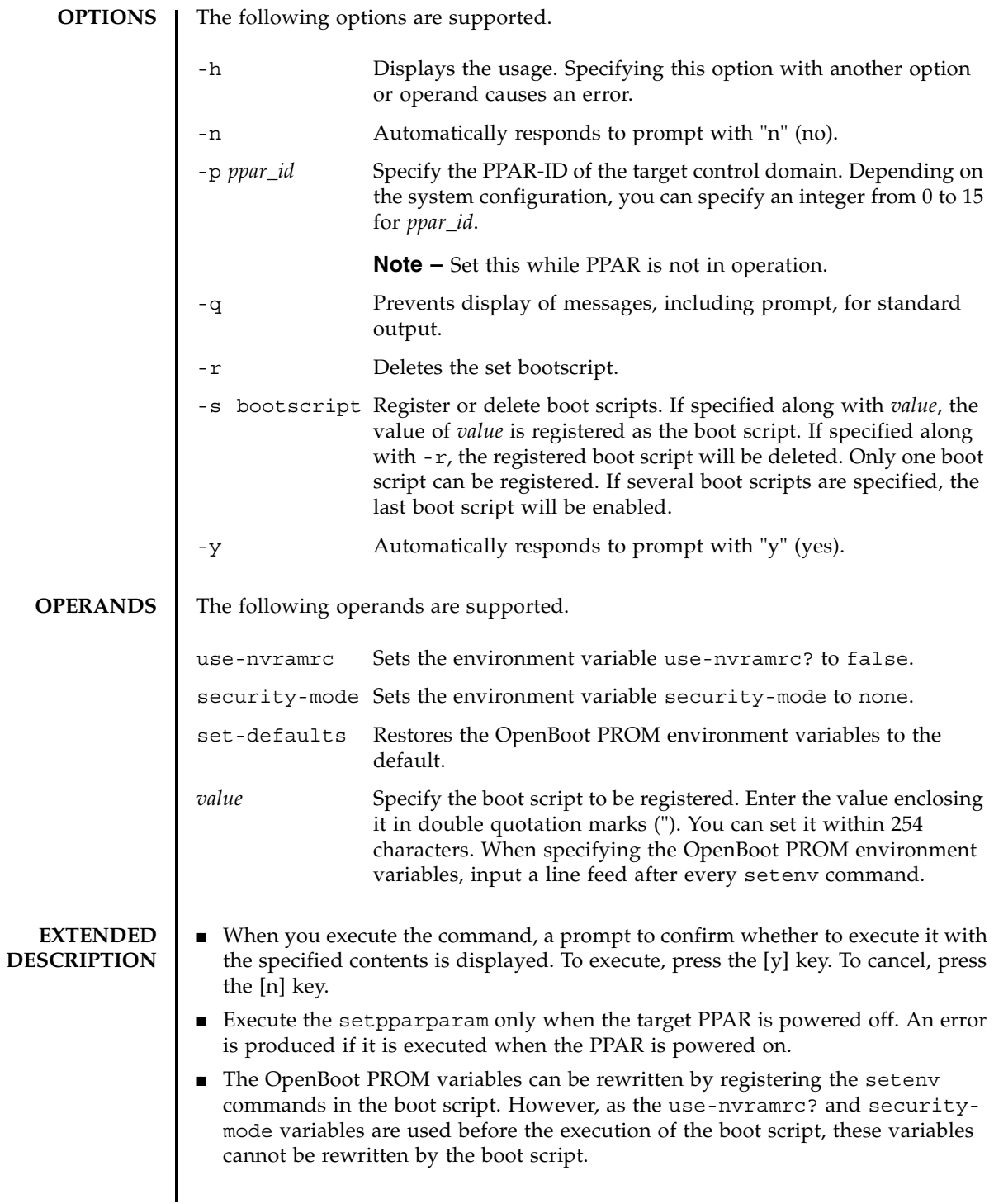

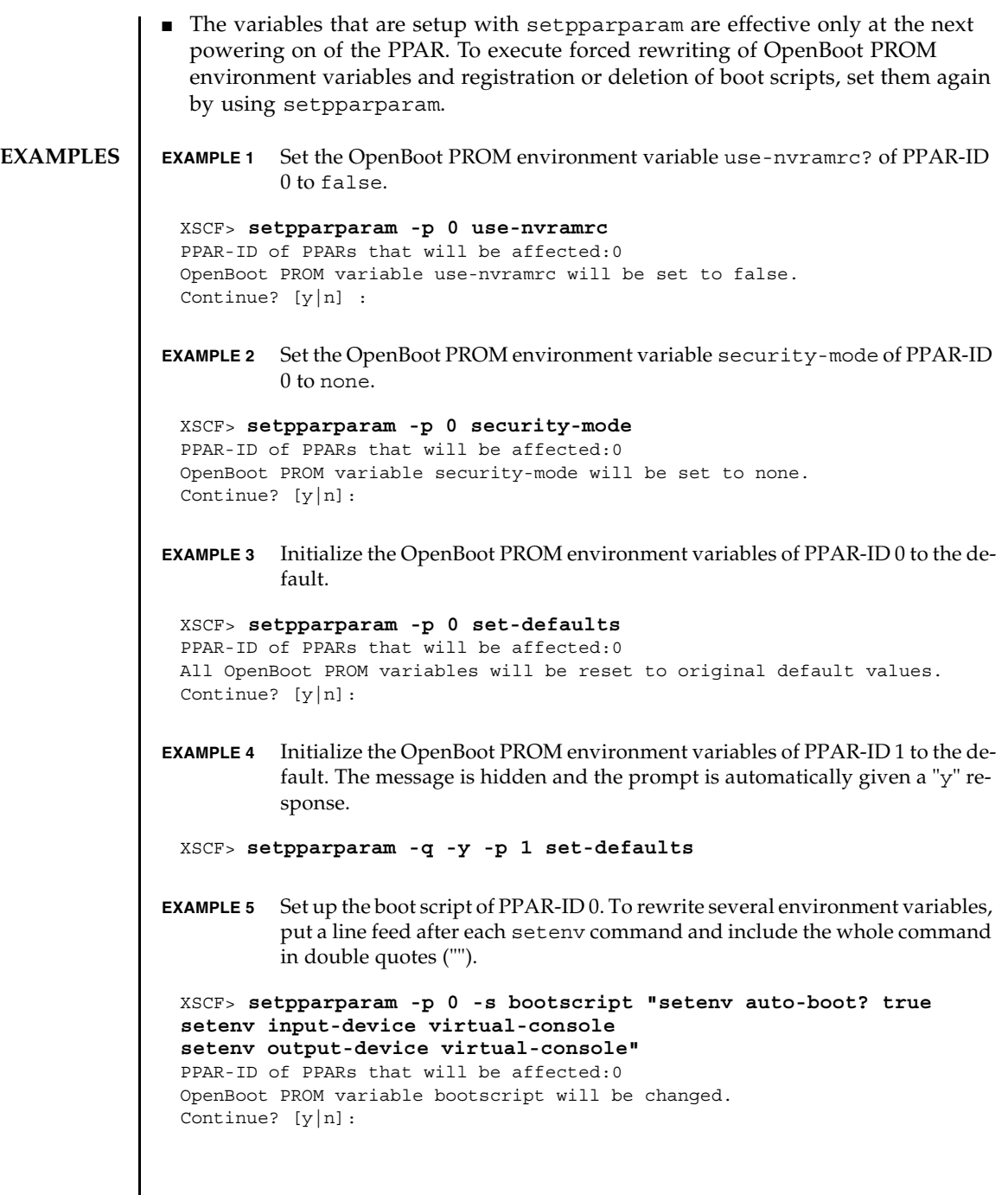

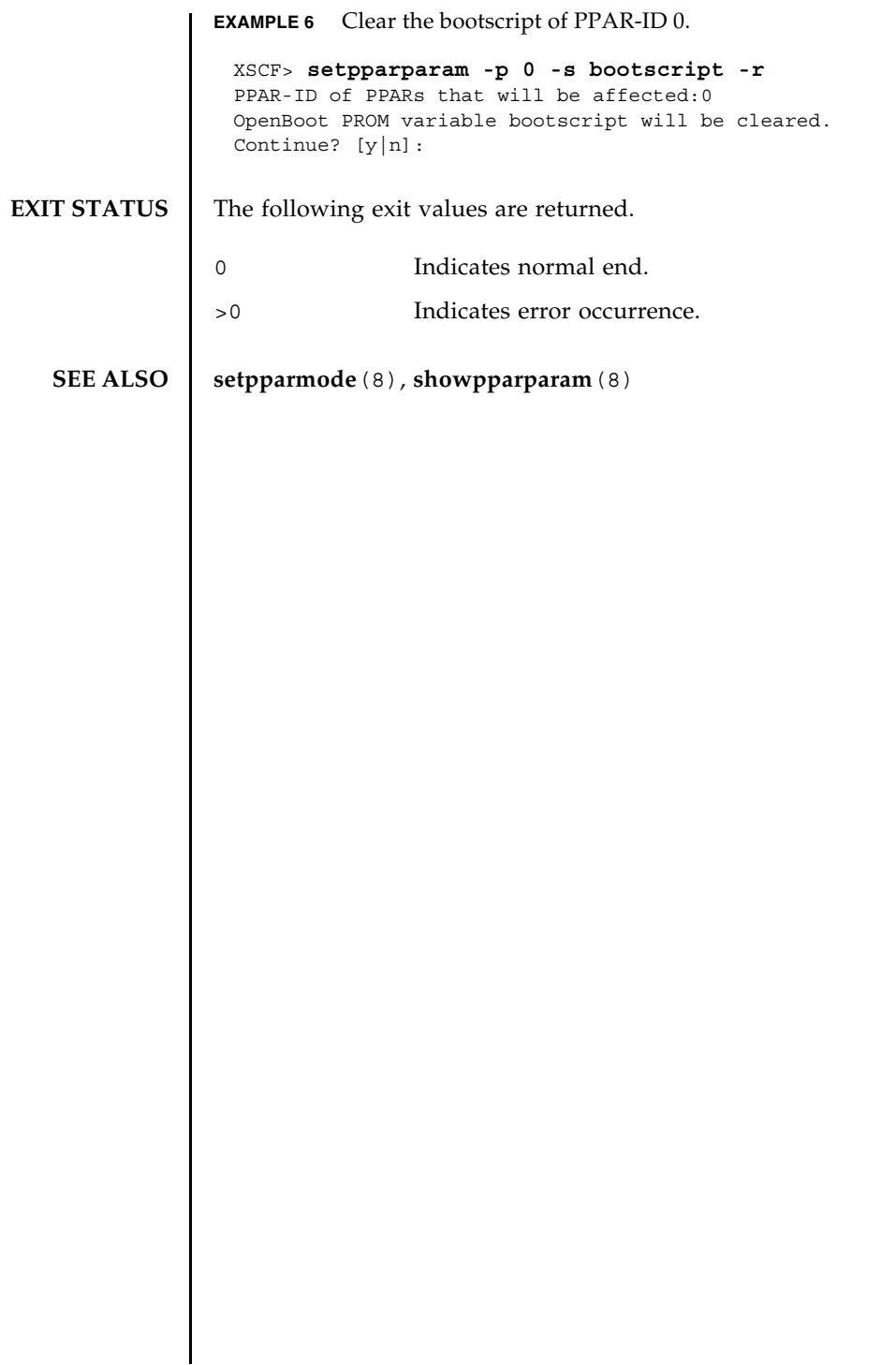

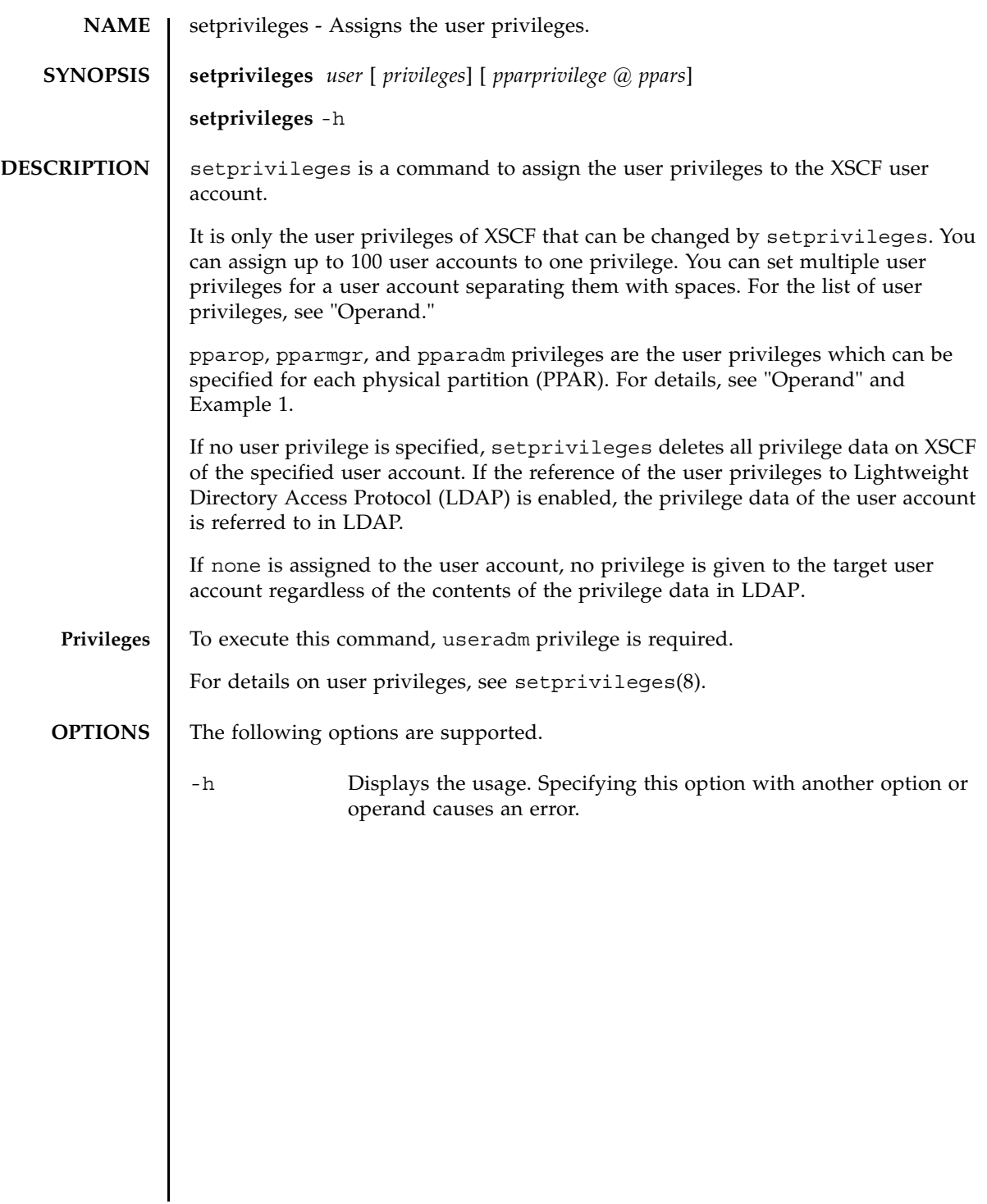

## **OPERANDS** | The following operands are supported.

### *pparprivilege*@*ppars*

Specifies pparadm, pparmgr, or pparop privileges for one or more PPARs.

Specify the names of the user privileges which can be assigned to each PPAR in *pparprivilege*. It is specified with @*ppars*. You can specify any of the following.

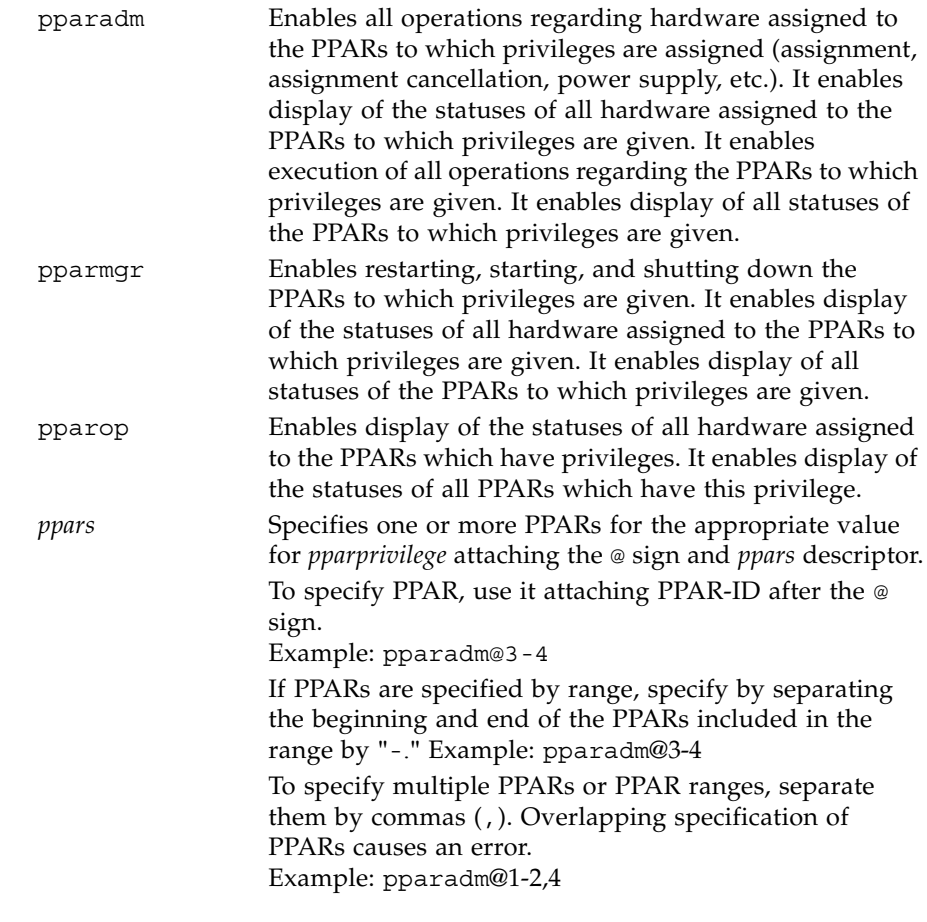

# *privileges*

Specifies the user privileges which affect the entire system. You can specify any of the following.

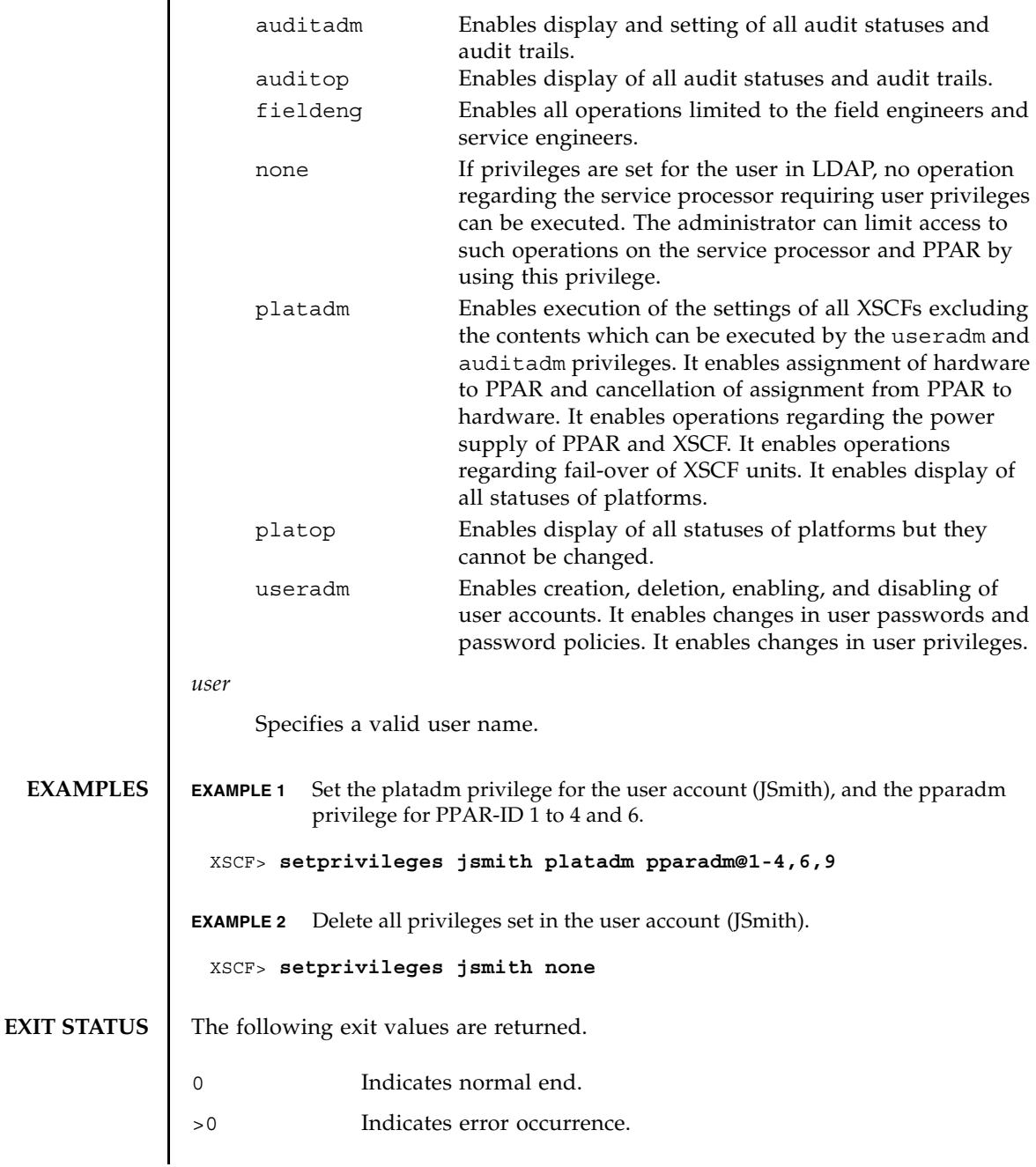

**SEE ALSO** | **setpasswordpolicy** (8), **showuser** (8)

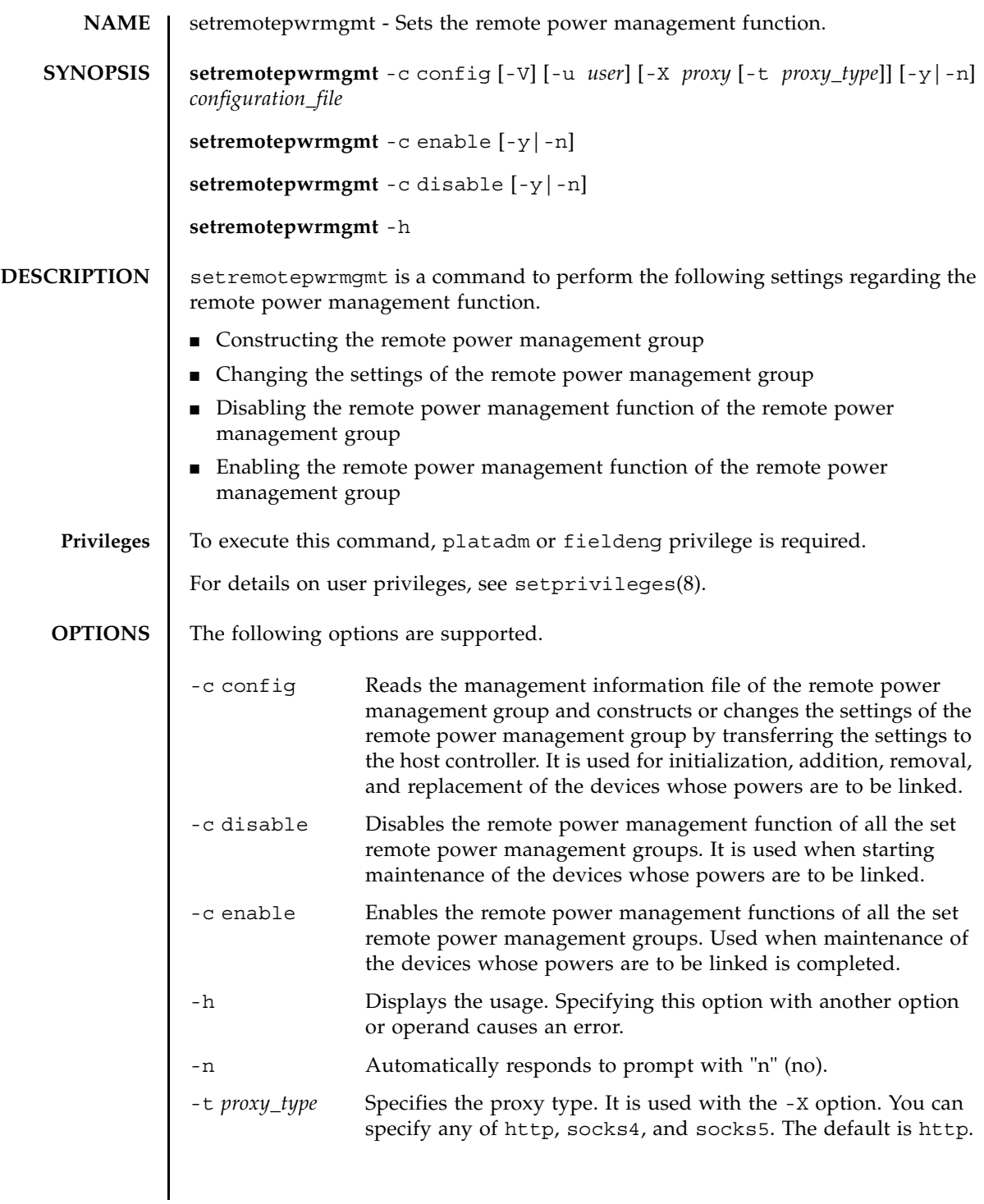

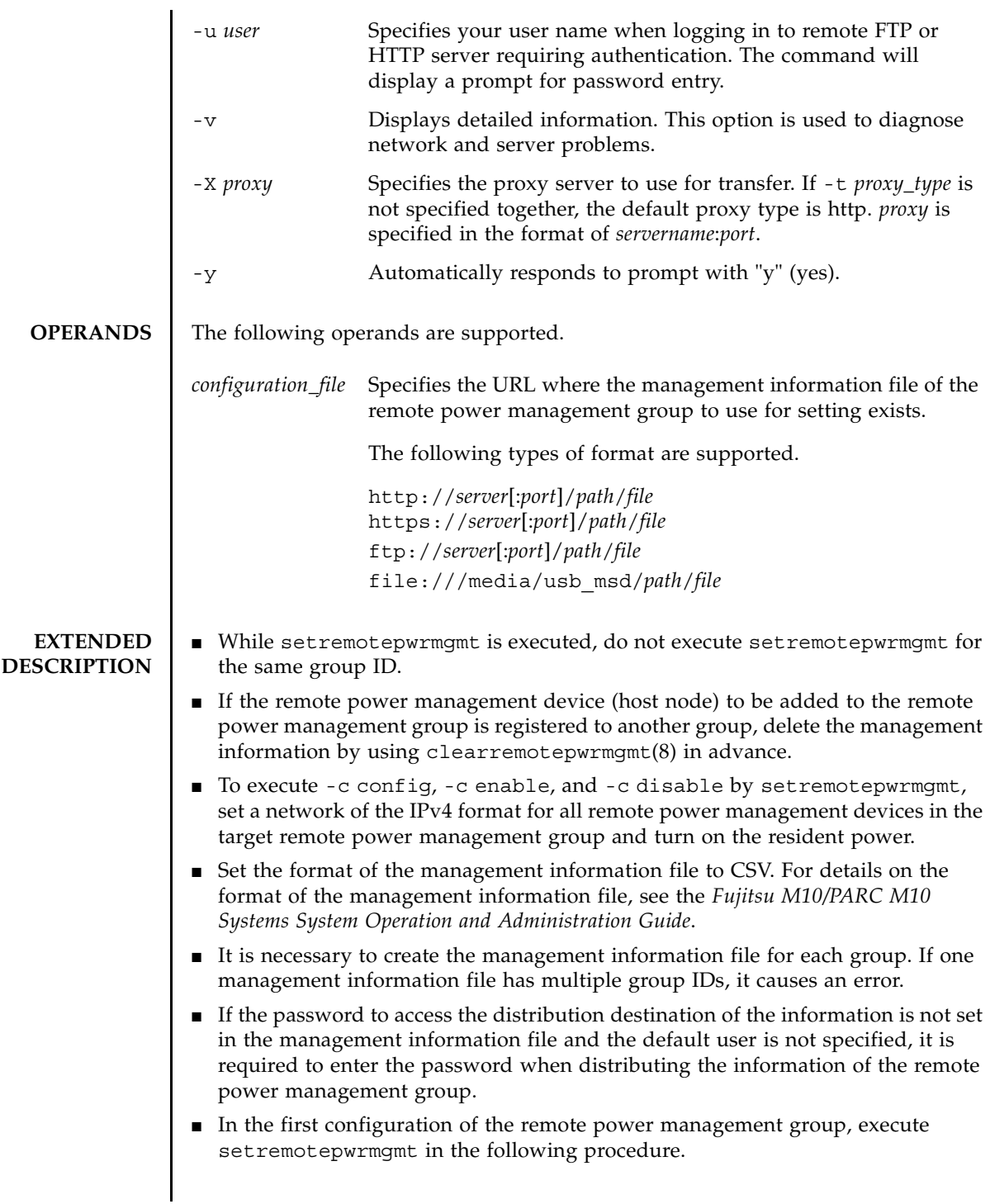

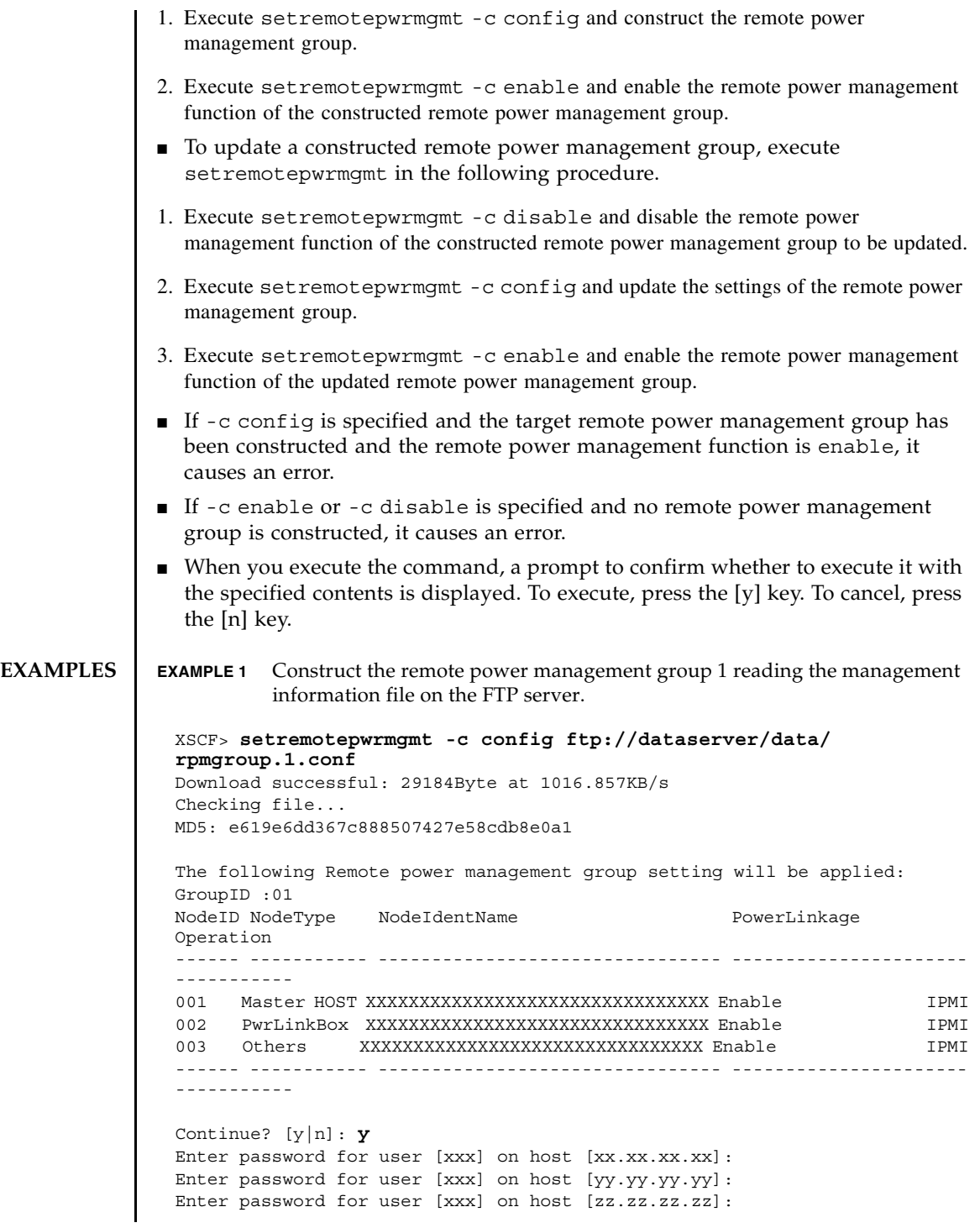

```
EXAMPLE 2 Construct the remote power management group 2 reading the management
          information file on the USB memory.
EXAMPLE 3 Enable the remote power management function.
EXAMPLE 4 Disable the remote power management function.
   :
 The command completed successfully.
 XSCF> 
 XSCF> setremotepwrmgmt -c config file:///media/usb_msd/path/
 rpmgroup.2.conf
 Mounted USB device
Download successful: 29184Byte at 1016.857KB/s
 Checking file...
 MD5: e619e6dd367c888507427e58cdb8e0a1
 The following Remote Power Management Group setting will be applied:
 GroupID :02
 NodeID NodeType  NodeIdentName  PowerLinkage
 Operation
 ------ ----------- -------------------------------- ---------------------- 
  -----------
 001 Master HOST XXXXXXXXXXXXXXXXXXXXXXXXXXXXXXXX Enable IPMI 
 002 I/O XXXXXXXXXXXXXXXXXXXXXXXXXXXXXXXX Enable IPMI 
 ------ ----------- -------------------------------- ---------------------- 
 -----------
 Continue? [y|n]: y
 Enter password for user [xxx] on host [xx.xx.xx.xx]:
 Enter password for user [xxx] on host [yy.yy.yy.yy]:
 Enter password for user [xxx] on host [zz.zz.zz.zz]:
   :
 The command completed successfully.
 XSCF> 
 XSCF> setremotepwrmgmt -c enable
 Remote power management is enabled. Continue? [y|n]: y
 The command completed successfully.
 XSCF> 
 XSCF> setremotepwrmgmt -c disable
 Remote power management is disabled. Continue? [y|n]: y
 The command completed successfully.
 XSCF>
```
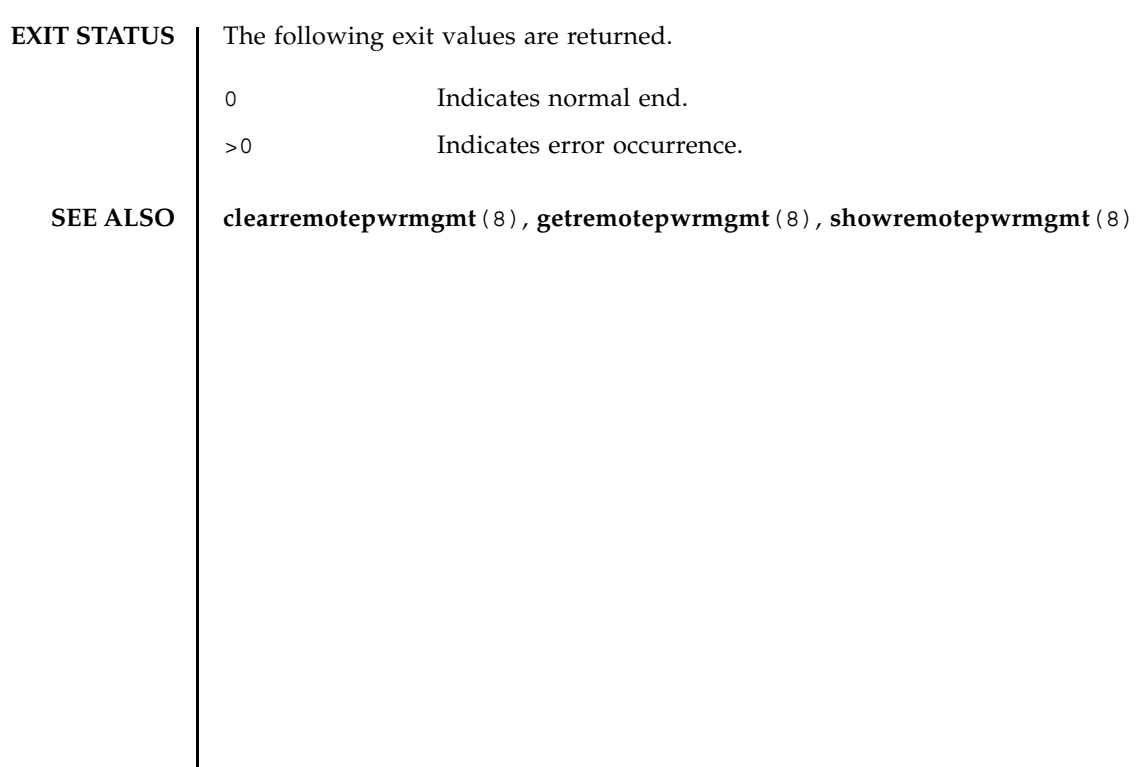

setremotepwrmgmt(8)

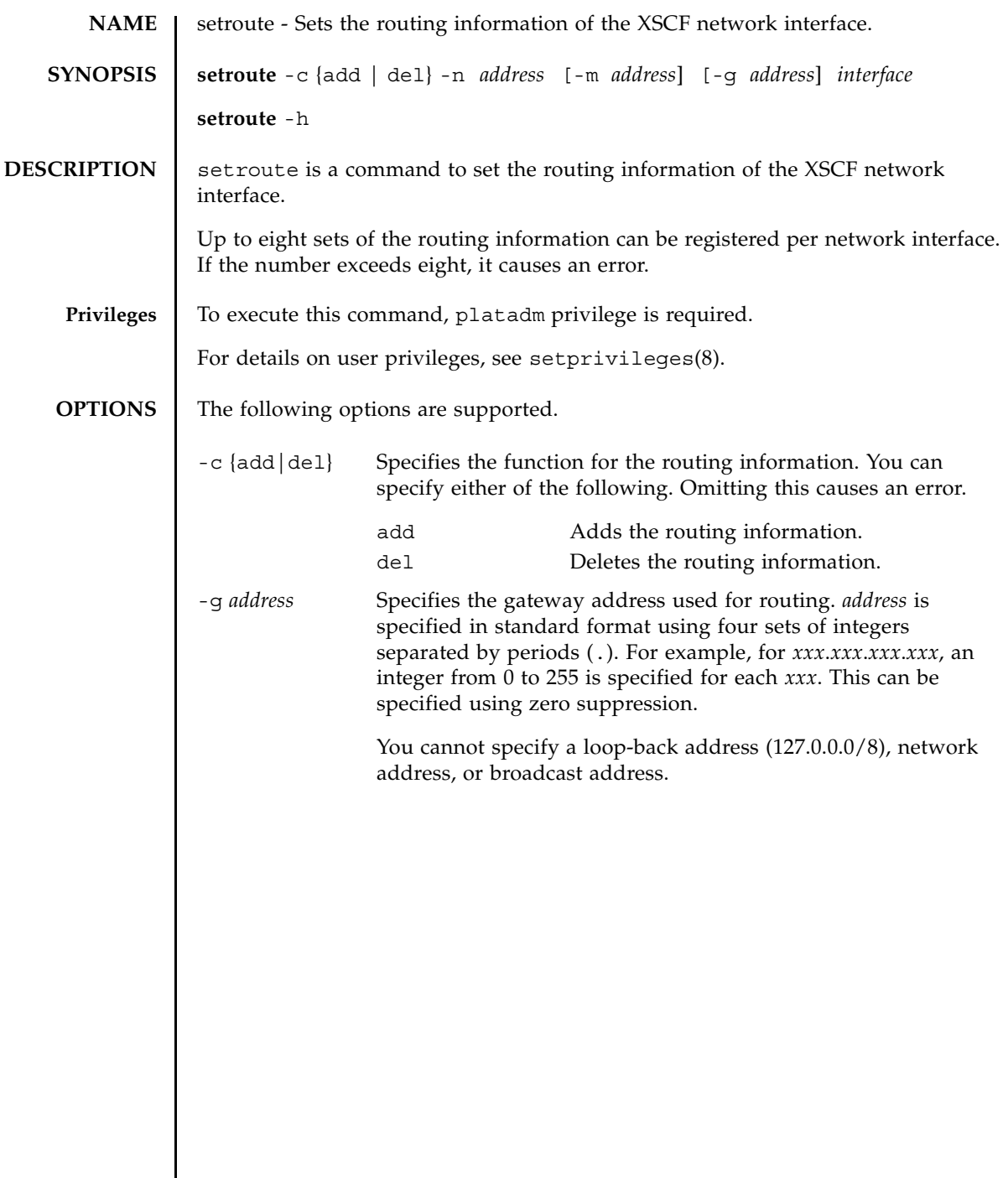

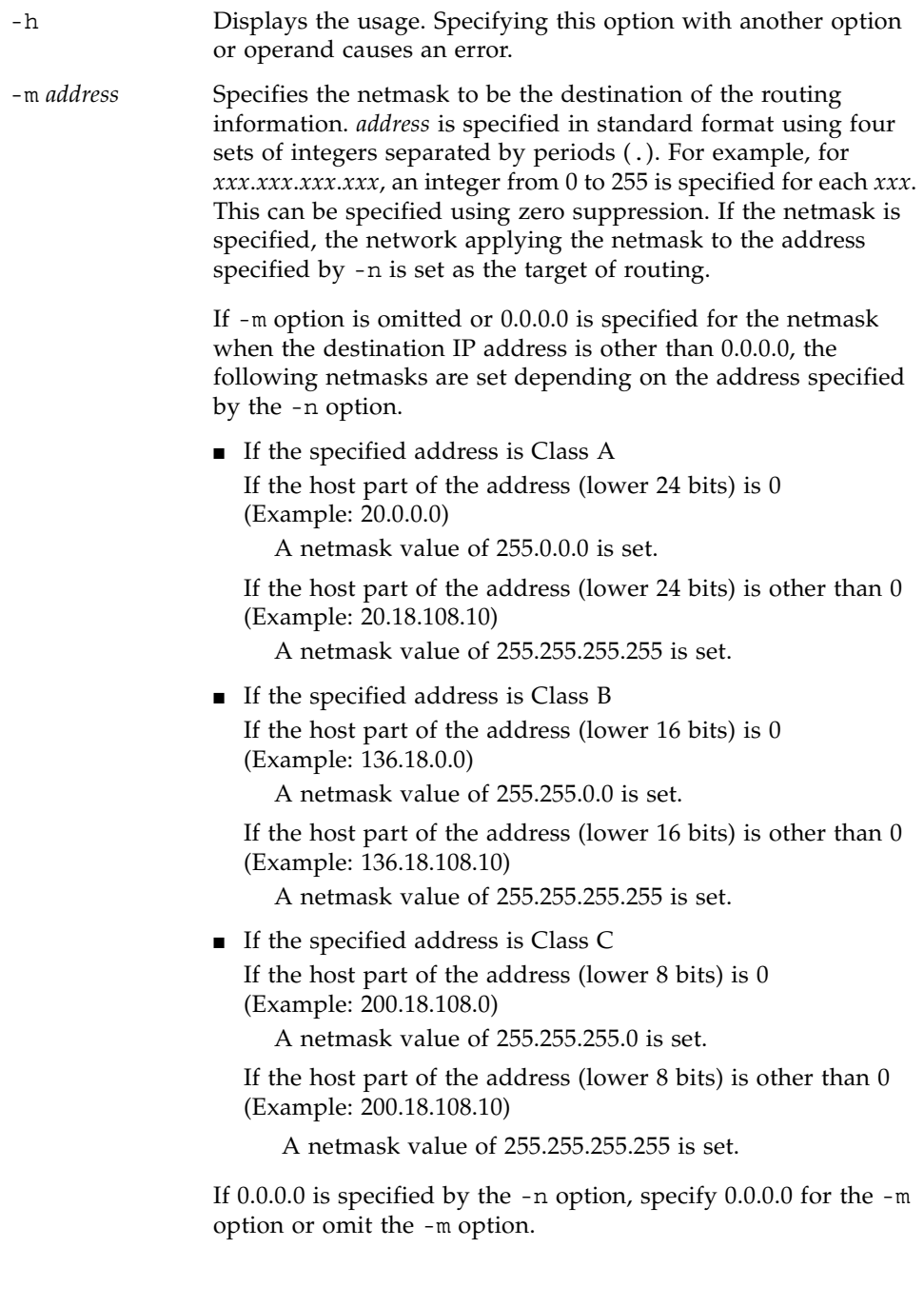

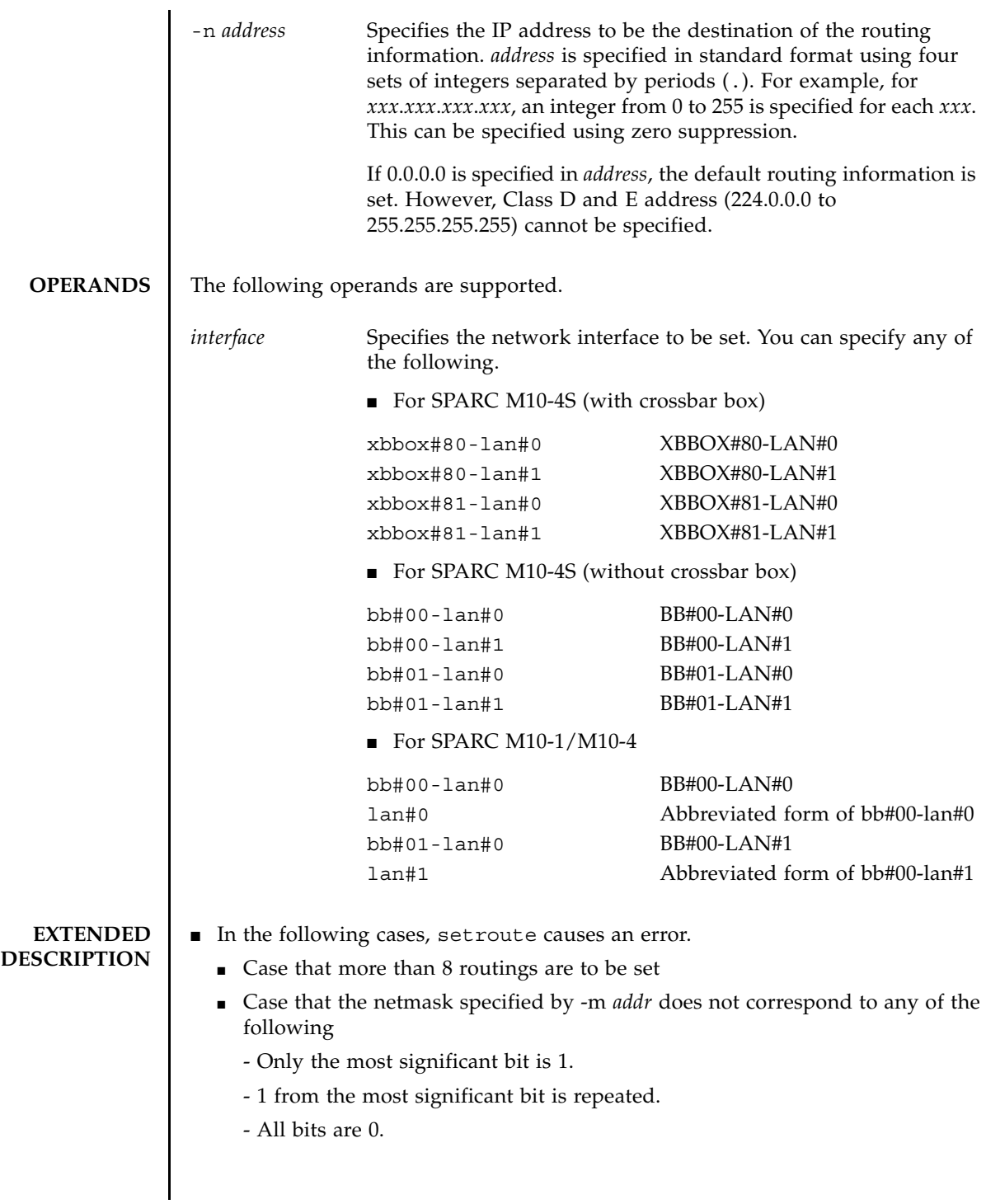

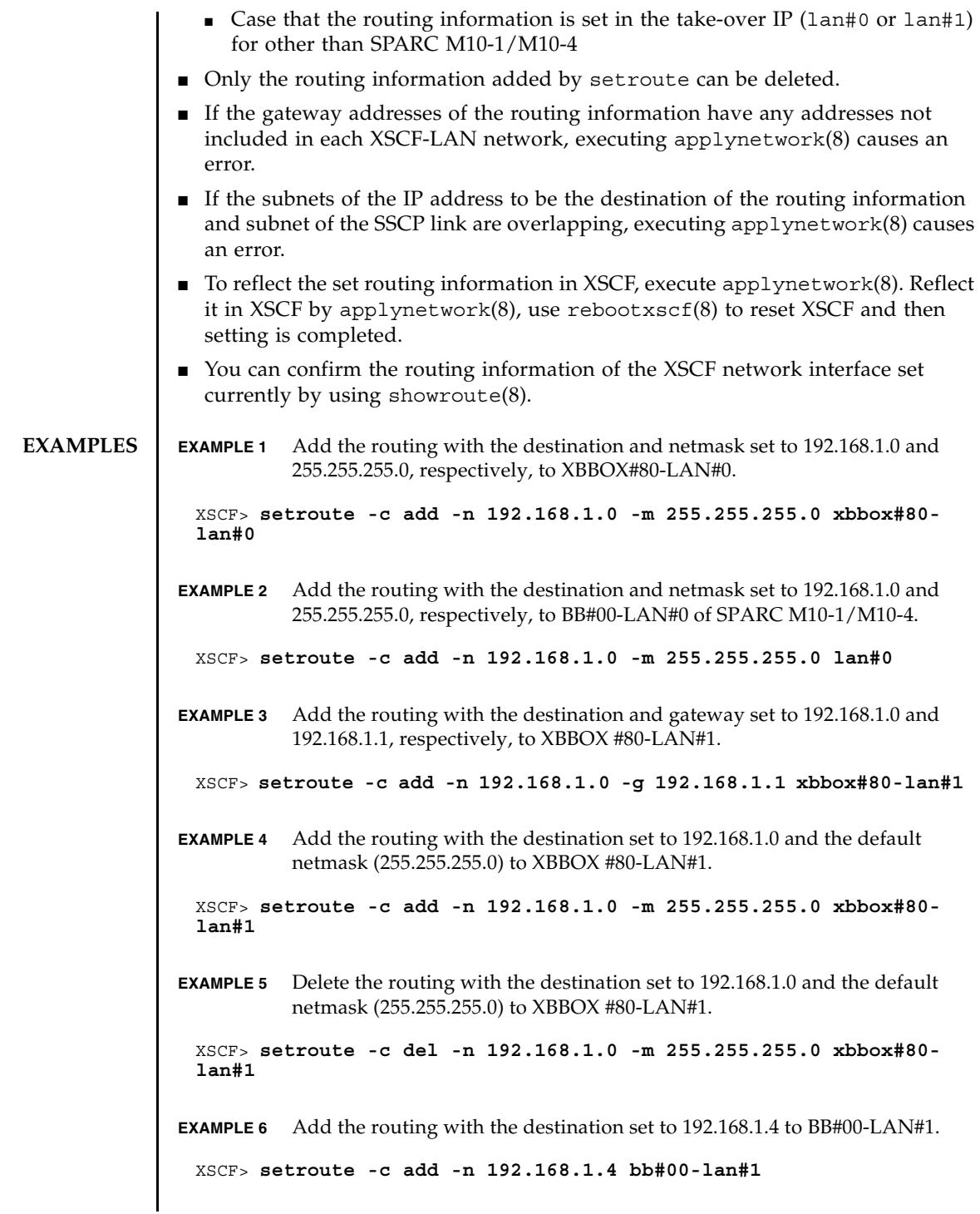

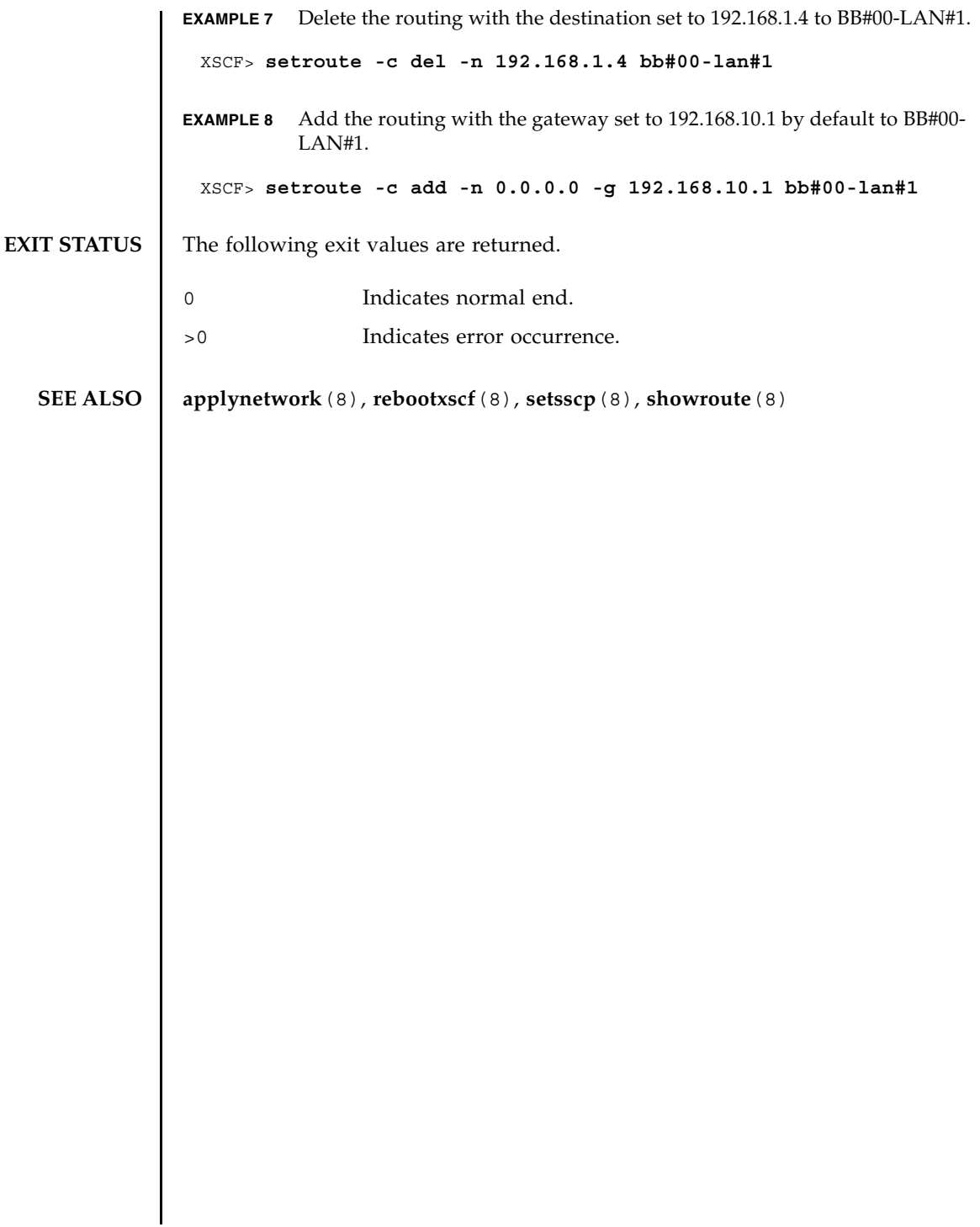

setroute(8)
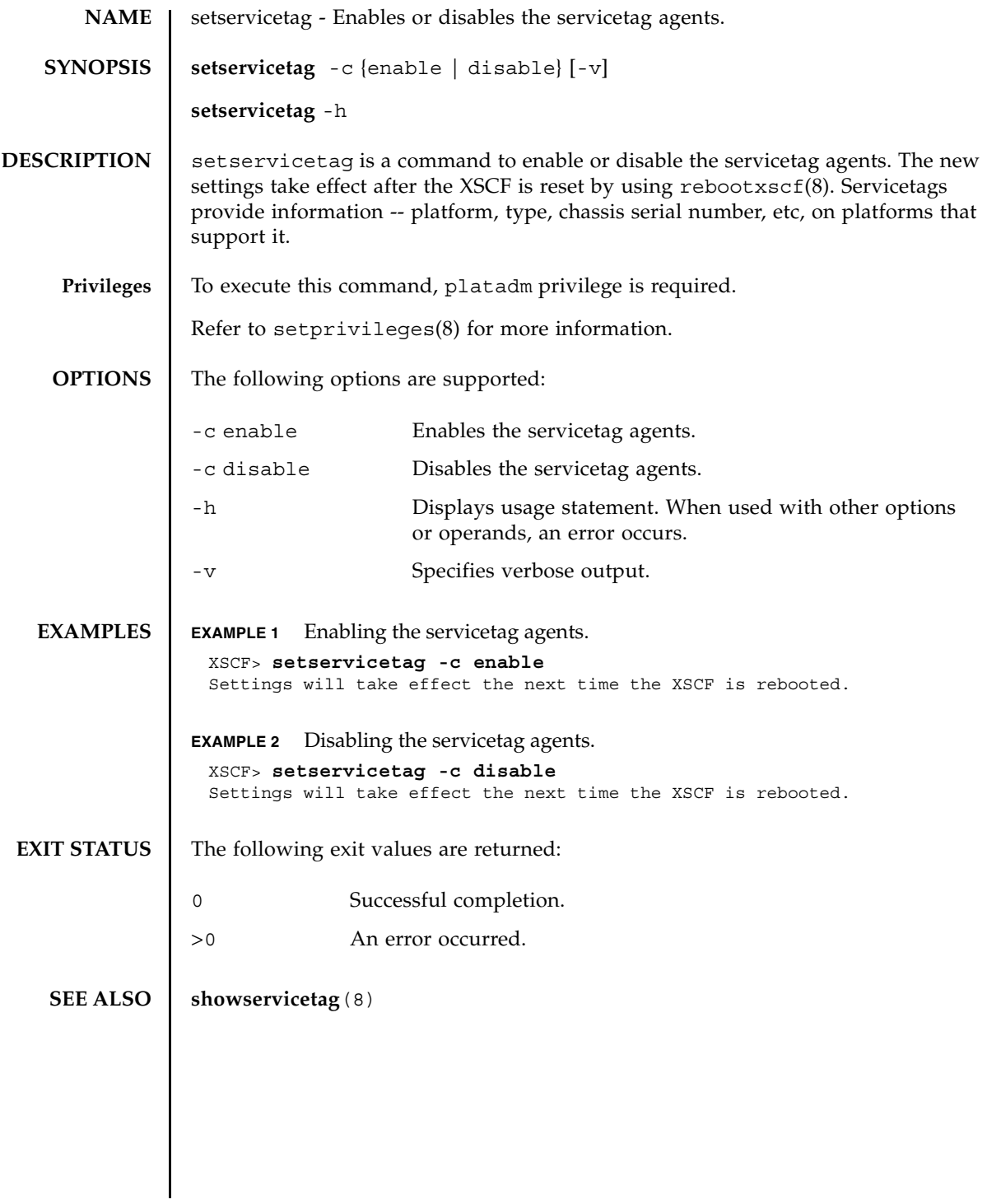

setservicetag(8)

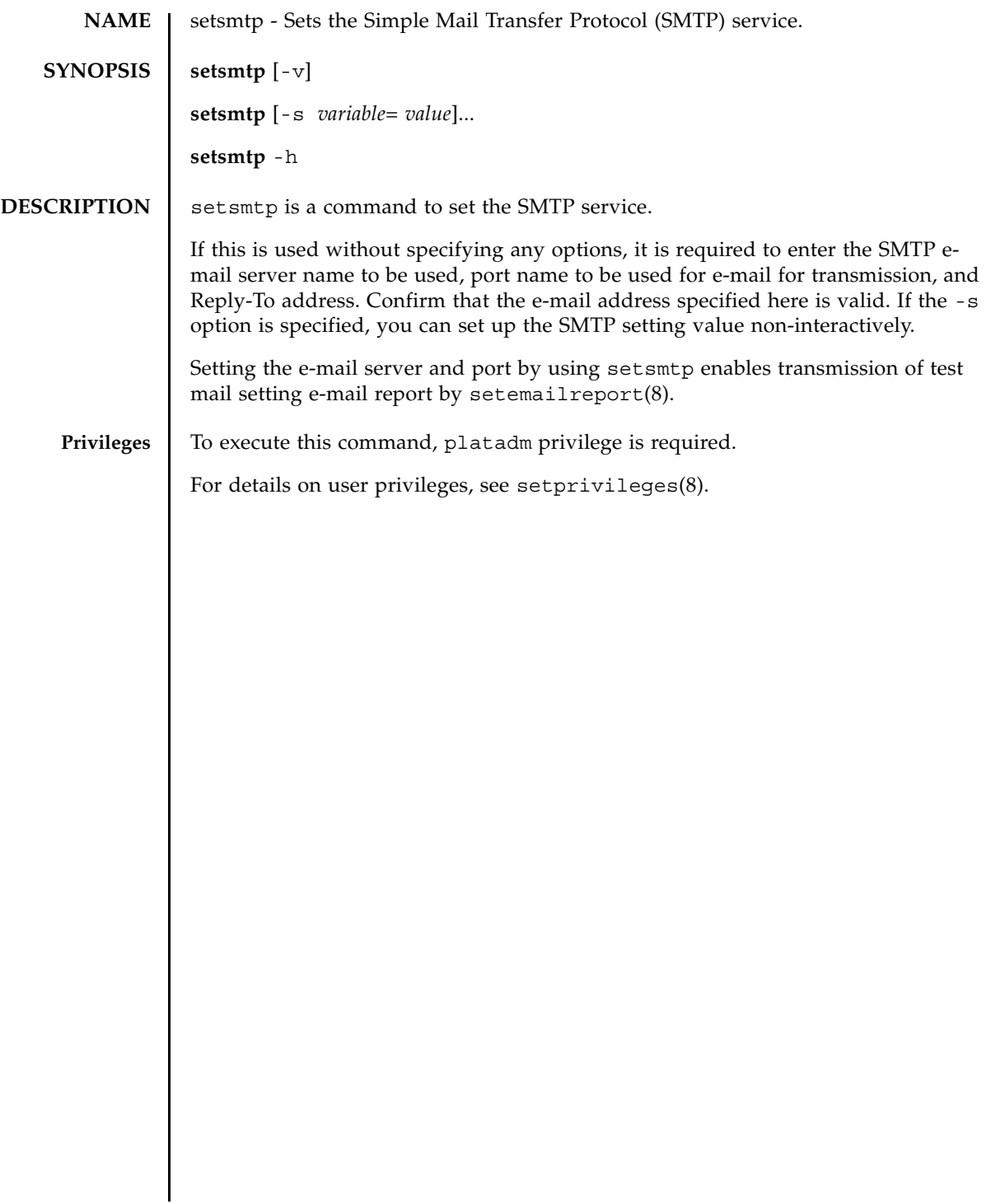

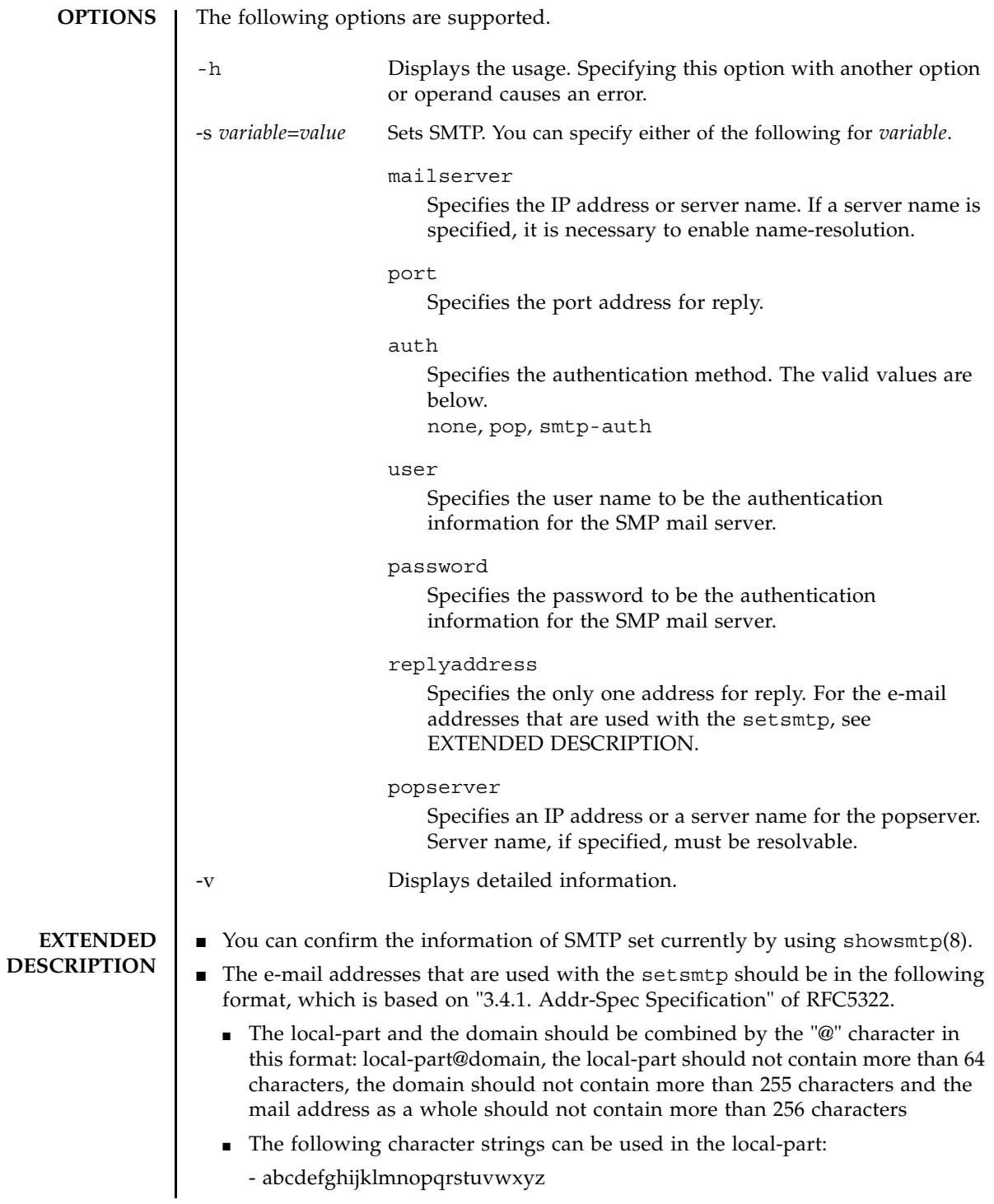

```
- ABCDEFGHIJKLMNOPQRSTUVWXYZ
```

```
- 0123456789
```

```
-!#$%&'*+-/=?^_`{|}~.
```
The dot (.) cannot be used as the first or last character of the local-part. Moreover, two or more of this character cannot be used consecutively.

■ The domain should be specified as a combination of its constituent labels, added by a dot (.), in this format: label1.label2.

The dot (.) cannot be used as the first or last character of the domain part. Moreover, two or more of this character cannot be used consecutively.

- The labels, which are part of domains, may contain the following characters:
	- abcdefghijklmnopqrstuvwxyz
	- ABCDEFGHIJKLMNOPQRSTUVWXYZ
	- 0123456789
	- .-

The hyphen (-) cannot be used as the first character of a label.

■ Only one address for reply can be specified. The multiple addresses cannot be specified.

**Note –** Depending on the mail server, the above symbols may not be used.

**Note –** The following formats as defined in RFC5322 are not supported:

- 3.2.1. quoted-pairs, as defined in "Quoted Characters".
- 3.2.2. CFWS, FWS, comment, as defined in "Folding White Space and Comments".
- 3.2.4. quoted-strings, as defined in "Quoted Strings".
- 3.4.1. domain-literal, as defined in "Addr-Spec Specification".
- 4. The obsolete formats described in "Obsolete Syntax".

### **EXAMPLES** EXAMPLE 1 Set up the mail server without specifying the authentication information in the non-interactive mode.

XSCF> **setsmtp -s mailserver=10.4.1.1 -s auth=none**

**EXAMPLE 2** Set up the authentication information in the non-interactive mode.

XSCF> **setsmtp -s auth=pop -s user=jsmith -s password=***\*\*\*\*\*\**

**EXAMPLE 3** Set up the SMTP authentication information in the interactive mode.

```
XSCF> setsmtp
Mail Server [10.4.1.1]: 
Port [25]:
Authentication Mechanism [none]: smtp-auth
```
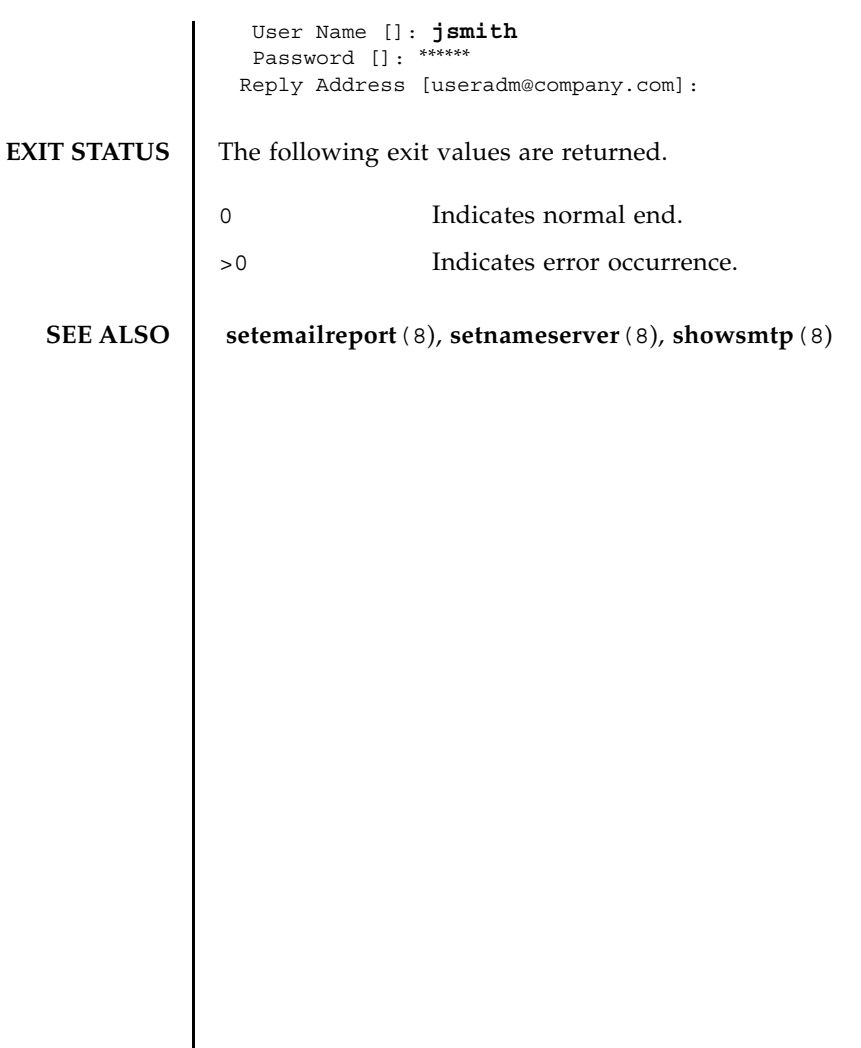

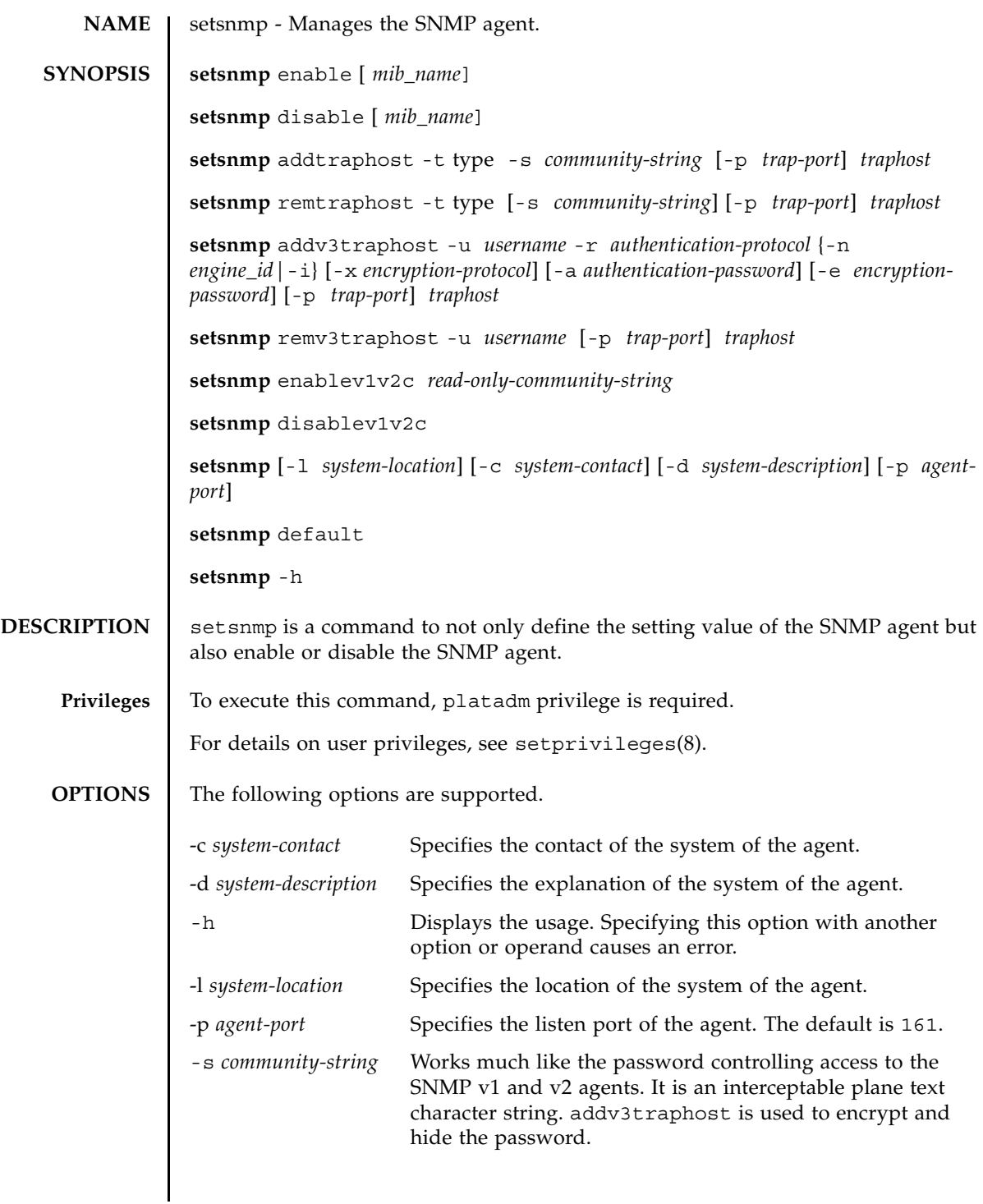

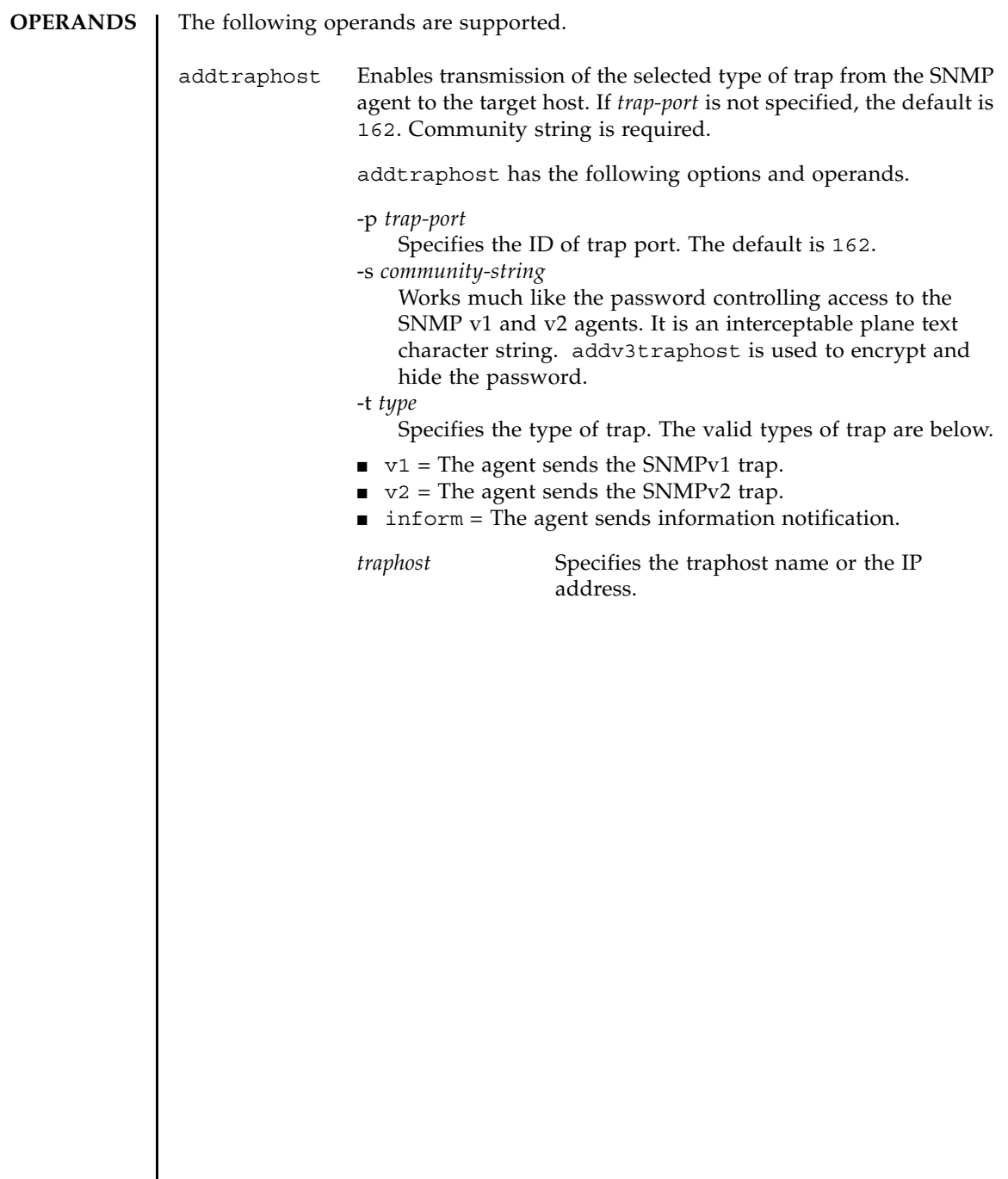

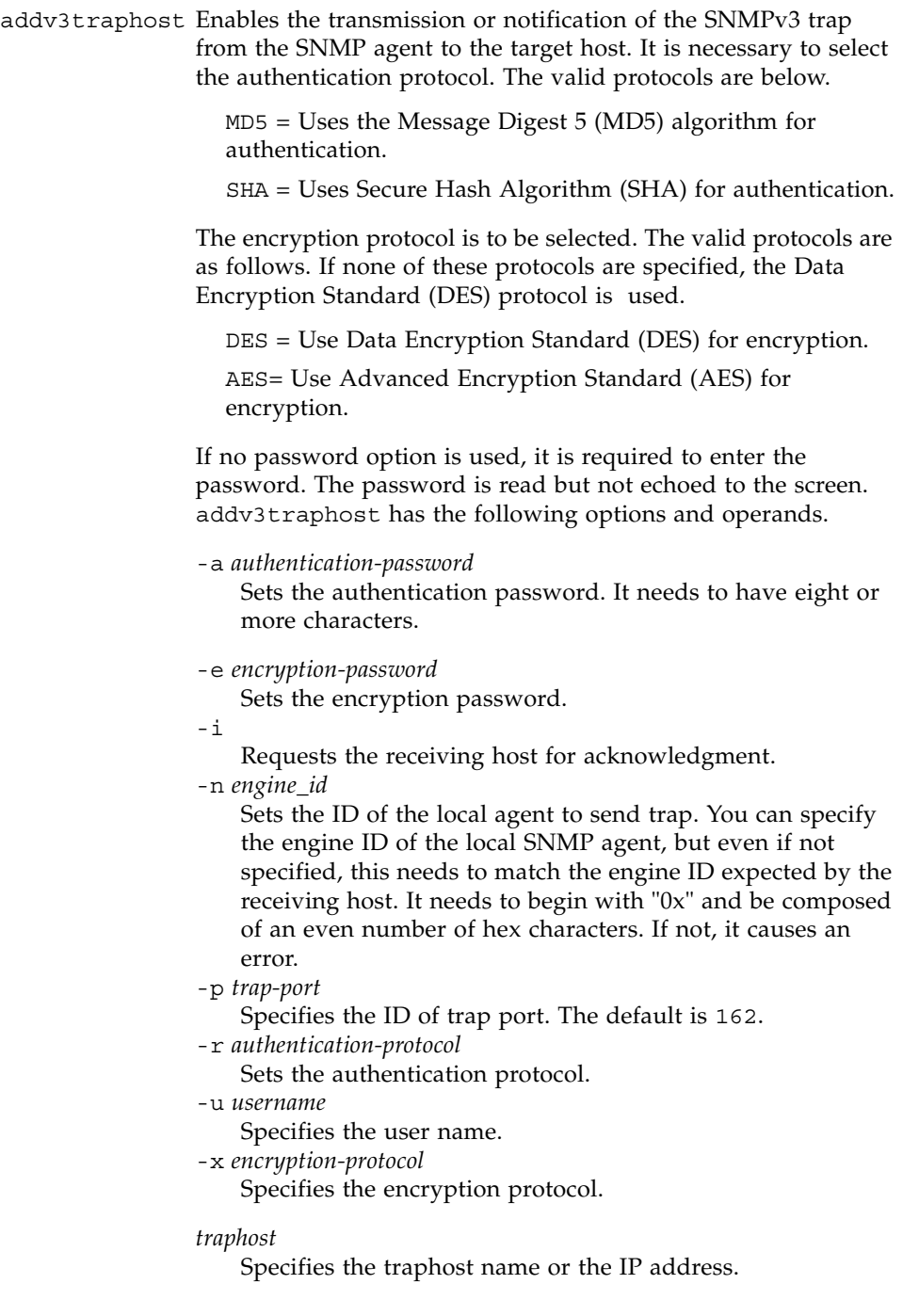

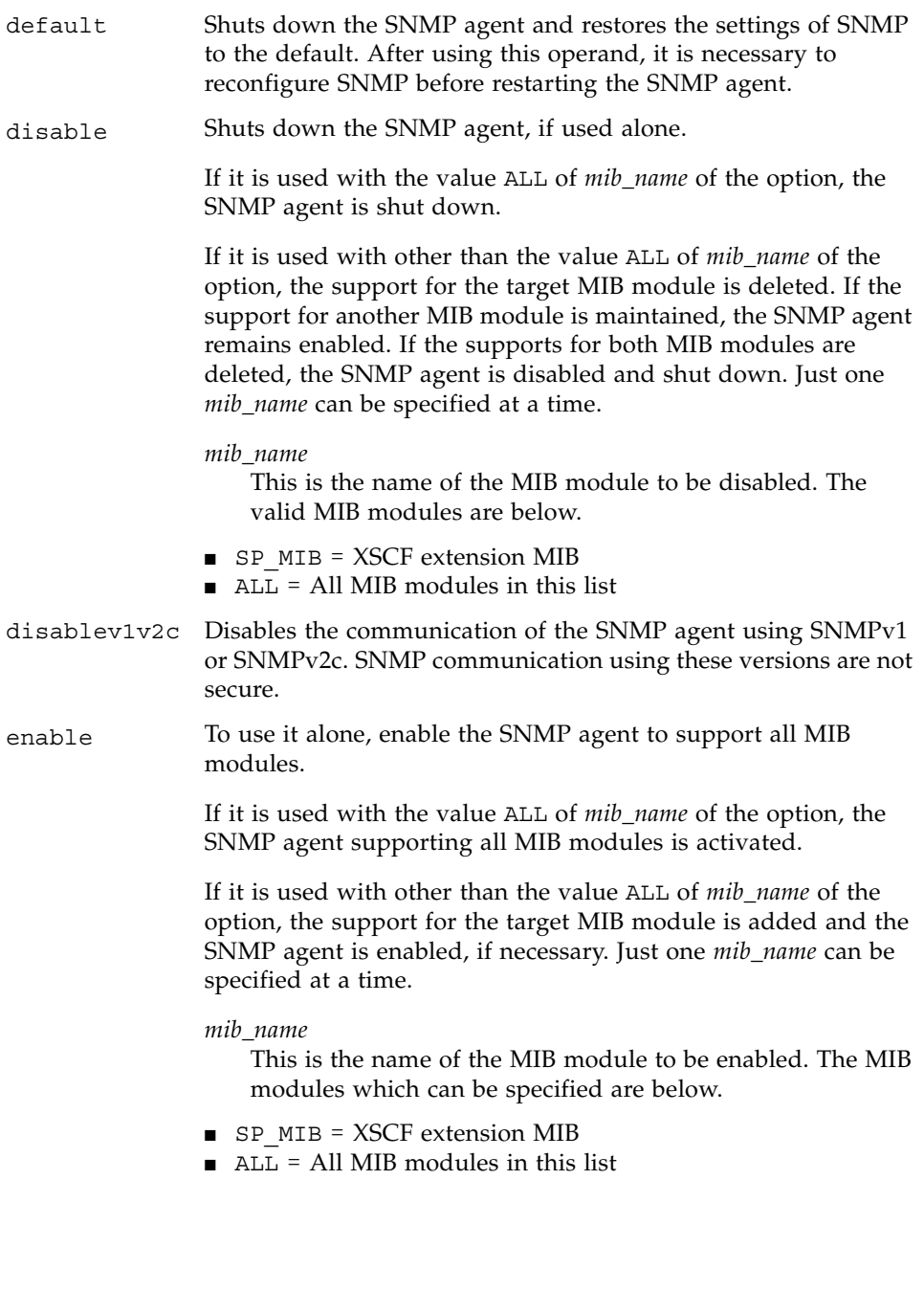

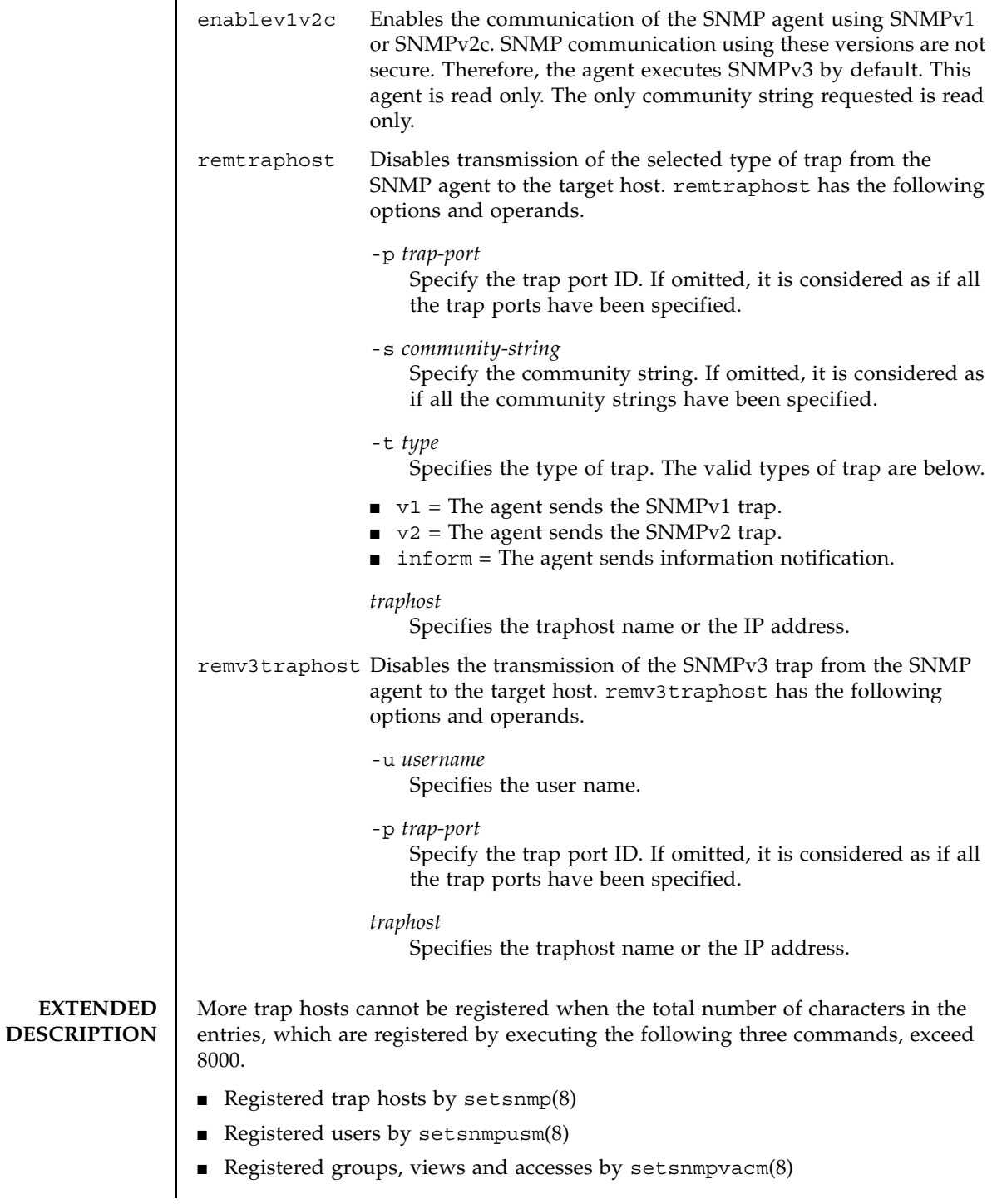

### setsnmp(8)

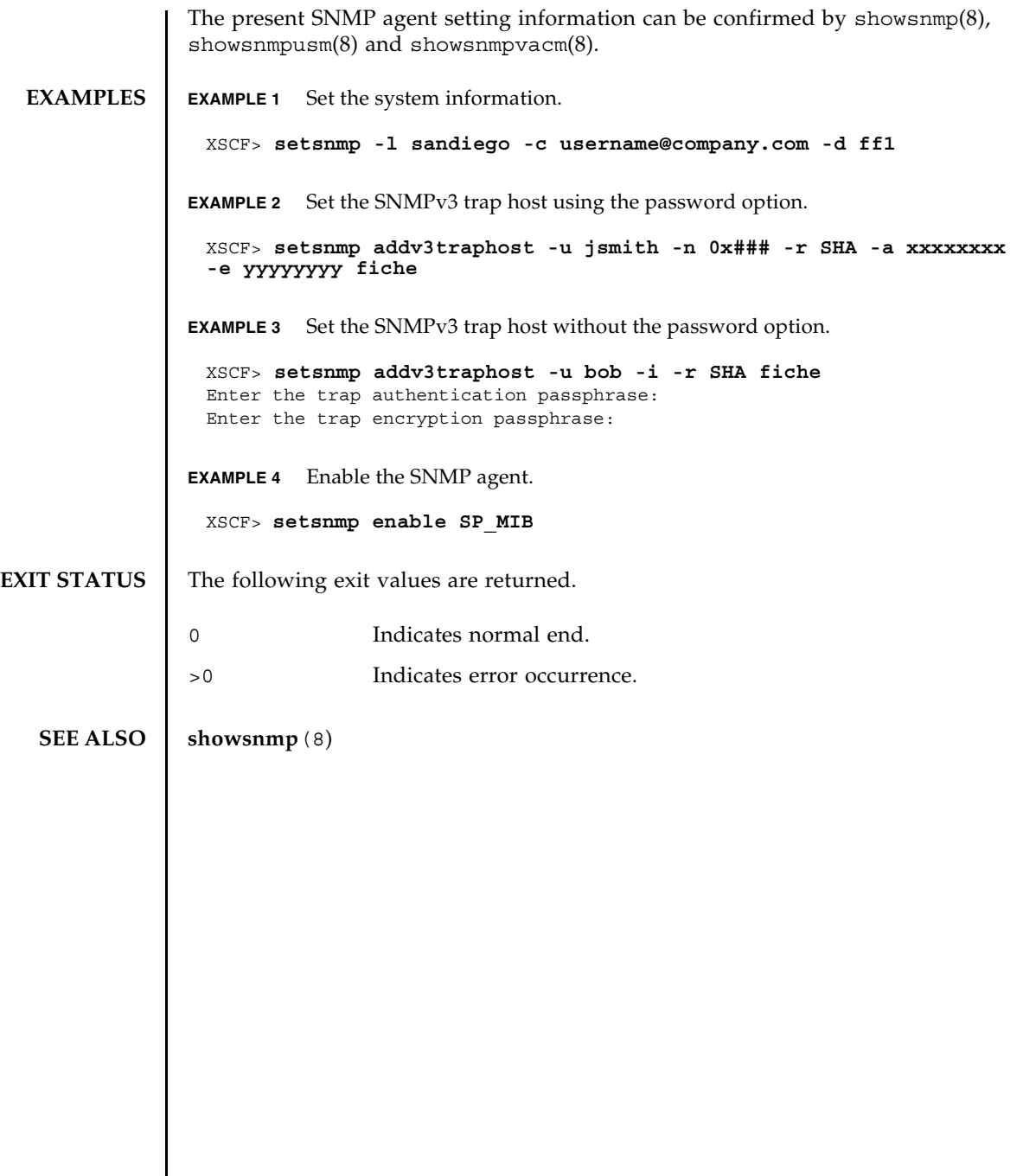

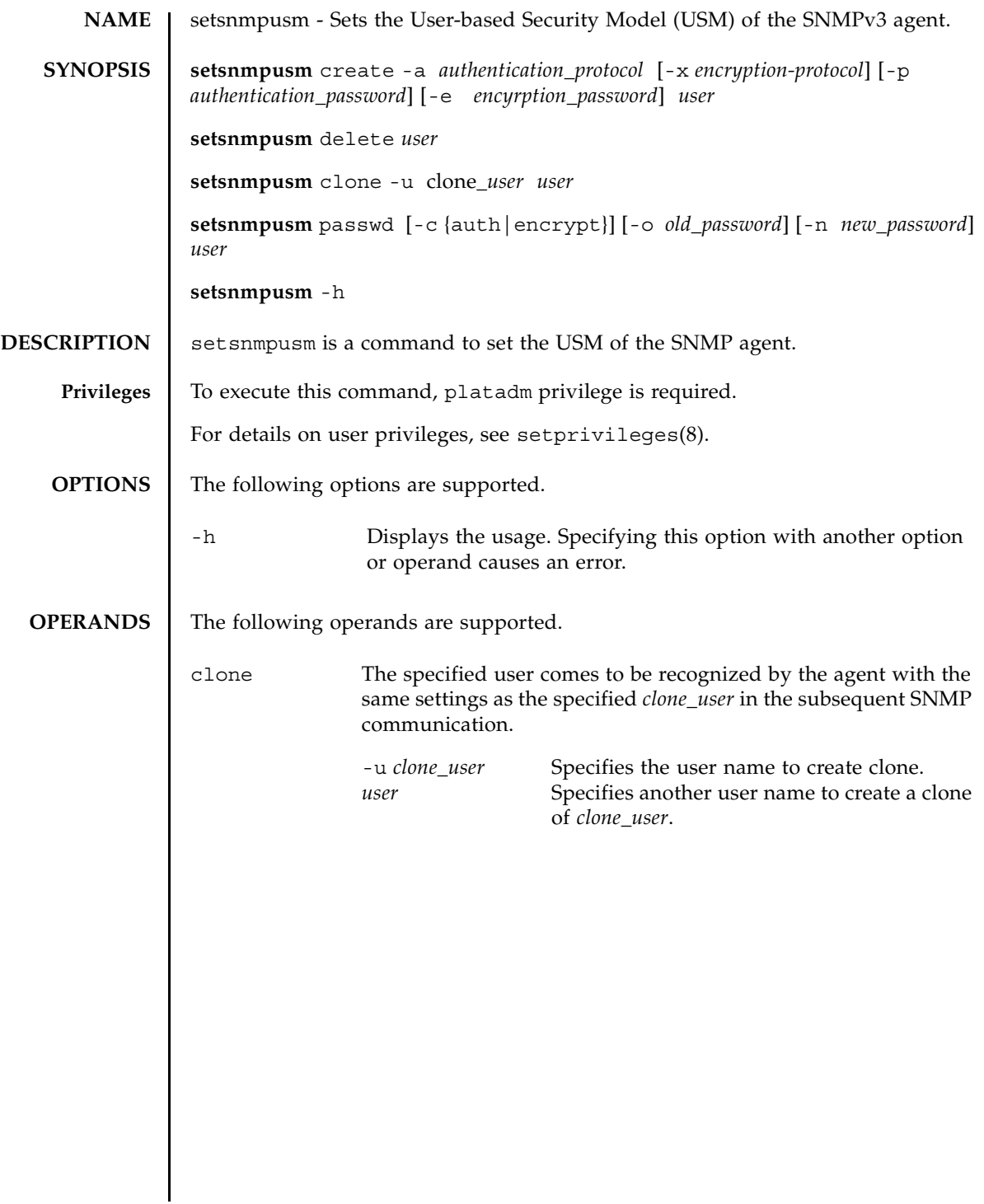

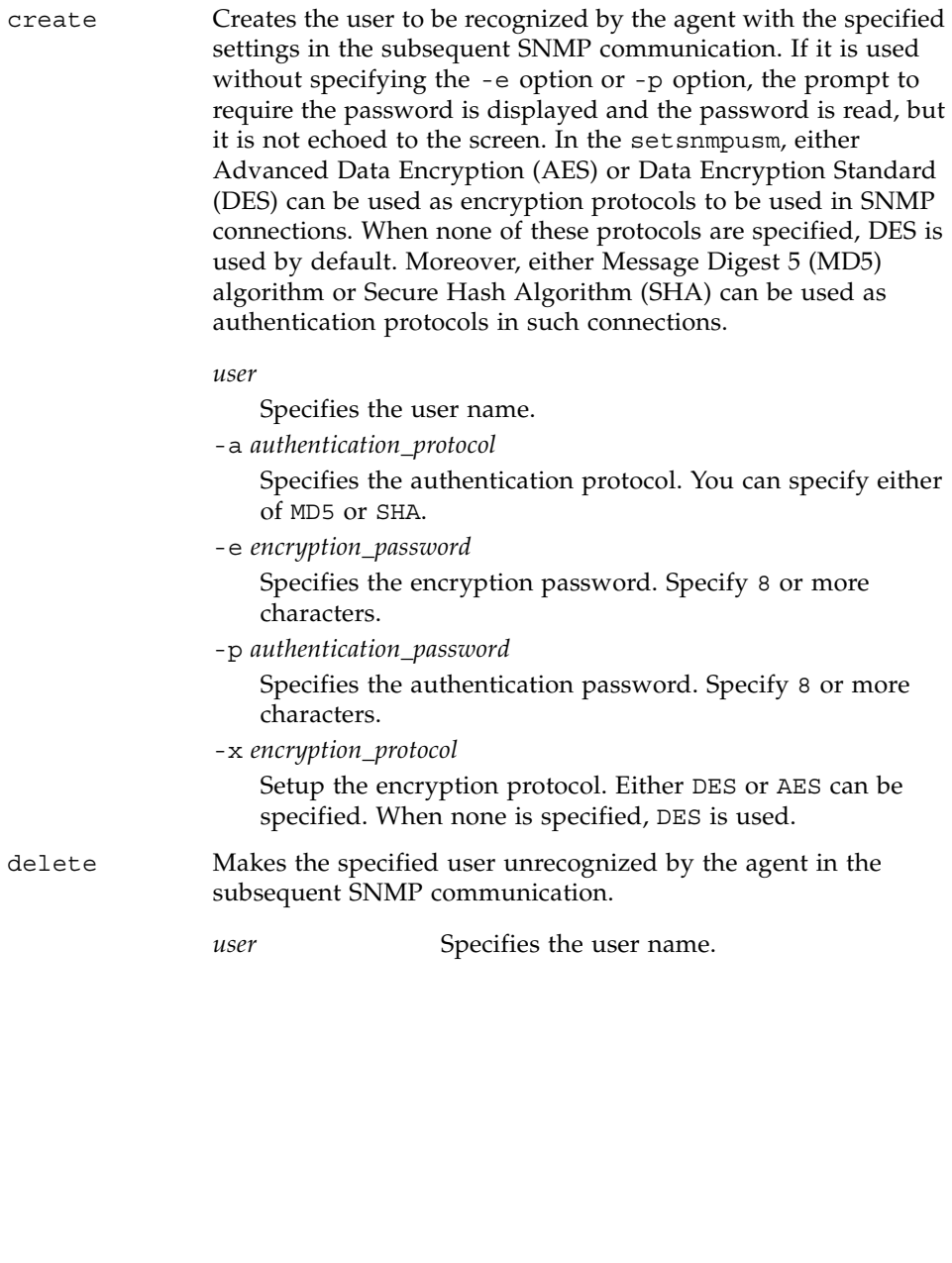

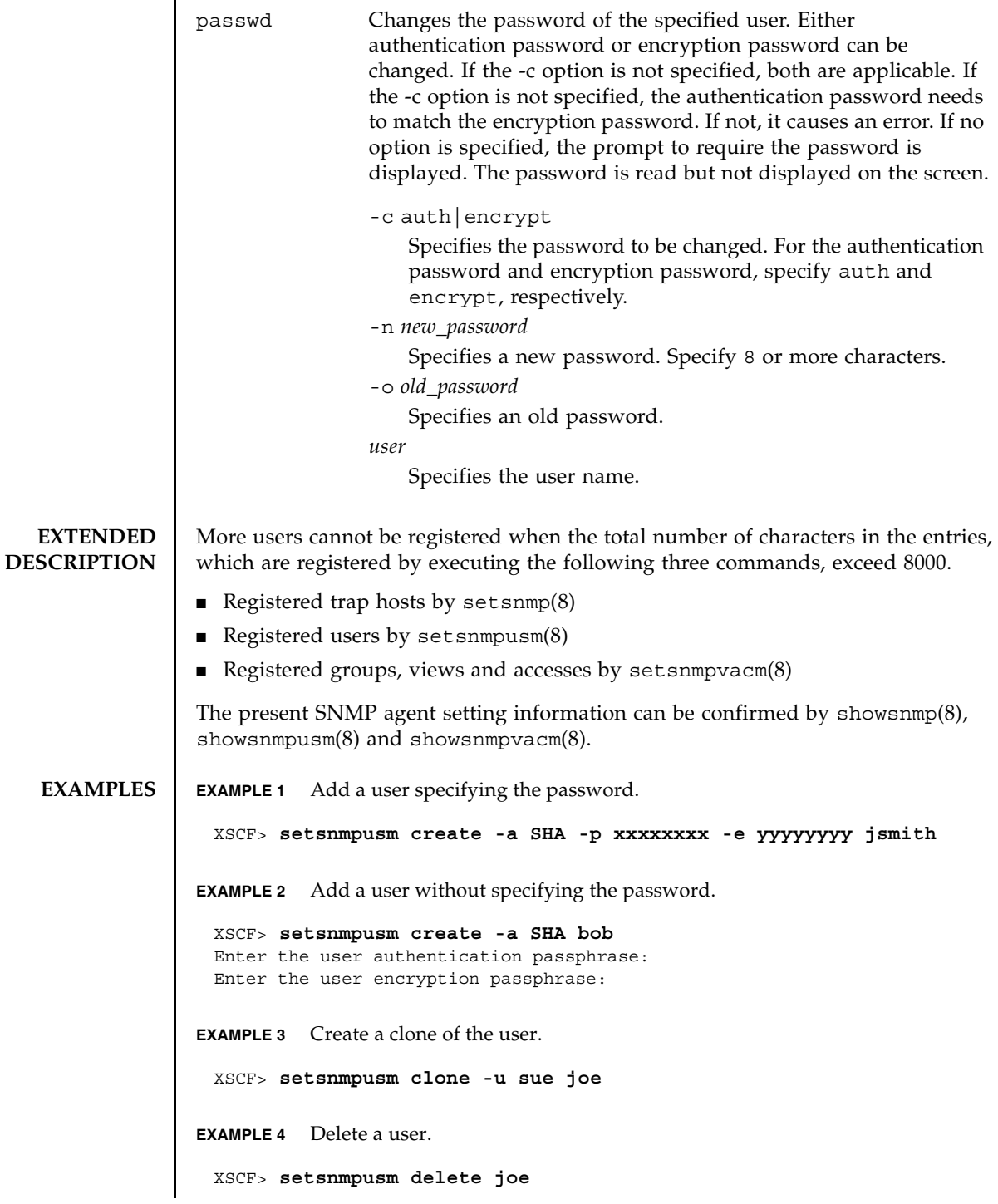

## setsnmpusm(8)

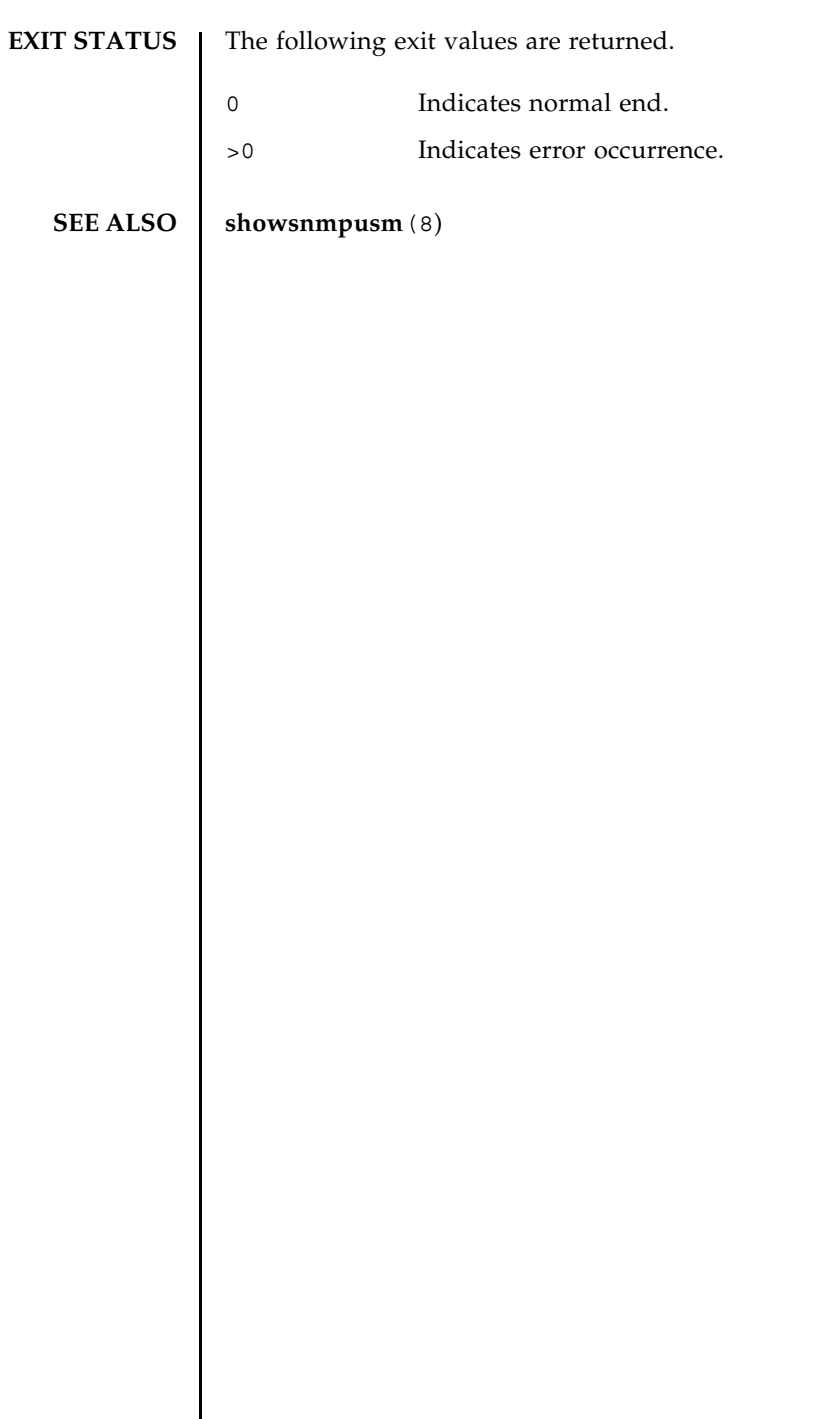

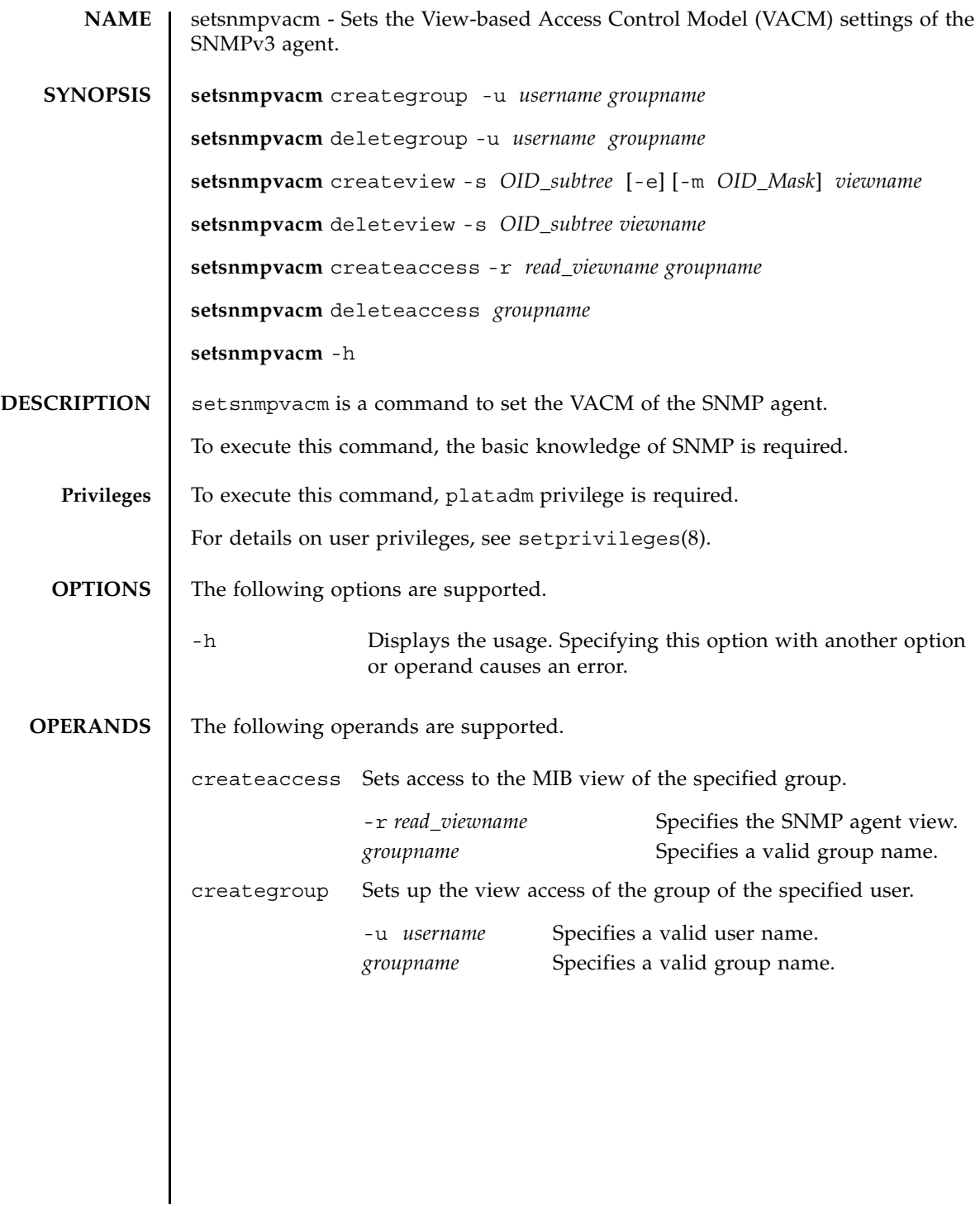

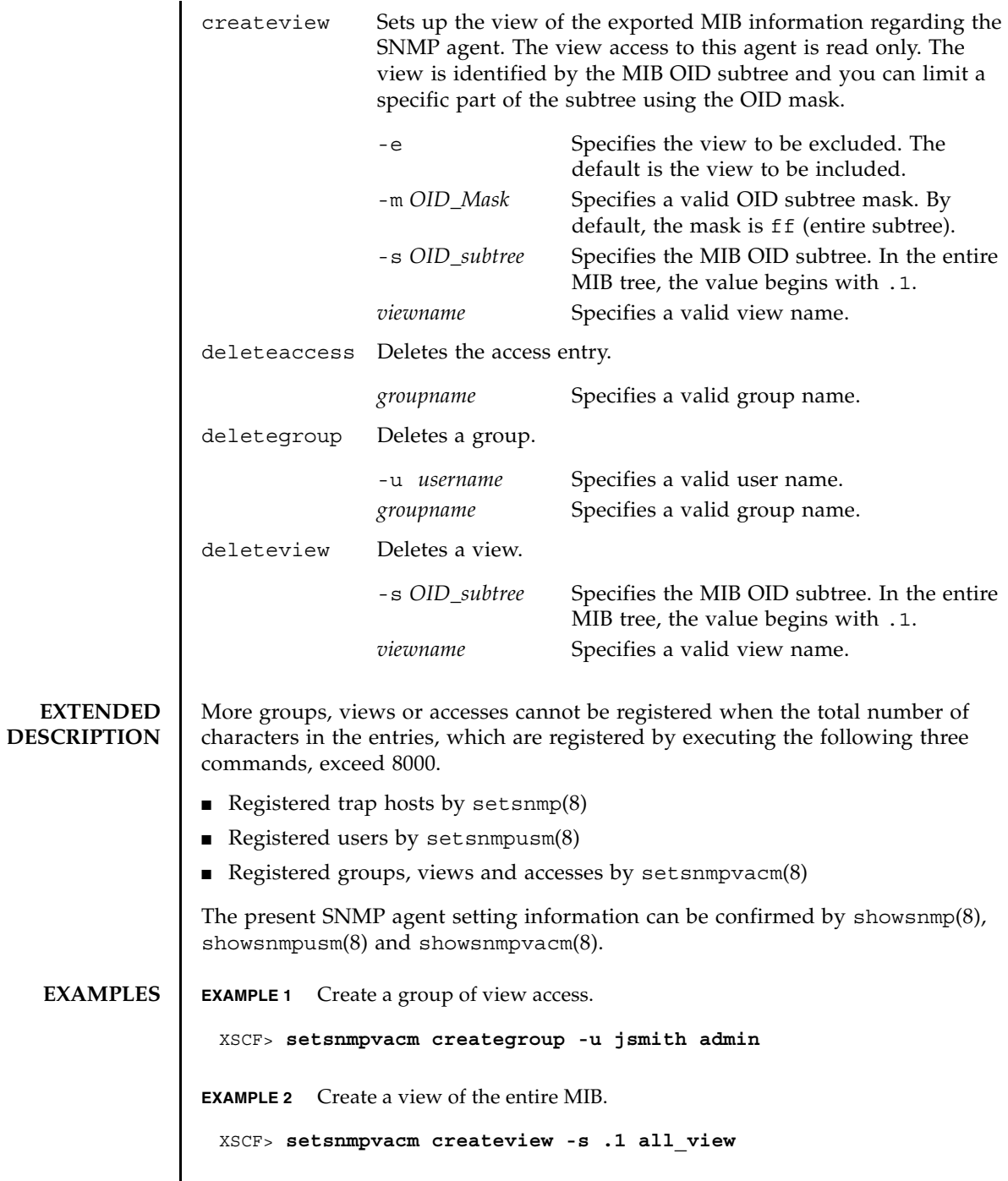

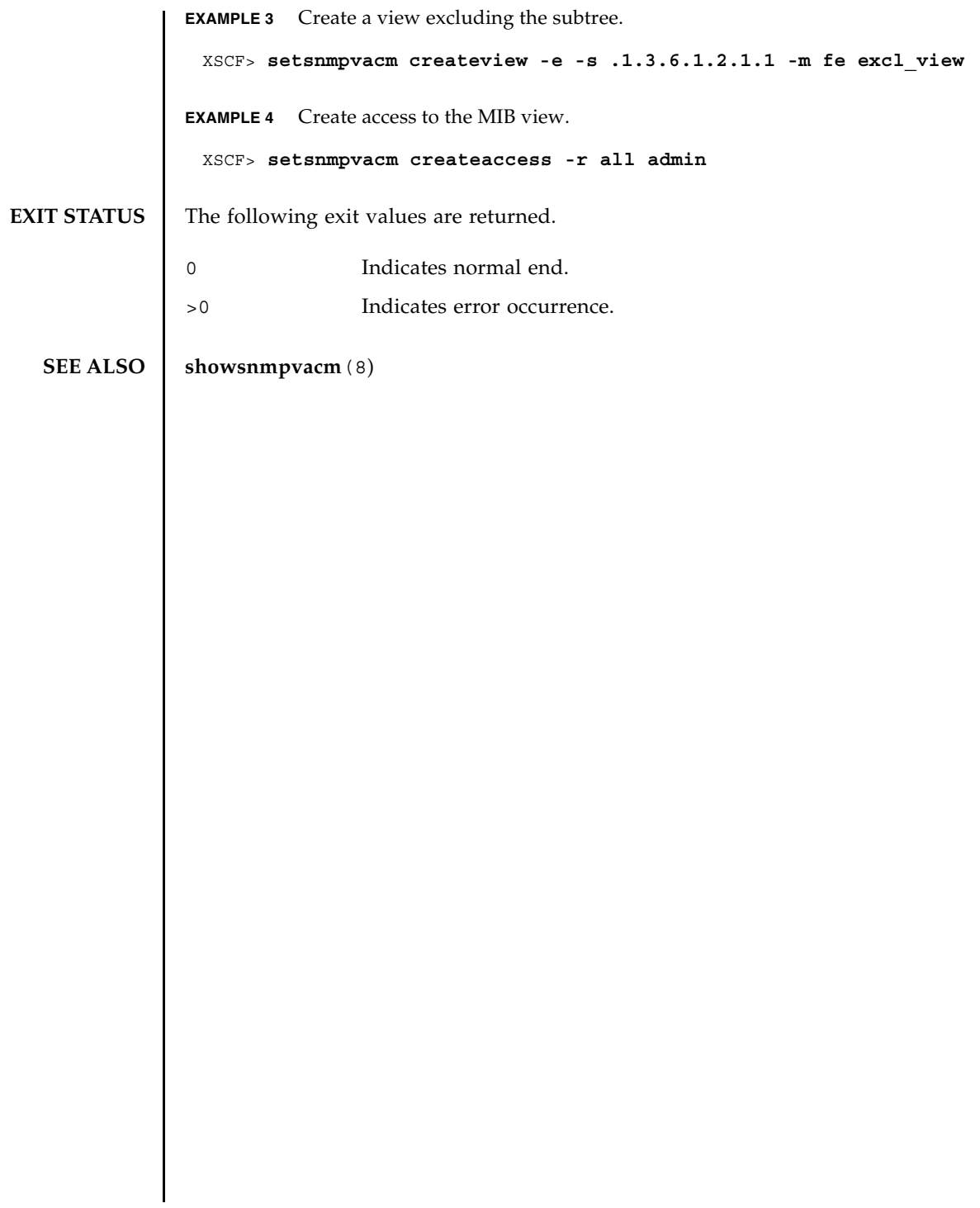

setsnmpvacm(8)

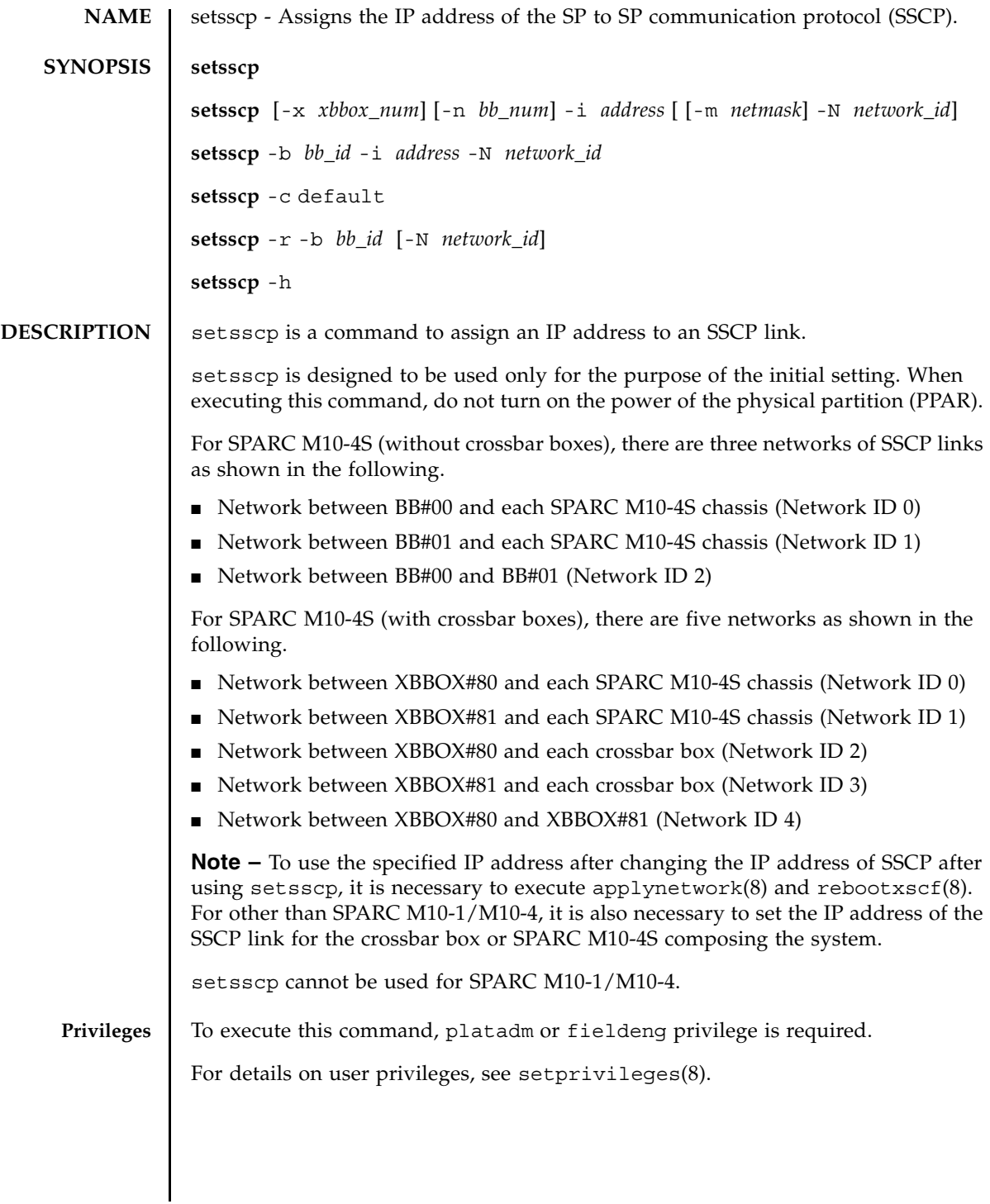

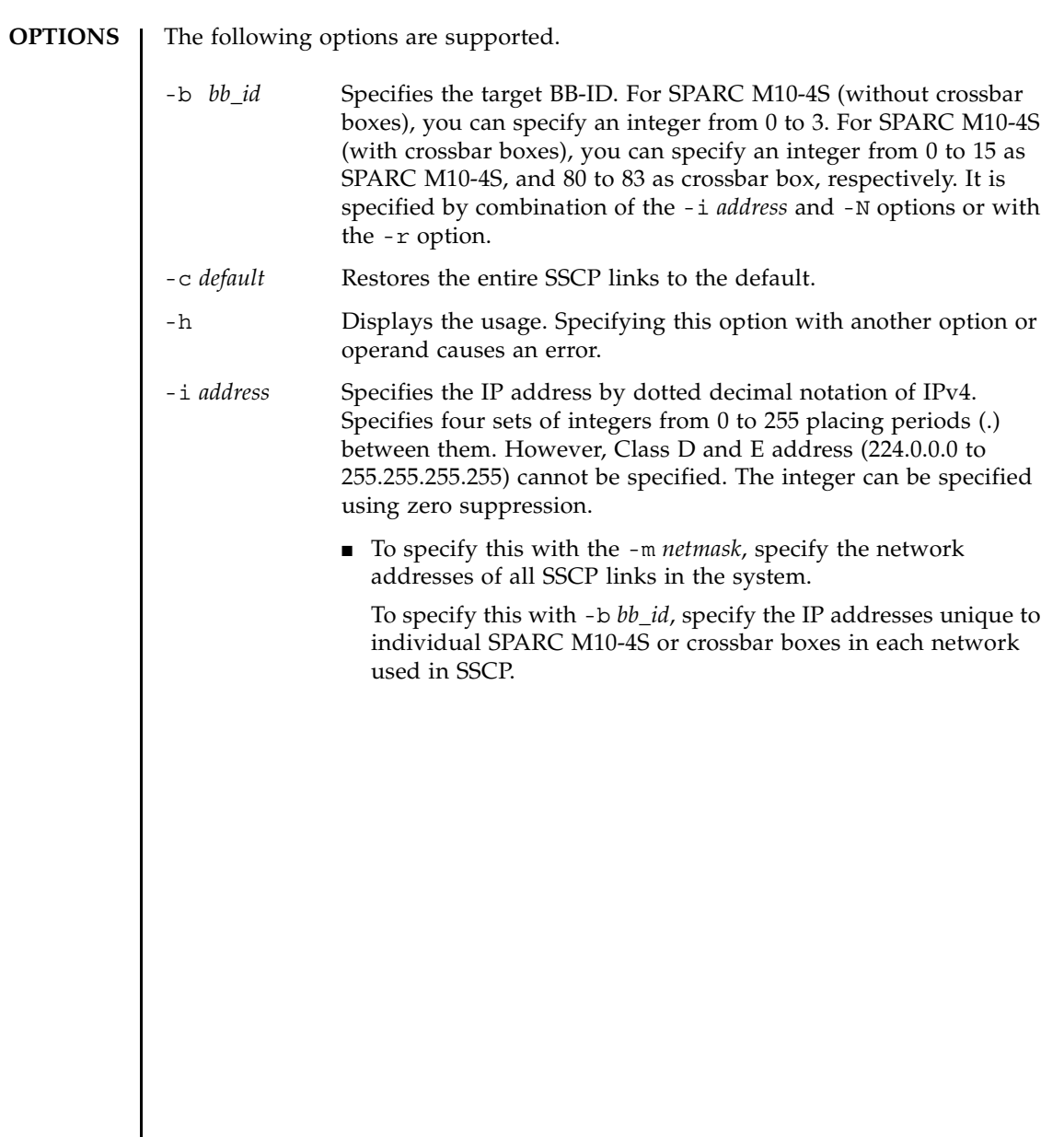

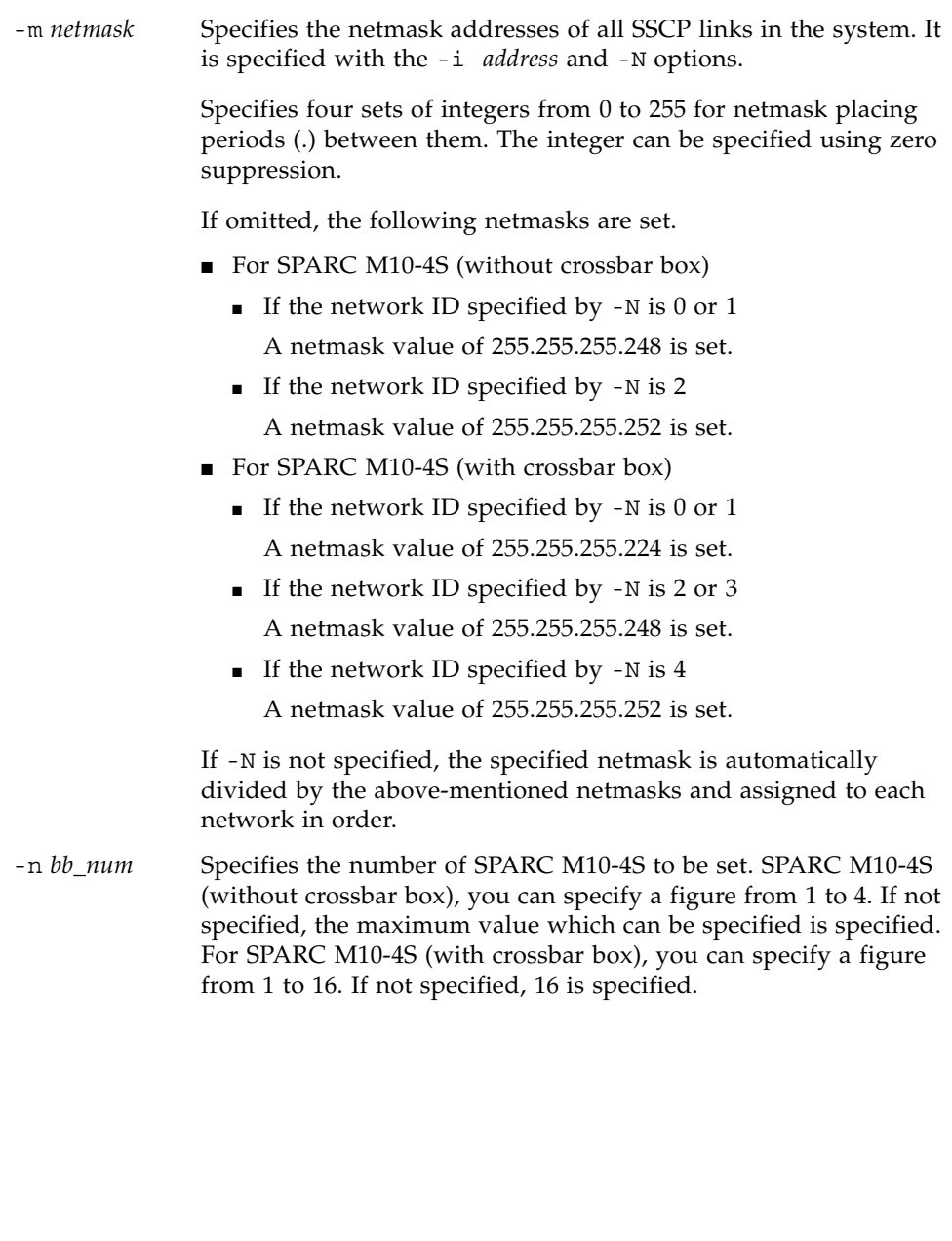

## setsscp(8)

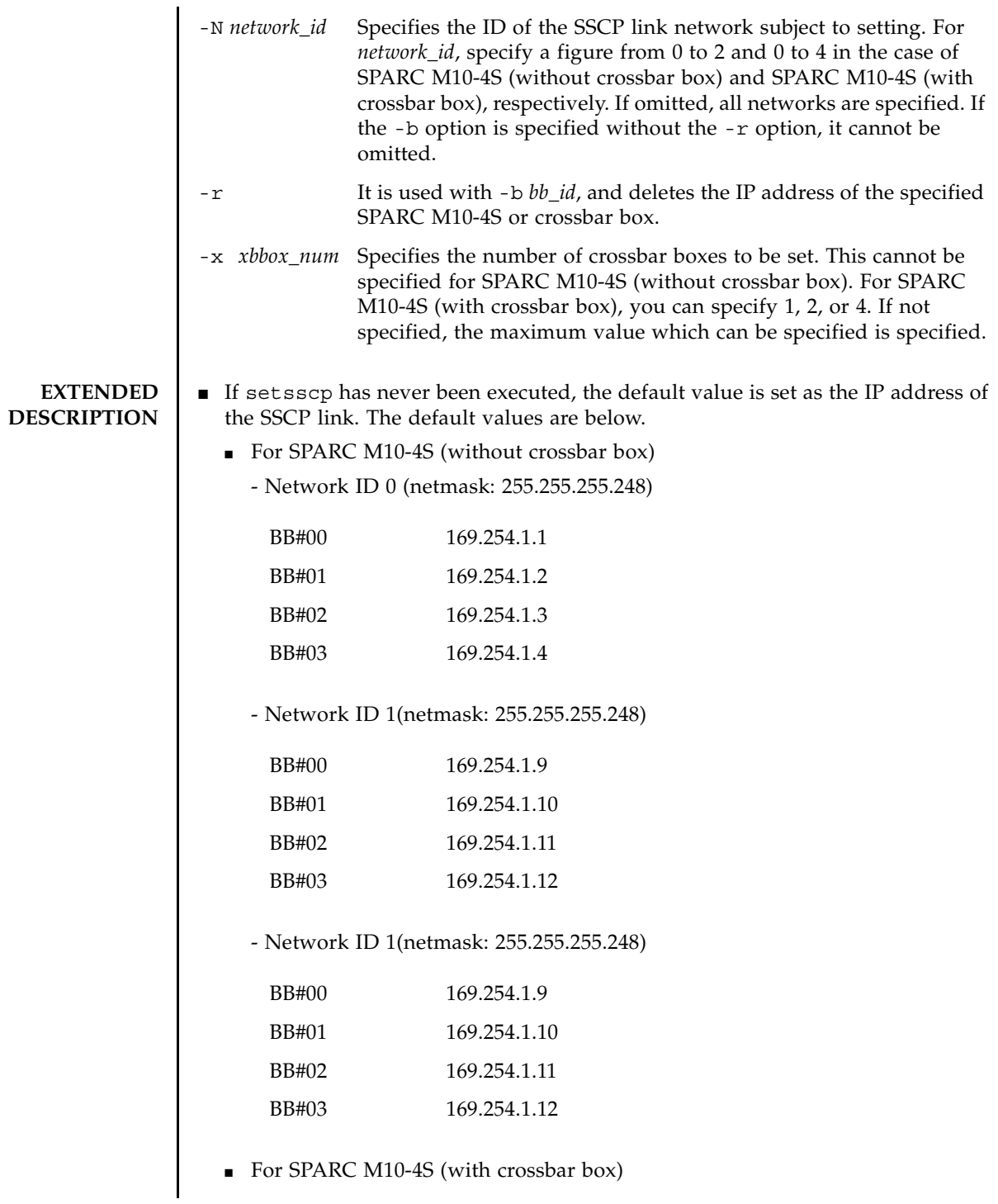

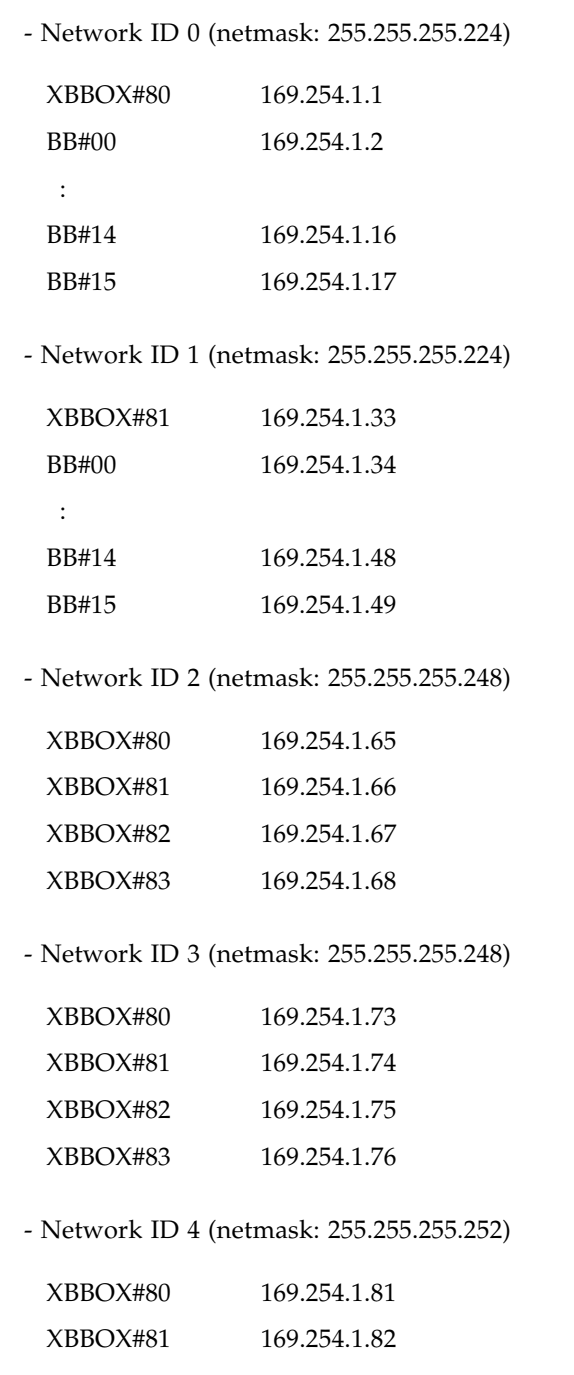

■ Executing setsscp with nothing specified starts the interactive mode and displays the prompt to enter the IP addresses of SSCPs in order.

- If SSCP has been set in the past, the current setting is displayed. If the displayed setting is appropriate, you can use it by pressing [Enter] key.
- **■** The network address to be used for all SSCP links can be set by using the  $-i$ *address* and -m *netmask*. In this operation mode, the IP addresses used in each SSCP link unique to the crossbar box and SPARC M10-4S are automatically selected from the address range indicated by the network address. Assignment is performed in order from XBBOX#80. Collectively setting the network addresses used for all SSCP links requires a netmask which can retain a host part equivalent to or larger than 255.255.255.224 and 255.255.255.128 for SPARC M10- 4S (without and with crossbar boxes, respectively).
- For SPARC M10-4S (without crossbar box), up to 10 IP addresses in the following configuration are used as the address space of all SSCP link networks.

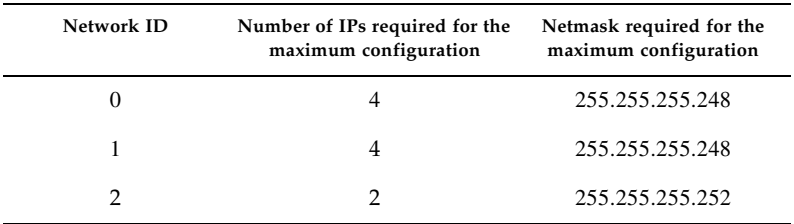

For SPARC M10-4S (with crossbar box), up to 44 IP addresses in the following configuration are used.

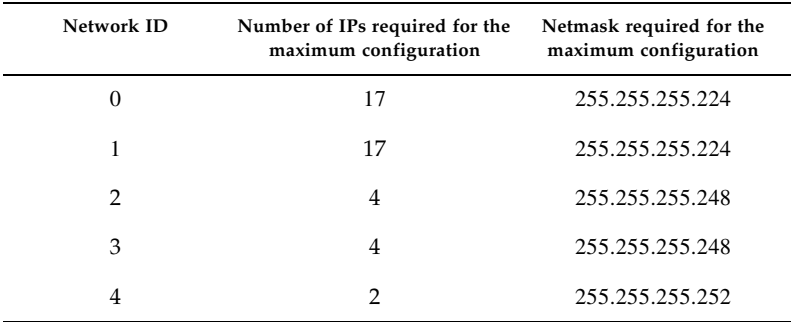

■ To set the IP addresses of the links unique to individual crossbar boxes and SPARC M10-4S separately from all of the other SSCP address setting values, use the -b *bb\_id*, -N *network\_id*, and -i *address*.

- To change the setting value of netmask, it is necessary to execute the interactive mode or collective setting.
- If a value out of the range of network addresses set in advance is used for an SSCP link unique to a crossbar box or SPARC M10-4S, an error occurs.
- To add the crossbar boxes or SPARC M10-4S, it is necessary to assign the IP address of the SSCP link before executing  $addfru(8)$ .
- If the assigned IP address overlaps with the IP address of another SSCP link, it causes an error of applynetwork(8).
- When deleting the IP address of the SSCP link of a crossbar box or SPARC M10-4S installed in the system, executing applynetwork(8) causes an error. applynetwork(8) determines whether the crossbar box or SPARC M10-4S to be deleted is included in the system.
- Setting a loopback address (127.0.0.0/8), broadcast address, or Class D or E address (224.0.0.0 to 255.255.255.25) in *address* causes an error.
- If the netmask value specified by  $-m$  addr does not match either of the following, it causes an error.
	- Only the most significant bit is 1.
	- 1 is placed in a row from the most significant bit.
- If the subnets of the SSCP network and another network overlap, the conditions in which executing applynetwork(8) causes an error are below.
	- Case that some of xbbox#80-lan#0, xbbox#80-lan#1, and the SSCP link have the same subnet
	- Case that some of xbbox#81-lan#0, xbbox#81-lan#1, and the SSCP link have the same subnet
	- Case that some of xbbox#80-lan#0, xbbox#81-lan#1, and the SSCP link have the same subnet
	- Case that some of xbbox#81-lan#0, xbbox#80-lan#1, and the SSCP link have the same subnet
	- Case that some of bb#00-lan#0, bb#00-lan#1, and the SSCP link have the same subnet
	- Case that some of bb#01-lan#0, bb#01-lan#1, and the SSCP link have the same subnet
	- Case that some of bb#00-lan#0, bb#01-lan#1, and the SSCP link have the same subnet
	- Case that some of bb#01-lan#0, bb#00-lan#1, and the SSCP link have the same subnet
- If the subnets of the IP address to be the destination of the routing information and subnet of the SSCP link are overlapping, executing applynetwork(8) causes an error.
- If the number of SPARC M10-4S or crossbar boxes under the maximum configuration quantity is set in the interactive mode, the IP addresses of the SPARC M10-4S or crossbar boxes not set, which have been set in the past, are deleted.
- If the number of SPARC M10-4S or crossbar boxes under the maximum configuration quantity is set by collective setting, the IP addresses of the SPARC M10-4S or crossbar boxes not set, which have been set in the past, are deleted.

However, if the ID of the SSCP link network is also specified, only the IP addresses of the SPARC M10-4S or crossbar boxes of the corresponding SSCP link network, which have been set in the past, are deleted.

■ When specifying -N *network\_id*, -b *bb\_id*, and -n *bb\_num*, -x *xbbox\_num* must be within the following range and otherwise it causes an error.

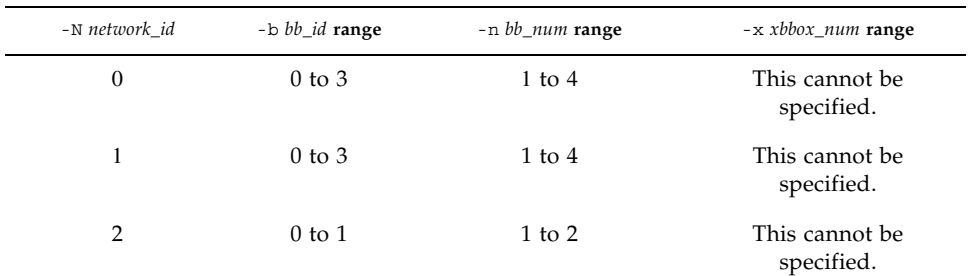

■ For SPARC M10-4S (without crossbar box)

## ■ For SPARC M10-4S (with crossbar box)

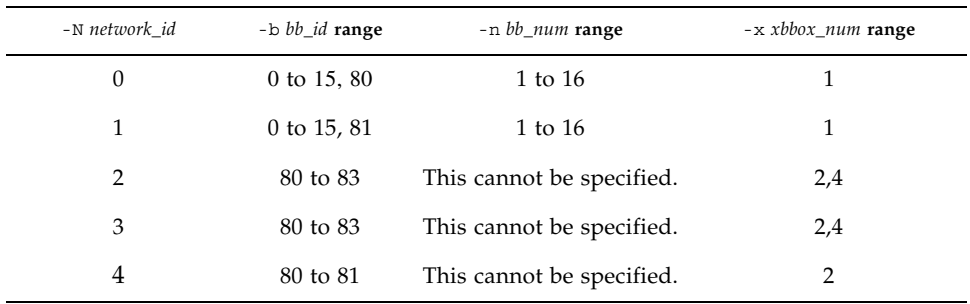

**EXAMPLES Note –** The IP addresses shown in the following examples are samples. To specify the IP address of SSCP, specify an IP address not used on the Local Area Network (LAN). For details on the IP address of SSCP, see *Fujitsu M10/SPARC M10 Systems System Operation and Administration Guide*.

> **EXAMPLE 1** Set the SSCP link using the interactive mode in a configuration composed of eight SPARC M10-4Ss.

### XSCF> **setsscp**

```
How many XB-Box[4] > 2[Enter]
How many BB[16] > 8[Enter]
SSCP network ID:0 address [169.254.1.0 ] > 10.1.1.0[Enter]
SSCP network ID:0 netmask [255.255.255.224] > 255.255.255.0[Enter]
xbbox#80-if#0 address [10.1.1.1 ] > [Enter]
bb#00-if#0 address [10.1.1.2 ] > [Enter]
bb#01-if#0 address [10.1.1.3 ] > [Enter]
bb#02-if#0 address [10.1.1.4 ] > [Enter]
bb#03-if#0 address [10.1.1.5 ] > [Enter]
bb#04-if#0 address [10.1.1.6 ] > [Enter]
bb#05-if#0 address [10.1.1.7 ] > [Enter]
bb#06-if#0 address [10.1.1.8 ] > [Enter]
bb#07-if#0 address [10.1.1.9 ] > [Enter]
```

```
EXAMPLE 2 Assign an address to all SSCP links in a configuration composed of 16 SPARC 
                           M10-4Ss. (IP addresses from 192.168.1.1 to 192.168.1.82 are assigned.)
                EXAMPLE 3 Assign an address to all SSCP links of network ID 1 in a configuration com-
                           posed of 16 SPARC M10-4Ss.
                EXAMPLE 4 Assign 192.168.1.20 to the IP address of network ID 0 of XBBOX#80 after as-
                           signing an IP address to all SSCP links of network ID 1 in a configuration com-
                           posed of 16 SPARC M10-4Ss.
EXIT STATUS The following exit values are returned.
                  SSCP network ID:1 address [169.254.1.32 ] > 10.2.1.0[Enter]
                  SSCP network ID:1 netmask [255.255.255.224] > 255.255.255.0[Enter]
                  xbbox#81-if#1 address [10.2.1.1 ] > [Enter]
                  bb#00-if#1 address [10.2.1.2 ] > [Enter]
                  bb#01-if#1 address [10.2.1.3 ] > [Enter]
                  bb#02-if#1 address [10.2.1.4 ] > [Enter]
                  bb#03-if#1 address [10.2.1.5 ] > [Enter]
                  bb#04-if#1 address [10.2.1.6 ] > [Enter]
                  bb#05-if#1 address [10.2.1.7 ] > 10.2.1.20[Enter]
                  bb#06-if#1 address [10.2.1.8 ] > [Enter]
                  bb#07-if#1 address [10.2.1.9 ] > [Enter]
                  SSCP network ID:2 address [169.254.1.64 ] > 169.254.1.32[Enter]
                  SSCP network ID:2 netmask [255.255.255.248] > [Enter]
                  xbbox#80-if#2 address [169.254.1.33 ] > [Enter]
                  xbbox#81-iff#2 address [169.254.1.34 1 > [Enter]SSCP network ID:3 address [169.254.1.72 ] > 10.3.1.0[Enter]
                  SSCP network ID:3 netmask [255.255.255.248] > [Enter]
                  xbbox#80-if#3 address [10.3.1.1 ] > [Enter]
                  xbbox#81-if#3 address [10.3.1.2 ] > [Enter]
                  SSCP network ID:4 address [169.254.1.80 ] > [Enter]
                  SSCP network ID:4 netmask [255.255.255.252] > [Enter]
                  xbbox#80-if#4 address [169.254.1.81 ] > [Enter]
                  xbbox#81-if#4 address [169.254.1.82 ] > [Enter]
                  XSCF> setsscp -i 192.168.1.0 -x 4 -n 16
                  XSCF> setsscp -m 255.255.255.0 -i 192.168.3.0 -x 1 -n 16 -N 1
                  XSCF> setsscp -i 192.168.1.0 -x 4 -n 16
                  XSCF> setsscp -b 80 -N 0 -i 192.168.1.20
                0 Indicates normal end.
                >0 Indicates error occurrence.
```
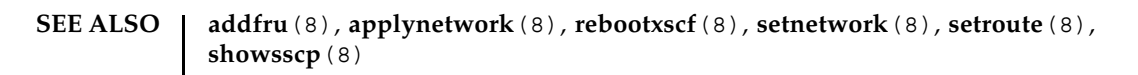

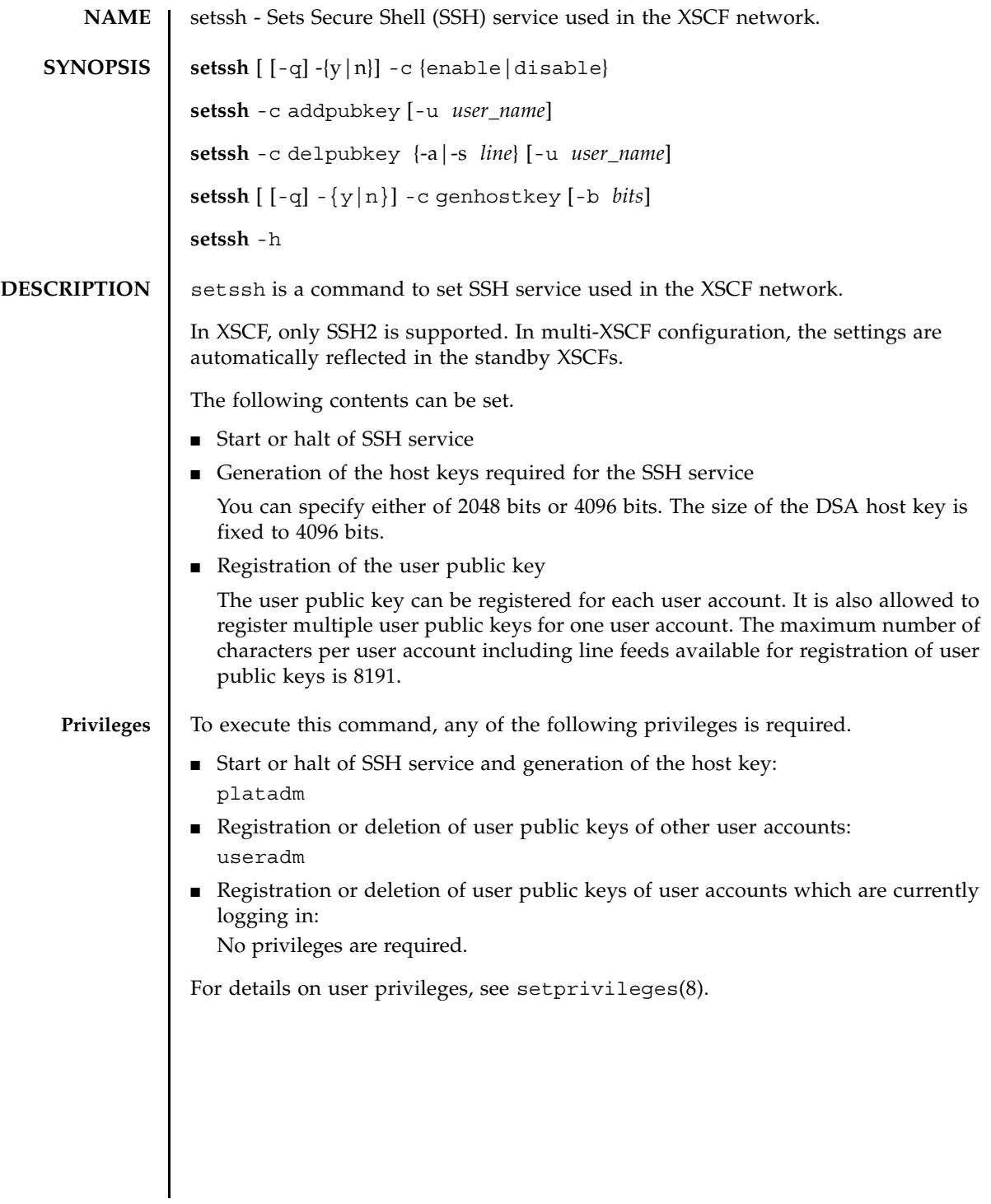

### setssh(8)

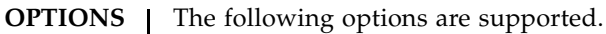

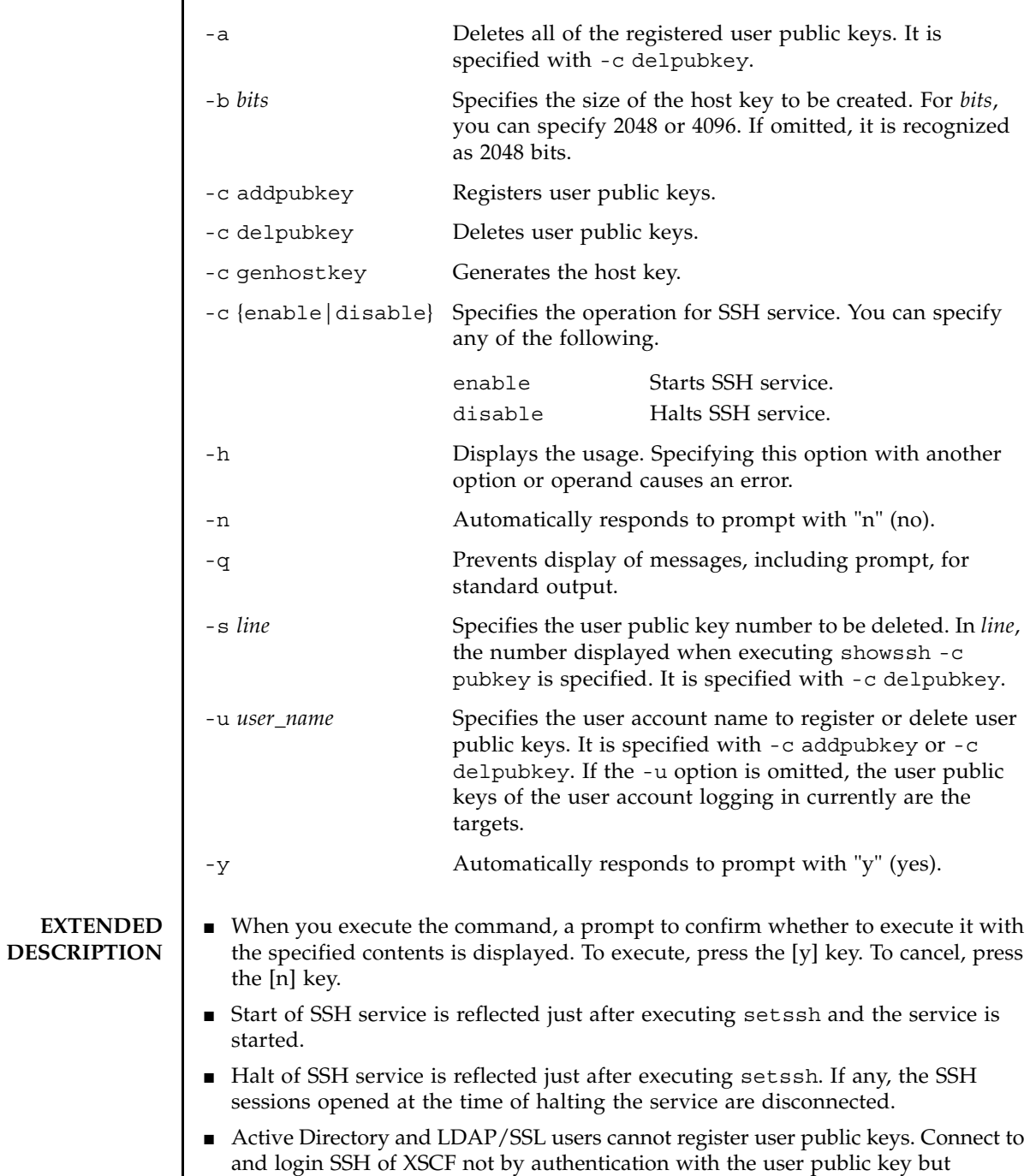

password authentication.

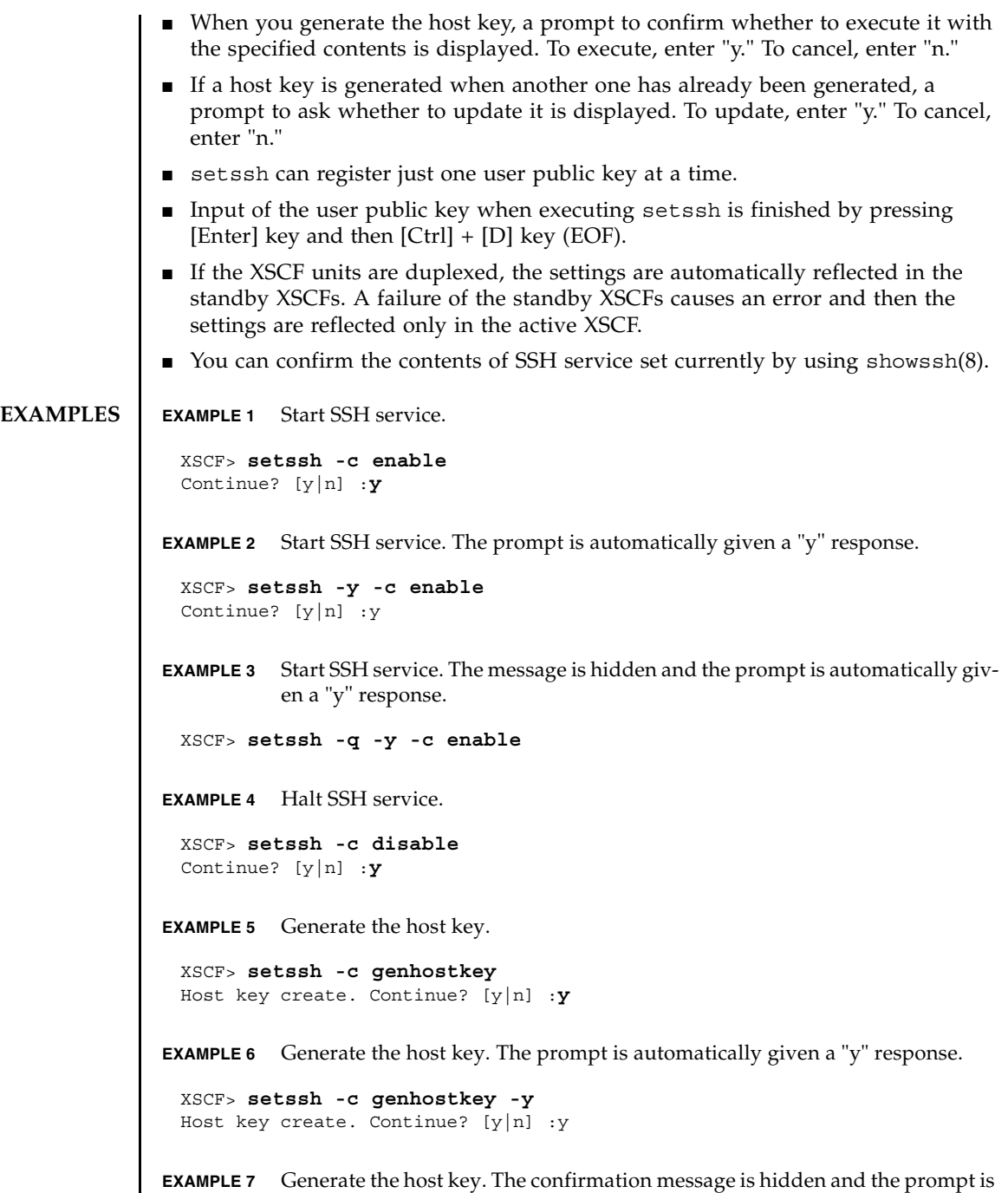

```
automatically given a "y" response.
EXAMPLE 8 Generate the host key of 4096 bits.
EXAMPLE 9 Register user public keys. Input of the public key is finished by pressing [En-
           ter] key and then [Ctrl] + [D] key (EOF).
EXAMPLE 10 Register a user public key specifying the user name. Input of the public key is
           finished by pressing [Enter] key and then [Ctrl] + [D] key (EOF).
EXAMPLE 11 Delete a user public key specifying the public key number.
EXAMPLE 12 Delete all user public keys.
 XSCF> setssh -c genhostkey -q -y 
 XSCF> setssh -c genhostkey -b 4096
 Host key create. Continue? [y|n] :y
 XSCF> setssh -c addpubkey
 Please input a public key:
 ssh-rsa AAAAB3NzaC1yc2EAAAABIwAAAIEAzFh95SohrDgpnN7zFCJCVNy+jaZPTjNDxcid
 QGbihYDCBttI4151Y0Sv85FJwDpSNHNKoVLMYLjtBmUMPbGgGVB61qskSv/
 FeV44hefNCZMiXGItIIpK
 P0nBK4XJpCFoFbPXNUHDw1rTD9icD5U/wRFGSRRxFI+Ub5oLRxN8+A8= 
 abcd@example.com
  [Enter]
  [Ctrl]+[D]
 XSCF> setssh -c addpubkey -u efgh
 Please input a public key:
 ssh-rsa AAAAB3NzaC1yc2EAAAABIwAAAIEAzFh95SohrDgpnN7zFCJCVNy+jaZPTjNDxcid
 QGbihYDCBttI4151Y0Sv85FJwDpSNHNKoVLMYLjtBmUMPbGgGVB61qskSv/
 FeV44hefNCZMiXGItIIpK
 P0nBK4XJpCFoFbPXNUHDw1rTD9icD5U/wRFGSRRxFI+Ub5oLRxN8+A8= 
 efgh@example.com
  [Enter]
  [Ctrl]+[D]
 XSCF> setssh -c delpubkey -s 1
   1 ssh-rsa 
 AAAAB3NzaC1yc2EAAAABIwAAAIEAzFh95SohrDgpnN7zFCJCVNy+jaZPTjNDxcid
 QGbihYDCBttI4151Y0Sv85FJwDpSNHNKoVLMYLjtBmUMPbGgGVB61qskSv/
 FeV44hefNCZMiXGItIIpK
 P0nBK4XJpCFoFbPXNUHDw1rTD9icD5U/wRFGSRRxFI+Ub5oLRxN8+A8= 
 abcd@example.com
 XSCF> setssh -c delpubkey -a
```
# **EXIT STATUS** | The following exit values are returned.

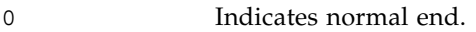

>0 Indicates error occurrence.

# **SEE ALSO** showssh (8)

setssh(8)
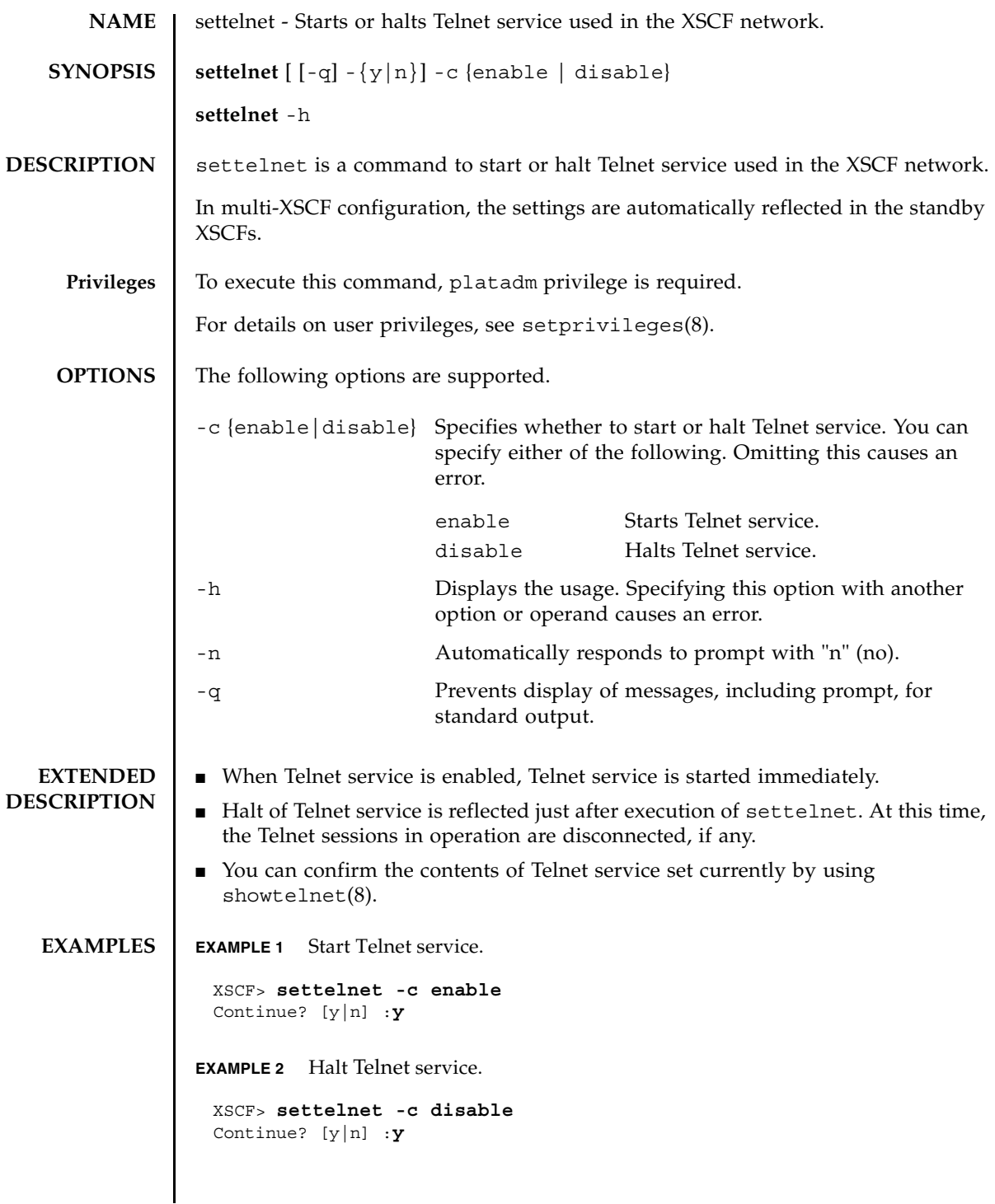

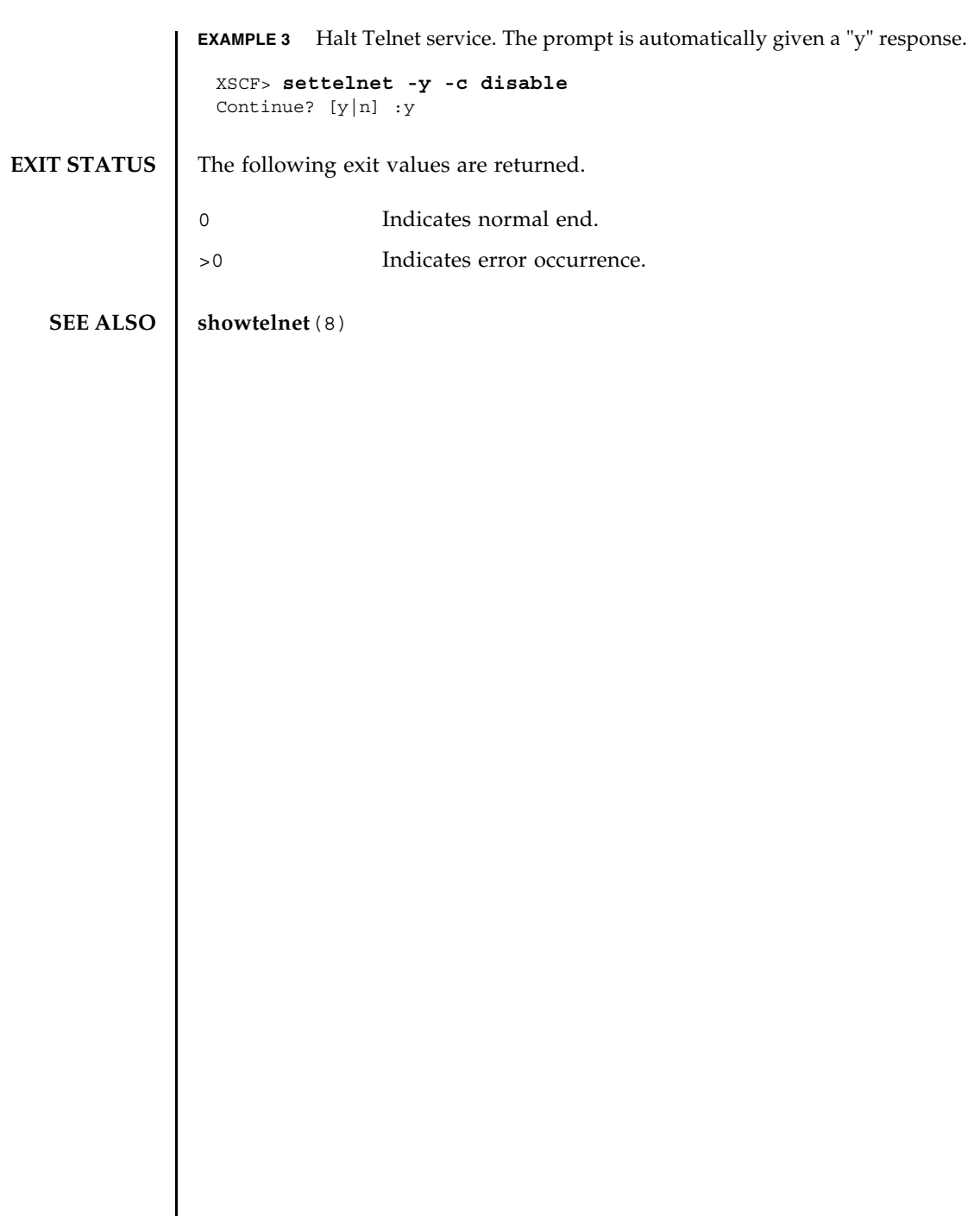

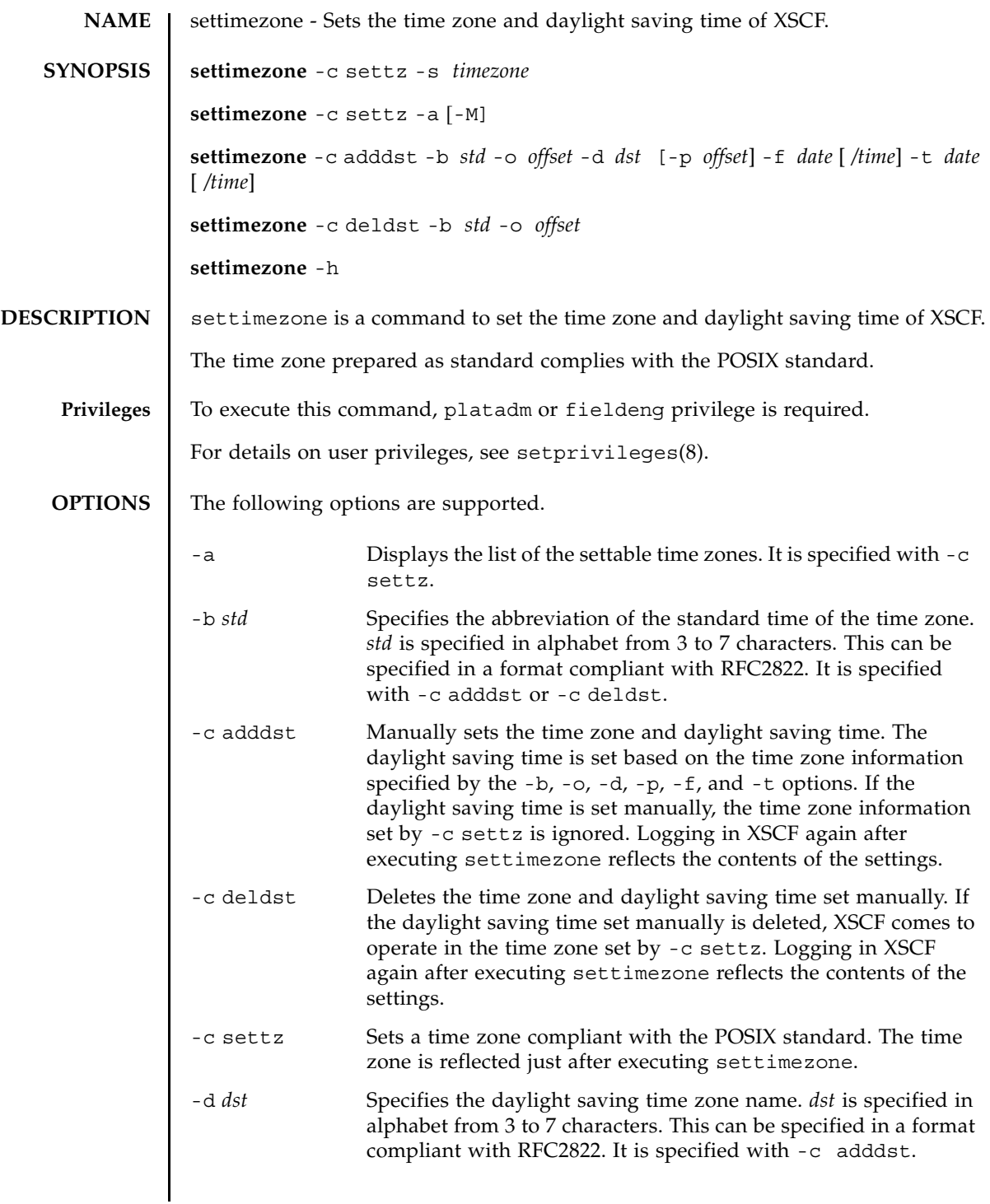

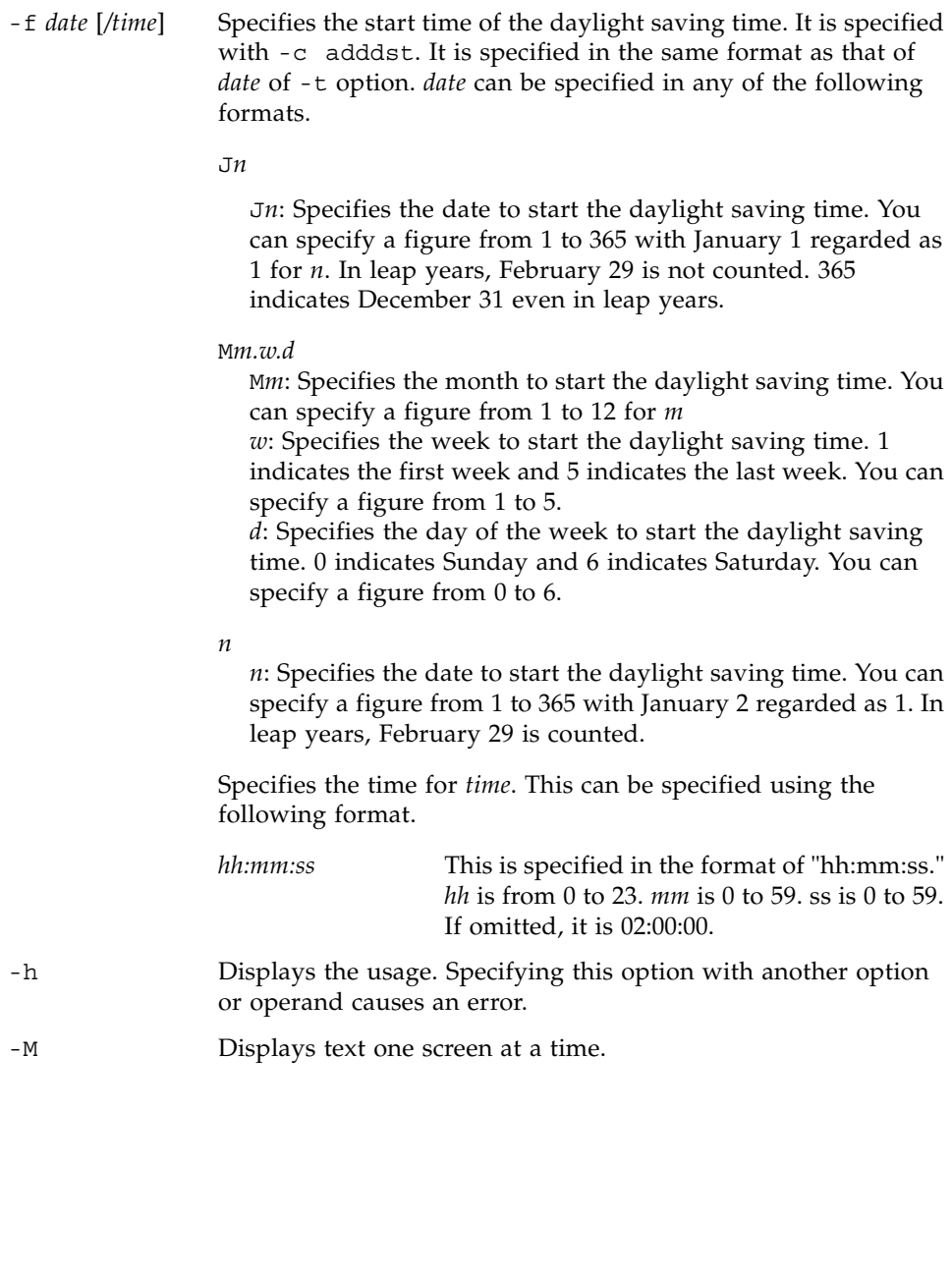

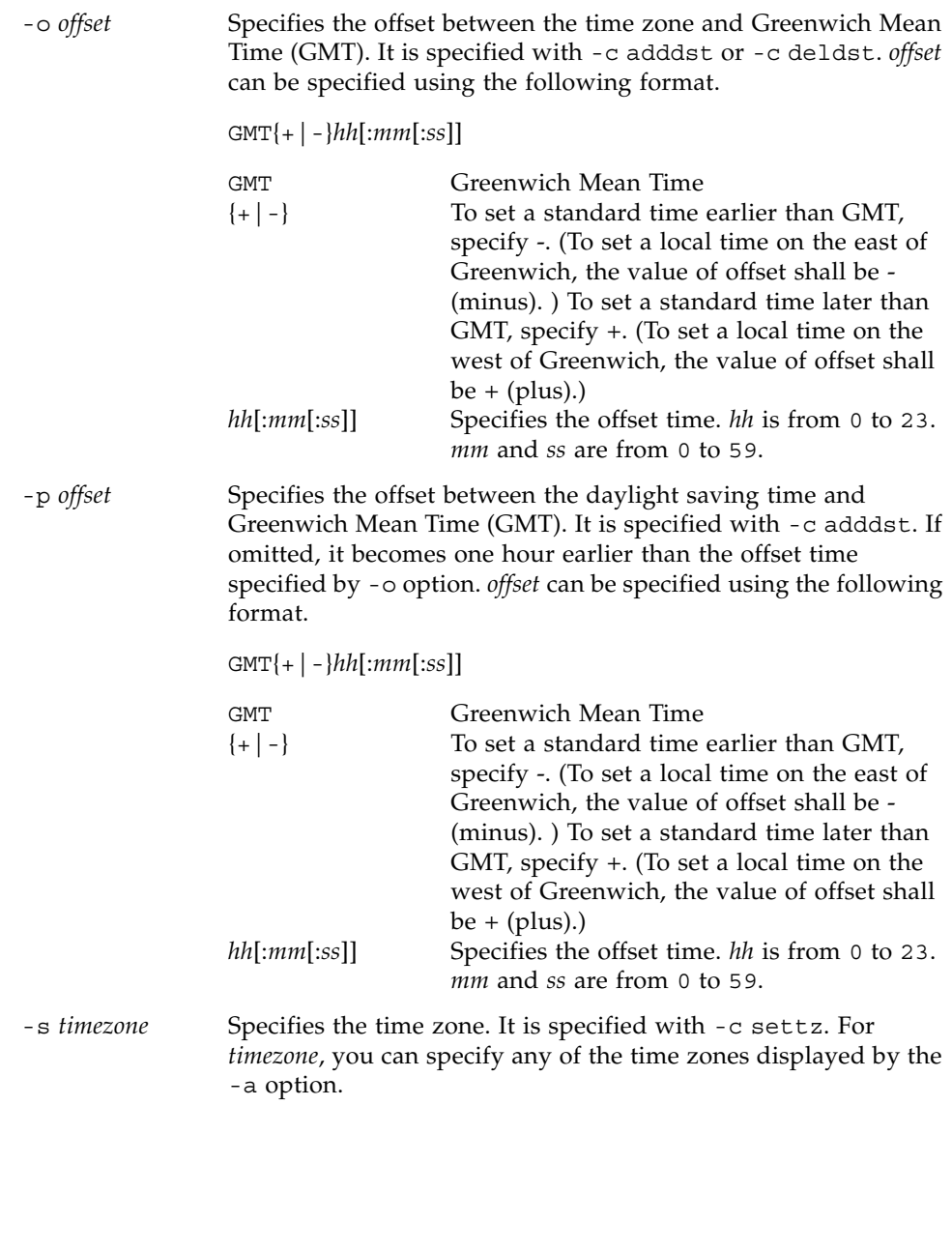

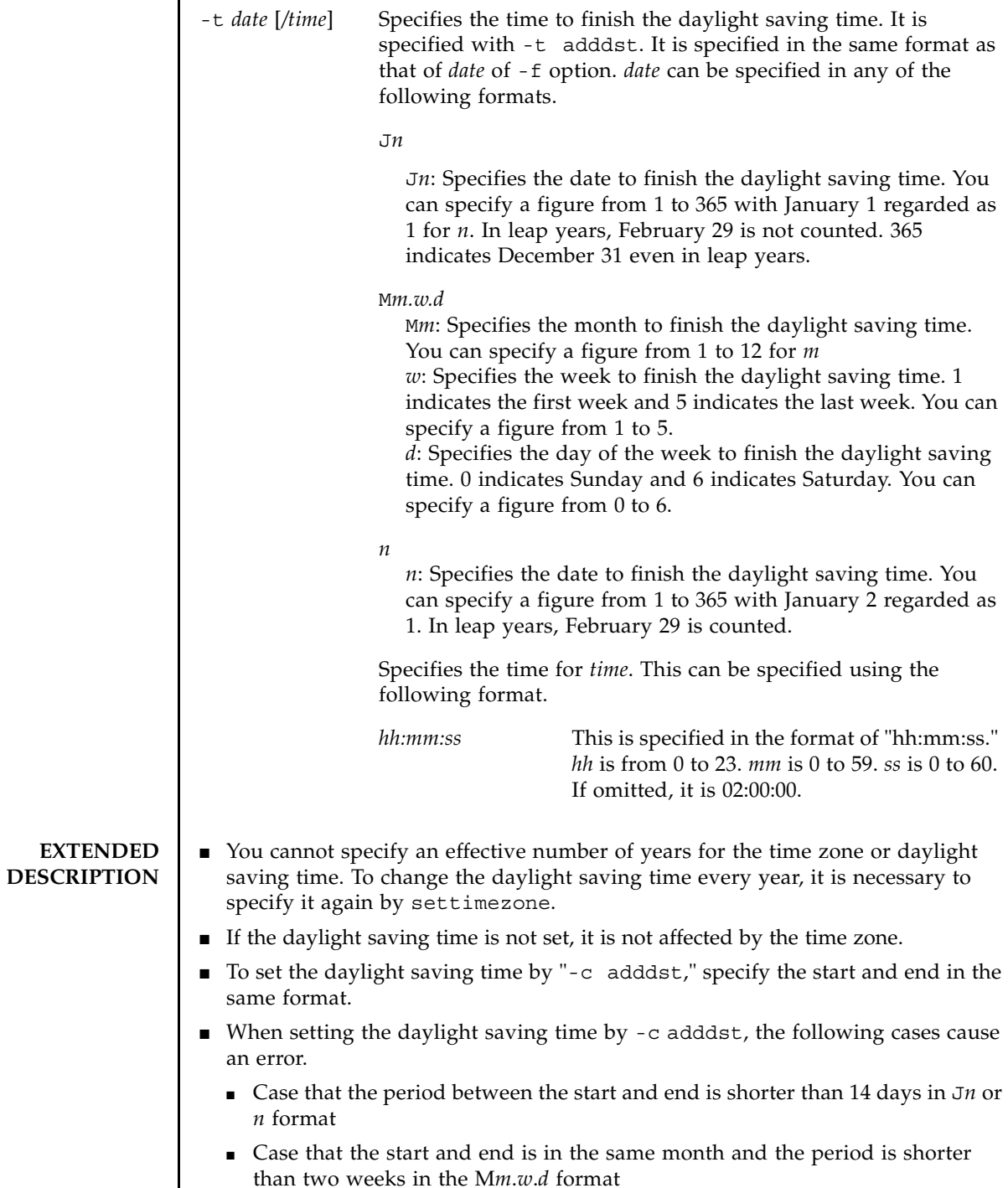

I

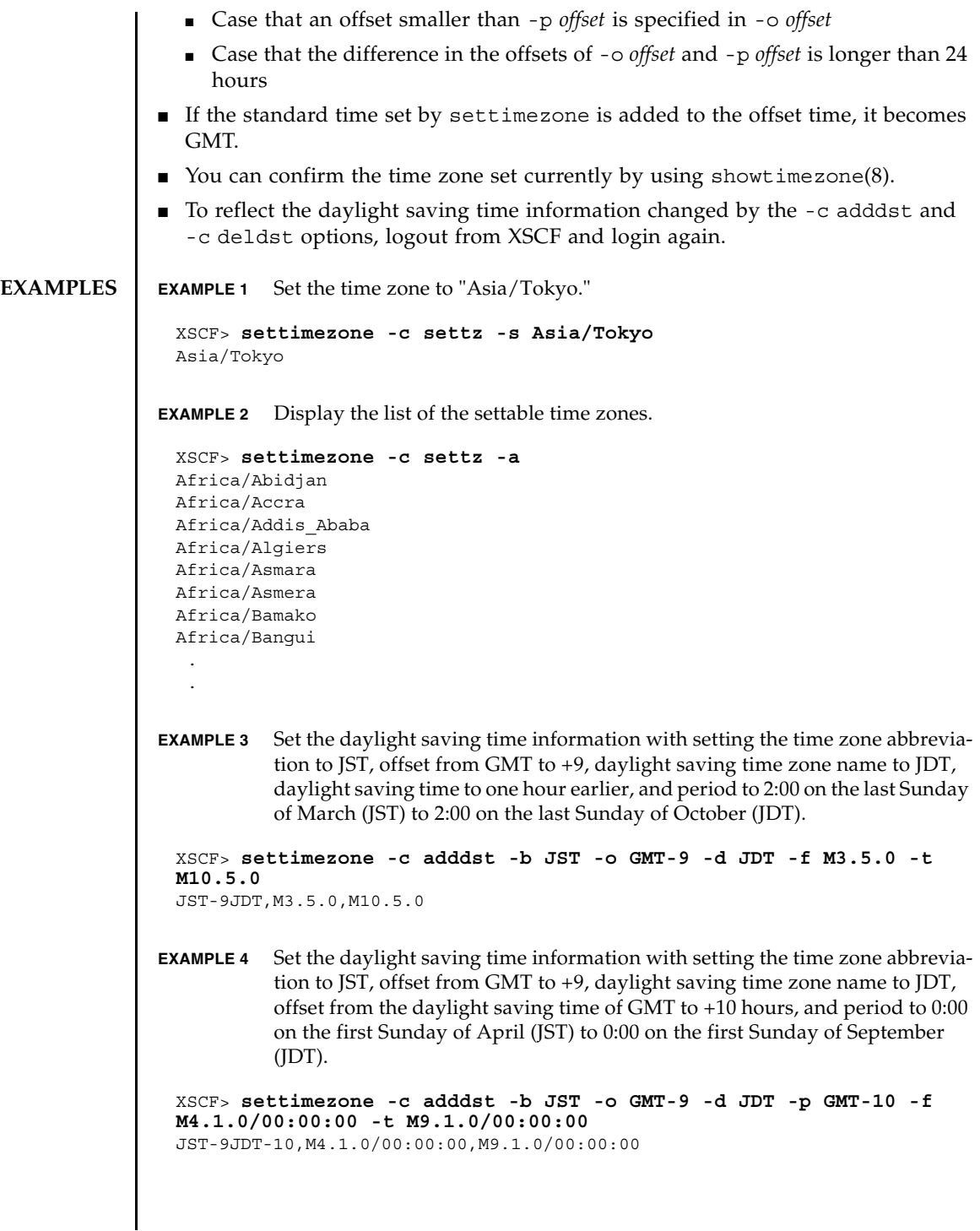

#### settimezone(8)

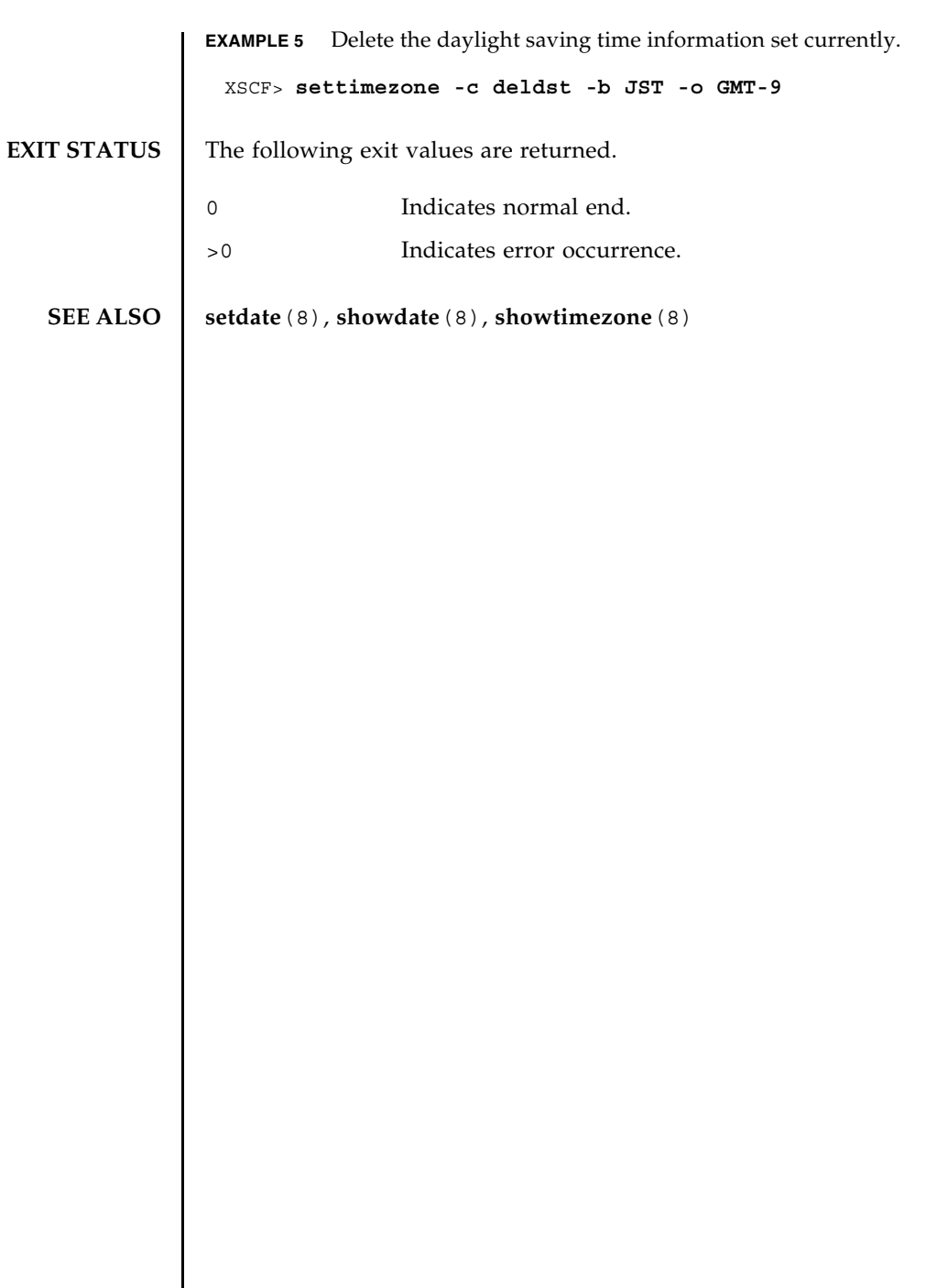

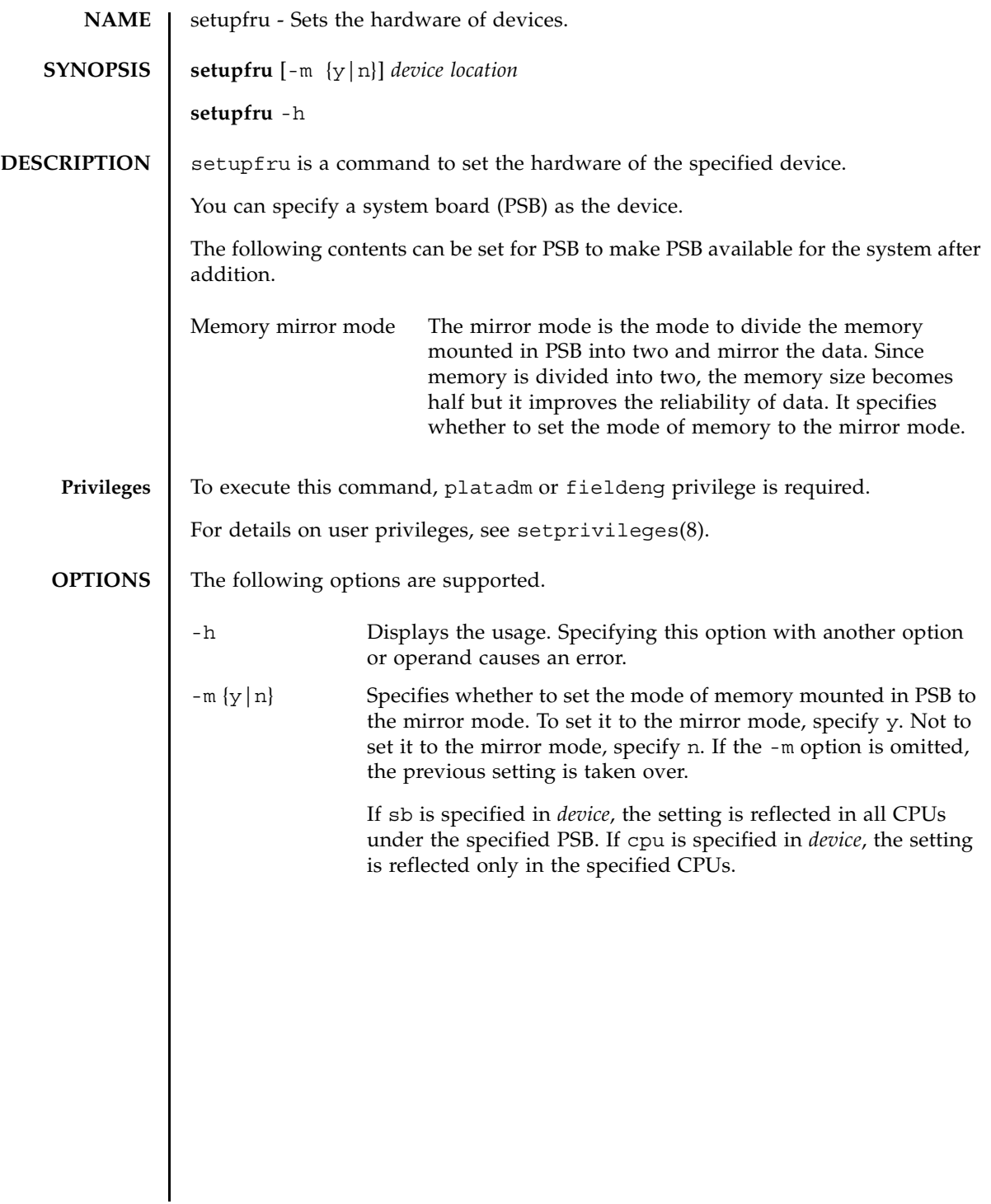

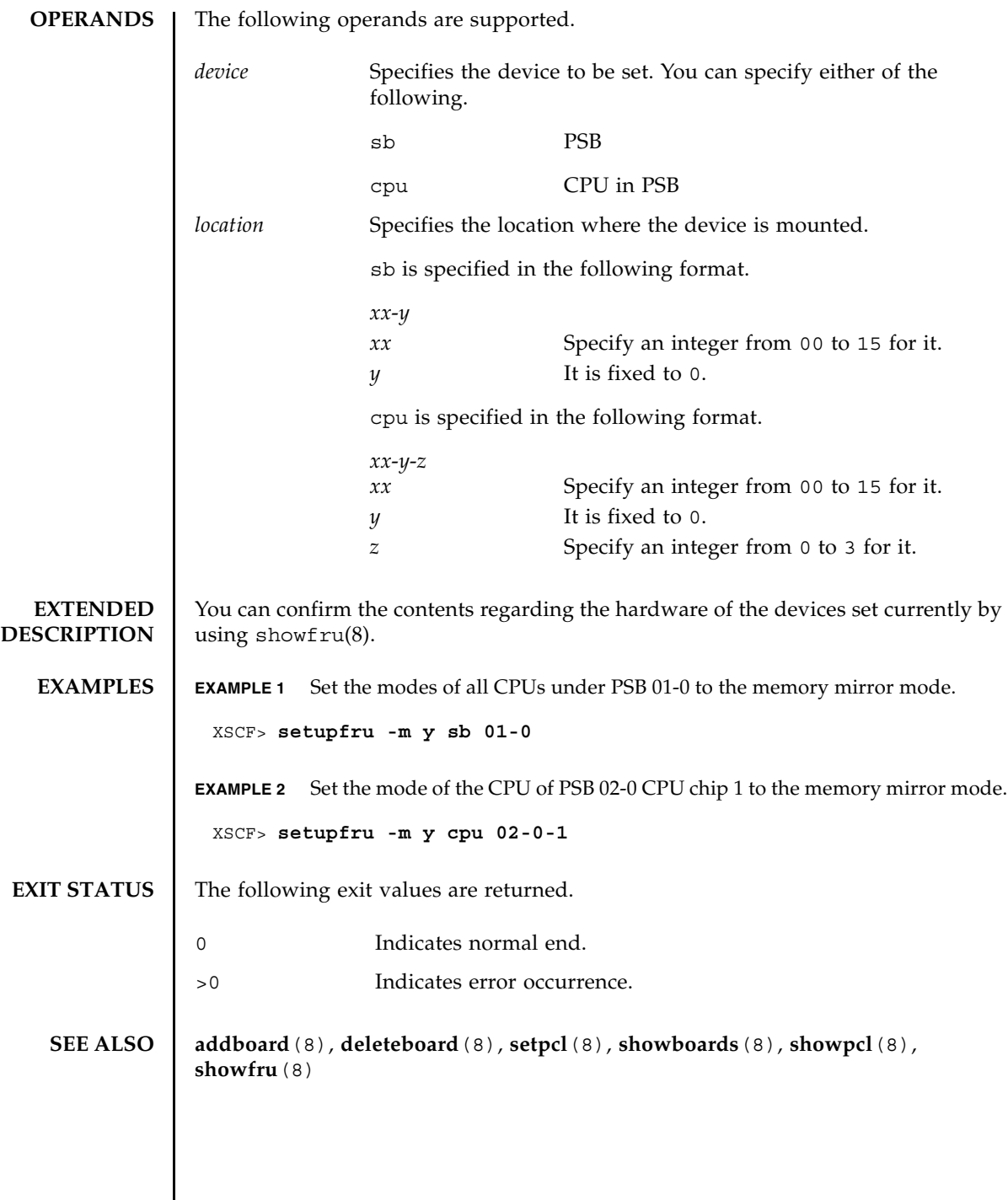

┃

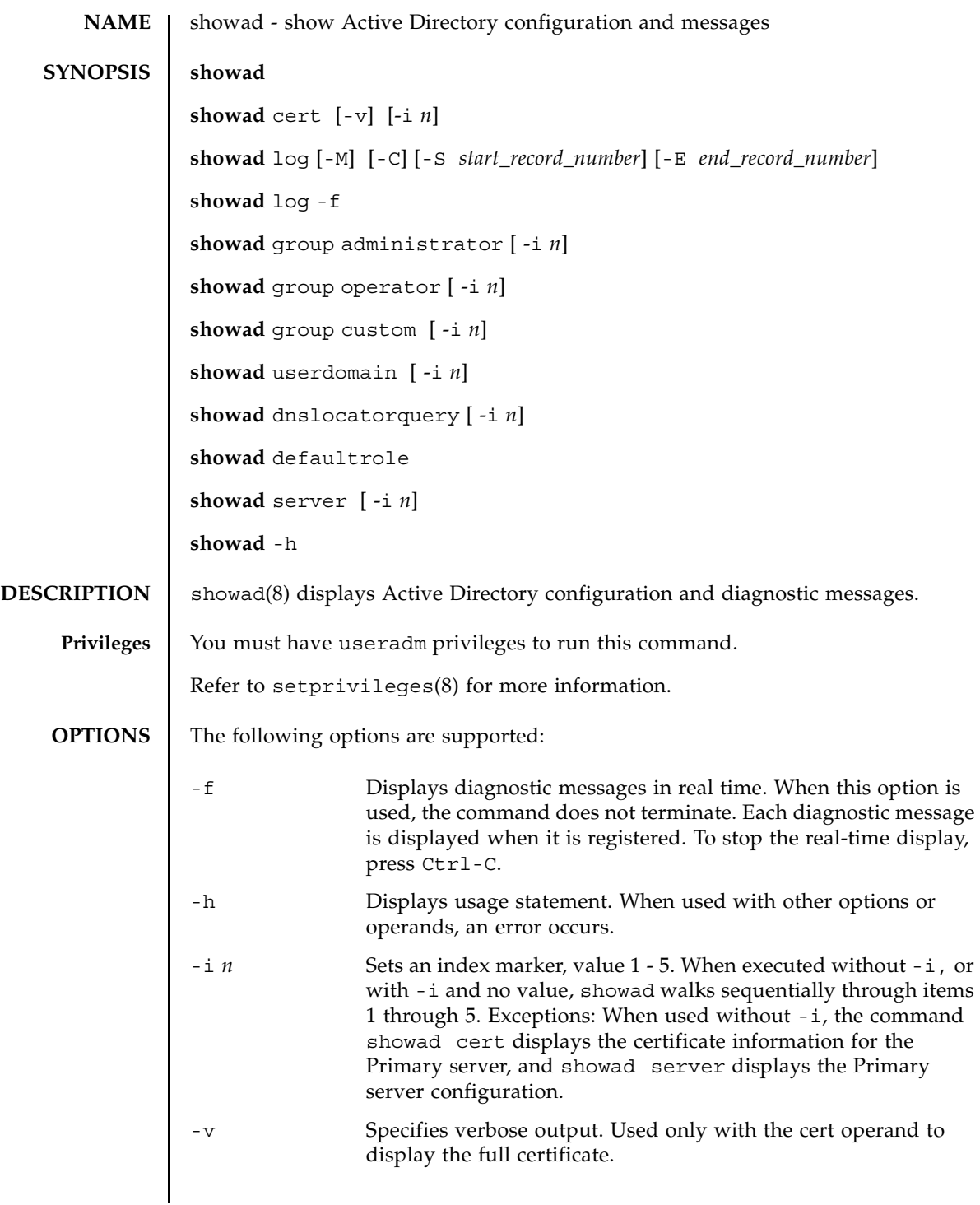

# showad(8)

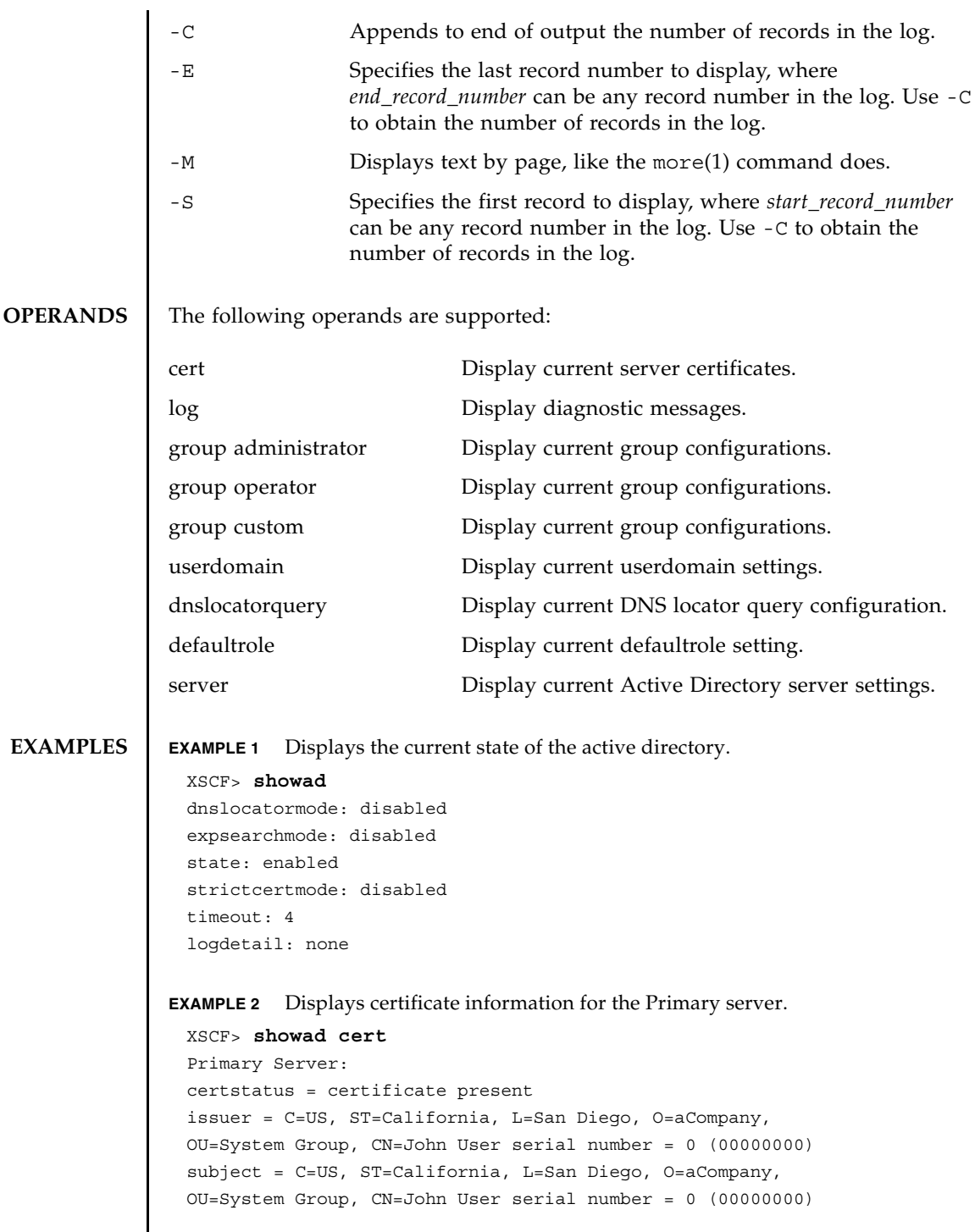

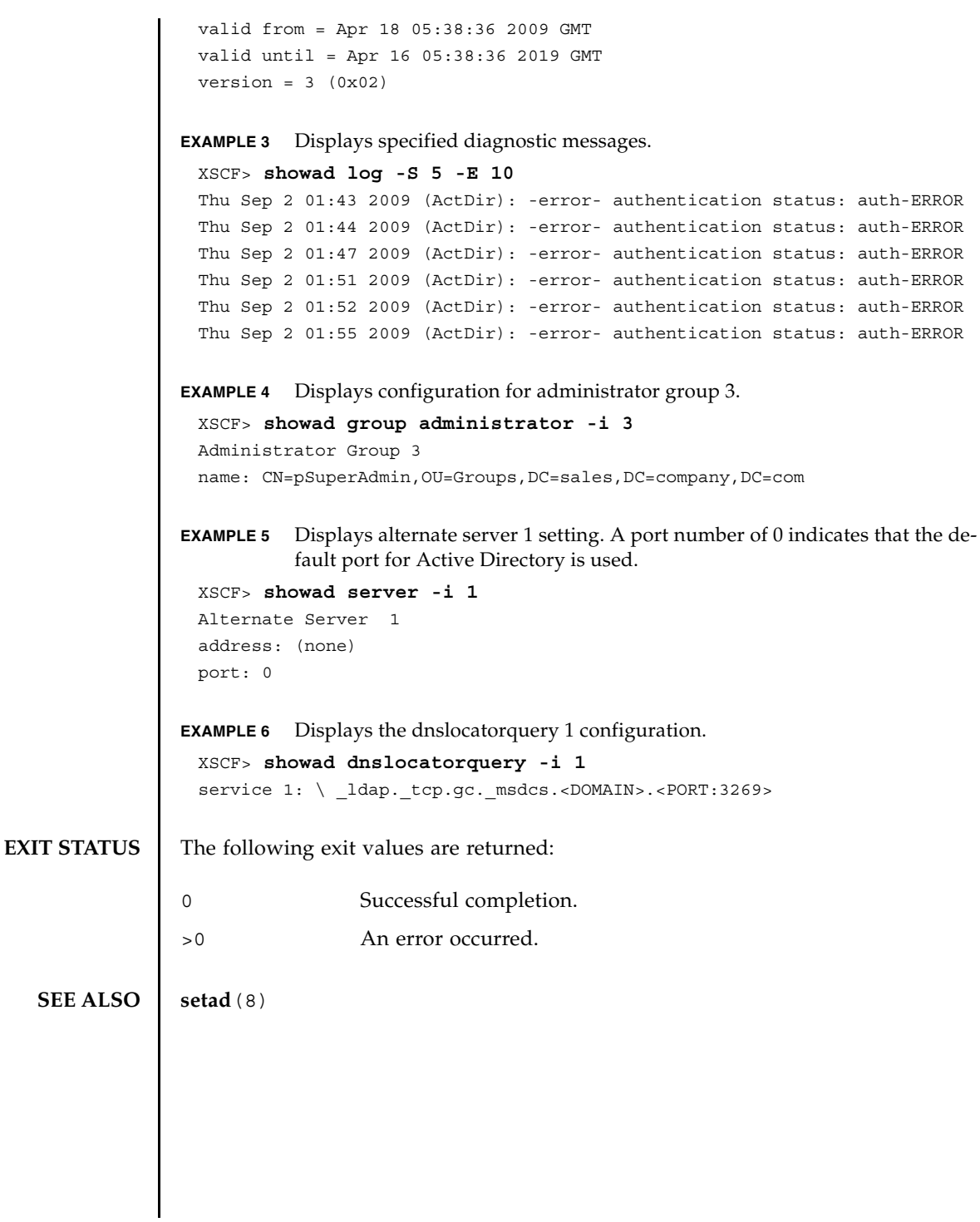

showad(8)

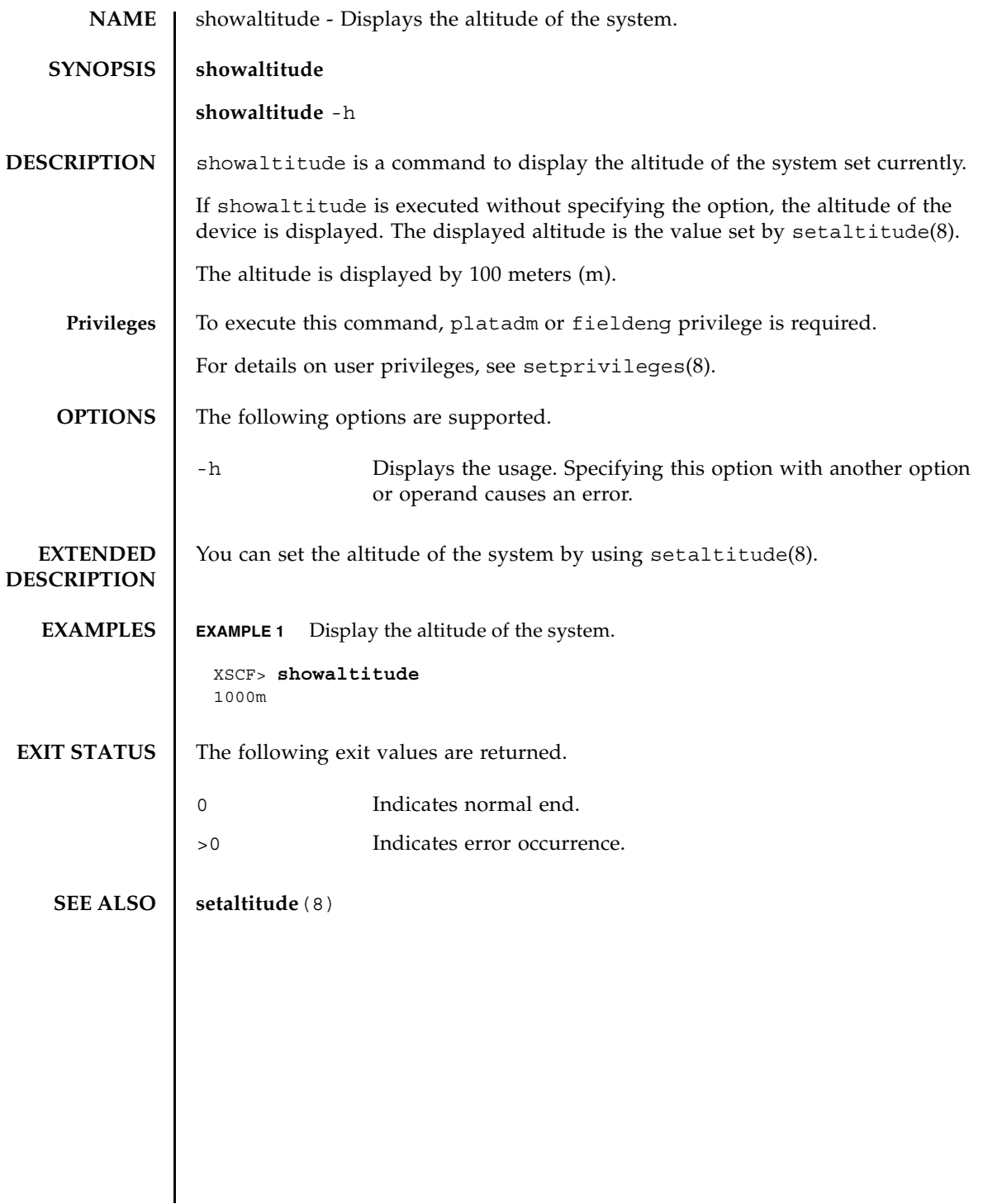

showaltitude(8)

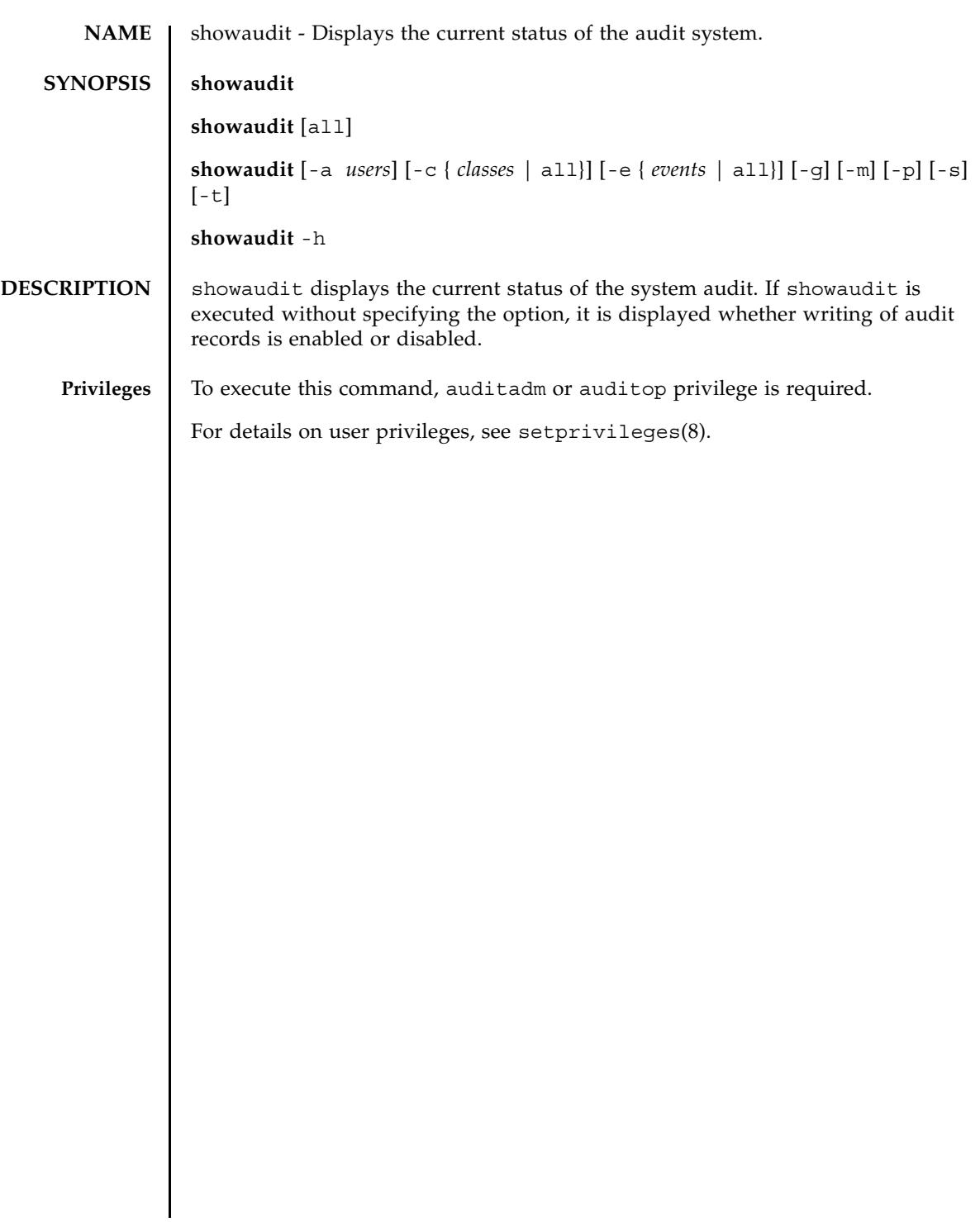

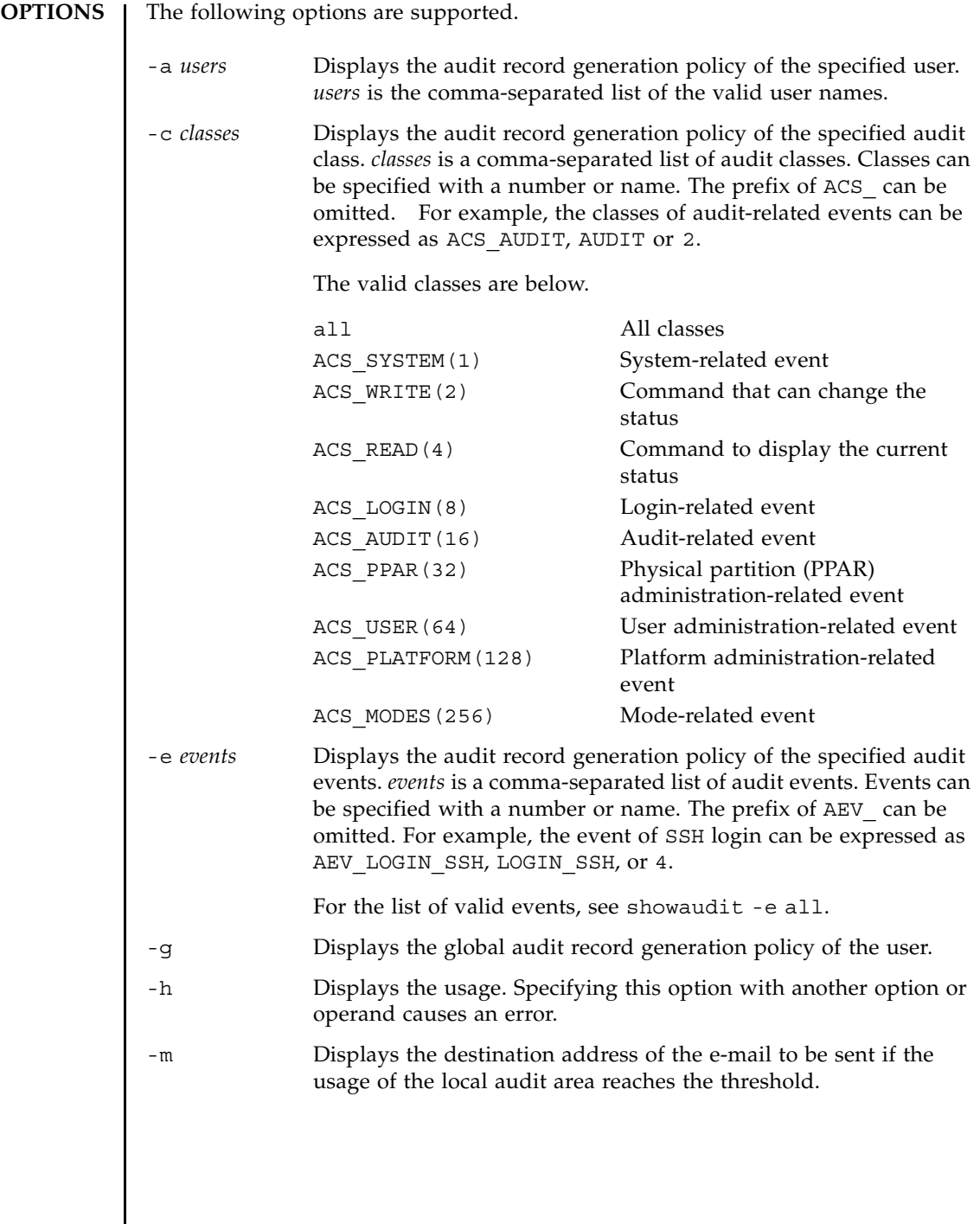

 $\overline{\phantom{a}}$ 

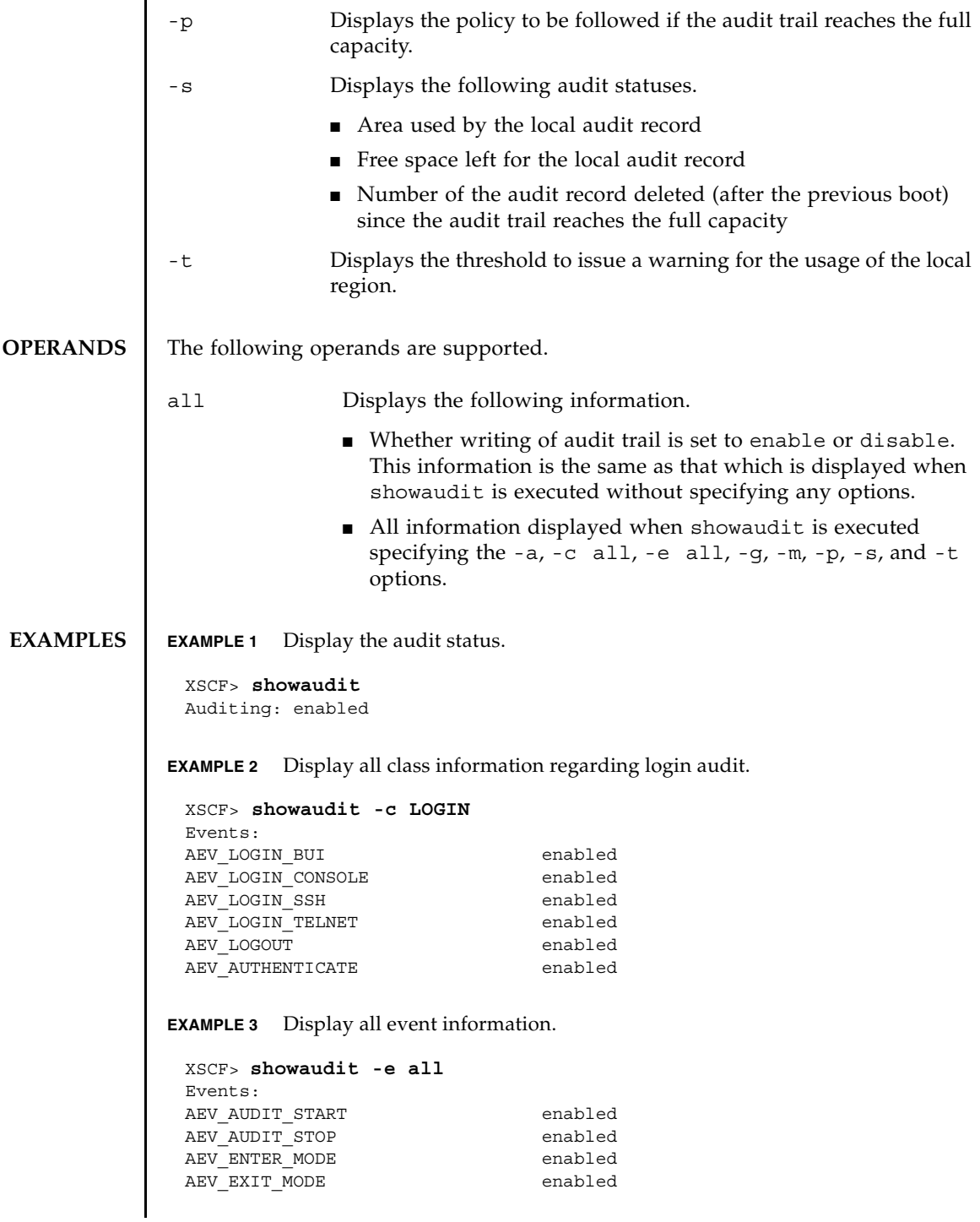

## showaudit(8)

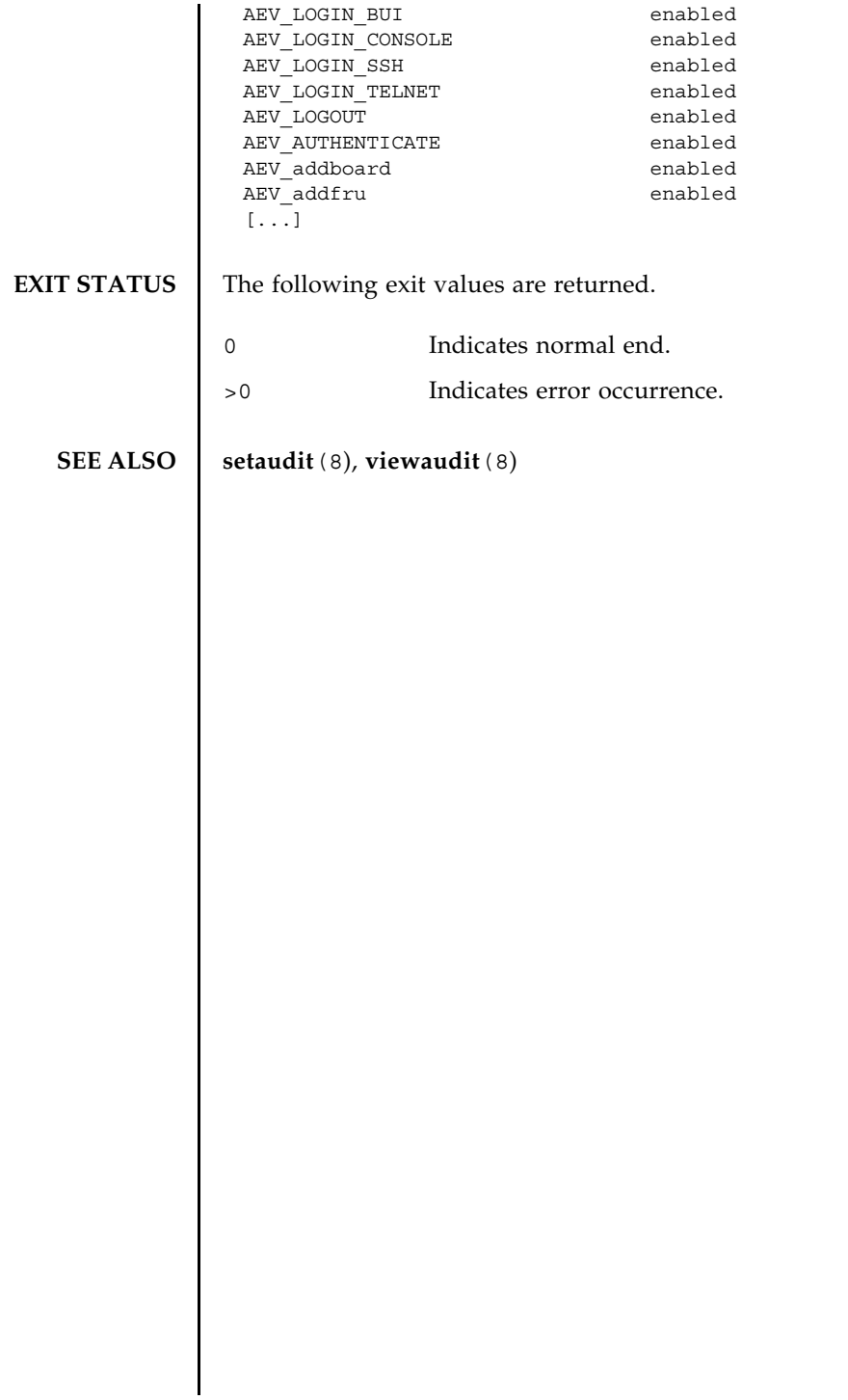

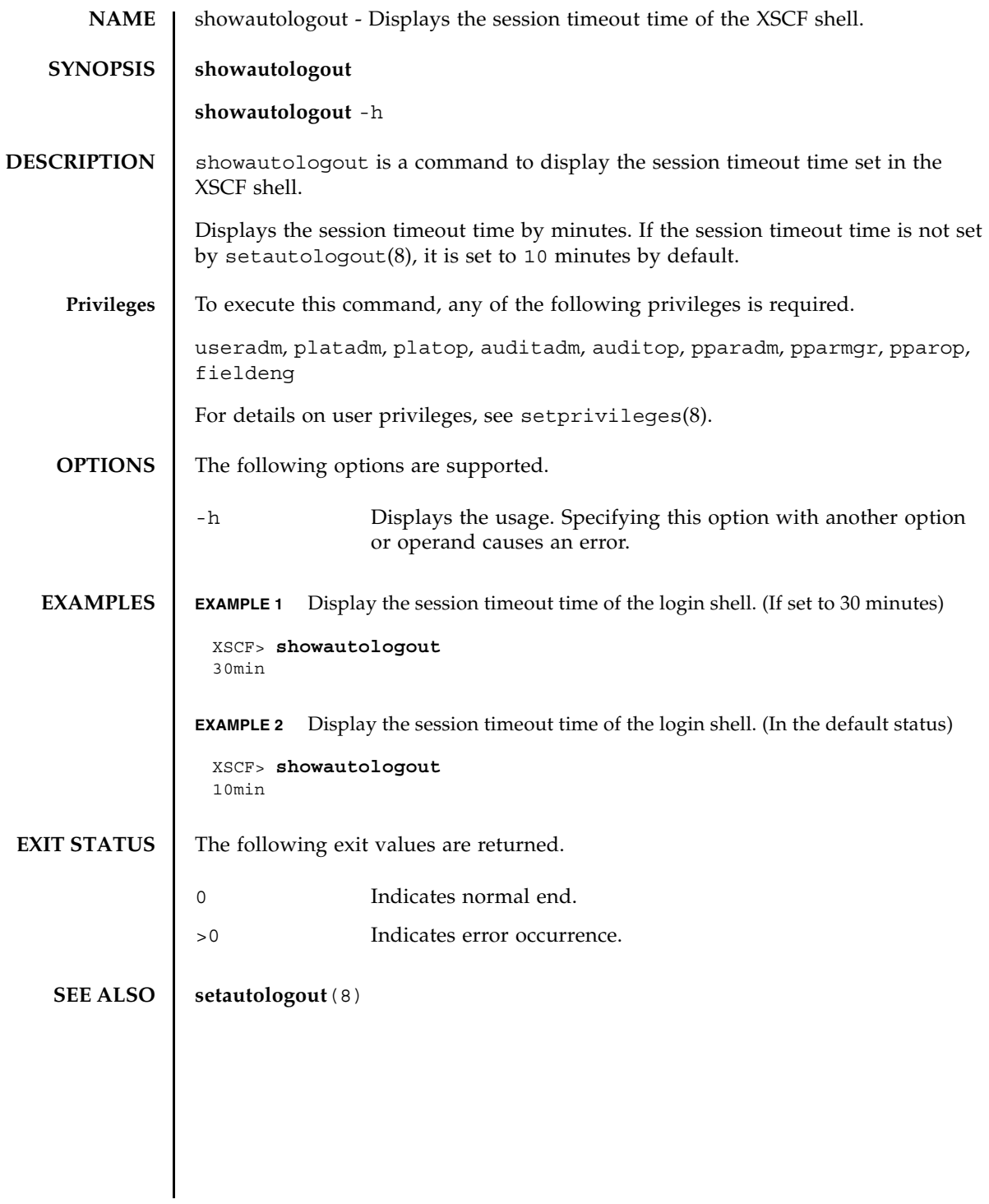

showautologout(8)

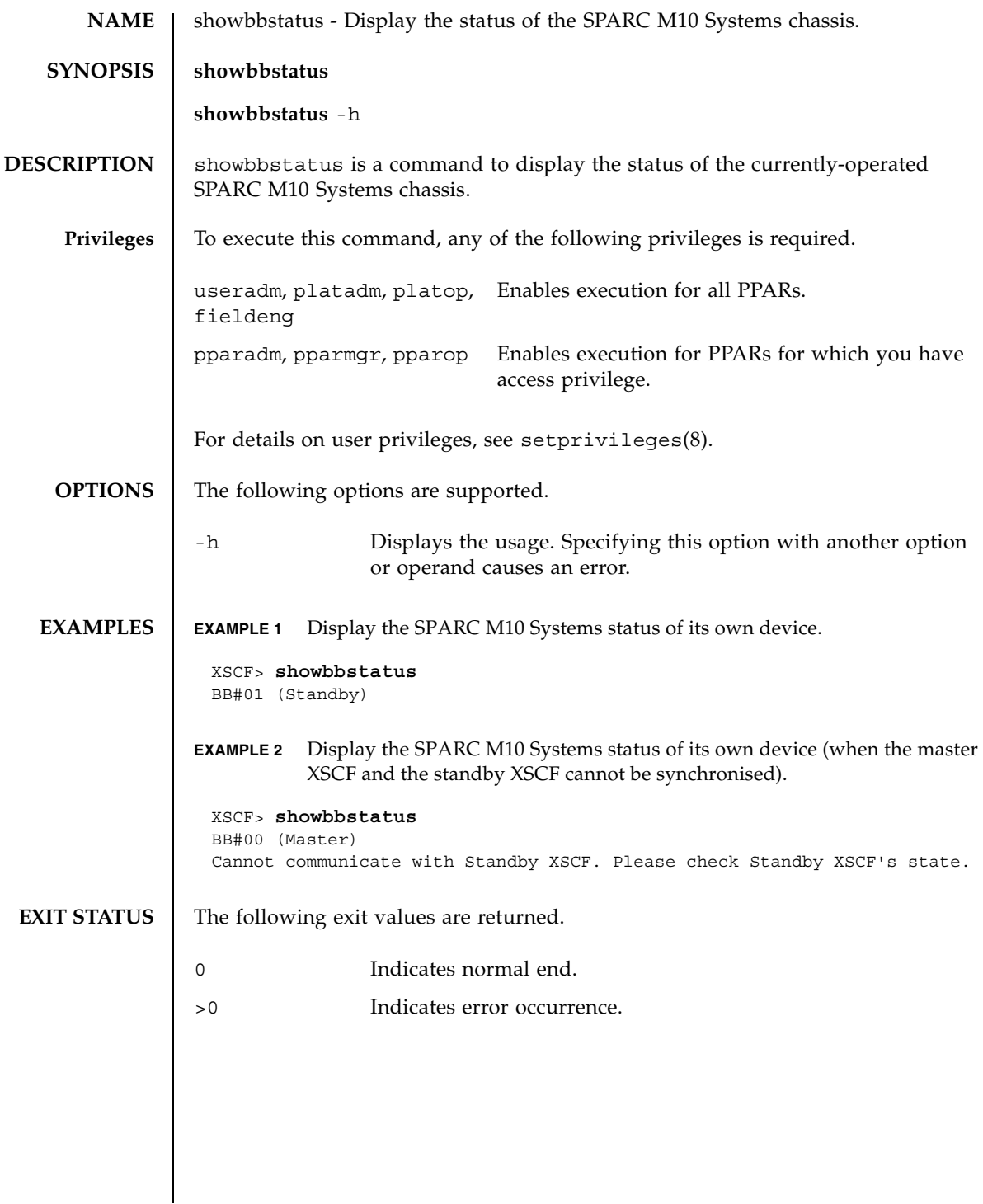

showbbstatus(8)

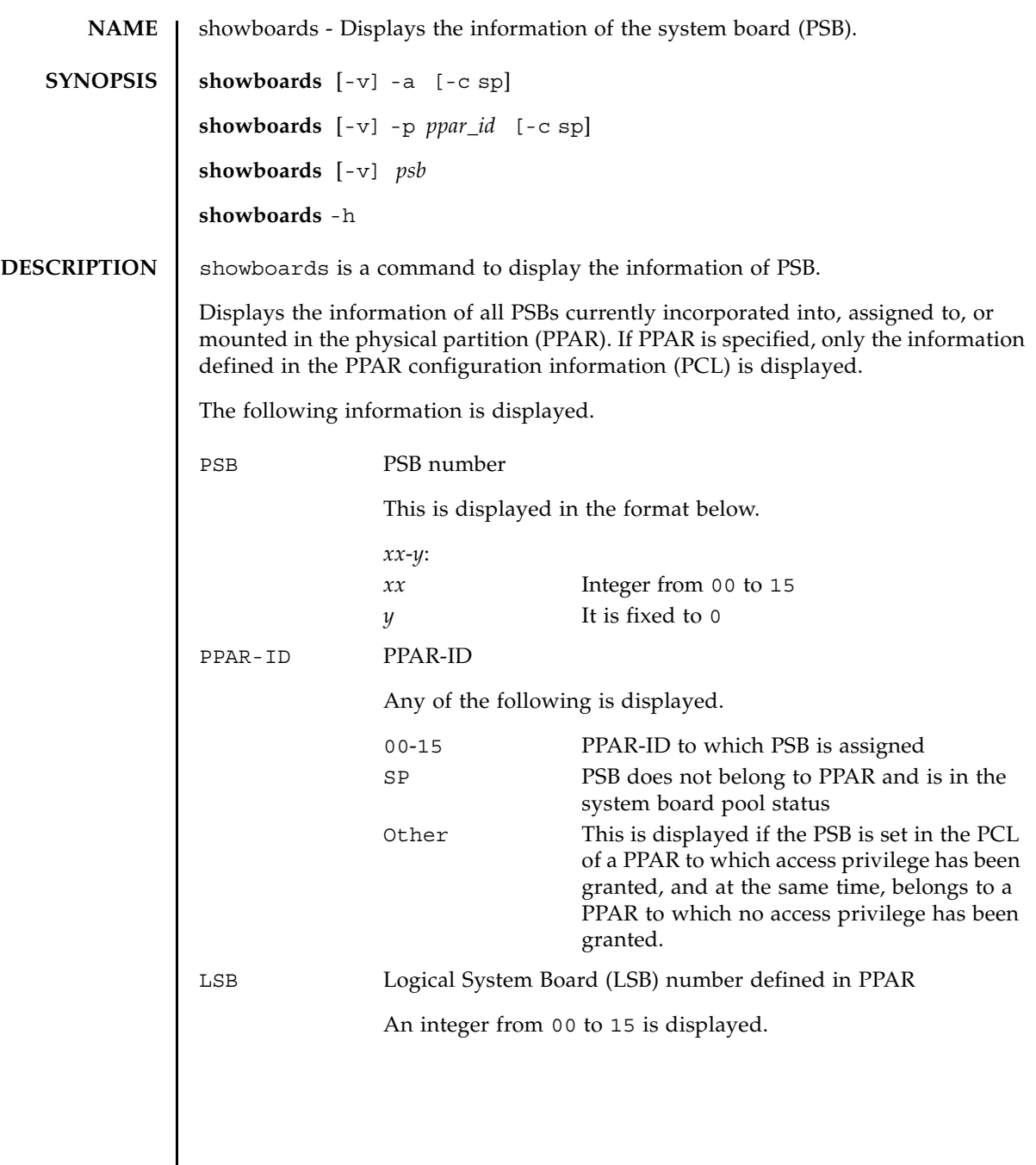

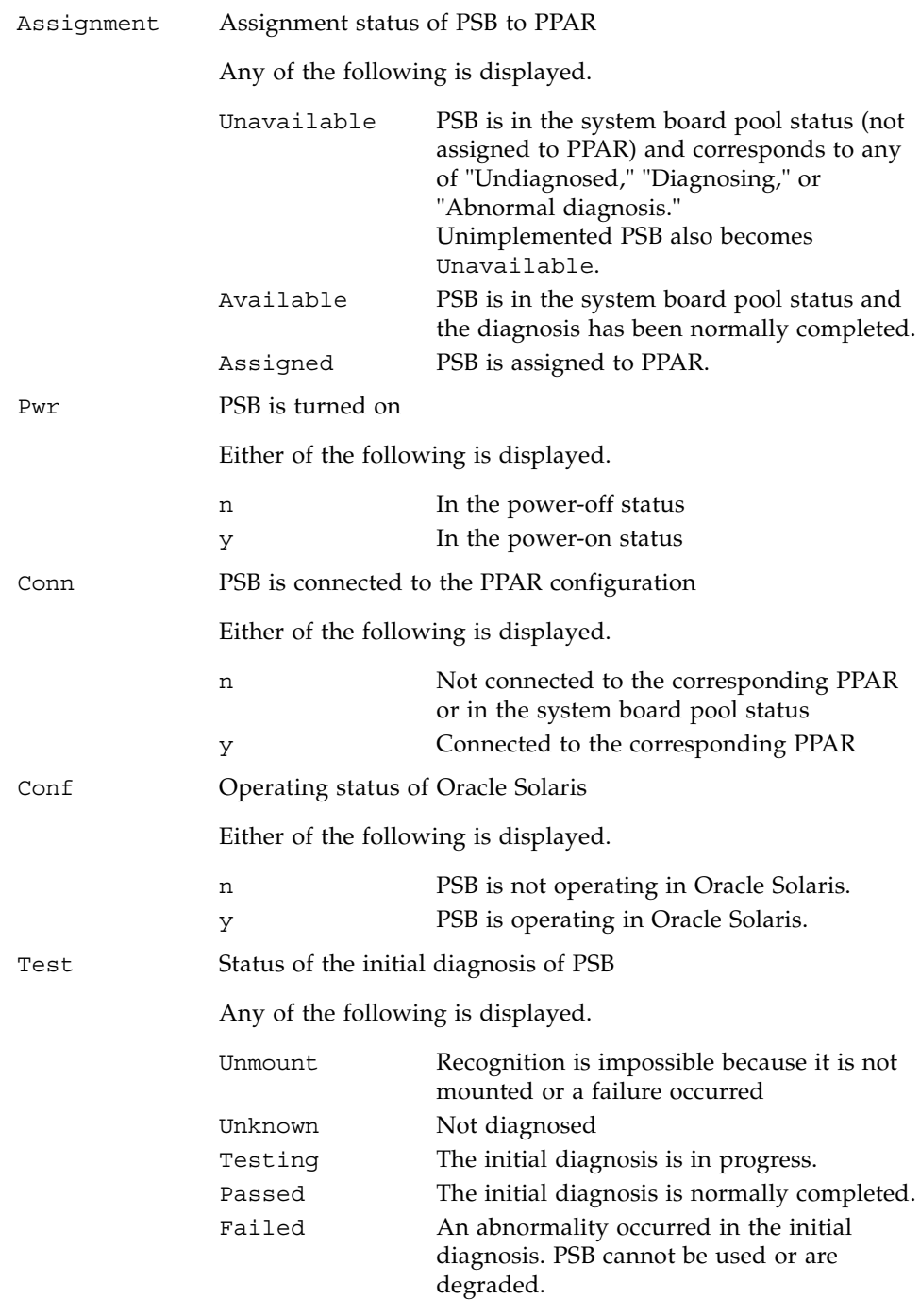

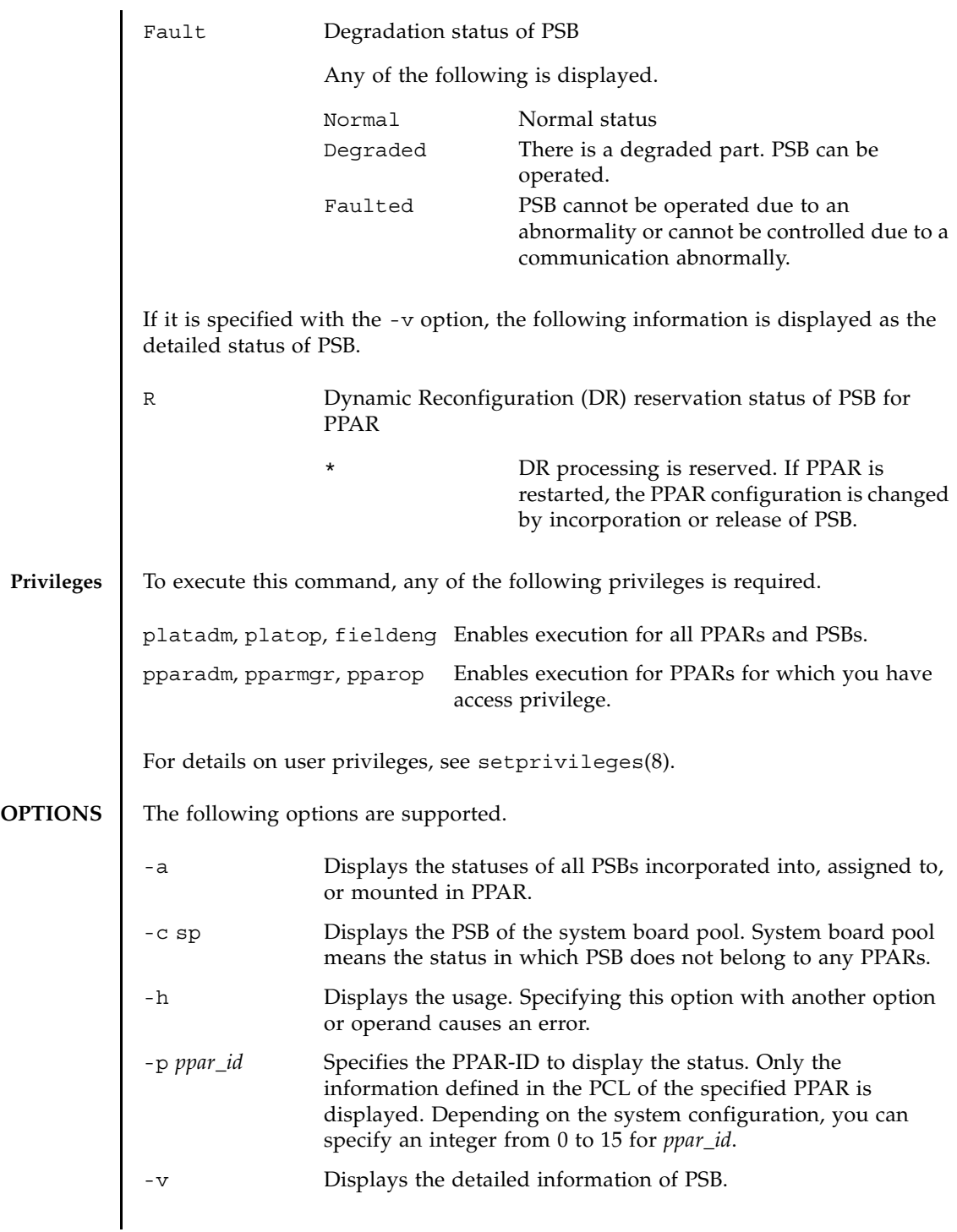

## showboards(8)

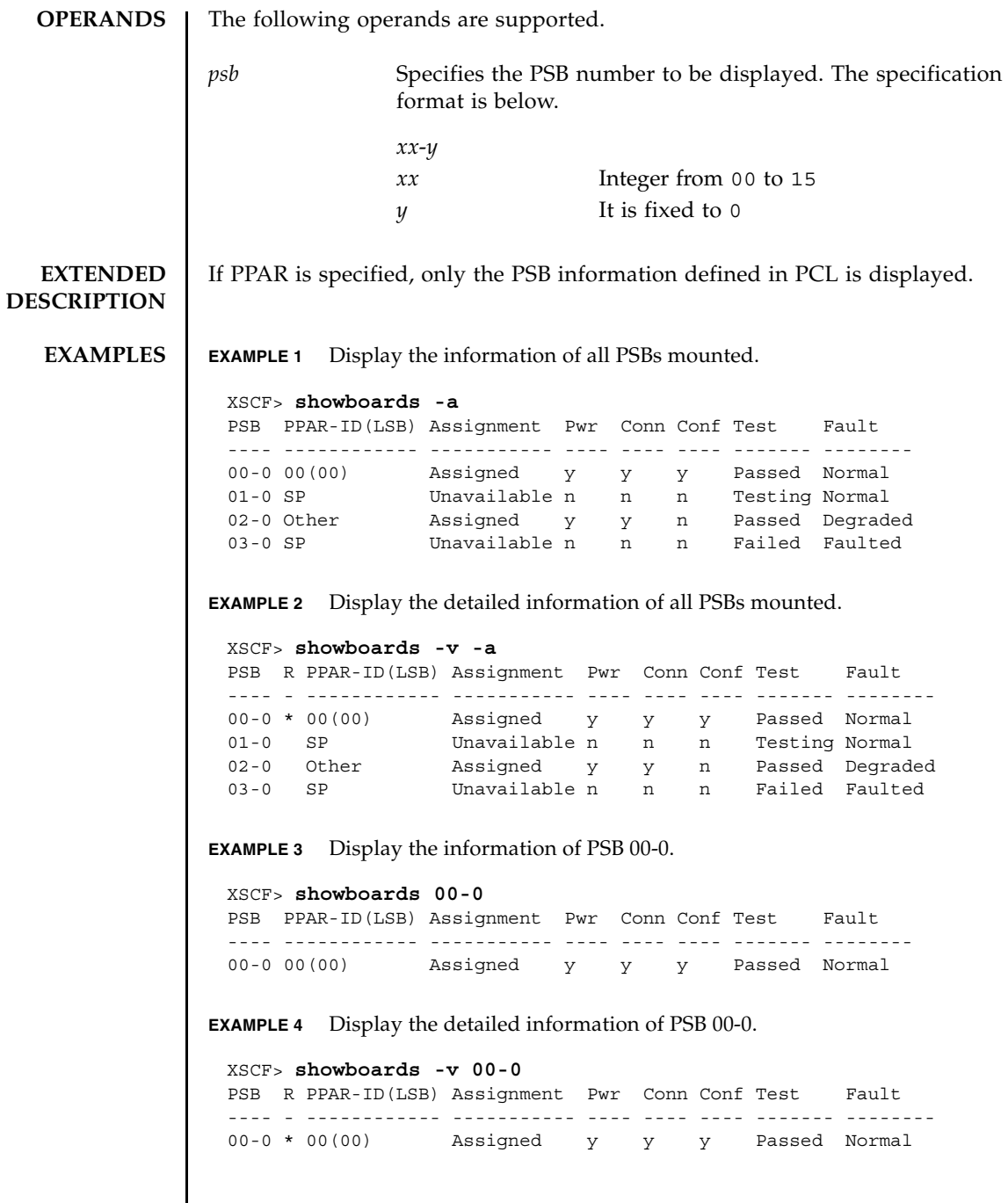

**EXAMPLE 5** Display the PSB of the system board pool. **EXAMPLE 6** Display the PSB defined in PPAR-ID 0 and in the system board pool status. **EXIT STATUS** The following exit values are returned. **SEE ALSO addboard**(8), **deleteboard**(8), **setpcl**(8), **setupfru**(8), **showfru**(8), **showpcl**(8) XSCF> **showboards -a -c sp** PSB PPAR-ID(LSB) Assignment Pwr Conn Conf Test Fault ---- ------------ ----------- ---- ---- ---- ------- -------- 01-0 SP Unavailable n n n Testing Normal 03-0 SP Unavailable n n n Failed Faulted XSCF> **showboards -P 0 -c sp** PSB PPAR-ID(LSB) Assignment Pwr Conn Conf Test Fault ---- ------------ ----------- ---- ---- ---- ------- -------- 01-0 SP Available n n n Passed Normal 0 Indicates normal end. >0 Indicates error occurrence.

showboards(8)

## showcod(8)

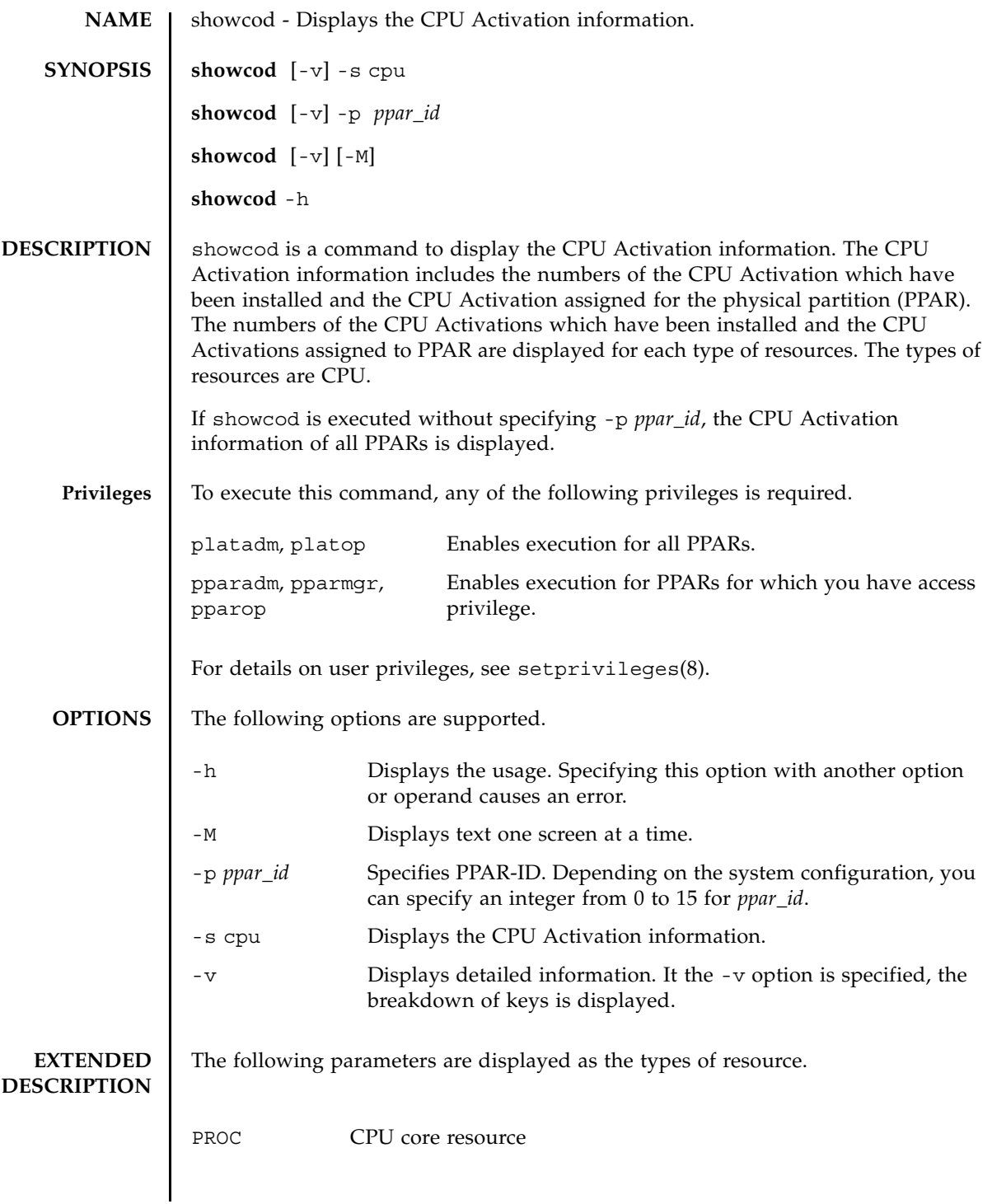

## showcod(8)

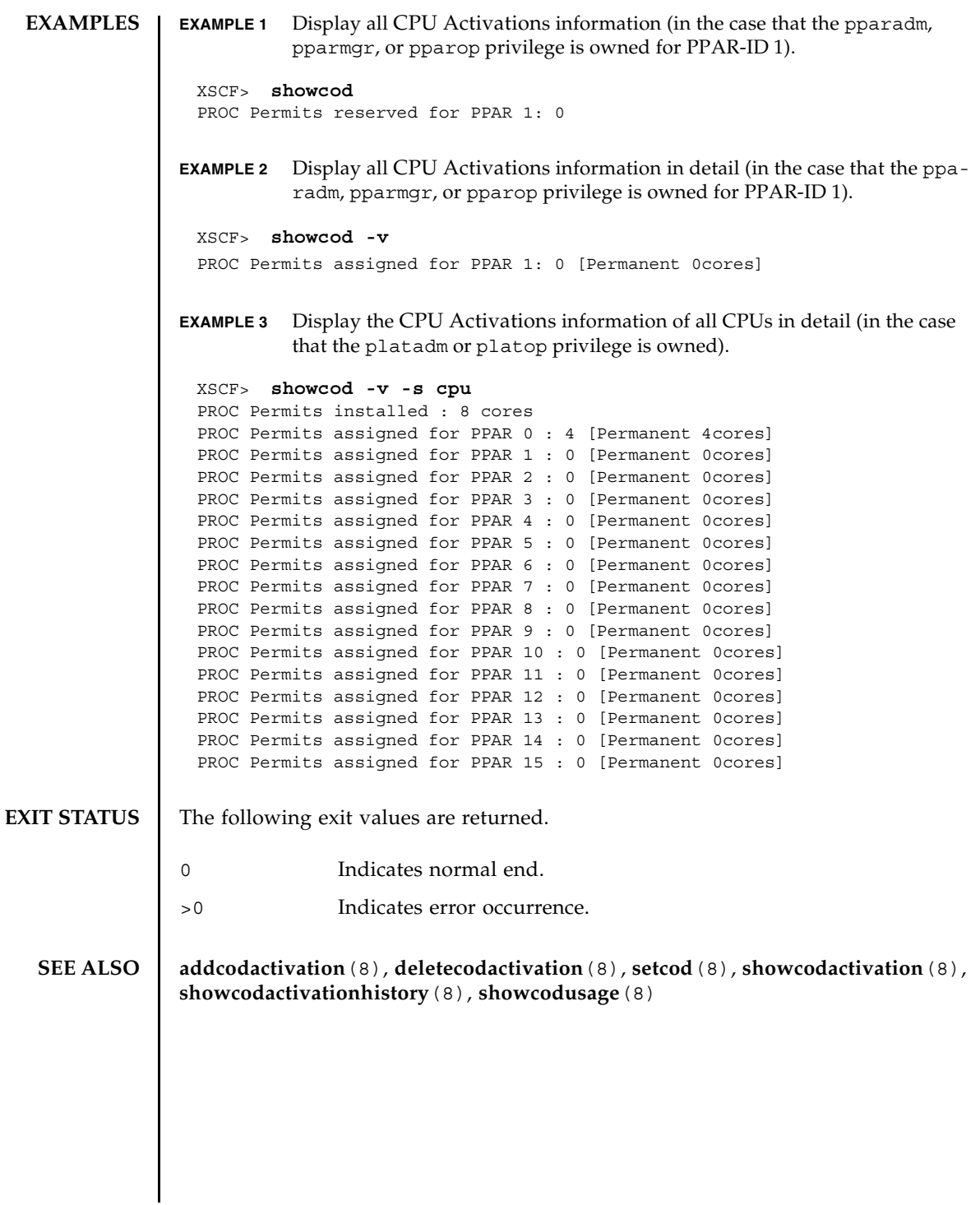

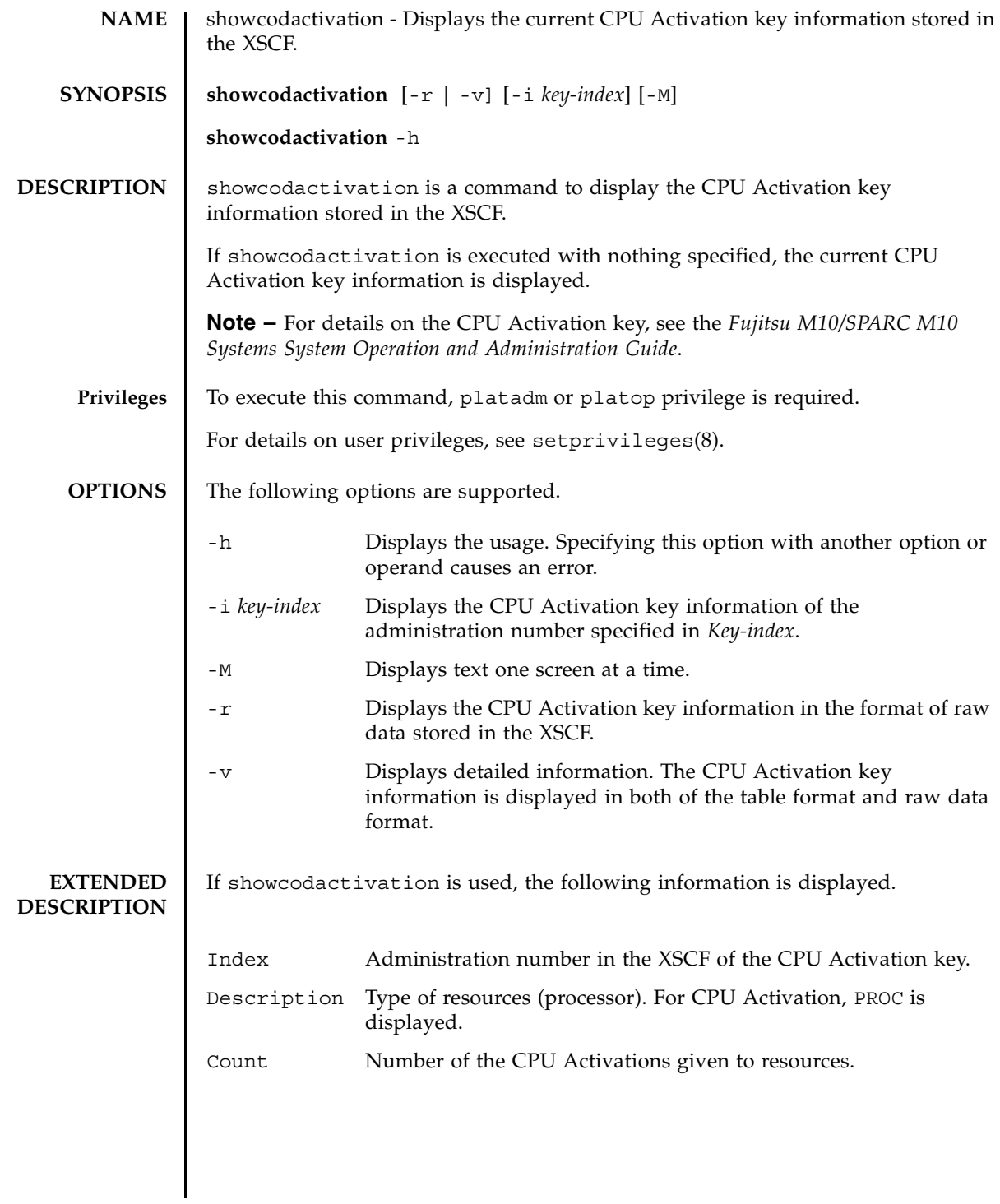

```
EXAMPLES | EXAMPLE 1 Display the CPU Activation key information.
              EXAMPLE 2 Display the CPU Activation key information of the administration number 
                         2 in the raw data format.
              EXAMPLE 3 Display the CPU Activation key information in the raw data format.
              EXAMPLE 4 Display the detailed CPU Activation key information.
                XSCF> showcodactivation
                Index Description Count
                ------- ----------- ------
                     1 PROC 1
                      2 PROC 0
                XSCF> showcodactivation -r -i 2
                *Index2
                Product: SPARC M10-1
               SequenceNumber: 116
               Cpu noExpiration 2
               Text-Signature-SHA256-RSA2048:
                SBxYBSmB32E1ctOidgWV09nGFnWKNtCJ5N3WSlowbRUYlVVySvjncfOrDNteFLzo
                \cdot\ddot{\phantom{a}}1TSgrjnee9FyEYITT+ddJQ==
                XSCF> showcodactivation -r
                Permanent Keys:
                *Index1
               Product: SPARC M10-1
               SequenceNumber: 116
                Cpu noExpiration 2
                Text-Signature-SHA256-RSA2048:
                SBxYBSmB32E1ctOidgWV09nGFnWKNtCJ5N3WSlowbRUYlVVySvjncfOrDNteFLzo
                \cdot\cdot1TSgrjnee9FyEYITT+ddJQ==
                *Index2
                \cdot ・
                XSCF> showcodactivation -v
                Index Description Count
                ------- ----------- ------
                     1 PROC 1
               Product SPARC M10-1
               SequenceNumber: 116
               Cpu noExpiration 2
                Text-Signature-SHA256-RSA2048:
                SBxYBSmB32E1ctOidgWV09nGFnWKNtCJ5N3WSlowbRUYlVVySvjncfOrDNteFLzo
                  ・
                \cdot
```
#### showcodactivation(8)

```
EXAMPLE 5 Display the CPU Activation key information of the administration number 
                          2.
EXIT STATUS The following exit values are returned.
  SEE ALSO dddcodactivation(8), deletecodactivation(8), setcod(8), showcod(8),
               showcodactivationhistory(8), showcodusage(8)
                 1TSgrjnee9FyEYITT+ddJQ==
                 ------- ----------- ------
                      2 PROC 1
                 Product SPARC M10-1
                 SequenceNumber: 116
                 Cpu noExpiration 2
                 Text-Signature-SHA256-RSA2048:
                 SBxYBSmB32E1ctOidgWV09nGFnWKNtCJ5N3WSlowbRUYlVVySvjncfOrDNteFLzo
                   ・
                   \ddot{\phantom{a}}1TSgrjnee9FyEYITT+ddJQ==
                 XSCF> showcodactivation -i 2
                 Index Description Count
                 ------- ----------- ------
                     2 PROC 1
               0 Indicates normal end.
               >0 Indicates error occurrence.
```
showcodactivation(8)
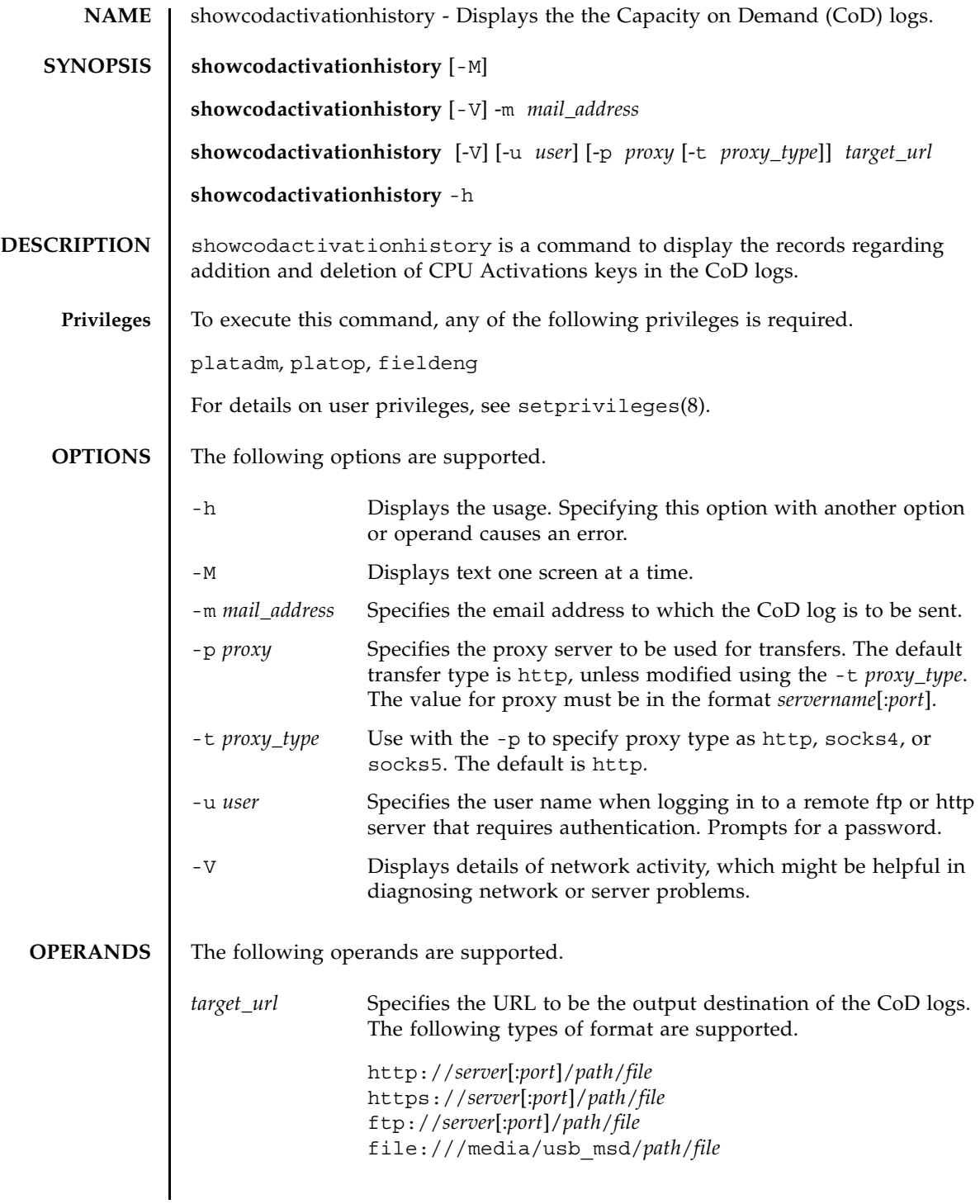

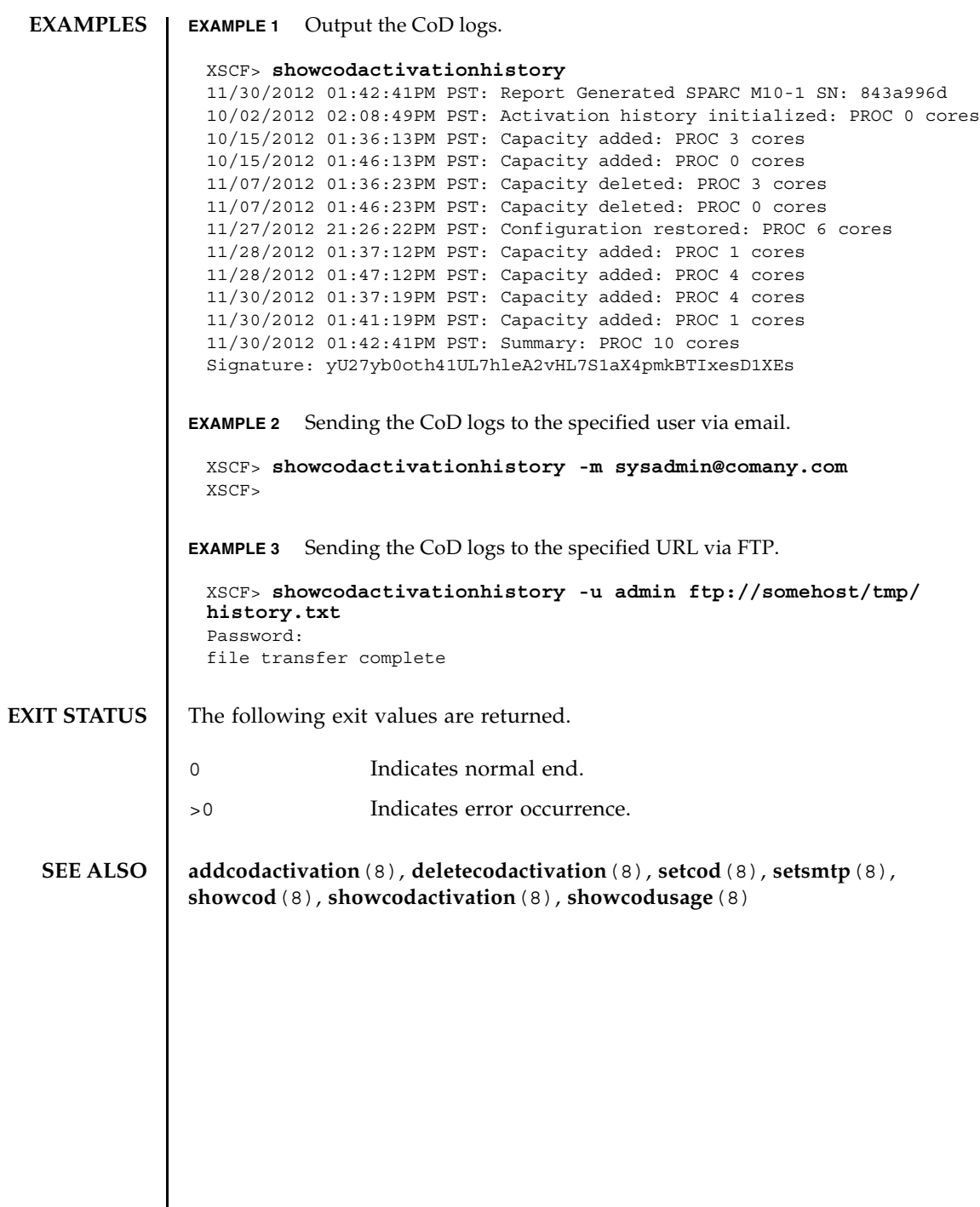

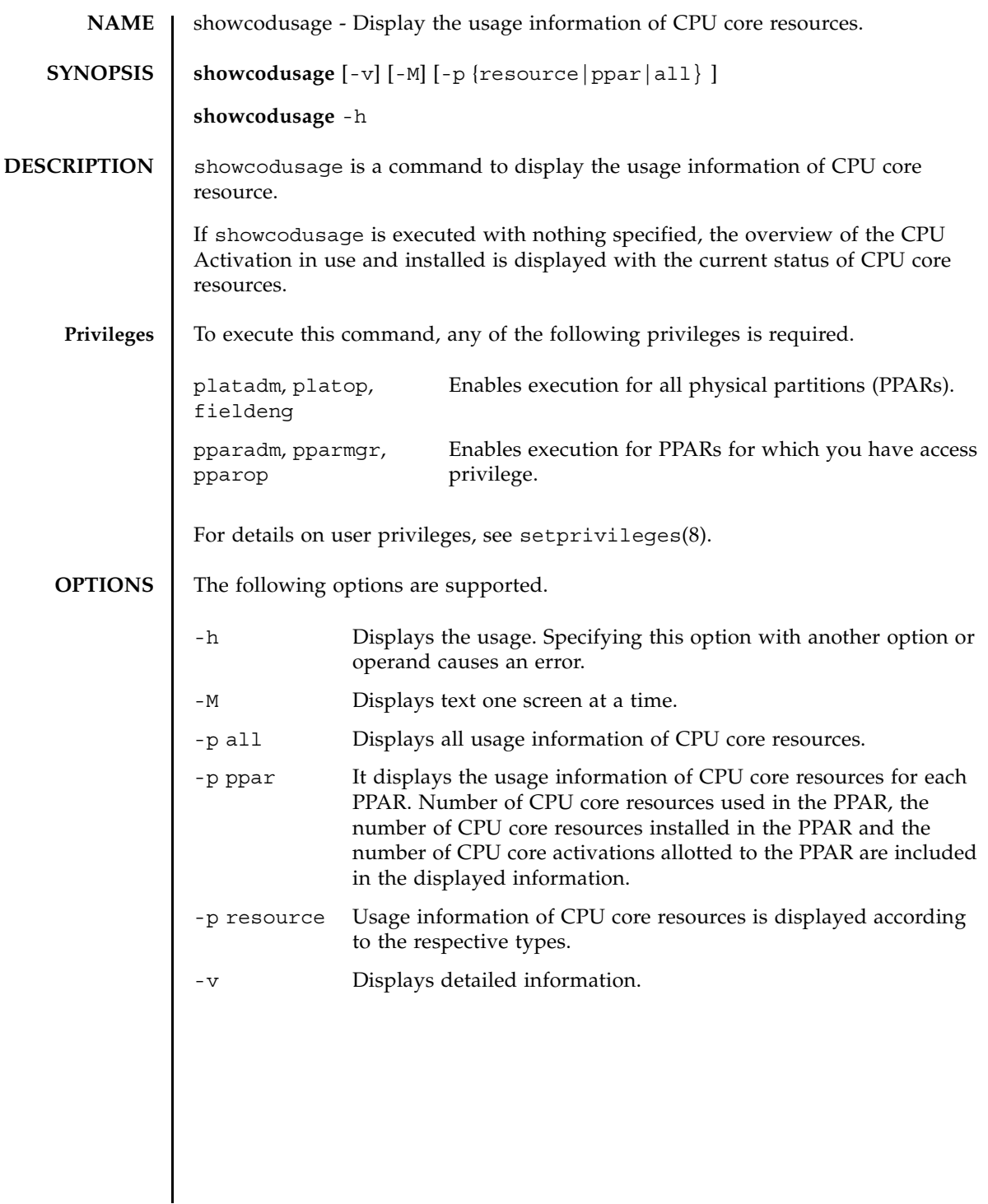

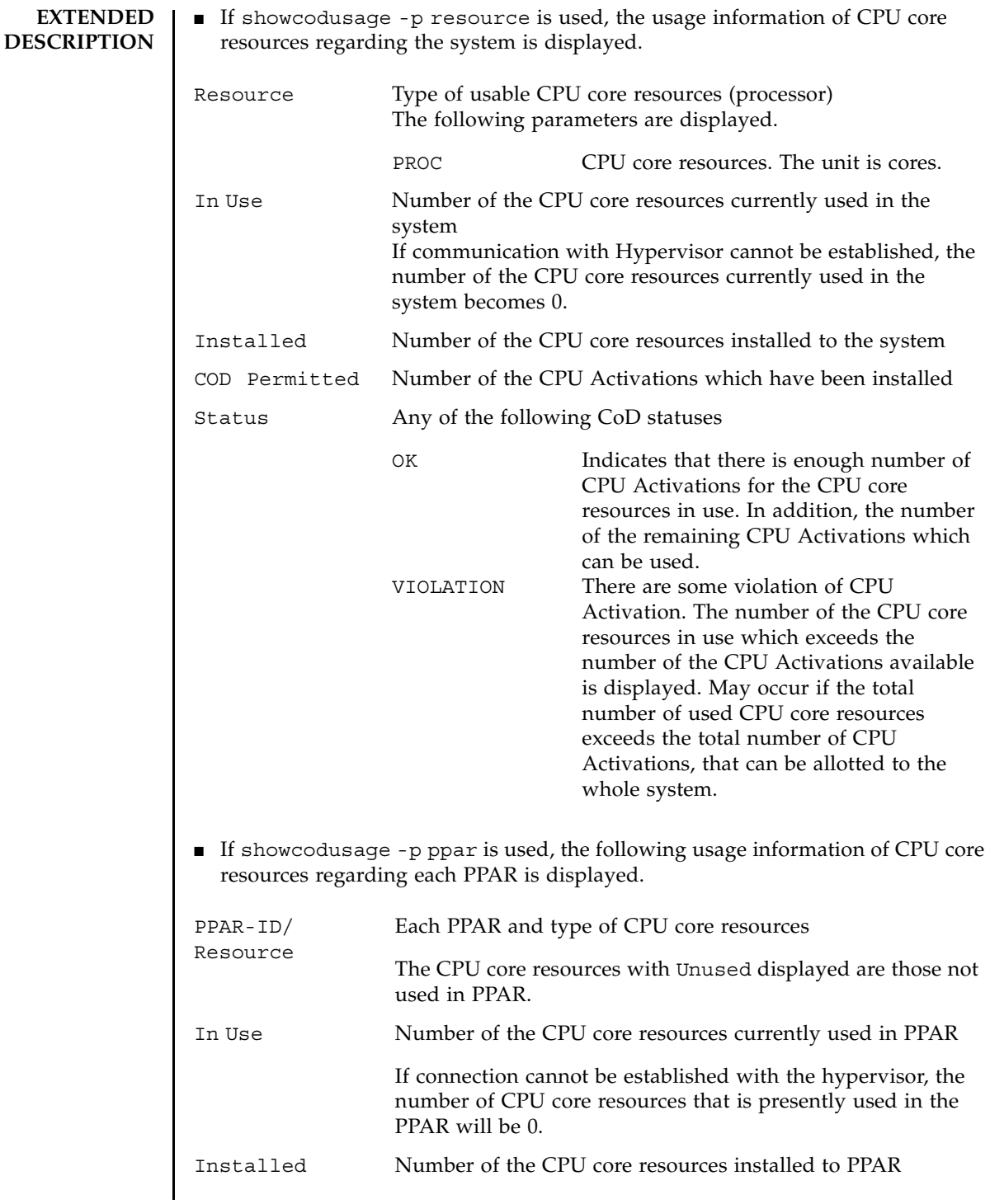

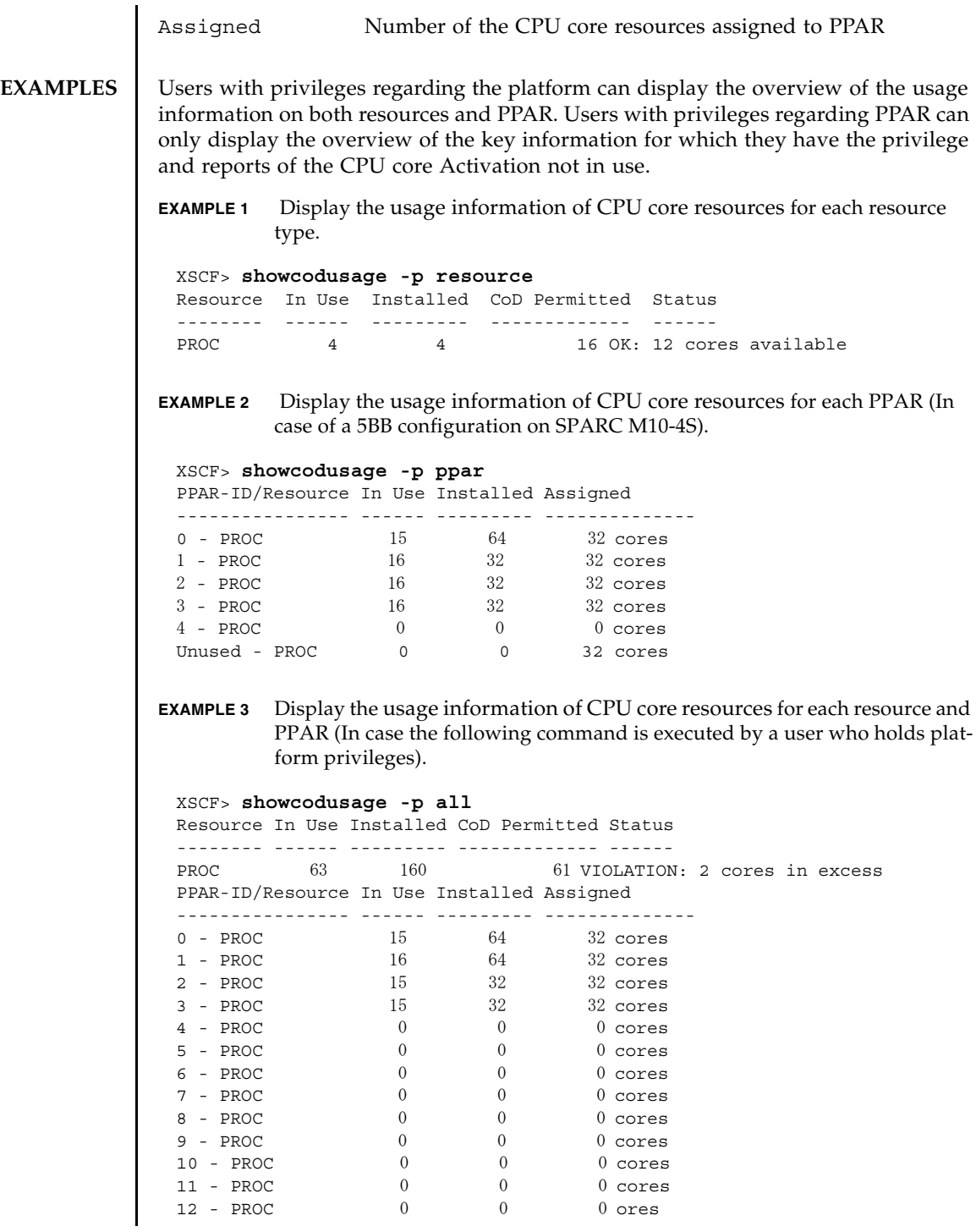

# showcodusage(8)

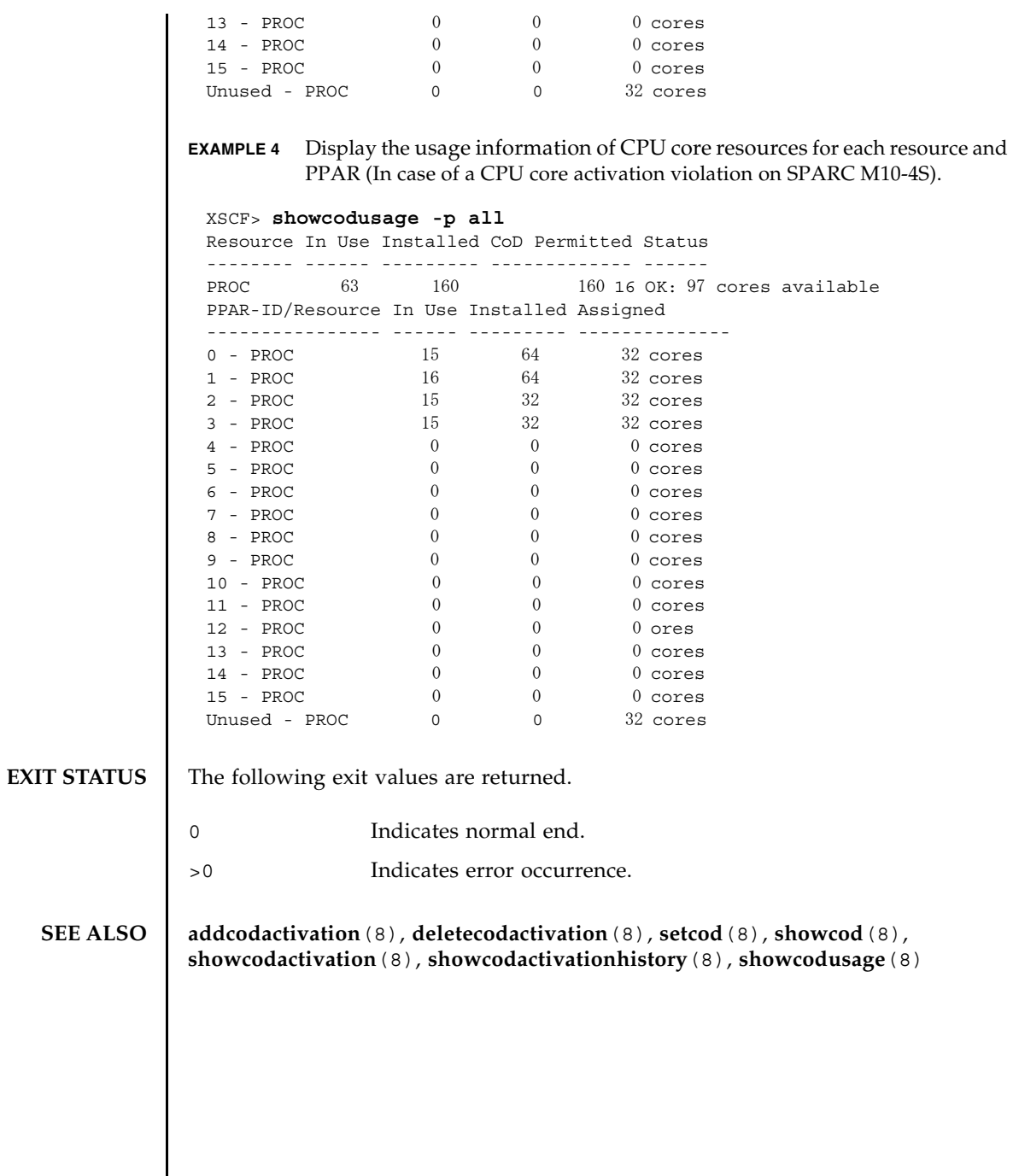

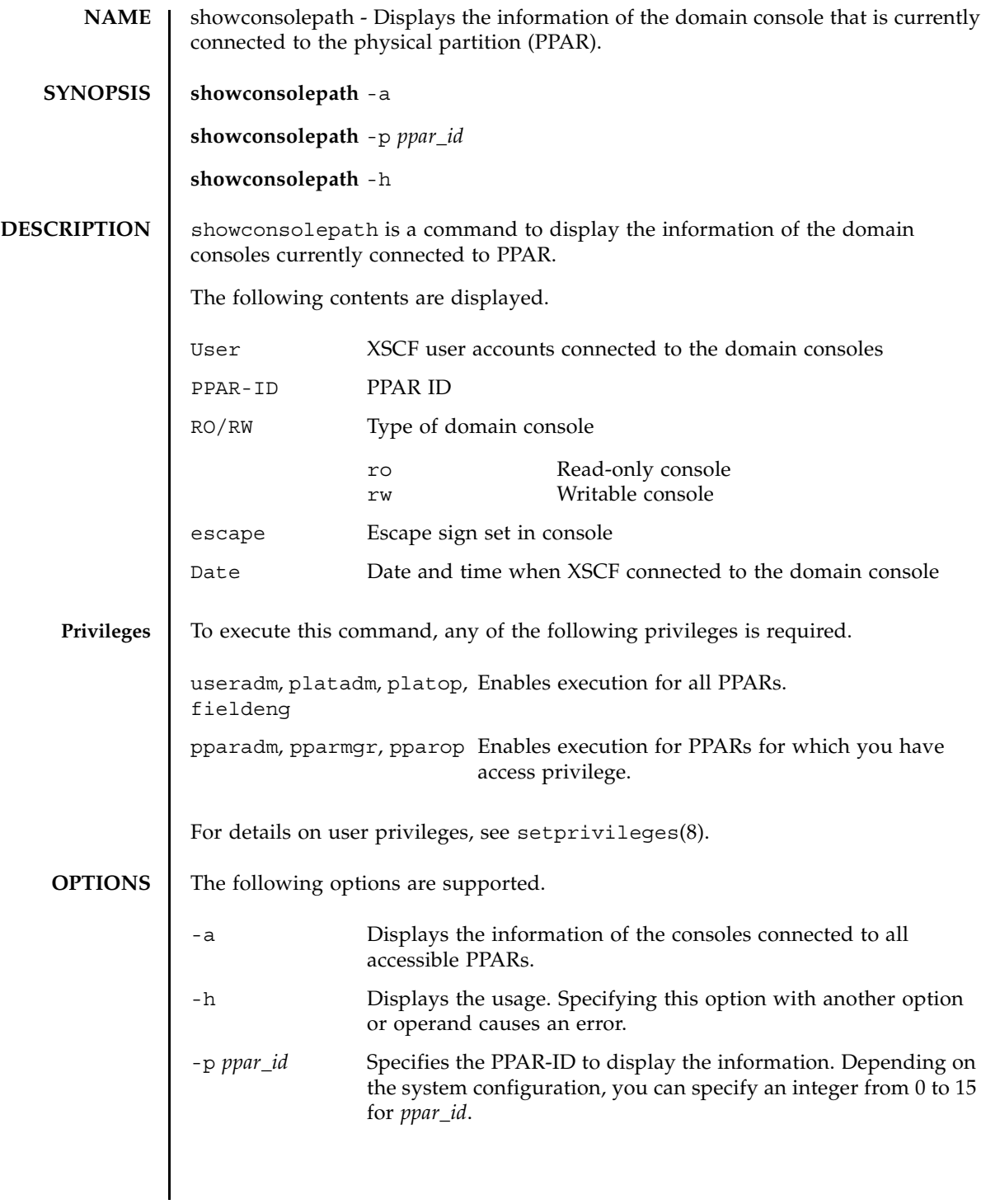

#### **EXTENDED DESCRIPTION** To one PPAR, just one writable console can be connected while multiple read-only consoles can be connected.

**EXAMPLES** EXAMPLE 1 Display the information of the consoles connected to all accessible PPARs.

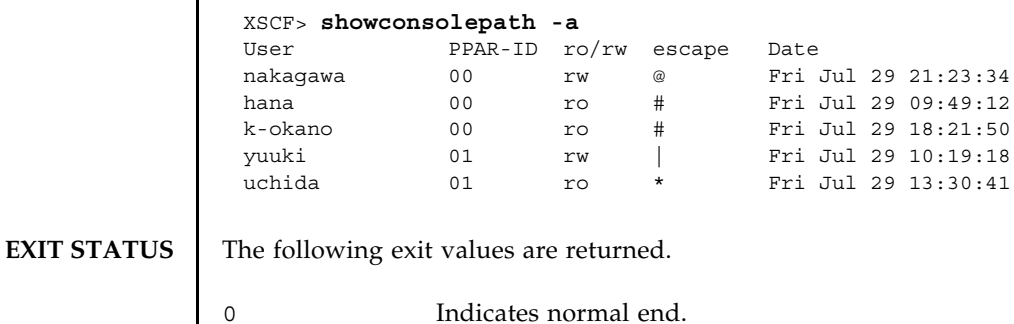

>0 Indicates error occurrence.

**SEE ALSO** console (8), **sendbreak** (8)

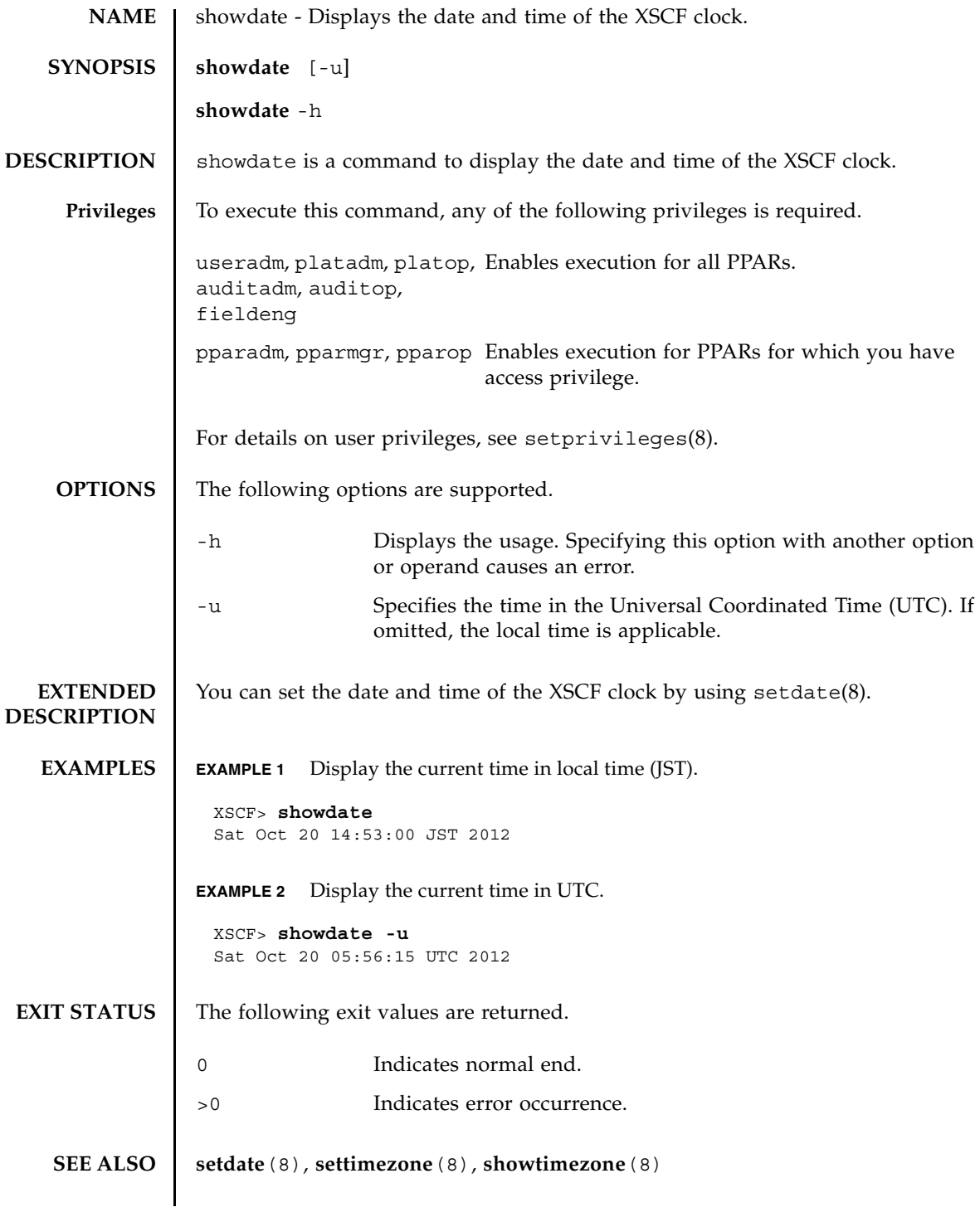

showdate(8)

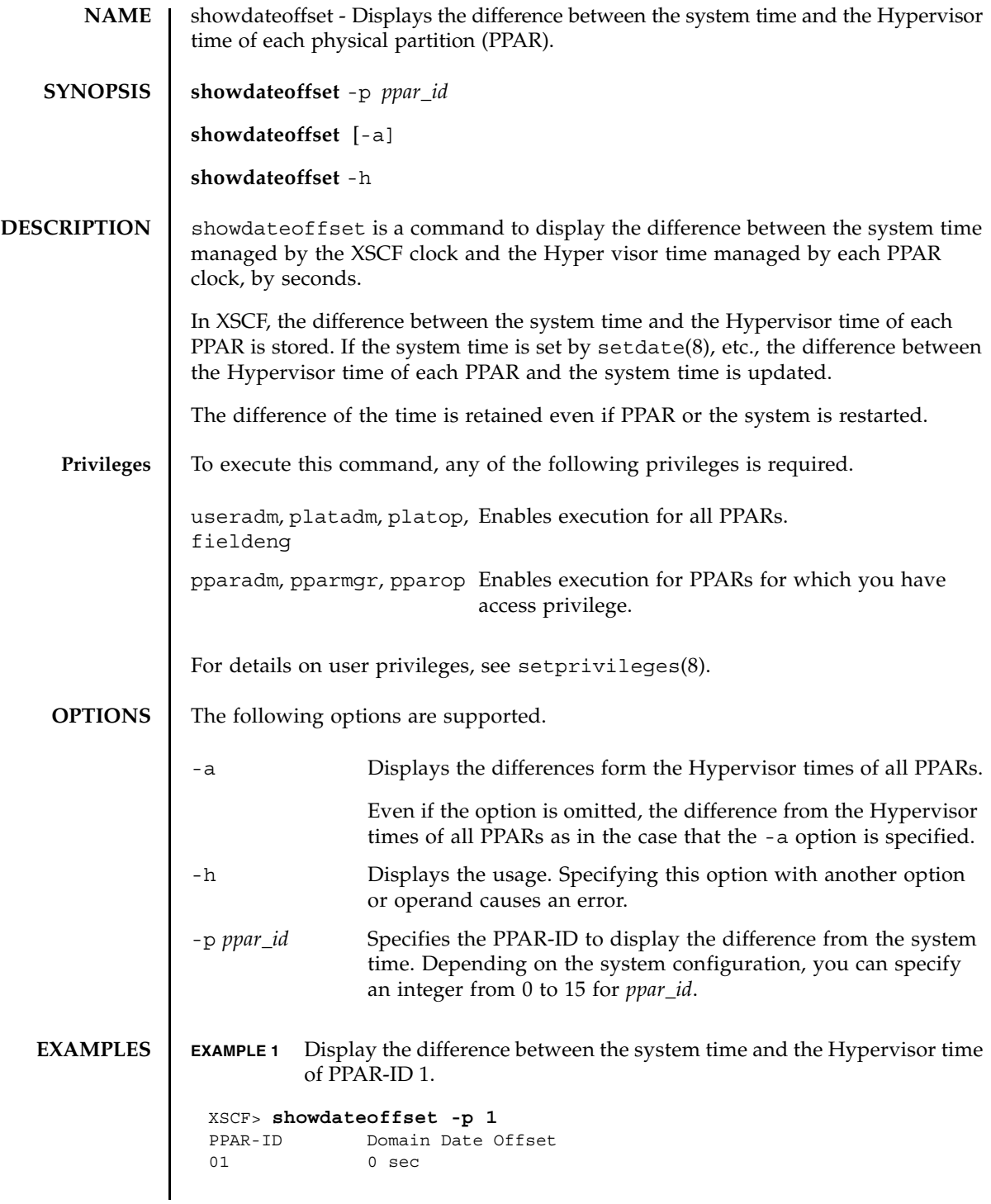

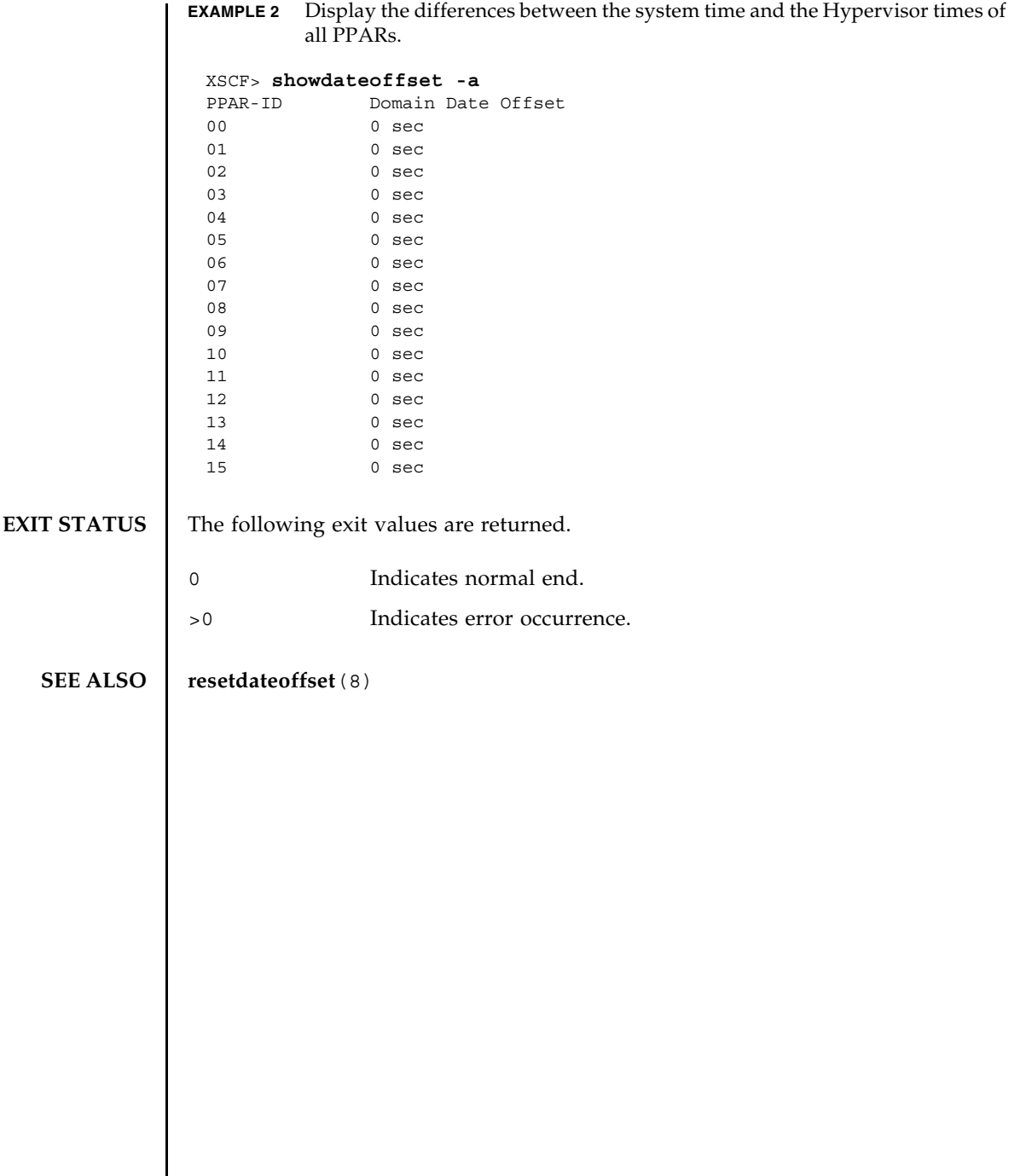

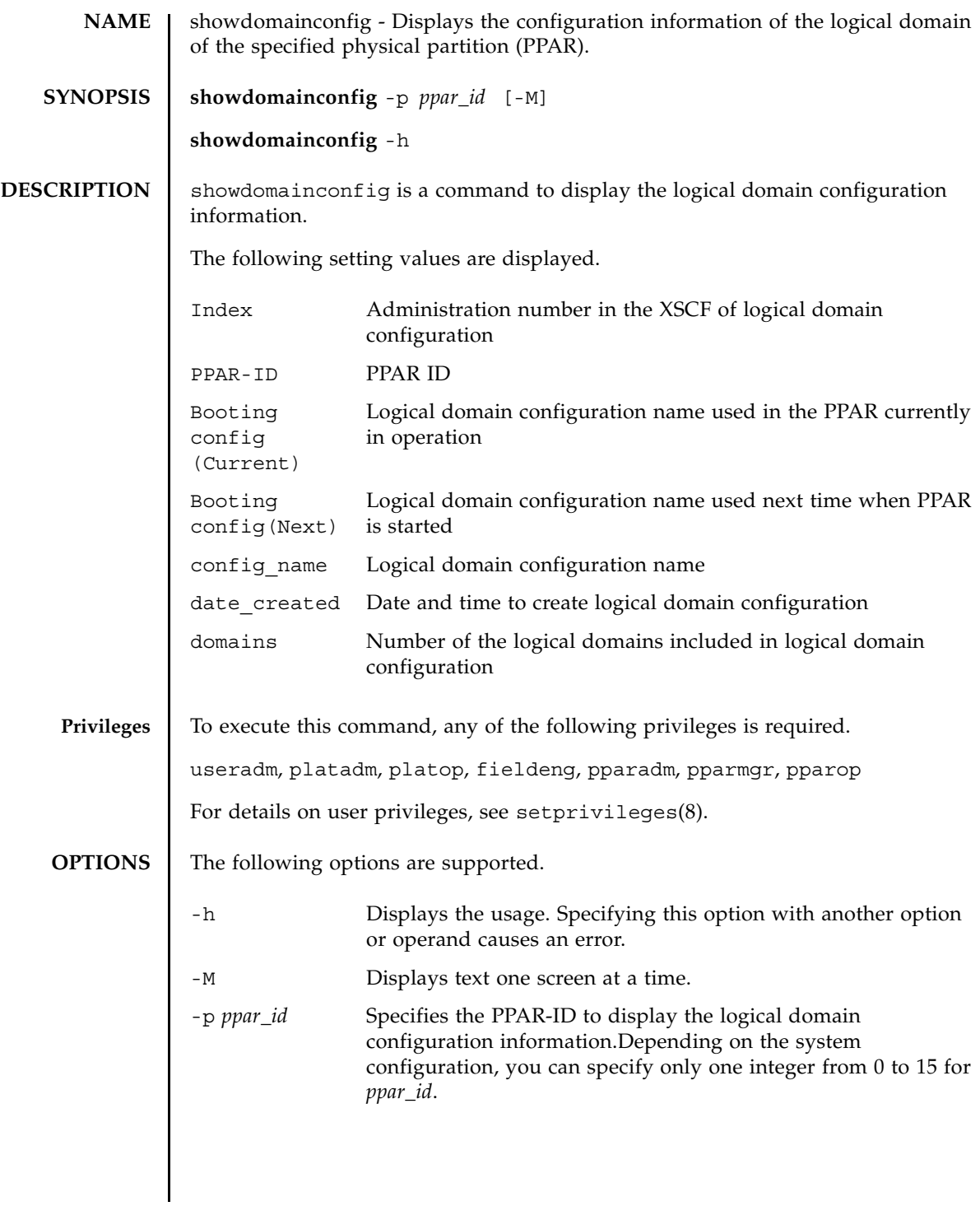

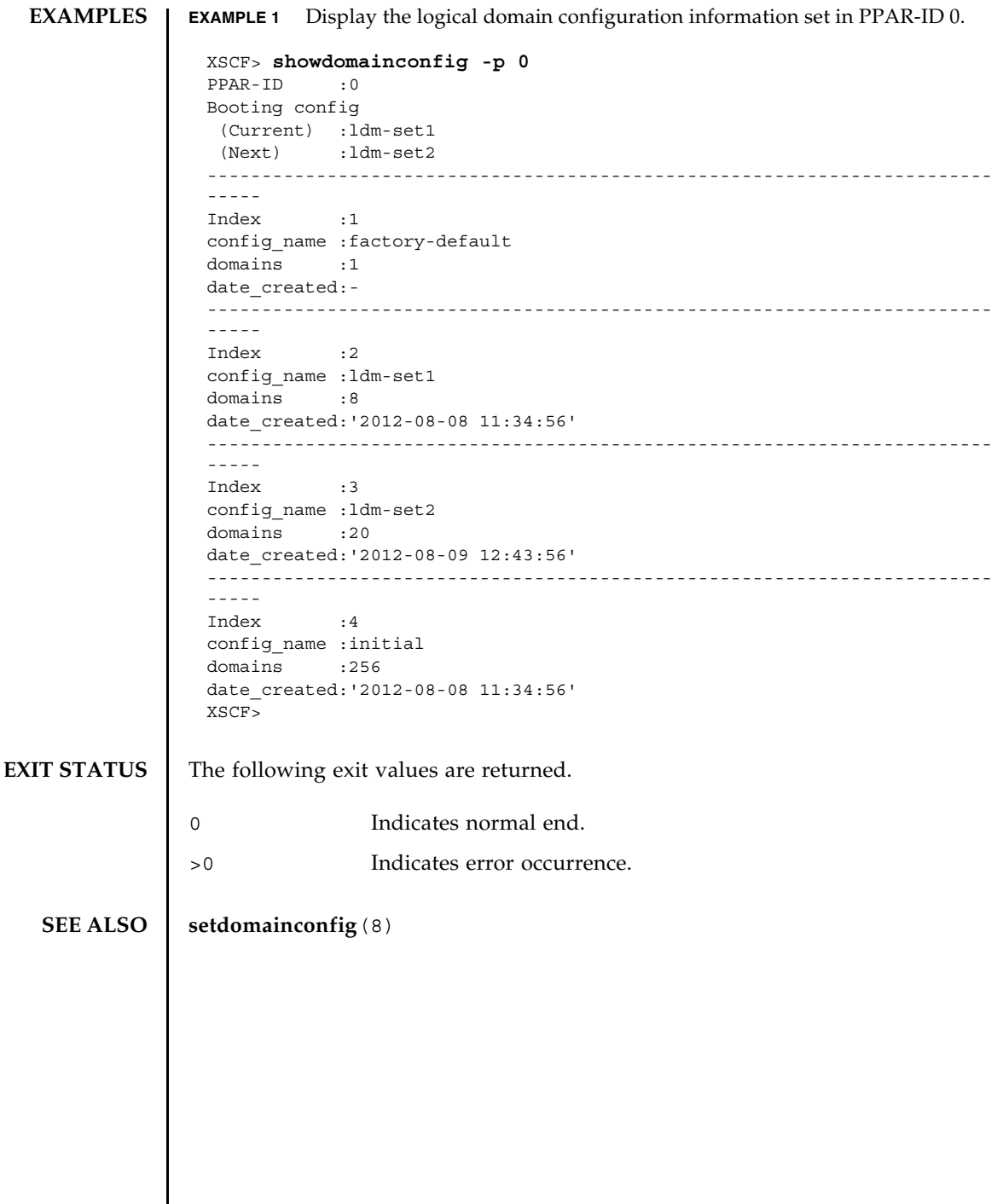

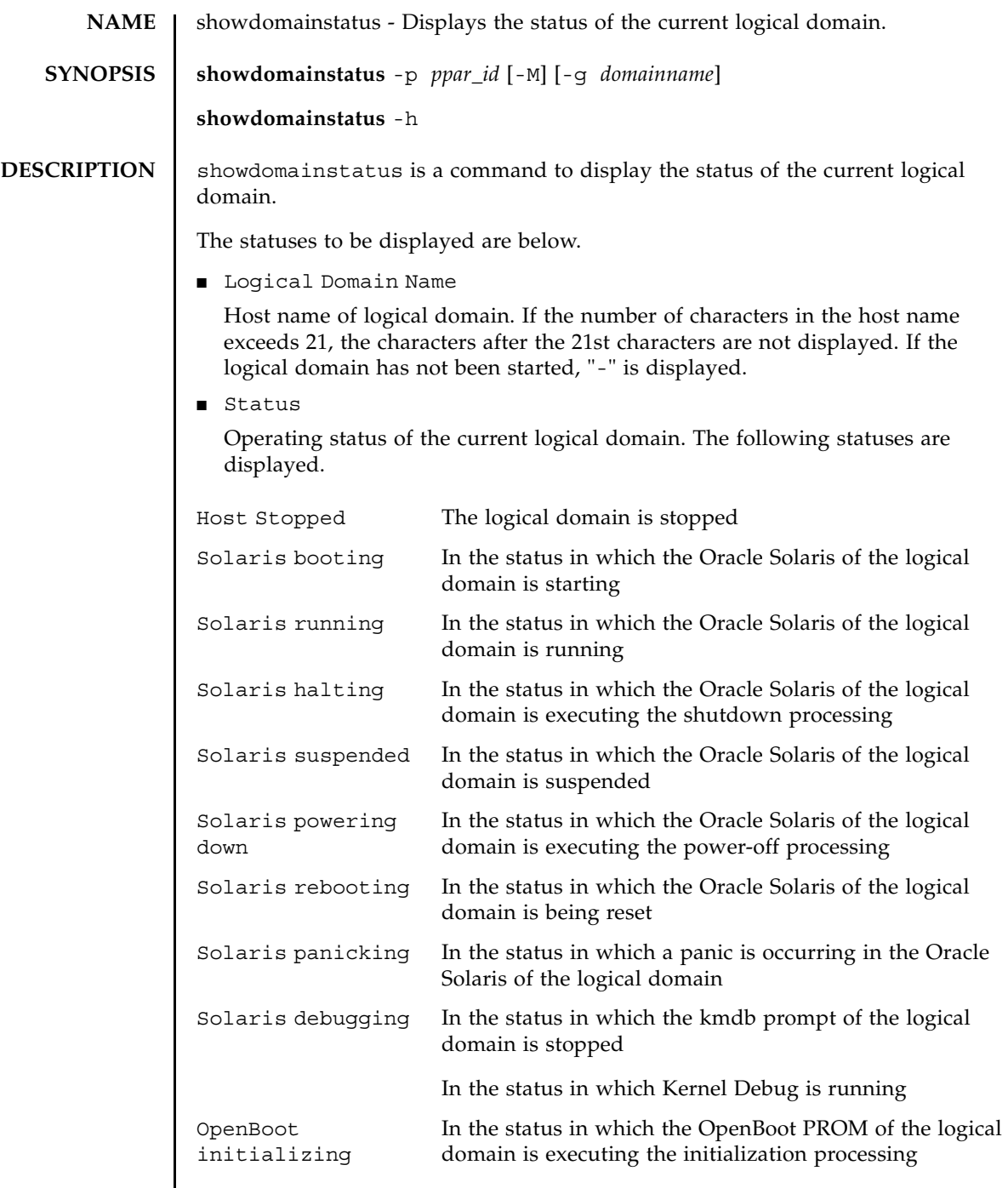

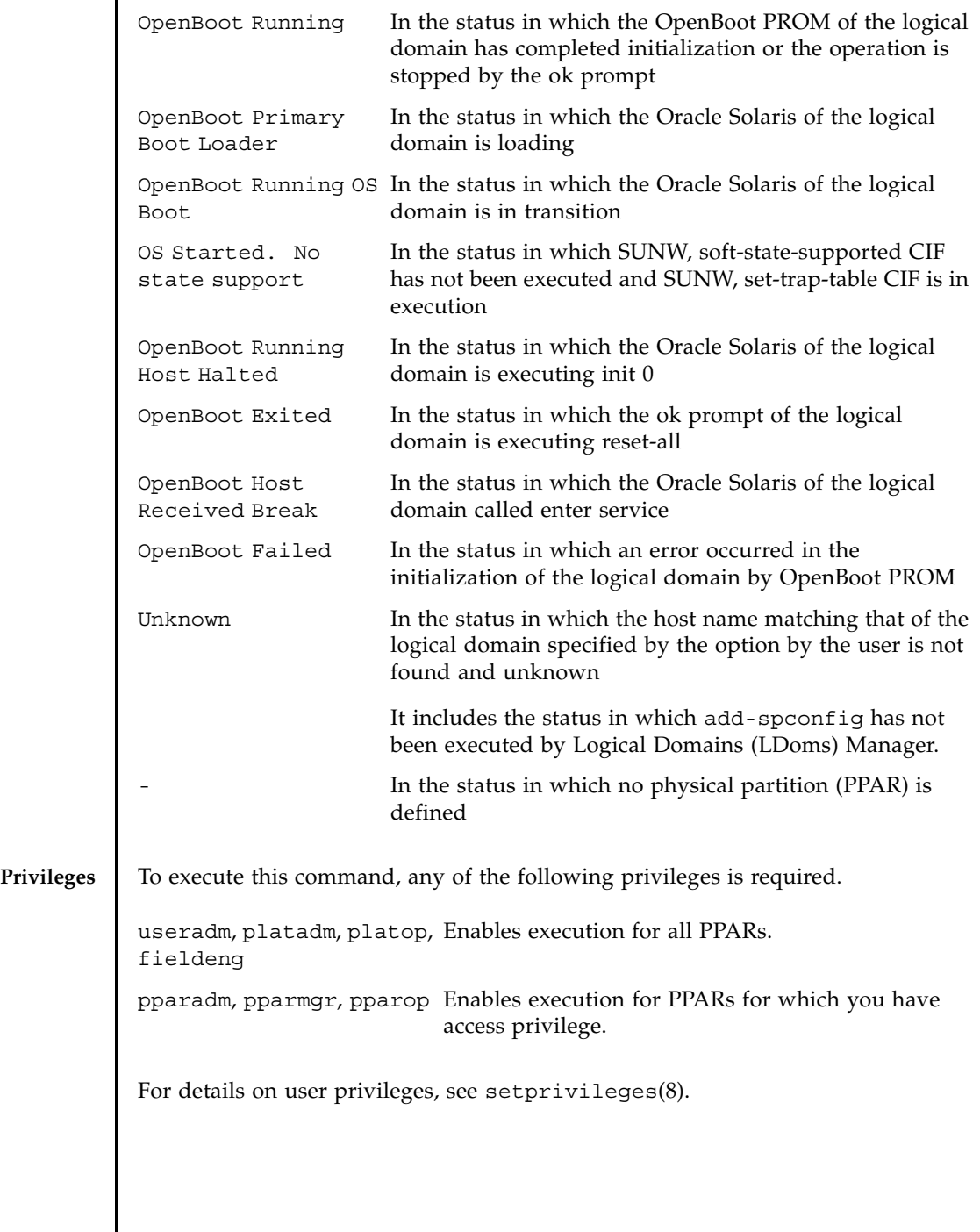

I

## **OPTIONS** | The following options are supported.

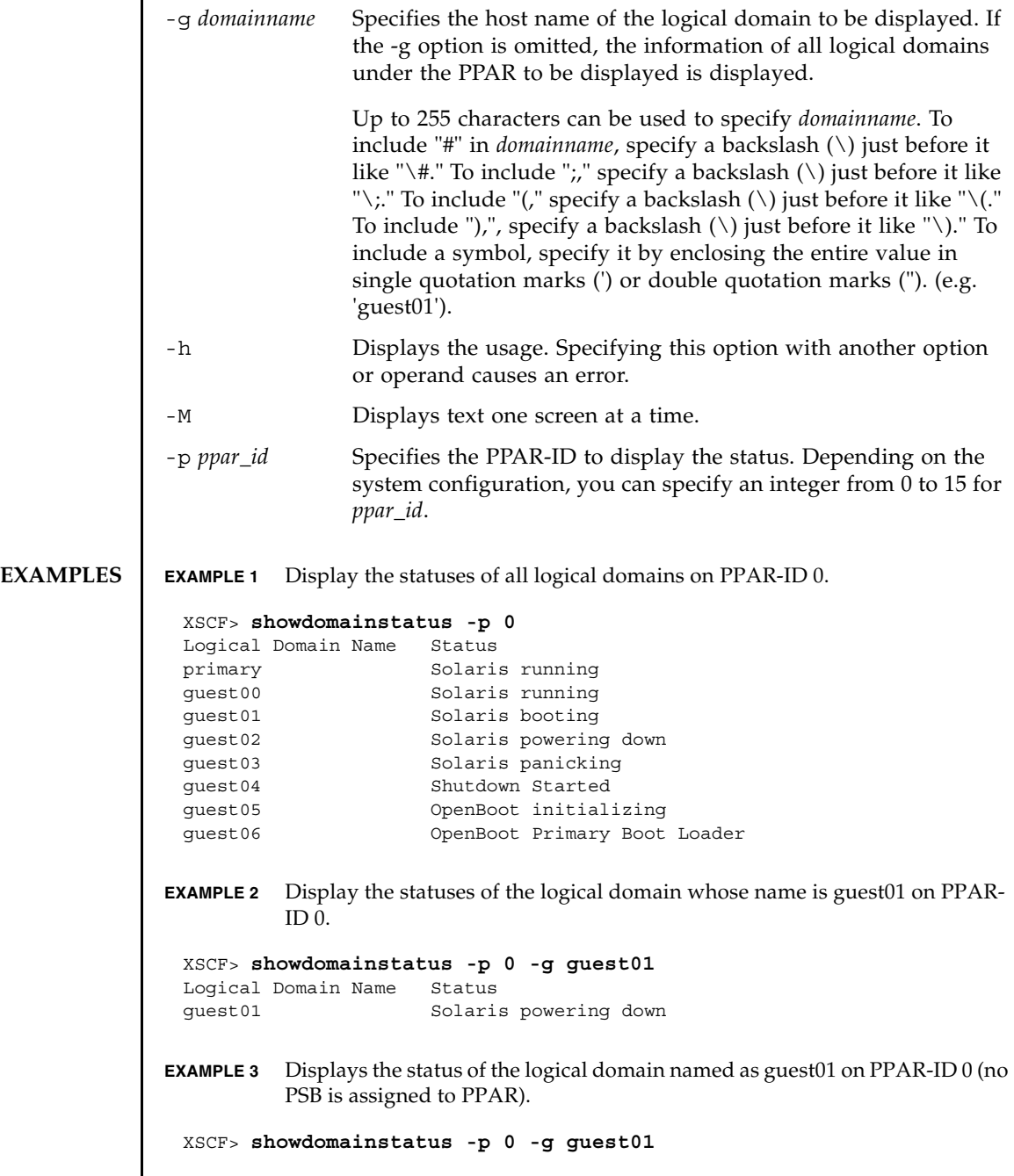

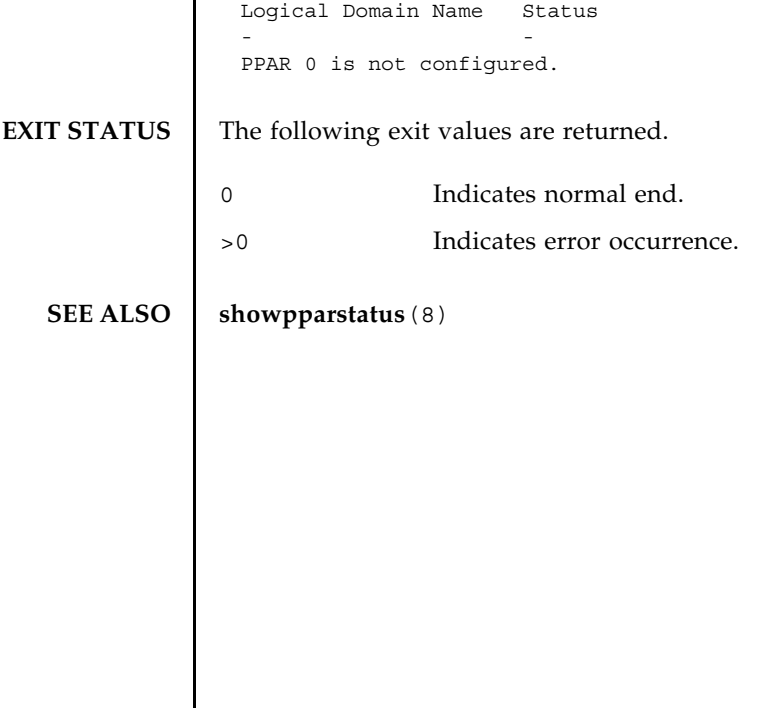

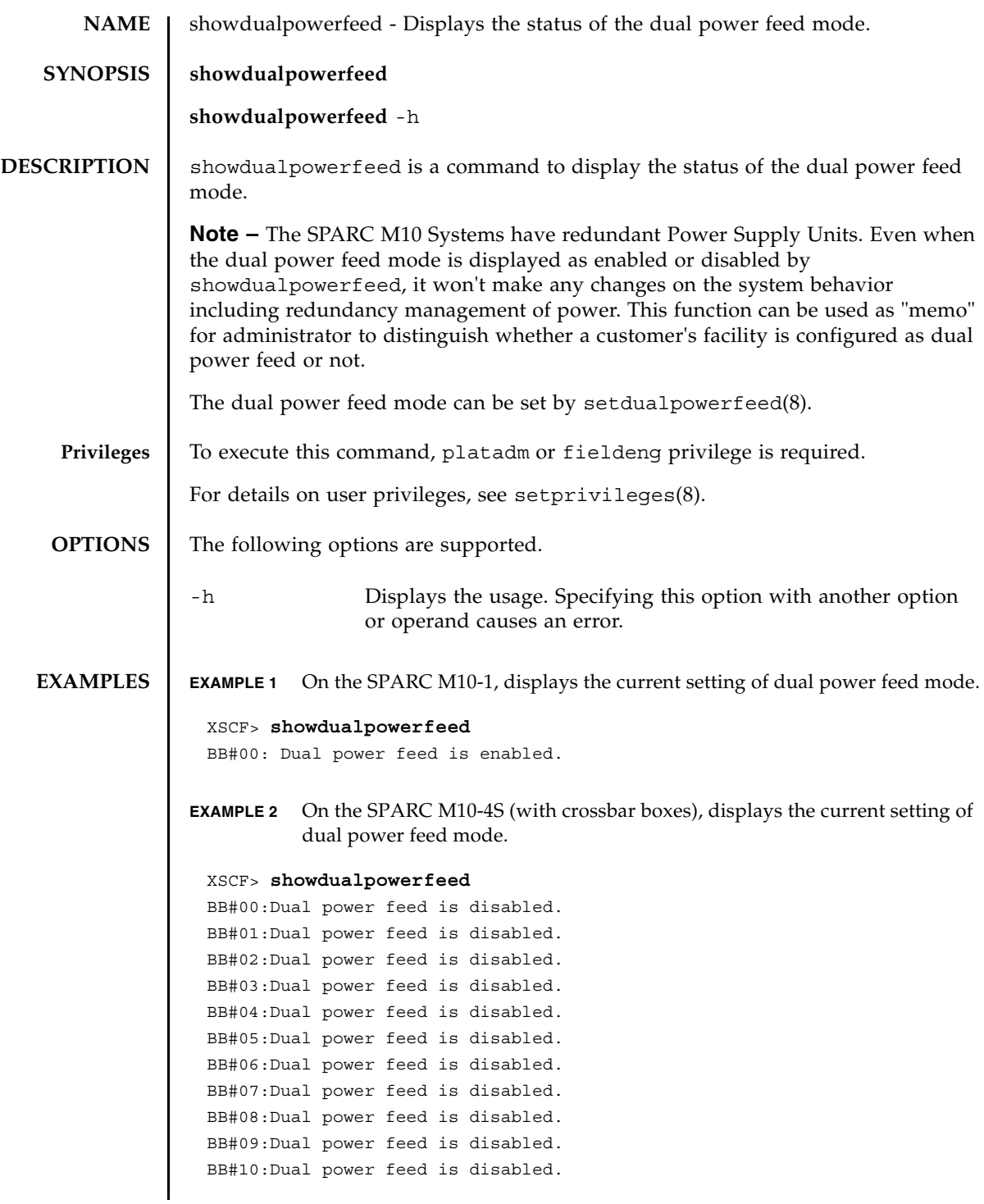

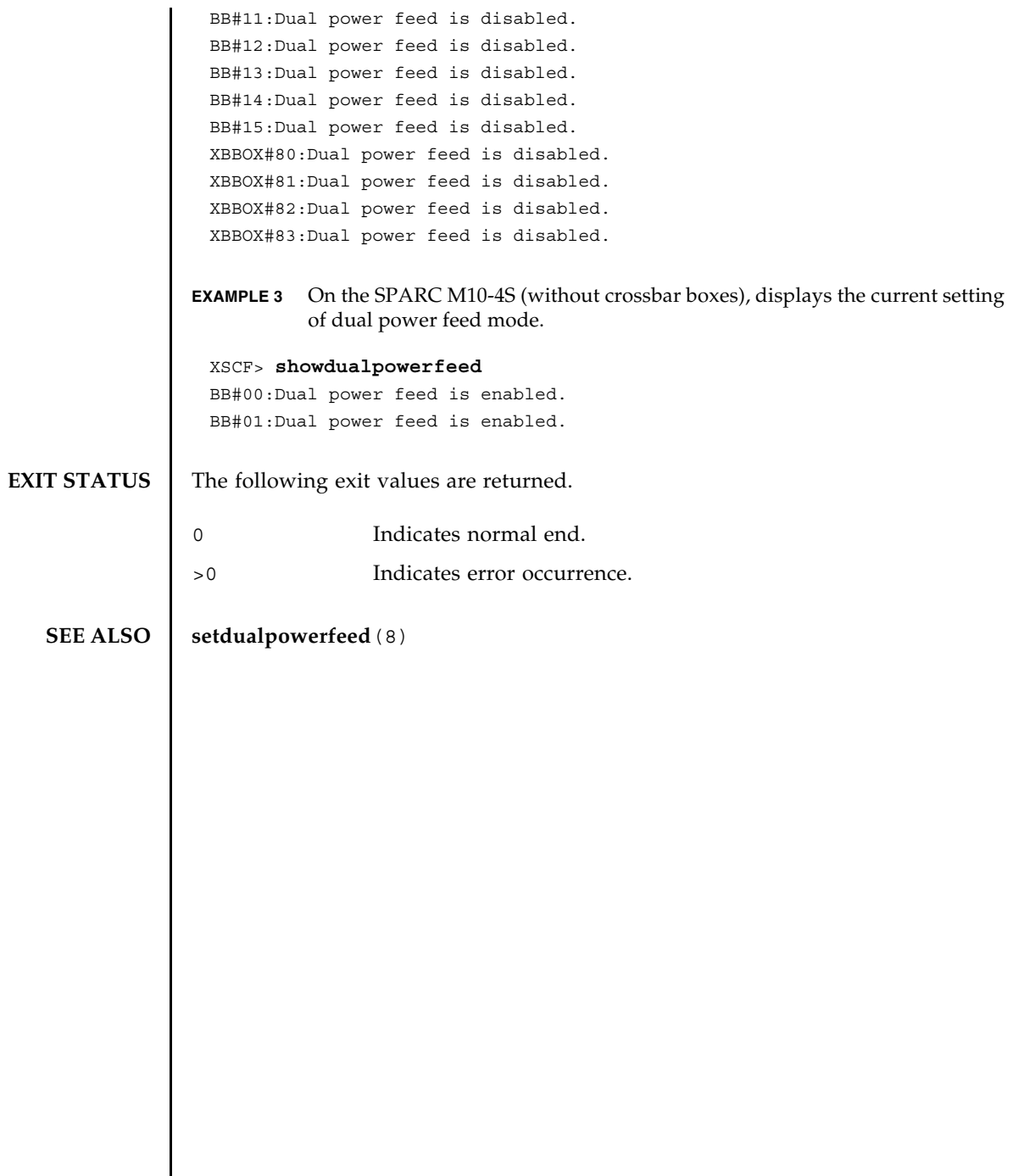

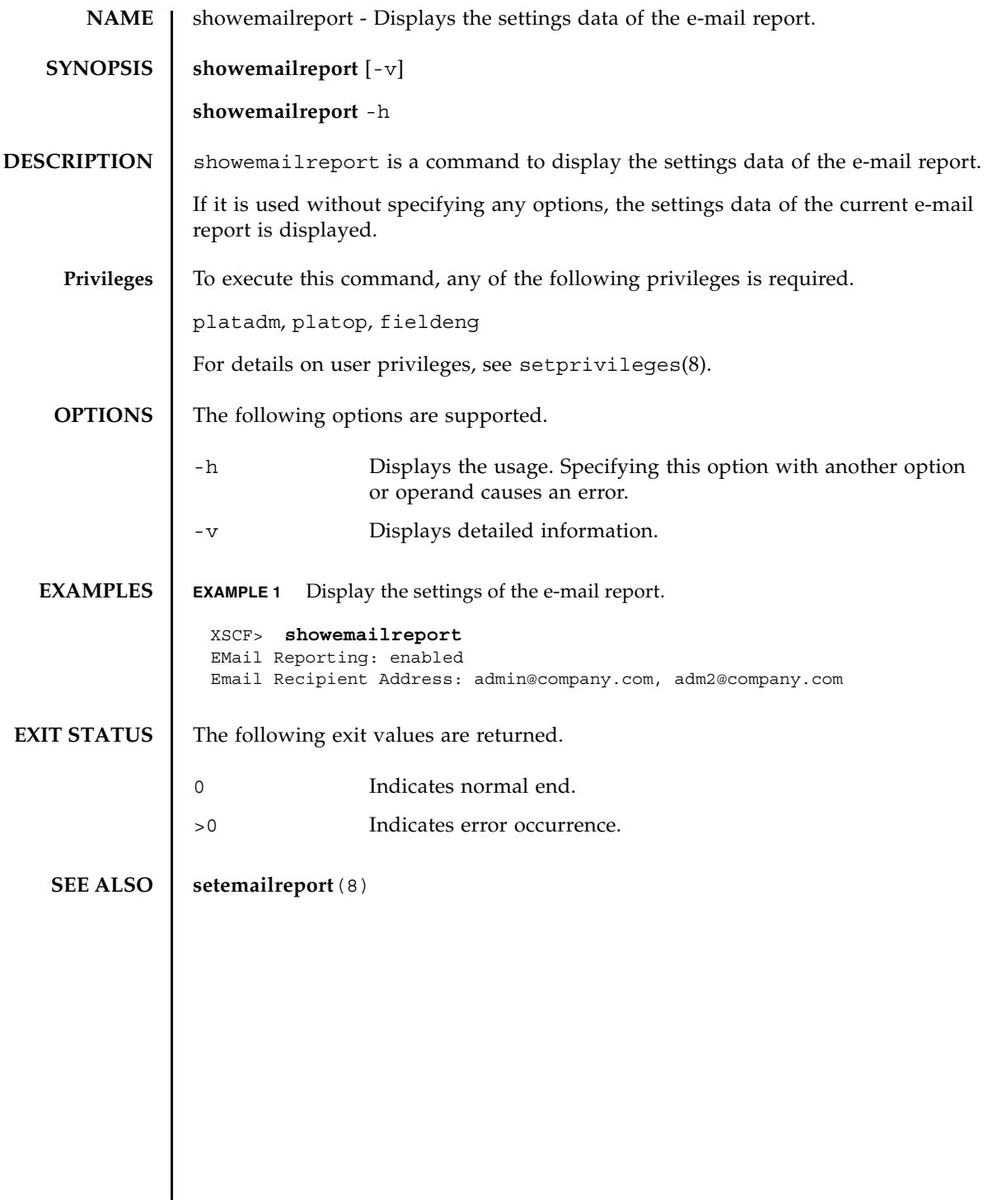

showemailreport(8)

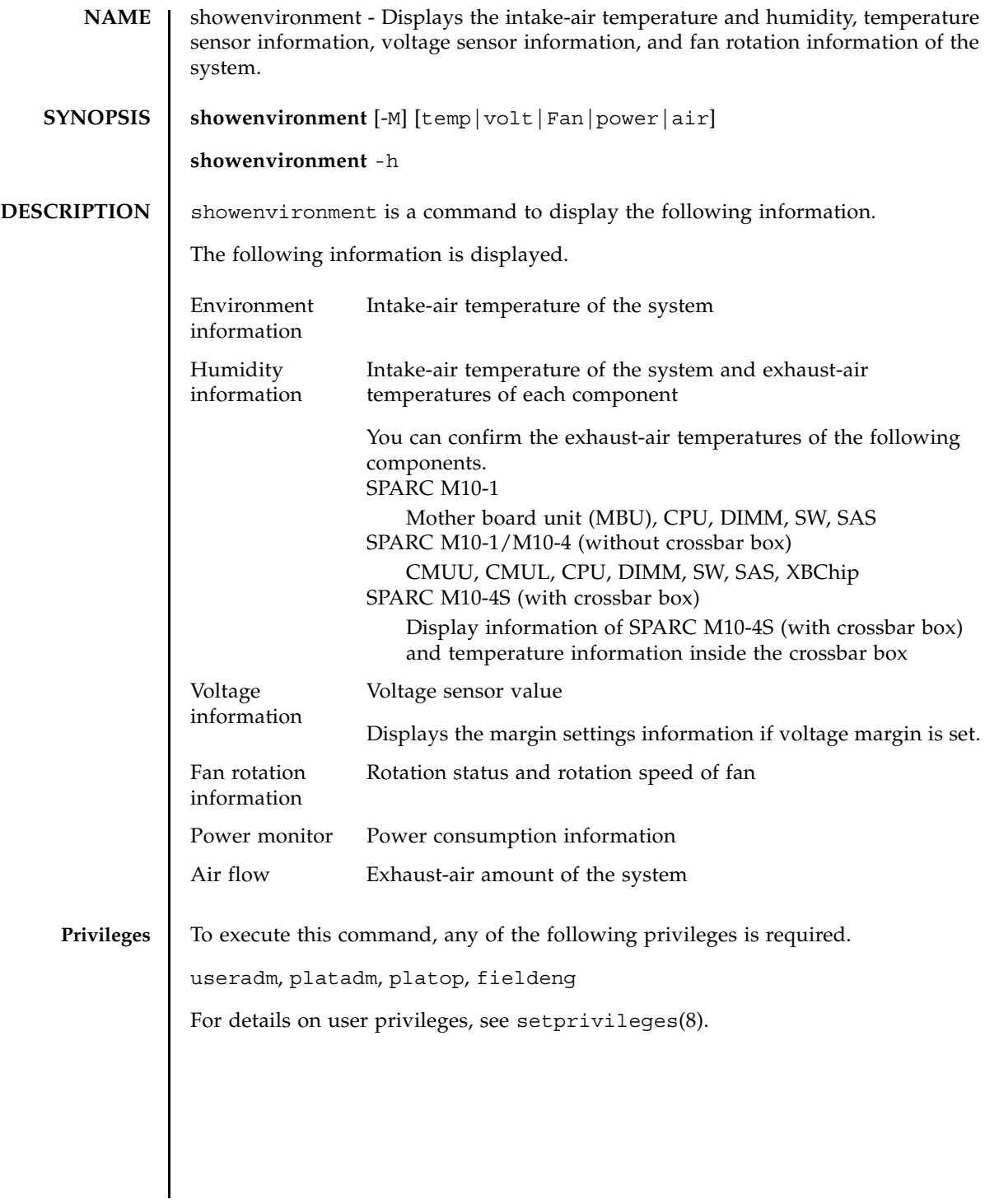

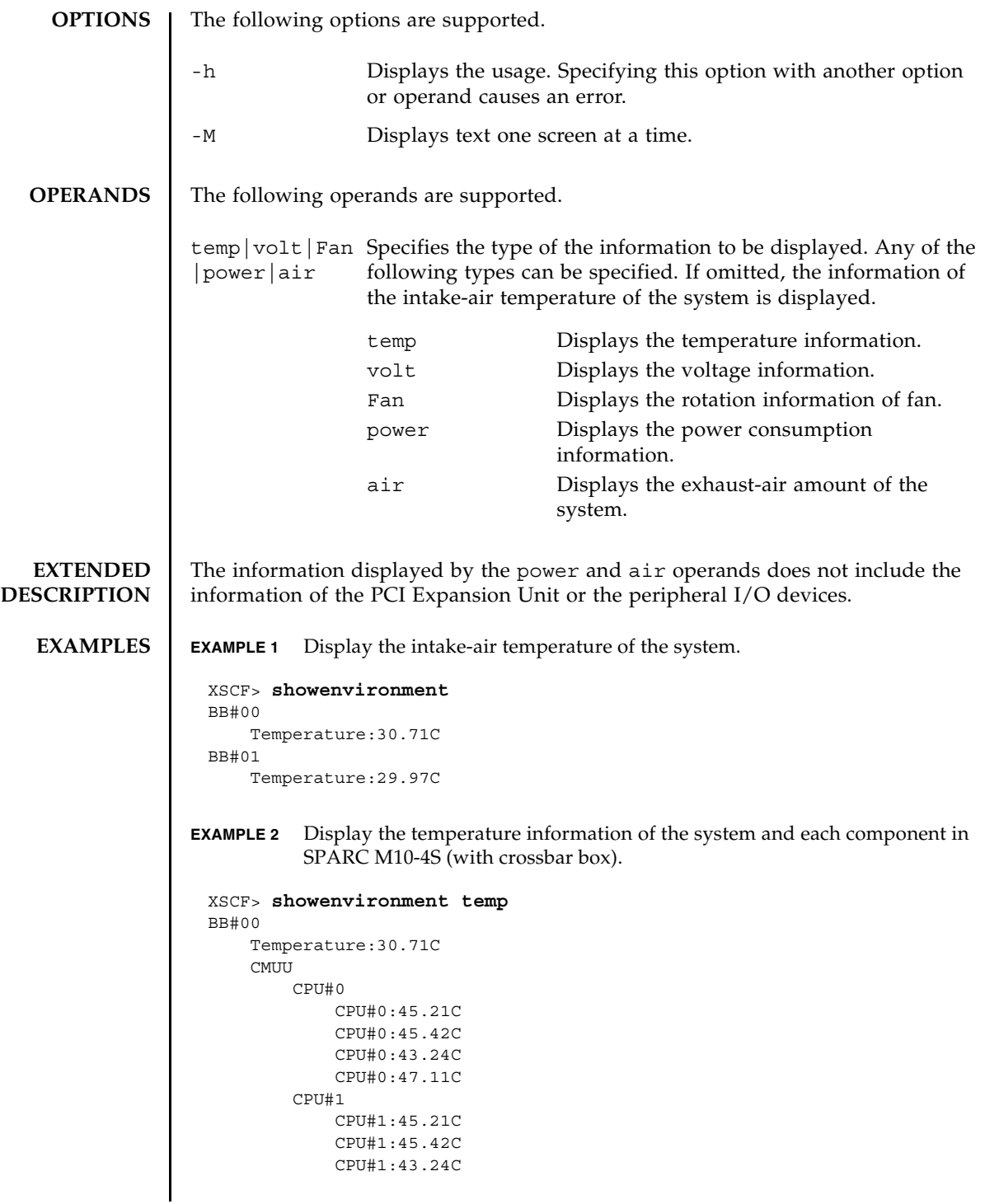

```
CPU#1:47.11C
        MEM#00A:55.25C
        MEM#00B:53.21C
        MEM#01A:52.12C
        MEM#01B:55.31C
    CMUL
        CPU#0
            CPU#0:45.21C
            CPU#0:45.42C
            CPU#0:43.24C
            CPU#0:47.11C
        CPU#1
            CPU#1:45.21C
            CPU#1:45.42C
            CPU#1:43.24C
            CPU#1:47.11C
        MEM#00A:55.25C
        MEM#00B:53.21C
       MEM#01A:52.12C
       MEM#01B:55.31C
        SW#0:45.55C
        SW#1:45.55C
        SW#2:45.55C
        SW#3:45.55C
        SAS#0:52.23C
    XBU#0
       XB#0
            XB#0:52.12C
            XB#0:52.12C
    XBU#1
        XB#0
           XB#0:52.12C
           XB#0:52.12C
BB#01
    Temperature:30.71C
    CMUU
        CPU#0
            CPU#0:45.21C
            CPU#0:45.42C
            CPU#0:43.24C
            CPU#0:47.11C
        CPU#1
            CPU#1:45.21C
            CPU#1:45.42C
            CPU#1:43.24C
            CPU#1:47.11C
        MEM#00A:55.25C
        MEM#00B:53.21C
        MEM#01A:52.12C
        MEM#01B:55.31C
    CMUL
        CPU#0
            CPU#0:45.21C
           CPU#0:45.42C
```

```
EXAMPLE 3 Display the voltage information of the system and each component in SPARC 
           M10-1.
             CPU#0:43.24C
             CPU#0:47.11C
         CPU#1
             CPU#1:45.21C
             CPU#0:45.42C
             CPU#0:43.24C
             CPU#0:47.11C
         MEM#00A:55.25C
         MEM#00B:53.21C
         MEM#01A:52.12C
         MEM#01B:55.31C
         SW#0:45.55C
         SW#1:45.55C
         SW#2:45.55C
         SW#3:45.55C
         SAS#0:52.23C
     XBU#0
        XB#0
             XB#0:52.12C
            XB#0:52.12C
     XBU#1
         XB#0
            XB#0:52.12C
            XB#0:52.12C
 XBBOX#80
     Temperature:30.71C
     XBU#0
         XB#0
             XB#0:52.12C
             XB#0:52.12C
         XB#1
            XB#1:52.12C
            XB#1:52.12C
 XBBOX#81
     Temperature:30.71C
     XBU#0
        XB#0
             XB#0:52.12C
             XB#0:52.12C
         XB#1
             XB#1:52.12C
            XB#1:52.12C
 XSCF>
 XSCF> showenvironment volt
 MBU
     0.89V Power Supply Group:0.890V
     0.90V#0 Power Supply Group:0.900V
     0.90V#1 Power Supply Group:0.900V
     0.91V Power Supply Group:0.910V
```

```
1.0V#0 Power Supply Group:1.000V
   1.0V#1 Power Supply Group:1.000V
   1.2V#0 Power Supply Group:1.200V
   1.2V#1 Power Supply Group:1.200V
   1.35V#0 Power Supply Group:1.350V
   1.35V#1 Power Supply Group:1.350V
   1.5V#0 Power Supply Group:1.500V
   1.5V#1 Power Supply Group:1.500V
   1.8V Power Supply Group:1.800V
PSUBP
   3.3V Power Supply Group:3.300V
   5.0V Power Supply Group:5.000V
PSU#0
   12V Power Supply Group:12.000V
PSU#1
   12V Power Supply Group:12.000V
XSCF>
```

```
EXAMPLE 4 Display the voltage information of the system and each component in SPARC 
            M10-4S (with crossbar box).
```

```
XSCF> showenvironment volt
BB#00
  CMUL
    0.89V-0 Power Supply Group:0.890V
    0.89V-1 Power Supply Group:0.890V
    0.90V#0-0 Power Supply Group:0.900V
    0.90V#0-1 Power Supply Group:0.900V
    0.90V#1 Power Supply Group:0.900V
    0.90V#2 Power Supply Group:0.900V
    0.91V#0-0 Power Supply Group:0.910V
    0.91V#0-1 Power Supply Group:0.910V
    0.91V#1-0 Power Supply Group:0.910V
    0.91V#1-1 Power Supply Group:0.910V
    1.0V#0 Power Supply Group:1.000V
    1.0V#1 Power Supply Group:1.000V
    1.2V Power Supply Group:1.200V
    1.35V#0-0 Power Supply Group:1.350V
    1.35V#0-1 Power Supply Group:1.350V
    1.35V#1-0 Power Supply Group:1.350V
    1.35V#1-1 Power Supply Group:1.350V
    1.5V-0 Power Supply Group:1.500V
    1.5V-1 Power Supply Group:1.500V
   1.8V#0 Power Supply Group:1.800V
    1.8V#1 Power Supply Group:1.800V
    3.3V#0 Power Supply Group:3.300V
    3.3V#1 Power Supply Group:3.300V
    5.0V#0 Power Supply Group:5.000V
    5.0V#1 Power Supply Group:5.000V
    5.0V#2 Power Supply Group:5.000V
 CMUU
    0.89V-0 Power Supply Group:0.890V
    0.89V-1 Power Supply Group:0.890V
```

```
0.90V-0 Power Supply Group:0.900V
   0.90V-1 Power Supply Group:0.900V
   0.91V#0-0 Power Supply Group:0.910V
   0.91V#0-1 Power Supply Group:0.910V
   0.91V#1-0 Power Supply Group:0.910V
   0.91V#1-1 Power Supply Group:0.910V
   1.35V#0-0 Power Supply Group:1.350V
   1.35V#0-1 Power Supply Group:1.350V
   1.35V#1-0 Power Supply Group:1.350V
   1.35V#1-1 Power Supply Group:1.350V
   1.5V-0 Power Supply Group:1.500V
   1.5V-1 Power Supply Group:1.500V
   5.0V#1 Power Supply Group:5.000V
   5.0V#2 Power Supply Group:5.000V
 PSUBP
   5.0V Power Supply Group:5.000V
 XBU
   0.85V Power Supply Group:0.850V
   0.9V Power Supply Group:0.900V
   1.5V Power Supply Group:1.500V
   3.3V Power Supply Group:3.300V
 THB
   0.9V Power Supply Group:0.900V
   1.8V Power Supply Group:1.800V
   3.3V Power Supply Group:3.300V
BB#01
 CMUL
   0.89V-0 Power Supply Group:0.890V
   0.89V-1 Power Supply Group:0.890V
   0.90V#0-0 Power Supply Group:0.900V
   0.90V#0-1 Power Supply Group:0.900V
   0.90V#1 Power Supply Group:0.900V
   0.90V#2 Power Supply Group:0.900V
   0.91V#0-0 Power Supply Group:0.910V
   0.91V#0-1 Power Supply Group:0.910V
   0.91V#1-0 Power Supply Group:0.910V
   0.91V#1-1 Power Supply Group:0.910V
   1.0V#0 Power Supply Group:1.000V
   1.0V#1 Power Supply Group:1.000V
   1.2V Power Supply Group:1.200V
   1.35V#0-0 Power Supply Group:1.350V
   1.35V#0-1 Power Supply Group:1.350V
   1.35V#1-0 Power Supply Group:1.350V
   1.35V#1-1 Power Supply Group:1.350V
   1.5V-0 Power Supply Group:1.500V
   1.5V-1 Power Supply Group:1.500V
   1.8V#0 Power Supply Group:1.800V
   1.8V#1 Power Supply Group:1.800V
   3.3V#0 Power Supply Group:3.300V
   3.3V#1 Power Supply Group:3.300V
   5.0V#0 Power Supply Group:5.000V
   5.0V#1 Power Supply Group:5.000V
   5.0V#2 Power Supply Group:5.000V
  CMUU
```

```
0.89V-0 Power Supply Group:0.890V
    0.89V-1 Power Supply Group:0.890V
    0.90V-0 Power Supply Group:0.900V
    0.90V-1 Power Supply Group:0.900V
    0.91V#0-0 Power Supply Group:0.910V
    0.91V#0-1 Power Supply Group:0.910V
    0.91V#1-0 Power Supply Group:0.910V
    0.91V#1-1 Power Supply Group:0.910V
    1.35V#0-0 Power Supply Group:1.350V
   1.35V#0-1 Power Supply Group:1.350V
    1.35V#1-0 Power Supply Group:1.350V
   1.35V#1-1 Power Supply Group:1.350V
    1.5V-0 Power Supply Group:1.500V
    1.5V-1 Power Supply Group:1.500V
    5.0V#1 Power Supply Group:5.000V
    5.0V#2 Power Supply Group:5.000V
  PSUBP
    5.0V Power Supply Group:5.000V
  XBU
   0.85V Power Supply Group:0.850V
    0.9V Power Supply Group:0.900V
    1.5V Power Supply Group:1.500V
    3.3V Power Supply Group:3.300V
  THB
   0.9V Power Supply Group:0.900V
    1.8V Power Supply Group:1.800V
    3.3V Power Supply Group:3.300V
XBBOX#80
 XRIH0
   0.85V#0 Power Supply Group:0.850V
    0.85V#0 Power Supply Group:0.850V
    0.9V#0 Power Supply Group:0.900V
    0.9V#1 Power Supply Group:0.900V
    1.5V Power Supply Group:1.500V
    3.3V Power Supply Group:3.300V
XBBOX#81
 XBU#0
    0.85V#0 Power Supply Group:0.850V
   0.85V#0 Power Supply Group:0.850V
   0.9V#0 Power Supply Group:0.900V
    0.9V#1 Power Supply Group:0.900V
    1.5V Power Supply Group:1.500V
   3.3V Power Supply Group:3.300V
XSCF>
```
**EXAMPLE 5** Display the voltage information in the case that the voltage margin settings are performed.

```
XSCF> showenvironment volt
margin:+10%
PSU
    12V Power Supply Group:12.000V
   5.0V Power Supply Group:5.000V
```

```
EXAMPLE 6 Display the fan rotation information of the system in SPARC M10-4S (with 
          crossbar box).
  .
  .
  .
 XSCF> showenvironment Fan
 BB#00
     FANU#0:Low speed (Level-4)
        FAN#0: 4101rpm
        FAN#1: 4101rpm
     FANU#1:Low speed (Level-4)
        FAN#0: 4101rpm
         FAN#1: 4101rpm
     FANU#2:Low speed (Level-4)
        FAN#0: 4101rpm
         FAN#1: 4101rpm
     FANU#3:Low speed (Level-4)
        FAN#0: 4101rpm
         FAN#1: 4101rpm
     FANU#4:Low speed (Level-4)
        FAN#0: 4101rpm
         FAN#1: 4101rpm
     PSU#0
        PSU#0: 3878rpm
     PSU#1
        PSU#0: 3878rpm
 BB#01
     FANU#0:Low speed (Level-4)
        FAN#0: 4101rpm
        FAN#1: 4101rpm
     FANU#1:Low speed (Level-4)
        FAN#0: 4101rpm
        FAN#1: 4101rpm
     FANU#2:Low speed (Level-4)
        FAN#0: 4101rpm
        FAN#1: 4101rpm
     FANU#3:Low speed (Level-4)
        FAN#0: 4101rpm
        FAN#1: 4101rpm
     FANU#4:Low speed (Level-4)
         FAN#0: 4101rpm
         FAN#1: 4101rpm
     PSU#0
         PSU#0: 3878rpm
     PSU#1
        PSU#0: 3878rpm
 XBBOX#80
     FANU#0:Low speed (Level-4)
       FAN#0: 4101rpm
        FAN#1: 4101rpm
     FANU#1:Low speed (Level-4)
```

```
FAN#0: 4101rpm
       FAN#1: 4101rpm
   FANU#2:Low speed (Level-4)
       FAN#0: 4101rpm
       FAN#1: 4101rpm
   FANU#3:Low speed (Level-4)
       FAN#0: 4101rpm
       FAN#1: 4101rpm
   FANU#4:Low speed (Level-4)
       FAN#0: 4101rpm
       FAN#1: 4101rpm
   FANU#5:Low speed (Level-4)
       FAN#0: 4101rpm
       FAN#1: 4101rpm
   FANU#6:Low speed (Level-4)
       FAN#0: 4101rpm
       FAN#1: 4101rpm
   FANU#7:Low speed (Level-4)
       FAN#0: 4101rpm
       FAN#1: 4101rpm
   PSU#0
       PSU#0: 3878rpm
   PSU#1
       PSU#0: 3878rpm
XBBOX#81
   FANU#0:Low speed (Level-4)
       FAN#0: 4101rpm
       FAN#1: 4101rpm
   FANU#1:Low speed (Level-4)
       FAN#0: 4101rpm
       FAN#1: 4101rpm
   FANU#2:Low speed (Level-4)
       FAN#0: 4101rpm
       FAN#1: 4101rpm
   FANU#3:Low speed (Level-4)
       FAN#0: 4101rpm
       FAN#1: 4101rpm
   FANU#4:Low speed (Level-4)
       FAN#0: 4101rpm
       FAN#1: 4101rpm
   FANU#5:Low speed (Level-4)
       FAN#0: 4101rpm
       FAN#1: 4101rpm
   FANU#6:Low speed (Level-4)
       FAN#0: 4101rpm
       FAN#1: 4101rpm
   FANU#7:Low speed (Level-4)
       FAN#0: 4101rpm
       FAN#1: 4101rpm
   PSU#0
       PSU#0: 3878rpm
   PSU#1
       PSU#0: 3878rpm
```
**EXAMPLE 7** Display the power consumption information of the system. **EXAMPLE 8** Display the exhaust-air amount of the system. **EXIT STATUS** The following exit values are returned. **SEE ALSO** | **setpowercapping**(8), **showpowercapping**(8) XSCF> **showenvironment power** Power Supply Maximum :1000W Installed Hardware Minimum:718W Peak Permitted :3725W BB#00 Permitted AC power consumption:1000W Actual AC power consumption :38W BB#01 Permitted AC power consumption:470W Actual AC power consumption:430W XSCF> **showenvironment air** BB#00 Air Flow:53CMH BB#01 Air Flow:53CMH 0 Indicates normal end. >0 Indicates error occurrence.

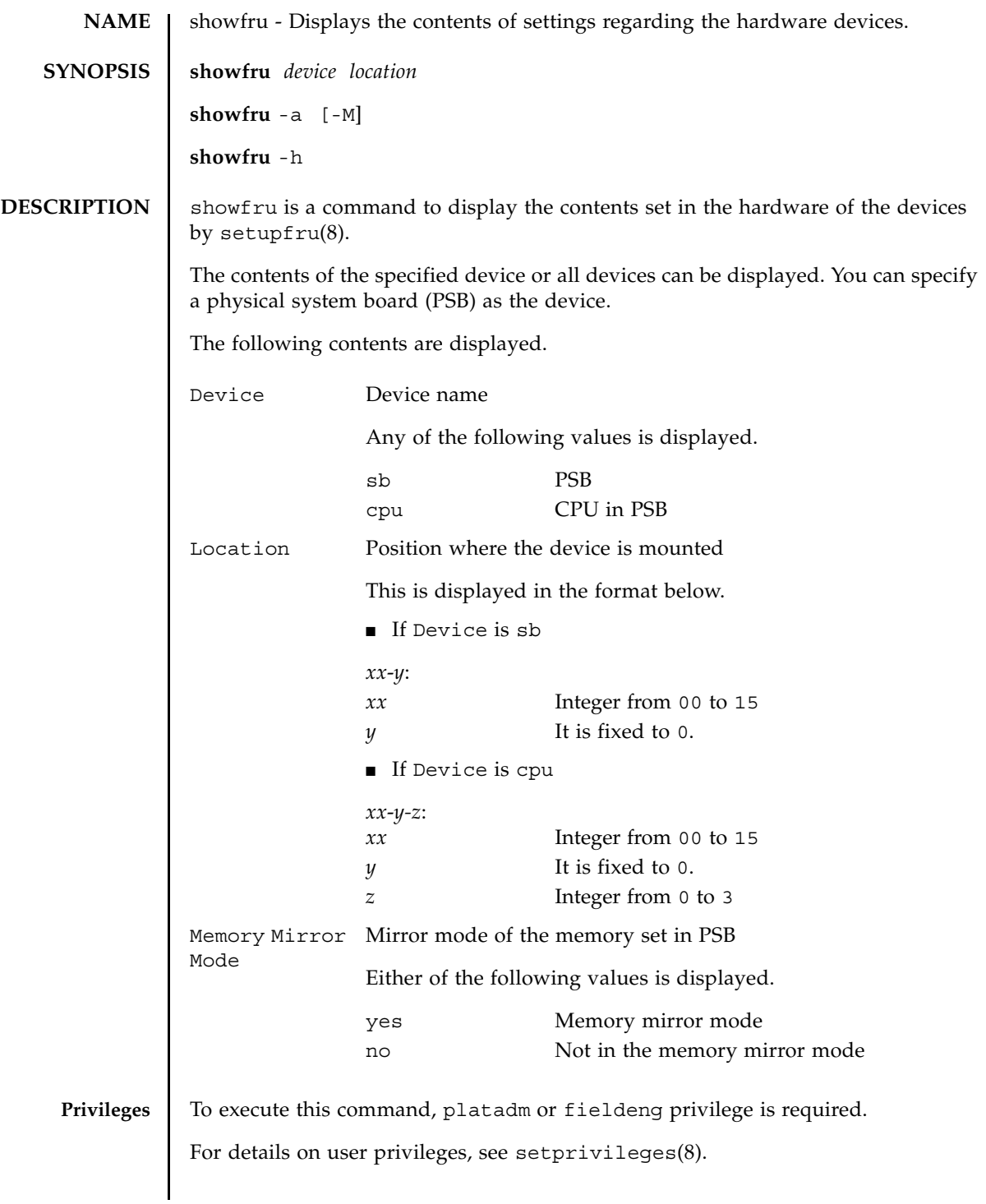

## showfru(8)

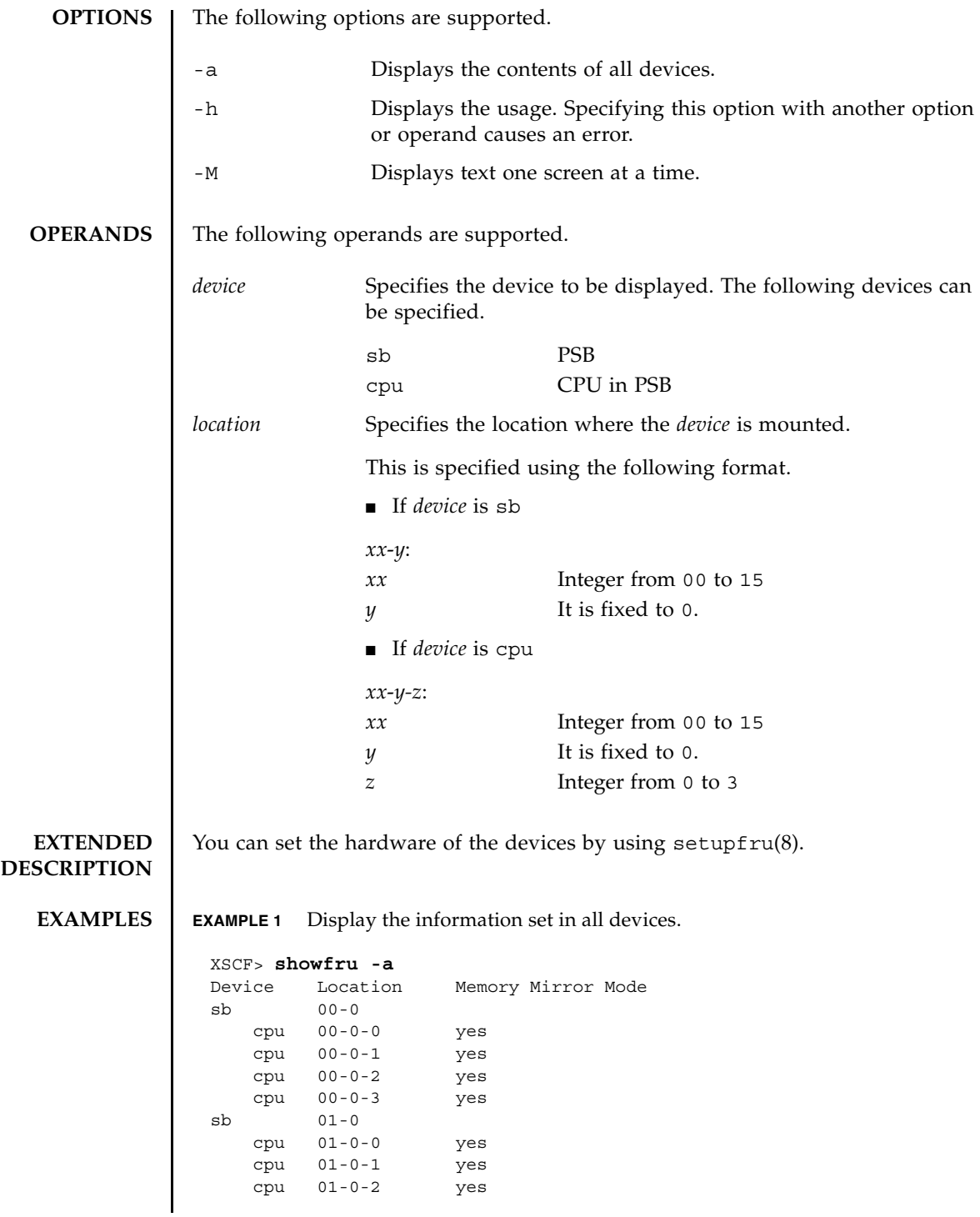

#### showfru(8)

```
EXAMPLE 2 Display the information set in the specified device (PSB).
             EXAMPLE 3 Display the information set in the specified device (CPU).
EXIT STATUS The following exit values are returned.
  SEE ALSO addboard(8), deleteboard(8), setpcl(8), setupfru(8), showboards(8), 
             showpcl(8)
                  cpu 01-0-3 yes
               sb 02-0
                  cpu 02-0-0 no
                 cpu 02-0-1 no
                  cpu 02-0-2 no
                  cpu 02-0-3 no
              sb 03-0
                  cpu 03-0-0 yes
                  cpu 03-0-1 yes
                  cpu 03-0-2 no
                  cpu 03-0-3 no
               .
               .
              XSCF>
              XSCF> showfru sb 01-0
              Device Location Memory Mirror Mode
               sb 01-0
                 cpu 01-0-0 yes
                 cpu 01-0-1 yes
                  cpu 01-0-2 yes
                  cpu 01-0-3 yes
              XSCF>
              XSCF> showfru cpu 01-0-3
              Device Location Memory Mirror Mode
               sb 01-0
                 cpu 01-0-3 yes
              XSCF>
             0 Indicates normal end.
             >0 Indicates error occurrence.
```
showfru(8)
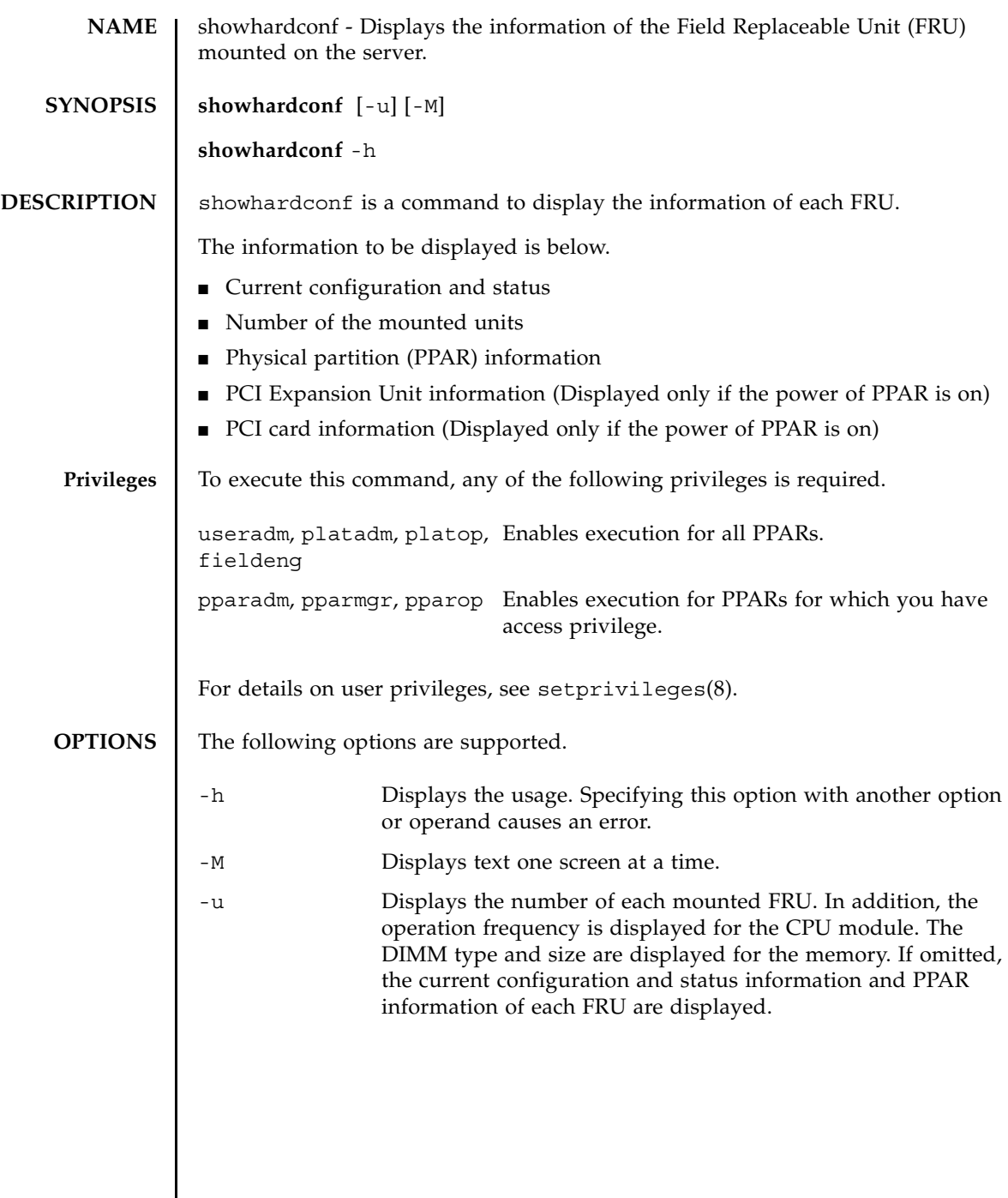

#### **EXTENDE DESCRIPTIO**

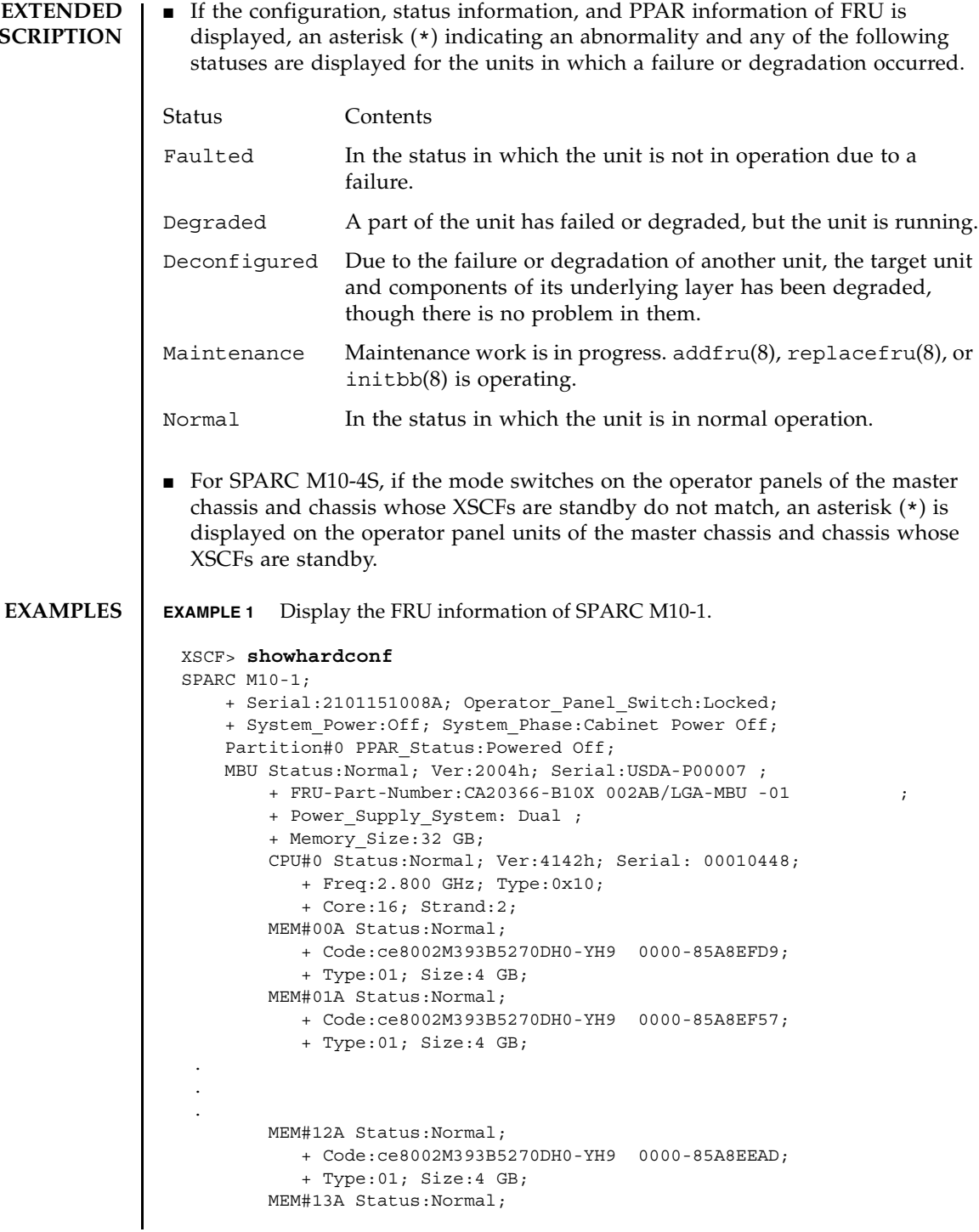

```
 + Code:ce8002M393B5270DH0-YH9 0000-85A8EEB5;
     + Type:01; Size:4 GB;
  PCI#0 Name_Property:fibre-channel;
     + Vendor-ID:14e4; Device-ID:1648;
     + Subsystem_Vendor-ID:10cf; Subsystem-ID:13a0;
     + Model: LPe1250-F8-FJ;
  PCI#1 Status:Normal; Name_Property:;
     + Vendor-ID:14e4; Device-ID:1648;
     + Subsystem_Vendor-ID:10cf; Subsystem-ID:13a0;
     + Model: LPe1250-F8-FJ;
     + Connection:PCIBOX#X07P;
    PCIBOX#X0DF Status:Faulted; Ver:0512 Serial:XCX0DF;
         + FRU-Part-Number:CF00541-0314 05 /501-6937-05;
         IOB Status:Normal; Serial:XX00KA; Type:PCI-X;
             + FRU-Part-Number:CF00541-0316 03 /501-6938-05;
         LINKBOARD Status:Faulted; Ver:0512 Serial:XCX0DF; 
             + FRU-Part-Number:CF00541-0314 05 /501-6937-05; 
         PCI#0 Name_Property:fibre-channel;
             + Vendor-ID:14e4; Device-ID:1648;
             + Subsystem_Vendor-ID:10cf; Subsystem-ID:13a0;
             + Model: LPe1250-F8-FJ;
         FANBP#0 Status:Normal; Serial:7867000297;
             + FRU-Part-Number:CA20393-B50X A2 ;
         PSUBP#0 Status:Normal; Serial:7867000297;
             + FRU-Part-Number:CA20393-B50X A2 ;
         PSU#0 Status:Normal; Serial:LL0807;
             + FRU-Part-Number:CF00300-2001 02 /300-2001-02;
         PSU#1 Status:Normal; Serial:LL0381;
             + FRU-Part-Number:CF00300-2001 02 /300-2001-02;
         FANU#0 Status:Normal;
             + FRU-Part-Number:;
         FANU#2 Status:Normal;
             + FRU-Part-Number:;
 OPNL Status:Normal; Ver:0102; Serial:PP0629L068
     + FRU-Part-Number:CA20393-B50X A2 ;
PSUBP Status:Normal; Ver:0102; Serial:PP0629L068
    + FRU-Part-Number:CA20393-B50X A2 ;
 PSU#0 Status:Normal; Ver:0102; Serial:0000000-ASTECB18 ;
     + FRU-Part-Number:CF00300-1898 0002 /300-1898-00-02;
     + Power_Status:ON; AC:200 V;
 PSU#1 Status:Normal; Ver:0102; Serial:0000000-ASTECB18 ;
     + FRU-Part-Number:CF00300-1898 0002 /300-1898-00-02;
     + Power_Status:ON; AC:200 V;
 FANU#0 Status:Normal;
 FANU#1 Status:Normal;
 FANU#2 Status:Normal;
 FANU#3 Status:Normal;
 FANU#4 Status:Normal;
```

```
EXAMPLE 3 Display the FRU information of SPARC M10-4S (with crossbar box).
 XSCF> showhardconf -u
 SPARC M10-1; Memory Size:32 GB;
  +-----------------------------------+------------+
            | FRU | Quantity |
        +-----------------------------------+------------+
 | MBU | 1 |
 | CPU | 1 |
         | Freq:2.800 GHz; | ( 1) |
 | MEM | 8 |
         | Type:01; Size:4 GB; | ( 8) |
  | PCICARD | 0
   | LINKCARD | 0 |
   | PCIBOX | 0 |
  | IOB | 0 |
     \Box INKBOARD | 0
 | PCI | 0 |
     \blacksquare FANBP | 0
  | PSU | 0 |
 | FAN | 0 |
  | OPNL | 1
   | PSUBP | 1 |
 | PSU | 2 |
     | FANU | 4
   +-----------------------------------+------------+
 XSCF> showhardconf
 SPARC M10-4S;
   + Serial:2081230011; Operator Panel Switch:Locked;
     + System_Power:On; System_Phase:Cabinet Power On;
     Partition#0 PPAR Status: Powered Off;
      Partition#1 PPAR_Status:Initialization Phase;
    BB#00 Status:Normal; Role:Slave; Ver:2003h; Serial:2081231002;
       + FRU-Part-Number:CA07361-D202 A1 ;
      + Power Supply System:Single;
       + Memory_Size:256 GB;
        CMUL Status:Normal; Ver:0101h; Serial:PP123002Z4 ;
          + FRU-Part-Number:CA07361-D941 A8 ;
          + Memory_Size:128 GB;
          CPU#0 Status:Normal; Ver:4142h; Serial:00010448;
             + Freq:3.000 GHz; Type:0x10;
             + Core:16; Strand:2;
          CPU#1 Status:Normal; Ver:4142h; Serial:00010418;
             + Freq:3.000 GHz; Type:0x10;
             + Core:16; Strand:2;
          MEM#00A Status:Normal;
             + Code:ce8002M393B5270DH0-YK0 0000-85D0AD54;
             + Type:01; Size:4 GB;
          MEM#01A Status:Normal;
             + Code:ce8002M393B5270DH0-YK0 0000-85D0AD67;
```
**EXAMPLE 2** Display the number of FRUs mounted in SPARC M10-1.

```
 + Type:01; Size:4 GB;
    MEM#16B Status:Normal;
        + Code:ce8002M393B5270DH0-YK0 0000-87D37530;
        + Type:01; Size:4 GB;
    MEM#17B Status:Normal;
        + Code:ce8002M393B5270DH0-YK0 0000-87D3752D;
        + Type:01; Size:4 GB;
 CMUU Status:Normal; Ver:0101h; Serial:PP123002ZB ;
    + FRU-Part-Number:CA07361-D951 A4 ;
    + Memory_Size:128 GB;
    CPU#0 Status:Normal; Ver:4142h; Serial:00010478;
        + Freq:3.000 GHz; Type:0x10;
        + Core:16; Strand:2;
    CPU#1 Status:Normal; Ver:4142h; Serial:00010505;
        + Freq:3.000 GHz; Type:0x10;
        + Core:16; Strand:2;
    MEM#00A Status:Normal;
        + Code:ce8002M393B5270DH0-YK0 0000-85D0AFA1;
        + Type:01; Size:4 GB;
    MEM#01A Status:Normal;
        + Code:ce8002M393B5270DH0-YK0 0000-85D0B057;
        + Type:01; Size:4 GB;
    MEM#16B Status:Normal;
        + Code:ce8002M393B5270DH0-YK0 0000-87D37652;
        + Type:01; Size:4 GB;
    MEM#17B Status:Normal;
        + Code:ce8002M393B5270DH0-YK0 0000-87D37520;
        + Type:01; Size:4 GB;
 PCI#0 Name_Property:fibre-channel;
    + Vendor-ID:14e4; Device-ID:1648;
   + Subsystem Vendor-ID:10cf; Subsystem-ID:13a0;
    + Model: LPe1250-F8-FJ;
 XBU#0 Status:Normal; Ver:0101h; Serial:PP123002ZQ ;
    + FRU-Part-Number:CA07361-D102 A1 ;
 XBU#1 Status:Normal; Ver:0101h; Serial:PP123002ZN ;
    + FRU-Part-Number:CA07361-D102 A1 ;
 OPNL Status:Normal; Ver:0101h; Serial:PP1230020A ;
    + FRU-Part-Number:CA07361-D012 A1 ;
 PSUBP Status:Normal; Ver:0101h; Serial:PP123002ZS ;
    + FRU-Part-Number:CA07361-D202 A1 ;
 PSU#0 Status:Normal; Ver:303443h; Serial:MD12190452 ;
    + FRU-Part-Number:CA01022-0761 / ;
    + Power_Status:ON; AC:200 V;
 PSU#1 Status:Normal; Ver:303443h; Serial:MD12190454 ;
    + FRU-Part-Number:CA01022-0761 / ;
    + Power_Status:ON; AC:200 V;
 FANU#0 Status:Normal;
 FANU#1 Status:Normal;
```
. . .

. . .

```
 FANU#2 Status:Normal;
       FANU#3 Status:Normal;
       FANU#4 Status:Normal;
   BB#01 Status:Normal; Role:Slave; Ver:0101h; Serial:7867000297;
       + FRU-Part-Number:CA20393-B50X A2 ;
      + Power Supply System:Single;
       + Memory_Size:256 GB;
       CMUL Status:Normal; Ver:0101h; Serial:PP123002Z4 ;
           + FRU-Part-Number:CA07361-D941 A8 ;
           + Memory_Size:128 GB;
           CPU#0 Status:Normal; Ver:4142h; Serial:00010448;
               + Freq:3.000 GHz; Type:0x10;
               + Core:16; Strand:2;
           CPU#1 Status:Normal; Ver:4142h; Serial:00010418;
               + Freq:3.000 GHz; Type:0x10;
                + Core:16; Strand:2;
           MEM#00A Status:Normal;
               + Code:ce8002M393B5270DH0-YK0 0000-85D0AD54;
                + Type:01; Size:4 GB;
           MEM#01A Status:Normal;
               + Code:ce8002M393B5270DH0-YK0 0000-85D0AD67;
               + Type:01; Size:4 GB;
.
.
.
           MEM#16B Status:Normal;
               + Code:ce8002M393B5270DH0-YK0 0000-87D37530;
               + Type:01; Size:4 GB;
            MEM#17B Status:Normal;
               + Code:ce8002M393B5270DH0-YK0 0000-87D3752D;
                + Type:01; Size:4 GB;
       CMUU Status:Normal; Ver:0101h; Serial:PP123002ZB ;
           + FRU-Part-Number:CA07361-D951 A4 ;
           + Memory_Size:128 GB;
           CPU#0 Status:Normal; Ver:4142h; Serial:00010478;
               + Freq:3.000 GHz; Type:0x10;
               + Core:16; Strand:2;
           CPU#1 Status:Normal; Ver:4142h; Serial:00010505;
               + Freq:3.000 GHz; Type:0x10;
               + Core:16; Strand:2;
           MEM#00A Status:Normal;
               + Code:ce8002M393B5270DH0-YK0 0000-85D0AFA1;
               + Type:01; Size:4 GB;
           MEM#01A Status:Normal;
               + Code:ce8002M393B5270DH0-YK0 0000-85D0B057;
                + Type:01; Size:4 GB;
.
.
.
           MEM#16B Status:Normal;
               + Code:ce8002M393B5270DH0-YK0 0000-87D37652;
               + Type:01; Size:4 GB;
           MEM#17B Status:Normal;
               + Code:ce8002M393B5270DH0-YK0 0000-87D37520;
```

```
 + Type:01; Size:4 GB;
     PCI#0 Name_Property:fibre-channel;
        + Vendor-ID:14e4; Device-ID:1648;
        + Subsystem_Vendor-ID:10cf; Subsystem-ID:13a0;
        + Model: LPe1250-F8-FJ;
     PCI#1 Name_Property:fibre-channel;
        + Vendor-ID:14e4; Device-ID:1648;
        + Subsystem_Vendor-ID:10cf; Subsystem-ID:13a0;
        + Model: LPe1250-F8-FJ;
    XBU#0 Status:Normal; Ver:0101h; Serial:PP123002ZQ ;
        + FRU-Part-Number:CA07361-D102 A1 ;
     XBU#1 Status:Normal; Ver:0101h; Serial:PP123002ZN ;
        + FRU-Part-Number:CA07361-D102 A1 ;
    OPNL Status:Normal; Ver:0101h; Serial:PP1230020A ;
        + FRU-Part-Number:CA07361-D012 A1 ;
     PSUBP Status:Normal; Ver:0101h; Serial:PP123002ZS ;
        + FRU-Part-Number:CA07361-D202 A1 ;
   PSU#0 Status: Normal; Ver: 303443h; Serial: MD12190452 ;
        + FRU-Part-Number:CA01022-0761 / ;
       + Power Status: ON; AC:200 V;
     PSU#1 Status:Normal; Ver:303443h; Serial:MD12190454 ;
        + FRU-Part-Number:CA01022-0761 / ;
       + Power Status: ON; AC:200 V;
     FANU#0 Status:Normal;
     FANU#1 Status:Normal;
    FANU#2 Status:Normal;
    FANU#3 Status:Normal;
    FANU#4 Status:Normal;
 XBBOX#80 Status:Normal; Role:Master; Ver:0101h; Serial:7867000297;
    + FRU-Part-Number:CA07361-D011 A0 /NOT-FIXD-01 ;
    + Power Supply System: Single;
    XBU#0 Status:Normal; Serial:PP0629L068
        + FRU-Part-Number:CA20393-B50X A2 ;
    XSCFU Status:Normal; Ver:0101h; Serial:7867000262 ;
        + FRU-Part-Number:CA20393-B56X A0 
    XBBPU Status:Normal; Serial:PP0629L068
        + FRU-Part-Number:CA20393-B50X A2 ;
    XSCFIFU Status:Normal; Ver:0101h; Serial:PP12040198 ;
        + FRU-Part-Number:CA20365-B52X 001AA/NOT-FIXD-01 ; Type: A ;
    OPNL Status:Normal; Serial:PP0629L068
        + FRU-Part-Number:CA20393-B50X A2 ;
     PSU#0 Status:Normal; Ver:303443h; Serial:MD12190452 ;
        + FRU-Part-Number:CF00300-1898 0002 /300-1898-00-02;
       + Power Status: ON; AC:200 V;
     PSU#1 Status:Normal; Ver:0201 Serial:0000000-ASTECB18 ;
        + FRU-Part-Number:CF00300-1898 0002 /300-1898-00-02;
       + Power Status: ON; AC:200 V;
     FANU#0 Status:Normal;
     FANU#1 Status:Normal;
    FANU#2 Status:Normal;
    FANU#3 Status:Normal;
 XBBOX#81 Status:Normal; Role:Standby; Ver:0101h; Serial:7867000297;
     + FRU-Part-Number:CA20393-B50X A2 ;
    XBU#0 Status:Normal; Ver:0201 Serial:PP0629L068
```

```
EXAMPLE 4 Display the number of FRUs mounted in SPARC M10-4S (with crossbar box).
          + FRU-Part-Number:CA20393-B50X A2 ;
       XSCFU Status:Normal; Ver:0101h; Serial:7867000262 ;
          + FRU-Part-Number:CA20393-B56X A0 
       XBBPU Status:Normal; Ver:0201 Serial:PP0629L068
          + FRU-Part-Number:CA20393-B50X A2 ;
       XSCFIFU Status:Normal; Ver:0101h; Serial:PP12040198 ;
          + FRU-Part-Number:CA20365-B52X 001AA/NOT-FIXD-01 ; Type: A ;
       OPNL Status:Normal; Ver:0201 Serial:PP0629L068
          + FRU-Part-Number:CA20393-B50X A2 ;
       PSU#0 Status:Normal; Ver:0201 Serial:0000000-ASTECB18 ;
          + FRU-Part-Number:CF00300-1898 0002 /300-1898-00-02;
          + Power_Status:ON; AC:200 V;
       PSU#1 Status:Normal; Ver:0201 Serial:0000000-ASTECB18 ;
          + FRU-Part-Number:CF00300-1898 0002 /300-1898-00-02;
          + Power_Status:ON; AC:200 V;
       FANU#0 Status:Normal;
       FANU#1 Status:Normal;
       FANU#2 Status:Normal;
       FANU#3 Status:Normal;
 XSCF> showhardconf -u
 SPARC M10-4S; Memory_Size:720 GB;
   +-----------------------------------+------------+
           | FRU | Quantity |
   +-----------------------------------+------------+
 | BB | 2 |
  | CMUL | 2 |
 | CPU | 4 |
           | Freq:3.000 GHz; | ( 4) |
 | MEM | 64 |
           | Type:01; Size:4 GB; | ( 64) |
 | CMUU | 4 |
 | CPU | 4 |
           | Freq:3.000 GHz; | ( 4) |
 | MEM | 64 |
           | Type:01; Size:4 GB; | ( 64) |
     PCICARD | 3
      | LINKCARD | 0 |
      PCIBOX \qquad \qquad \qquad 0
  | IOB | 0 |
         | LINKBOARD | 0 |
 | PCI | 0 |
        \begin{array}{ccc} \text{FANBP} & & | & 0 \end{array} | PSU | 0 |
 | FAN | 0 |
 | XBU | 4 |
  | OPNL | 2 |
 | PSUBP | 2 |
 | PSU | 4 |
 | FANU | 10 |
```
| XBBOX | 2 |

#### showhardconf(8)

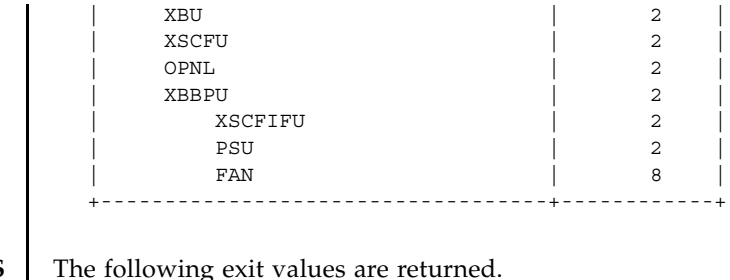

# **EXIT STATUS**

- 0 Indicates normal end.
- >0 Indicates error occurrence.

showhardconf(8)

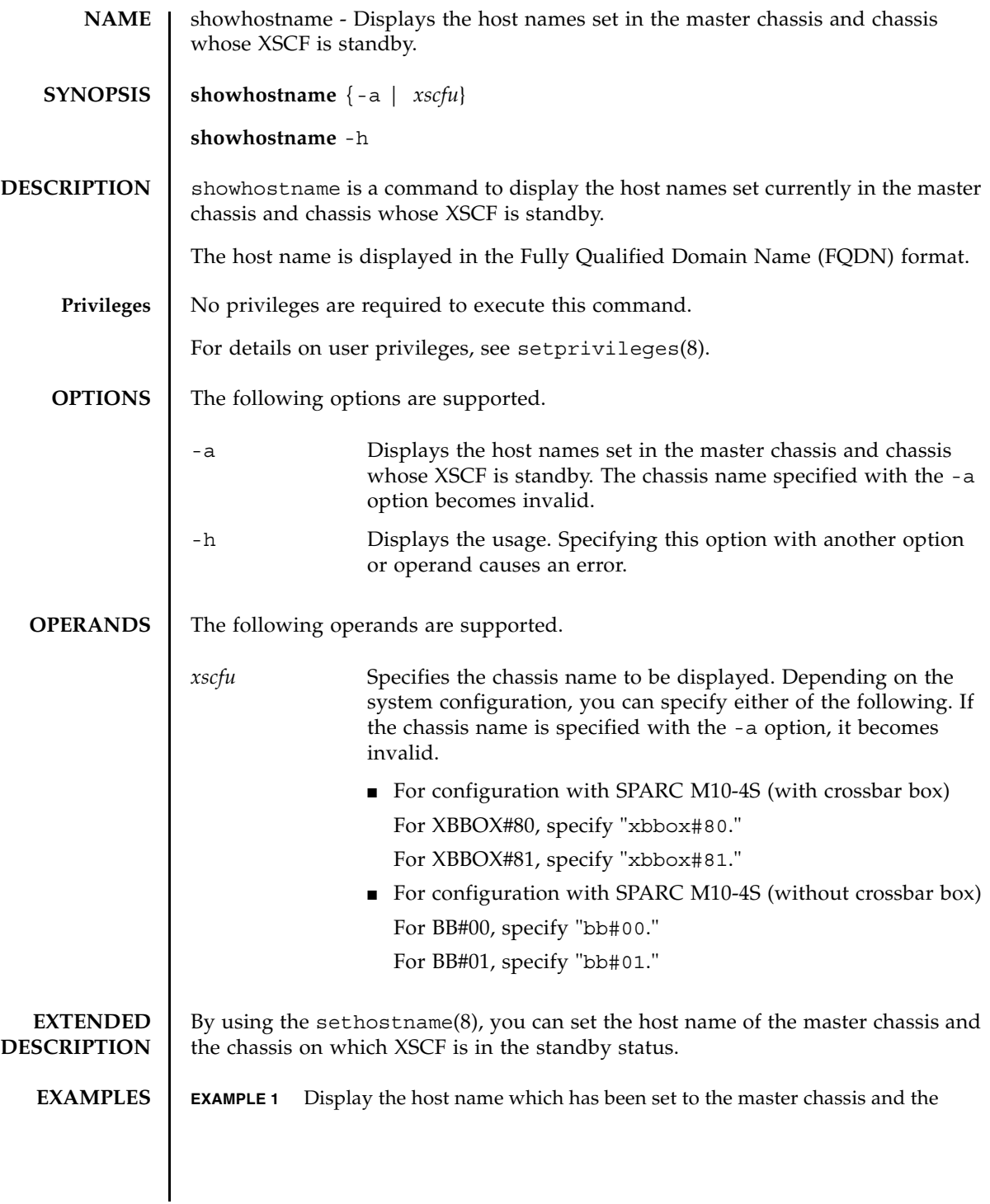

#### showhostname(8)

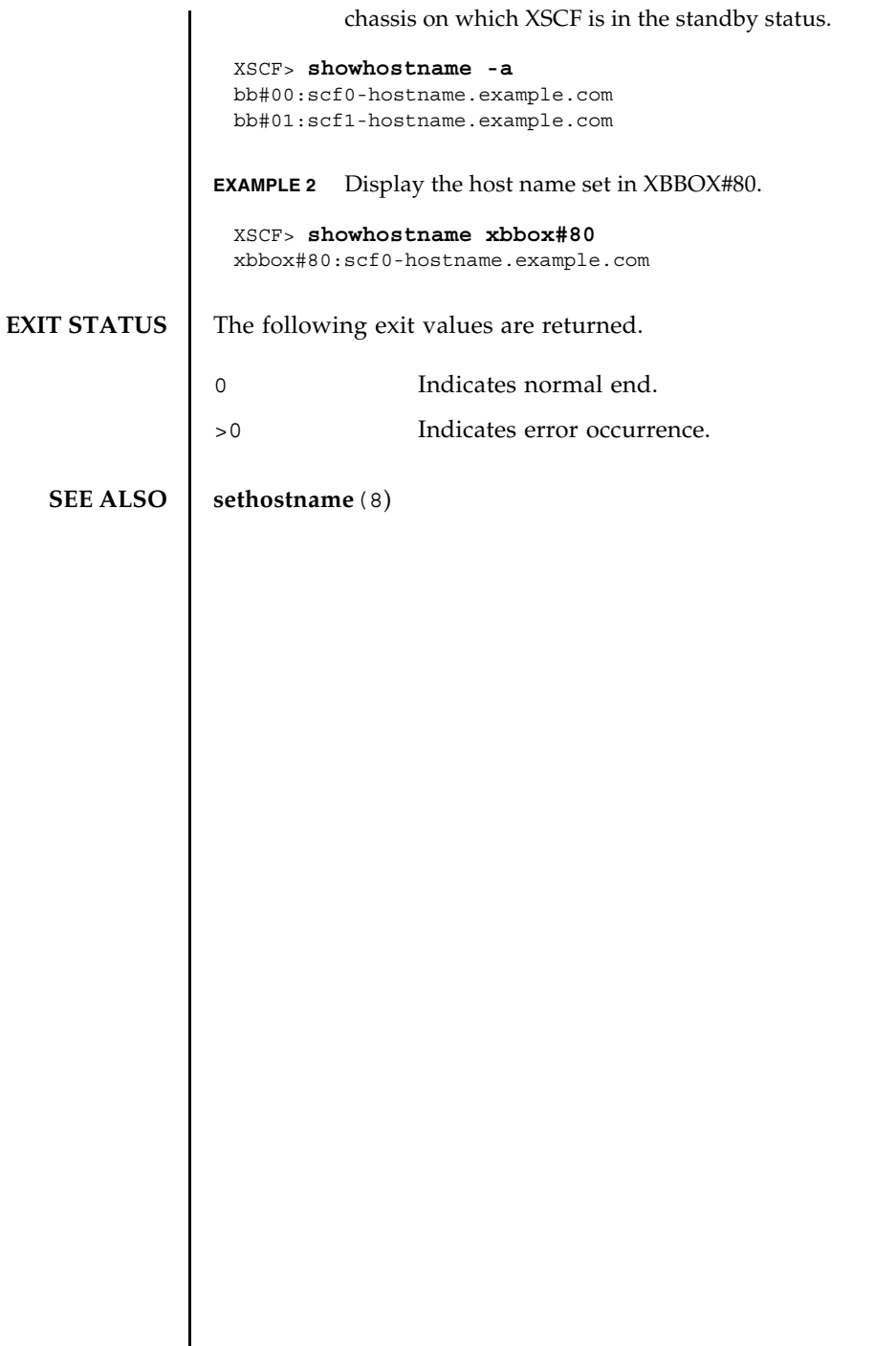

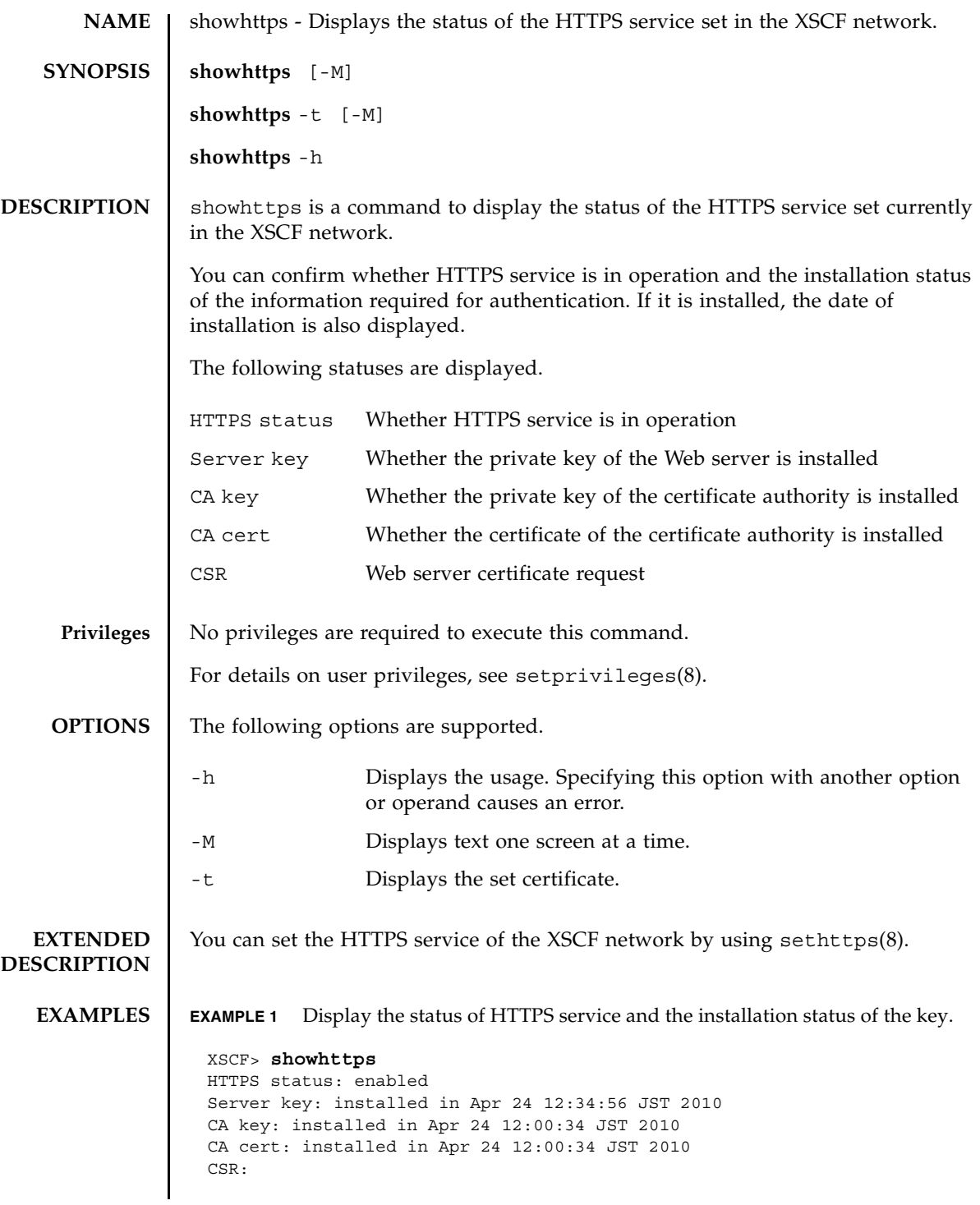

```
EXAMPLE 2 Display the set certificate.
 -----BEGIN CERTIFICATE REQUEST-----
 MIIBwjCCASsCAQAwgYExCzAJBgNVBAYTAmpqMQ4wDAYDVQQIEwVzdGF0ZTERMA8G
 A1UEBxMIbG9jYWxpdHkxFTATBgNVBAoTDG9yZ2FuaXphdGlvbjEPMA0GA1UECxMG
 b3JnYW5pMQ8wDQYDVQQDEwZjb21tb24xFjAUBgkqhkiG9w0BCQEWB2VlLm1haWww
 gZ8wDQYJKoZIhvcNAQEBBQADgY0AMIGJAoGBAJ5D57X/k42LcipTWBWzv2GrxaVM
 5GEyx3bdBW8/7WZhnd3uiZ9+ANlvRAuw/YYy7I/pAD+NQJesBcBjuyj9x+IiJl9F
 MrI5fR8pOIywVOdbMPCar09rrU45bVeZhTyi+uQOdWLoX/Dhq0fm2BpYuh9WukT5
 pTEg+2dABg8UdHmNAgMBAAGgADANBgkqhkiG9w0BAQQFAAOBgQAux1jH3dyB6Xho
 PgBuVIakDzIKEPipK9qQfC57YI43uRBGRubu0AHEcLVue5yTu6G5SxHTCq07tV5g
 38UHSg5Kqy9QuWHWMri/hxm0kQ4gBpApjNb6F/B+ngBE3j/thGbEuvJb+0wbycvu
 5jrhB/ZV9k8X/MbDOxSx/U5nF+Zuyw==
 -----END CERTIFICATE REQUEST-----
 XSCF> showhttps -t
 Certificate:
     Data:
         Version: 3 (0x2)
         Serial Number:
             cb:92:cc:ee:79:6c:d3:09
         Signature Algorithm: sha256WithRSAEncryption
         Issuer: C=JP, ST=Kanagawa, O=Kawasaki, OU=luna2, CN=luna2
 ization Validation CA
         Validity
             Not Before: Feb 20 07:36:15 2012 GMT
             Not After : Feb 19 07:36:15 2013 GMT
         Subject: C=JP, ST=Kanagawa, O=Fujitsu, OU=Fujitsu, CN=XSCF/
 emailAddress=hoge@hoge
         Subject Public Key Info:
             Public Key Algorithm: rsaEncryption
                 Public-Key: (2048 bit)
                 Modulus:
                     00:c7:5f:f1:61:ad:ba:4b:64:25:7e:49:ba:7a:6c:
                      d4:5c:b1:8c:2d:15:9f:8a:2f:70:c8:cc:4a:3d:2c:
                     bd:0a:b7:f8:1d:4a:12:93:ea:22:d5:be:85:69:d7:
                     0b:31:a8:1a:ae:34:c6:f6:e8:a1:c8:cc:02:08:be:
                     bc:2b:e9:34:8f:f2:ee:4a:93:26:a0:47:93:7e:b7:
                     f8:3f:73:24:55:45:02:14:f7:c2:d8:56:f7:a1:cf:
                     2f:2d:3e:d4:ff:05:1a:82:25:34:1f:f2:1a:83:91:
                     a7:35:98:7d:2a:92:53:6b:19:75:91:86:b5:2e:ef:
                     e9:79:ec:a0:5c:bc:88:1c:7b:53:2f:ab:a2:18:77:
                     84:42:1e:4c:80:c4:91:28:fe:0a:35:8d:27:f9:90:
                     46:22:70:71:10:0d:03:cb:2e:5c:e9:27:20:b3:d5:
                     bd:15:39:16:c1:18:7a:a7:13:8f:40:e8:1e:5d:39:
                     71:bc:ca:4b:ac:c3:74:9f:03:5e:b3:3c:1c:c8:2e:
                     1b:bf:31:c4:4b:33:9a:07:d4:28:e3:f2:6d:19:37:
                     10:33:4f:04:85:3b:40:ce:b2:be:f4:16:c1:7c:a9:
                      6a:5e:fc:c0:ae:a1:e8:49:a5:b4:ac:37:e3:3f:ca:
                     cf:c1:5d:fa:00:8e:d3:33:1f:13:7d:76:b1:ad:ce:
                      64.27Exponent: 65537 (0x10001)
         X509v3 extensions:
```
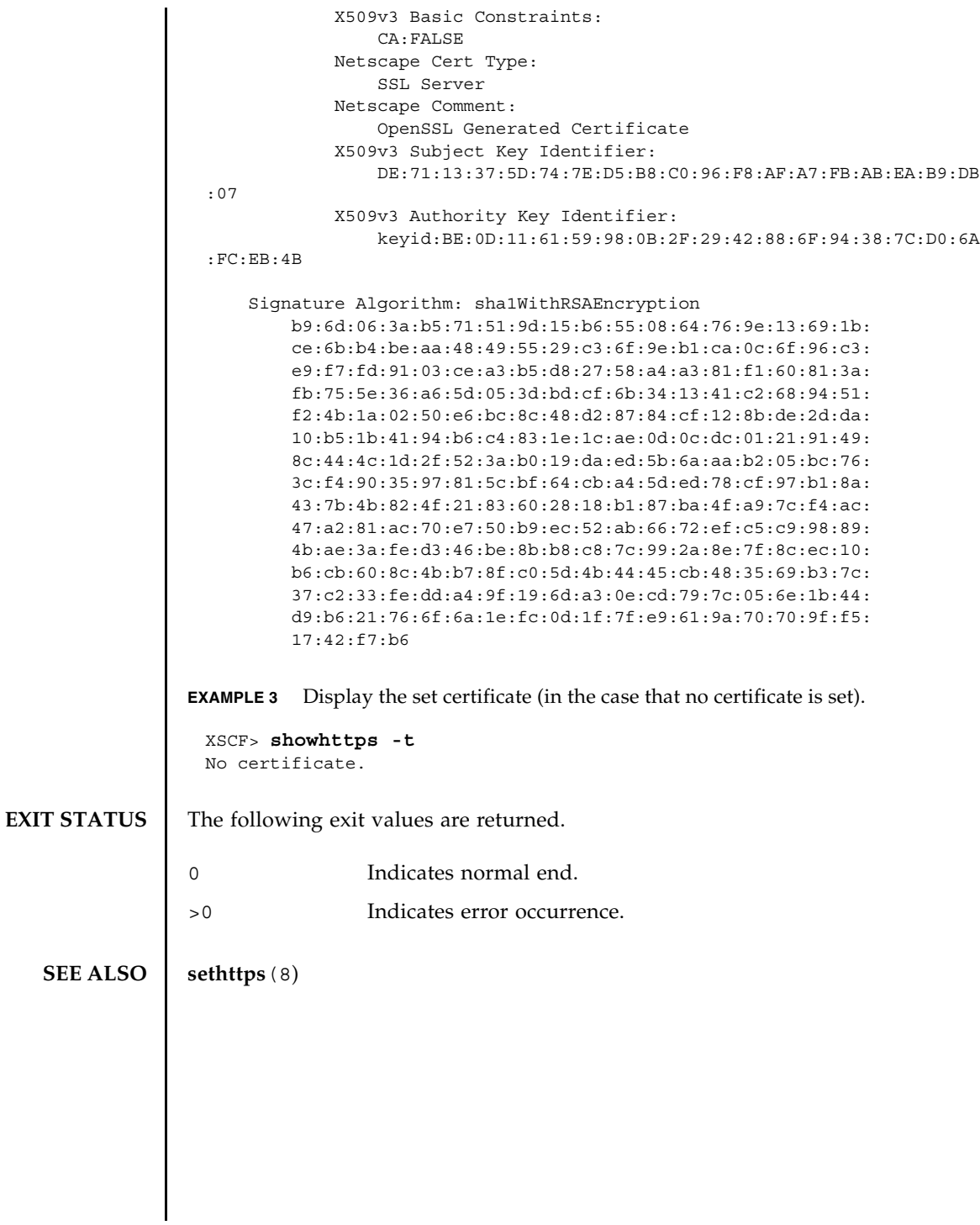

showhttps(8)

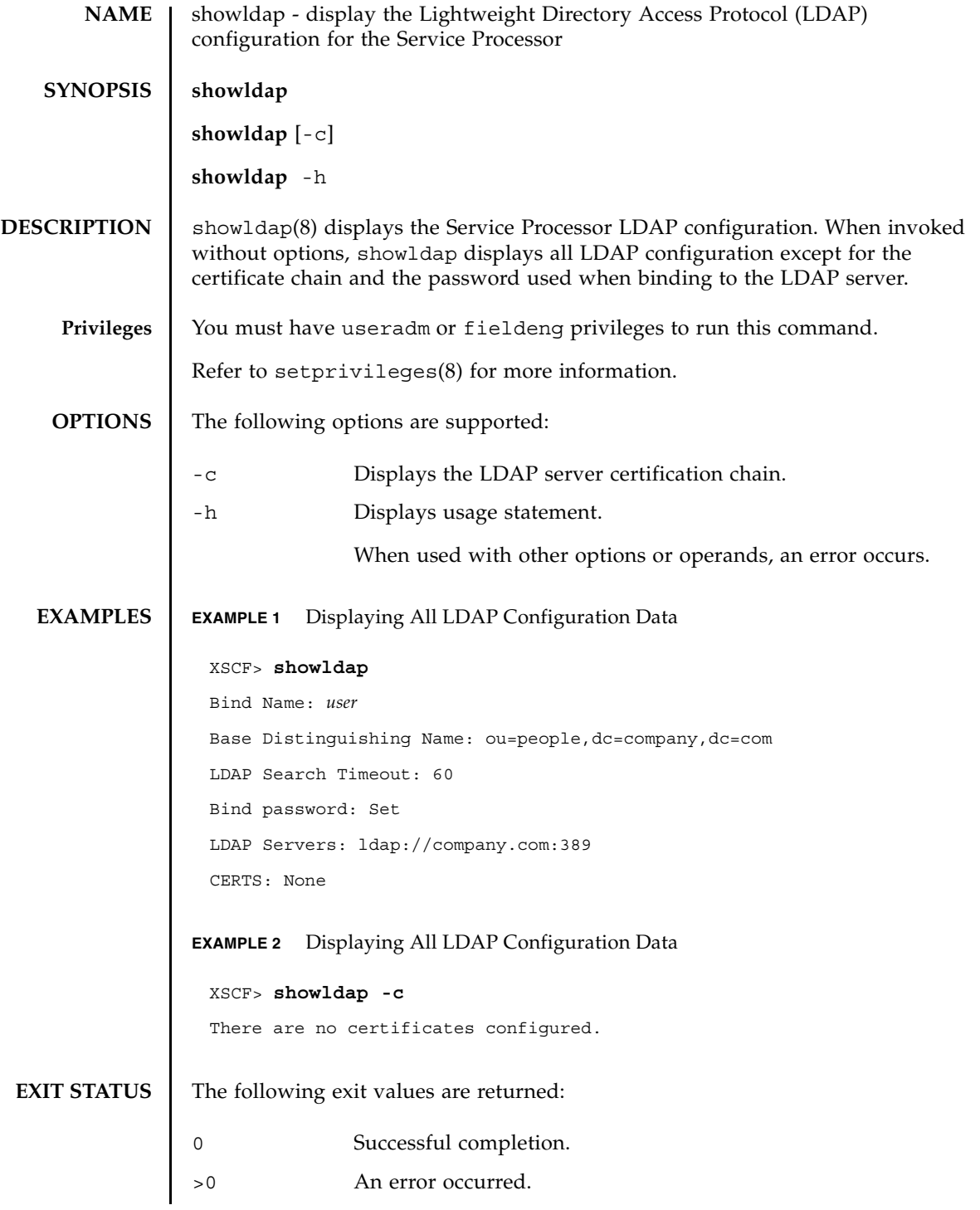

**SEE ALSO** | setldap (8)

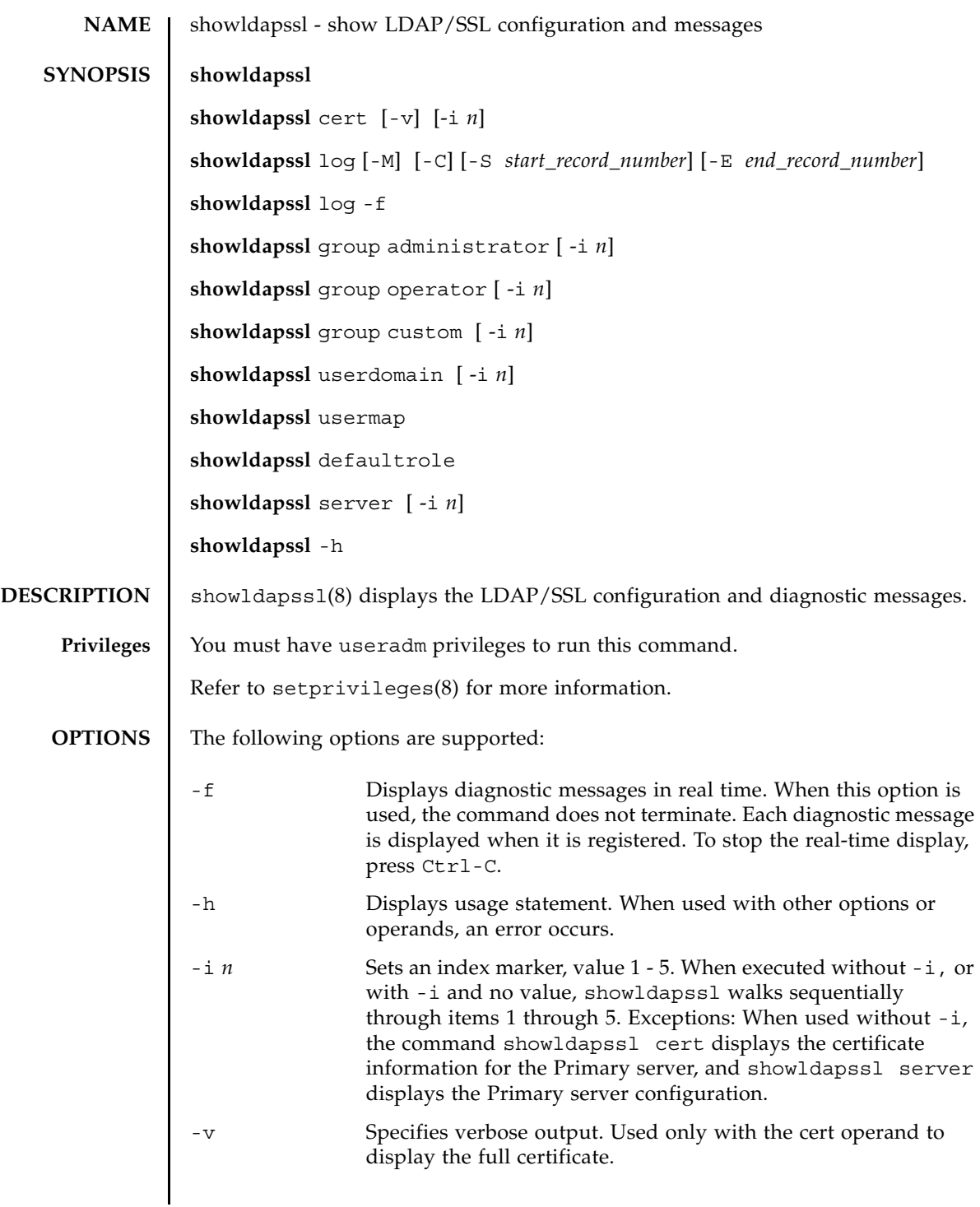

## showldapssl(8)

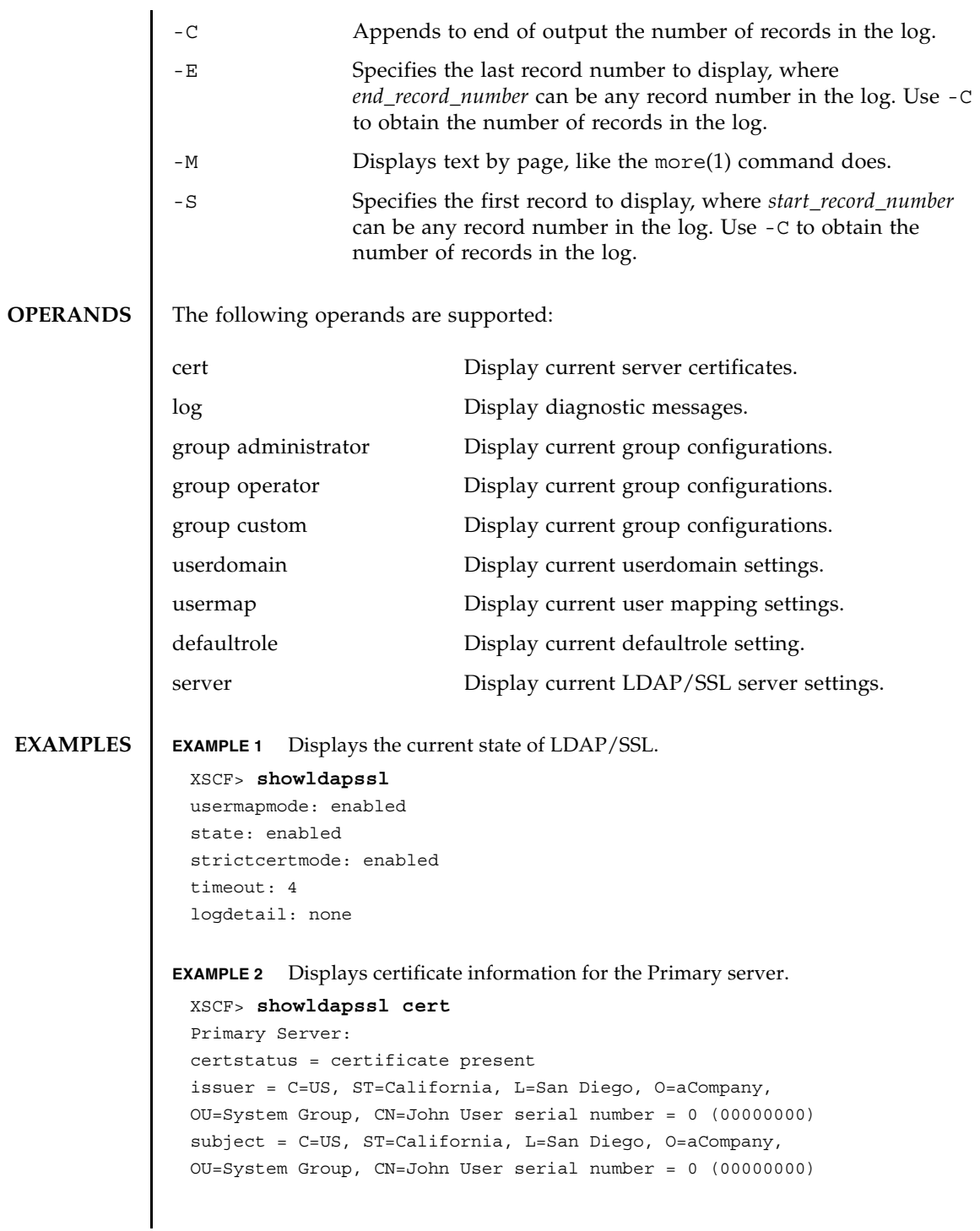

```
EXAMPLE 3 Displays specified diagnostic messages.
                EXAMPLE 4 Displays configuration for administrator group 3.
                EXAMPLE 5 Displays alternate server 1 setting. A port number of 0 indicates that the de-
                           fault port for LDAP/SSL is used. 
                EXAMPLE 6 Displays the optional user mapping settings.
EXIT STATUS The following exit values are returned:
   SEE ALSO setIdapssl(8)
                  valid from = Apr 18 05:38:36 2009 GMT
                  valid until = Apr 16 05:38:36 2019 GMT
                  version = 3 (0x02)XSCF> showldapssl log -S 5 -E 10
                  Thu Sep 2 01:43 2009 (LdapSSL): -error- authentication status: auth-ERROR
                  Thu Sep 2 01:44 2009 (LdapSSL): -error- authentication status: auth-ERROR
                  Thu Sep 2 01:47 2009 (LdapSSL): -error- authentication status: auth-ERROR
                  Thu Sep 2 01:51 2009 (LdapSSL): -error- authentication status: auth-ERROR
                  Thu Sep 2 01:52 2009 (LdapSSL): -error- authentication status: auth-ERROR
                  Thu Sep 2 01:55 2009 (LdapSSL): -error- authentication status: auth-ERROR
                  XSCF> showldapssl group administrator -i 3
                  Administrator Group 3
                  name: CN=pSuperAdmin,OU=Groups,DC=sales,DC=company,DC=com
                  XSCF> showldapssl server -i 1
                  Alternate Server 1
                  address: (none)
                  port: 0
                  XSCF> showldapssl usermap
                  attributeInfo: (&(objectclass=person)(uid=<USERNAME>))
                  binddn: cn=Manager,dc=company,dc=com
                  bindpw: Set
                  searchbase: ou=people,dc=company,dc=com
                                 Successful completion.
                >0 An error occurred.
```
showldapssl(8)

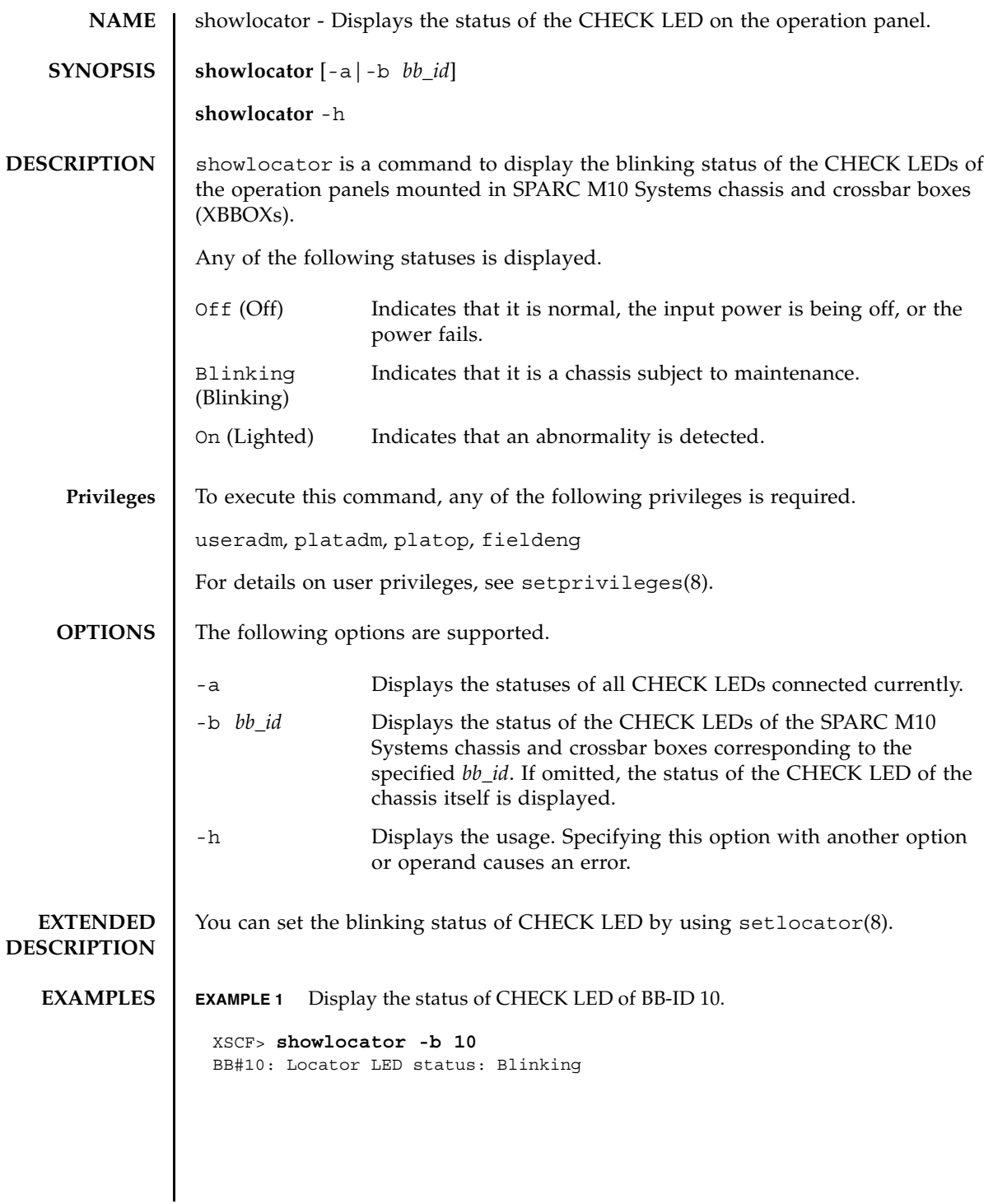

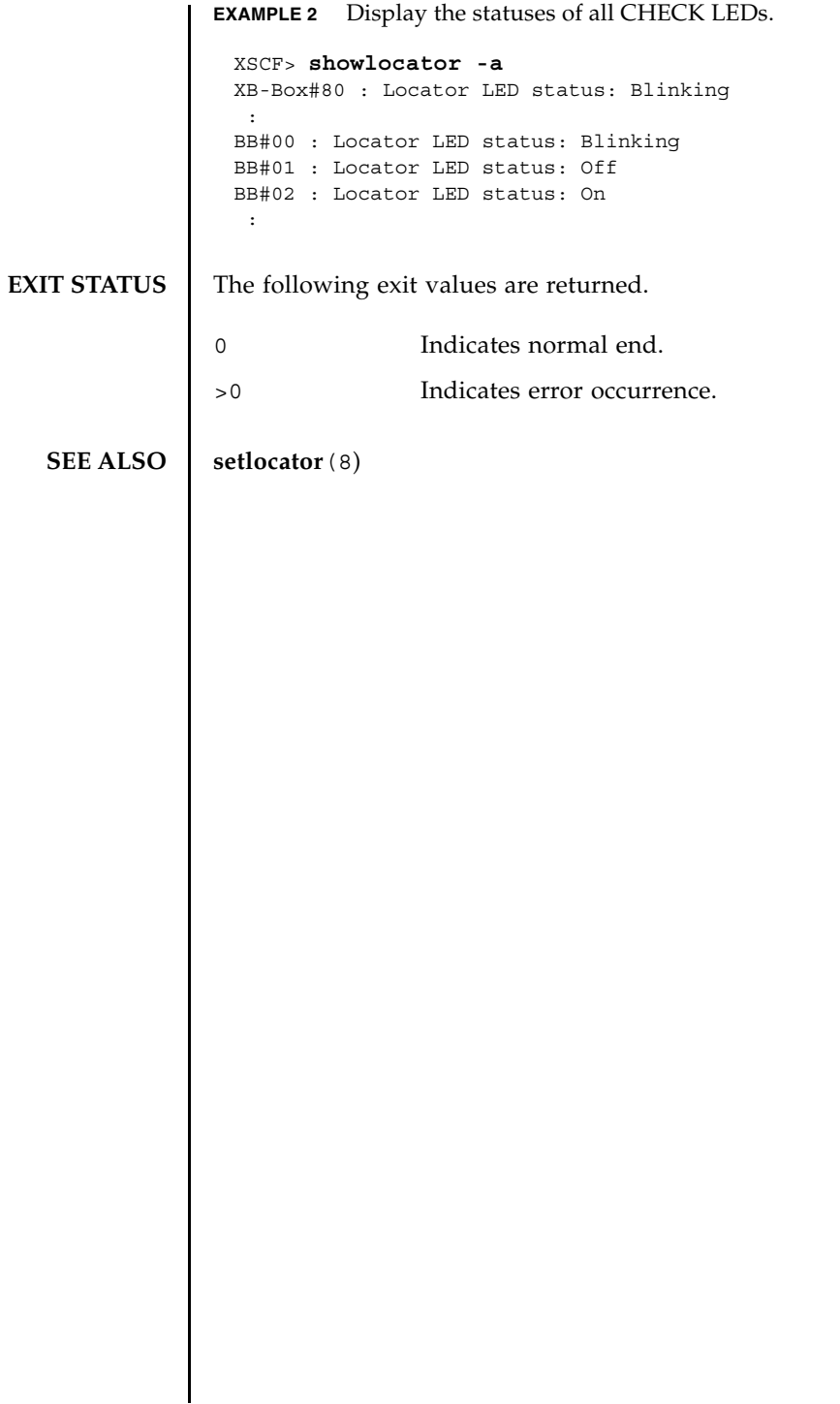

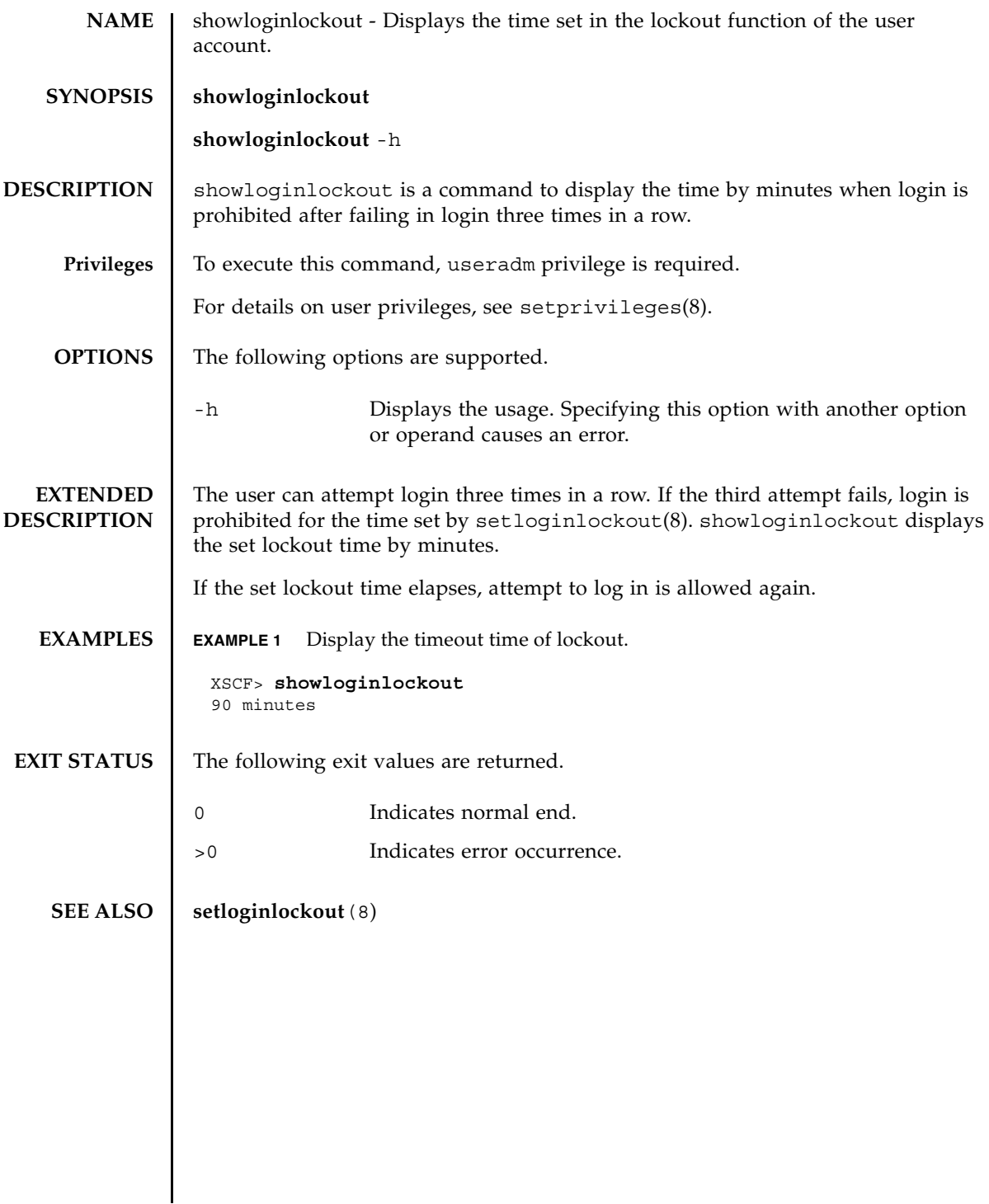

showloginlockout(8)

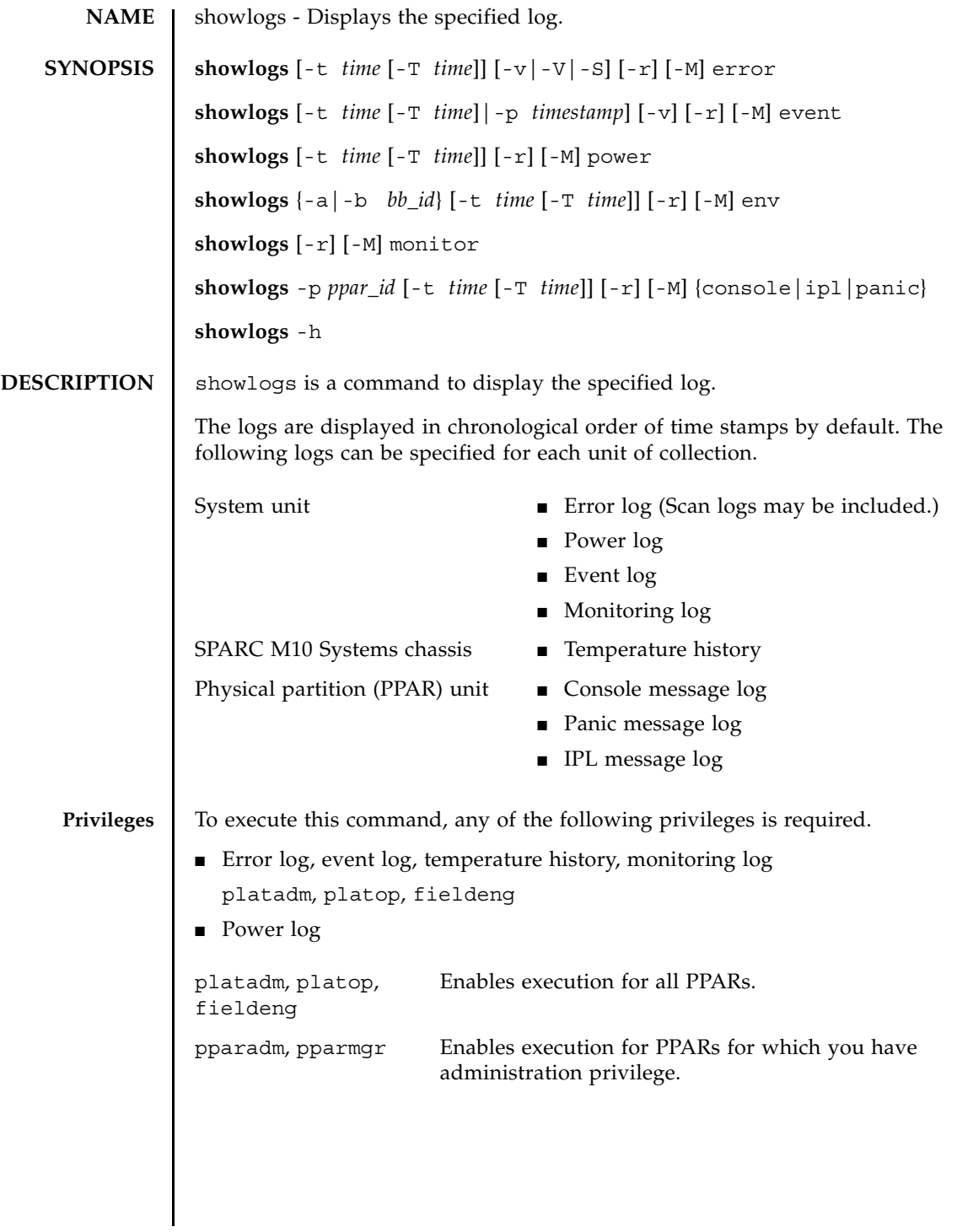

### showlogs(8)

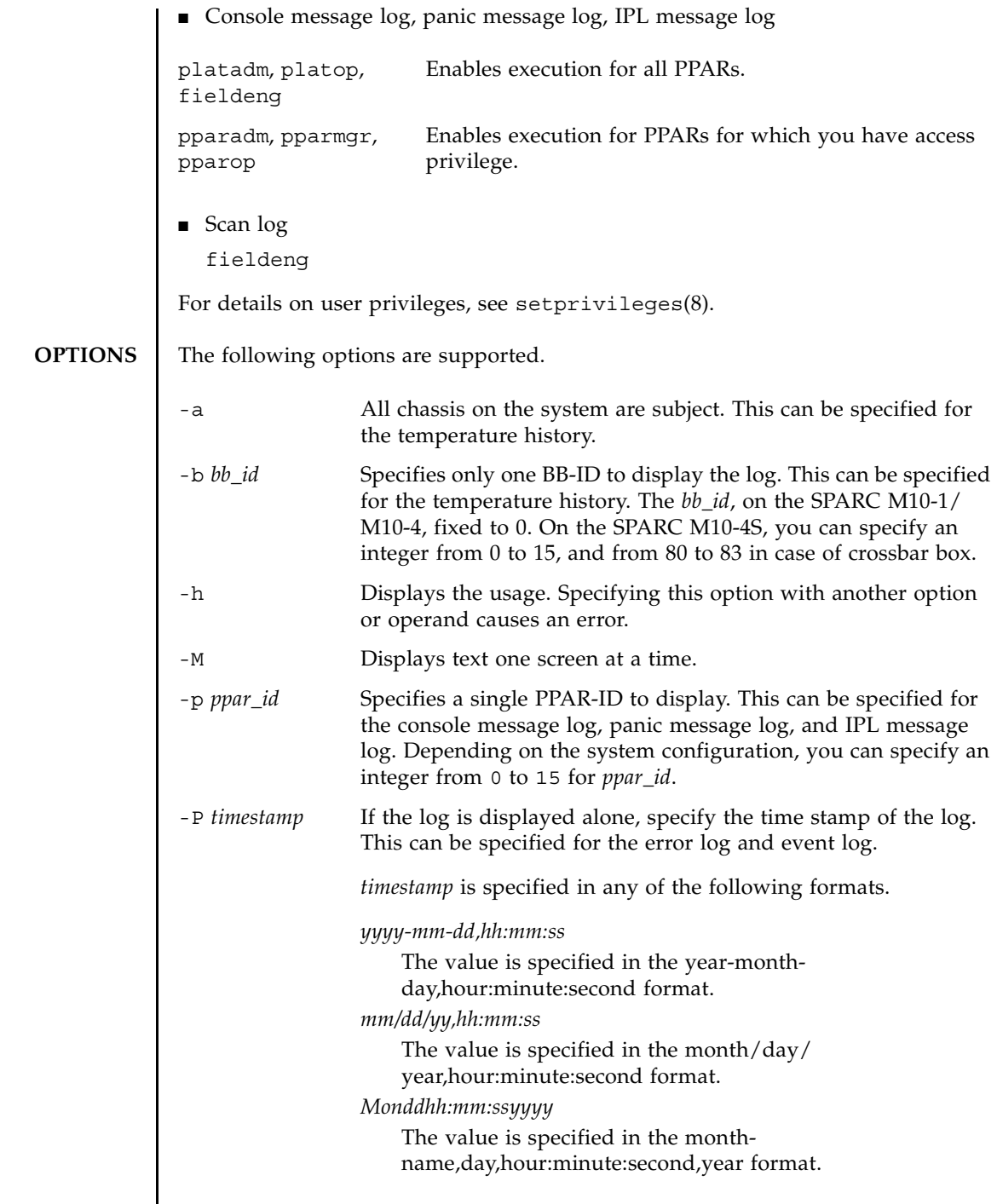

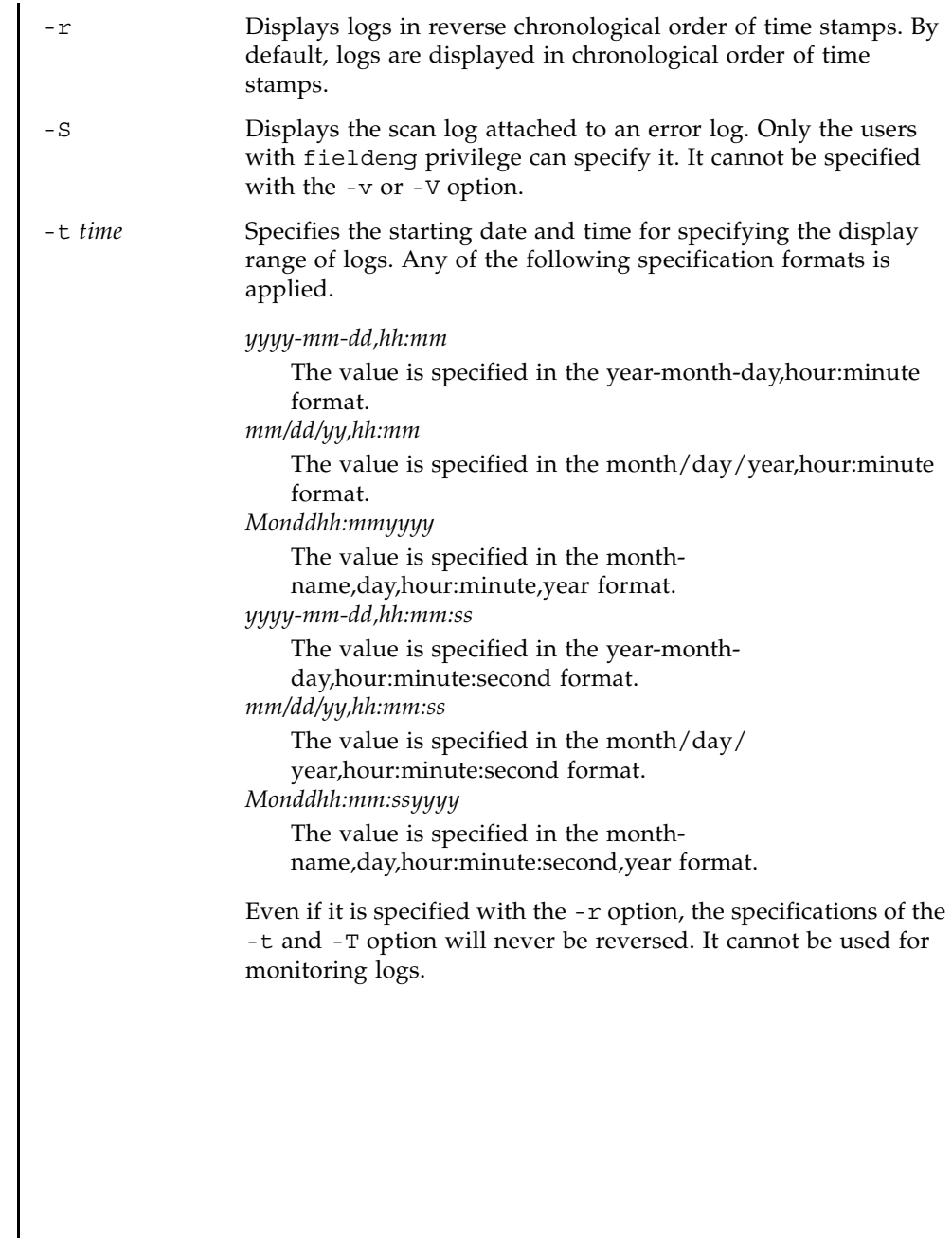

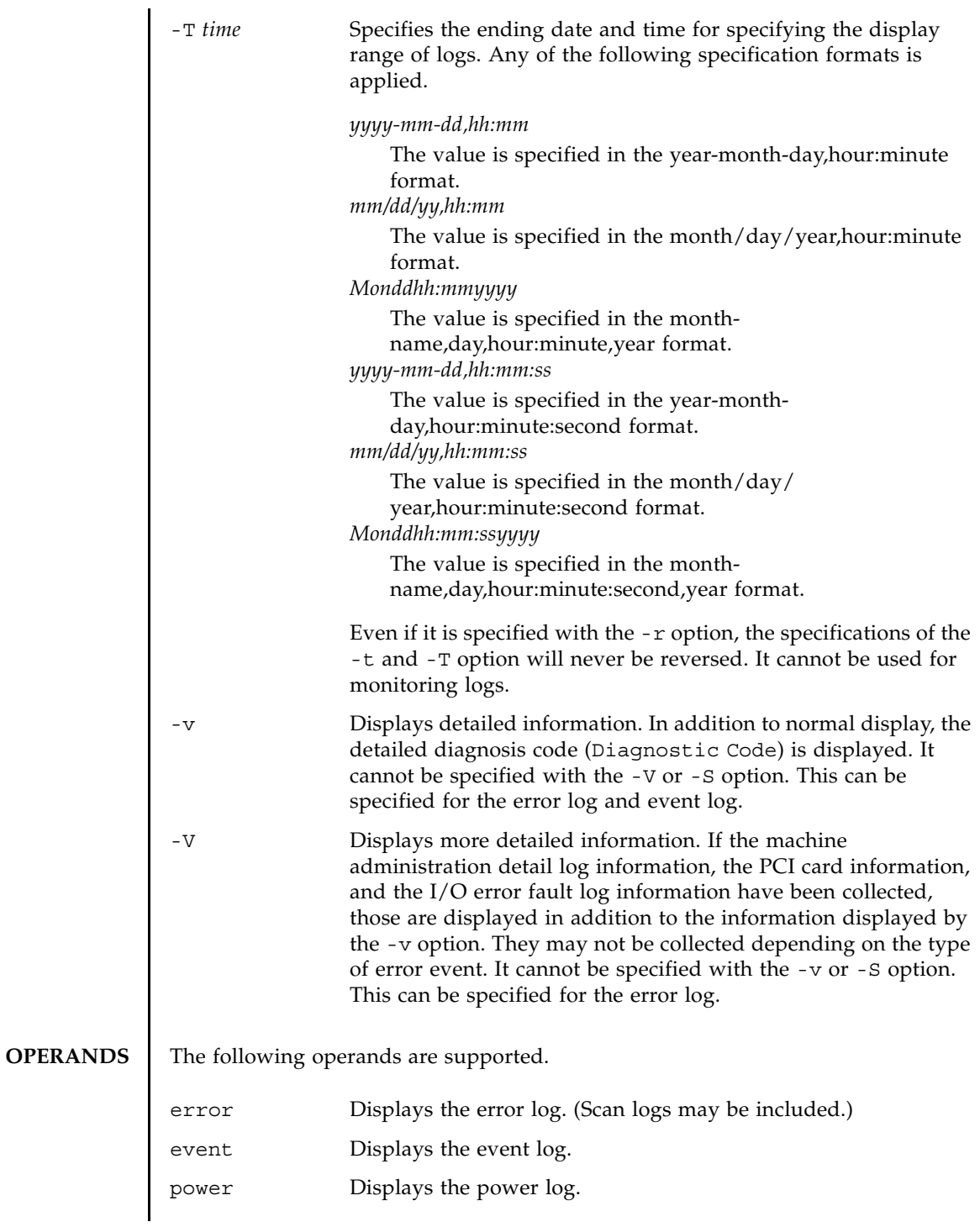

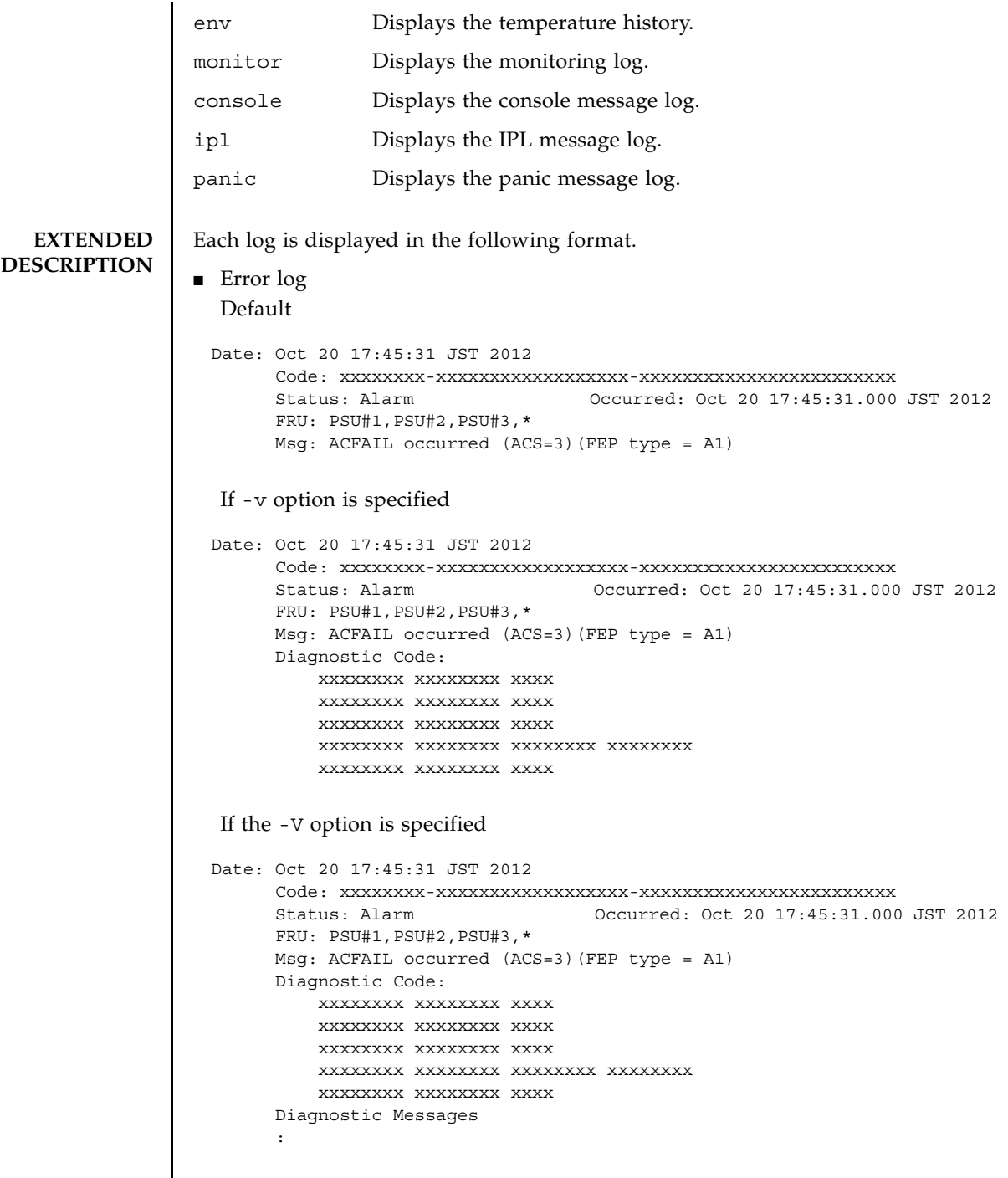

 $\overline{\phantom{a}}$ 

If the -S option is specified Date: Oct 20 17:45:31 JST 2012 Code: xxxxxxxx-xxxxxxxxxxxxxxxxxx-xxxxxxxxxxxxxxxxxxxxxxxx Status: Alarm Occurred: Oct 20 17:45:31.000 JST 2012 FRU: PSU#1,PSU#2,PSU#3,\* Msg: ACFAIL occurred (ACS=3)(FEP type = A1) Diagnostic Code: xxxxxxxx xxxxxxxx xxxx xxxxxxxx xxxxxxxx xxxx xxxxxxxx xxxxxxxx xxxx xxxxxxxx xxxxxxxx xxxxxxxx xxxxxxxx xxxxxxxx xxxxxxxx xxxx Detail log: SCAN MINOR RC 2K 0000: xxxxxxxx xxxxxxxx xxxxxxxx xxxxxxxx 0010: xxxxxxxx xxxxxxxx xxxxxxxx xxxxxxxx : Date: Date log collected (month day hour:minute:second TimeZone year) This is displayed in local time. Code: Error code This is displayed in 25 bytes. Status: Error status Any of the following is displayed. Warning Partial degradation or warning of the unit Alarm Failure or abnormality of the unit Information Notification Notice System status notification Occurred: Error occurrence date (in the 'month day hour:minute:second time-zone year' format). This is displayed in local time. FRU: Alleged unit The first, second, and third alleged units are displayed separated by a comma  $($ ,  $)$ . If the fourth alleged unit exists, asterisk  $(*)$  is displayed. It depends on the point of detection whether the units subsequent to the second one are displayed. Msg: Contents of error

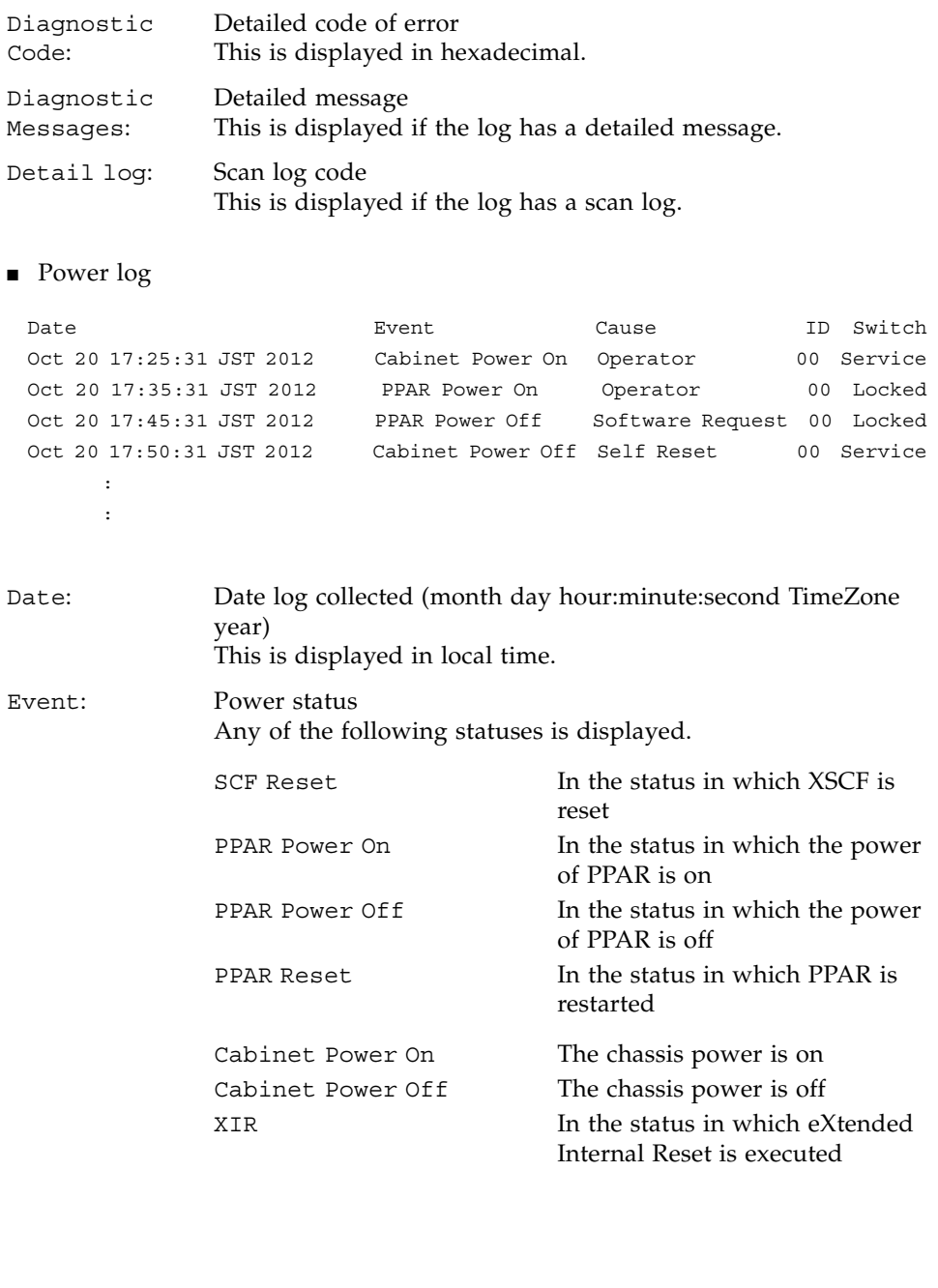

## showlogs(8)

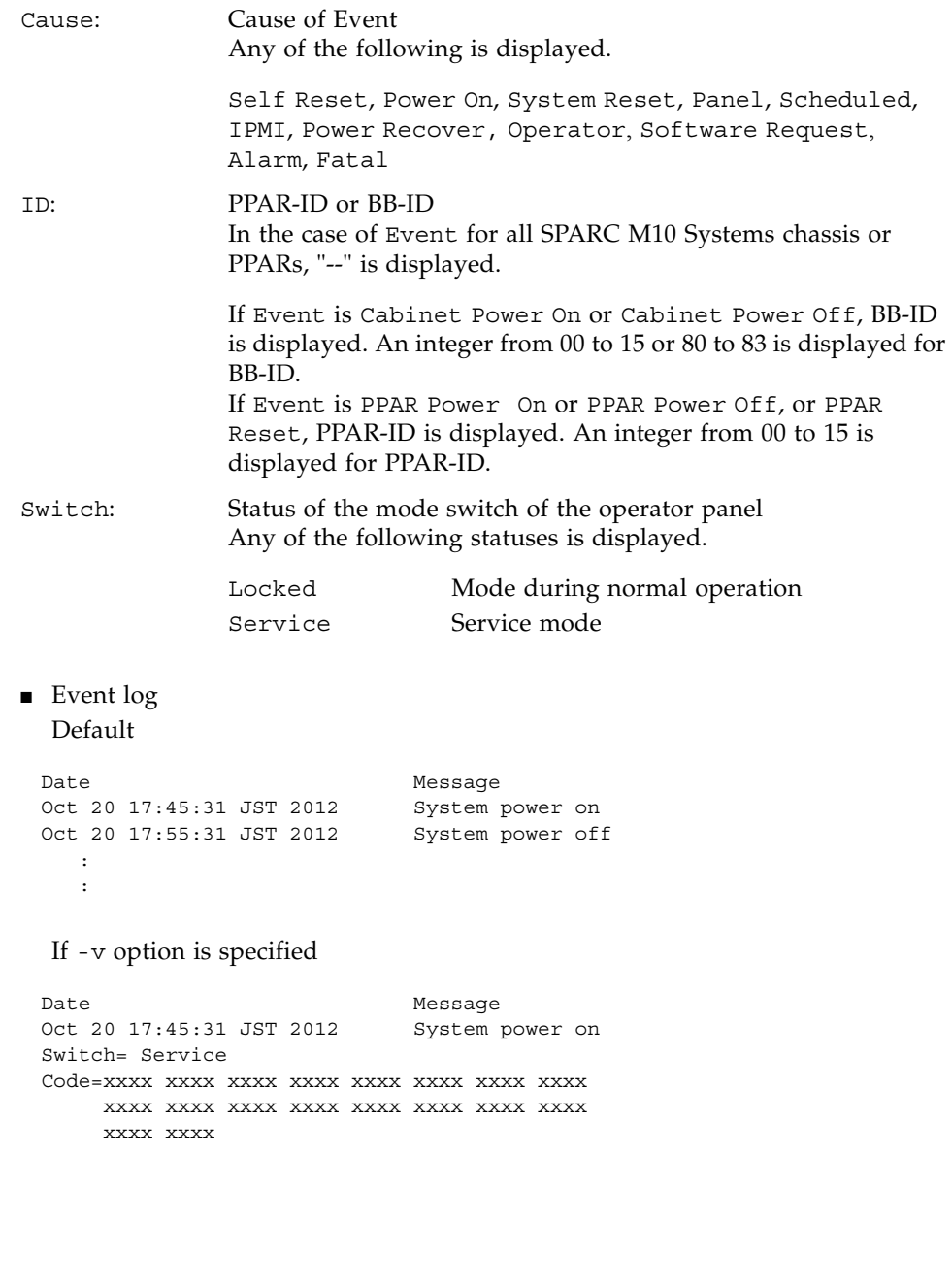

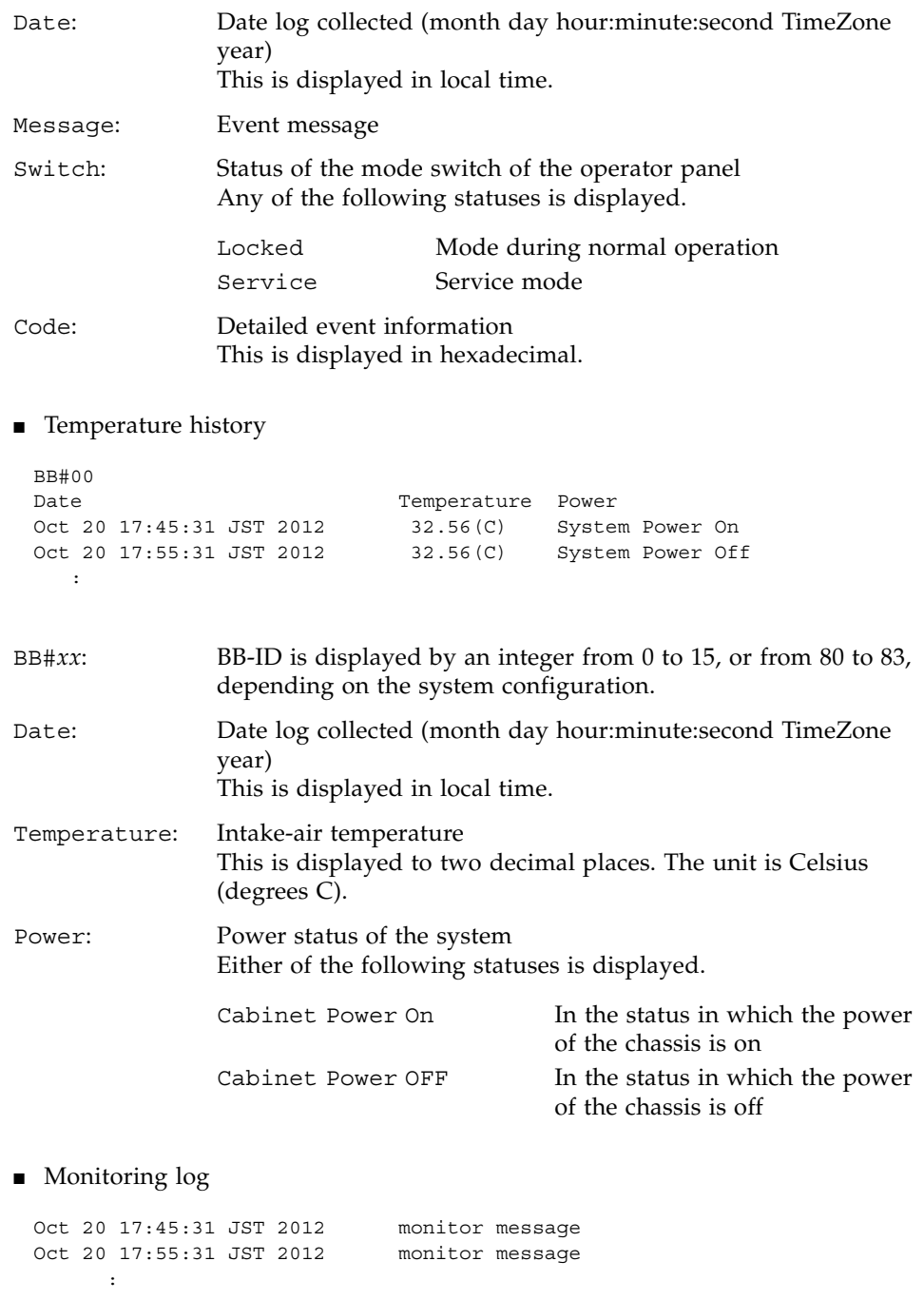

```
The date and monitoring message are displayed by one message with one line. 
  For the date, the date the log was collected is displayed in local time (month day 
  hour:minute:second TimeZone year).
■ Console message log
  [First line]
  [Second and subsequent lines]
  The date and console message are displayed by one message with one line.
  For the date, the date the log was collected is displayed in local time (month day 
  hour:minute:second TimeZone year).
■ Panic message log
  [Second line]
  [Third and subsequent lines]
  The date and panic message are displayed by one message with one line.
  For the date, the date the log was collected is displayed in local time (month day 
  hour:minute:second TimeZone year).
 PPAR-ID: 00
 Oct 20 17:45:31 JST 2012 console message
 Oct 20 17:55:31 JST 2012 console message
        :
        :
PPAR-ID: PPAR ID
                 Depending on the system configuration, an integer from 00 to 
                 15 is displayed.
 <<panic>>
 Date: Oct 20 18:45:31 JST 2012 PPAR-ID: 00
  Oct 20 17:45:31 JST 2012 panic message
  Oct 20 17:55:31 JST 2012 panic message
         :
Date: Date panic occurred (month day hour:minute:second TimeZone 
                 year)
                 This is displayed in local time.
PPAR-ID: PPAR ID
                 Depending on the system configuration, an integer from 00 to 
                 15 is displayed.
```
```
■ IPL message log
                [Second line]
                [Third and subsequent lines]
                The date and IPL message are displayed by one message with one line.
                For the date, the date the log was collected is displayed in local time (month day 
                hour:minute:second TimeZone year).
EXAMPLES EXAMPLE 1 Display the error log.
              Example 2 Display the error \log of the specified time stamp in detail (-v).
               <<ipl>>
               Date: Oct 20 18:45:31 JST 2012 PPAR-ID: 00
                Oct 20 17:45:31 JST 2012 ipl message
                Oct 20 17:55:31 JST 2012 ipl message
                      :
              Date: Date IPL occurred (month day hour:minute:second TimeZone 
                              year)
                              This is displayed in local time.
              PPAR-ID: PPAR ID
                              Depending on the system configuration, an integer from 00 to 
                              15 is displayed.
               XSCF> showlogs error
               Date: Oct 20 12:45:31 JST 2012
                   Code: 00112233-445566778899aabbcc-8899aabbcceeff0011223344
                   Status: Alarm Occurred: Oct 20 12:45:31.000 JST 2012
                   FRU: PSU#1,PSU#2
                   Msg: ACFAIL occurred (ACS=3)(FEP type = A1)
               Date: Oct 20 15:45:31 JST 2012
                   Code: 00112233-445566778899aabbcc-8899aabbcceeff0011223344
                   Status: Alarm Occurred: Oct 20 12:45:31.000 JST 2012
                   FRU: PSU#1,PSU#2
                   Msg: ACFAIL occurred (ACS=3)(FEP type = A1)
               Date: Oct 20 17:45:31 JST 2012
                   Code: 00112233-445566778899aabbcc-8899aabbcceeff0011223344
                   Status: Warning Occurred: Oct 20 15:45:31.000 JST 2012
                   FRU: PSU#1,PSU#2, PSU#3,*
                   Msg: ACFAIL occurred (ACS=3)(FEP type = A1)
               XSCF> showlogs error -P Oct2012:45:312012 -v
               Date: Oct 20 12:45:31 JST 2012
                   Code: 00112233-445566778899aabbcc-8899aabbcceeff0011223344
                   Status: Alarm Occurred: Oct 20 12:45:31.000 JST 2012
                   FRU: IOU#0/PCI#3
                   Msg: offline(vendor=FUJITSU, product=MAJ3182MC)
```

```
Example 3 Display the error log of the specified time stamp in more detail (-V).
Example 4 Display the power log.
Example 5 Display power logs in reverse chronological order of time stamps.
Example 6 Display the power logs within the specified range.
    Diagnostic Code:
        00112233 44556677 8899
        00112233 44556677 8899
        00112233 44556677 8899
        00112233 44556677 8899aabb ccddeeff
        00112233 44556677 8899
 XSCF> showlogs error -P Oct2012:45:312012 -V
 Date: Oct 20 12:45:31 JST 2012
    Code: 00112233-445566778899aabbcc-8899aabbcceeff0011223344
    Status: Alarm Occurred: Oct 20 12:45:31.000 JST 2012
    FRU: IOU#0/PCI#3
    Msg: offline(vendor=FUJITSU, product=MAJ3182MC)
    Diagnostic Code:
        00112233 44556677 8899
        00112233 44556677 8899
        00112233 44556677 8899
        00112233 44556677 8899aabb ccddeeff
        00112233 44556677 8899
    Diagnostic Messages
        Jul 11 16:17:42 plato10 root: [ID 702911 user.error] WARNING: /
 pci@83,4000/scsi@2/sd@0,0 (sd47):
        Jul 11 16:17:42 plato10 root: [ID 702911 user.error] incomplete 
 write- givin up
XSCF> showlogs power
 Date Event Cause ID Switch
 Oct 20 17:25:31 JST 2012 Cabinet Power On Operator 00 Service
 Oct 20 17:35:31 JST 2012 PPAR Power On Operator 00 Locked
Oct 20 17:45:31 JST 2012 PPAR Power Off Software Request 00 Locked
 Oct 20 17:50:31 JST 2012 Cabinet Power Off Self Reset 00 Service
XSCF> showlogs power -r
Date Event Event Cause ID Switch
 Oct 20 17:50:31 JST 2012 Cabinet Power On Operator 00 Service
Oct 20 17:45:31 JST 2012 PPAR Power On Operator 00 Locked
 Oct 20 17:35:31 JST 2012 PPAR Power Off Software Request 00 Locked
 Oct 20 17:25:31 JST 2012 Cabinet Power Off Self Reset 00 Service
XSCF> showlogs power -t Oct2017:302012 -T Oct2017:492012
Date Event Event Cause ID Switch
 Oct 20 17:35:31 JST 2012 PPAR Power Off Software Request 00 Locked
 Oct 20 17:45:31 JST 2012 PPAR Power On Operator 00 Locked
```
**Example 7** Display the power logs within the specified range. Display them in reverse chronological order of time stamps.

XSCF> **showlogs power -t Oct2017:302012 -T Oct2017:492012 -r** Date **Event** Cause ID Switch Oct 20 17:45:31 JST 2012 PPAR Power On Operator 00 Locked Oct 20 17:35:31 JST 2012 PPAR Power Off Software Request 00 Locked

 **Example 8** Display power logs specifying the starting date and time for display.

```
XSCF> showlogs power -t Oct2017:302012
Date Event Event Cause ID Switch
Oct 20 17:35:31 JST 2012 PPAR Power On Operator 00 Locked
Oct 20 17:45:31 JST 2012 PPAR Power Off Software Request 00 Locked
Oct 20 17:50:31 JST 2012 Cabinet Power Off Self Reset 00 Service
```
 **Example 9** Display the console message log of the specified PPAR-ID.

```
XSCF> showlogs console -p 00
PPAR-ID: 00
Oct 20 17:45:31 JST 2012 Executing last command: boot
Oct 20 17:55:31 JST 2012 Boot device: /pci@83,4000/FJSV,ulsa@2,1/
disk@0,0:a File and args:
Oct 20 17:55:32 JST 2012 SunOS Release 5.10 Version Generic 64-bit
```
**Example 10** Display the temperature history of the specified BB-ID.

XSCF> **showlogs env -b 0** BB#00 Date **Temperature** Power Oct 20 17:45:31 JST 2012 32.56(C) Cabinet Power On Oct 20 17:55:31 JST 2012 32.56(C) Cabinet Power Off

 **Example 11** Display the temperature histories of all SPARC M10-4S chassiss

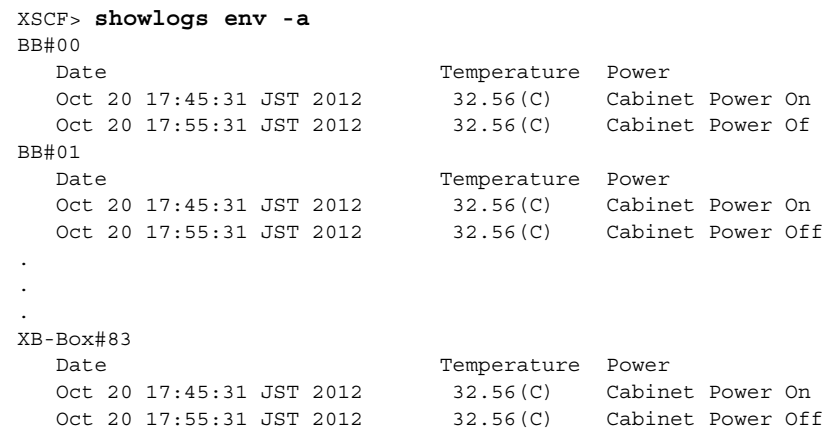

## showlogs(8)

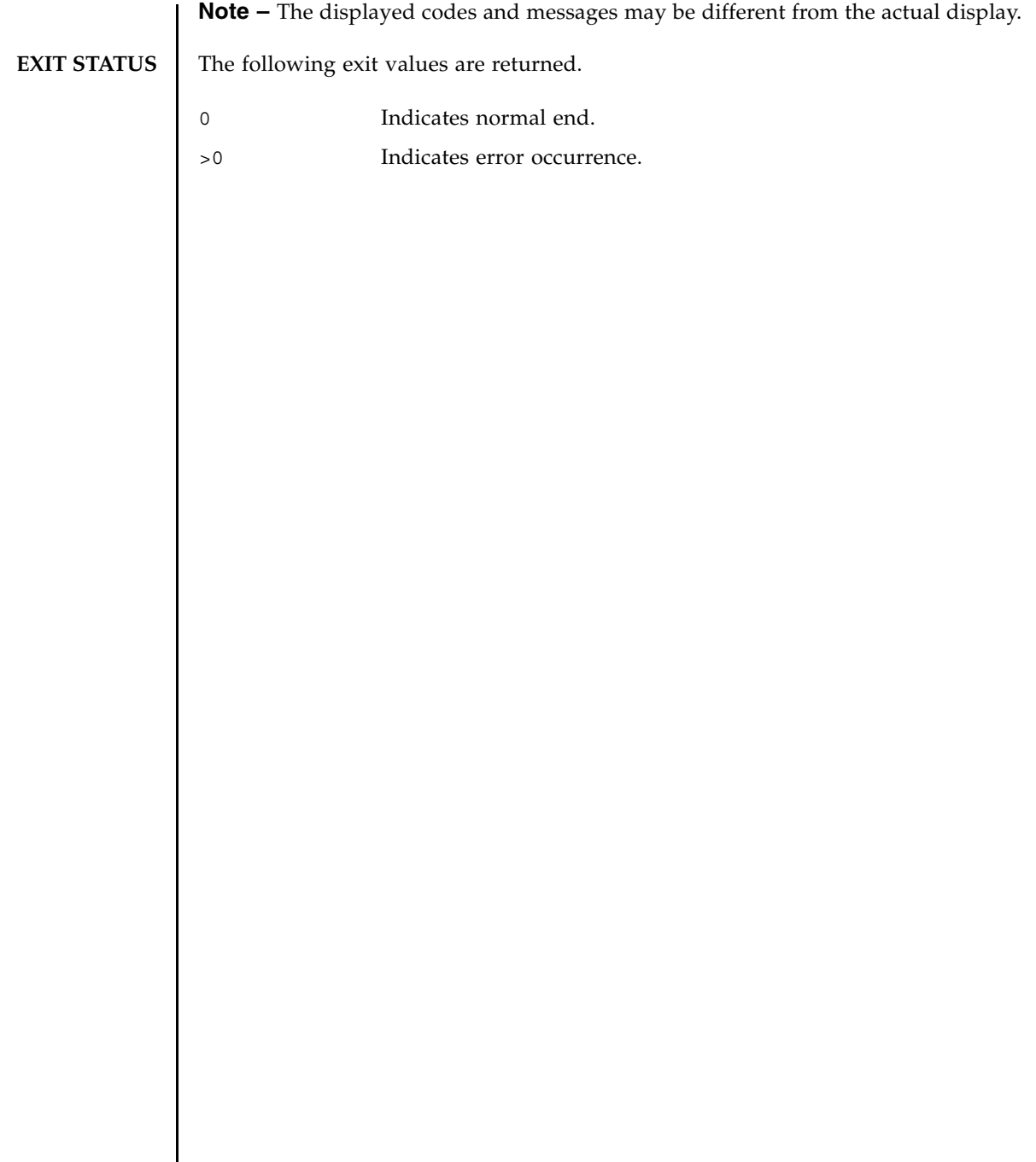

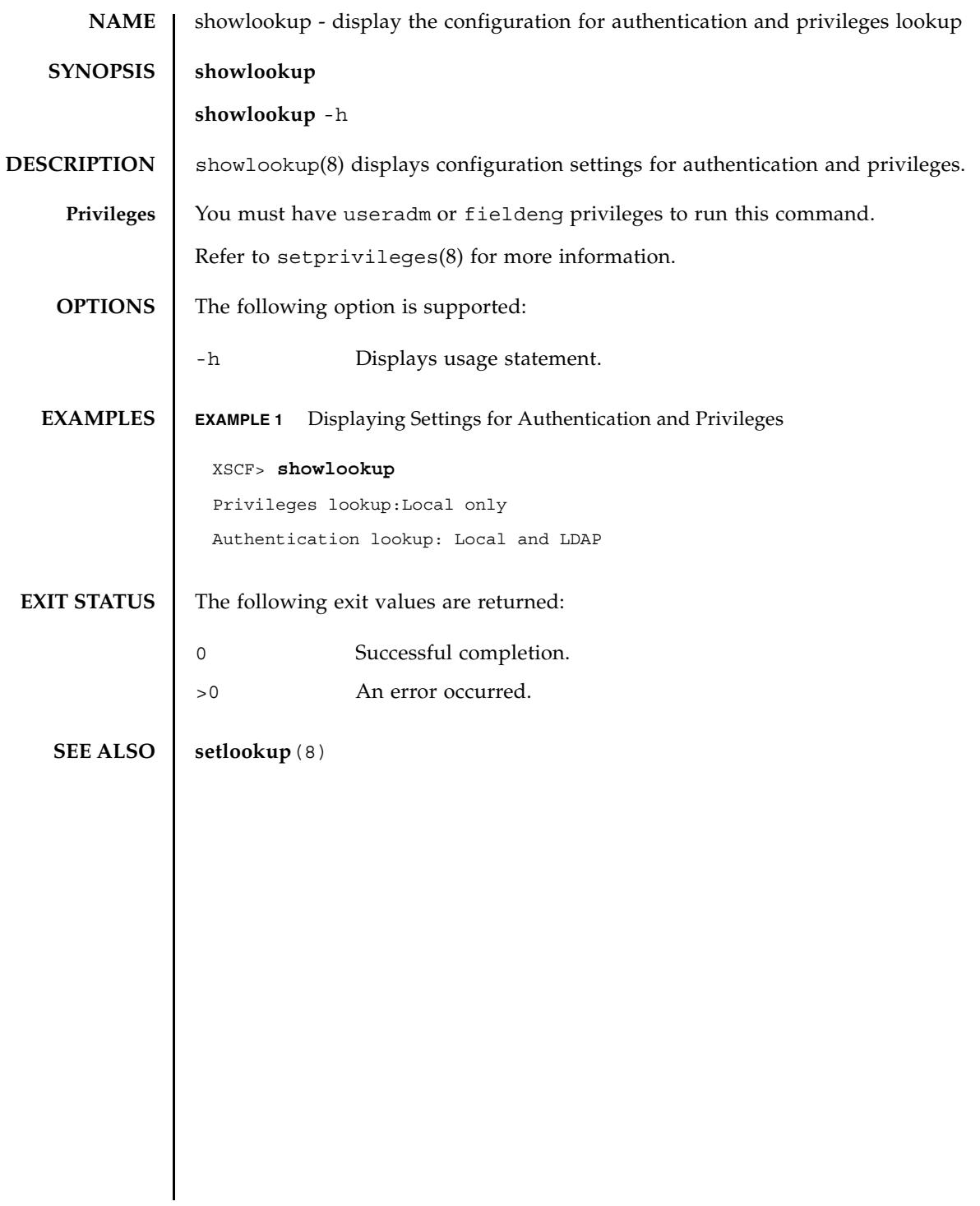

showlookup(8)

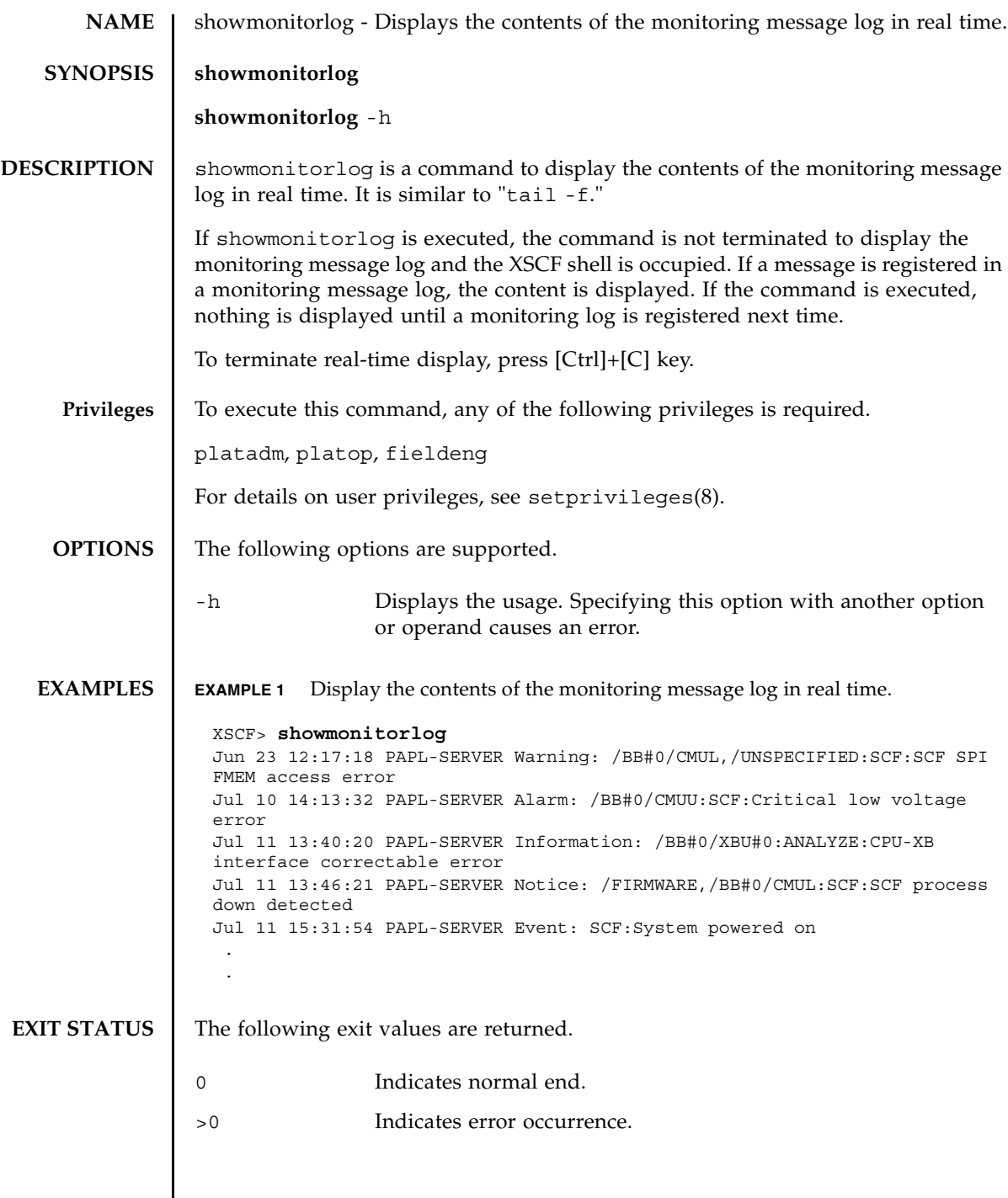

showmonitorlog(8)

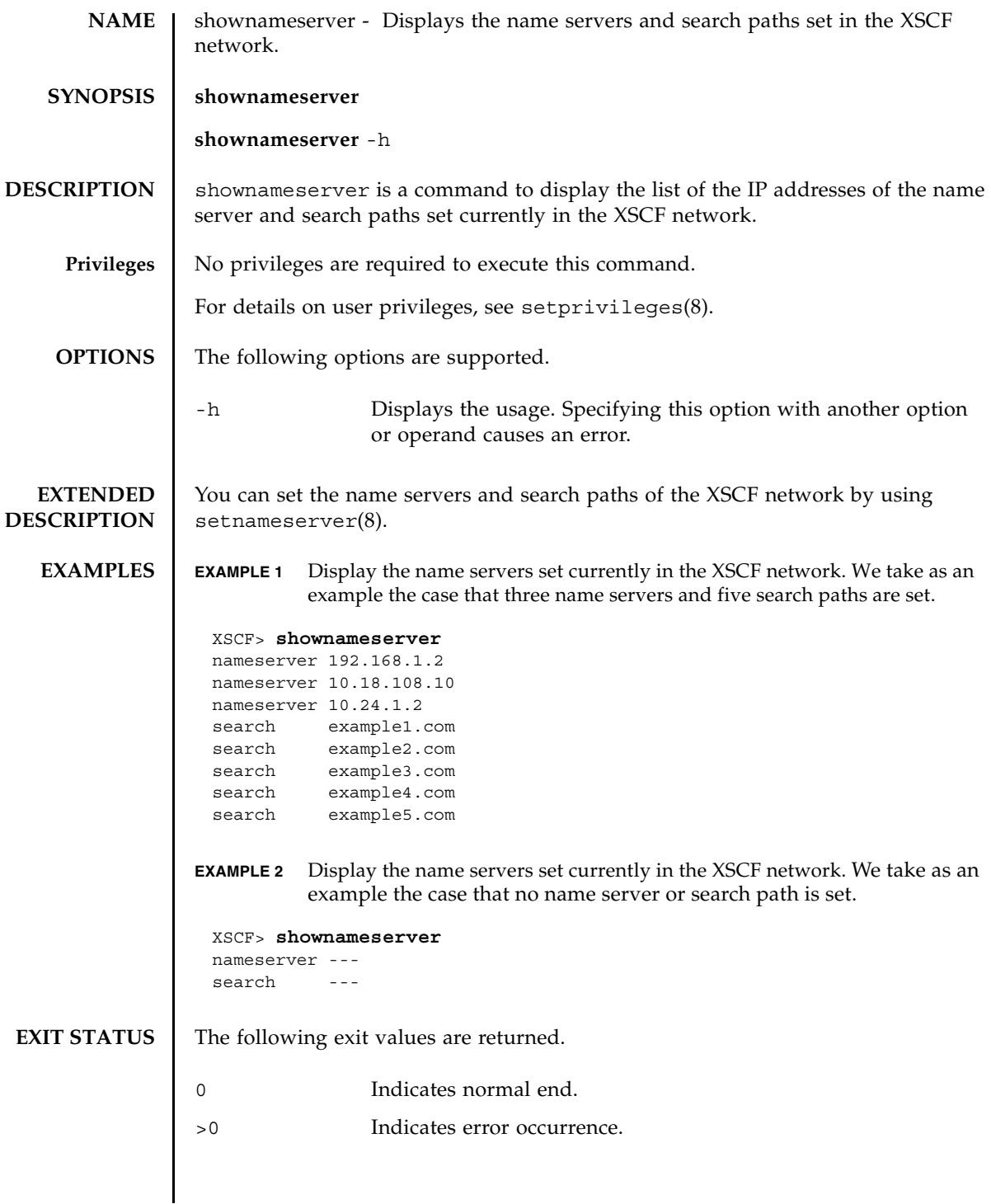

**SEE ALSO** | setnameserver (8)

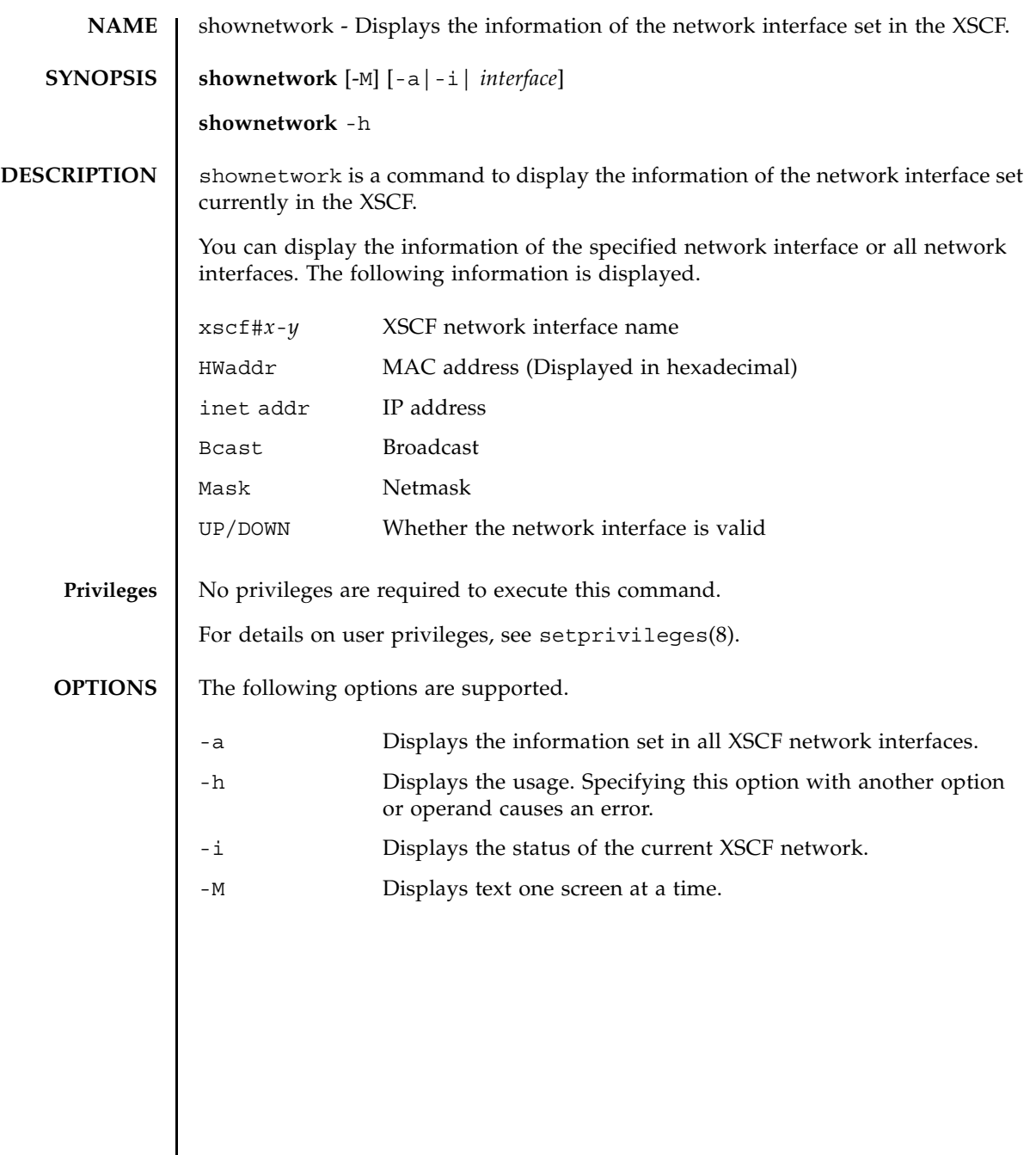

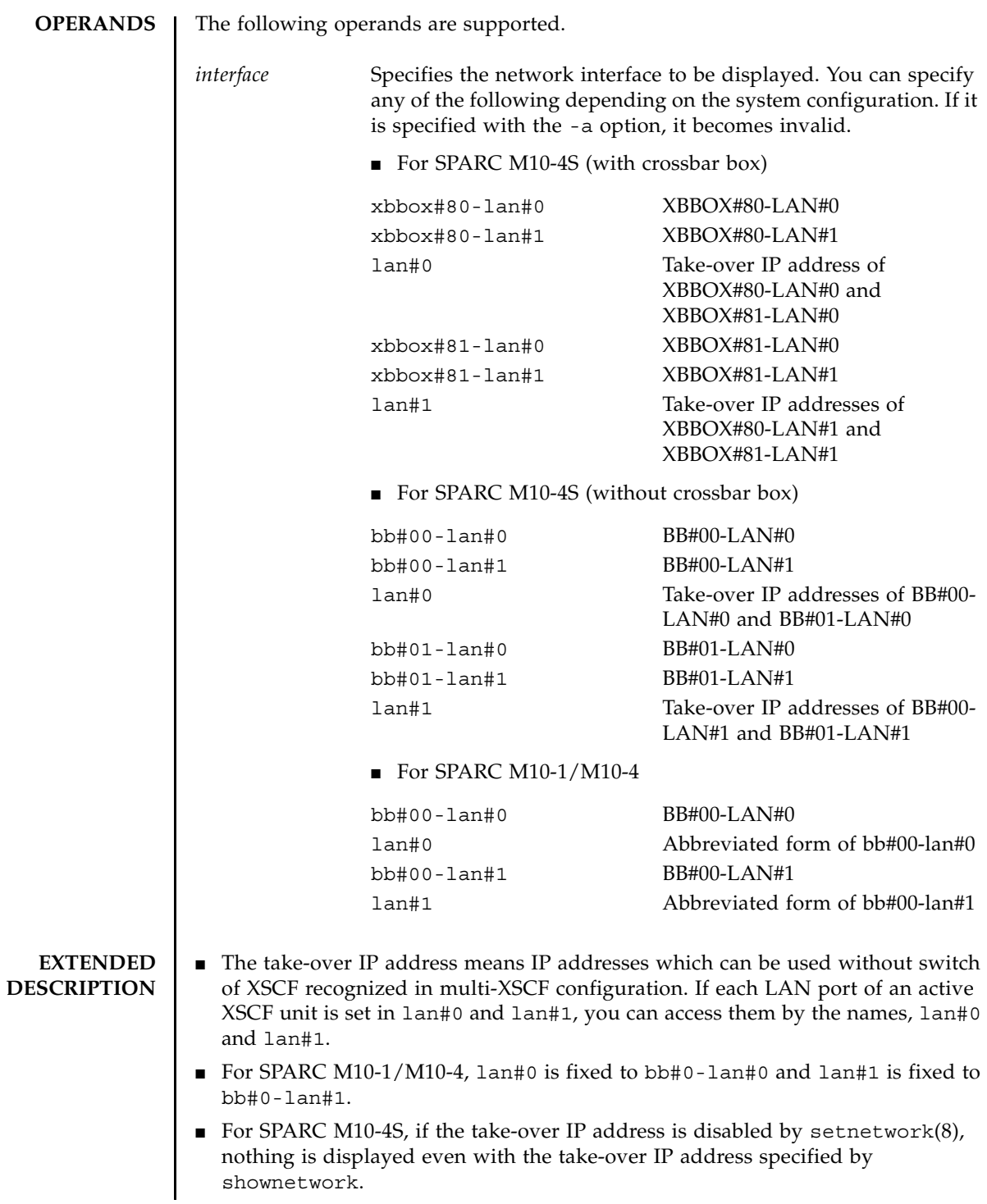

```
■ You can set the XSCF network interface by using setnetwork(8).
EXAMPLES EXAMPLE 1 Display the information set in LAN#1 of XBBOX#80.
              EXAMPLE 2 Display the information set in LAN#0 of XBBOX#80.
              EXAMPLE 3 Display the information set in the take-over IP address of LAN#0.
              EXAMPLE 4 Display the status of the XSCF network.
              EXAMPLE 5 For SPARC M10-4S (without crossbar box), display the set information.
               XSCF> shownetwork xbbox#80-lan#1
               xbbox#80-lan#1
                         Link encap:Ethernet HWaddr 00:00:00:12:34:56 
                         inet addr:192.168.10.11 Bcast: 192.168.10.255 
               Mask:255.255.255.0
                         UP BROADCAST RUNNING MULTICAST MTU:1500 Metric:1
                         RX packets:54424 errors:0 dropped:0 overruns:0 frame:0
                         TX packets:14369 errors:0 dropped:0 overruns:0 carrier:0
                         collisions:0 txqueuelen:1000 
                         RX bytes:20241827 (19.3 MiB) TX bytes:2089769 (1.9 MiB)
                         Base address:0x1000
               XSCF> shownetwork xbbox#80-lan#0
               xbbox#80-lan#0
               Link encap:Ethernet HWaddr 00:00:00:12:34:56 E0:00:C4:00:8B
                         inet addr: 192.168.11.10 Bcast: 192.168.11.255 
               Mask:255.255.255.0
                         UP BROADCAST RUNNING MULTICAST MTU:1500 Metric:1
                         RX packets:54424 errors:0 dropped:0 overruns:0 frame:0
                         TX packets:14369 errors:0 dropped:0 overruns:0 carrier:0
                         collisions:0 txqueuelen:1000 
                         RX bytes:12241827 (11.3 MiB) TX bytes:1189769 (0.9 MiB)
                         Base address:0x1000
               XSCF> shownetwork lan#0
                lan#0 Link encap:Ethernet HWaddr 00:00:00:12:34:56
                         inet addr:192.168.1.10 Bcast:192.168.1.255 
               Mask:255.255.255.0
                         UP BROADCAST RUNNING MULTICAST MTU:1500 Metric:1
                         Base address:0xe000
               XSCF> shownetwork -i
               Active Internet connections (without servers)
               Proto Recv-Q Send-Q Local Address Foreign Address State
                tcp 0 0 xx.xx.xx.xx:telnet xxxx:1617 ESTABLISHED
               XSCF> shownetwork -a
               bb#00-lan#0
                         Link encap:Ethernet HWaddr 00:00:00:12:34:56
```

```
EXIT STATUS The following exit values are returned.
   SEE ALSO setnetwork (8)
                           inet addr: 192.168.11.10 Bcast: 192.168.11.255 
                  Mask:255.255.255.0
                           UP BROADCAST RUNNING MULTICAST MTU:1500 Metric:1
                           RX packets:54424 errors:0 dropped:0 overruns:0 frame:0
                           TX packets:14369 errors:0 dropped:0 overruns:0 carrier:0
                           collisions:0 txqueuelen:1000 
                           RX bytes:12241827 (11.3 MiB) TX bytes:1189769 (0.9 MiB)
                           Base address:0x1000
                  lan#0 Link encap:Ethernet HWaddr 00:00:00:12:34:56
                           inet addr:192.168.11.11 Bcast:192.168.11.255 
                  Mask:255.255.255.0
                           UP BROADCAST RUNNING MULTICAST MTU:1500 Metric:1
                           Base address:0xe000
                  bb#00-lan#1
                           Link encap:Ethernet HWaddr 00:00:00:12:34:57
                           inet addr:192.168.10.10 Bcast: 192.168.10.255 
                  Mask:255.255.255.0
                           UP BROADCAST RUNNING MULTICAST MTU:1500 Metric:1
                           RX packets:54424 errors:0 dropped:0 overruns:0 frame:0
                           TX packets:14369 errors:0 dropped:0 overruns:0 carrier:0
                           collisions:0 txqueuelen:1000 
                           RX bytes:20241827 (19.3 MiB) TX bytes:2089769 (1.9 MiB)
                           Base address:0x1000
                  lan#1 Link encap:Ethernet HWaddr 00:00:00:12:34:57
                           inet addr:192.168.10.11 Bcast:192.168.10.255 
                  Mask:255.255.255.0
                           UP BROADCAST RUNNING MULTICAST MTU:1500 Metric:1
                           Base address:0xe000
                  bb#01-lan#0
                           HWaddr 00:00:00:12:34:59
                           inet addr:192.168.10.12 Mask:255.255.255.0
                  bb#01-lan#1
                           HWaddr 00:00:00:12:34:60
                0 Indicates normal end.
                >0 Indicates error occurrence.
```
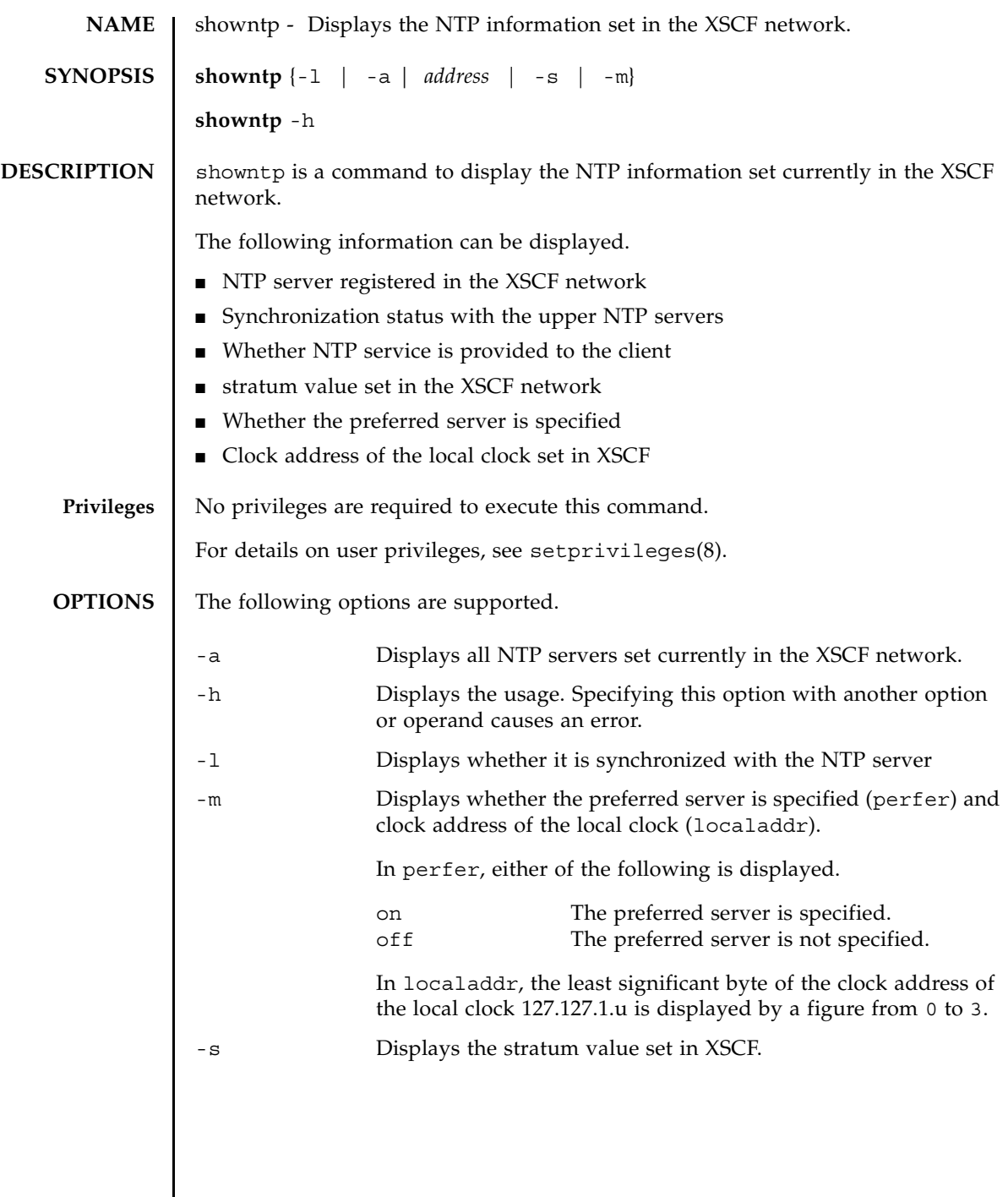

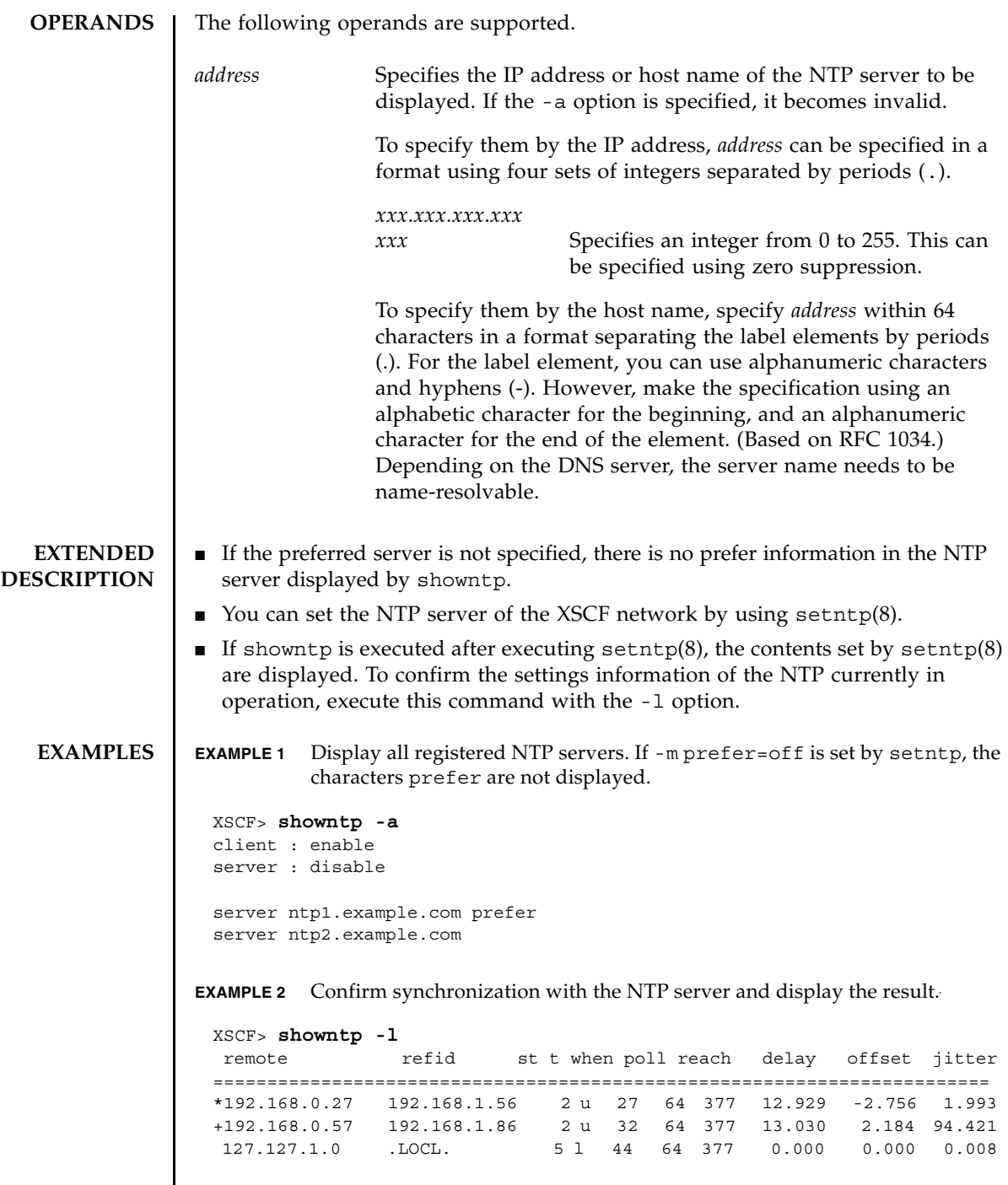

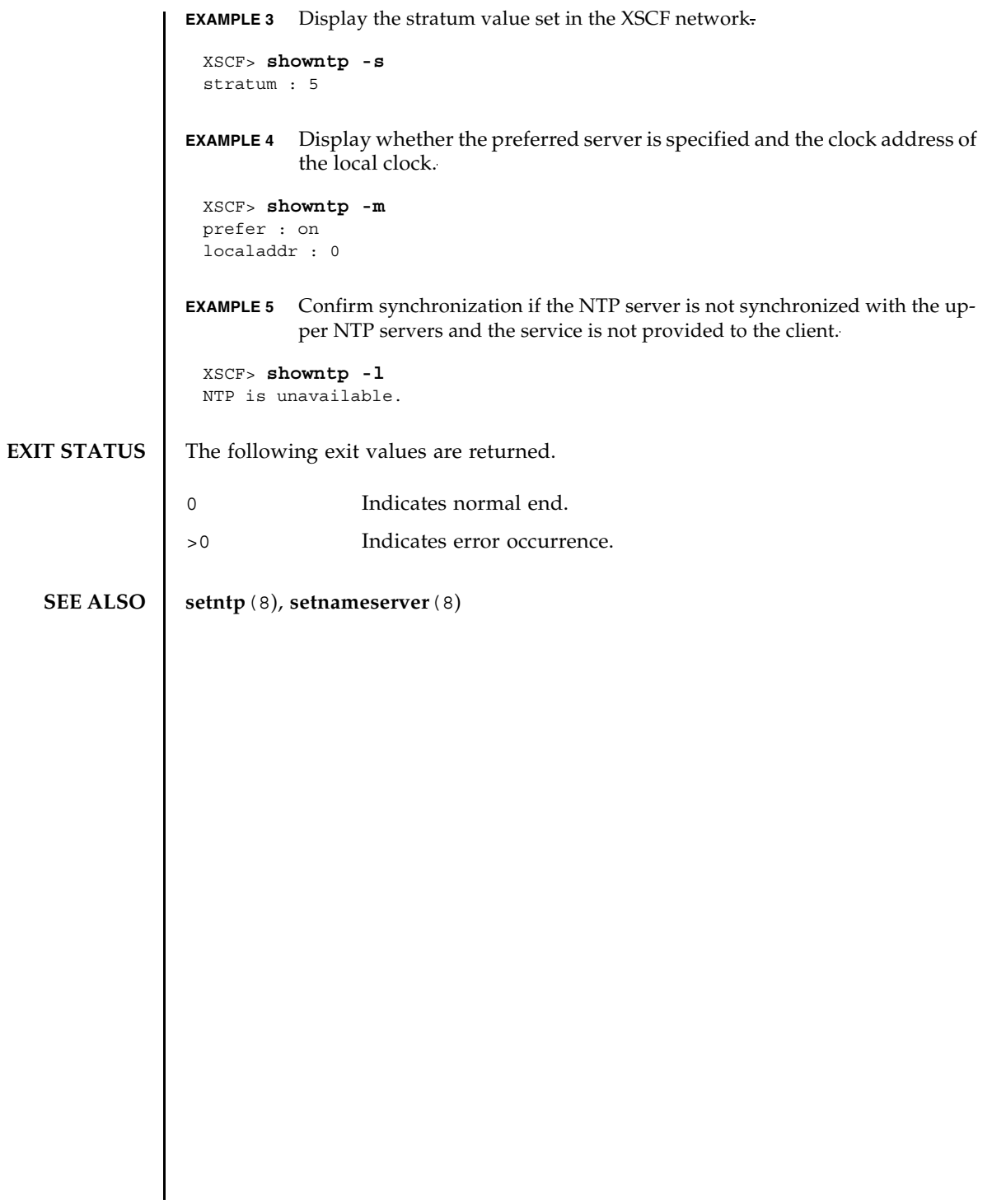

showntp(8)

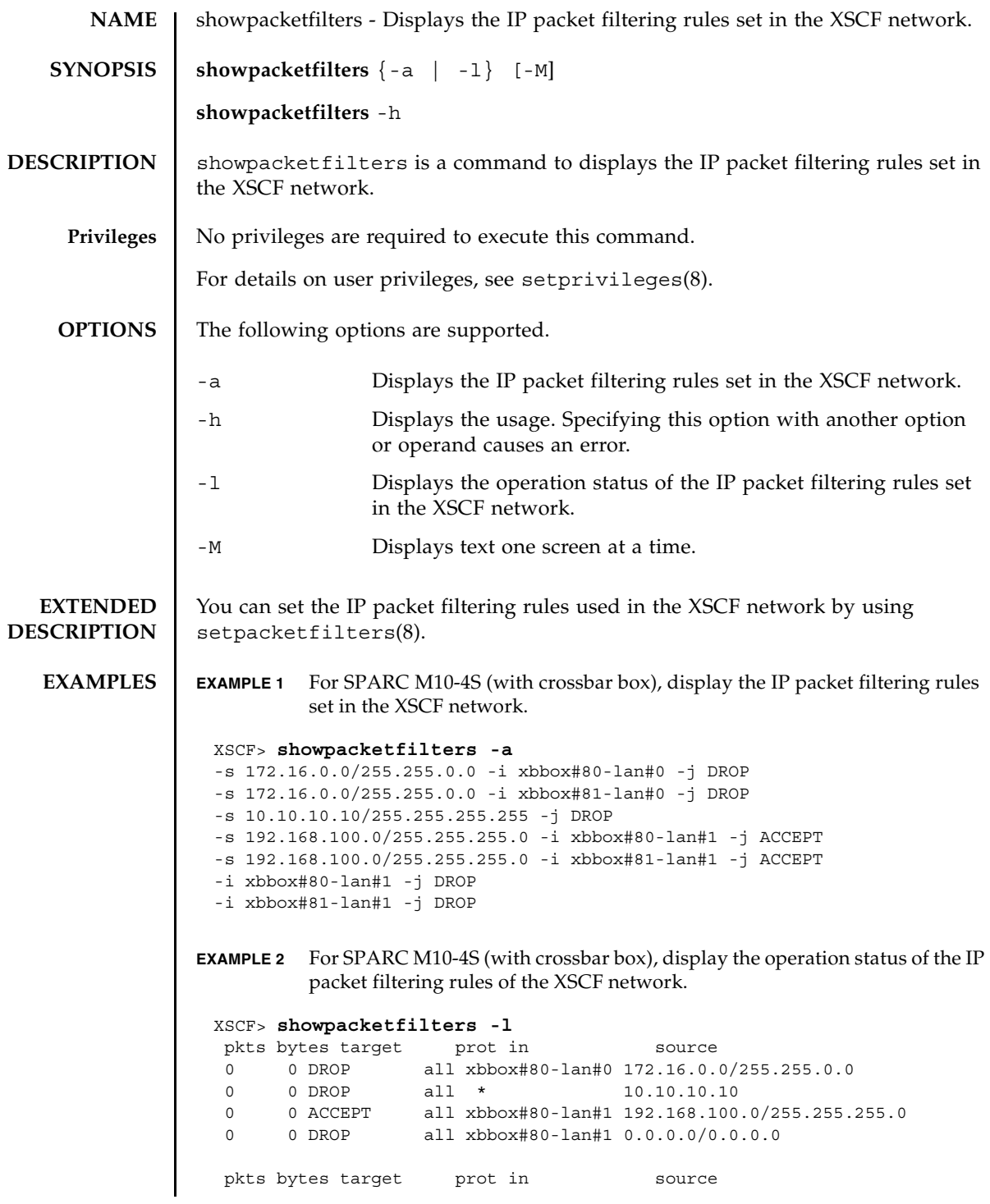

## showpacketfilters(8)

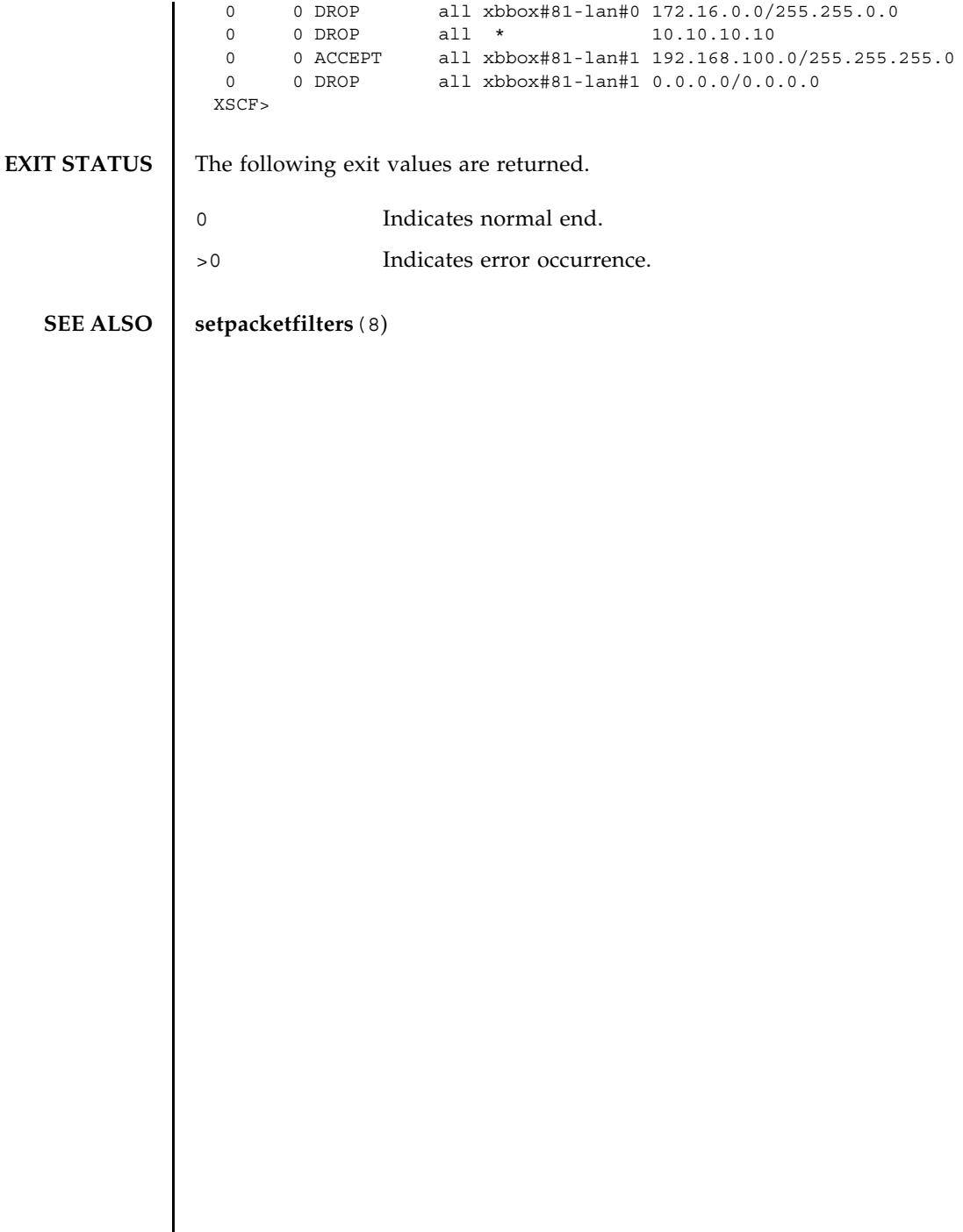

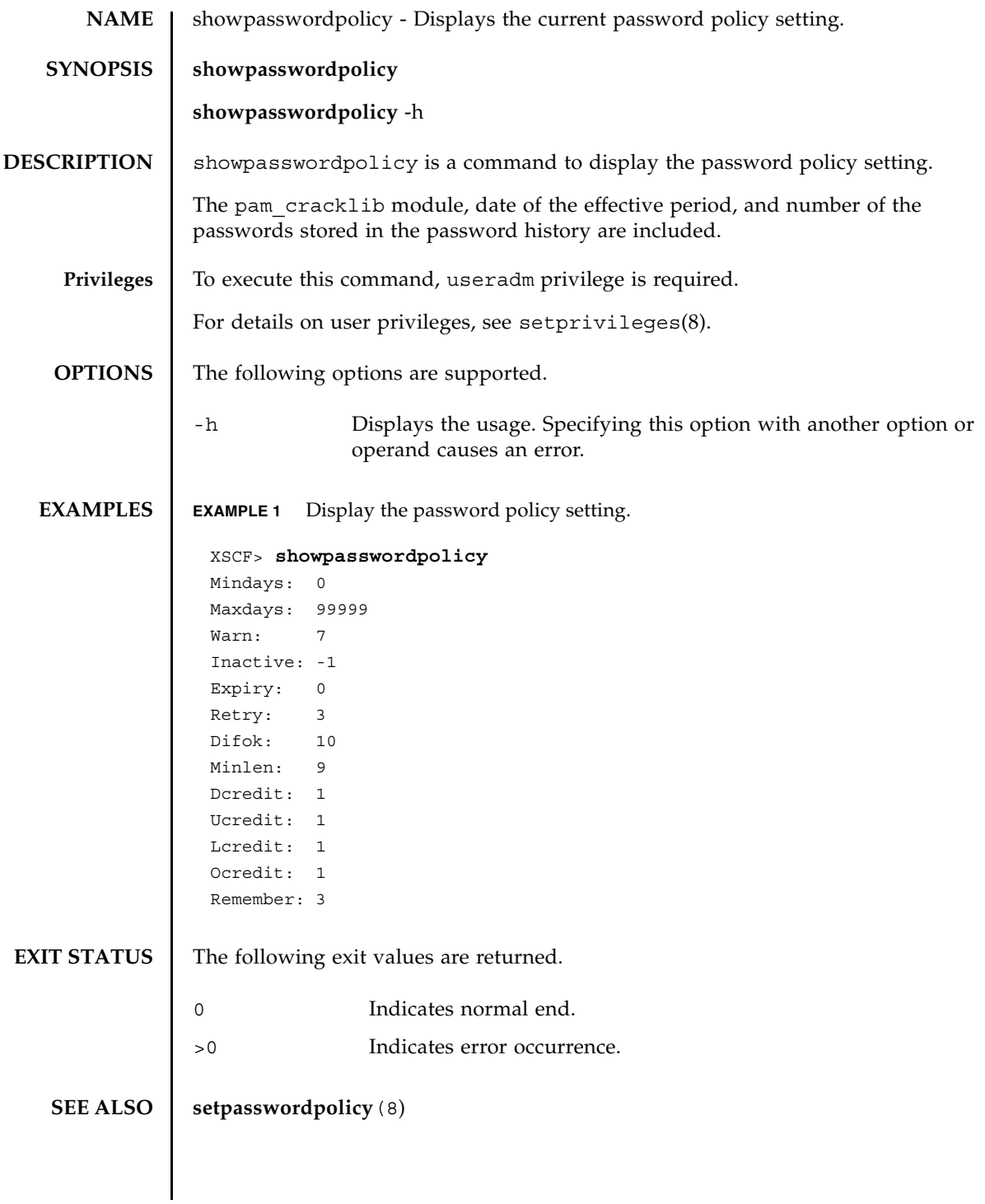

showpasswordpolicy(8)

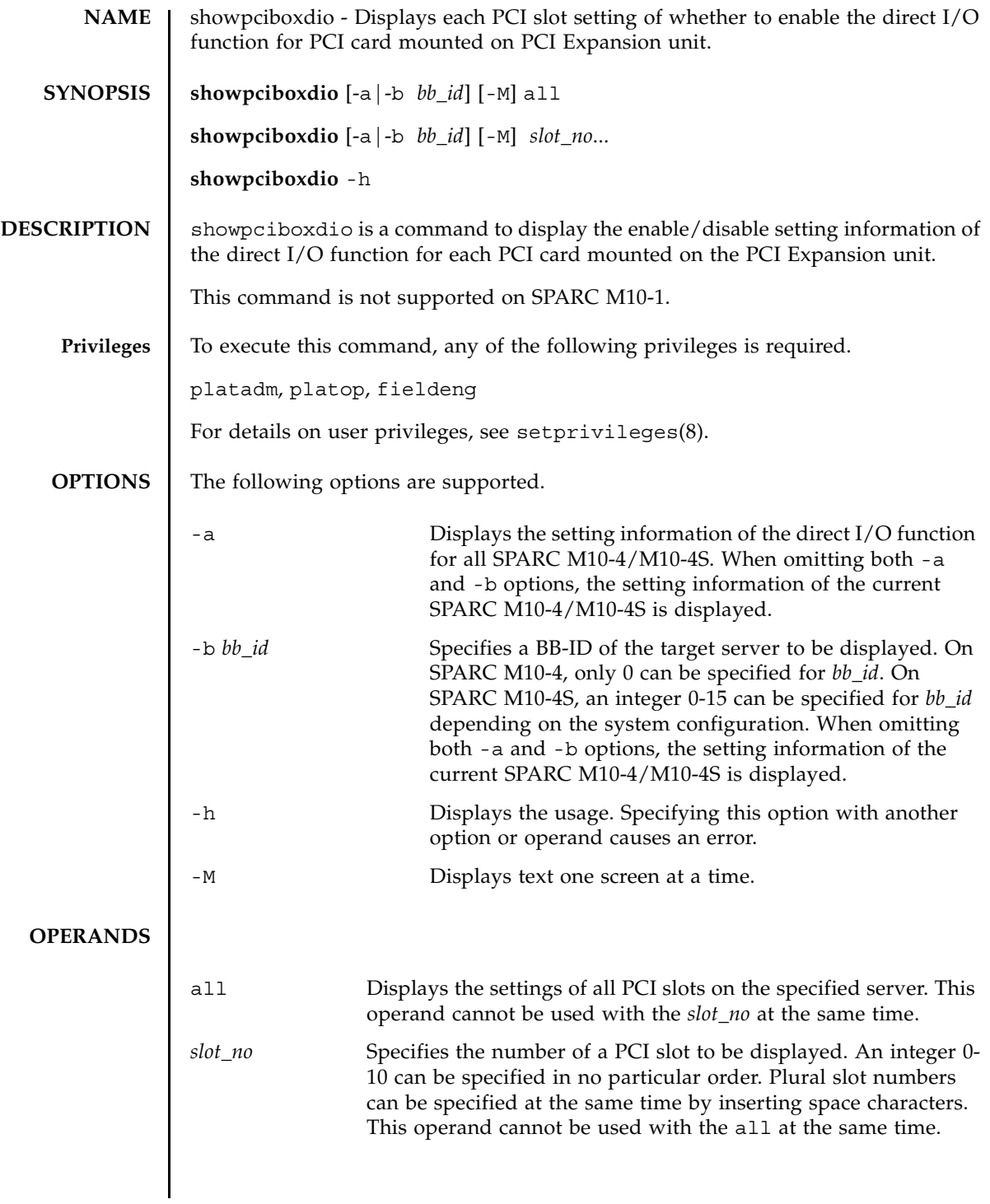

```
EXTENDED
DESCRIPTION
                 ■ showpciboxdio cannot be executed for any crossbar box. And omitting -a and
                   -b bb_id fails with an error when operating on the crossbar box.
                 ■ This command can be executed only in the case where the power of a PPAR, in
                   which the target server's physical system board (PSB) is included, is turned off. 
                   In other cases, the command fails with an error. When the power of the PPAR is 
                   not turned off, an error occurs and the settings will be reflected at the next boot.
                 ■ The configured settings will be ignored when 8-10 is specified for the slot
                   number in SPARC M10-4S.
                 ■ You can configure each PCI slot setting of whether to enable the direct I/O
                   function for PCI card mounted on PCI Expansion unit by using 
                   setpciboxdio(8).
   EXAMPLES EXAMPLE 1 Displaying setting information of PCI slots 2, 3, and 7 of BB-ID 2.
                 EXAMPLE 2 Displaying the setting information of all PCI slots on SPARC M10-4. 
                 EXAMPLE 3 Displaying the setting information of all PCI slots of all servers that can be 
                           connected according to the system configuration.
                  XSCF> showpciboxdio -b 2 2 3 7
                  PCI slot Direct I/O via PCIBOX
                  BB#02
                    2 enabled
                    3 enabled
                    7 disabled
                  XSCF> showpciboxdio -a
                  PCI slot Direct I/O via PCIBOX
                  BB#00
                    0 enabled
                    1 enabled
                    2 enabled
                    3 enabled
                    4 enabled
                    5 enabled
                    6 enabled
                    7 disabled
                    8 enabled
                    9 enabled
                  10 enabled
                  XSCF> showpciboxdio -a
                  PCI slot Direct I/O via PCIBOX
                  BB#00
                    0 enabled
                    1 enabled
                    2 enabled
                    3 enabled
                    4 disabled
```
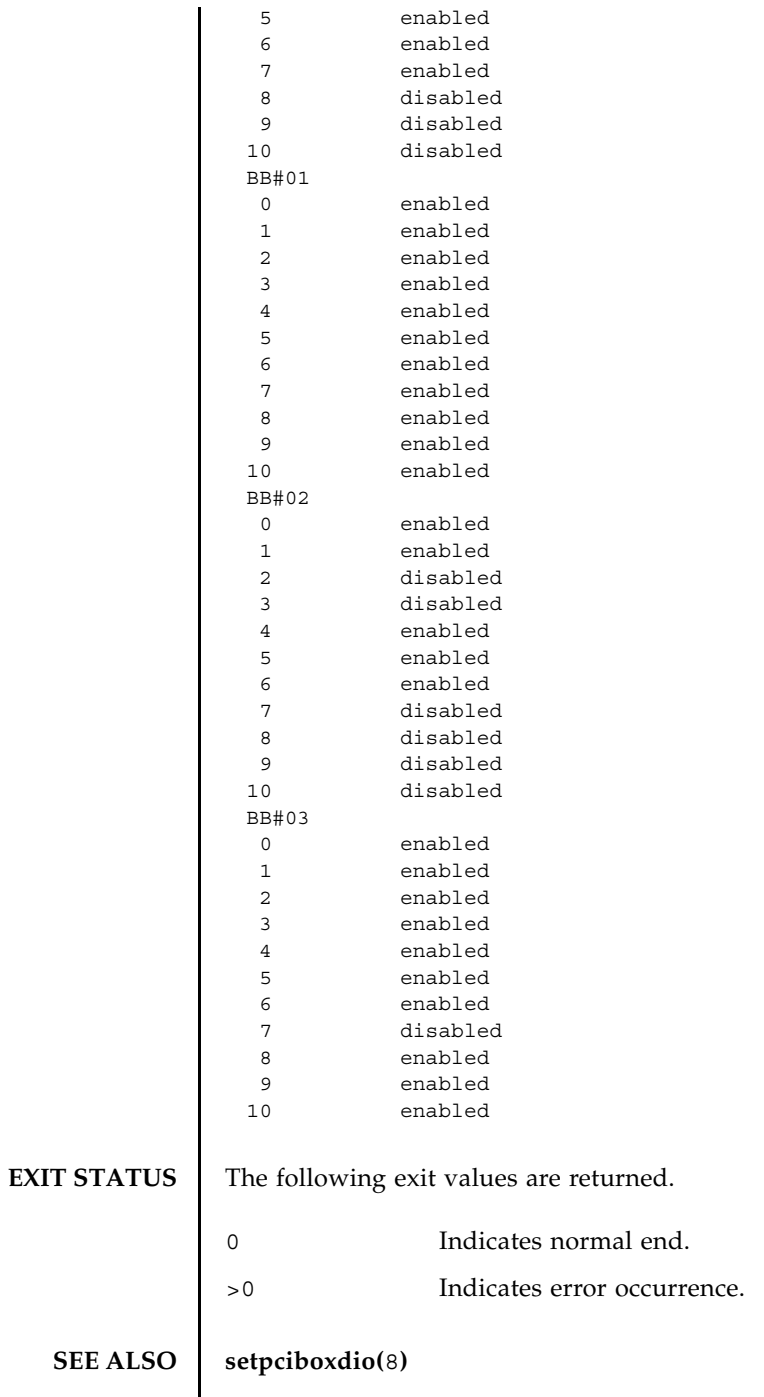

showpciboxdio(8)

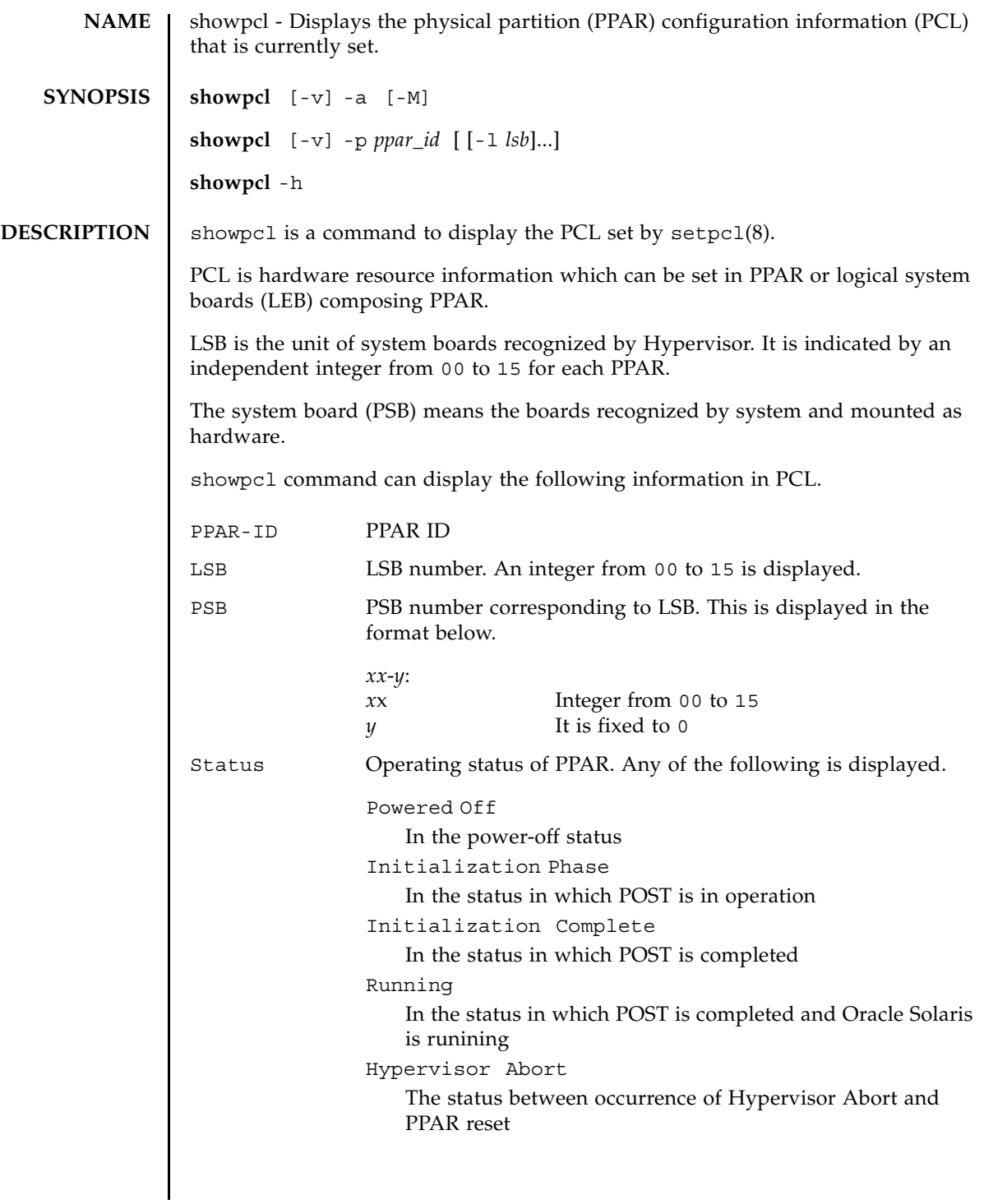

## showpcl(8)

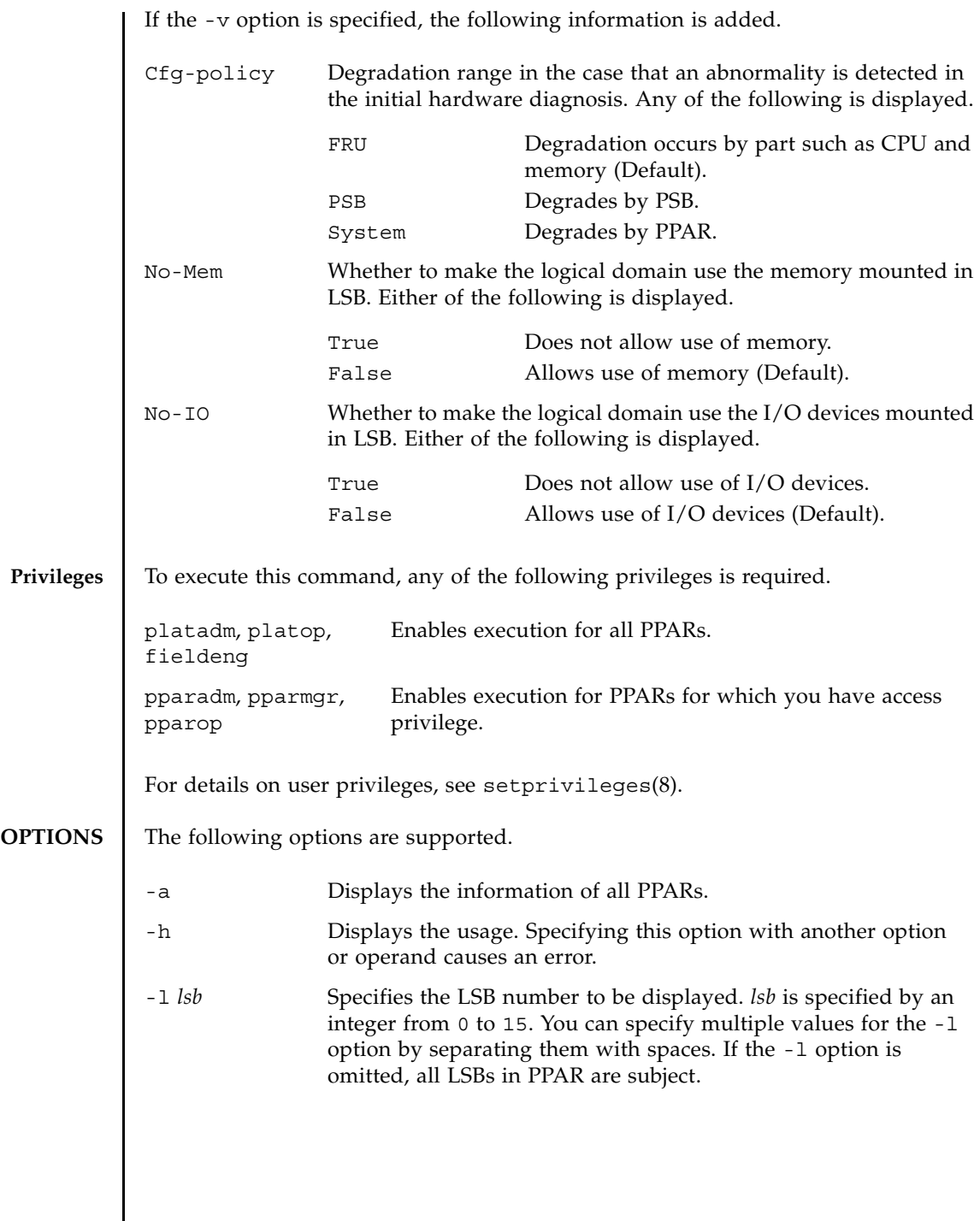

 $\overline{\phantom{a}}$ 

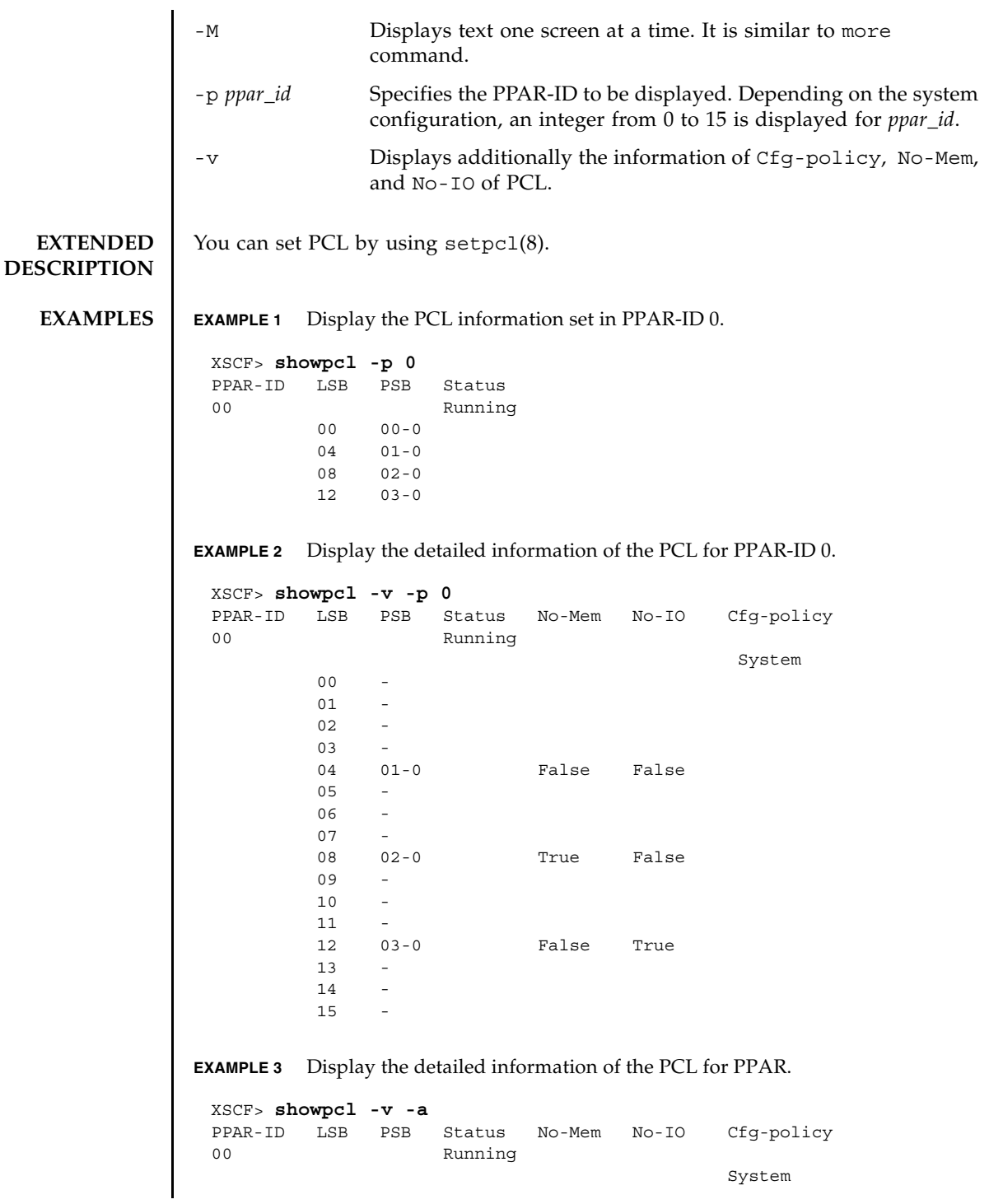

## showpcl(8)

**EXIT STATUS** The following exit values are returned. **SEE ALSO addboard**(8), **deleteboard**(8), **setpcl**(8), **setupfru**(8), **showboards**(8), **showfru**(8) 00 - 01 00-0 False False . . --------------------------------------------------------------- 01 Powered Off unknown 00 01-0 True True . . --------------------------------------------------------------- 15 Running System 00 15-0 True True 0 Indicates normal end. >0 Indicates error occurrence.

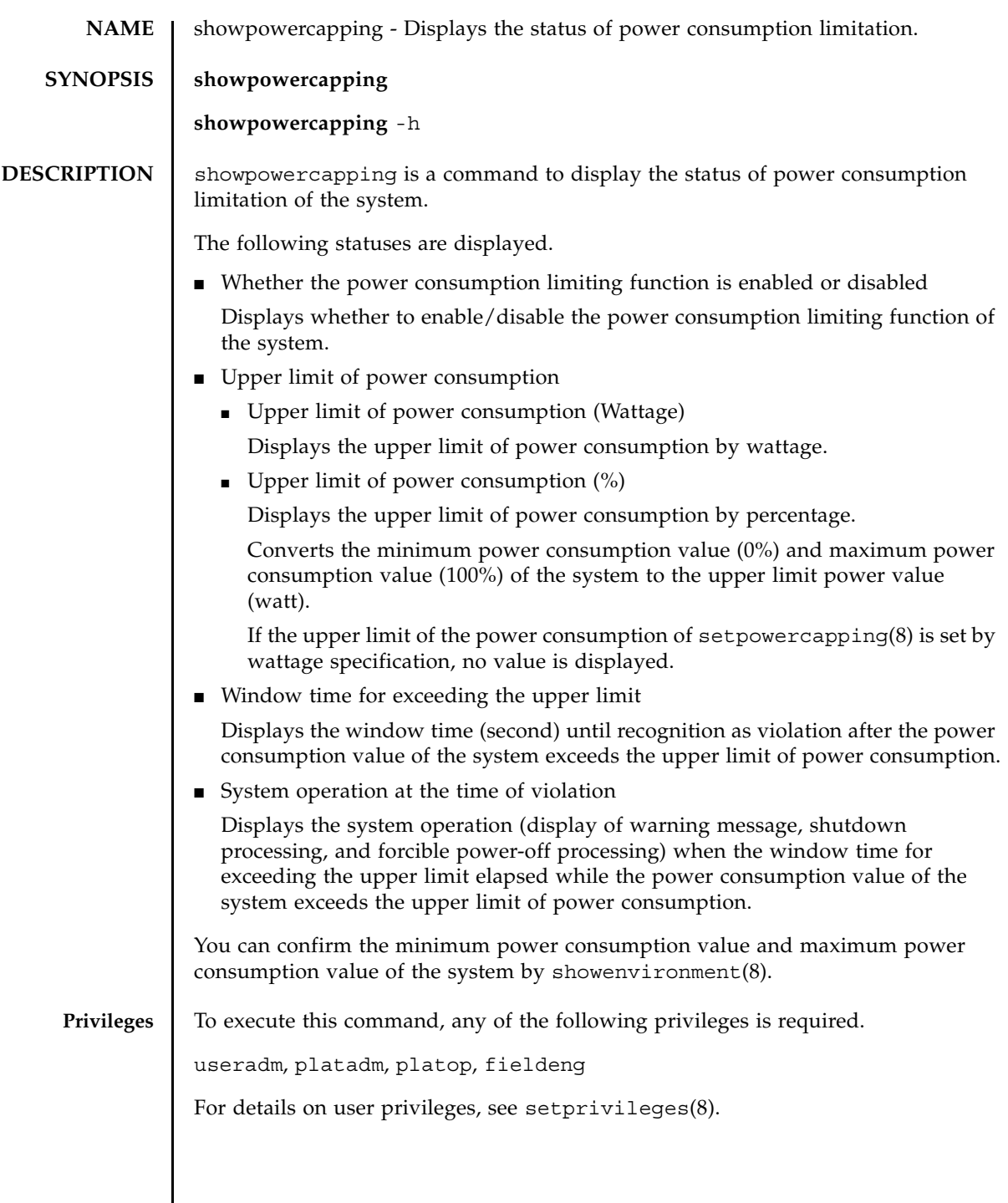

 $\mathsf{l}$ 

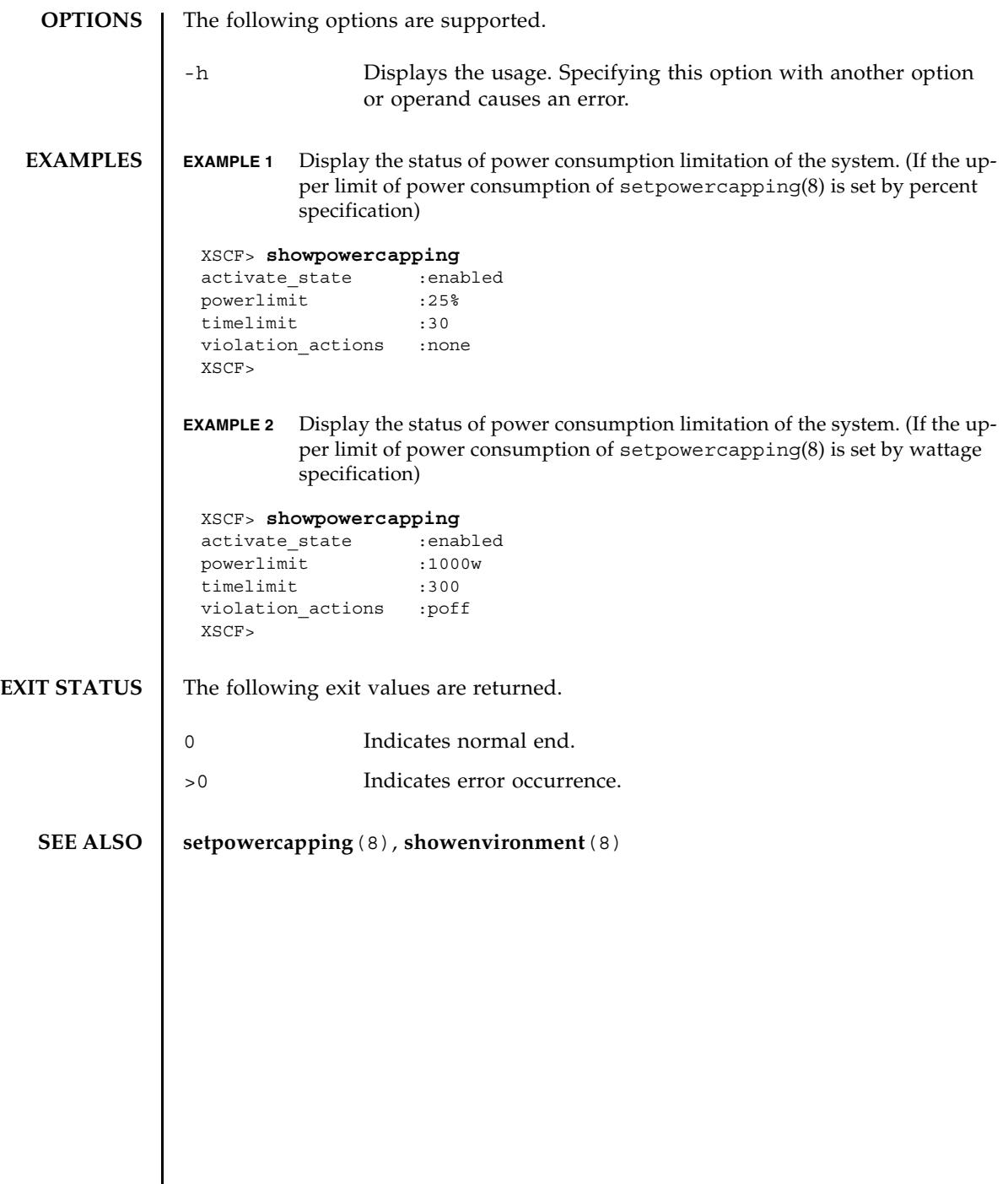

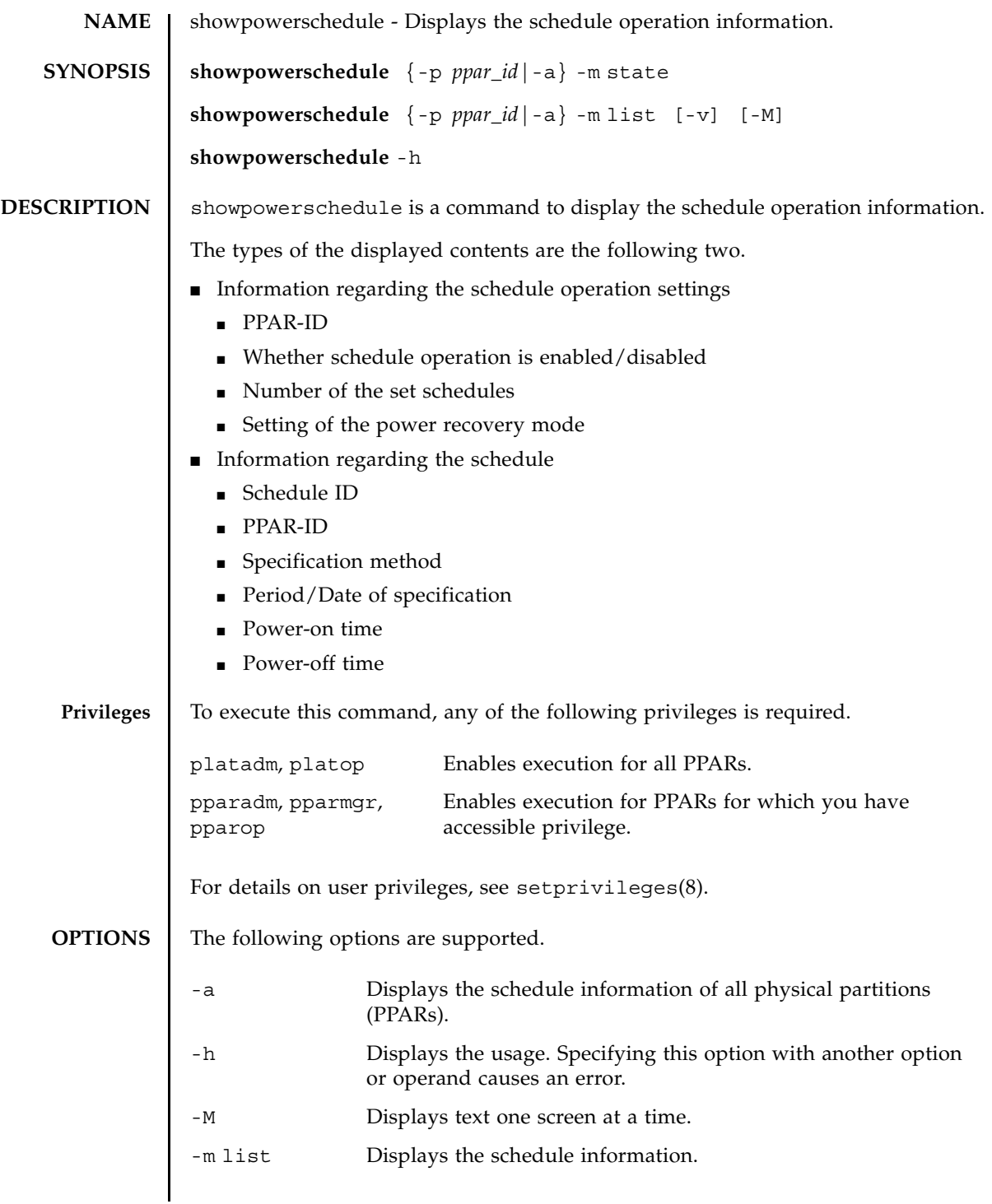

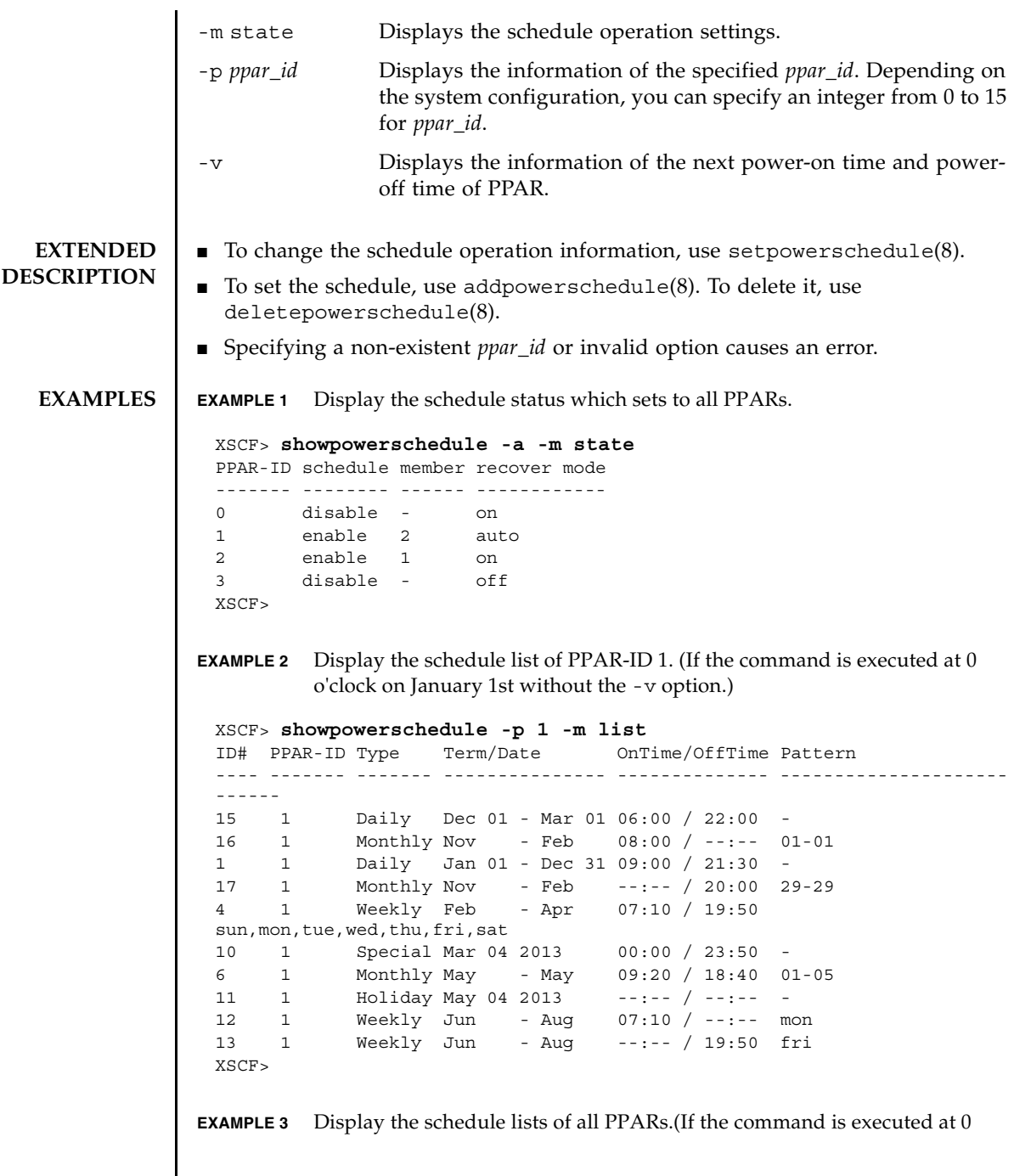

o'clock on January 1st with the -v option.) **EXIT STATUS** The following exit values are returned. **SEE ALSO** addpowerschedule (8), deletepowerschedule (8), setpowerschedule (8) XSCF> **showpowerschedule -a -m list -v** PPAR-ID 1 Next Power On= Jan 01 06:00 2013 Next Power Off= Jan 01 21:30 2013 PPAR-ID 2 Next Power On= May 01 09:20 2013 Next Power Off= Mar 01 28:40 2013 ID# PPAR-ID Type Term/Date OnTime/OffTime Pattern ---- ------- ------- --------------- -------------- --------------------- ------ 15 1 Daily Dec 01 - Mar 01 06:00 / 22:00 - 16 1 Monthly Nov - Feb 08:00 / --:-- 01-01 1 1 Daily Jan 01 - Dec 31 09:00 / 21:30 - 17 1 Monthly Nov - Feb --:-- / 20:00 29-29 4 1 Weekly Feb - Apr 07:10 / 19:50 mon,tue,wed,thu,fri 10 1 Special Mar 04 2013 00:00 / 23:50 - 6 2 Monthly May - May 09:20 / 18:40 01-05 11 2 Holiday May 04 2013 --:-- / --:-- - 12 2 Weekly Jun - Aug 07:10 / --:-- mon 13 2 Weekly Jun - Aug --:-- / 19:50 fri XSCF> 0 Indicates normal end. >0 Indicates error occurrence.

showpowerschedule(8)
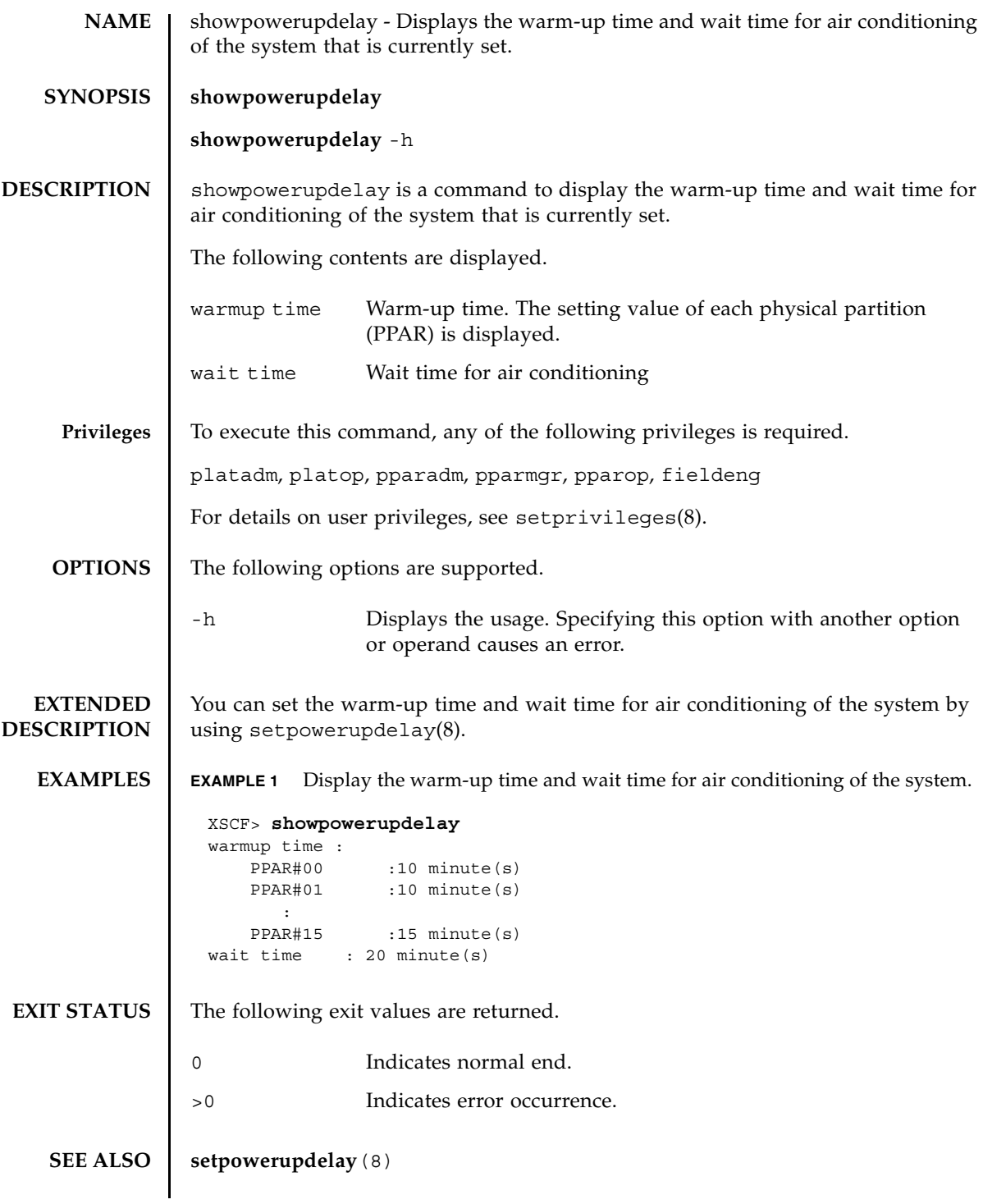

showpowerupdelay(8)

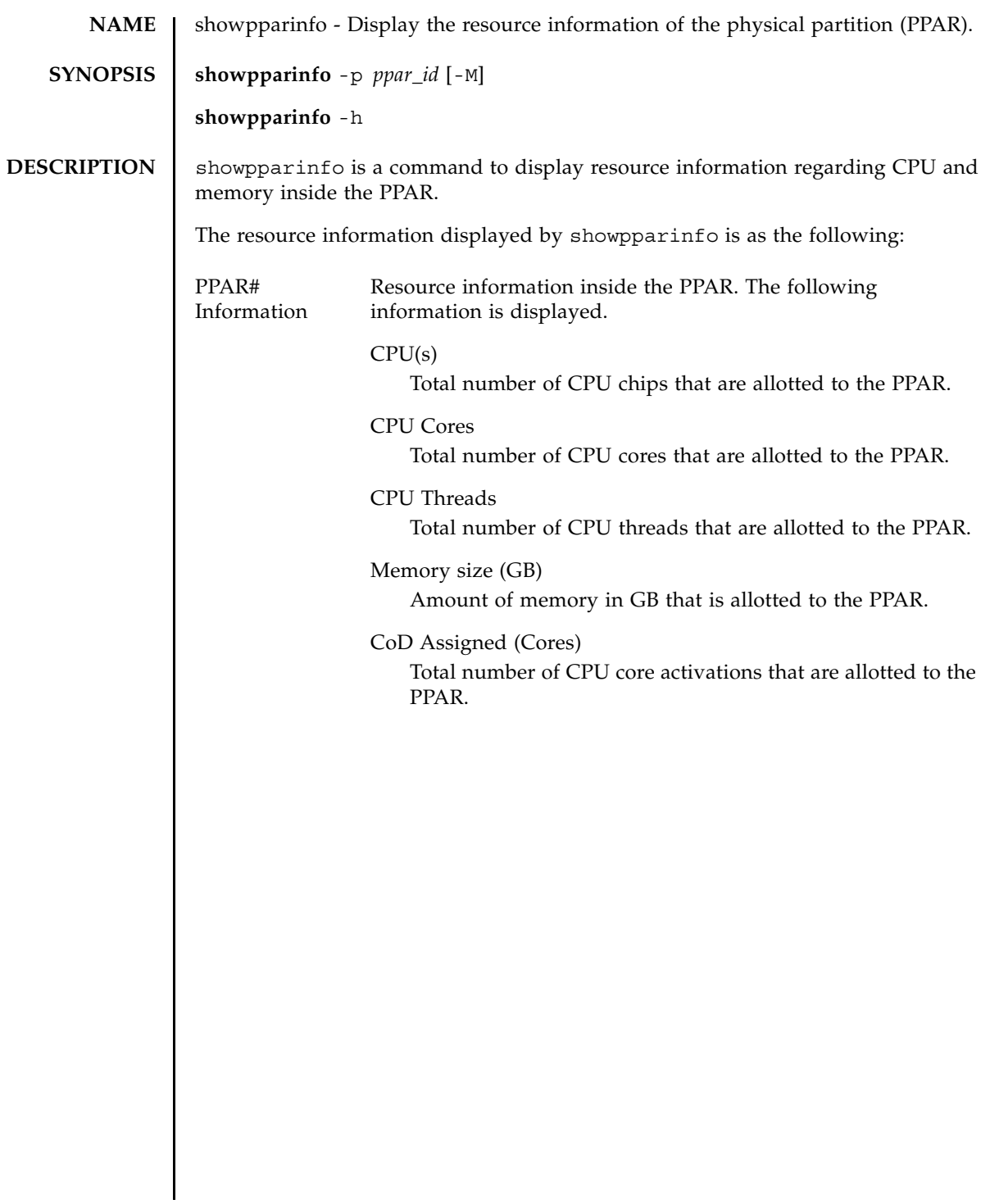

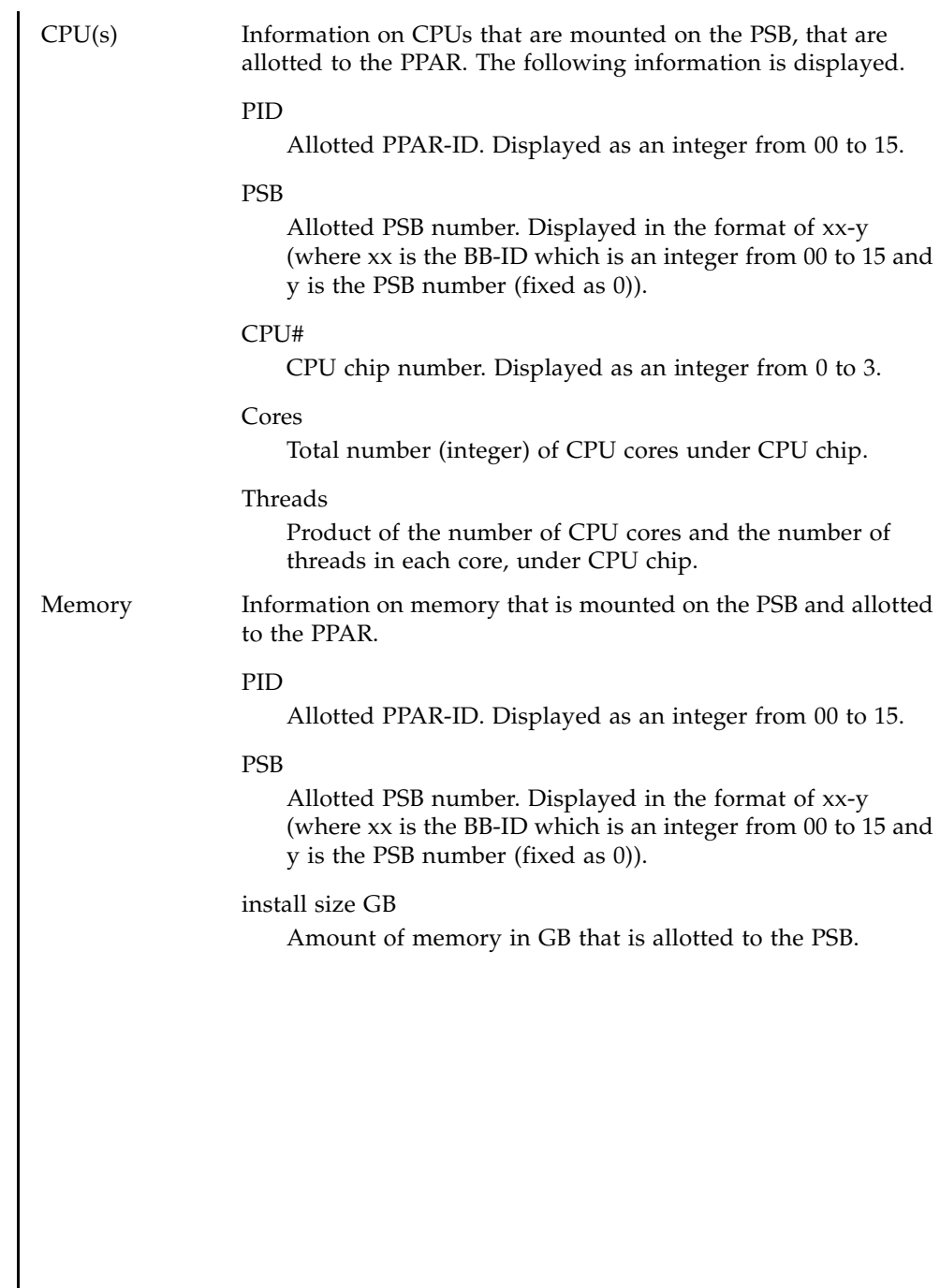

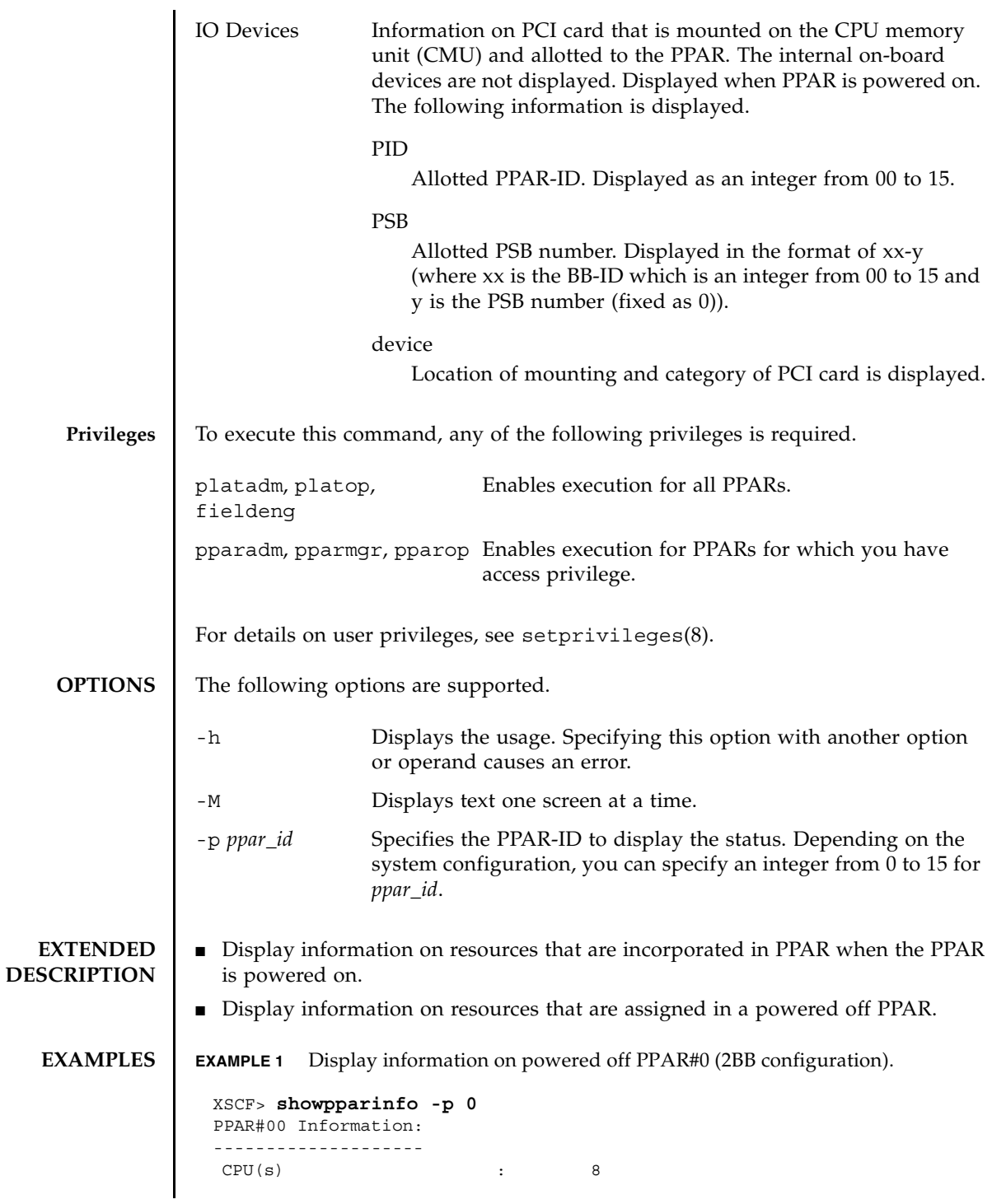

```
EXAMPLE 2 Display information on powered on PPAR#0 (2BB configuration).
  CPU Cores : 128
  CPU Threads : 256
  Memory size (GB) : 2432
  CoD Assigned (Cores) : 128
CPU(s):
 -------
 PID PSB CPU# Cores Threads
 00 00-0 1 16 32
  00 00-0 2 16 32
  00 00-0 3 16 32
  00 01-0 0 16 32
  00 01-0 1 16 32
  00 01-0 2 16 32
  00 01-0 3 16 32
Memory:
 -------
        install
 PID PSB size GB
 00 00-0 1216
 00 01-0 1216
IO Devices:
 -----------
 PID PSB device
XSCF> showpparinfo -p 0
 PPAR#00 Information:
 --------------------
  CPU(s) : 8
  CPU Cores : 128
  CPU Threads : 256
  Memory size (GB) : 2432
  CoD Assigned (Cores) : 128
CPU(s):
 -------
 PID PSB CPU# Cores Threads
  00 00-0 1 16 32
  00 00-0 2 16 32
  00 00-0 3 16 32
  00 01-0 0 16 32
  00 01-0 1 16 32
  00 01-0 2 16 32
  00 01-0 3 16 32
 Memory:
 -------
  install
```
PID PSB size GB

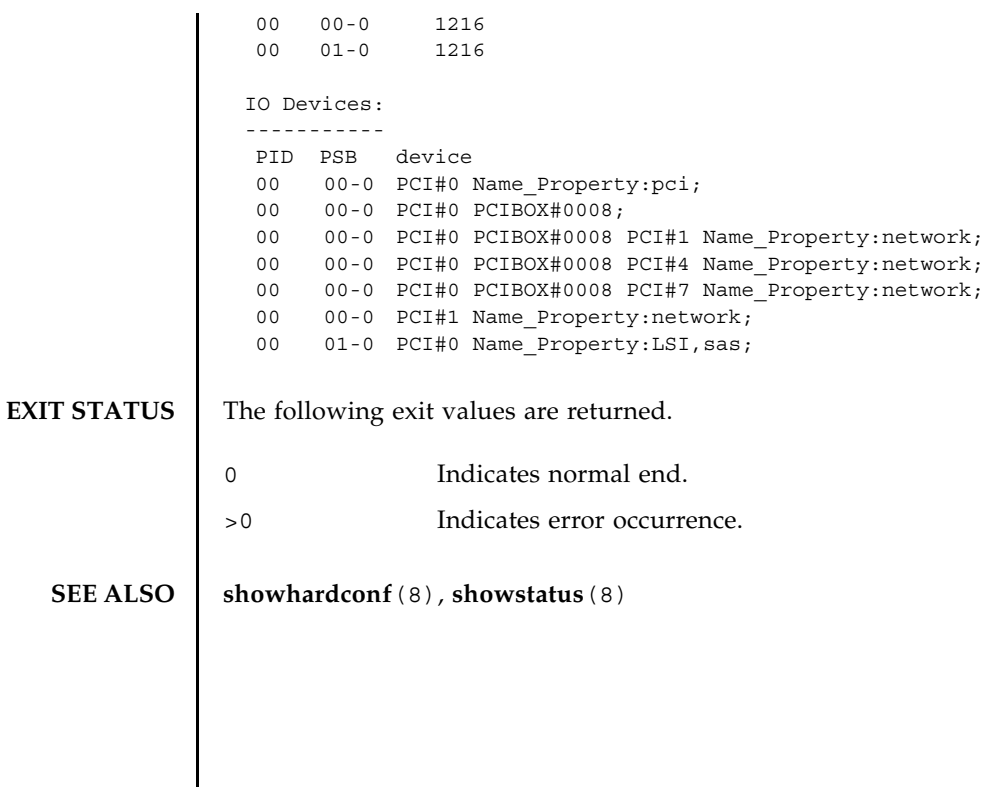

showpparinfo(8)

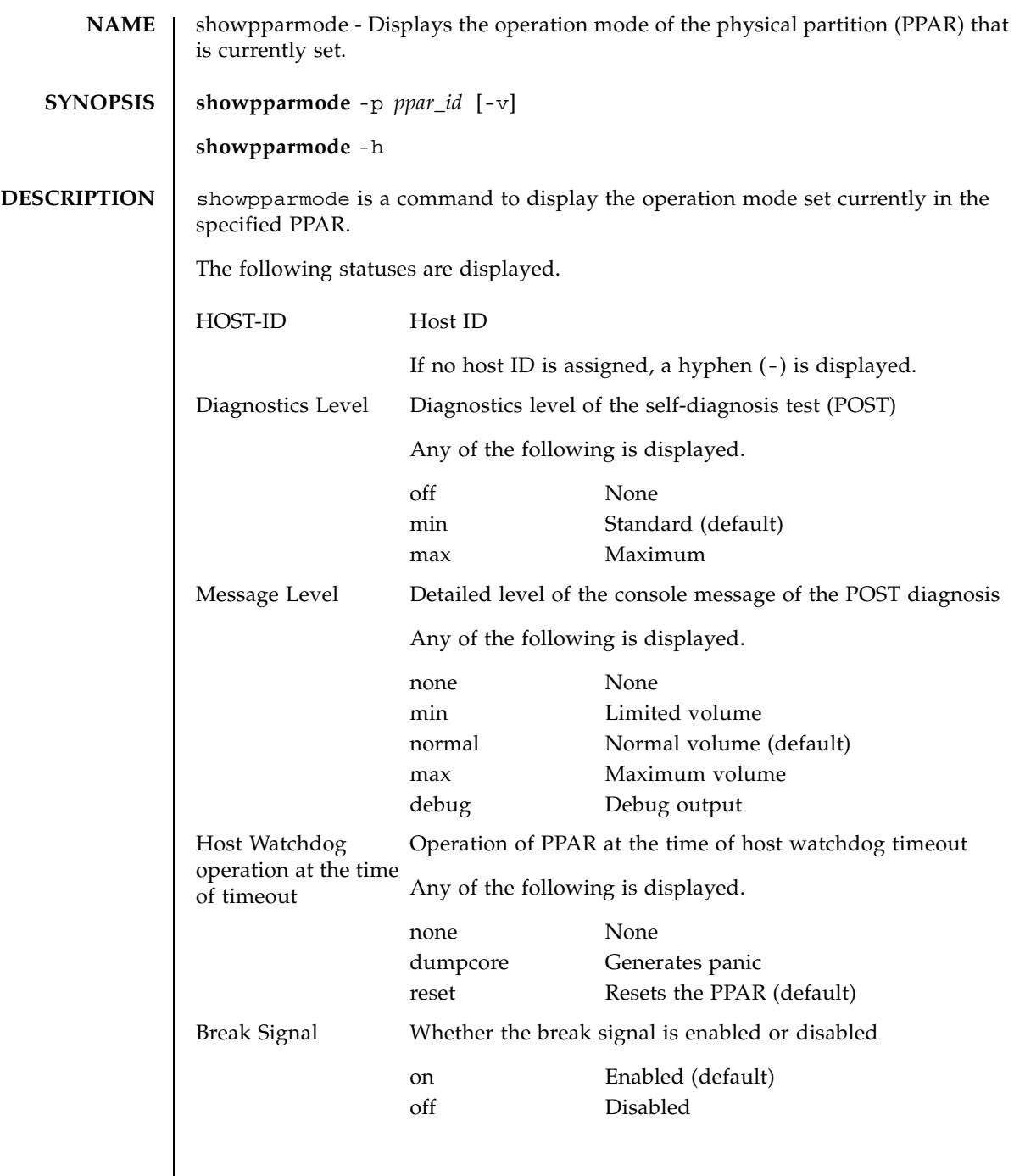

# showpparmode(8)

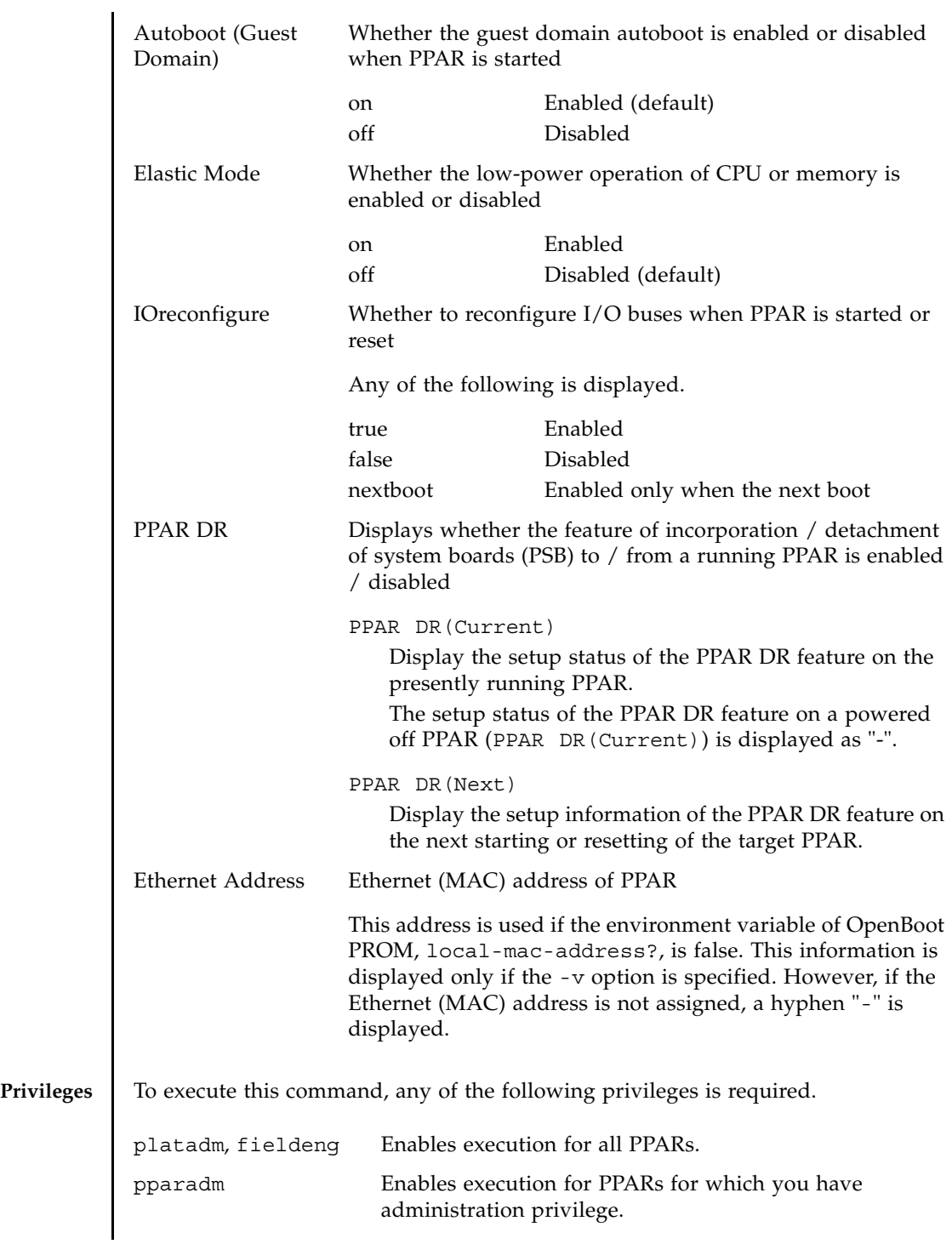

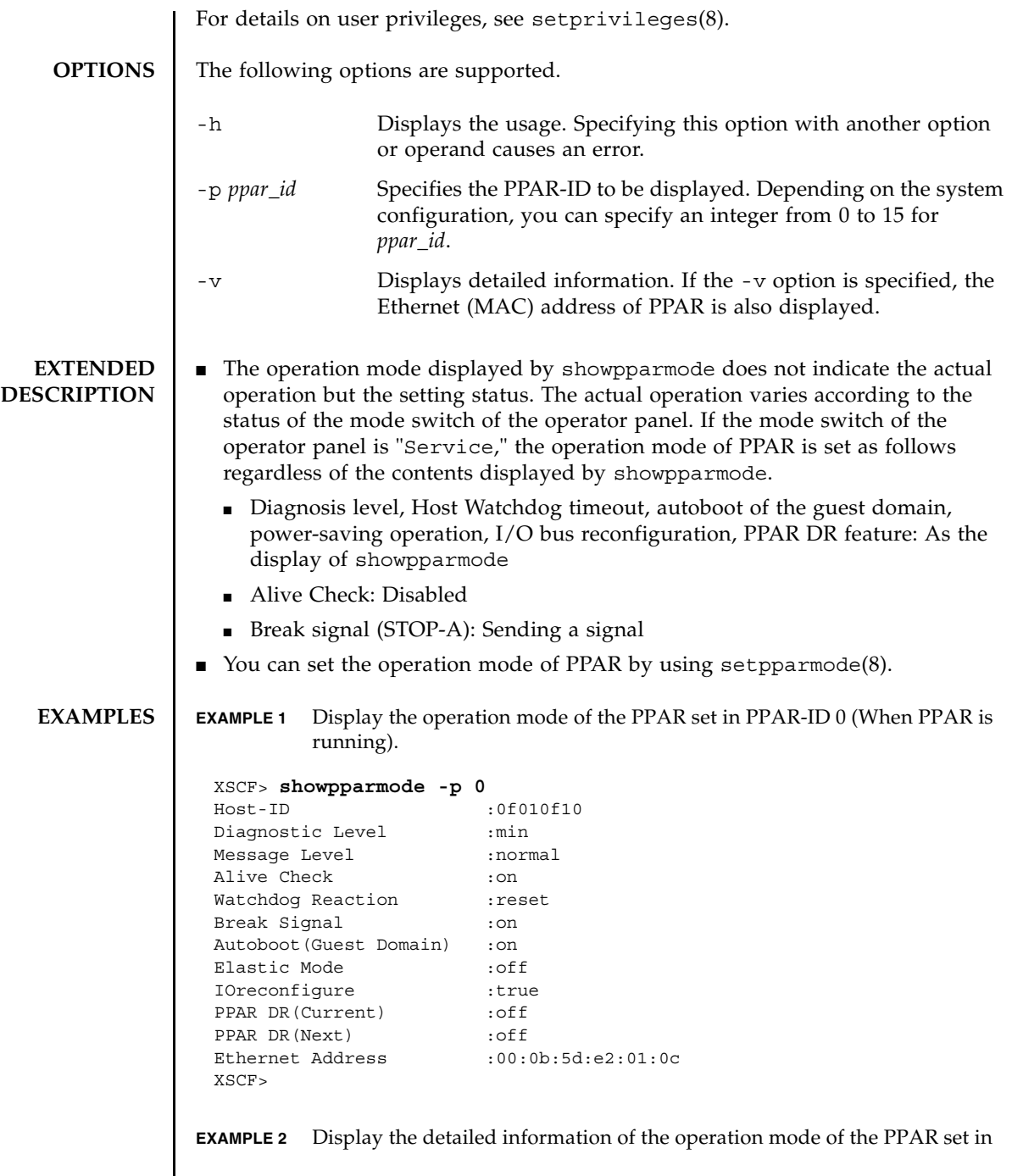

 $\overline{1}$ 

### PPAR-ID 0 (When PPAR is running).

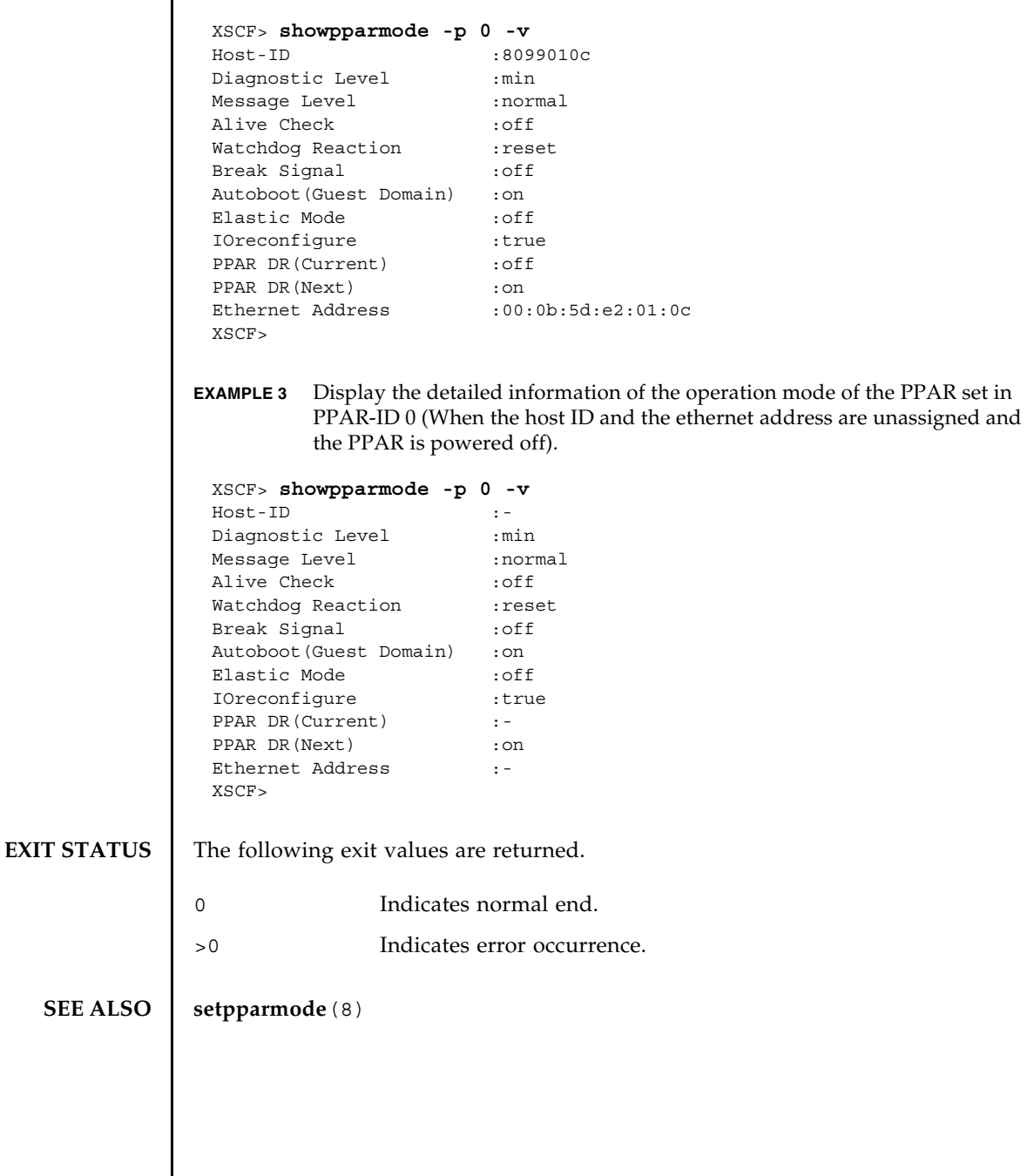

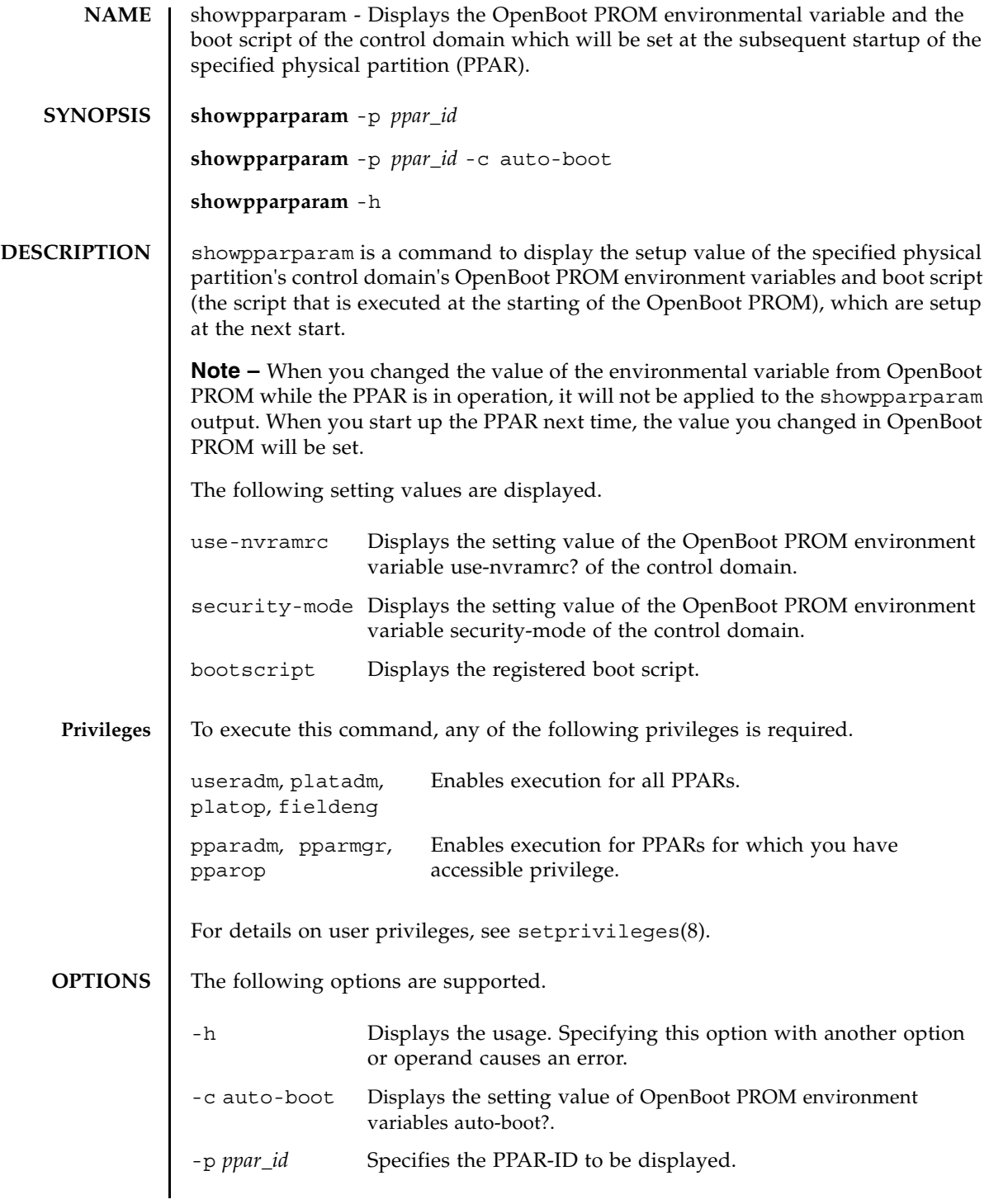

# showpparparam(8)

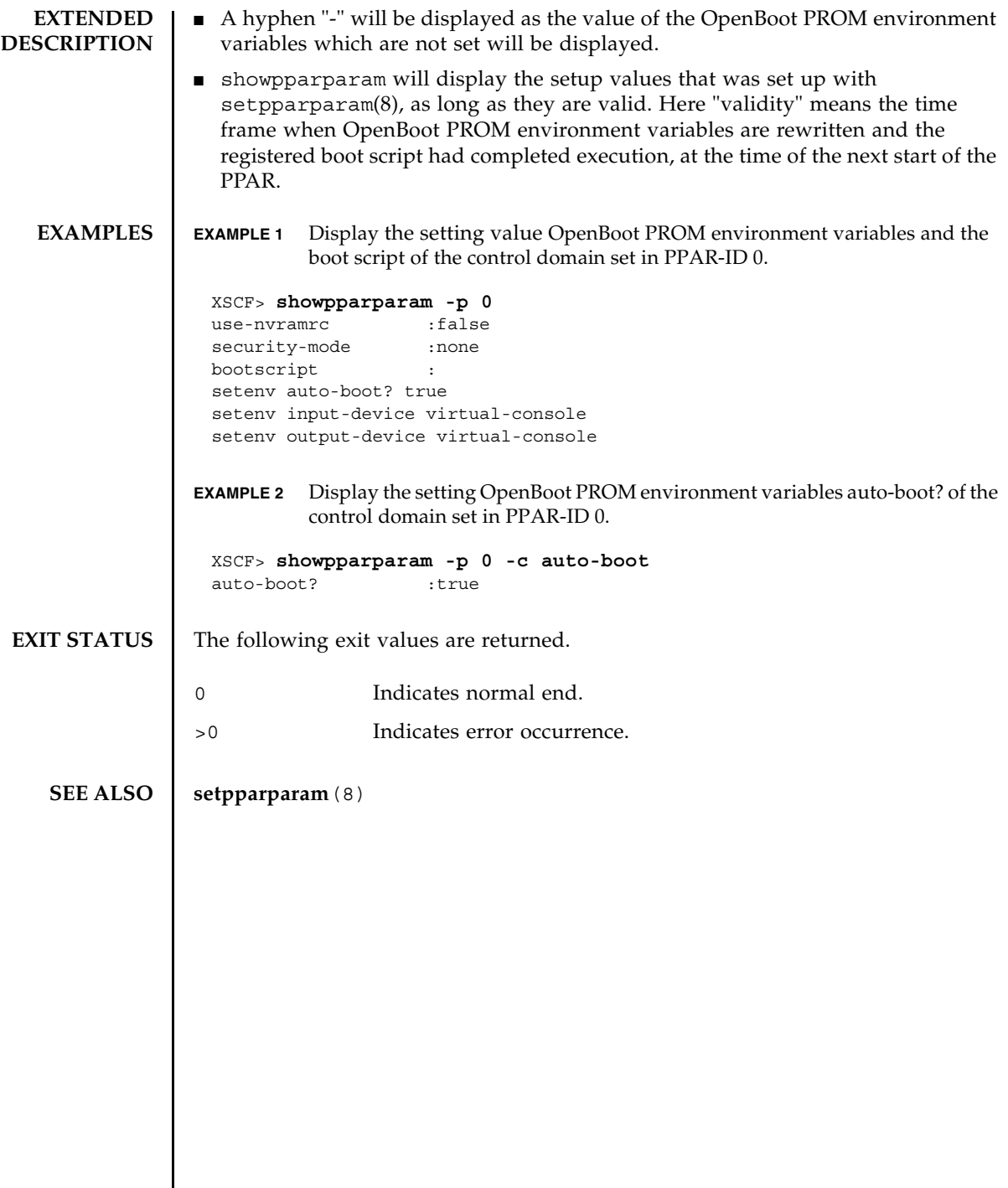

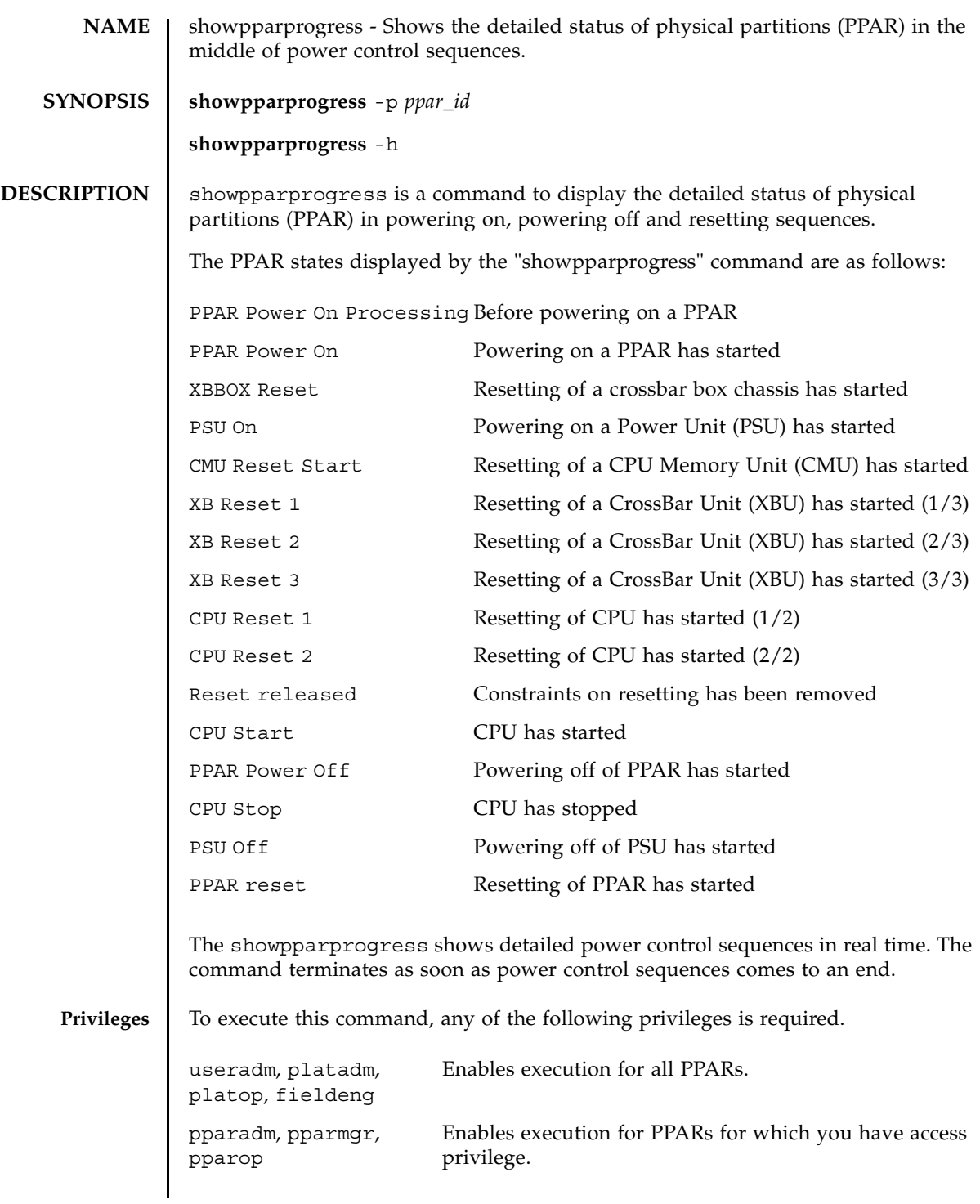

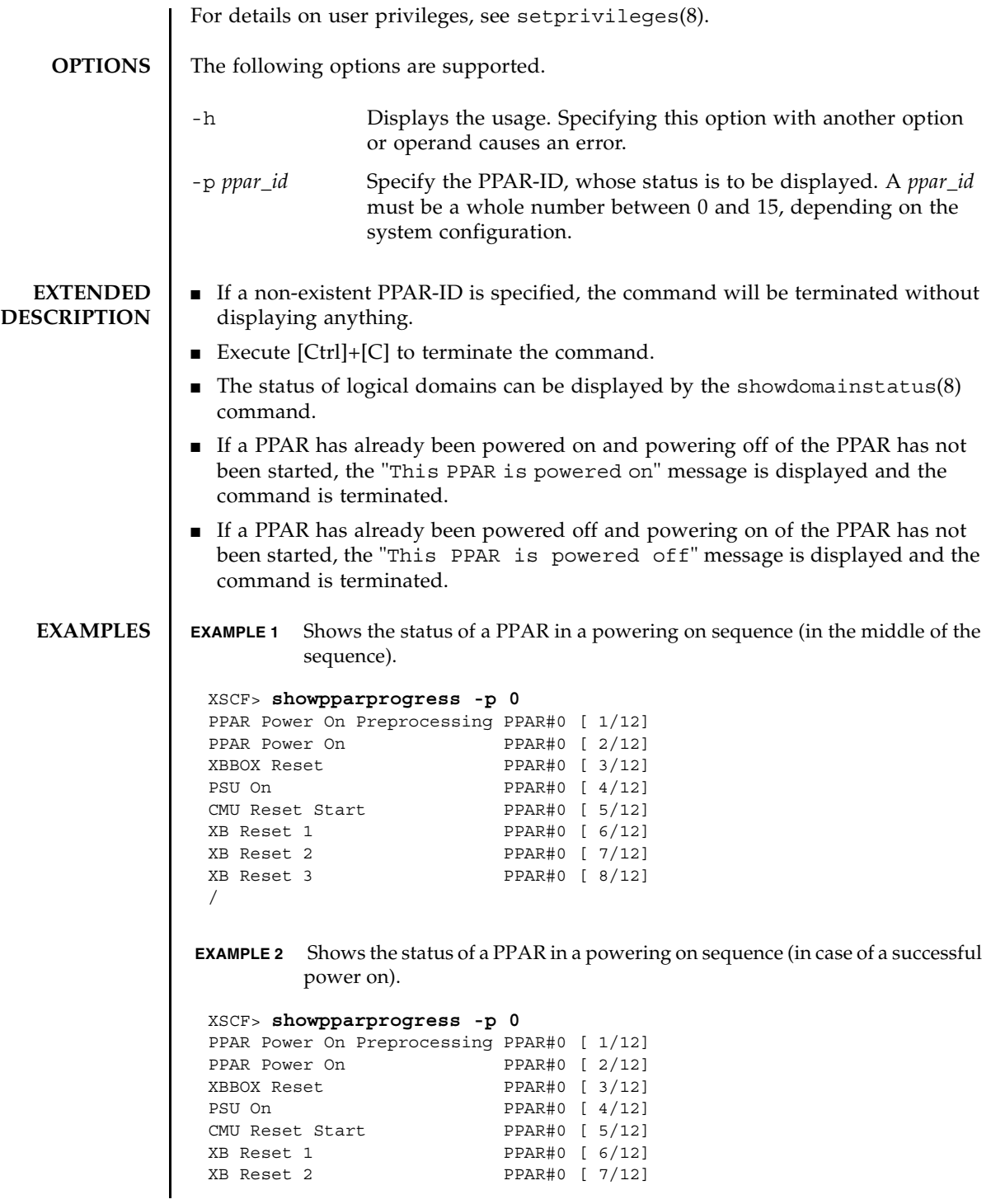

```
XB Reset 3 PPAR#0 [ 8/12]
CPU Reset 1 PPAR#0 [ 9/12]
CPU Reset 2 PPAR#0 [10/12]
Reset released PPAR#0 [11/12]
CPU Start PPAR#0 [12/12]
The sequence of power control is completed.
XSCF>
```
**EXAMPLE 3** Shows the status of a PPAR in a powering off sequence (in case of a successful power off).

```
XSCF> showpparprogress -p 0
PPAR Power Off PPAR#0 [ 1/ 3]
CPU Stop PPAR#0 [ 2/ 3]
PSU Off PPAR#0 [ 3/ 3]
The sequence of power control is completed.
XSCF>
```
**EXAMPLE 4** Shows the status of a PPAR in a power resetting sequence (in case of a successful power reset).

```
XSCF> showpparprogress -p 0
PPAR reset PPAR#0 [ 1/13]
CPU Stop PPAR#0 [ 2/13]
PSU Off PPAR#0 [ 3/13]
XBBOX Reset PPAR#0 [ 4/13]
PSU On PPAR#0 [ 5/13]
CMU Reset Start PPAR#0 [ 6/13]
XB Reset 1 PPAR#0 [ 7/13]
XB Reset 2 PPAR#0 [ 8/13]
XB Reset 3 PPAR#0 [ 9/13]
CPU Reset 1 PPAR#0 [10/13]
CPU Reset 2 PPAR#0 [11/13]
Reset released PPAR#0 [12/13]
CPU Start PPAR#0 [13/13]
The sequence of power control is completed.
XSCF>
```
**EXAMPLE 5** Shows the status of a PPAR in a power resetting sequence (in case of the occurrence of a reset due to degradation of some parts).

```
XSCF> showpparprogress -p 0
PPAR reset PPAR#0 [ 1/13]
CPU Stop PPAR#0 [ 2/13]
PSU Off PPAR#0 [ 3/13]
XBBOX Reset PPAR#0 [ 4/13]
PSU On PPAR#0 [ 5/13]
CMU Reset Start PPAR#0 [ 6/13]
* Power control sequence has been restarted
PPAR reset PPAR#0 [ 1/13]
CPU Stop PPAR#0 [ 2/13]
PSU Off PPAR#0 [ 3/13]
```
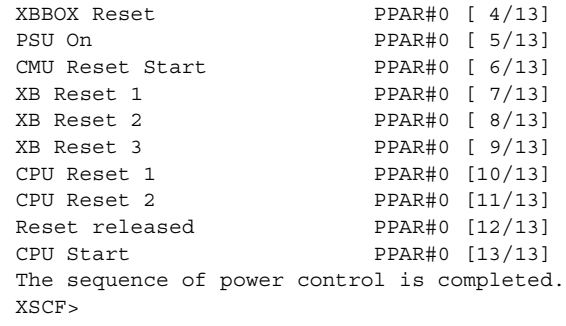

 **EXAMPLE 6** Shows the status of a PPAR in a powering on sequence (in case of the occurrence of a reset due to degradation of some parts).

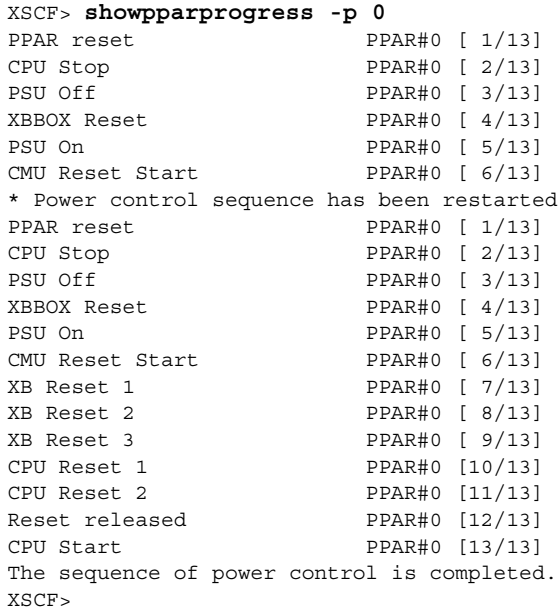

**EXAMPLE 7** Shows the status of a PPAR in a powering on sequence (in case of an unsuccessful power on).

#### XSCF> **showpparprogress -p 0** PPAR Power On Preprocessing PPAR#0 [ 1/12] PPAR Power On PPAR#0 [ 2/12] XBBOX Reset PPAR#0 [ 3/12] PSU On PPAR#0 [  $4/12$ ] CMU Reset Start PPAR#0 [ 5/12] The sequence of power control is terminated. XSCF>

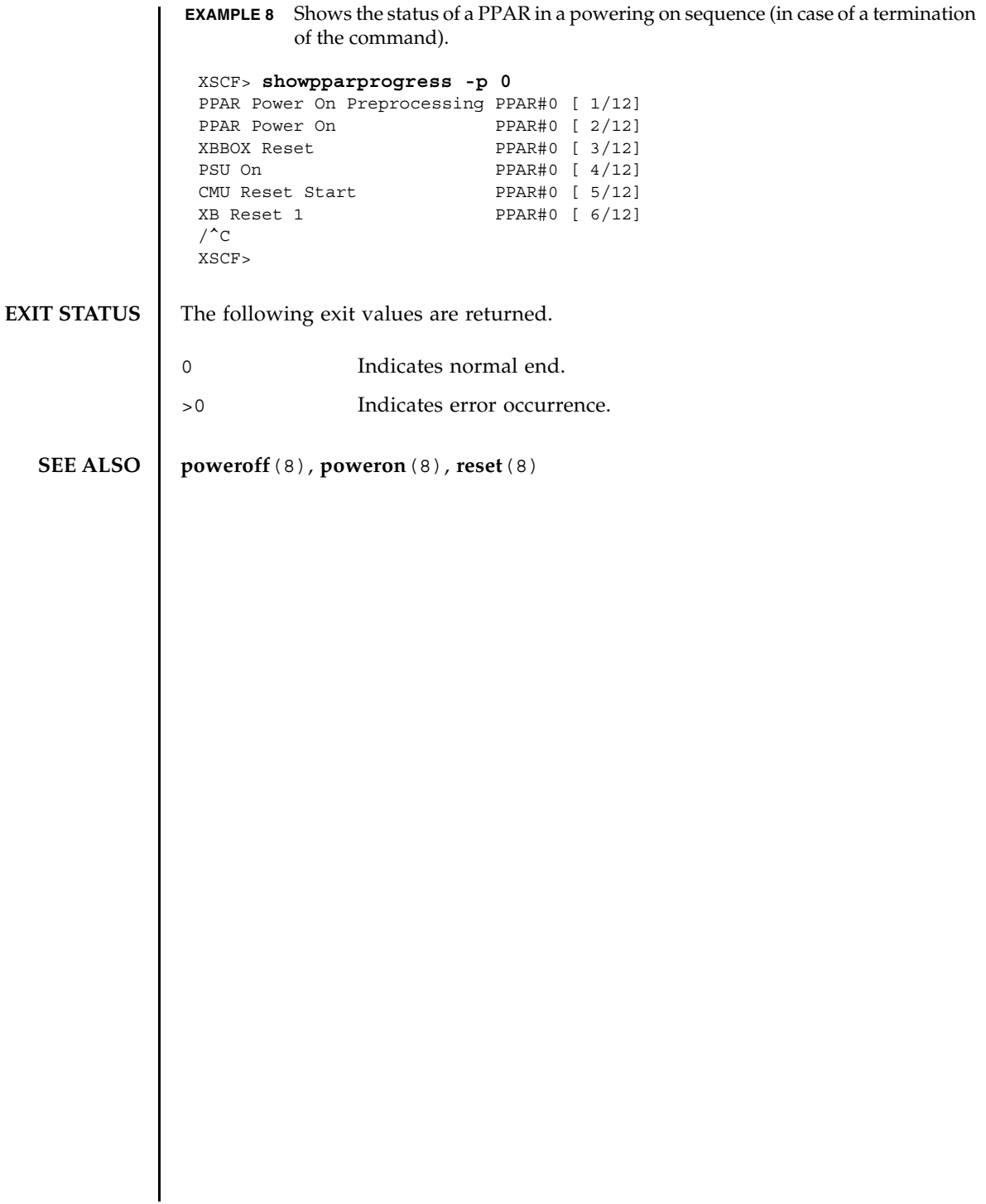

showpparprogress(8)

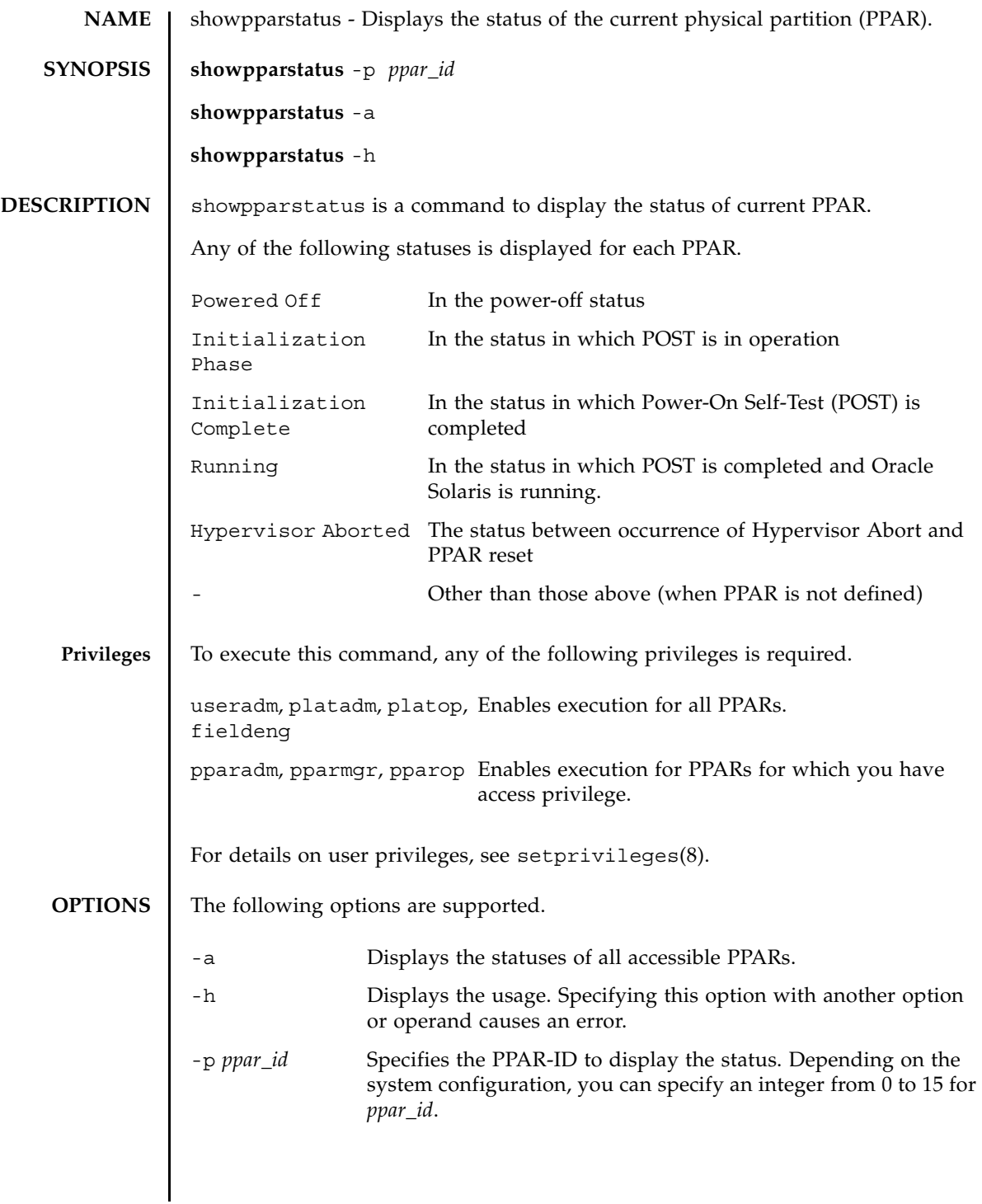

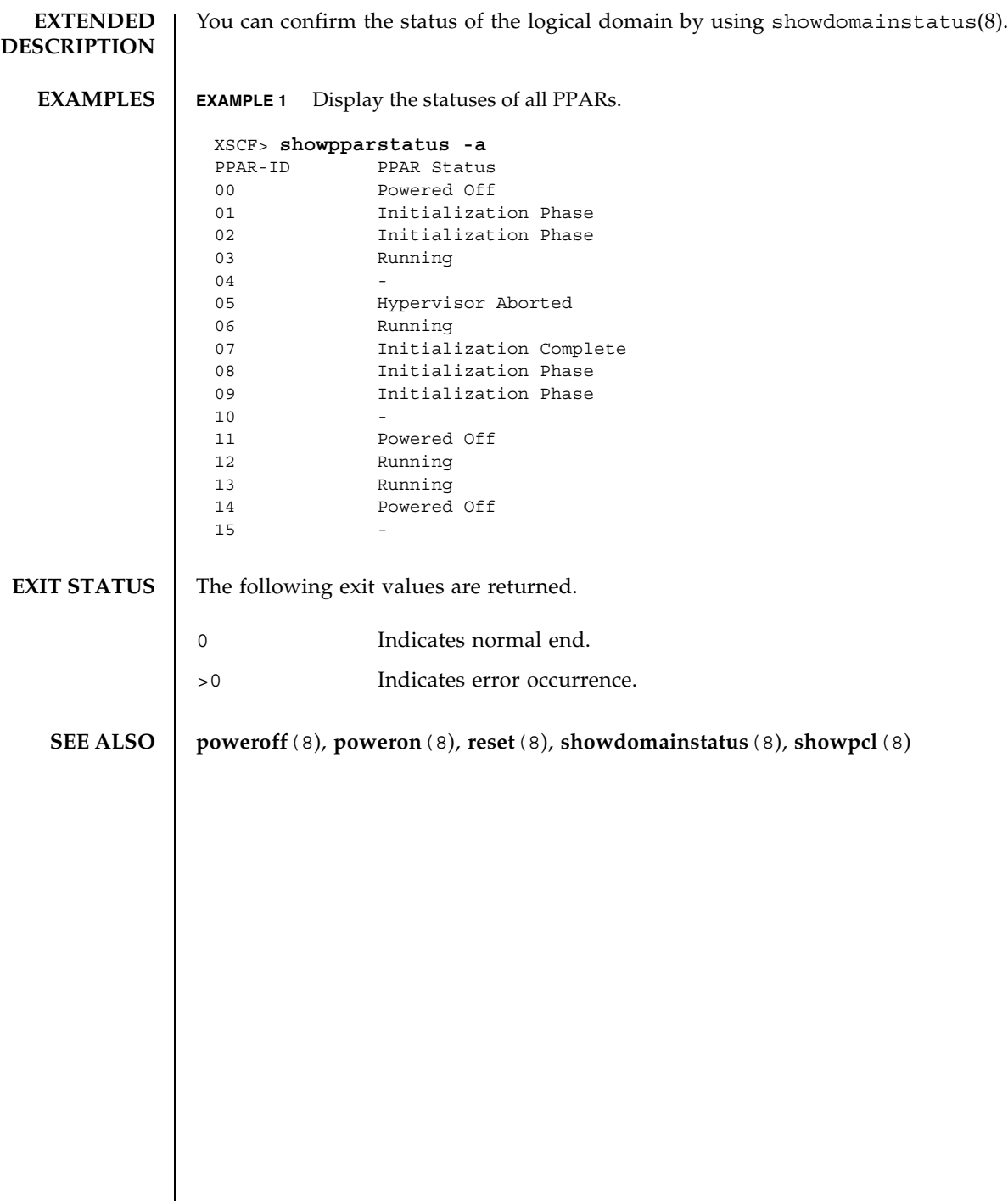

I

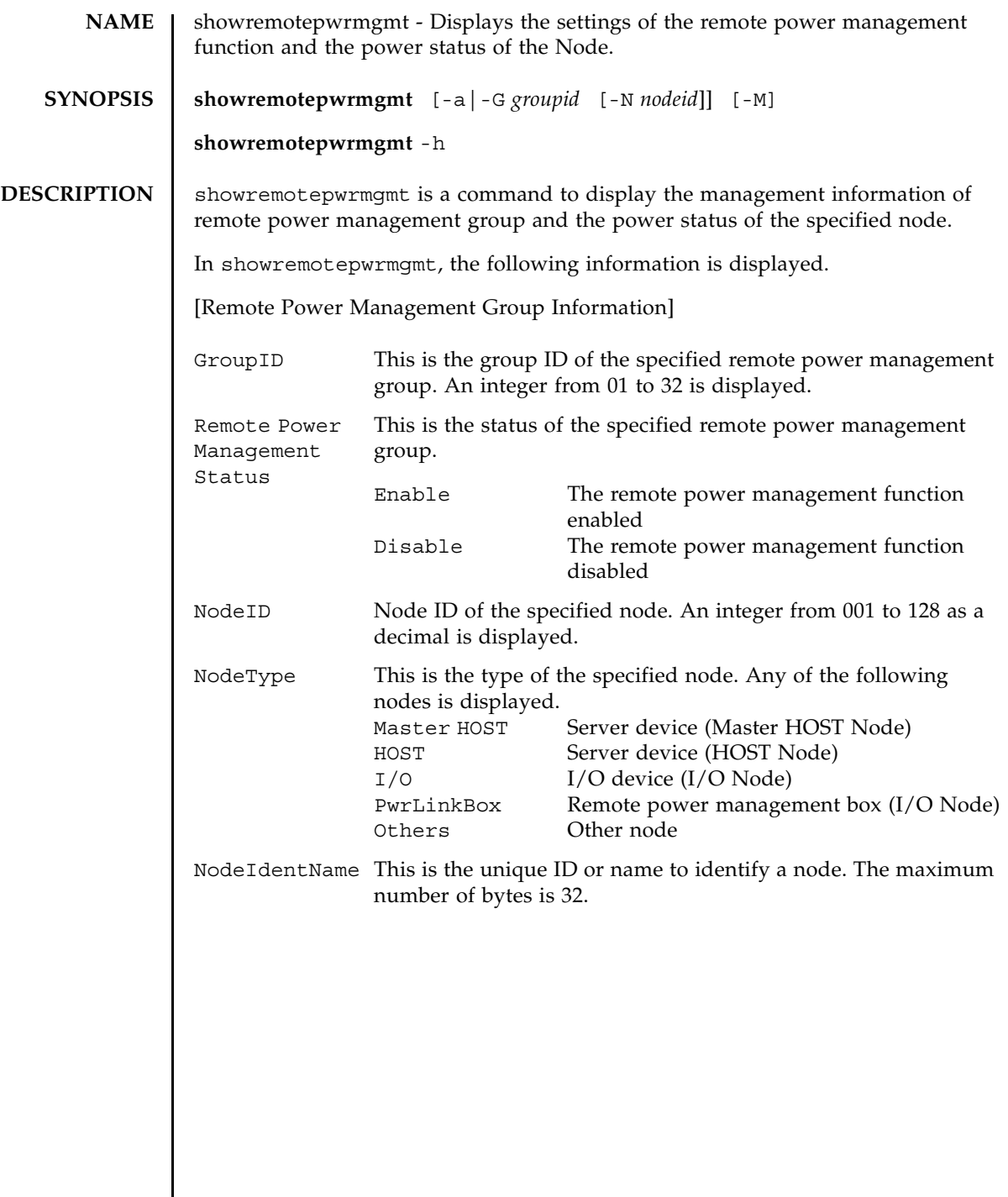

 $\overline{\phantom{a}}$ 

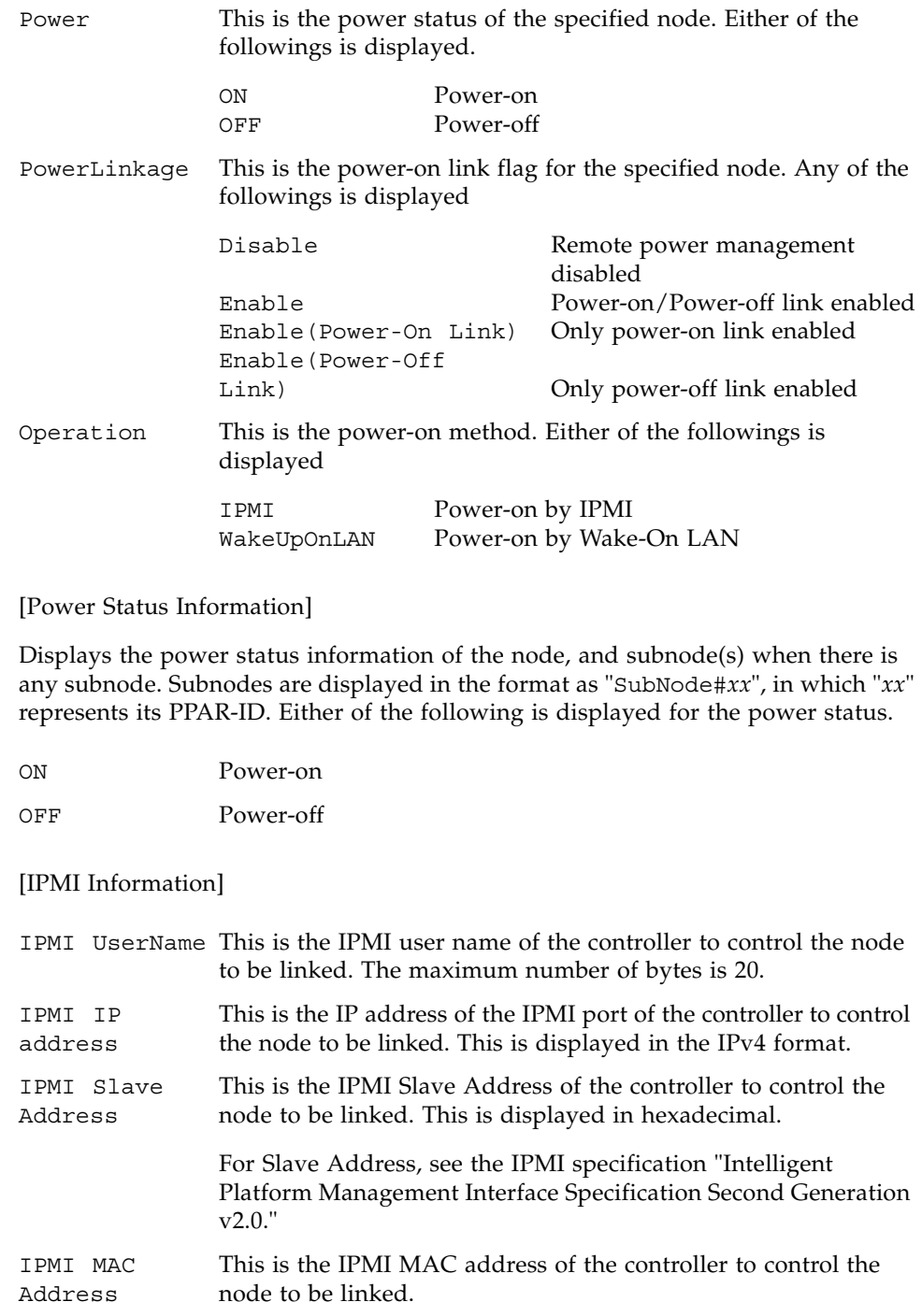

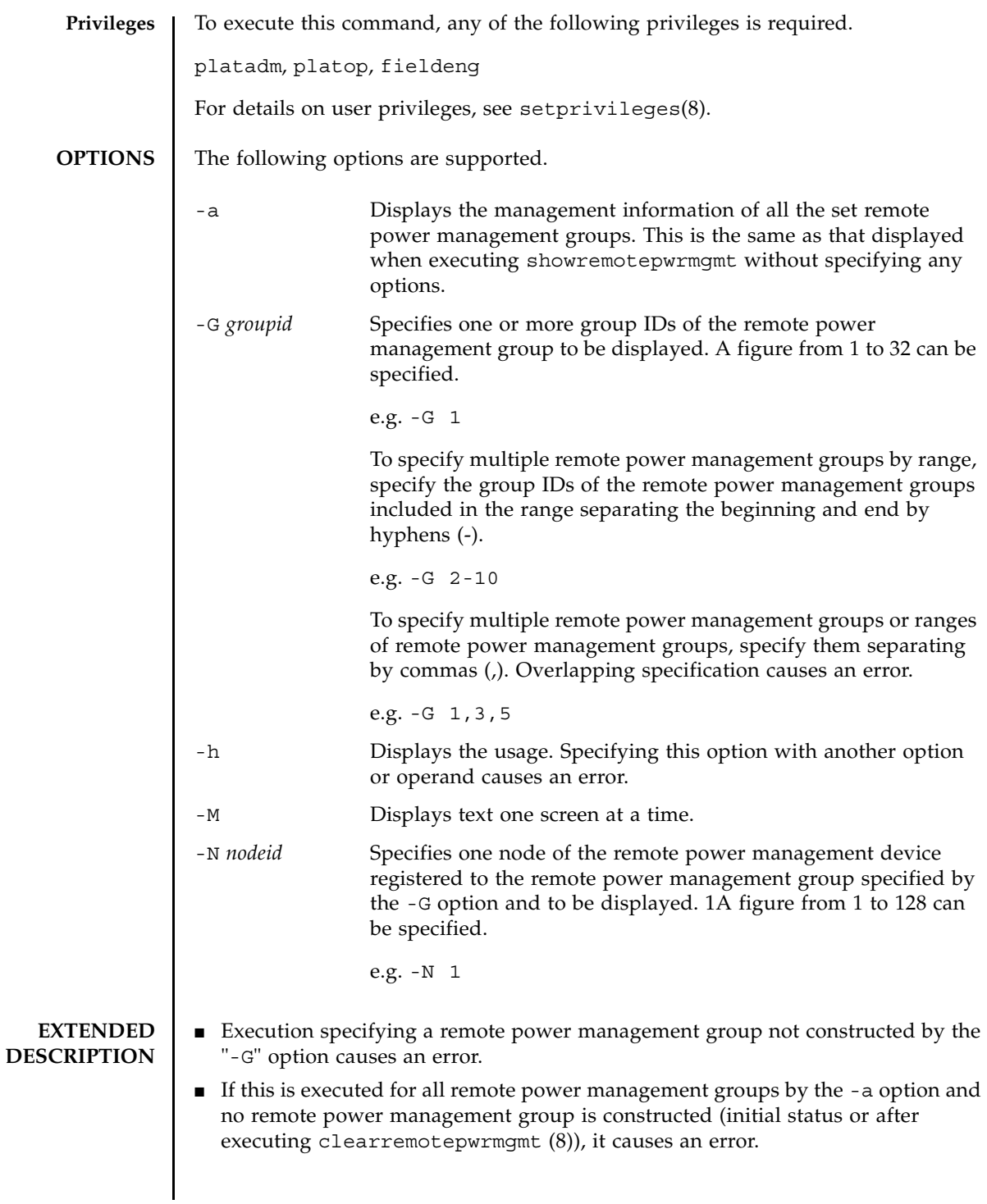

■ If this is executed specifying the remote power management device subject to display by the -N option, and the -G option specified at the same time is specified by range, it causes an error.

**EXAMPLES** EXAMPLE 1 Display the information of all the registered remote power management groups.

#### XSCF> **showremotepwrmgmt**

[Remote Power Management Group#01 Information] Remote Power Management Status : [Enable]

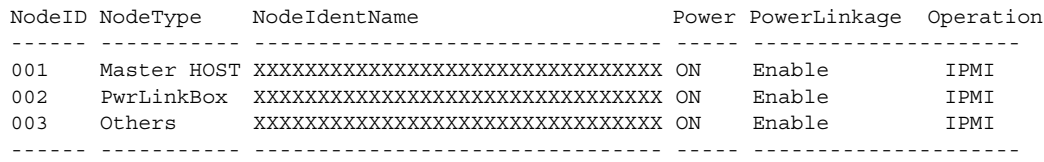

[Remote Power Management Group#02 Information] Remote Power Management Status : [Enable]

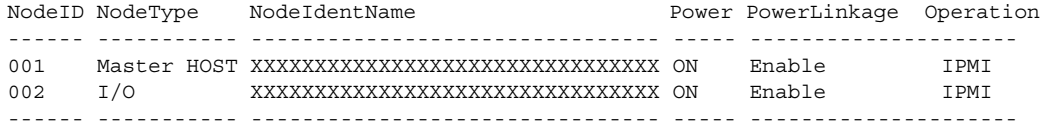

[Remote Power Management Group#03 Information] Remote Power Management Status : [Enable]

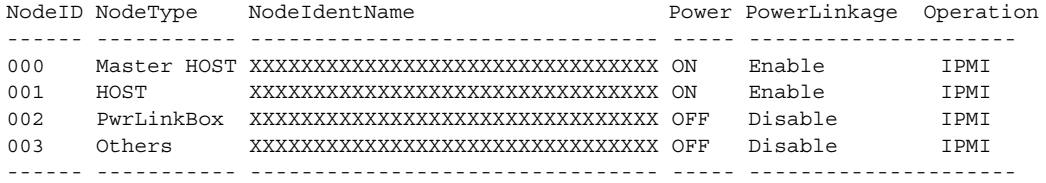

XSCF>

**EXAMPLE 2** Display the information of the remote power management group 2.

XSCF> **showremotepwrmgmt -G 2**

[Remote Power Management Group#02 Information] Remote Power Management Status : [Enable]

NodeID NodeType NodeIdentName extending Power PowerLinkage Operation ------ ----------- -------------------------------- ----- --------------------- 001 Master HOST XXXXXXXXXXXXXXXXXXXXXXXXXXXXXXXX ON Enable IPMI 002 I/O XXXXXXXXXXXXXXXXXXXXXXXXXXXXXXXX ON Enable IPMI

**EXAMPLE 3** Display the information of the remote power management devices (Node ID = 1) included in the remote power management group 2 (without sub nodes). ------ ----------- -------------------------------- ----- --------------------- XSCF> XSCF> **showremotepwrmgmt -G 2 -N 1** Remote Power Management Group Information GroupID : [02] Remote Power Management Status :[Enable] NodeID : [001] NodeType : [Master HOST] NodeIdentName :[XXXXXXXXXXXXXXXXXXXXXXXXXXXXXXXX] PowerLinkage  $\qquad \qquad :[{\small\texttt{Enable}}]$ Operation :[IPMI] Power Status Information  $\text{Node}\#002$  :  $[ON]$ IPMI Information IPMI UserName :[pwm] Controller#0 LAN#0 IPMI IP address : [xxx.xxx.xxx.xxx] IPMI SlaveAddress :[00] IPMI MAC Address :[00:00:00:00:00:00] LAN#1 IPMI IP address : [xxx.xxx.xxx.xxx] IPMI SlaveAddress :[00] IPMI MAC Address :[00:00:00:00:00:00] Controller#1 LAN#0 IPMI IP address : [xxx.xxx.xxx.xxx] IPMI SlaveAddress :[00] IPMI MAC Address :[00:00:00:00:00:00] LAN#1 IPMI IP address : [xxx.xxx.xxx.xxx] IPMI SlaveAddress :[00] IPMI MAC Address :[00:00:00:00:00:00] XSCF>

**EXAMPLE 4** Display the information of the remote power management devices (Node ID

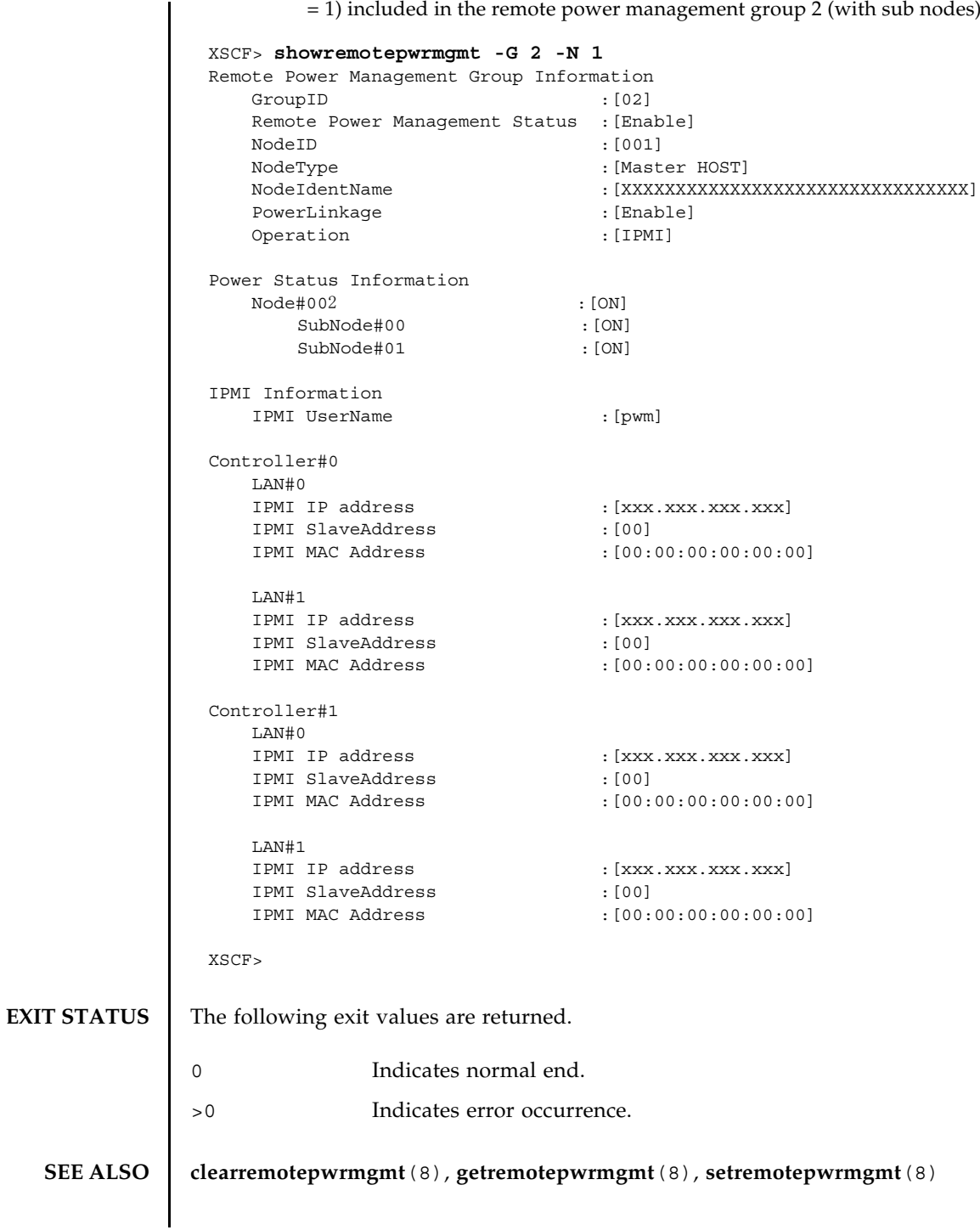

= 1) included in the remote power management group 2 (with sub nodes).

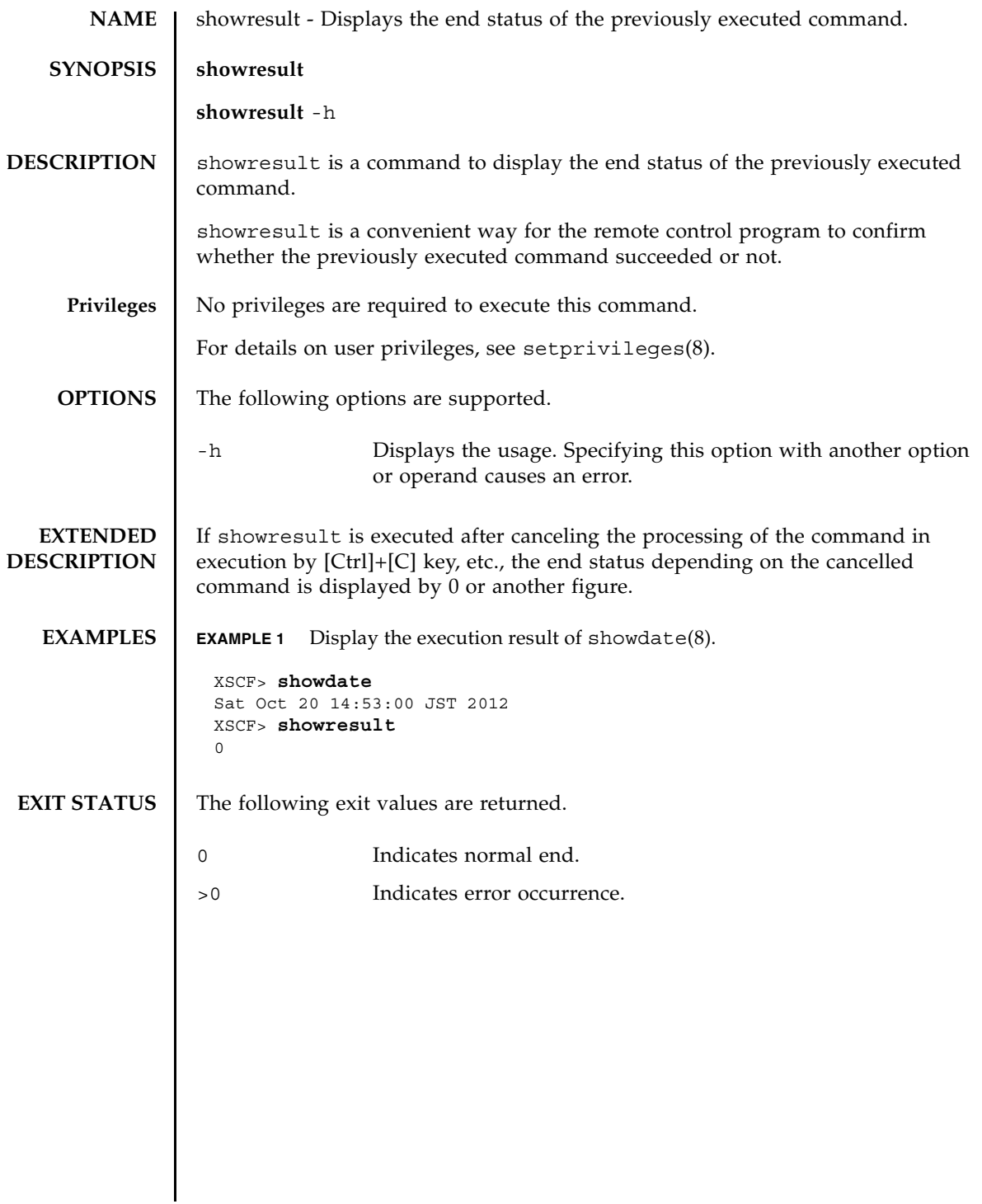

showresult(8)

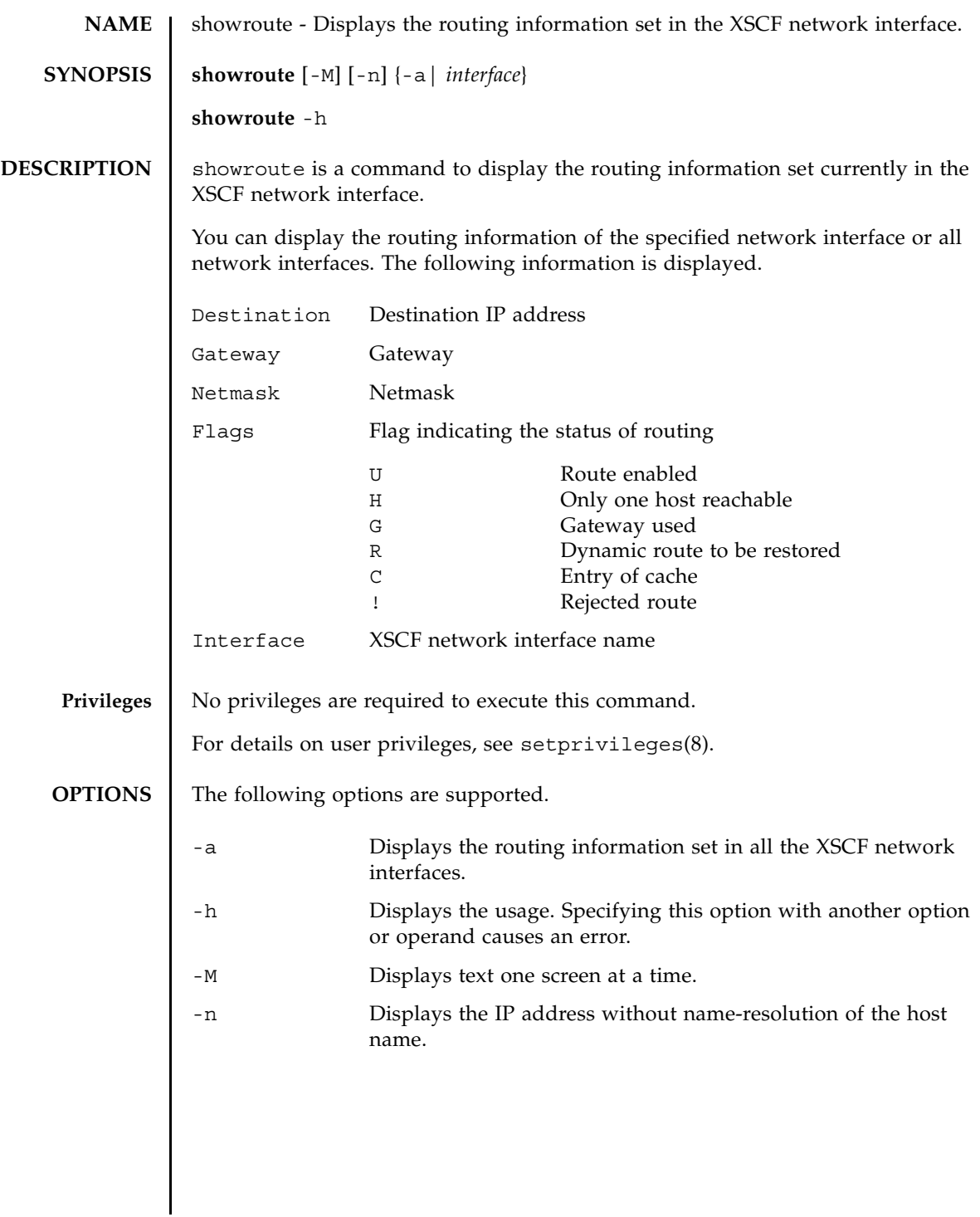

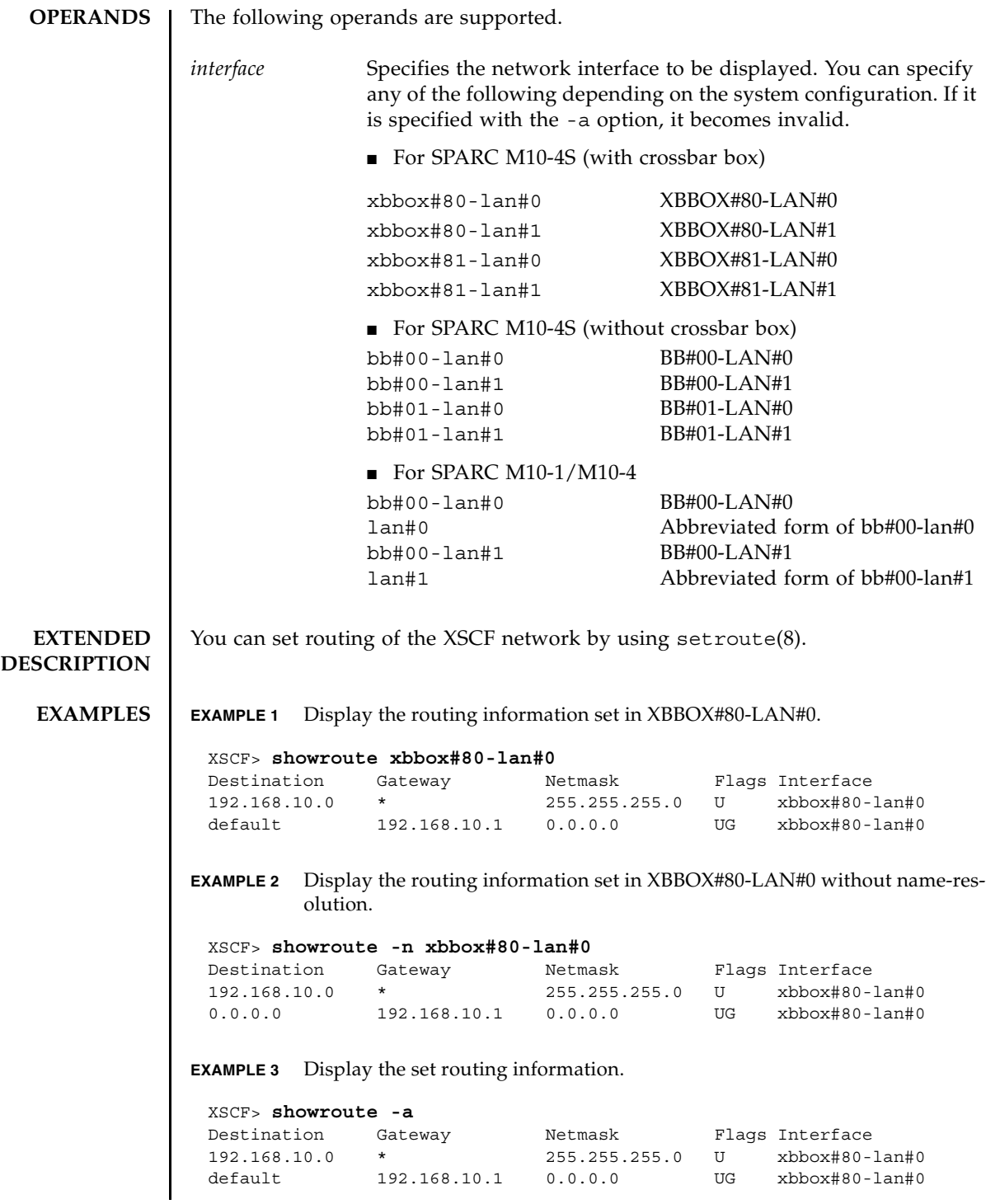

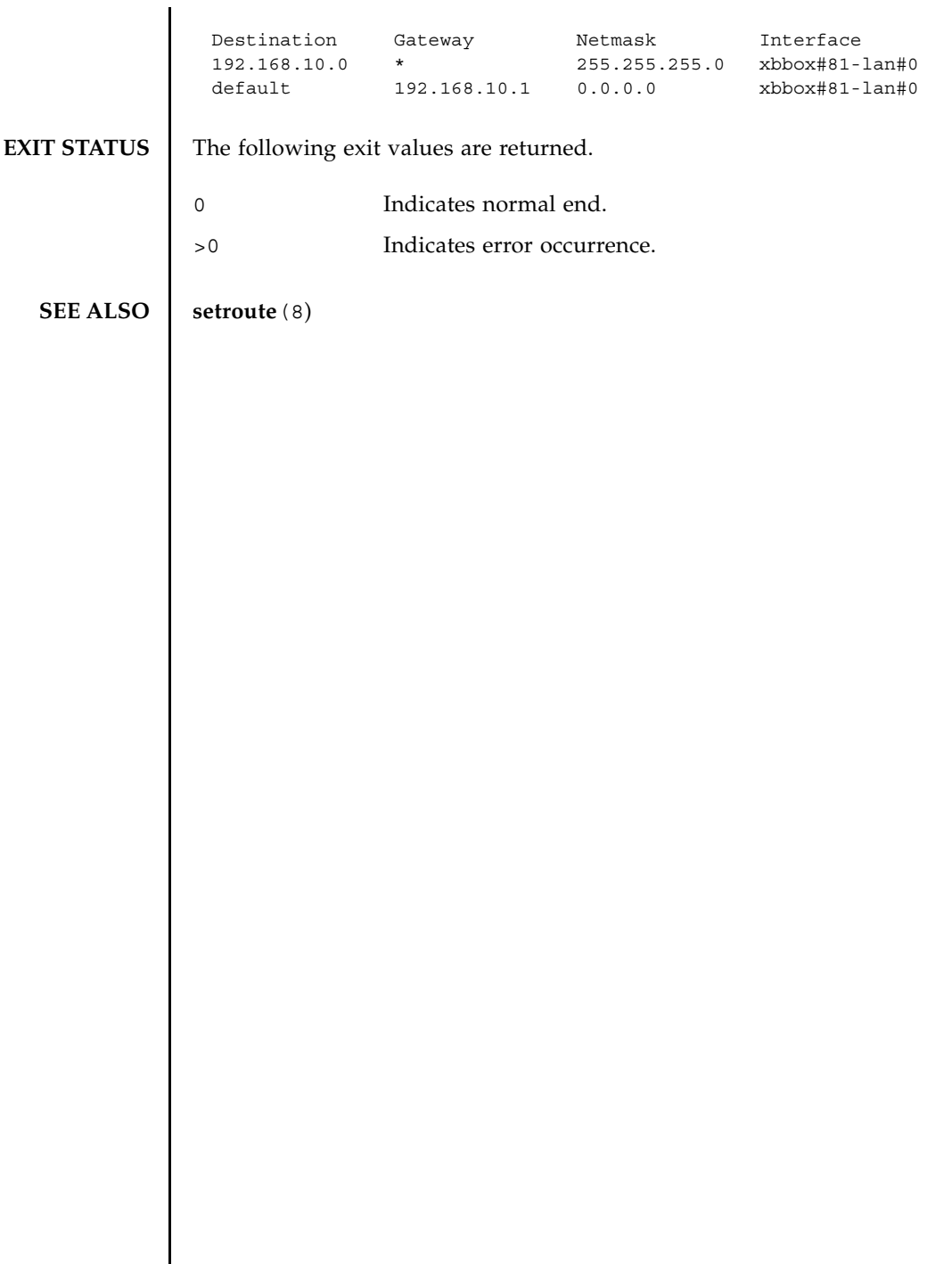

 $\overline{\phantom{a}}$ 

showroute(8)

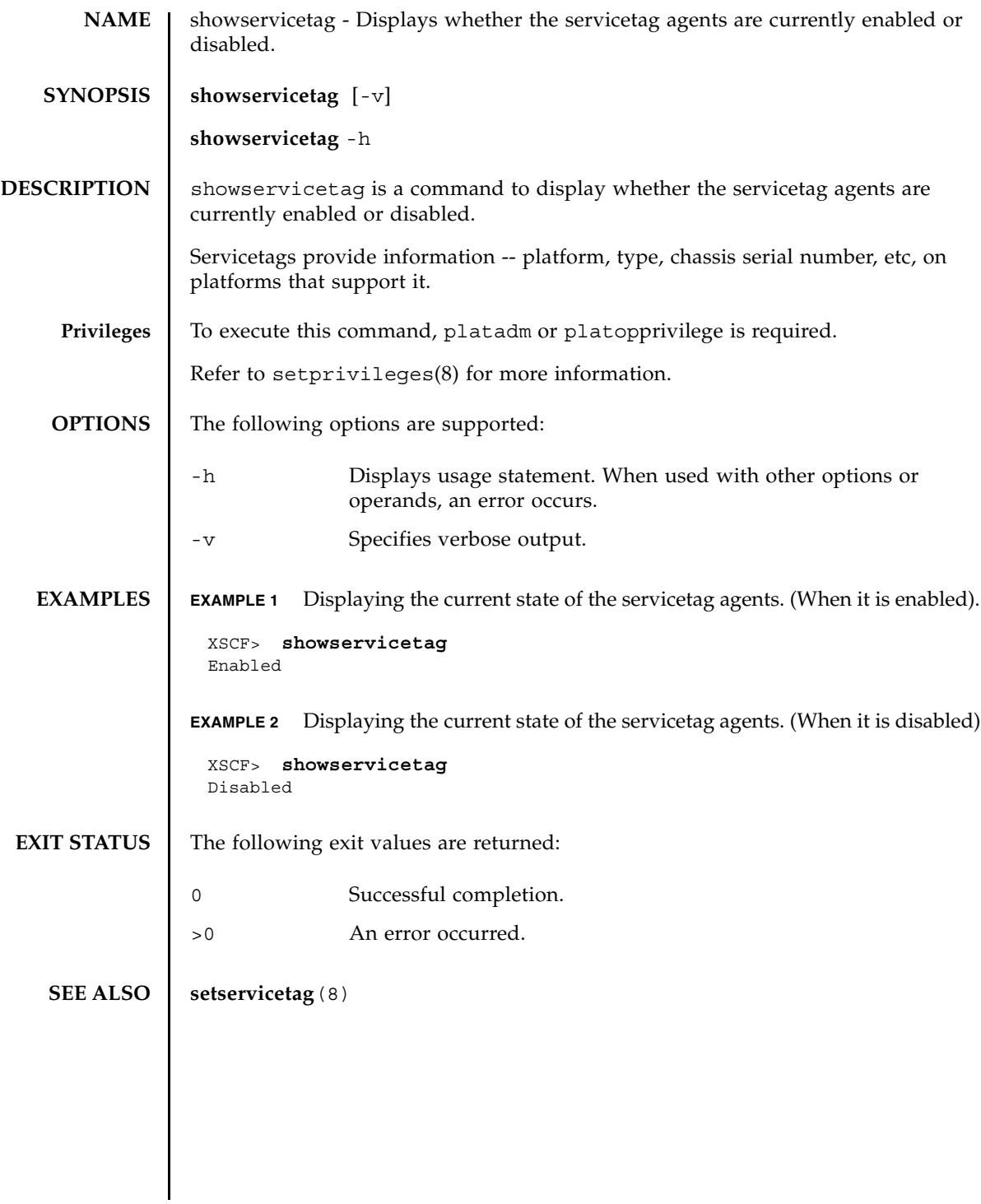

showservicetag(8)
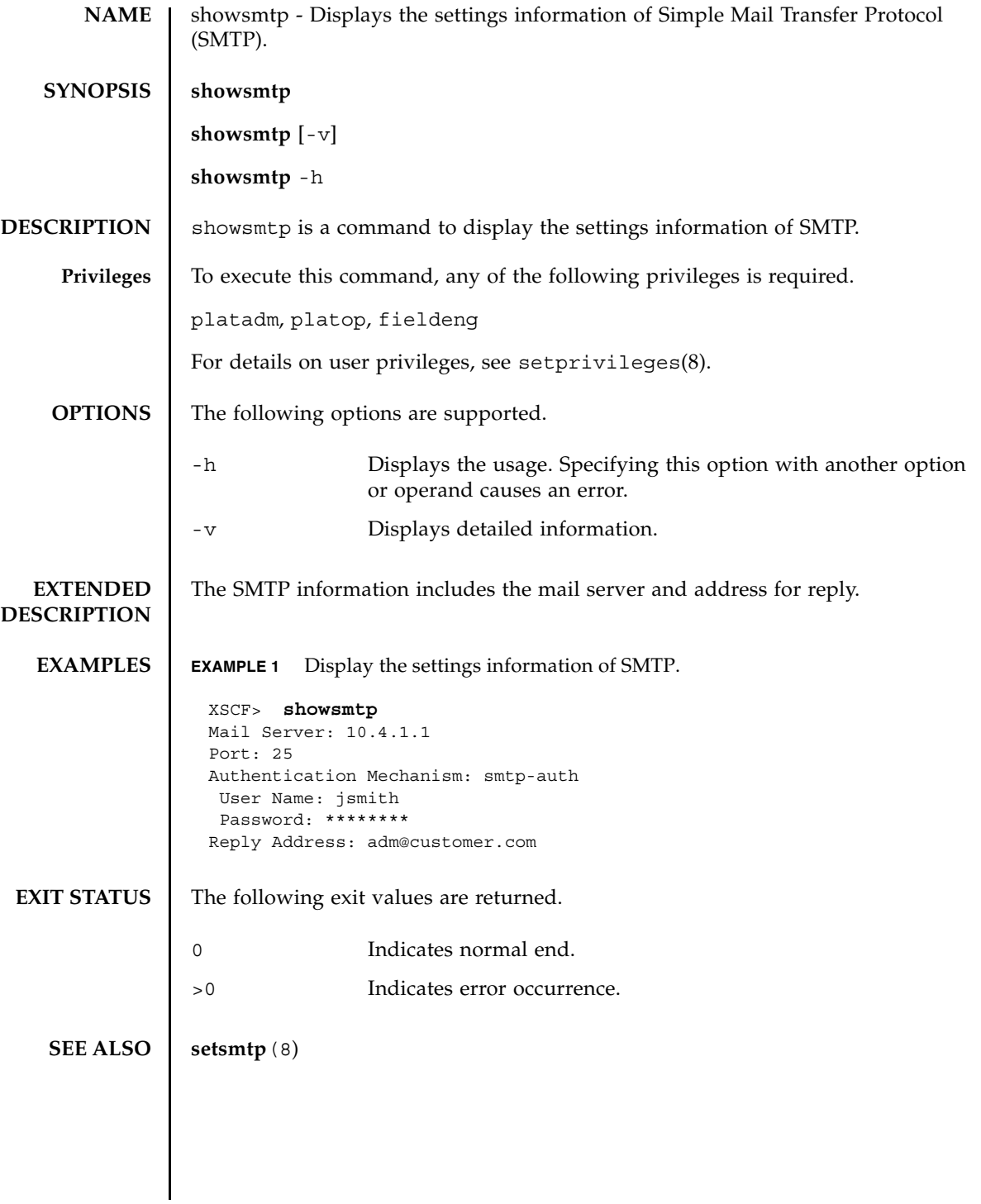

showsmtp(8)

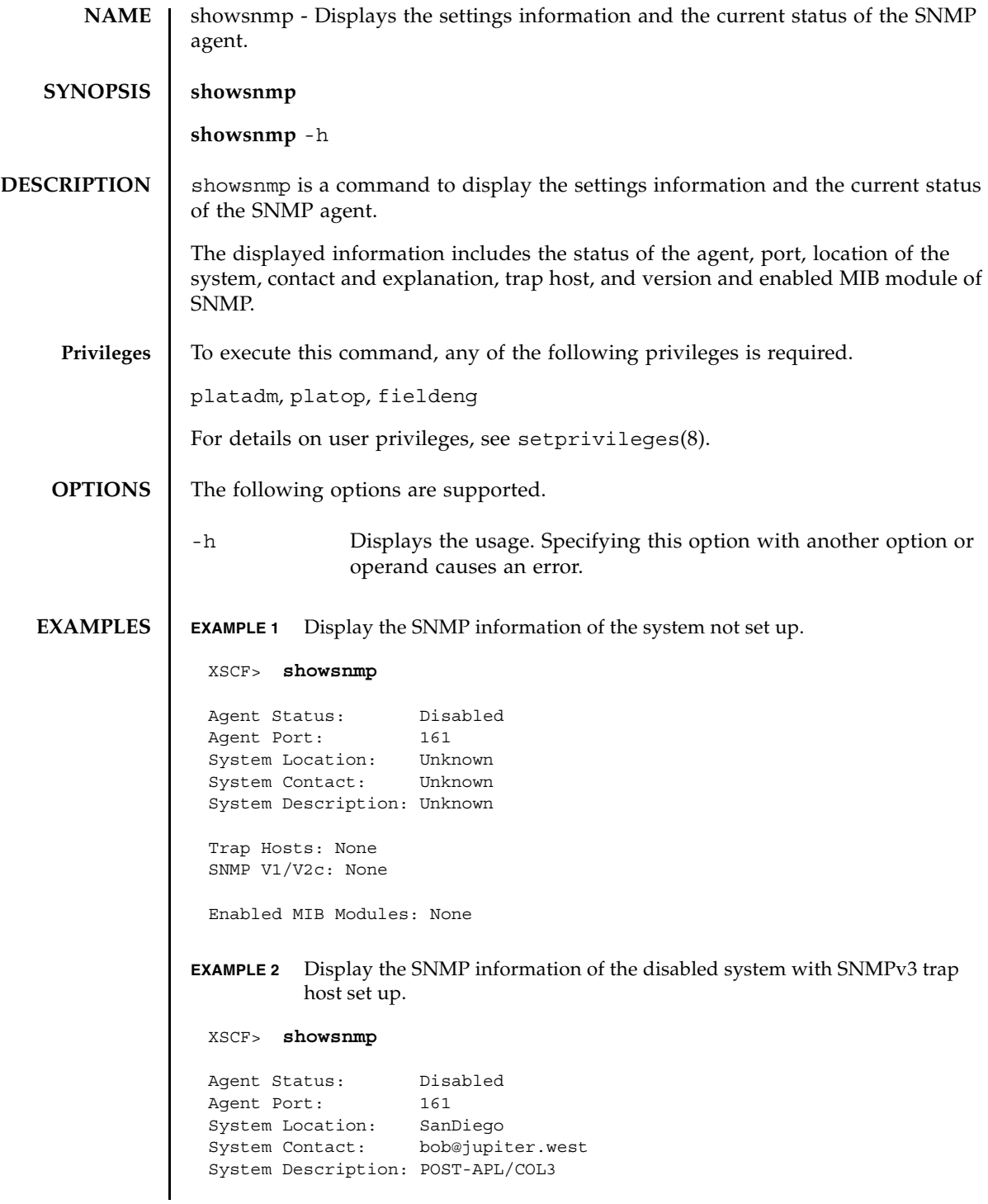

#### showsnmp(8)

```
EXAMPLE 3 Display the SNMP information of the enabled system with SNMPv1 or 
                      SNMPv2c trap host set up.
EXIT STATUS The following exit values are returned.
  SEE ALSO | setsnmp (8)
              Trap Hosts: 
              Hostname Port Type Community String Username Auth Encrypt
              -------- ---- ---- ---------------- -------- ---- -------
              host1 162 v3 n/a jsmith SHA DES
              SNMP V1/V2c: None
              Enabled MIB Modules: None 
              XSCF> showsnmp
              Agent Status: Enabled
              Agent Port: 161
              System Location: SanDiego
              System Contact: jsmith@jupiter.west
              System Description: POST-APL/COL3
              Trap Hosts: 
               Hostname Port Type Community String Username Auth Protocol
               -------- ---- ---- ---------------- -------- ---- -------
               host1 162 v1 public n/a n/a n/a
               host2 162 v2c public n/a n/a n/a
               host3 162 v3 n/a bob SHA DES
              SNMP V1/V2c:
              Status: Enabled
              Community String: public 
              Enabled MIB Modules: 
              SP_MIB
             0 Indicates normal end.
             >0 Indicates error occurrence.
```
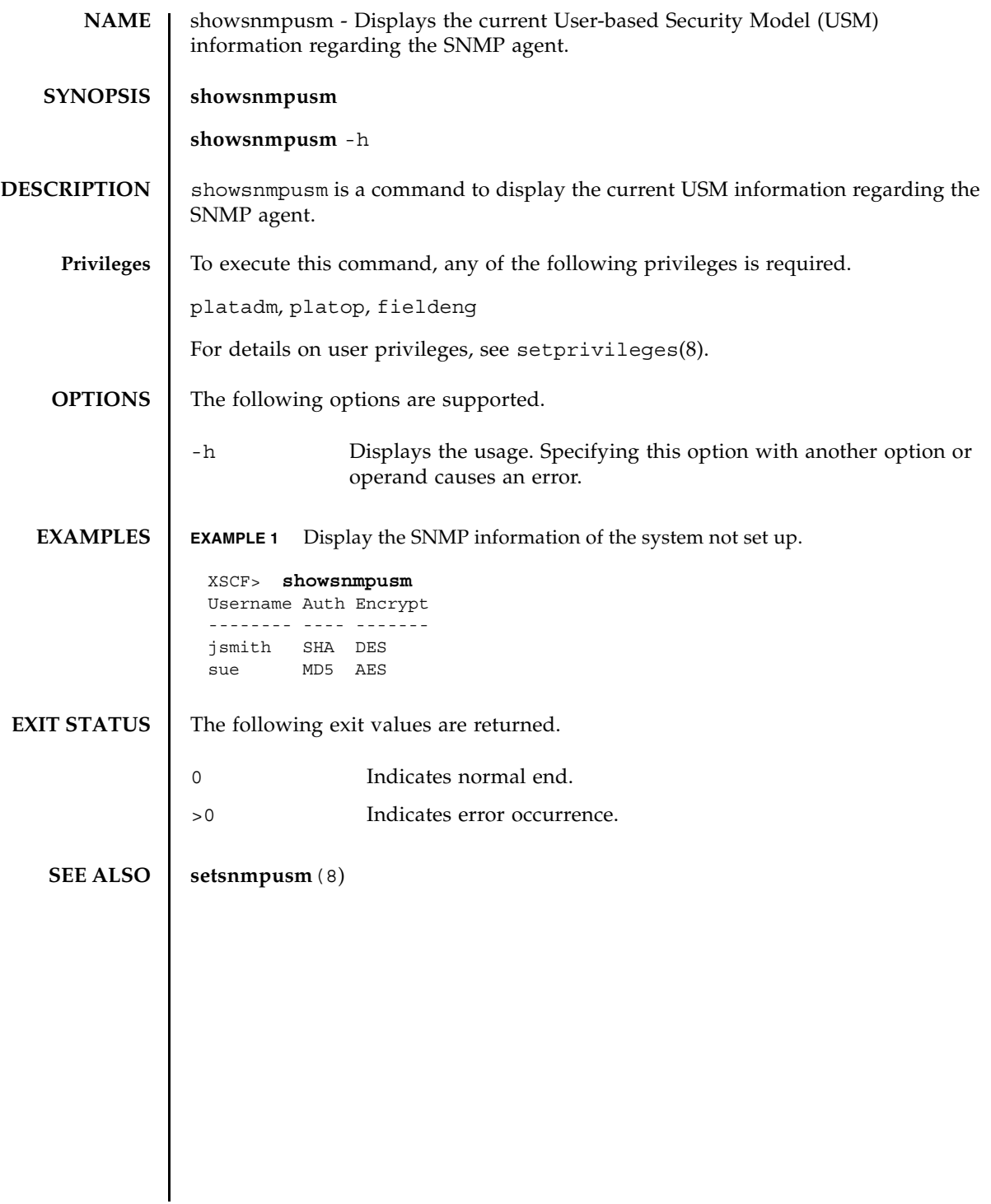

showsnmpusm(8)

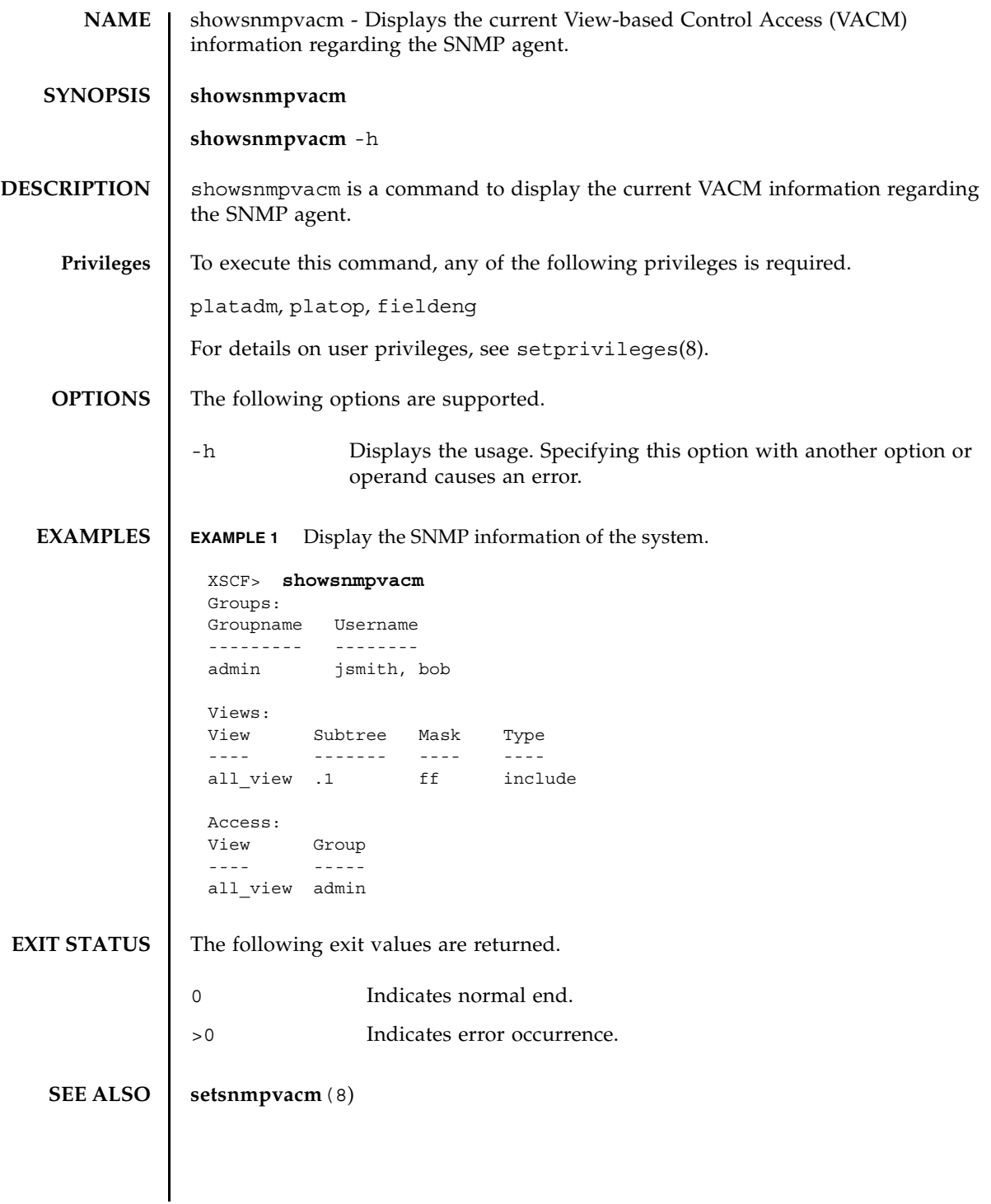

showsnmpvacm(8)

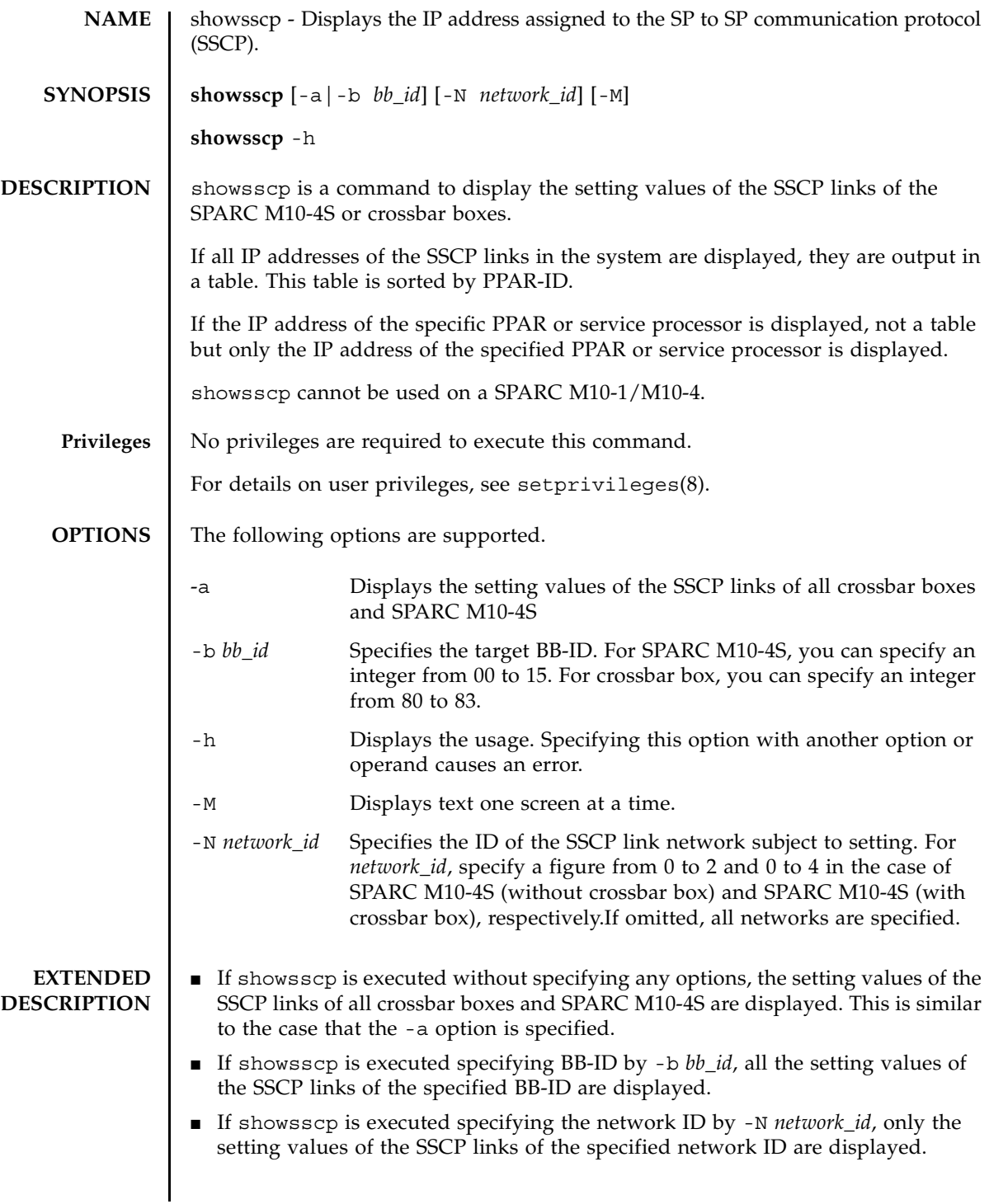

#### showsscp(8)

- You can display the setting values of the SSCP links on the specific network of the specific BB-ID by combining -b *bb\_id* and -N *network\_id*.
- You can display the setting values of all SSCP links on the specific network by combining -a and -N *network\_id*.

For information before the settings are reflected, see applynetwork(8).

■ If  $-N$  *network id* is specified and  $-b$  *bb id* is not within the following range, it causes an error.

For SPARC M10-4S (without crossbar box)

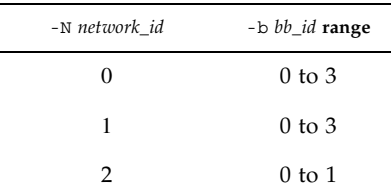

For SPARC M10-4S (with crossbar box)

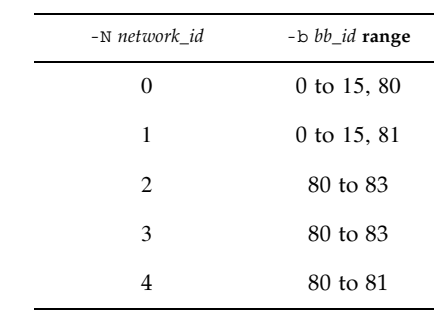

**EXAMPLES Note –** The IP addresses shown in the following examples are samples.

**EXAMPLE 1** Display the setting values of all SSCP links in SPARC M10-4S (without crossbar box).

#### XSCF> **showsscp**

SSCP network ID:0 address 169.254.1.0 SSCP network ID:0 netmask 255.255.255.248

#### Location Address

```
------------- ---------------
bb#00-if#0 169.254.1.1
bb#01-if#0 169.254.1.2
bb#02-if#0 169.254.1.3
bb#03-if#0 169.254.1.4
SSCP network ID:1 address 169.254.1.8
SSCP network ID:1 netmask 255.255.255.248
Location Address
```

```
EXAMPLE 2 Display the setting values of all SSCP links in SPARC M10-4S (with crossbar 
         box).
 ------------- ---------------
 bb#00-if#1 169.254.1.10
 bb#01-if#1 169.254.1.9
 bb#02-if#1 169.254.1.11
 bb#03-if#1 169.254.1.12
 SSCP network ID:2 address 169.254.1.16
 SSCP network ID:2 netmask 255.255.255.252
 Location Address
 ------------- ---------------
 bb#00-if#2 169.254.1.17
 bb#01-if#2 169.254.1.18
 XSCF> showsscp -a
 SSCP network ID:0 address 169.254.1.0
 SSCP network ID:0 netmask 255.255.255.224
 Location Address
 ------------- ---------------
 xbbox#80-if#0 169.254.1.1
 bb#00-if#0 169.254.1.2
 bb#01-if#0 169.254.1.3
 bb#02-if#0 169.254.1.4
 bb#03-if#0 169.254.1.5
 bb#04-if#0 169.254.1.6
 bb#05-if#0 169.254.1.7
 bb#06-if#0 169.254.1.8
 bb#07-if#0 169.254.1.9
 bb#08-if#0 169.254.1.10
 bb#09-if#0 169.254.1.11
 bb#10-if#0 169.254.1.12
 bb#11-if#0 169.254.1.13
 bb#12-if#0 169.254.1.14
 bb#13-if#0 169.254.1.15
 bb#14-if#0 169.254.1.16
 bb#15-if#0 169.254.1.17
 SSCP network ID:1 address 169.254.1.32
 SSCP network ID:1 netmask 255.255.255.224
 Location Address
 ------------- ---------------
 xbbox#81-if#1 169.254.1.33
 bb#00-if#1 169.254.1.34
 bb#01-if#1 169.254.1.35
 bb#02-if#1 169.254.1.36
 bb#03-if#1 169.254.1.37
 bb#04-if#1 169.254.1.38
 bb#05-if#1 169.254.1.39
```

```
EXAMPLE 3 Display the current setting in the network of the network ID 1 of BB#14.
EXAMPLE 4 Display all IPs of the network of the network ID 1 in SPARC M10-4S (with 
 bb#06-if#1 169.254.1.40
 bb#07-if#1 169.254.1.41
 bb#08-if#1 169.254.1.42
 bb#09-if#1 169.254.1.43
  bb#10-if#1 169.254.1.44
  bb#11-if#1 169.254.1.45
 bb#12-if#1 169.254.1.46
 bb#13-if#1 169.254.1.47
 bb#14-if#1 169.254.1.48
 bb#15-if#1 169.254.1.49
 SSCP network ID:2 address 169.254.1.64
 SSCP network ID:2 netmask 255.255.255.248
 Location Address
 ------------- ---------------
 xbbox#80-if#2 169.254.1.65
 xbbox#81-if#2 169.254.1.66
 xbbox#82-if#2 169.254.1.67
 xbbox#83-if#2 169.254.1.68
 SSCP network ID:3 address 169.254.1.72
 SSCP network ID:3 netmask 255.255.255.248
 Location Address
 ------------- ---------------
 xbbox#80-if#3 169.254.1.74
 xbbox#81-if#3 169.254.1.73
 xbbox#82-if#3 169.254.1.75
 xbbox#83-if#3 169.254.1.76
 SSCP network ID:4 address 169.254.1.80
 SSCP network ID:4 netmask 255.255.255.252
 Location Address
 ------------- ---------------
 xbbox#80-if#4 169.254.1.81
 xbbox#81-if#4 169.254.1.82
 XSCF> showsscp -b 14 -N 1
 SSCP network ID:1 address 192.168.1.0
 SSCP network ID:1 netmask 255.255.255.224
 Location Address
 ------------- ---------------
 bb#14-if#1 192.168.1.48
```
crossbar box). XSCF> **showsscp -a -N 1** SSCP network ID:1 address 169.254.1.32 SSCP network ID:1 netmask 255.255.255.224 Location Address ------------- -------------- xbbox#81-if#1 169.254.1.33 bb#00-if#1 169.254.1.34 bb#01-if#1 169.254.1.35 bb#02-if#1 169.254.1.36 bb#03-if#1 169.254.1.37 bb#04-if#1 169.254.1.38 bb#05-if#1 169.254.1.39 bb#06-if#1 169.254.1.40 bb#07-if#1 169.254.1.41 bb#08-if#1 169.254.1.42 bb#09-if#1 169.254.1.43 bb#10-if#1 169.254.1.44 bb#11-if#1 169.254.1.45 bb#12-if#1 169.254.1.46 bb#13-if#1 169.254.1.47 bb#14-if#1 169.254.1.48 bb#15-if#1 169.254.1.49

**EXAMPLE 5** Display the message indicating non-implementation on the address part of unimplemented BB#03 in SPARC M10-4S (without crossbar box).

```
XSCF> showsscp
SSCP network ID:0 address 169.254.1.0
SSCP network ID:0 netmask 255.255.255.248
Location Address
------------- ---------------
bb#00-if#0 169.254.1.1
bb#01-if#0 169.254.1.2
bb#02-if#0 169.254.1.3
bb#03-iff0 Not installed.
SSCP network ID:1 address 169.254.1.8
SSCP network ID:1 netmask 255.255.255.248
Location Address
------------- ---------------
bb#00-if#1 169.254.1.10
bb#01-if#1 169.254.1.9
bb#02-if#1 169.254.1.11
bb#03-if#1 Not installed.
SSCP network ID:2 address 169.254.1.16
```
## showsscp(8)

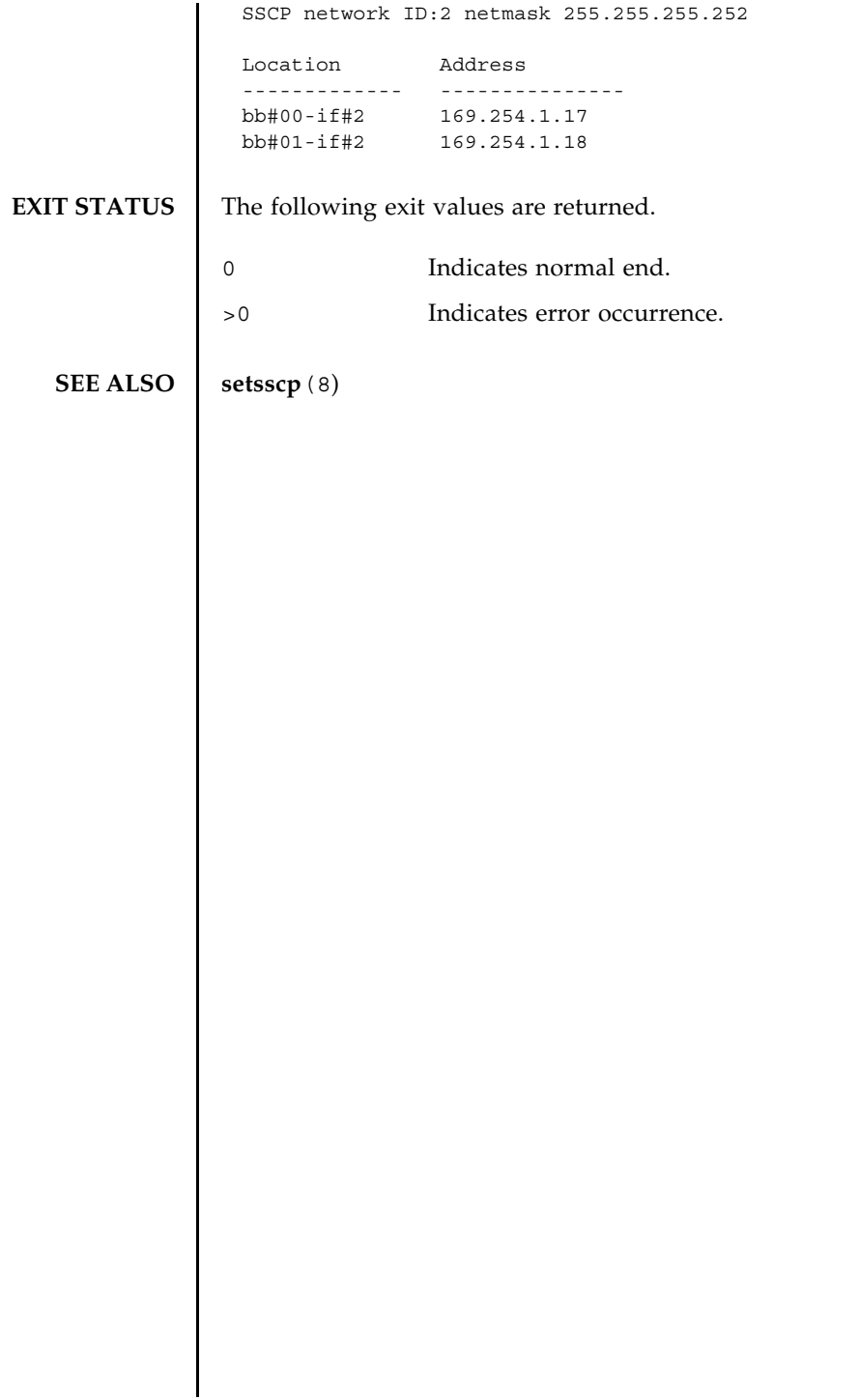

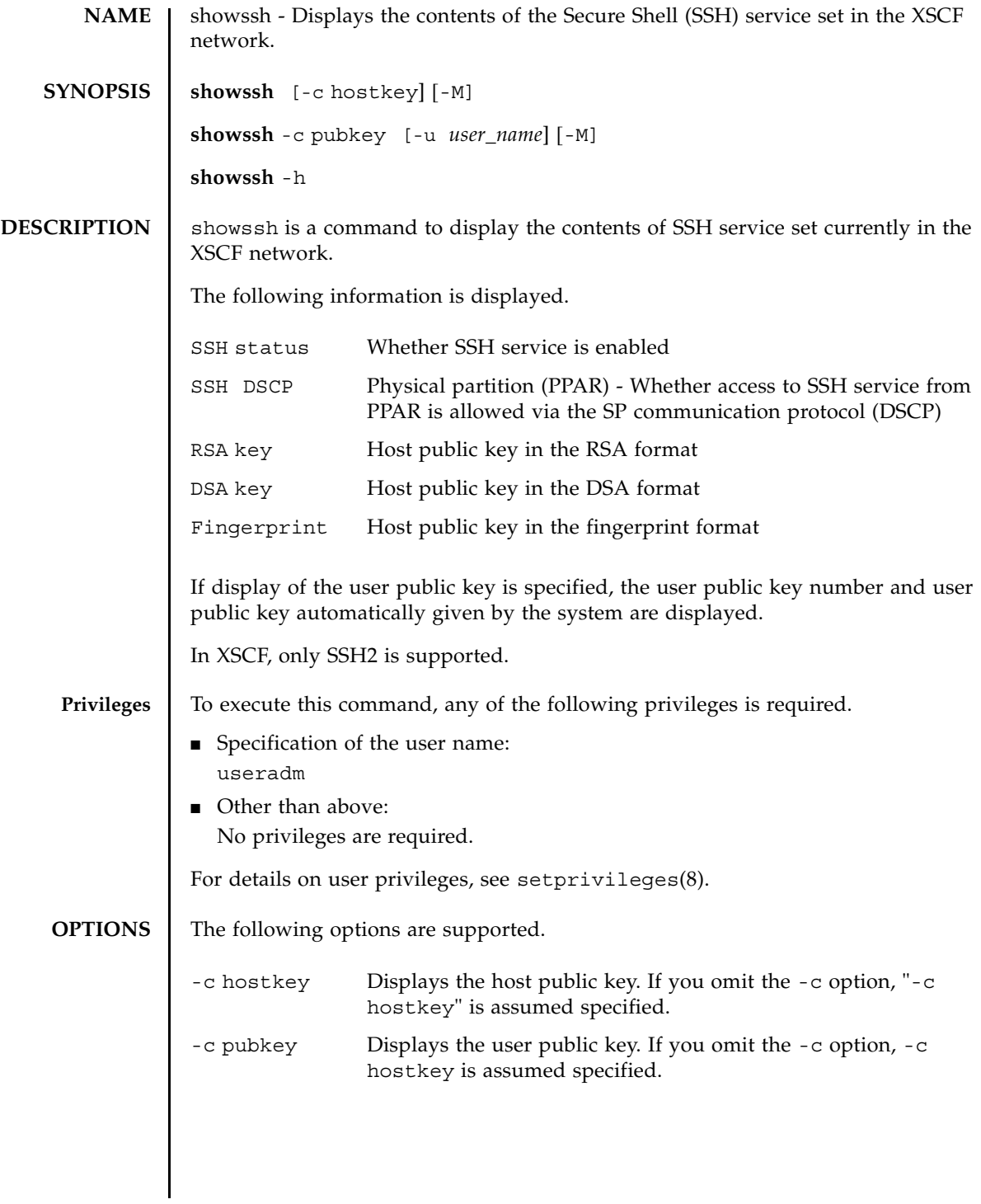

### showssh(8)

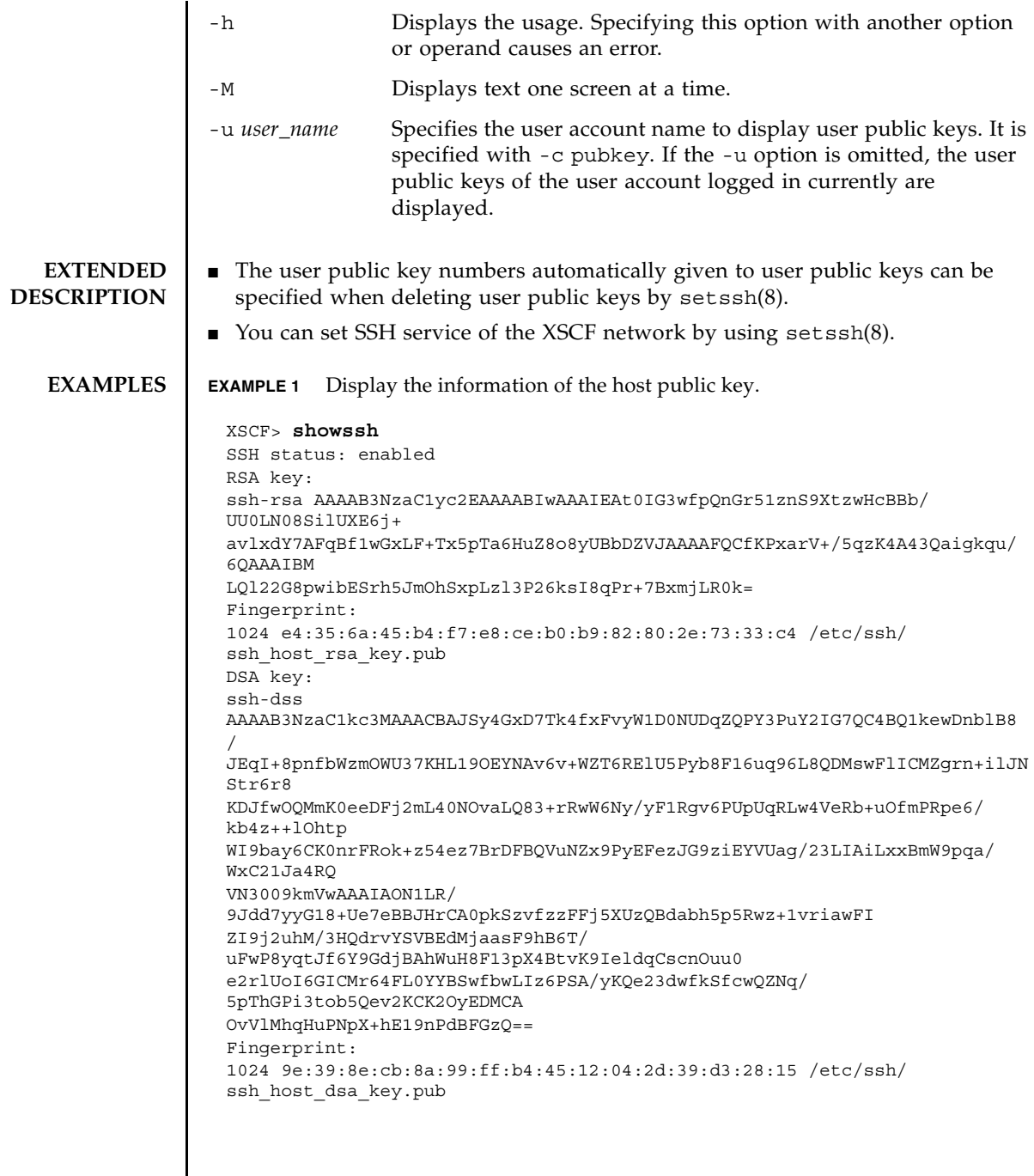

**EXAMPLE 2** Display the user public keys of the user account logged in currently. **EXIT STATUS** The following exit values are returned. **SEE ALSO** | setssh(8) XSCF> **showssh -c pubkey** Public key: 1 ssh-rsa AAAAB3NzaC1yc2EAAAABIwAAAIEAzFh95SohrDgpnN7zFCJCVNy+jaZPTjNDxcid QGbihYDCBttI4151Y0Sv85FJwDpSNHNKoVLMYLjtBmUMPbGgGVB61qskSv/ FeV44hefNCZMiXGItIIpK P0nBK4XJpCFoFbPXNUHDw1rTD9icD5U/wRFGSRRxFI+Ub5oLRxN8+A8=abcd@example.com 2 ssh-rsa CSqGSIb3DQEJARYHZWUubWFpbDCBnzANBgkqhkiG9w0BAQEFAAOBjQAwgYkCgYEA nkPntf+TjYtyKlNYFbO/YavFpUzkYTLHdt0Fbz/ tZmGd3e6Jn34A2W9EC7D9hjLsj+kAP41Al6wFwGO7 KP3H4iImX0Uysjl9Hyk4jLBU51sw8JqvT2utTjltV5mFPKL6bDcAgY9=efgh@example.com 0 Indicates normal end. >0 Indicates error occurrence.

showssh(8)

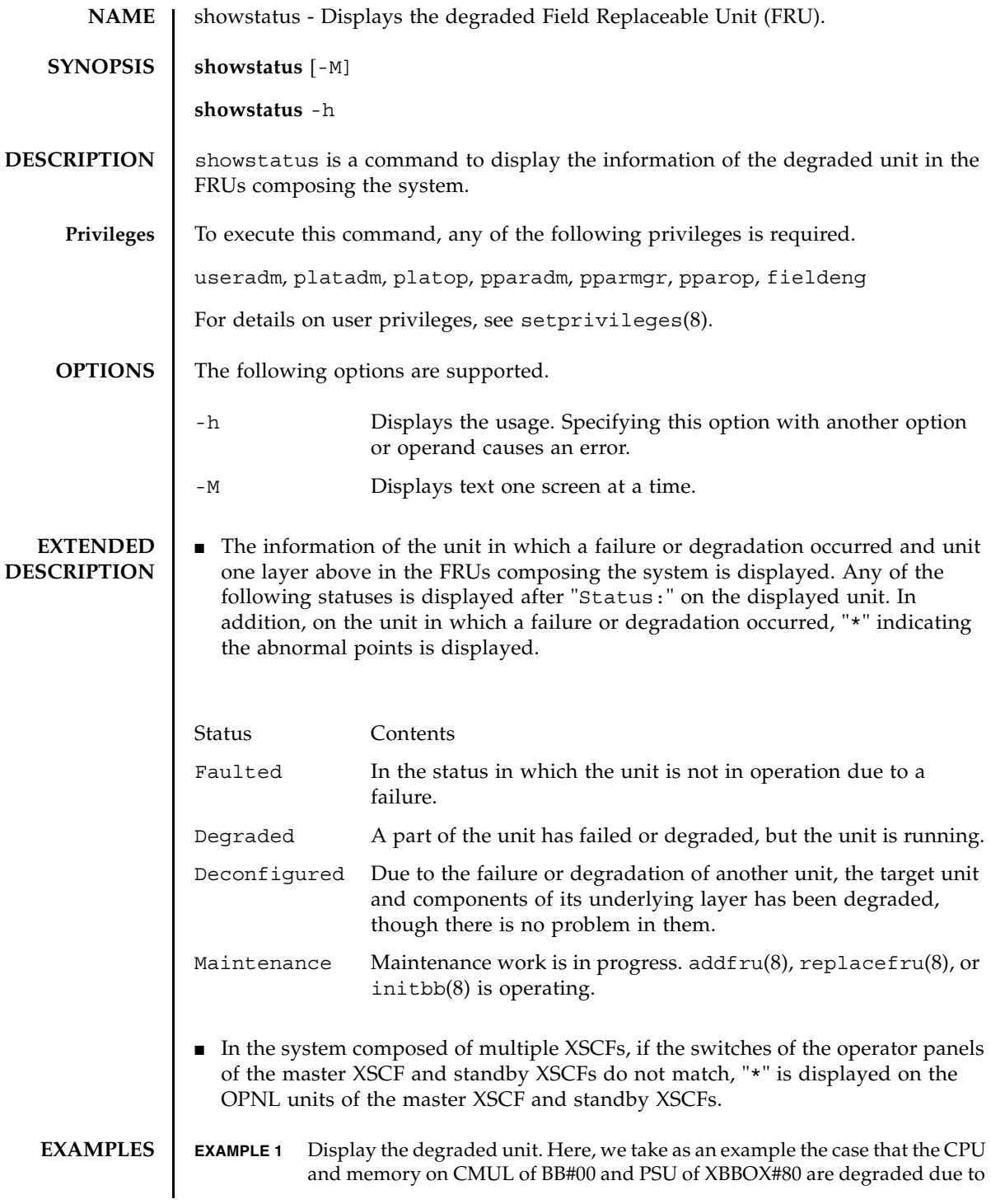

```
a failure.
                EXAMPLE 2 Display the degraded part. Here, we take as an example the case that memory 
                           on MBU is degraded due to a failure.
                EXAMPLE 3 Display the degraded part. Here, we take as an example the case that memory 
                           on MBU is degraded due to a failure.
                EXAMPLE 4 Display the degraded part. Here, we take as an example the case that the CPU 
                           memory unit is degraded because the crossbar unit is degraded.
EXIT STATUS The following exit values are returned.
                  XSCF> showstatus
                      BB#00;
                         CMUL Status:Normal;
                             CPU#0 Status: Faulted;
                             MEM#00A Status: Faulted;
                     XBBOX#80;
                       PSU#0 Status:Faulted;
                  XSCF> showstatus
                      MBU Status:Normal;
                       MEM#0A Status:Faulted;
                  XSCF> showstatus
                      MBU Status:Normal;
                       MEM#1B Status:Deconfigured;
                  XSCF> showstatus
                     BB#00
                     CMUU Status:Normal;
                  * CPU#1 Status:Deconfigured;
                  * XBU#0 Status:Degraded;
                 0 Indicates normal end.
                >0 Indicates error occurrence.
```
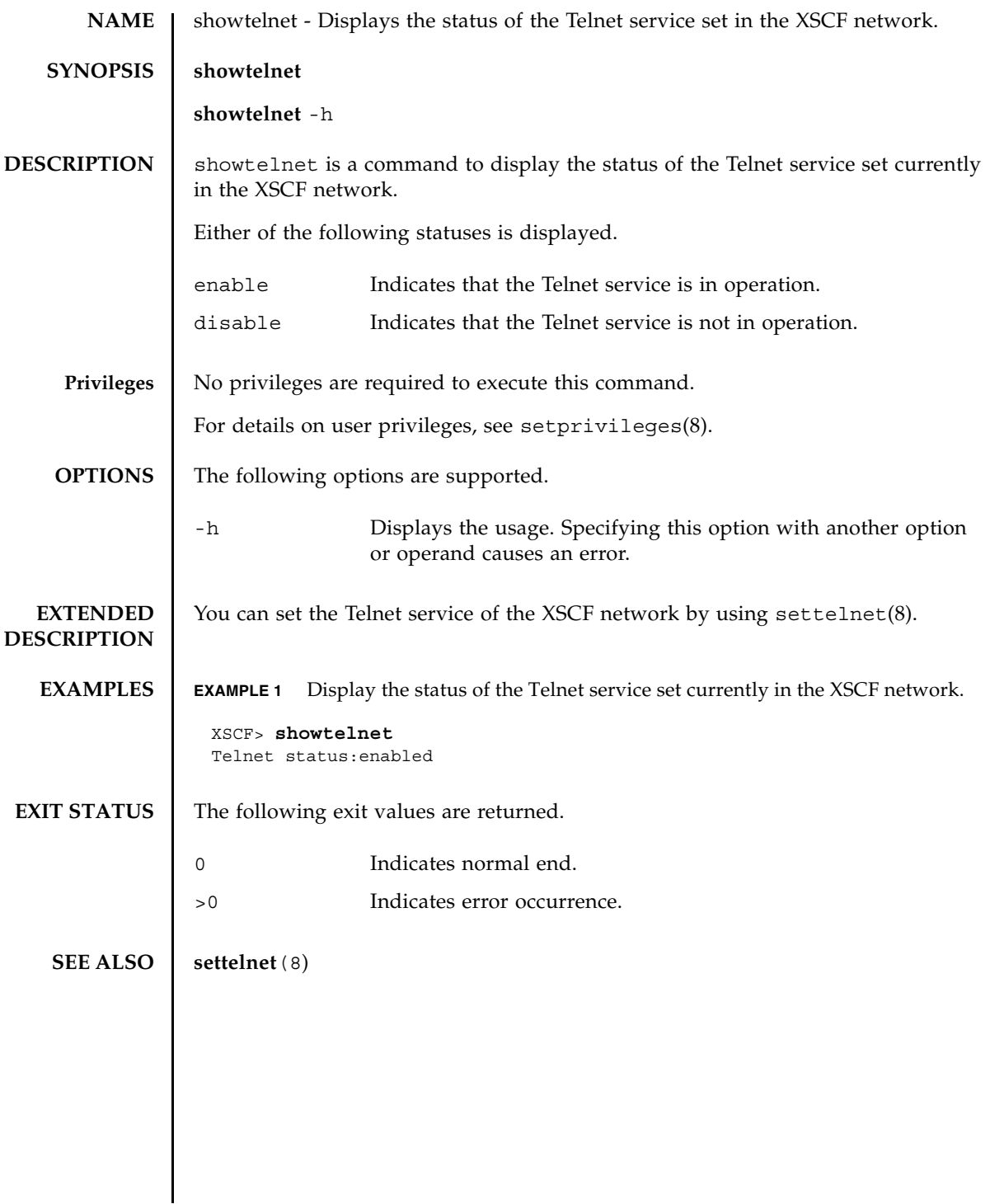

showtelnet(8)

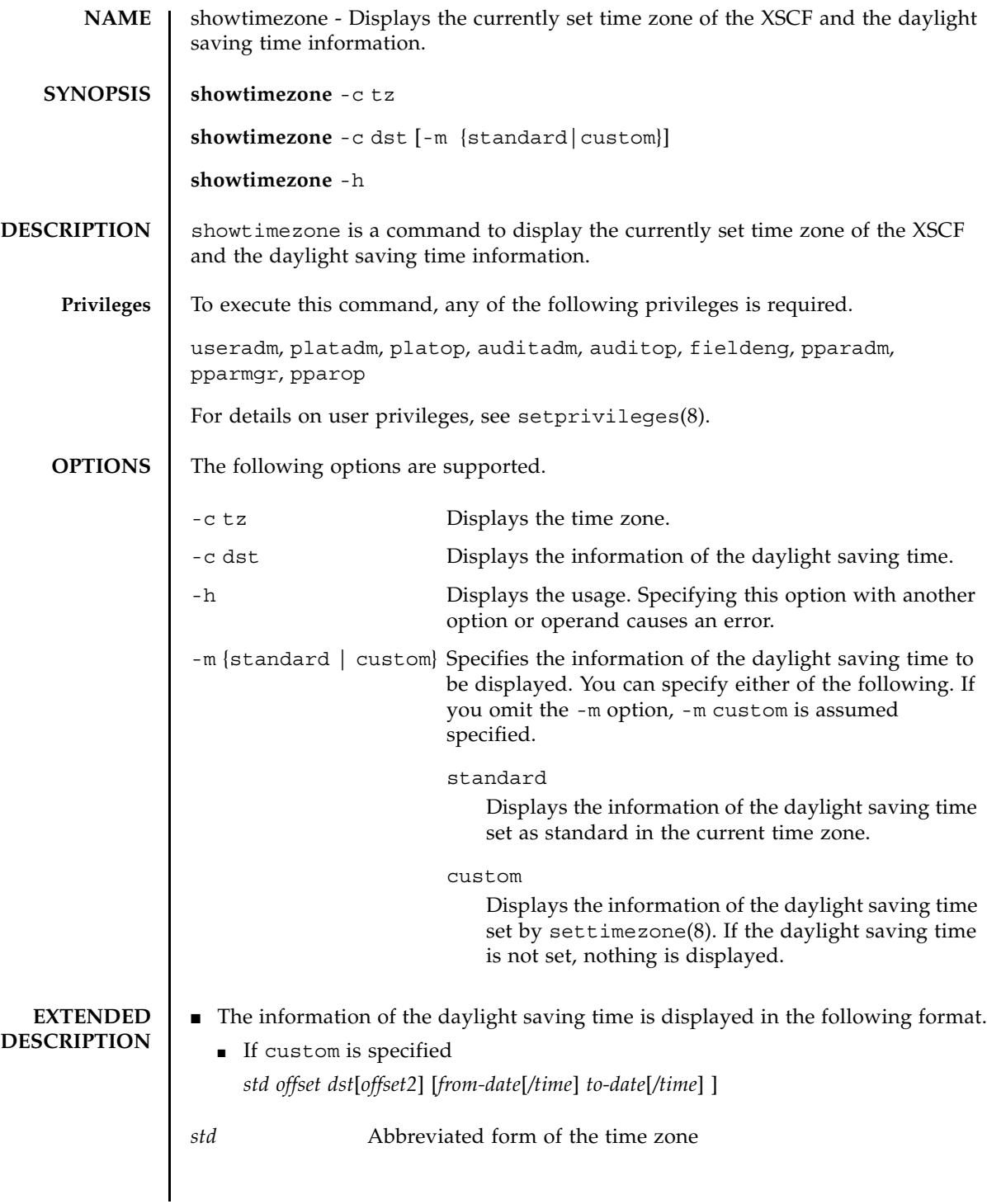

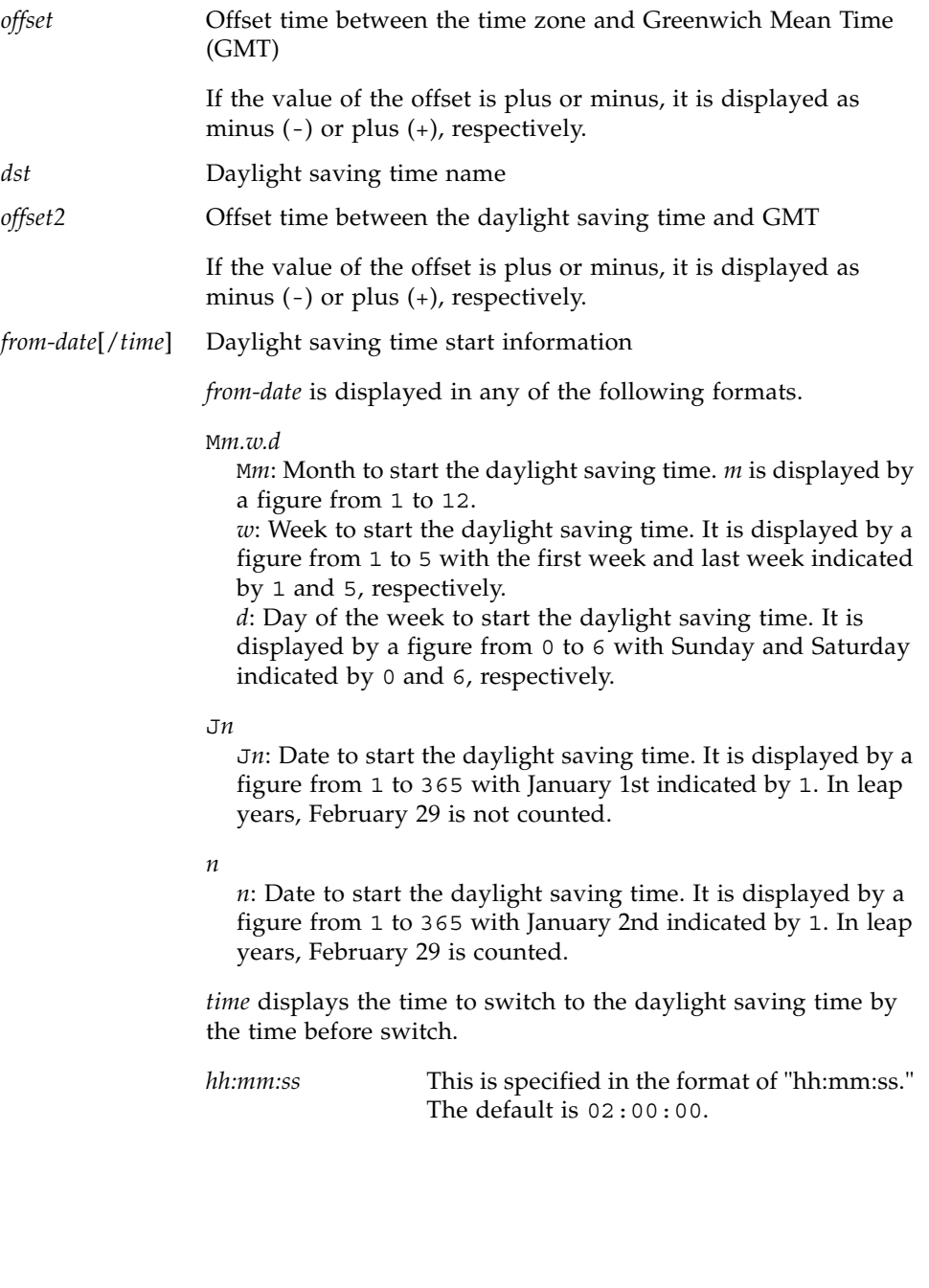

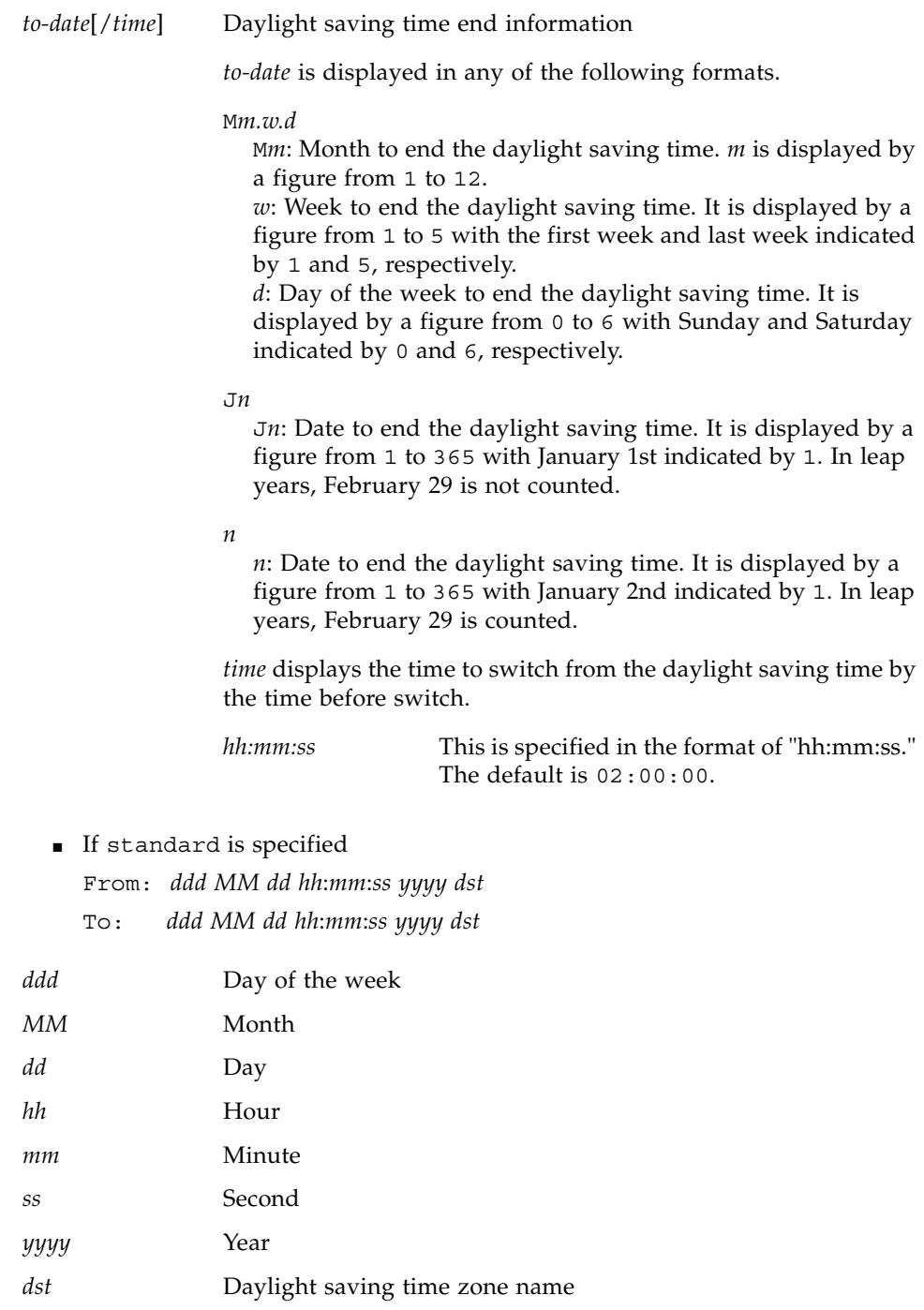

- You can set the time zone of XSCF by using settimezone(8).
- **EXAMPLES** | **EXAMPLE 1** Display the time zone.

XSCF> **showtimezone -c tz** Asia/Tokyo

**EXAMPLE 2** Display the daylight saving time information if you have set the time zone abbreviated form to JST, offset from GMT to +9, daylight saving time zone name to JDT, daylight saving time to one hour earlier, and period to 2:00 on the last Sunday of March to 2:00 on the last Sunday of October.

```
XSCF> showtimezone -c dst -m custom
JST-9JDT,M3.5.0,M10.5.0
```
**EXAMPLE 3** Display the daylight saving time information if you have set the time zone abbreviated form to JST, offset from GMT to +9, daylight saving time zone name to JDT, daylight saving time to one hour earlier, and period to 0:00 on the first Sunday of April to 0:00 on the first Sunday of September.

```
XSCF> showtimezone -c dst
JST-9JDT-10,M4.1.0/00:00:00,M9.1.0/00:00:00
```
**EXAMPLE 4** If the daylight saving time is not set by settimezone.

XSCF> **showtimezone -c dst**

**EXAMPLE 5** Display the information of the daylight saving time set as standard in the current time zone.

```
XSCF> showtimezone -c dst -m standard
From: Sun Mar 25 03:00:00 2012 CEST
To: Sun Oct 28 02:59:59 2012 CEST
```
**EXAMPLE 6** If the standard daylight saving time of the system is not set.

XSCF> **showtimezone -c dst -m standard**

**EXIT STATUS** The following exit values are returned.

- 0 Indicates normal end.
- >0 Indicates error occurrence.

**SEE ALSO** setdate (8), **settimezone** (8), **showdate** (8)

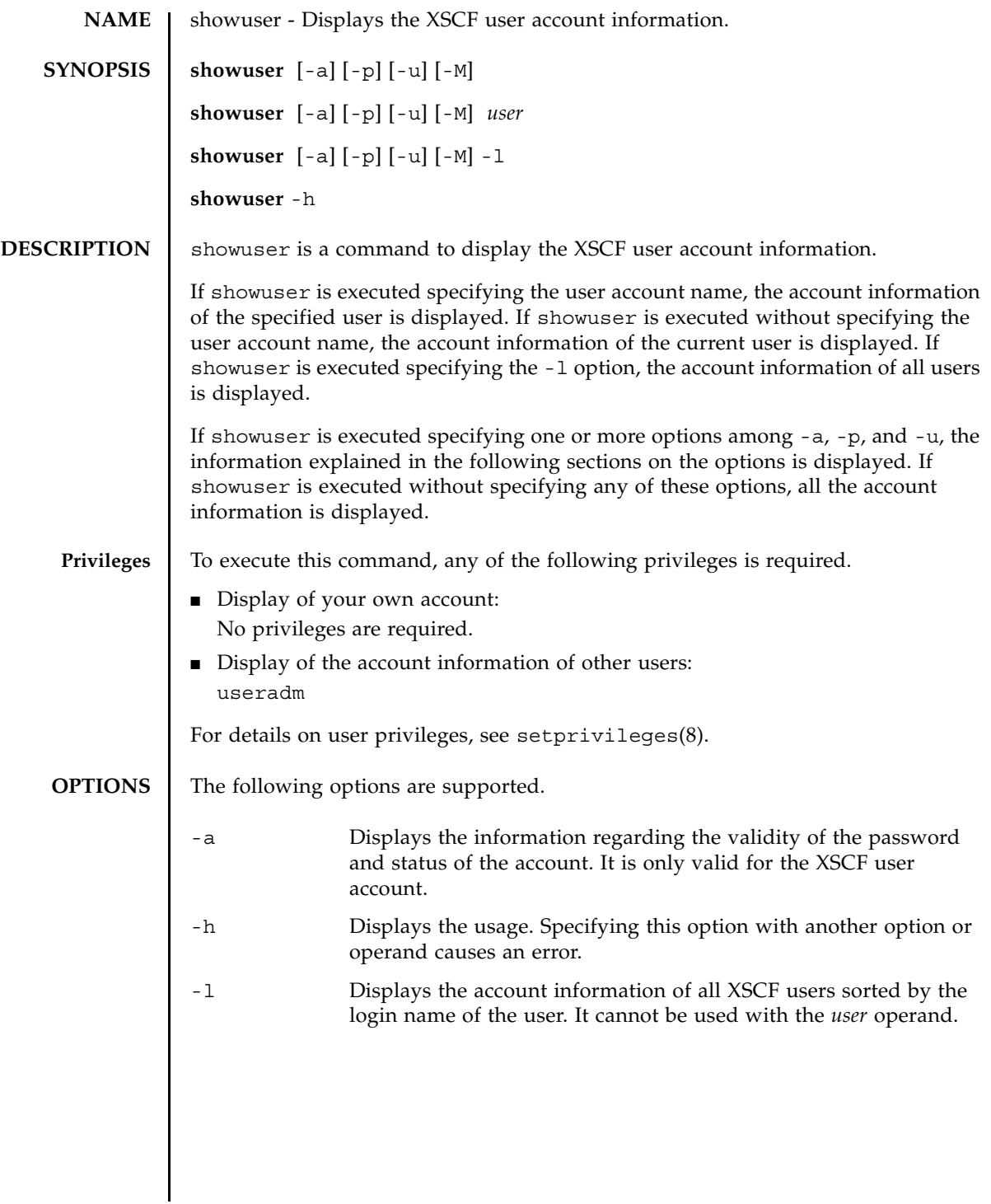

#### showuser(8)

 $\overline{a}$ 

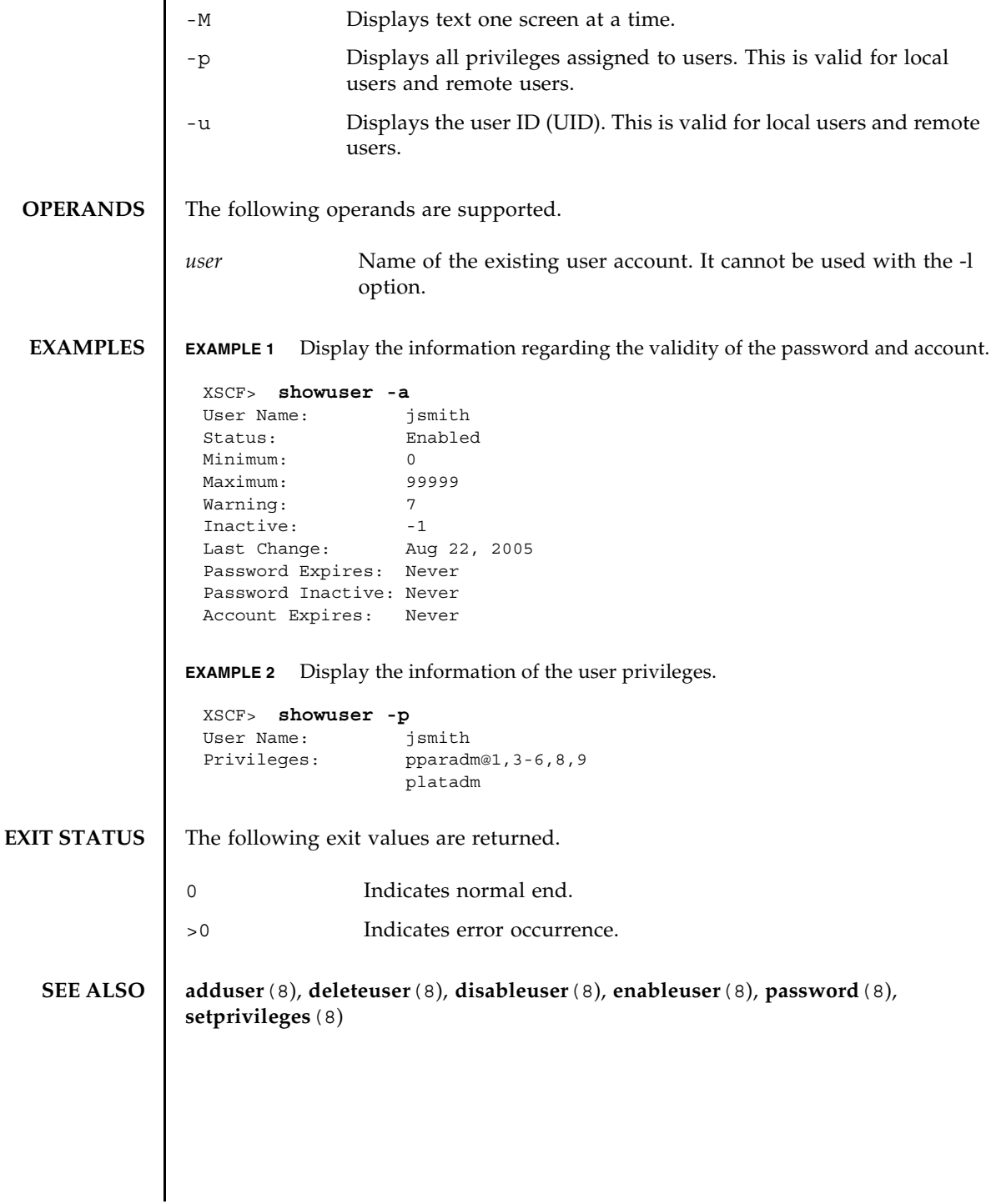

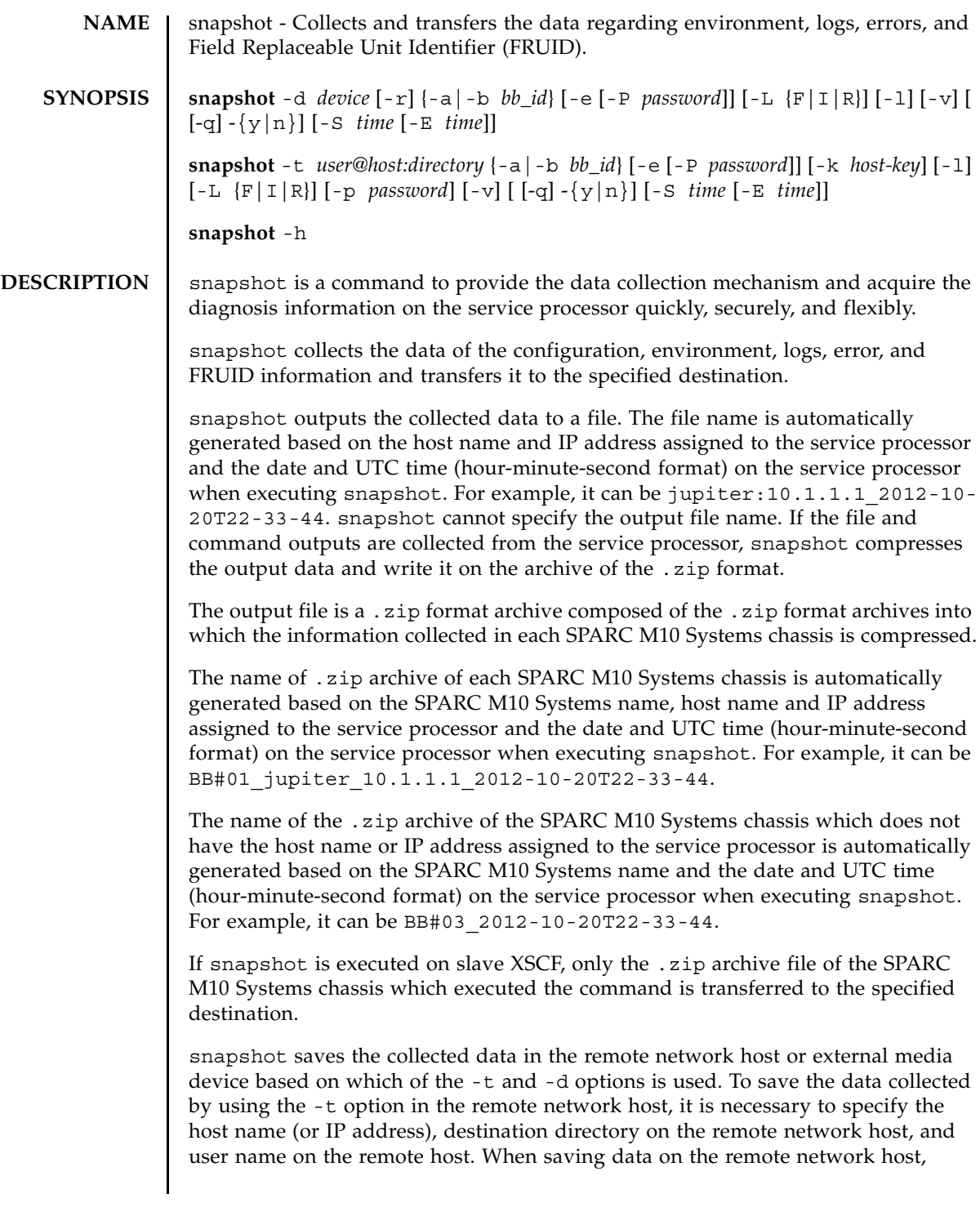

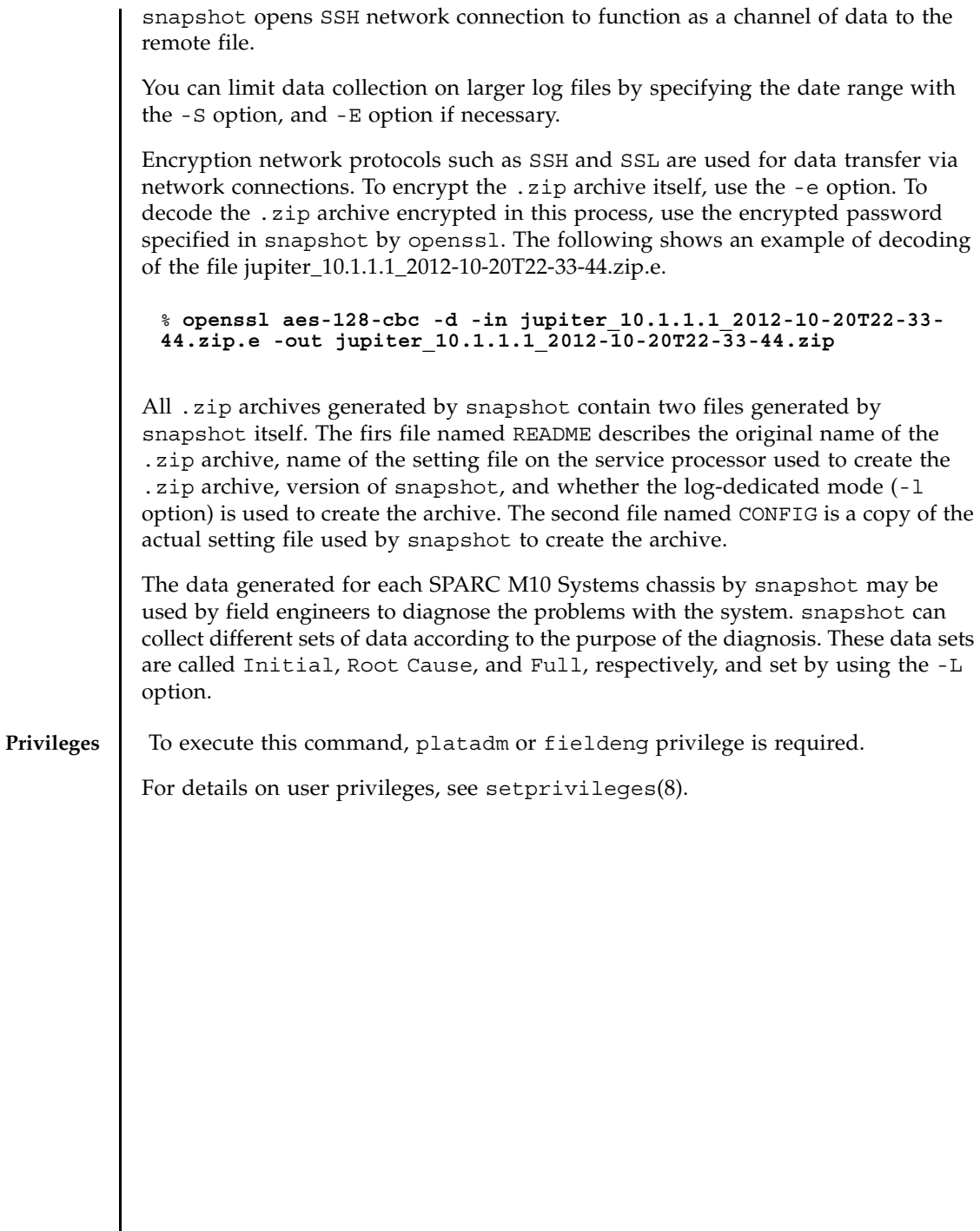

I

# **OPTIONS** | The following options are supported.

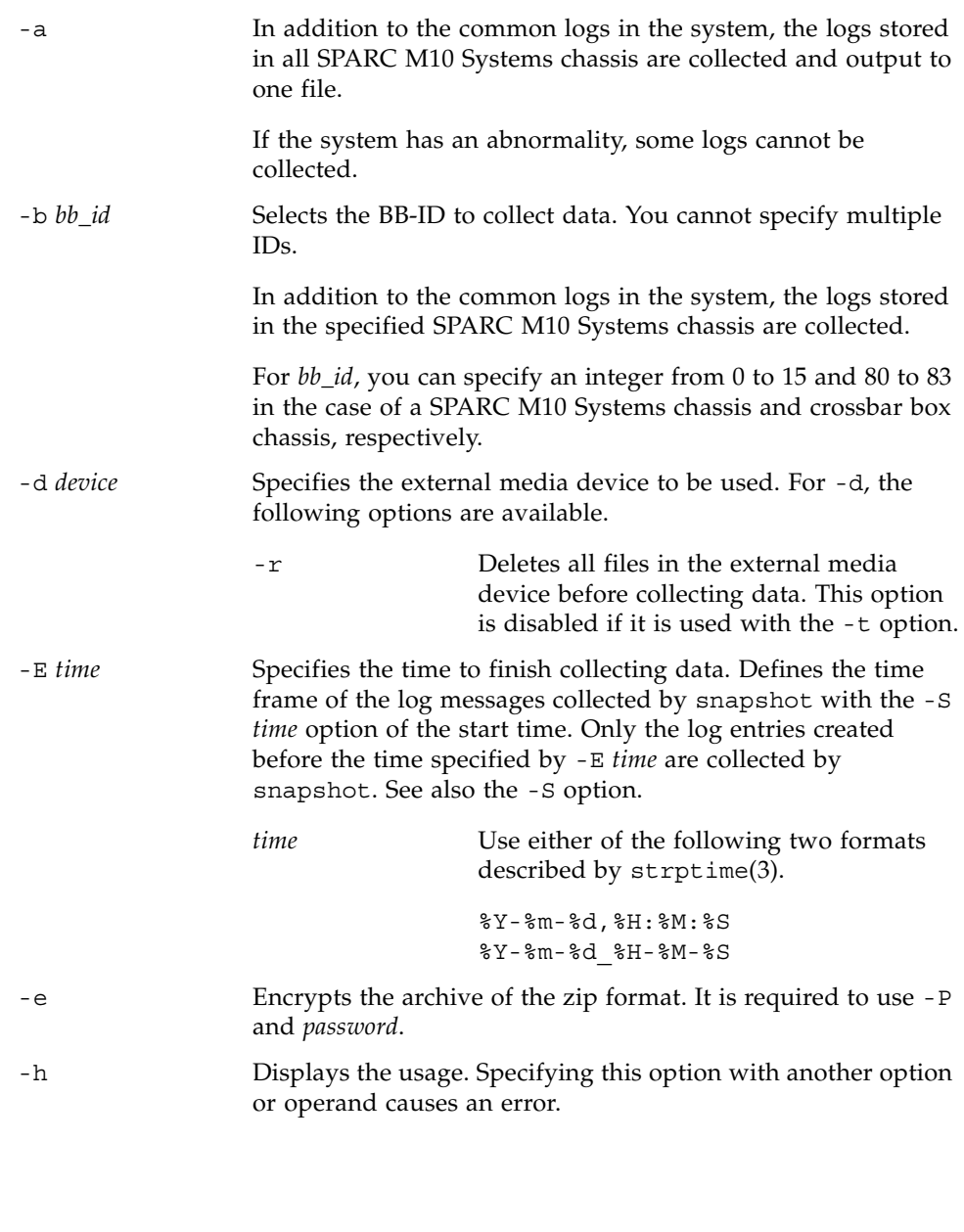

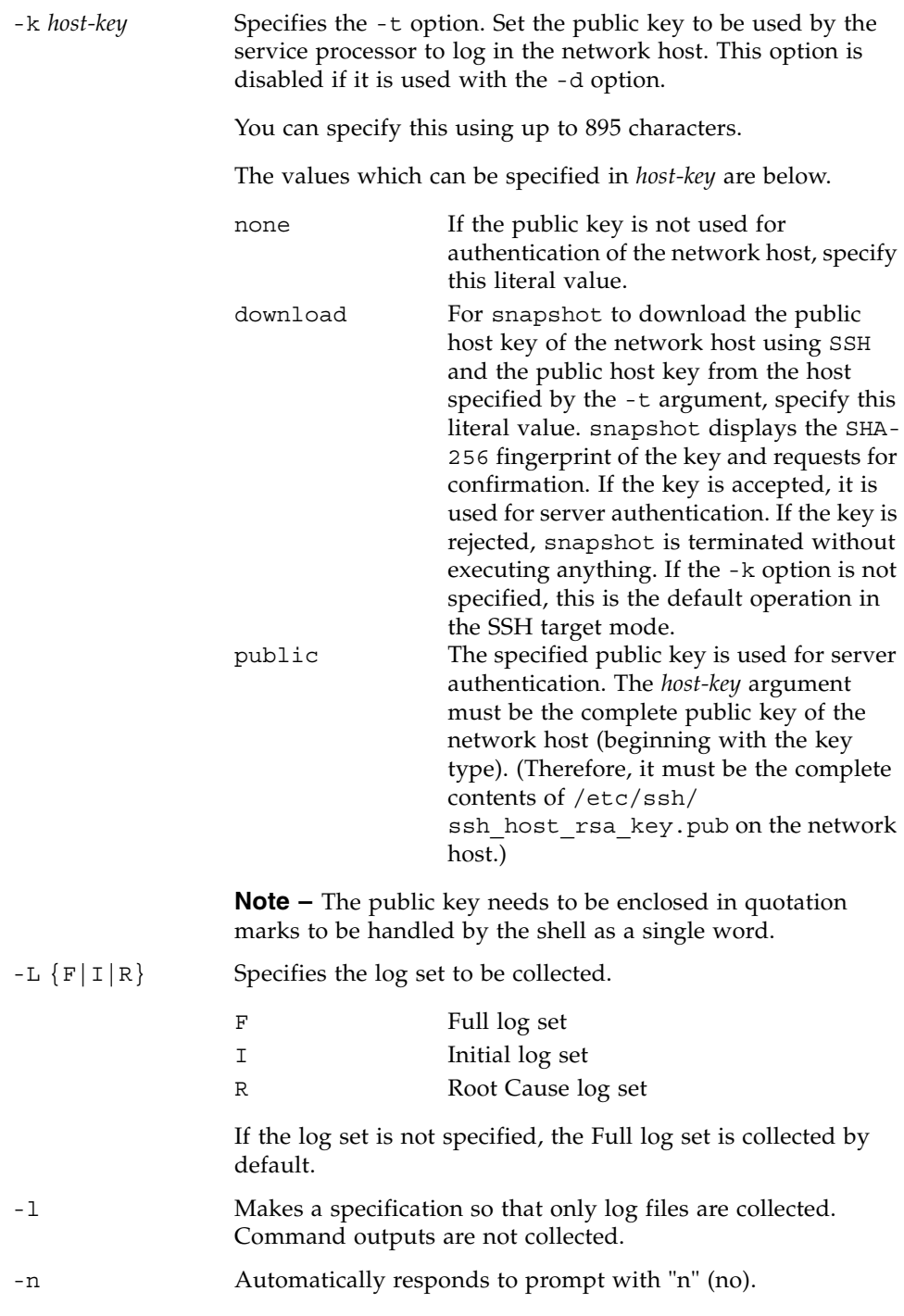

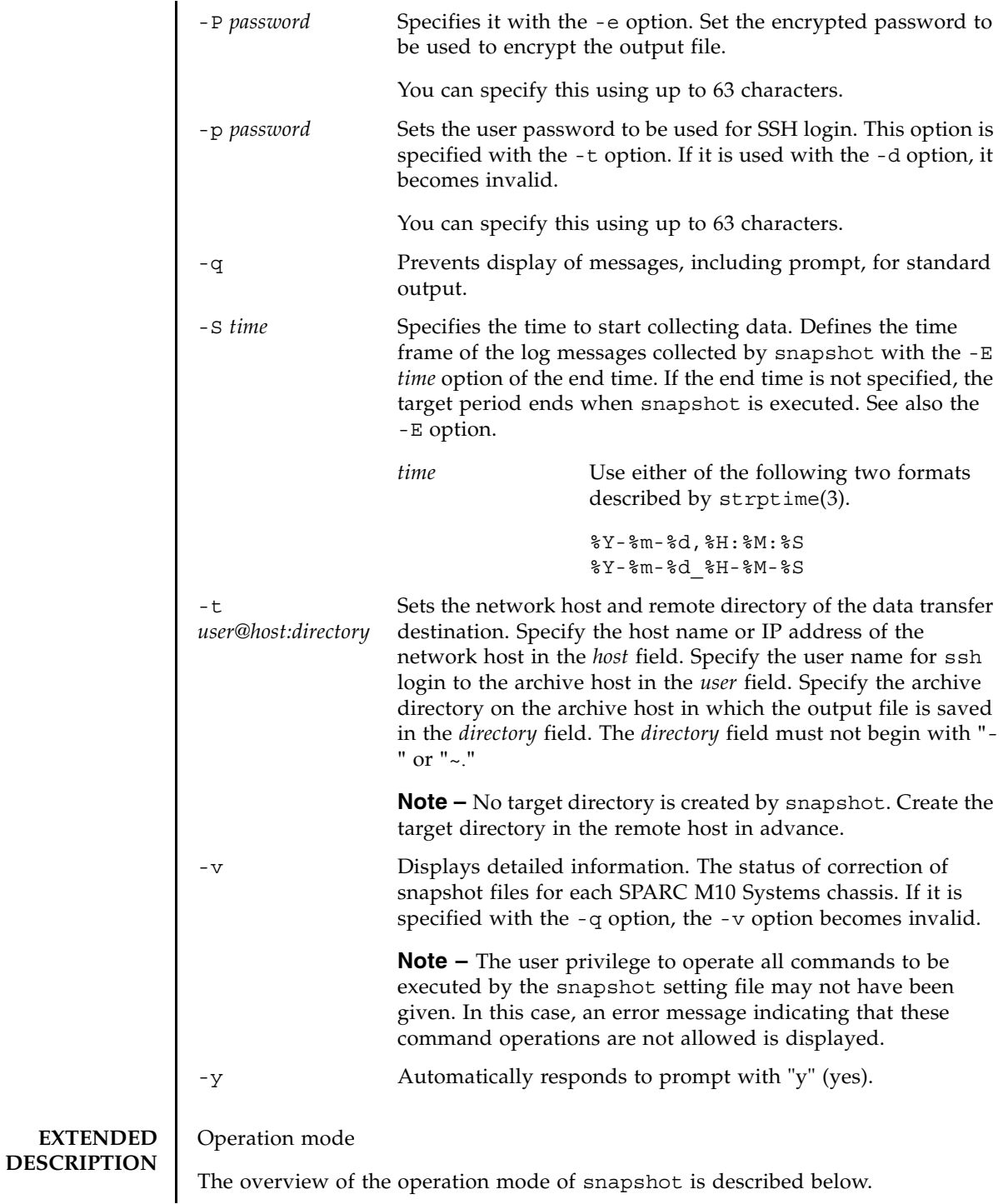

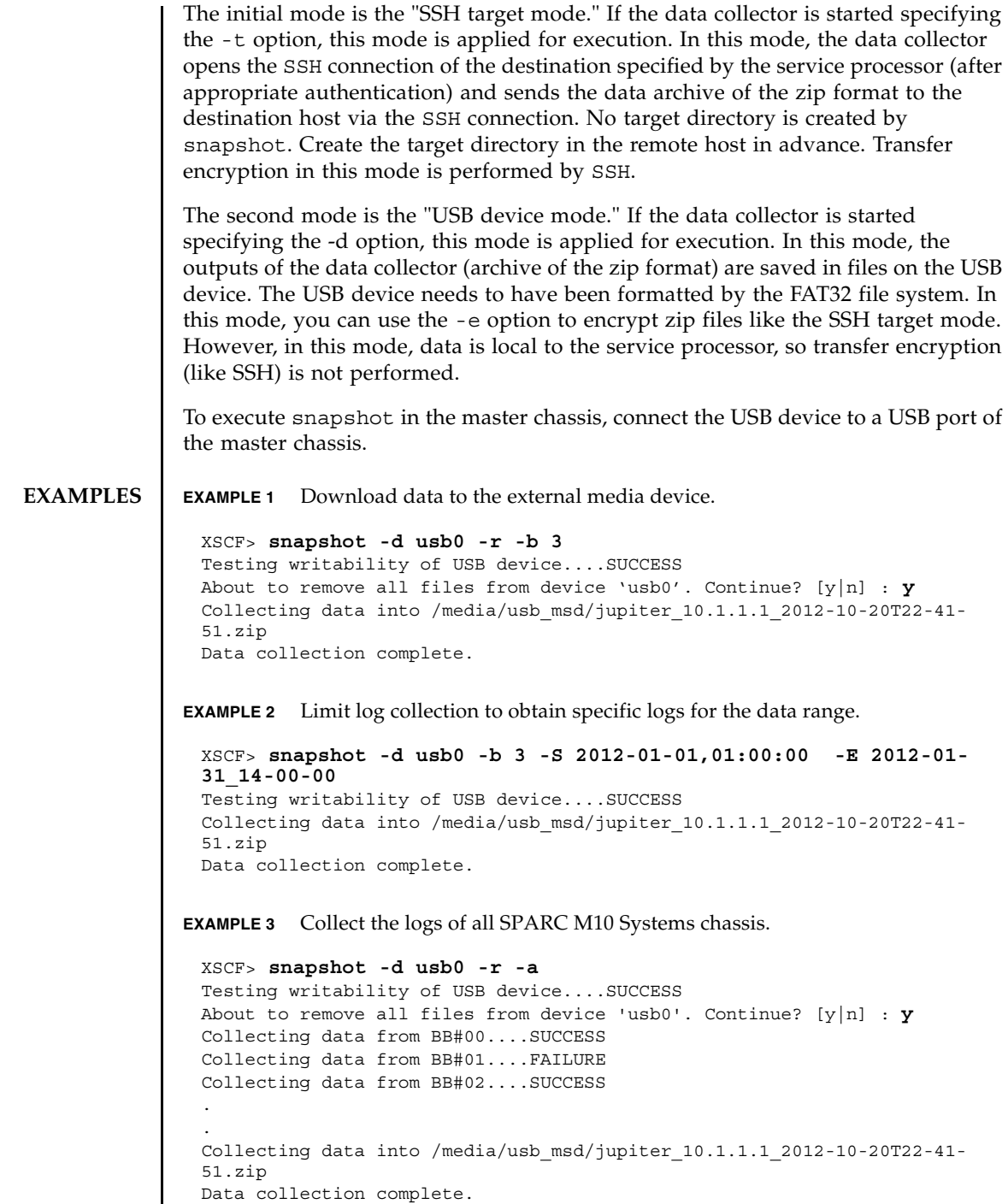

## **EXIT STATUS** | The following exit values are returned.

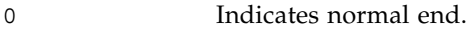

>0 Indicates error occurrence.

## **SEE ALSO** showlogs (8)
<span id="page-576-0"></span>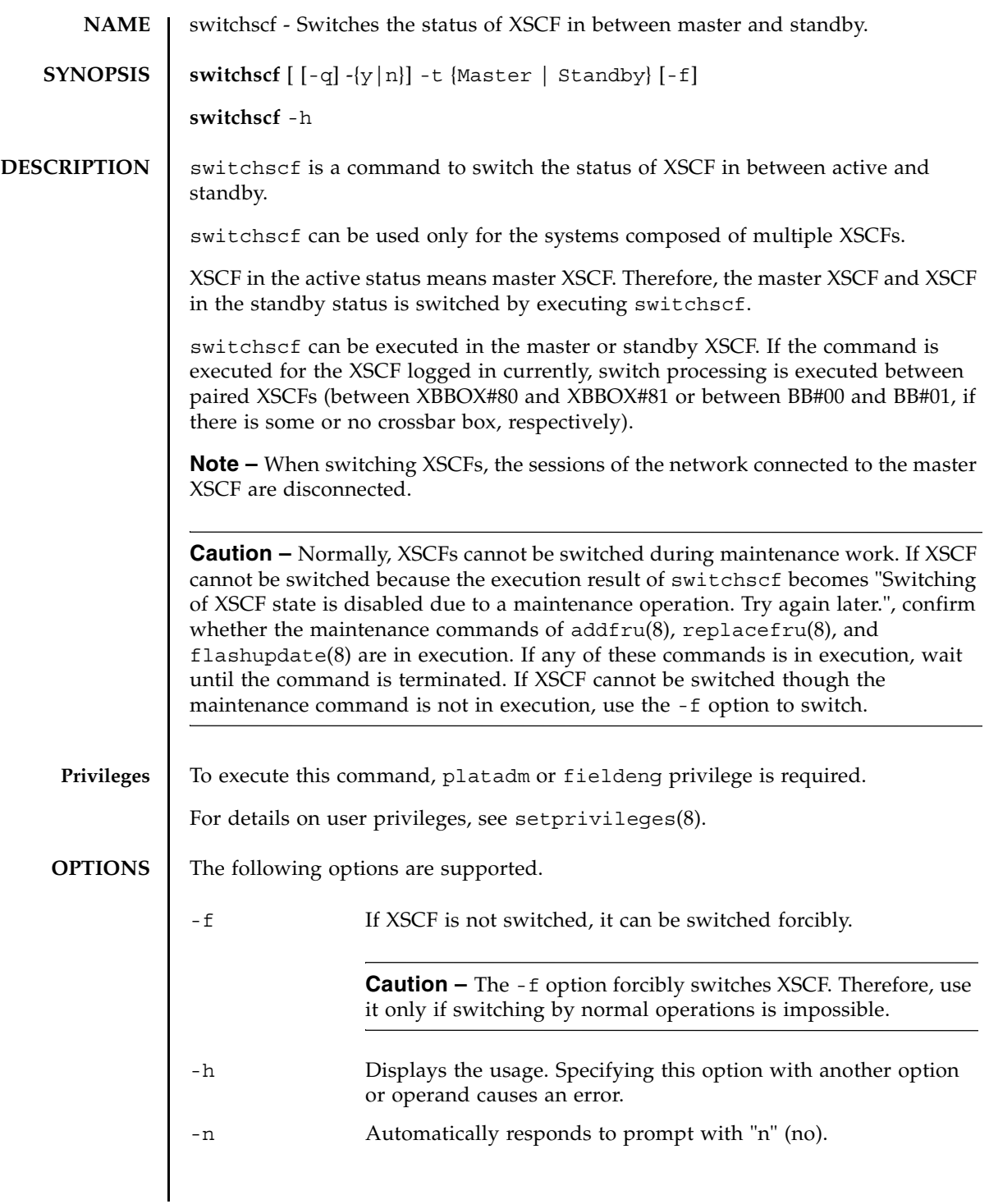

### switchscf(8)

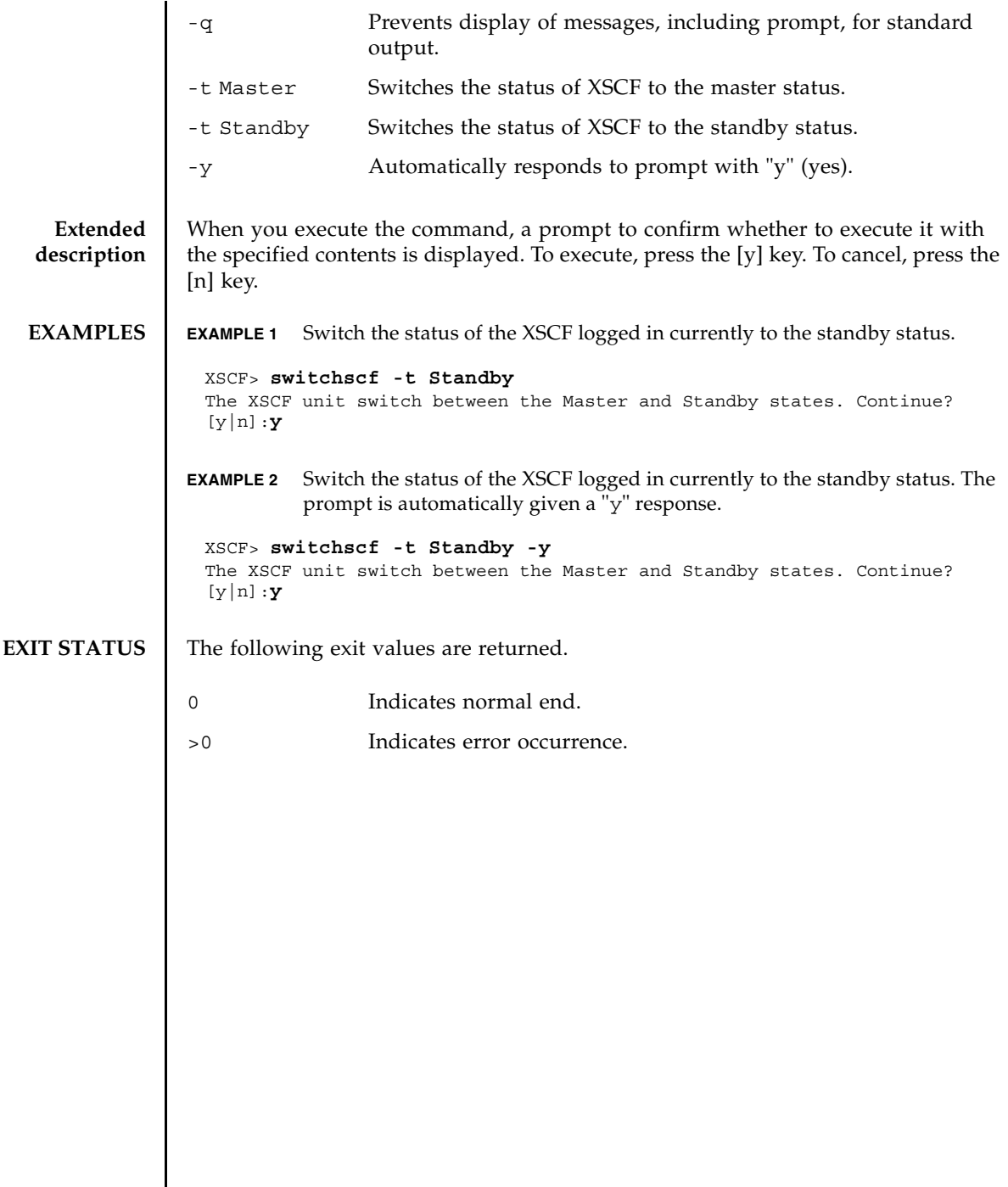

<span id="page-578-0"></span>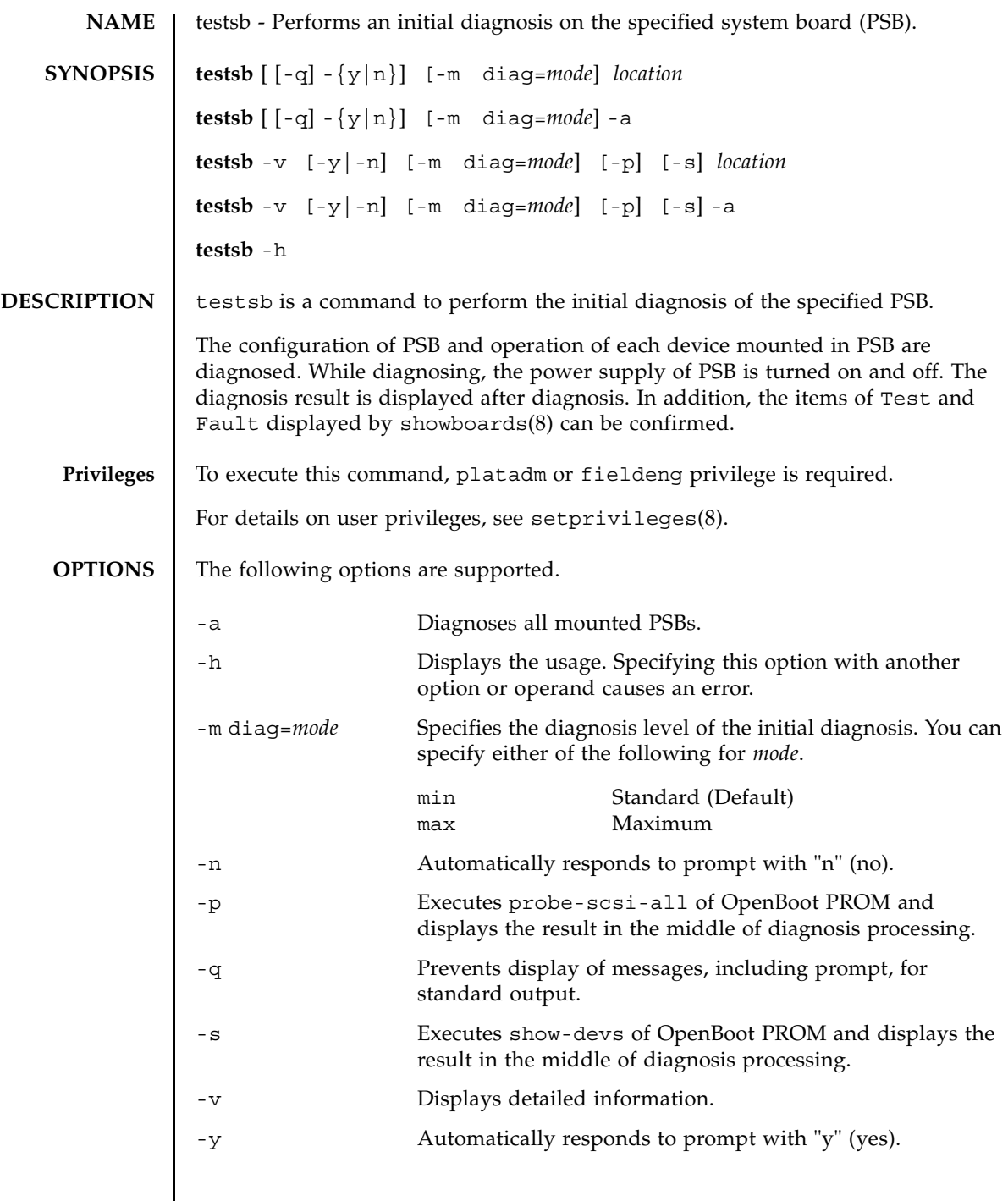

### testsb(8)

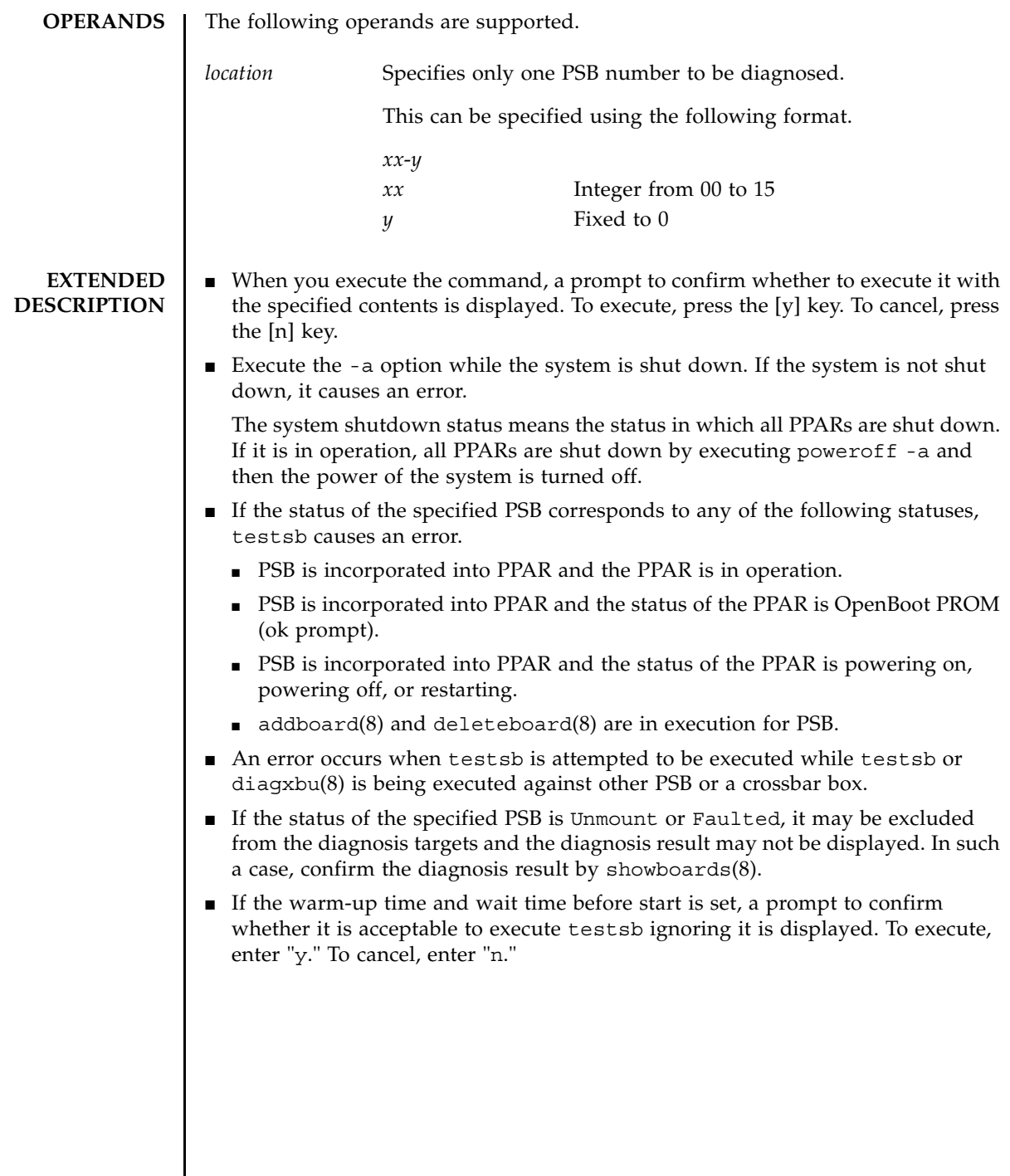

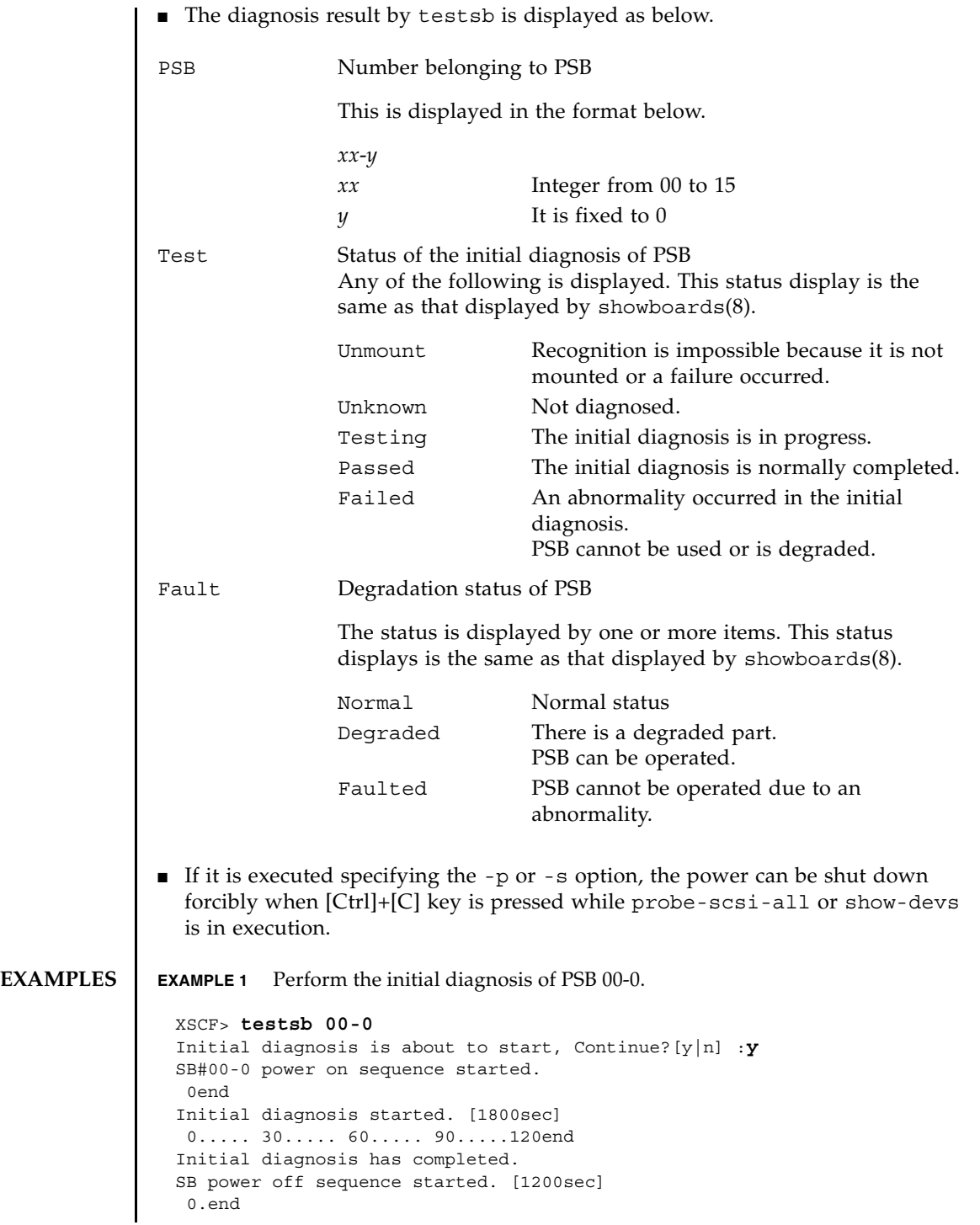

```
EXAMPLE 2 Perform the initial diagnosis of PSB 01-0 displaying a detailed message.
EXAMPLE 3 Perform the initial diagnosis of all mounted PSBs.
EXAMPLE 4 Perform the initial diagnosis of PSB while warm-up and air conditioning wait
           are set. (Diagnosis is cancelled during the warm-up time and wait time for 
           air-conditioning.)
EXAMPLE 5 Perform the initial diagnosis of PSB ignoring the set warm-up time and wait
SB powered off.
 PSB Test Fault
  ---- ------- --------
 00-0 Passed Normal
 XSCF> testsb -v 01-0
 Initial diagnosis is about to start. Continue? [y|n] :y
 SB#01-0 powered on sequence started.
       :
 <<xxxxxxx>>
      :
 Initial diagnosis has completed.
 {0} ok SB power off sequence started. [1200sec]
   0.end
 SB powered off.
 PSB Test Fault
  ---- ------- --------
 01-0 Passed Normal
 XSCF> testsb -a
 Initial diagnosis is about to start. Continue? [y|n] :y
 SB power on sequence started.
   0end
Initial diagnosis started. [1800sec]
  0..... 30..... 60..... 90.....120end
Initial diagnosis has completed.
 SB power off sequence started. [1200sec]
  0.end
 SB powered off.
 PSB Test Fault
 ---- ------- --------
 00-0 Passed Normal
 01-0 Passed Normal
 02-0 Passed Normal
 03-0 Passed Normal
 XSCF> testsb -a
 Initial diagnosis is about to start, Continue? [y|n] : yIgnore warmup-time and air-conditioner-wait-time, Continue?[y|n] :n
 Initial diagnosis canceled by operator.
```
time for air conditioning.

```
EXAMPLE 6 Perform the initial diagnosis of PSB 01-0 with the probe-scsi-all com-
                           mand.
EXIT STATUS The following exit values are returned.
   SEE ALSO addfru(8), diagxbu(8), replacefru(8), setupfru(8), showboards(8), showfru(8)
                  XSCF> testsb -a
                  Initial diagnosis is about to start. Continue? [y|n] :y
                  Ignore warmup-time and air-conditioner-wait-time, Continue?[y|n] :y
                  SB power on sequence started.
                   0end
                  Initial diagnosis started. [1800sec]
                  0..... 30..... 60..... 90.....120end
                  Initial diagnosis has completed.
                  SB power off sequence started. [1200sec]
                   0.end
                  SB powered off.
                  PSB Test Fault
                  ---- ------- --------
                  00-0 Passed Normal
                  01-0 Passed Normal
                  02-0 Passed Normal
                  03-0 Passed Normal
                  XSCF> testsb -v -p 01-0
                  Initial diagnosis is about to start, Continue? [y|n] :y
                  PSB#01-0 powered on sequence started.
                  :
                  <<xxxxxxx>>
                  :
                 {0} ok 
                  :
                  <<xxxxxxx>>
                  :
                  <<xxxxxxx>>
                  :
                  SB powered off.
                  PSB Test Fault
                  ---- ------- --------
                  01-0 Passed Normal
                0 Indicates normal end.
                >0 Indicates error occurrence.
```
testsb(8)

<span id="page-584-0"></span>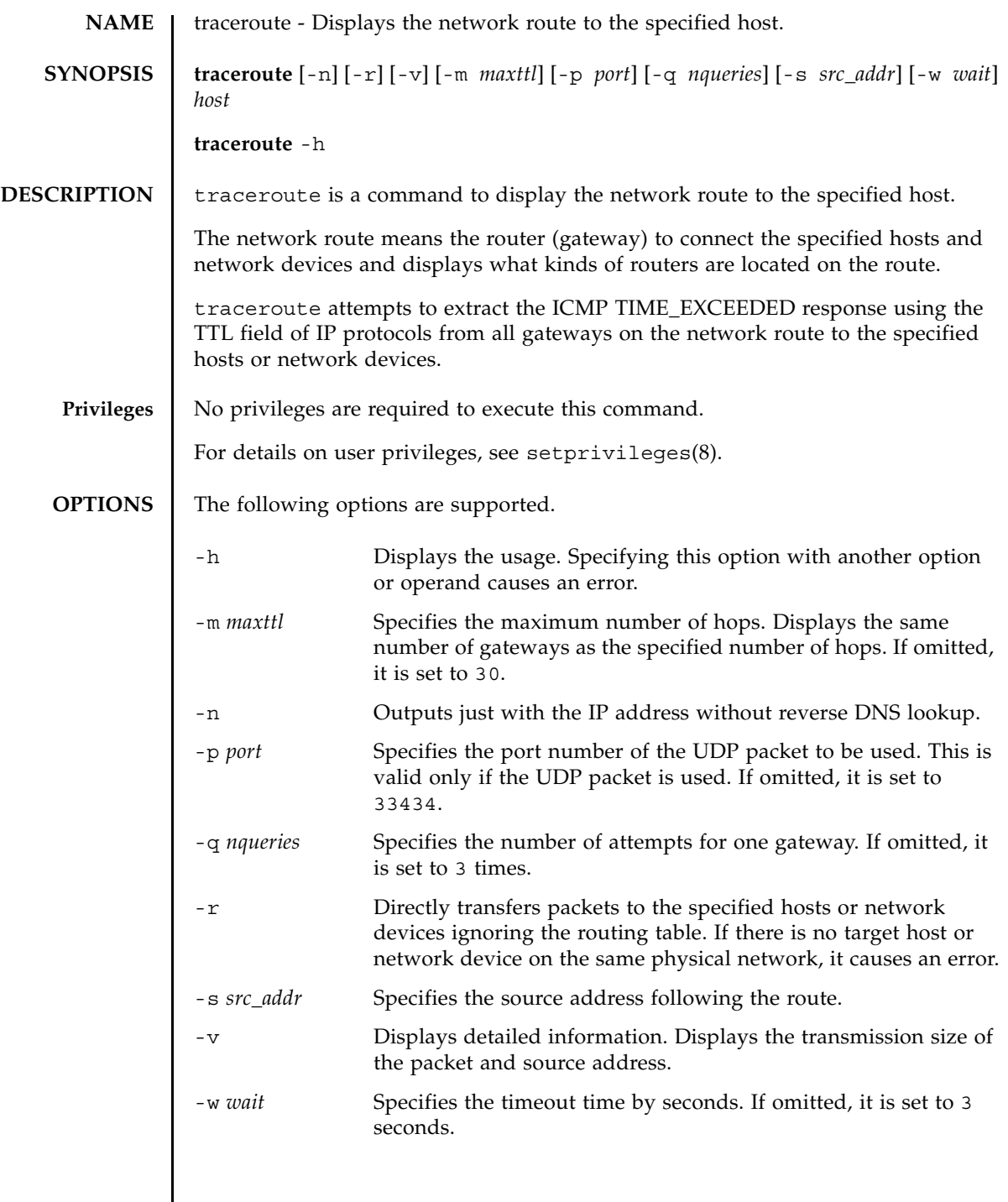

 $\overline{\phantom{a}}$ 

### traceroute(8)

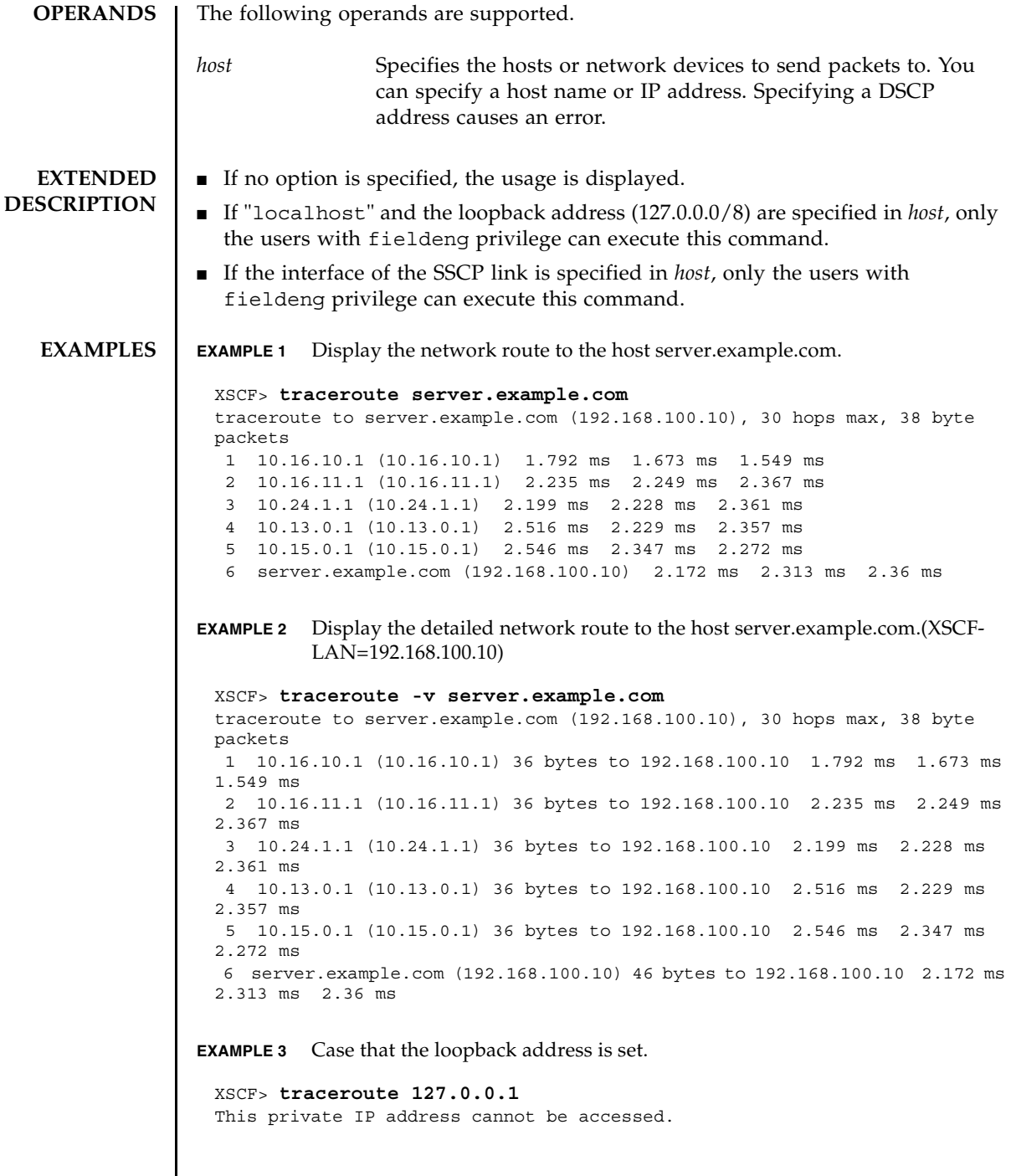

## **EXIT STATUS** | The following exit values are returned.

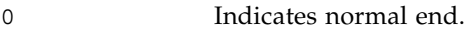

>0 Indicates error occurrence.

traceroute(8)

<span id="page-588-0"></span>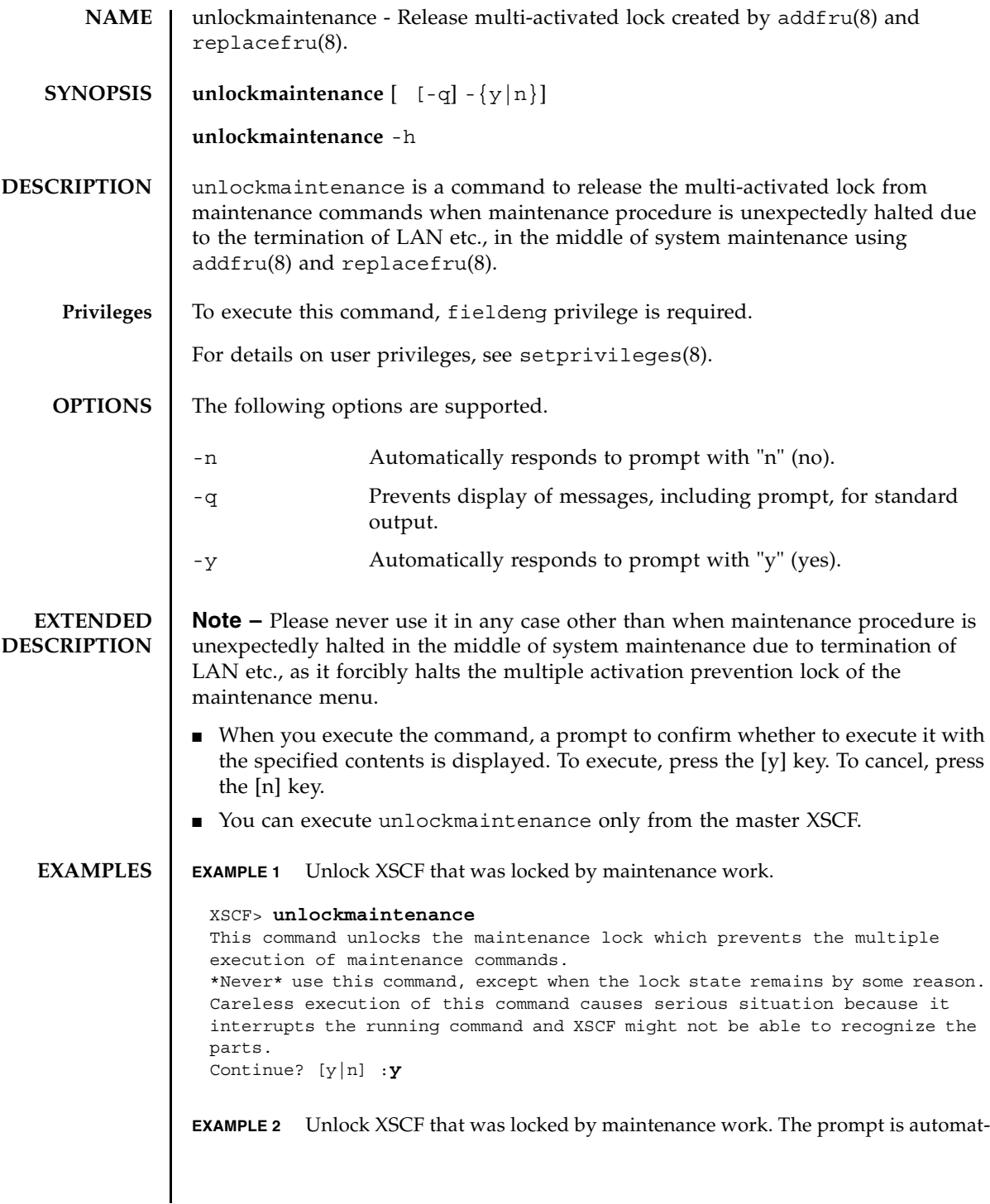

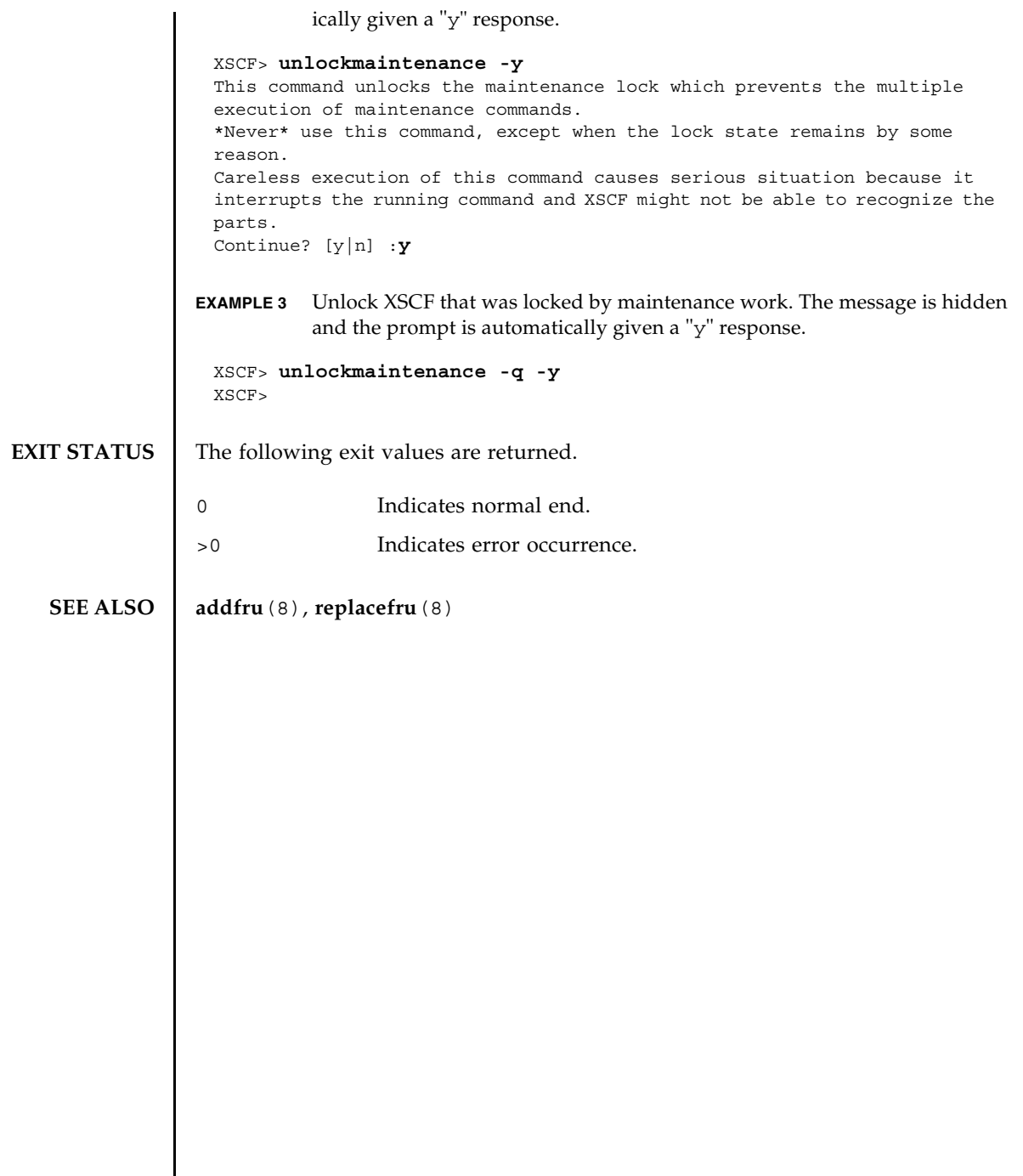

<span id="page-590-0"></span>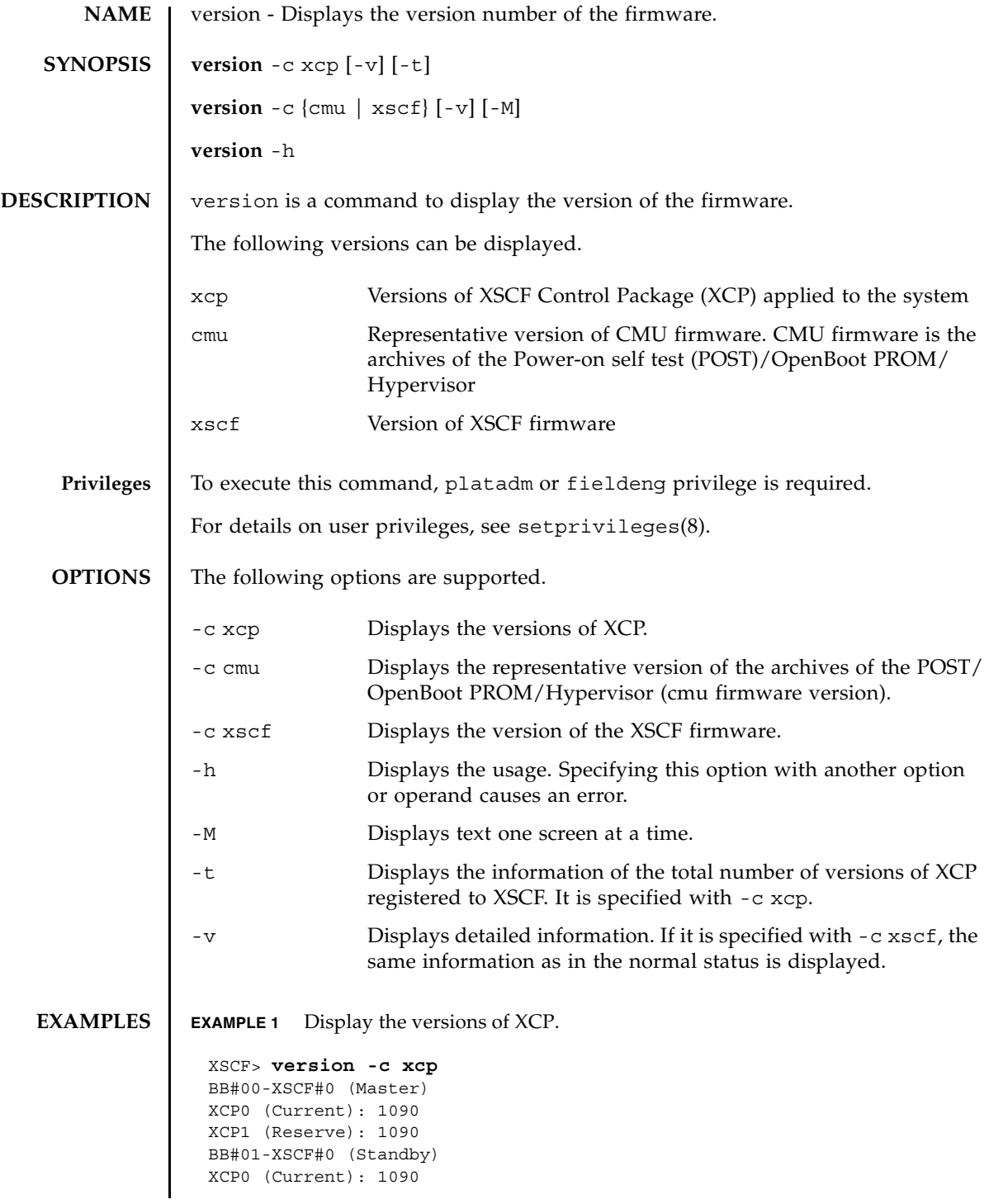

```
EXAMPLE 2 Display the details on the versions of XCP.
EXAMPLE 3 Display the version of XCP registered in XSCF.
EXAMPLE 4 Display the details on the version of XCP registered in XSCF.
XCP1 (Reserve): 1090
BB#02-XSCF#0 
 XCP0 (Current): 1090
 XCP1 (Reserve): 1090
 XSCF> version -c xcp -v
 BB#00-XSCF#0 (Master)
 XCP0 (Current): 1082
 CMU : 02.09.0000
    POST : 01.09.00
    OpenBoot PROM : 4.8.2.1 02.09.00
 Hypervisor : 4.8.2.1XSCF : 01.08.0005
 XCP1 (Reserve): 1082
 CMU : 02.09.0000
    POST : 01.09.00
    OpenBoot PROM : 4.8.2.1 02.09.00
   Hypervisor : 4.8.2.1
 XSCF : 01.08.0005
 BB#01-XSCF#0 (Standby)
 XCP0 (Current): 1082
 CMU : 02.09.0000
    POST : 01.09.00
    OpenBoot PROM : 4.8.2.1 02.09.00
   Hypervisor : 4.8.2.1
 XSCF : 01.08.0005
 XCP1 (Reserve): 1082
 CMU : 02.09.0000
   POST : 01.09.00
    OpenBoot PROM : 4.8.2.1 02.09.00
    Hypervisor : 4.8.2.1
 CMU BACKUP
 #0: 02.08.0000
 #1: 02.09.0000
 XSCF> version -c xcp -t
 XCP: 1090
 XSCF> version -c xcp -v -t
 XCP : 2004
     CMU : 02.00.0004
     POST : 1.9.0
   OpenBoot PROM : 4.34.0+pa1.0.1
   Hypervisor : 0.19.4
 XSCF : 02.00.0004
```
#### version(8)

**EXAMPLE 5** Display the version of the CMU firmware. **EXAMPLE 6** Display the detailed version of the CMU firmware. XSCF> **version -c cmu** PPAR-ID 0: 02.09.0000 PPAR-ID 1: 02.09.0000 PPAR-ID 2: 02.09.0000 PPAR-ID 3: 02.09.0000 : PPAR-ID 15: 02.09.0000 XSCF> **version -c cmu -v** PPAR-ID 0: 02.09.0000 POST : 01.09.00 OpenBoot PROM : 4.8.2.1 02.09.00 Hypervisor : 4.8.2.1 PPAR-ID 1: 02.09.0000 POST : 01.09.00 OpenBoot PROM : 4.8.2.1 02.09.00 Hypervisor : 4.8.2.1 PPAR-ID 2: 02.09.0000 POST : 01.09.00 OpenBoot PROM : 4.8.2.1 02.09.00 Hypervisor : 4.8.2.1 PPAR-ID 3: 02.09.0000 POST : 01.09.00 OpenBoot PROM : 4.8.2.1 02.09.00 Hypervisor : 4.8.2.1 PPAR-ID 15: 02.09.0000 POST : 01.09.00 OpenBoot PROM : 4.8.2.1 02.09.00 Hypervisor : 4.8.2.1 PSB#00-0: 02.09.0000(Current) POST : 01.09.00 OpenBoot PROM : 4.8.2.1 02.09.00 Hypervisor : 4.8.2.1 PSB#00-0: 02.07.0000(Reserve) POST : 01.09.00 OpenBoot PROM : 4.8.1.1 02.07.00 Hypervisor : 4.8.1.1 PSB#01-0: 02.09.0000(Current) POST : 01.09.00 OpenBoot PROM : 4.8.2.1 02.09.00 Hypervisor : 4.8.2.1 PSB#01-0: 02.07.0000(Reserve) POST : 01.09.00 OpenBoot PROM : 4.8.1.1 02.07.00 Hypervisor : 4.8.1.1 : PSB#15-0: 02.09.0000(Current)

### version(8)

 $\overline{a}$ 

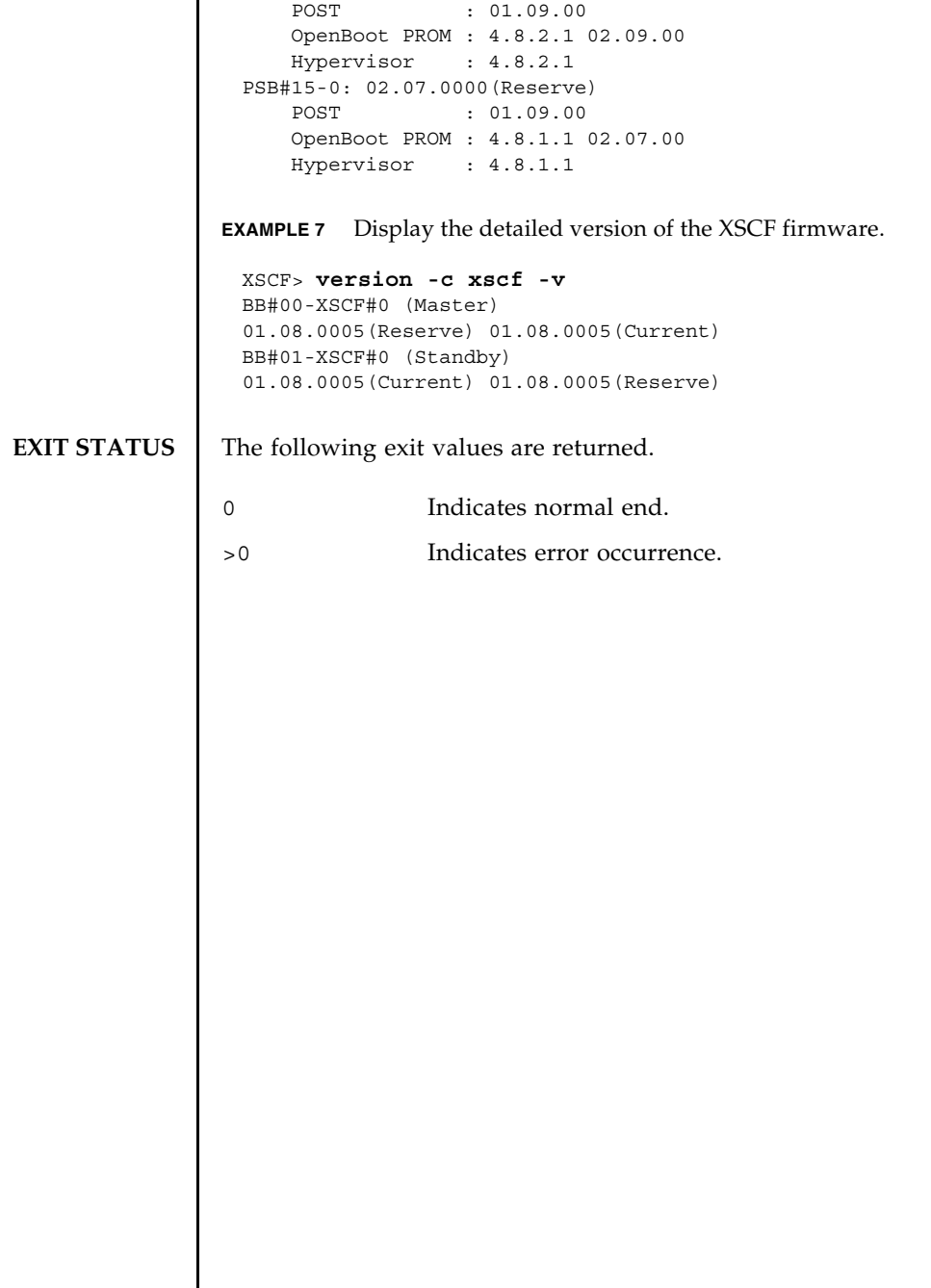

<span id="page-594-0"></span>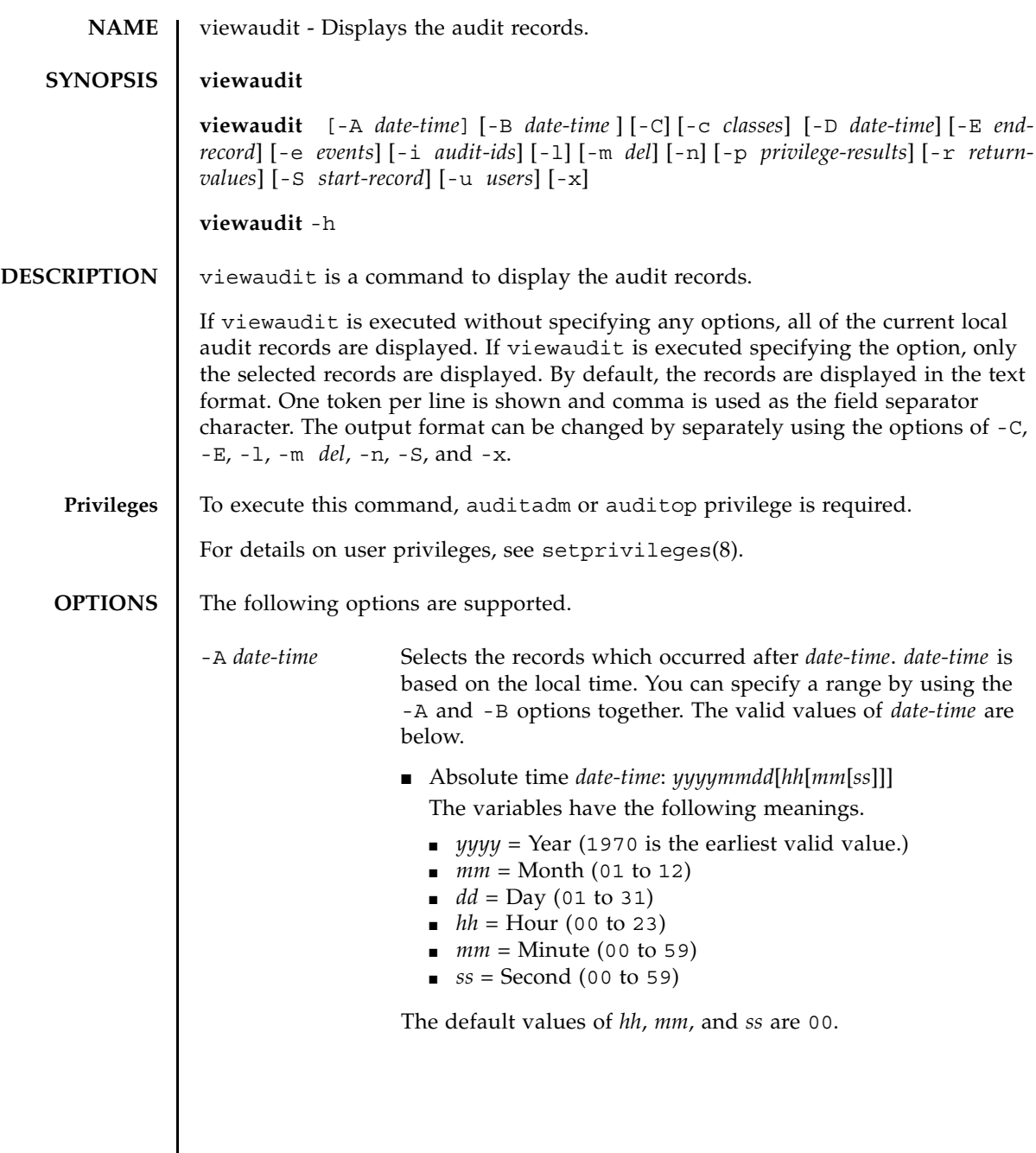

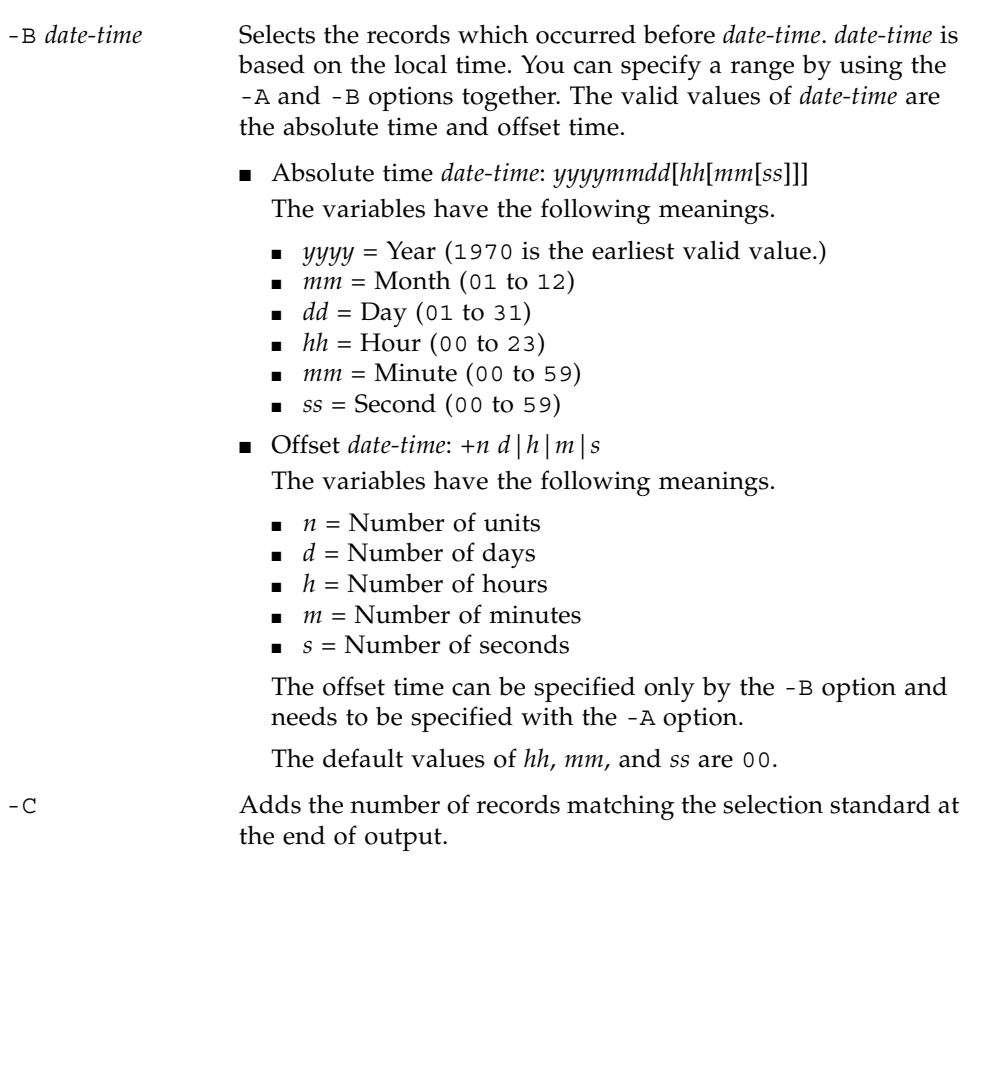

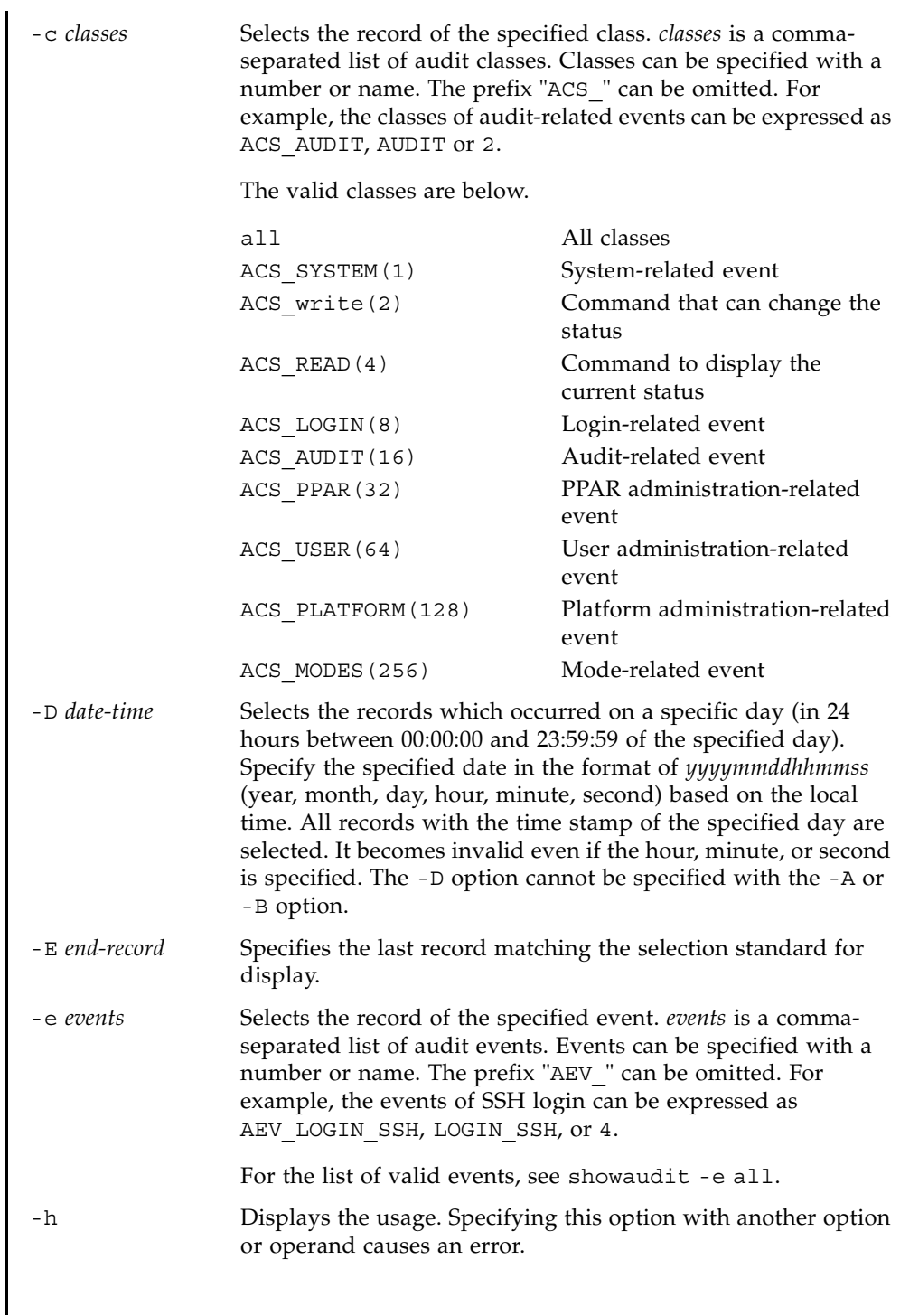

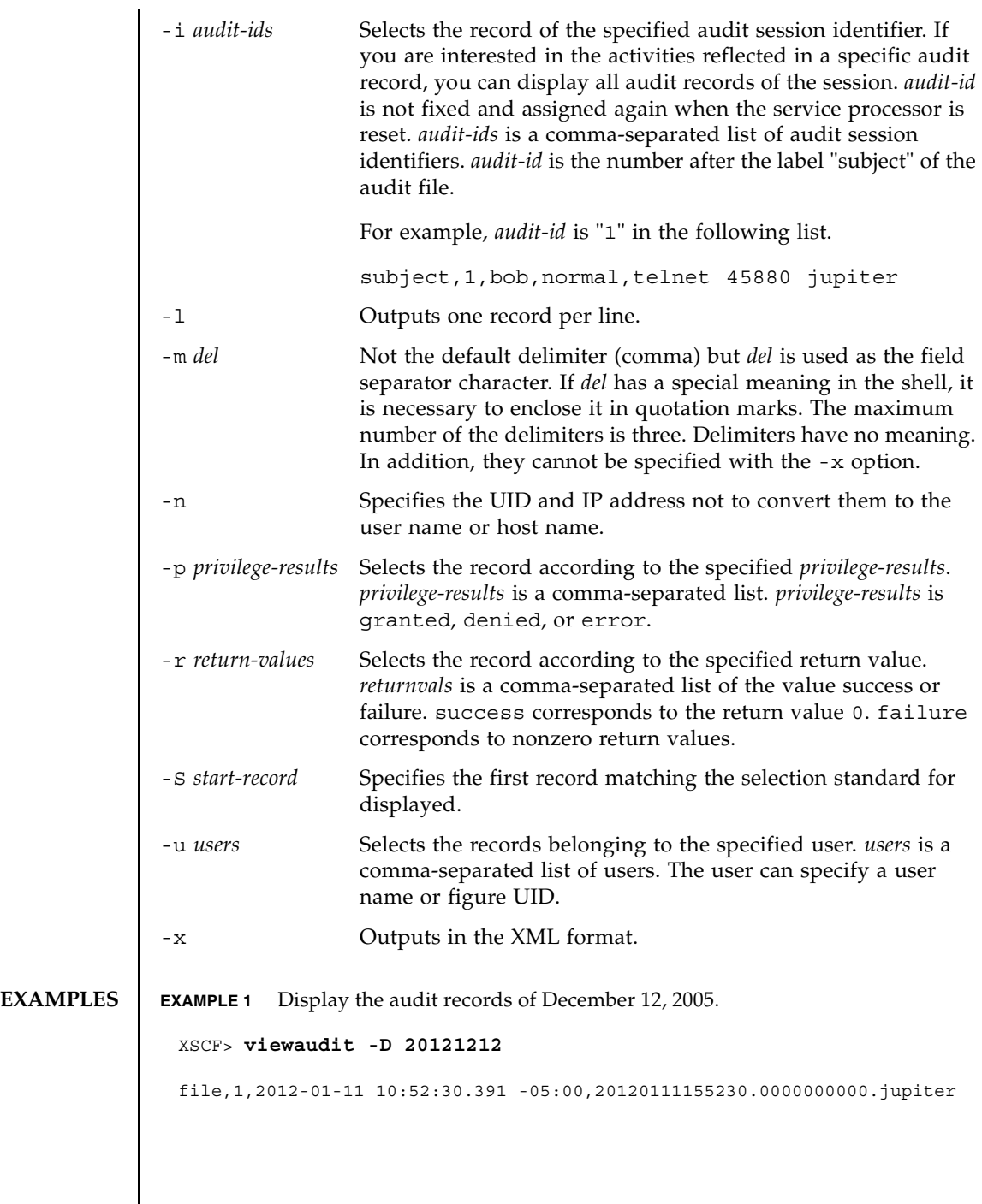

```
EXAMPLE 2 Display the audit records of all users.
EXAMPLE 3 Display the audit records of user privileges.
EXAMPLE 4 Display the audit records of success of access.
EXAMPLE 5 Display the audit records of two days.
 XSCF> viewaudit -u jsmith
 file,1,2012-01-11 10:52:30.391 -05:00,20120111155230.0000000000.jupiter
 header,37,1,login - telnet,jupiter,2012-01-11 11:31:09.659 -05:00
 subject,1,jsmith,normal,ssh 45880 jupiter
 command, showuser
 platform access,granted
 return,0
 XSCF> viewaudit -p granted
 file,1,2012-01-11 10:52:30.391 -05:00,20120111155230.0000000000.jupiter
 header,37,1,login - telnet,jupiter,2012-01-11 11:31:09.659 -05:00
 subject,1,jsmith,normal,ssh 45880 jupiter
 command, showuser
 platform access,granted
 return,0
 XSCF> viewaudit -r success
 file,1,2012-01-11 10:52:30.391 -05:00,20120111155230.0000000000.jupiter
 header,37,1,login - telnet,jupiter,2012-01-11 11:31:09.659 -05:00
 subject,1,jsmith,normal,ssh 45880 jupiter
 command, showuser
 platform access,granted
 return,0header,57,1,command - viewaudit,jupiter.company.com,2006-01-26 
 16:13:09.128 -05:00
 subject,5,sue,normal,ssh 1282 saturn
 command, viewaudit
 platform access,granted
 return,0
 ...
 XSCF> viewaudit -A 20120108 -B +2d
 file,1,2012-01-09 20:12:12.968 -08:00,20120110041212.0000000004.sca-m5k-0-0
 file,1,2012-01-10 21:14:49.481 -08:00,terminated
```
**EXAMPLE 6** Display the first five records among the records matching the range of date

file,1,2012-01-10 21:14:49.485 -08:00,20120111051449.0000000005.sca-m5k-0-0

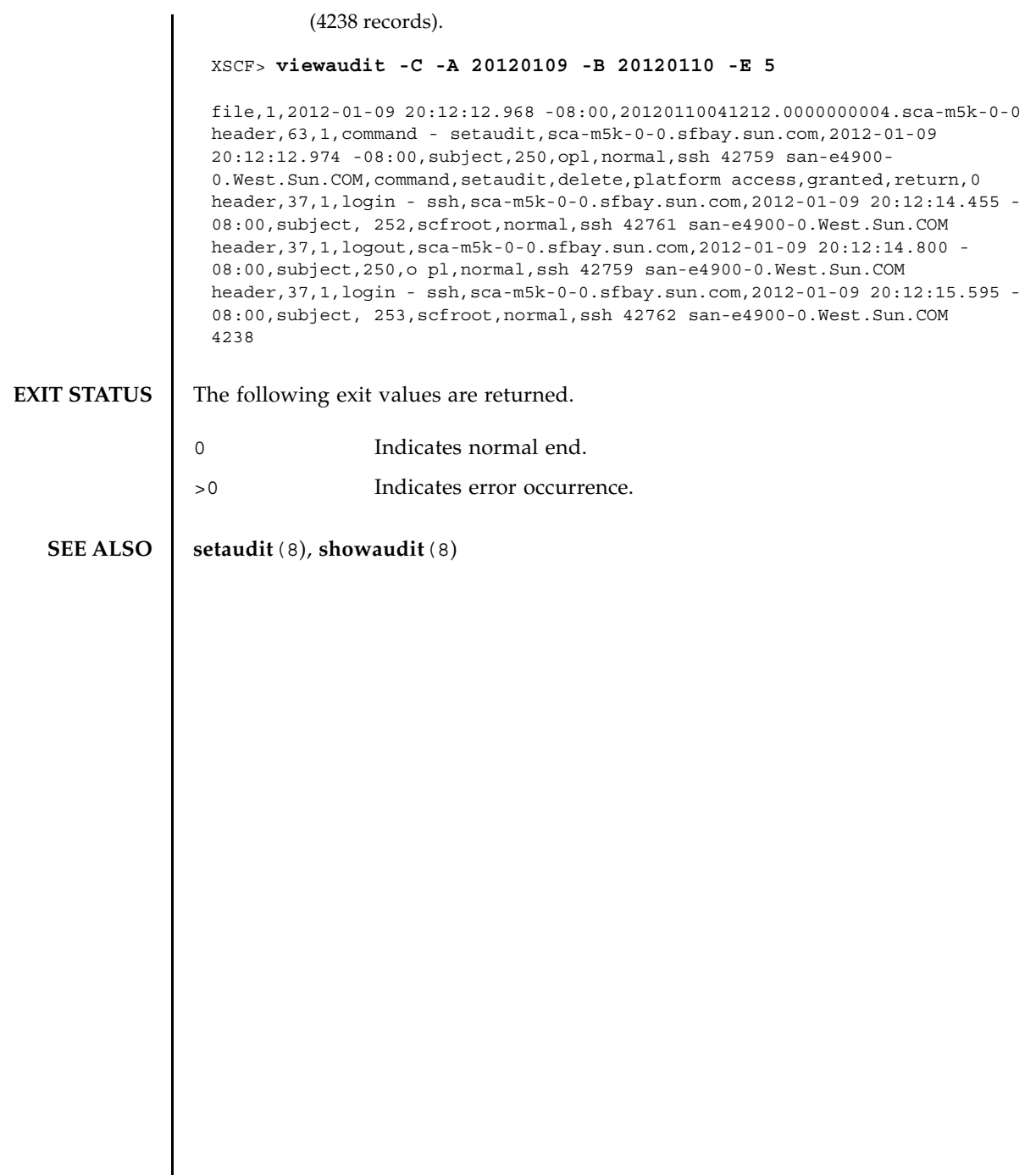

# Functional Index

#### **Altitude**

setaltitude [183](#page-196-0) showaltitude [361](#page-374-0)

#### **Automatic Power Control System (APCS)**

addpowerschedule [33](#page-46-0) deletepowerschedule [77](#page-90-0) setpowerschedule [275](#page-288-0) showpowerschedule [487](#page-500-0)

#### **CPU Activation**

addcodactivation [27](#page-40-0) deletecodactivation [75](#page-88-0) dumpcodactivation [89](#page-102-0) restoreconfig [161](#page-174-0) setcod [193](#page-206-0) showcod [377](#page-390-0) showcodactivation [379](#page-392-0) showcodactivationhistory [383](#page-396-0) showcodusage [385](#page-398-0)

#### **Date/Time**

resetdateoffset [159](#page-172-0) setdate [195](#page-208-0)

setntp [247](#page-260-0) showdate [391](#page-404-0) showdateoffset [393](#page-406-0) showntp [469](#page-482-0)

#### **Directory Service**

setad [175](#page-188-0) setldap [219](#page-232-0) setldapssl [223](#page-236-0) setlookup [235](#page-248-0) showad [357](#page-370-0) showldap [435](#page-448-0) showldapssl [437](#page-450-0) showlookup [459](#page-472-0)

#### **HTTPS**

sethttps [213](#page-226-0) showhttps [431](#page-444-0)

#### **Hardware Configuration**

prtfru [139](#page-152-0) setpowercapping [269](#page-282-0) showbbstatus [369](#page-382-0) showenvironment [405](#page-418-0) showhardconf [419](#page-432-0) showpowercapping [485](#page-498-0) showstatus [545](#page-558-0)

**List of XSCF Commands** Intro [3](#page-16-0)

### **Logging**

setaudit [185](#page-198-0) showaudit [363](#page-376-0) showlogs [445](#page-458-0) showmonitorlog [461](#page-474-0) snapshot [555](#page-568-0) viewaudit [581](#page-594-0)

#### **Maintenance**

addfru [31](#page-44-0) diagxbu [81](#page-94-0) prtfru [139](#page-152-0) replacefru [151](#page-164-0) setlocator [231](#page-244-0) showlocator [441](#page-454-0) testsb [565](#page-578-0) unlockmaintenance [575](#page-588-0)

#### **Manual Pages**

man [15](#page-28-0)

#### **Others**

exit [13](#page-26-0) showresult [519](#page-532-0)

#### **PCI Expansion Unit**

ioxadm [113](#page-126-0) setpciboxdio [261](#page-274-0) showpciboxdio [477](#page-490-0)

## **PPAR Configuration/Dynamic Reconfiguration**

addboard [21](#page-34-0) deleteboard [69](#page-82-0) setdomainconfig [197](#page-210-0) setpcl [265](#page-278-0) setpparmode [281](#page-294-0) setpparparam [291](#page-304-0) setupfru [355](#page-368-0) showboards [371](#page-384-0) showdomainconfig [395](#page-408-0) showdomainstatus [397](#page-410-0) showfru [415](#page-428-0) showpcl [481](#page-494-0) showpparinfo [493](#page-506-0) showpparmode [499](#page-512-0) showpparparam [503](#page-516-0) showpparprogress [505](#page-518-0) showpparstatus [511](#page-524-0)

#### **PPAR Console**

console [65](#page-78-0) sendbreak [173](#page-186-0) showconsolepath [389](#page-402-0)

#### **Power Interlocking (RCIL)**

clearremotepwrmgmt [57](#page-70-0) getremotepwrmgmt [105](#page-118-0) setremotepwrmgmt [299](#page-312-0) showremotepwrmgmt [513](#page-526-0)

#### **RAS**

rastest [143](#page-156-0)

### **Resetting XSCF**

rebootxscf [149](#page-162-0)

#### switchscf [563](#page-576-0)

#### **SNMP**

setsnmp [317](#page-330-0) setsnmpusm [323](#page-336-0) setsnmpvacm [327](#page-340-0) showsnmp [529](#page-542-0) showsnmpusm [531](#page-544-0) showsnmpvacm [533](#page-546-0)

#### **Servicetag**

setservicetag [311](#page-324-0) showservicetag [525](#page-538-0)

#### **Starting/Stopping a PPAR**

poweroff [131](#page-144-0) poweron [135](#page-148-0) reset [155](#page-168-0) setpowerupdelay [279](#page-292-0) showpowerupdelay [491](#page-504-0)

#### **Telnet/SSH**

setssh [341](#page-354-0) settelnet [347](#page-360-0) showssh [541](#page-554-0) showtelnet [547](#page-560-0)

#### **Timezone**

settimezone [349](#page-362-0) showtimezone [549](#page-562-0)

#### **Updating a Firmware**

flashupdate [97](#page-110-0) getflashimage [101](#page-114-0) version [577](#page-590-0)

#### **XSCF Configuration**

dumpconfig [91](#page-104-0) initbb [109](#page-122-0) restoreconfig [163](#page-176-0) restoredefaults [167](#page-180-0) setdualpowerfeed [201](#page-214-0) showdualpowerfeed [401](#page-414-0)

#### **XSCF Mail**

setemailreport [205](#page-218-0) setsmtp [313](#page-326-0) showemailreport [403](#page-416-0) showsmtp [527](#page-540-0)

#### **XSCF Network**

applynetwork [41](#page-54-0) nslookup [123](#page-136-0) ping [129](#page-142-0) sethostname [209](#page-222-0) setnameserver [237](#page-250-0) setnetwork [241](#page-254-0) setpacketfilters [253](#page-266-0) setroute [305](#page-318-0) setsscp [331](#page-344-0) showhostname [429](#page-442-0) shownameserver [463](#page-476-0) shownetwork [465](#page-478-0) showpacketfilters [473](#page-486-0) showroute [521](#page-534-0) showsscp [535](#page-548-0) traceroute [571](#page-584-0)

**XSCF User Accounts** adduser [39](#page-52-0) deleteuser [79](#page-92-0)

disableuser [87](#page-100-0) enableuser [95](#page-108-0) password [125](#page-138-0) setautologout [191](#page-204-0) setloginlockout [233](#page-246-0) setpasswordpolicy [257](#page-270-0) setprivileges [295](#page-308-0) showautologout [367](#page-380-0) showloginlockout [443](#page-456-0) showpasswordpolicy [475](#page-488-0) showuser [553](#page-566-0) who [17](#page-30-0)